#### **Oracle® WebCenter Content**

Idoc Script Reference Guide 11*g* Release 1 (11.1.1) **E10726-03**

November 2011

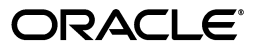

Oracle WebCenter Content Idoc Script Reference Guide, 11*g* Release 1 (11.1.1)

E10726-03

Copyright © 1996, 2011, Oracle and/or its affiliates. All rights reserved.

Primary Author: Karen Johnson

Contributing Authors: Bob Lies, Jean Wilson

Contributors: Rene Madsen, Mark Plotnick, Hui Ye

This software and related documentation are provided under a license agreement containing restrictions on use and disclosure and are protected by intellectual property laws. Except as expressly permitted in your license agreement or allowed by law, you may not use, copy, reproduce, translate, broadcast, modify, license, transmit, distribute, exhibit, perform, publish, or display any part, in any form, or by any means. Reverse engineering, disassembly, or decompilation of this software, unless required by law for interoperability, is prohibited.

The information contained herein is subject to change without notice and is not warranted to be error-free. If you find any errors, please report them to us in writing.

If this is software or related documentation that is delivered to the U.S. Government or anyone licensing it on behalf of the U.S. Government, the following notice is applicable:

U.S. GOVERNMENT RIGHTS Programs, software, databases, and related documentation and technical data delivered to U.S. Government customers are "commercial computer software" or "commercial technical data" pursuant to the applicable Federal Acquisition Regulation and agency-specific supplemental regulations. As such, the use, duplication, disclosure, modification, and adaptation shall be subject to the restrictions and license terms set forth in the applicable Government contract, and, to the extent applicable by the terms of the Government contract, the additional rights set forth in FAR 52.227-19, Commercial Computer Software License (December 2007). Oracle America, Inc., 500 Oracle Parkway, Redwood City, CA 94065.

This software or hardware is developed for general use in a variety of information management applications. It is not developed or intended for use in any inherently dangerous applications, including applications that may create a risk of personal injury. If you use this software or hardware in dangerous applications, then you shall be responsible to take all appropriate fail-safe, backup, redundancy, and other measures to ensure its safe use. Oracle Corporation and its affiliates disclaim any liability for any damages caused by use of this software or hardware in dangerous applications.

Oracle and Java are registered trademarks of Oracle and/or its affiliates. Other names may be trademarks of their respective owners.

Intel and Intel Xeon are trademarks or registered trademarks of Intel Corporation. All SPARC trademarks are used under license and are trademarks or registered trademarks of SPARC International, Inc. AMD, Opteron, the AMD logo, and the AMD Opteron logo are trademarks or registered trademarks of Advanced Micro Devices. UNIX is a registered trademark of The Open Group.

This software or hardware and documentation may provide access to or information on content, products, and services from third parties. Oracle Corporation and its affiliates are not responsible for and expressly disclaim all warranties of any kind with respect to third-party content, products, and services. Oracle Corporation and its affiliates will not be responsible for any loss, costs, or damages incurred due to your access to or use of third-party content, products, or services.

# **Contents**

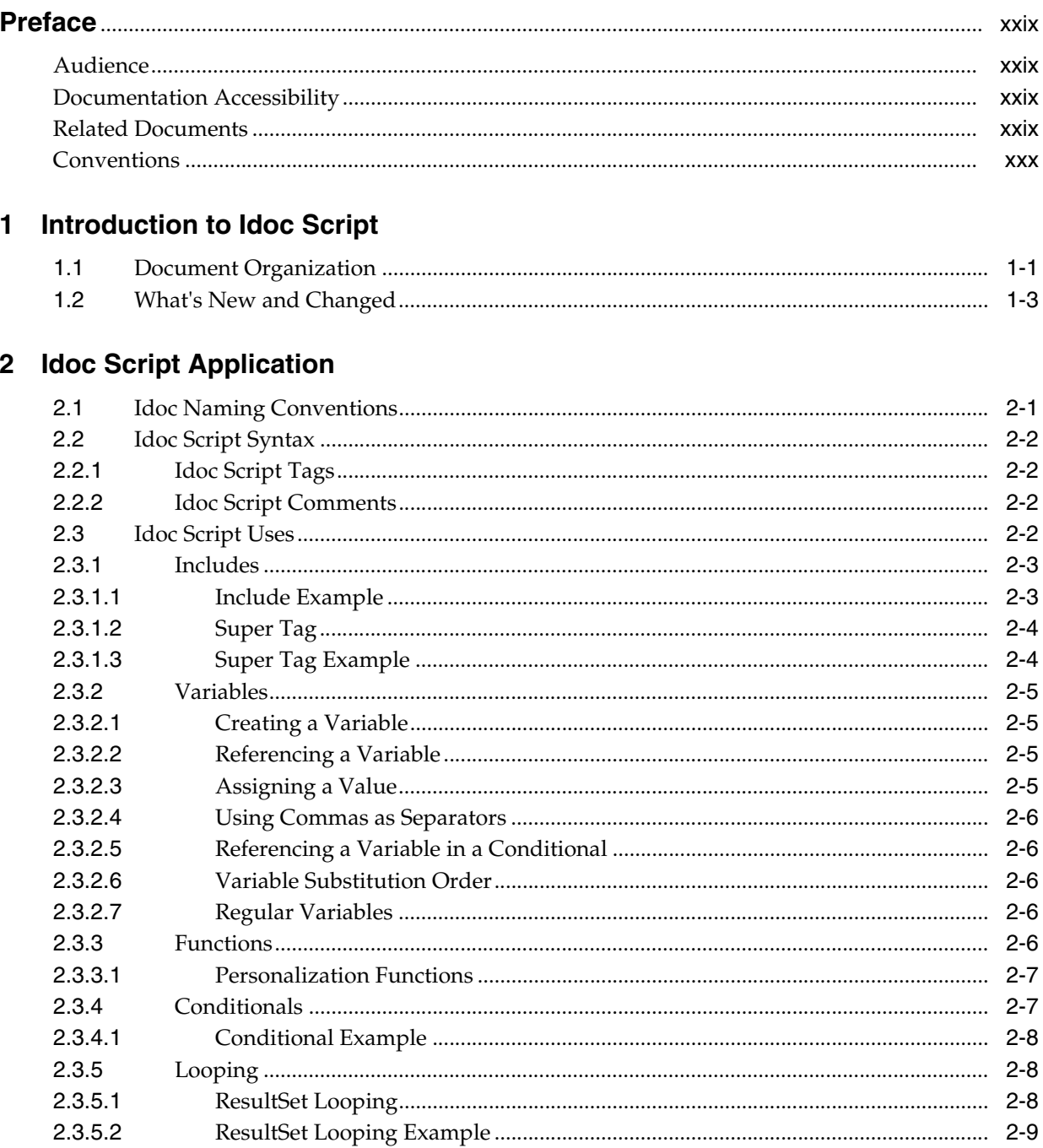

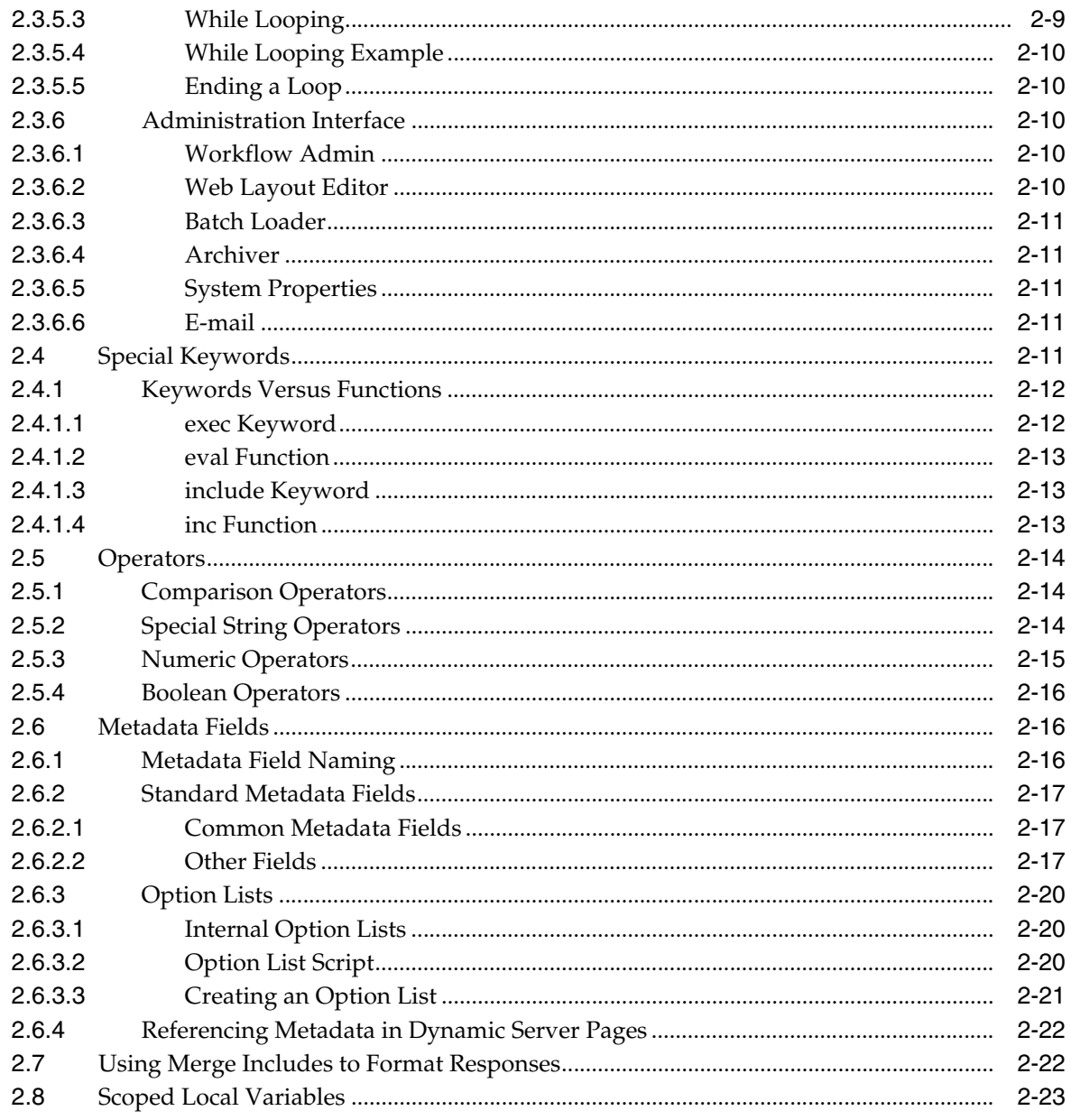

## 3 Master List: Idoc Script by Type

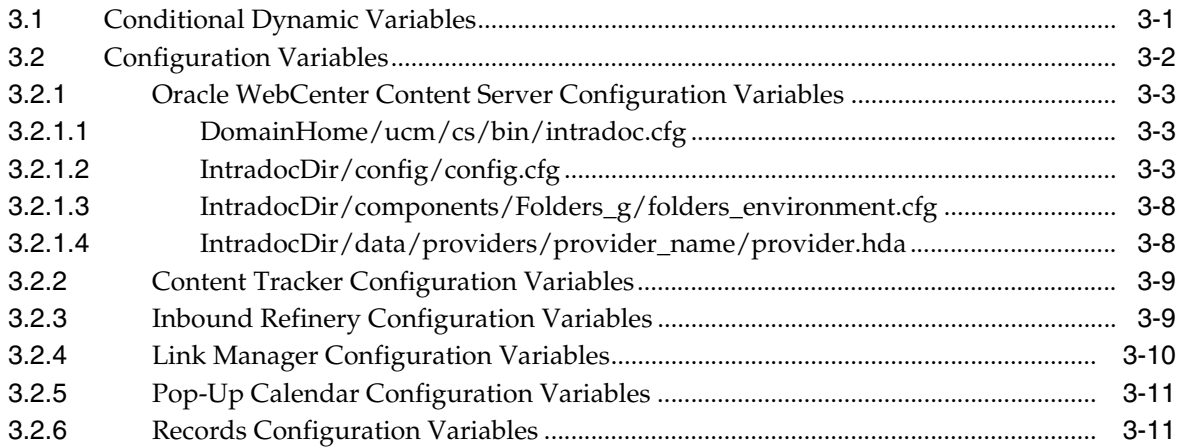

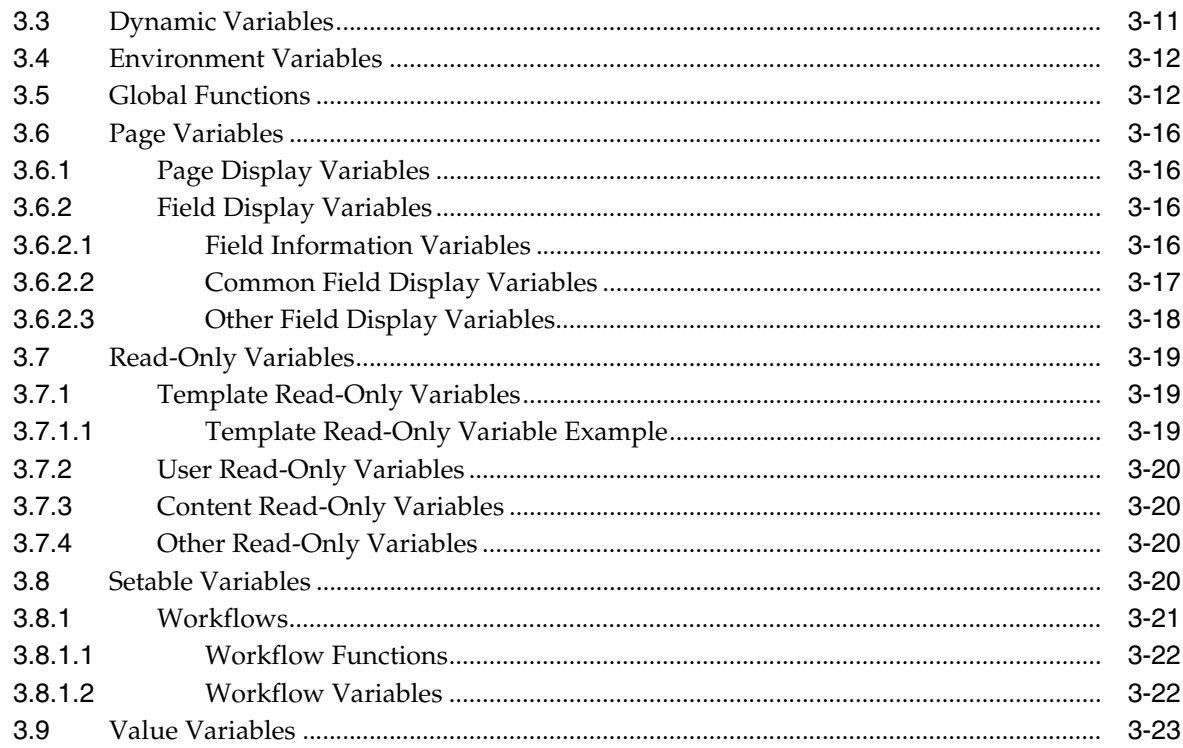

## 4 Master List: Idoc Script by Usage

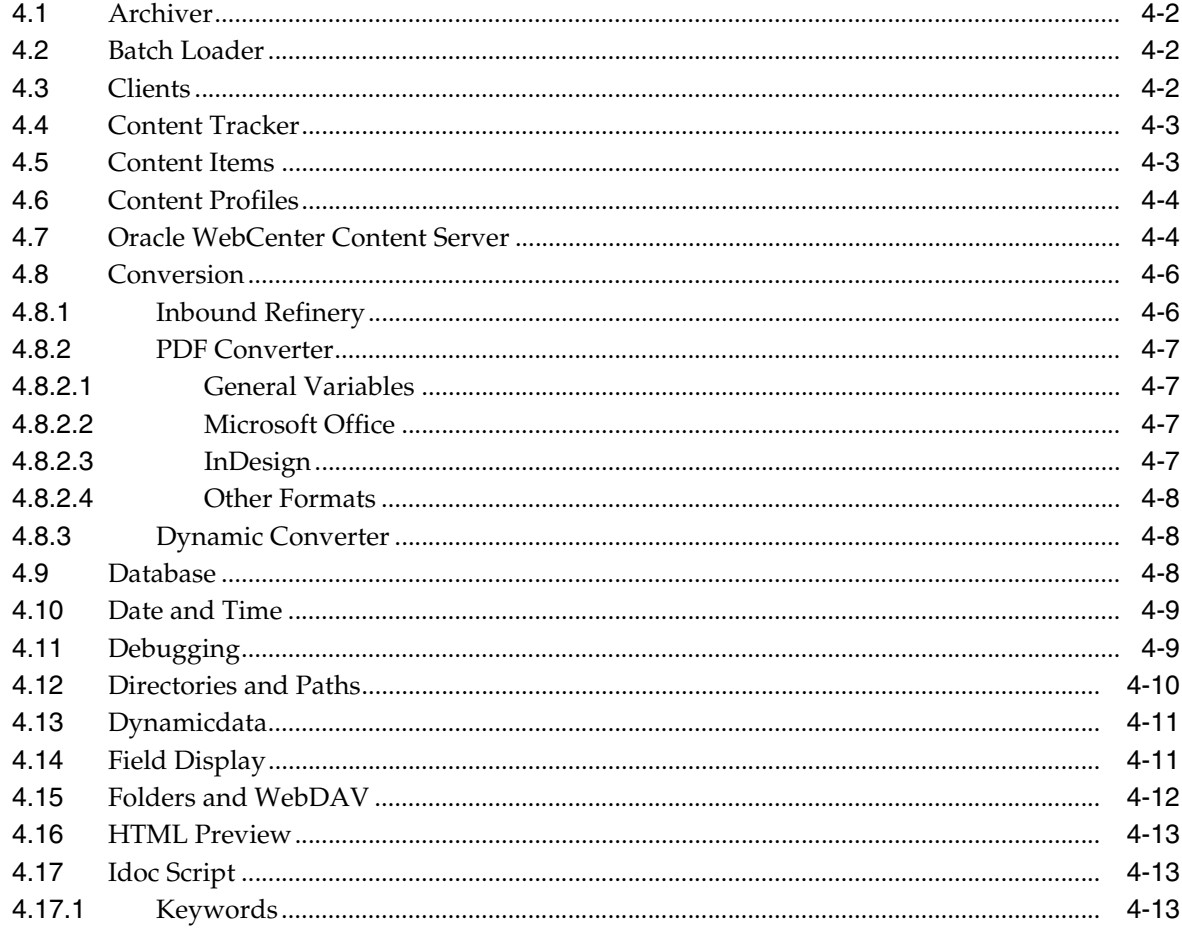

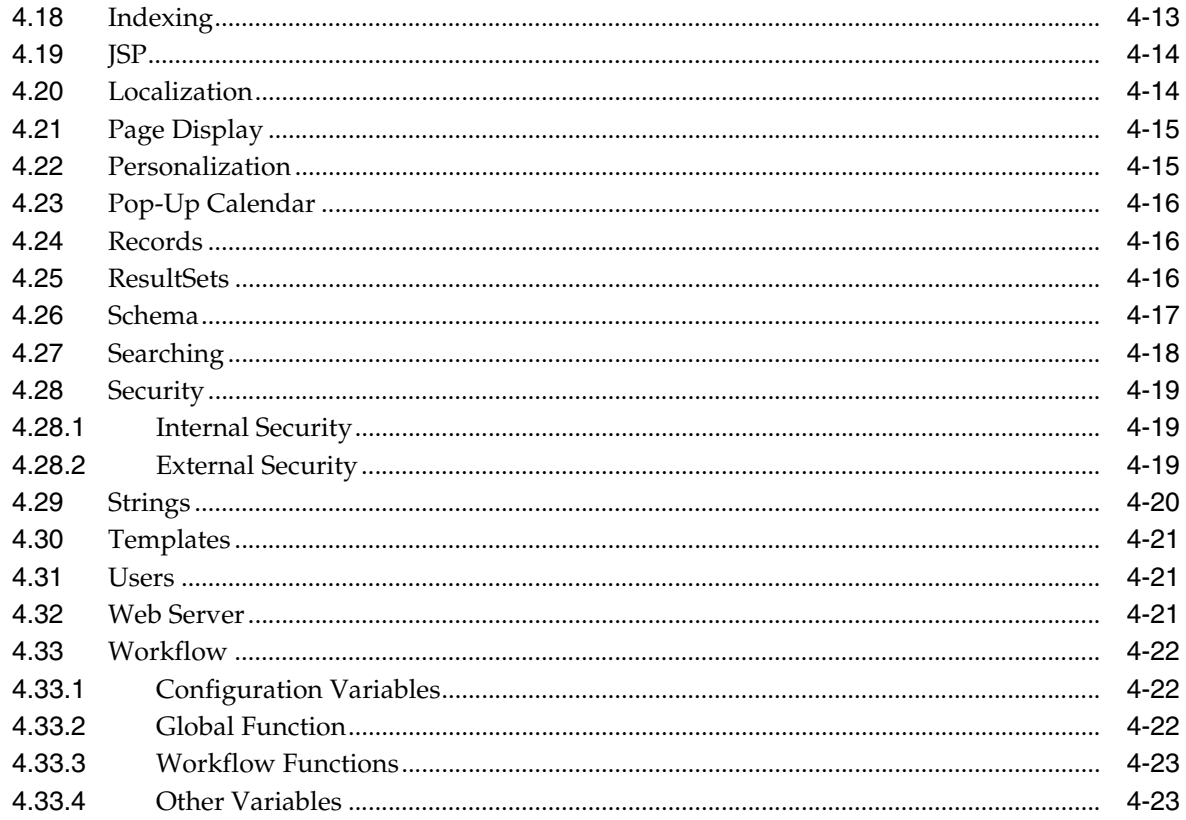

## 5 Core Functions by Type and Usage

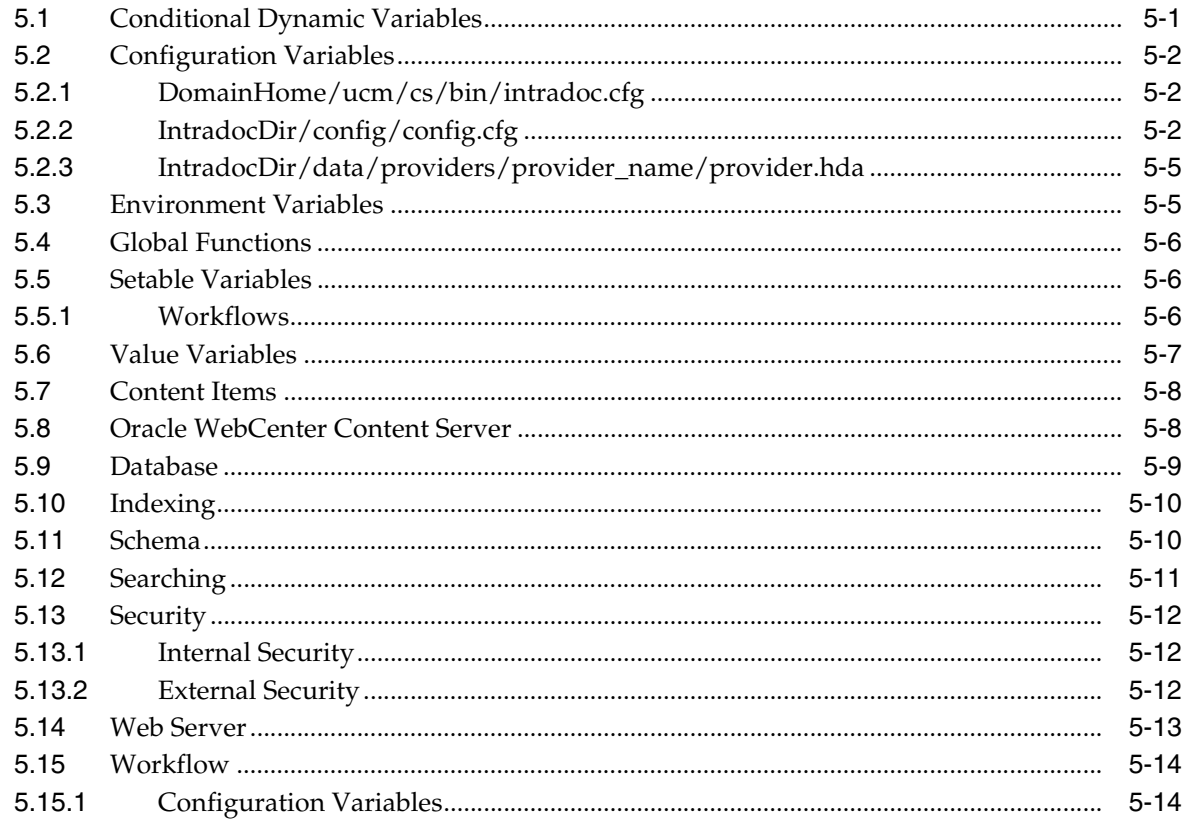

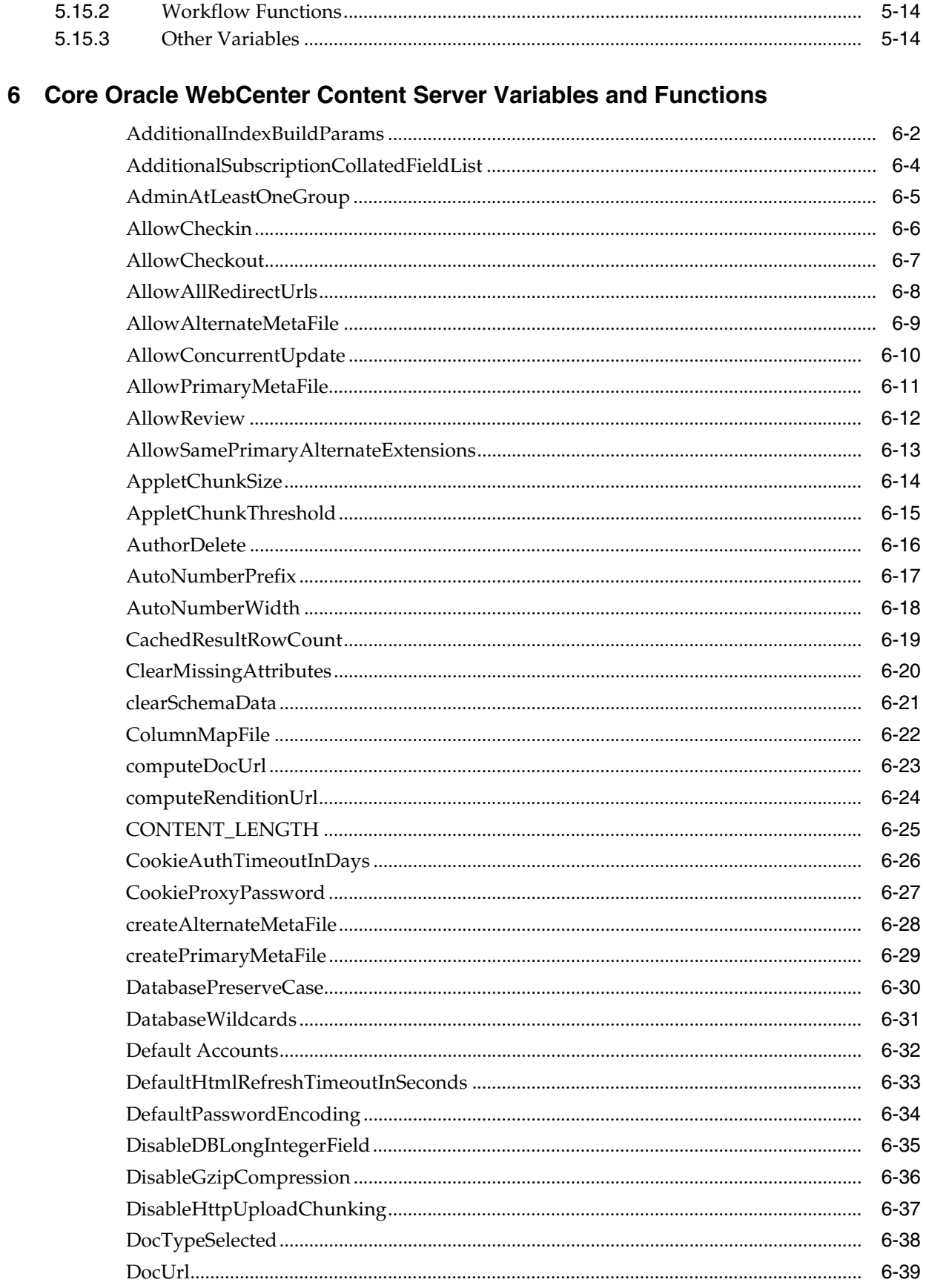

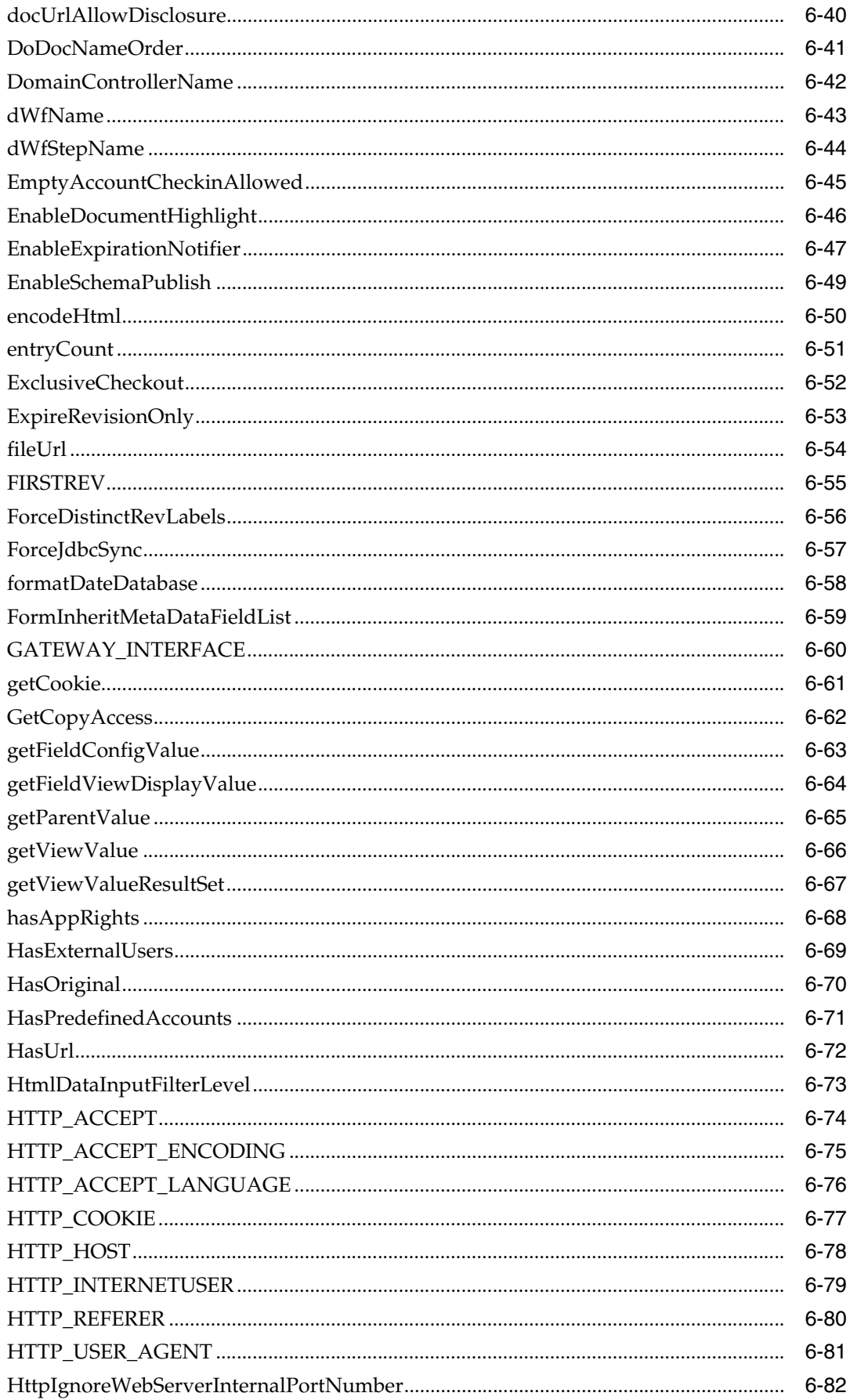

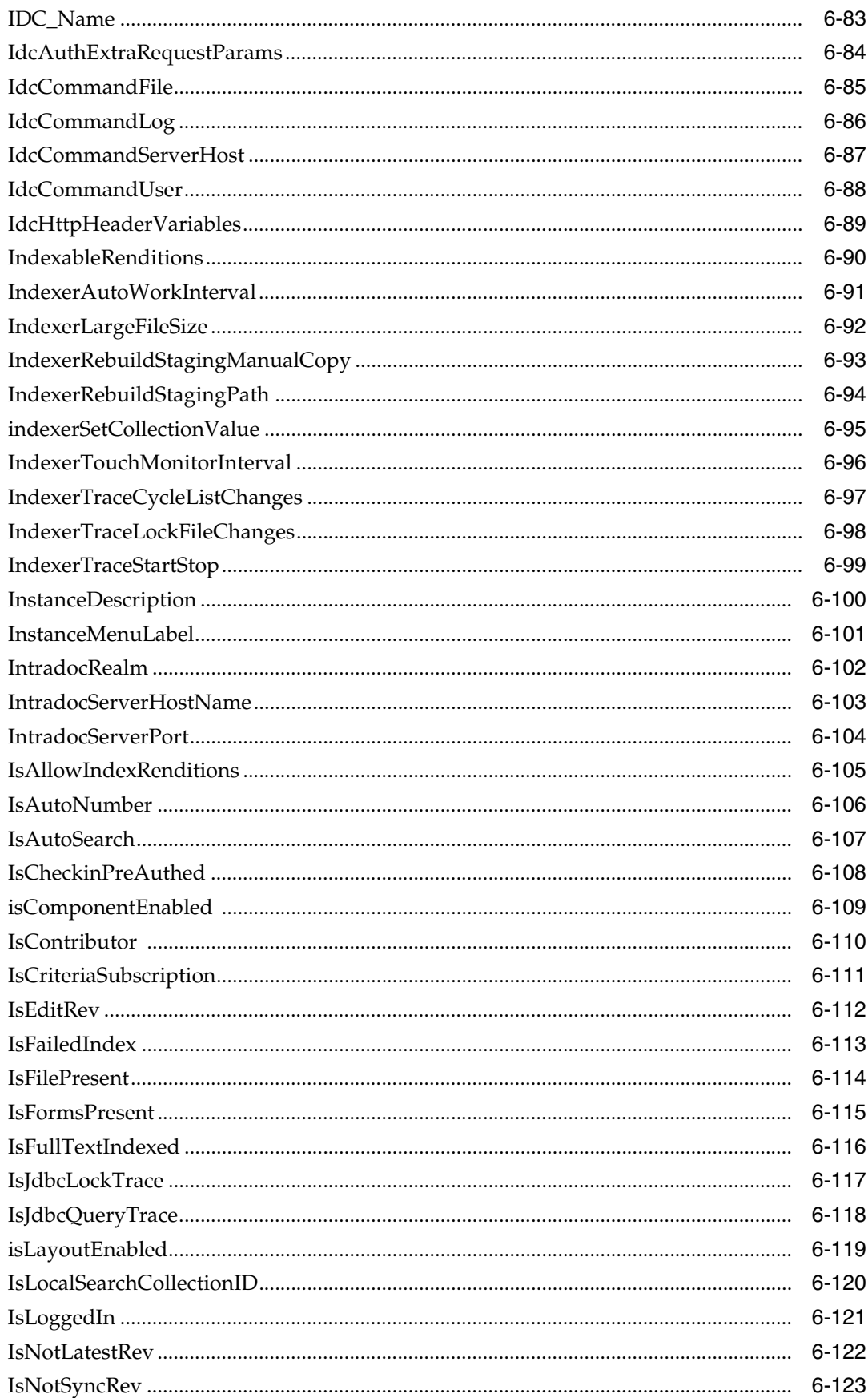

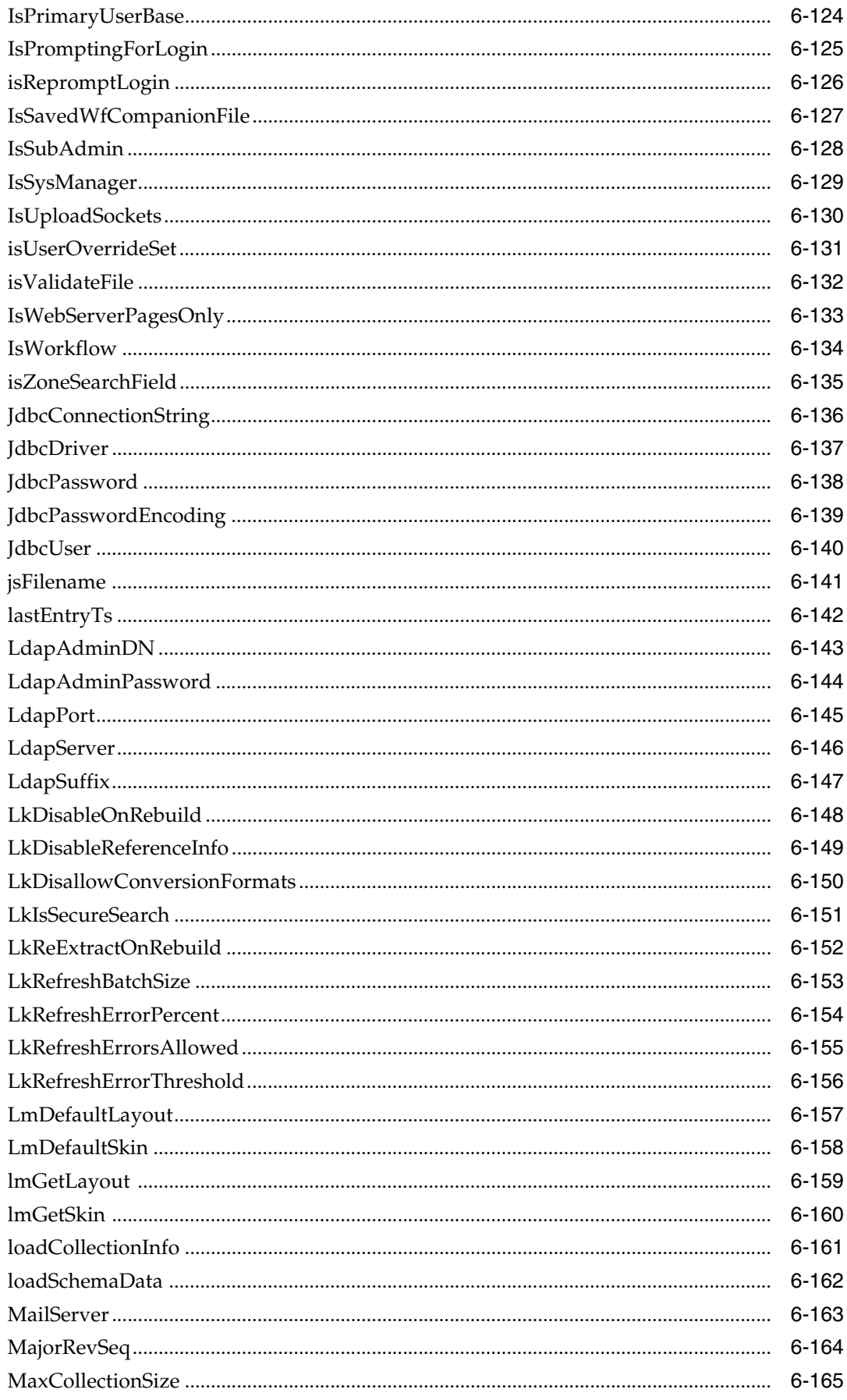

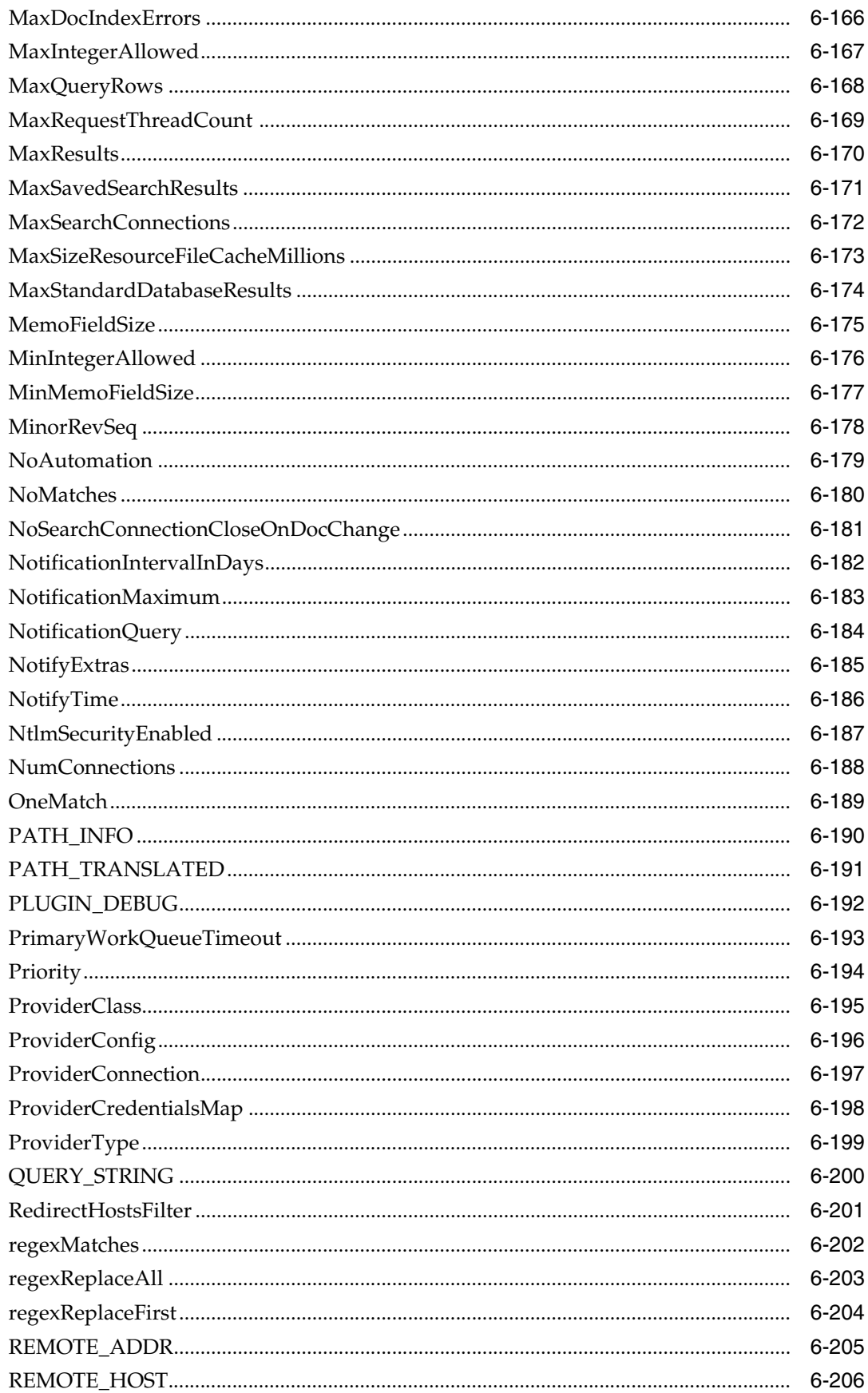

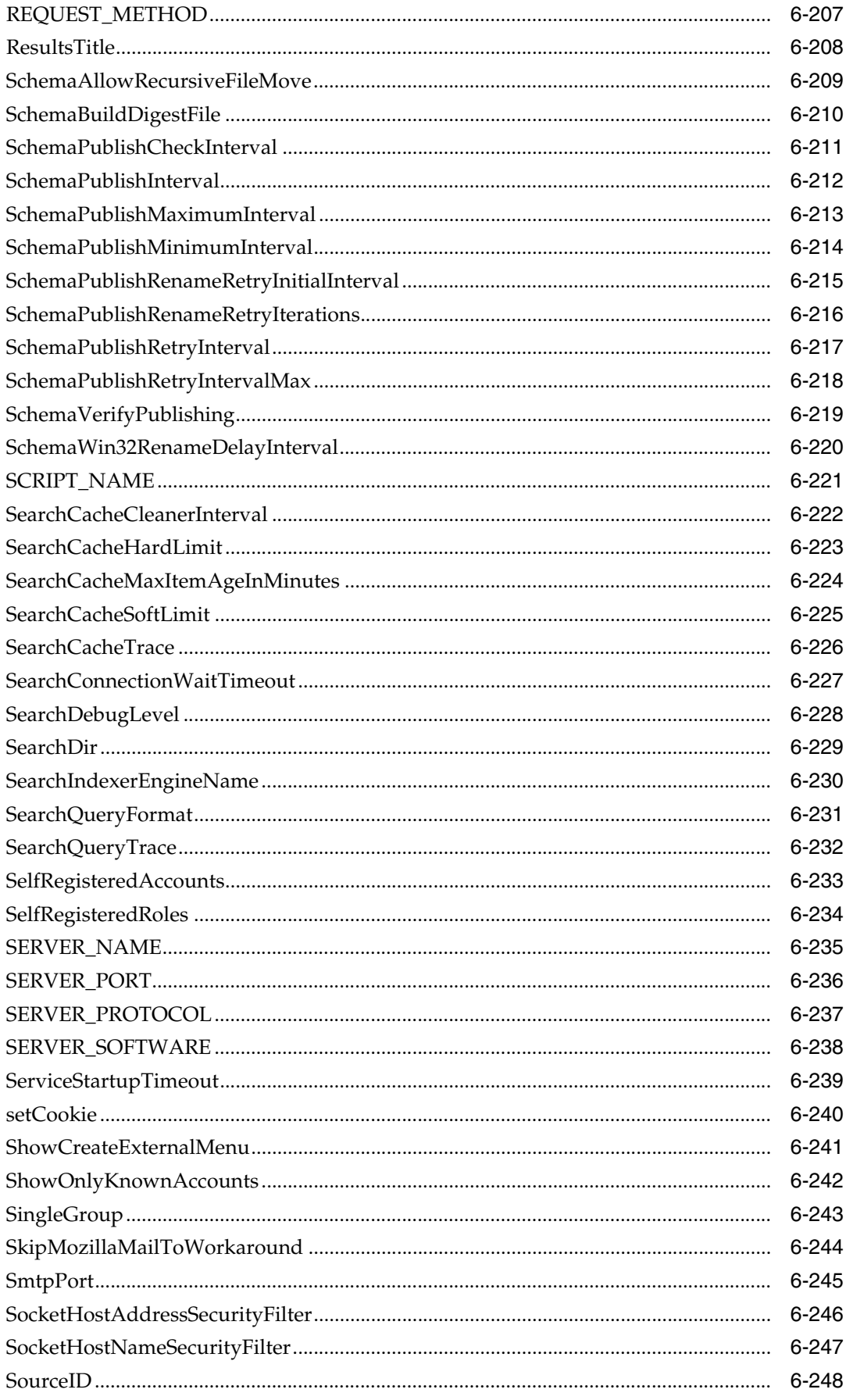

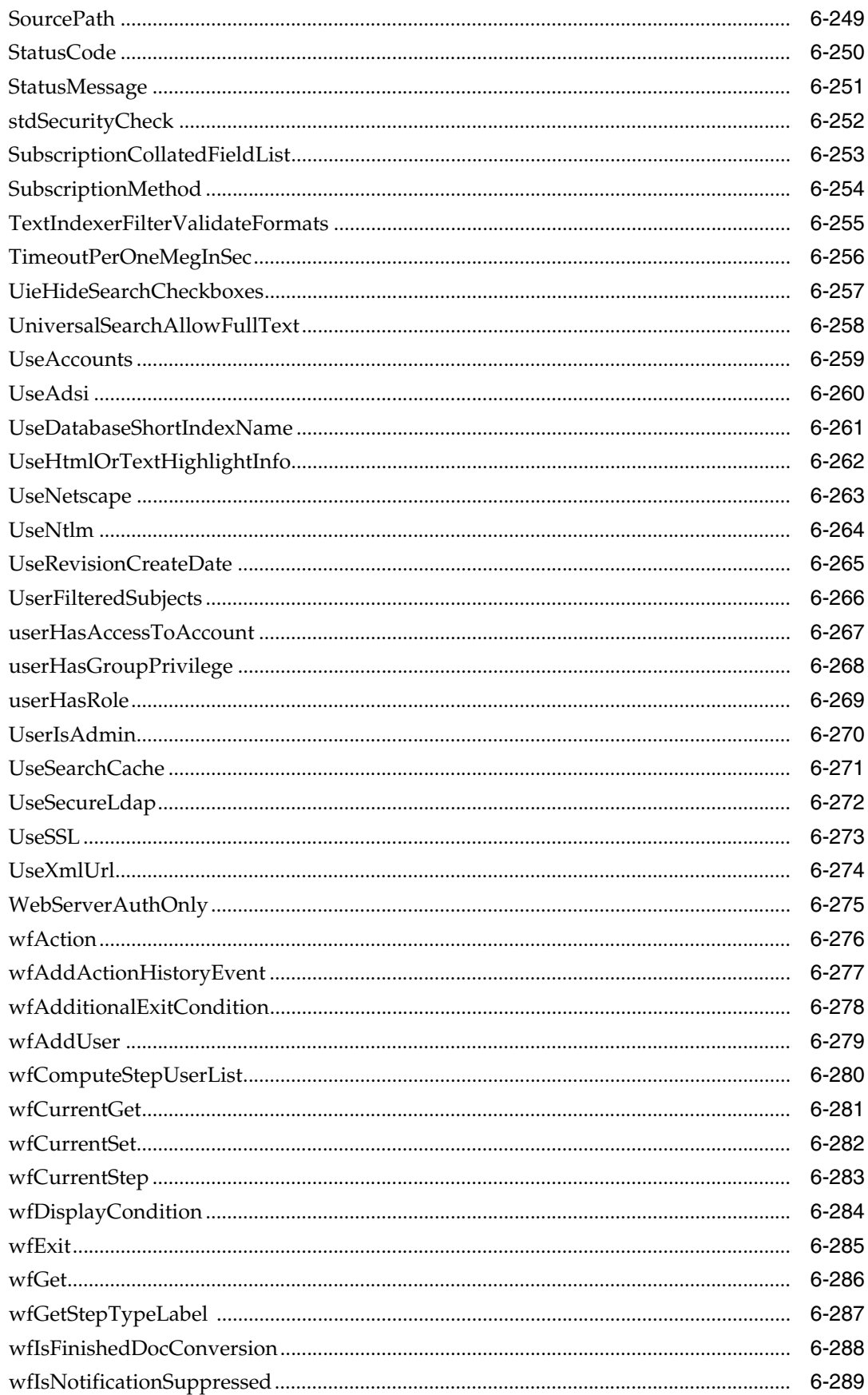

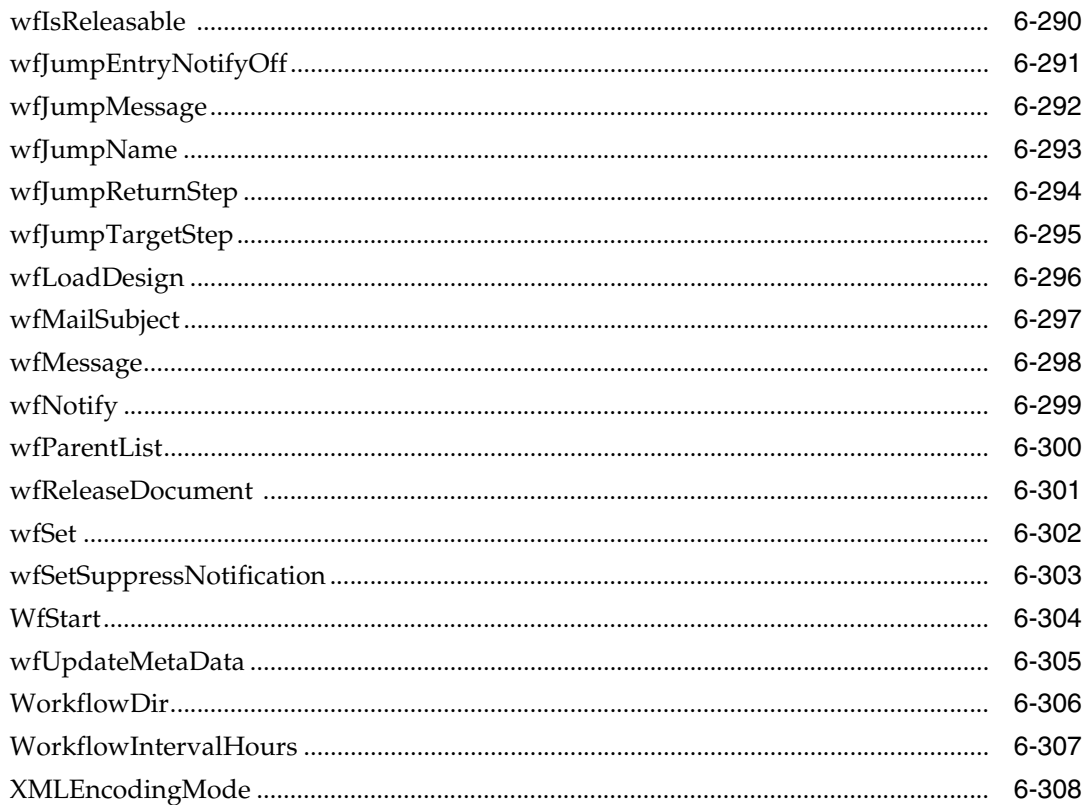

### 7 Management and Configuration Options by Type and Usage

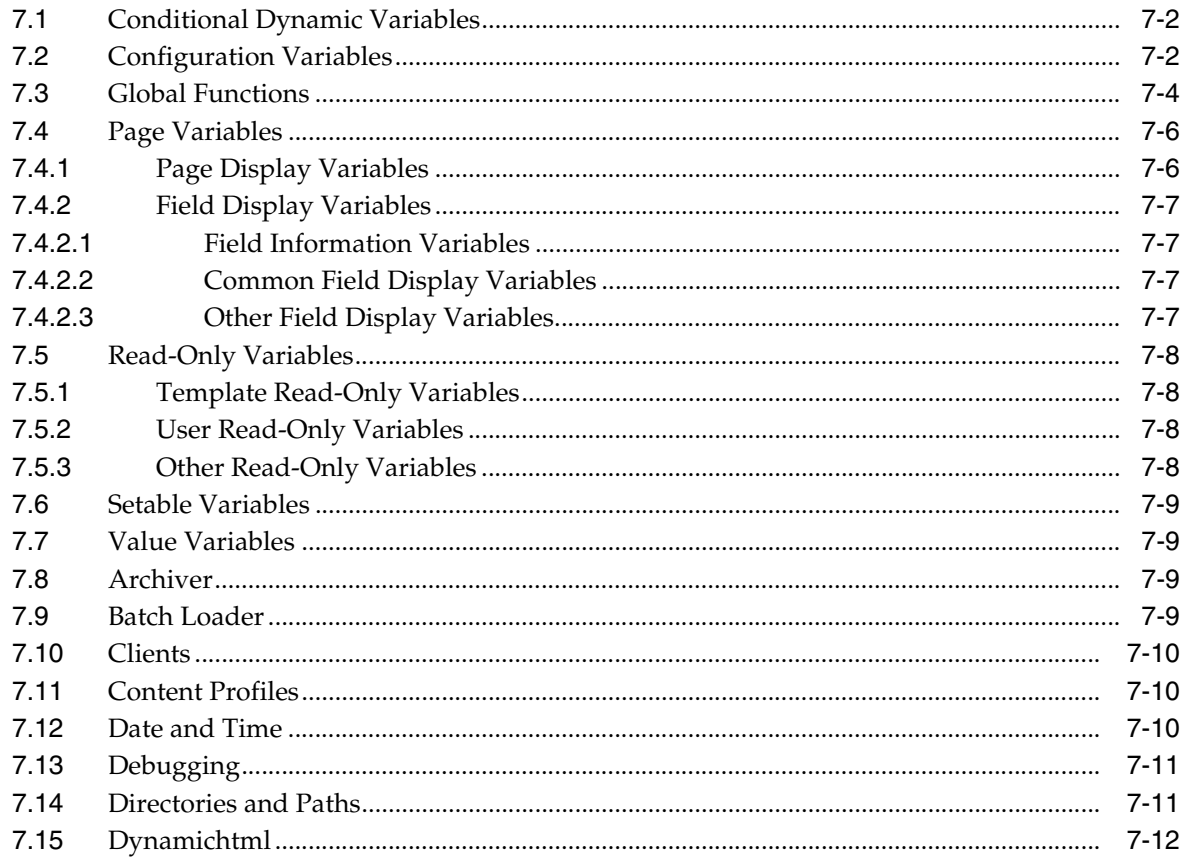

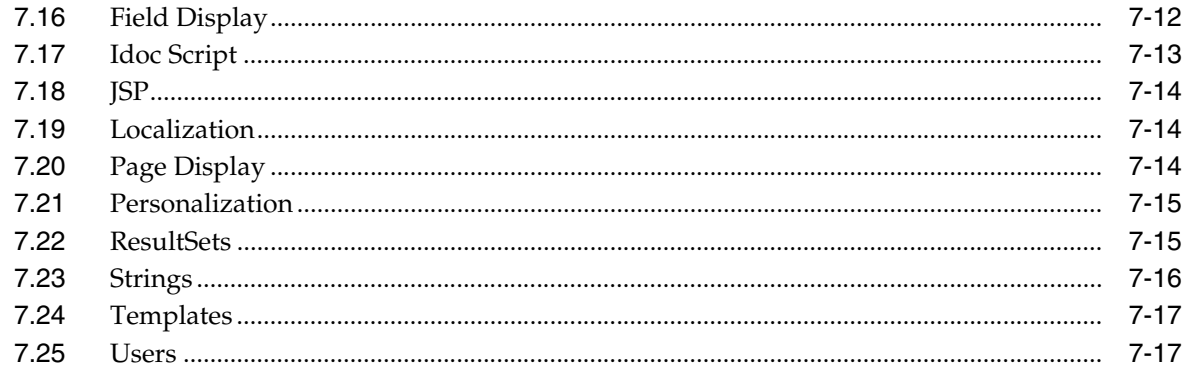

## 8 Management and Configuration Variables and Functions

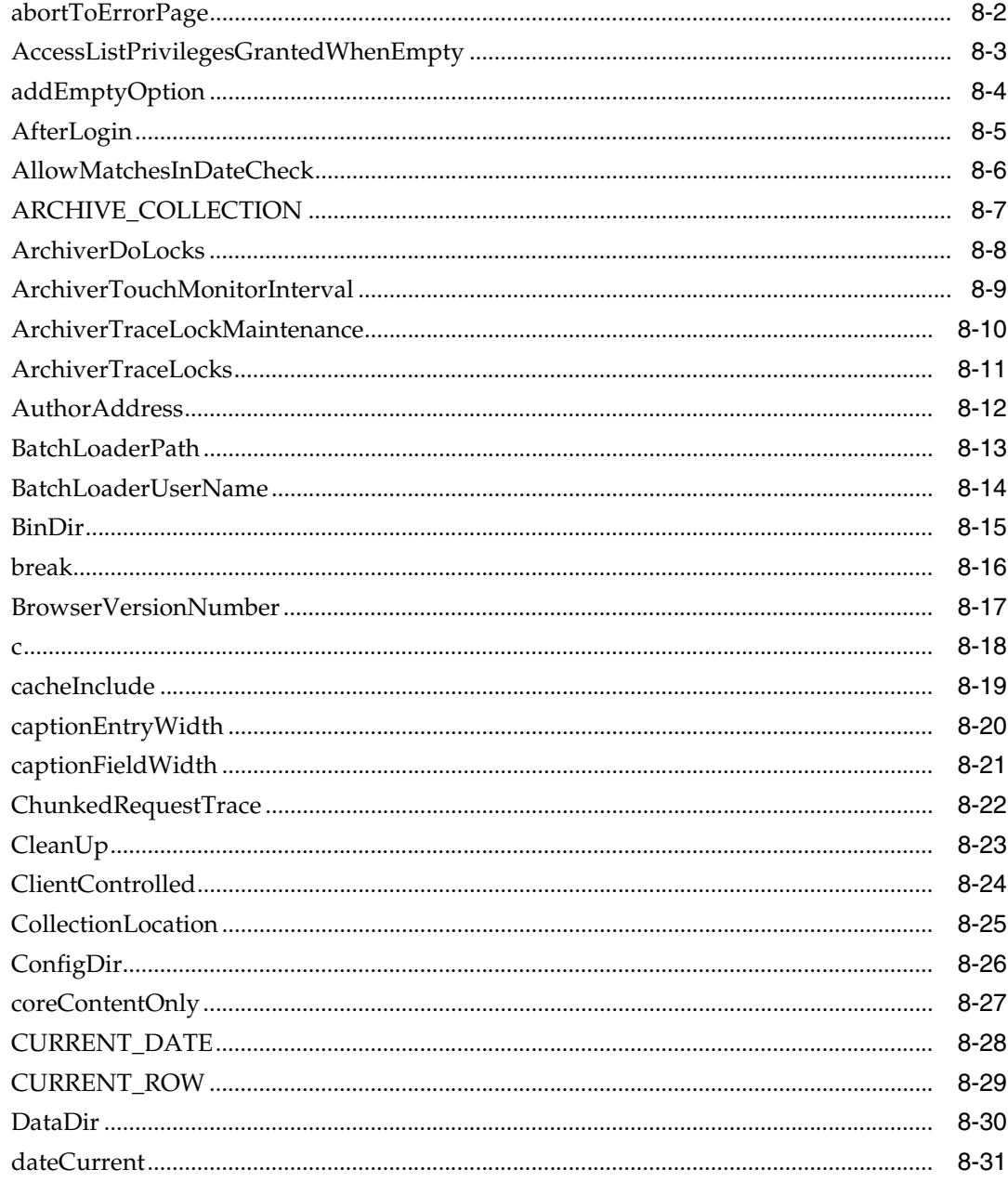

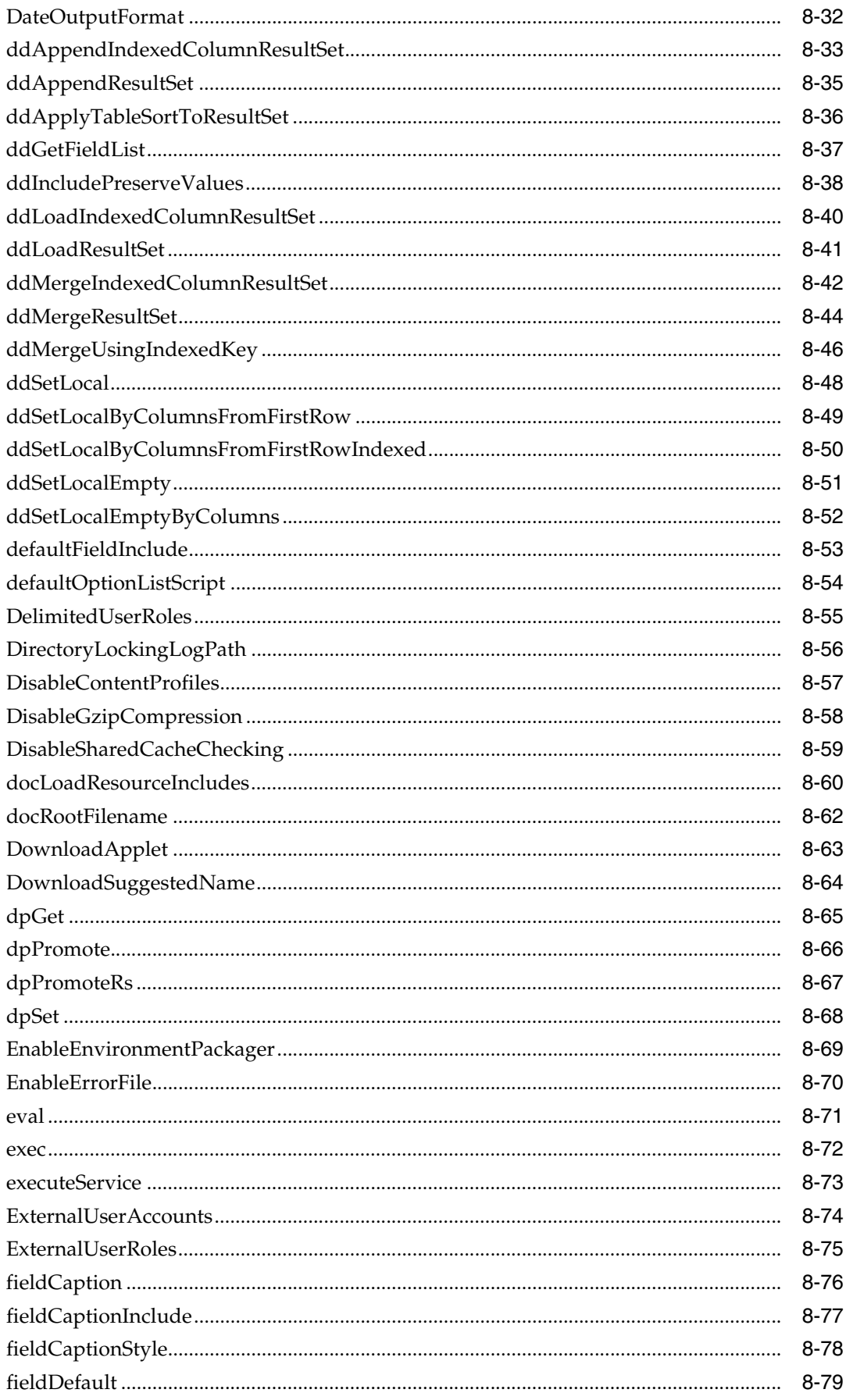

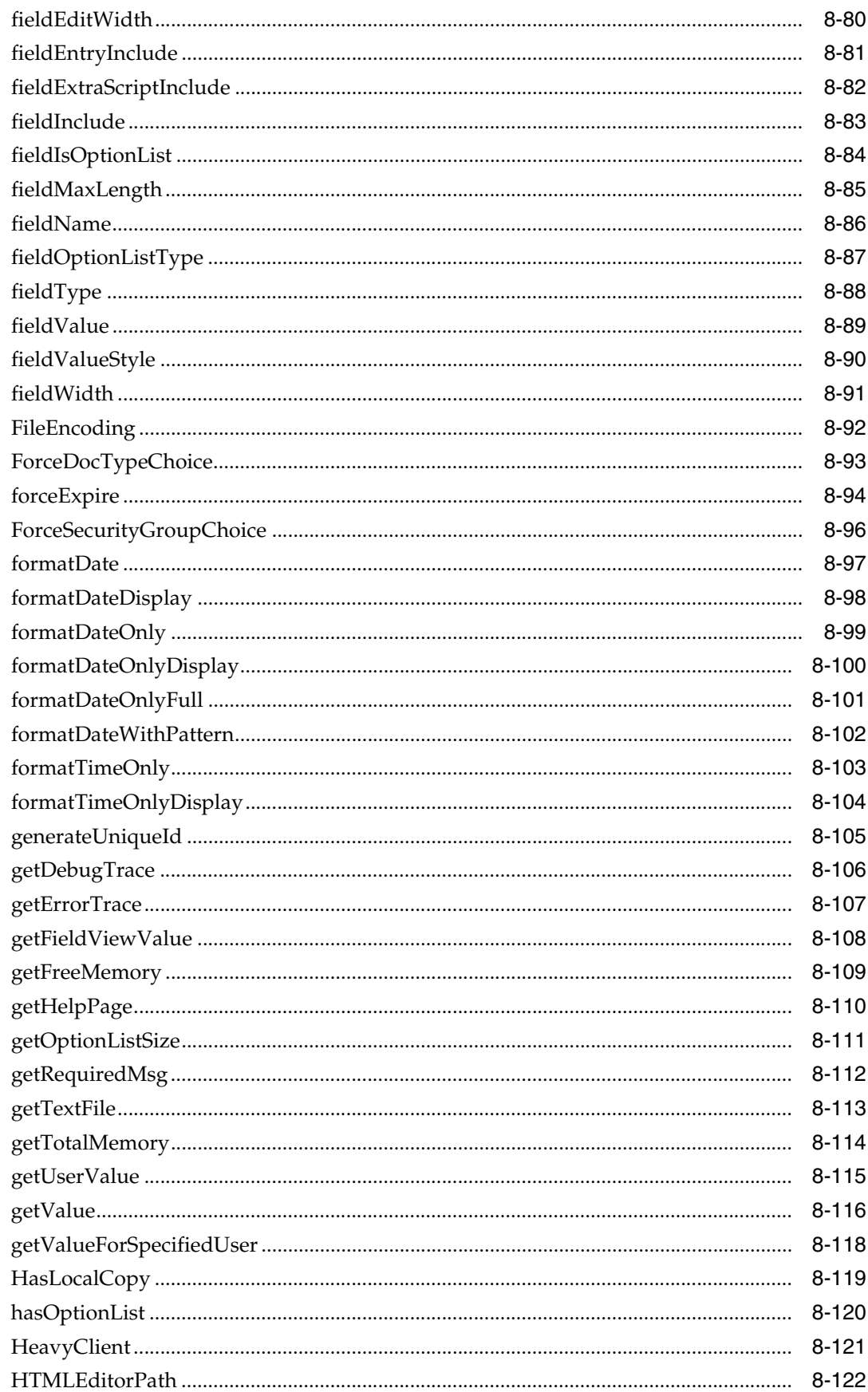

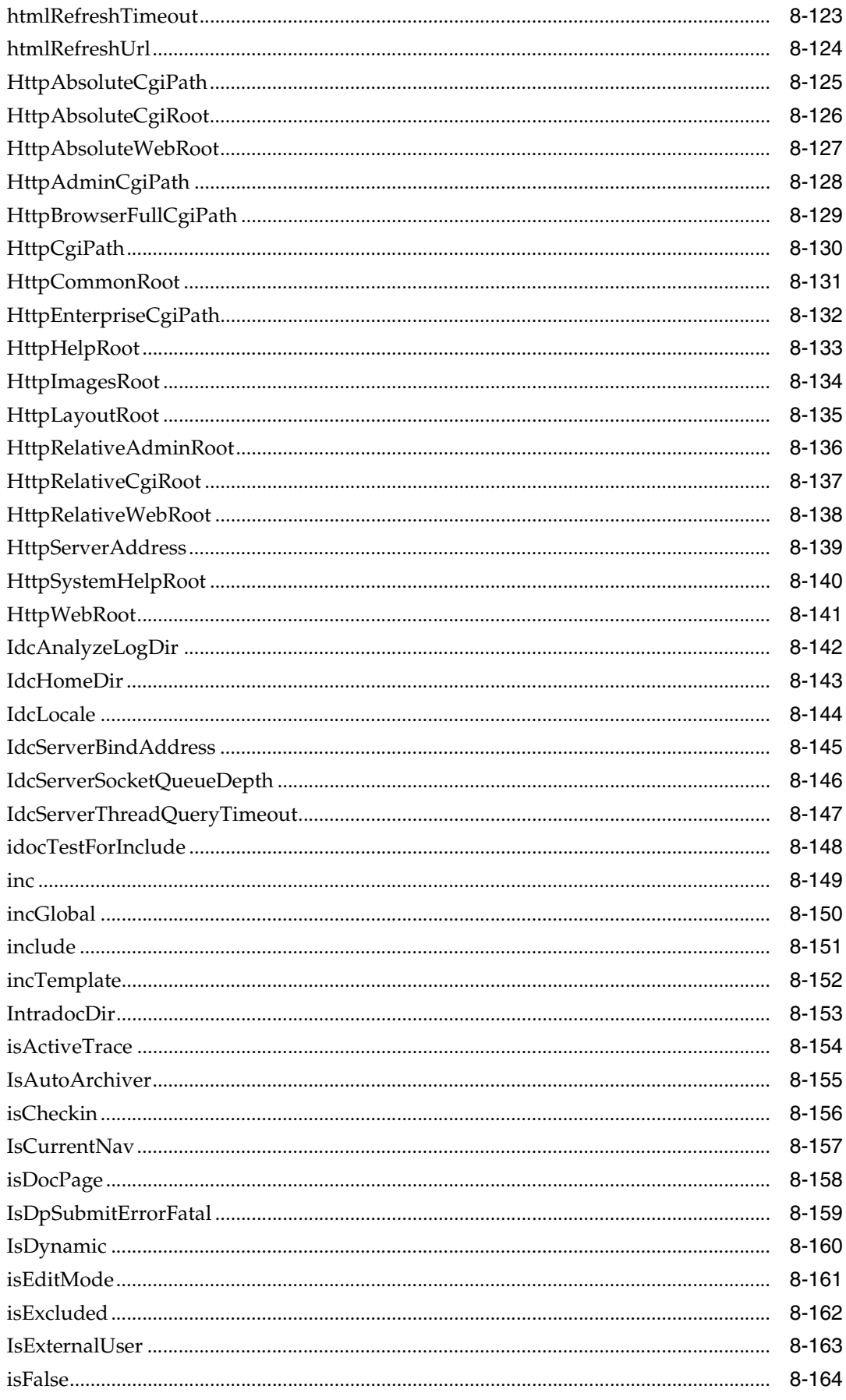

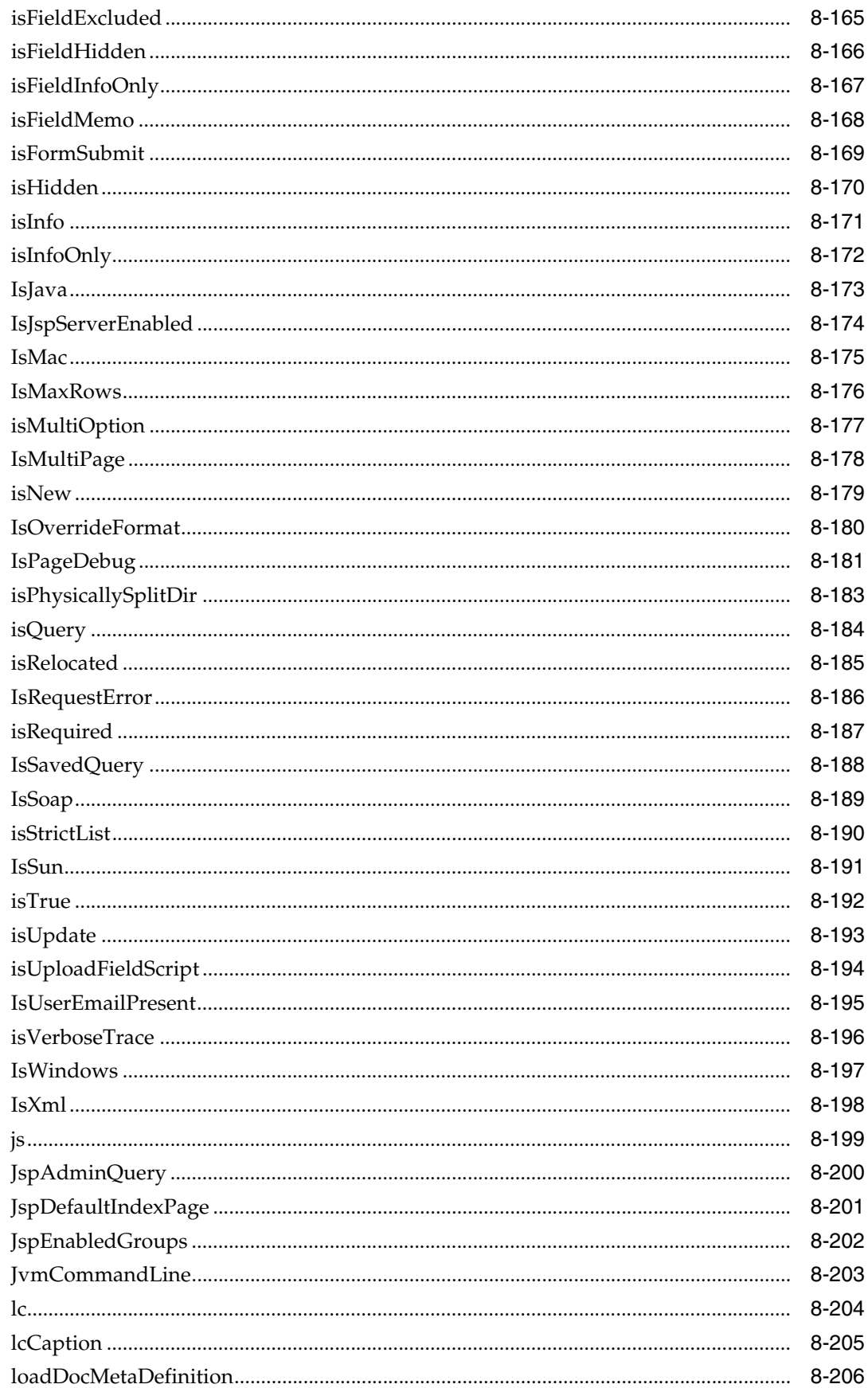

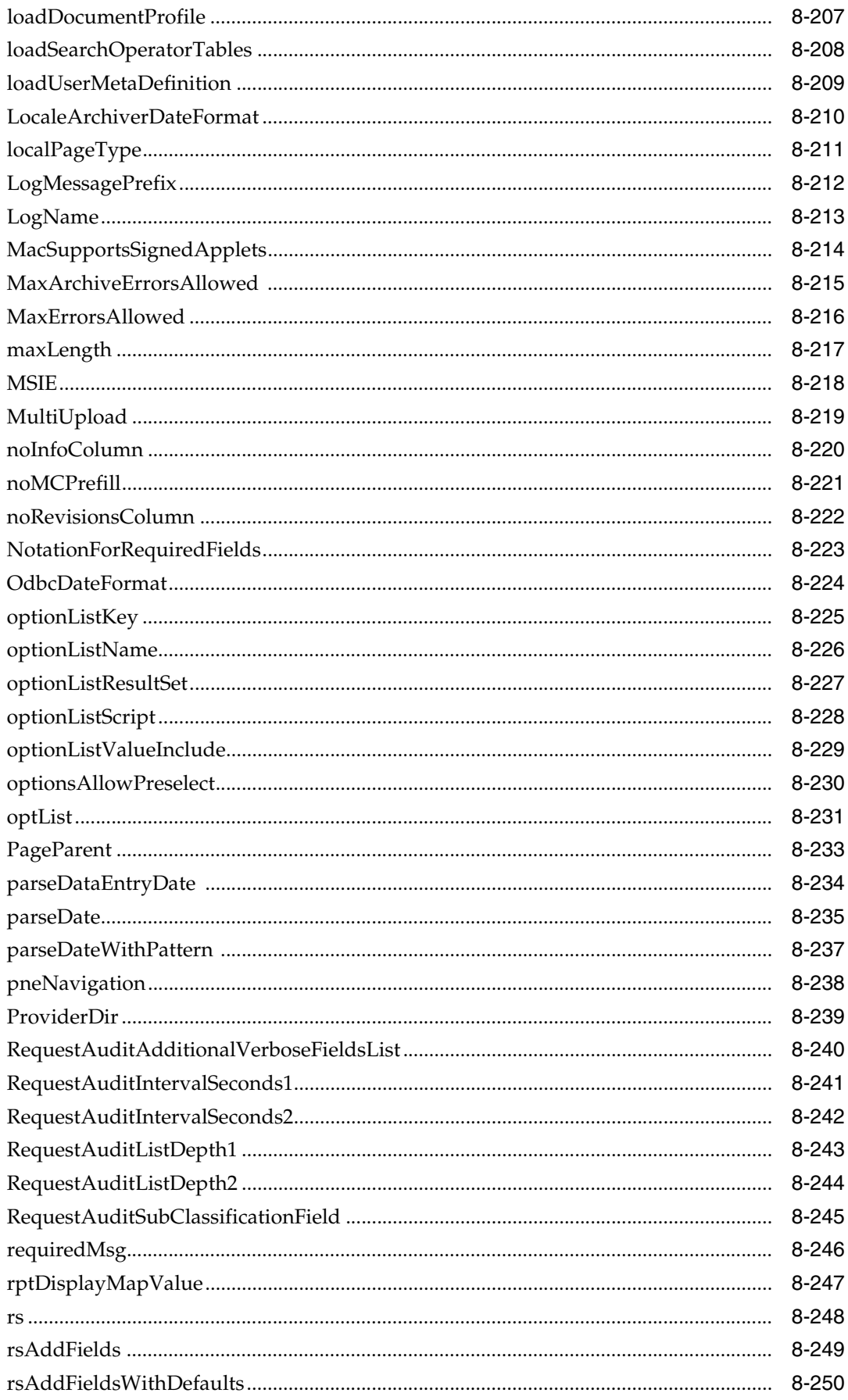

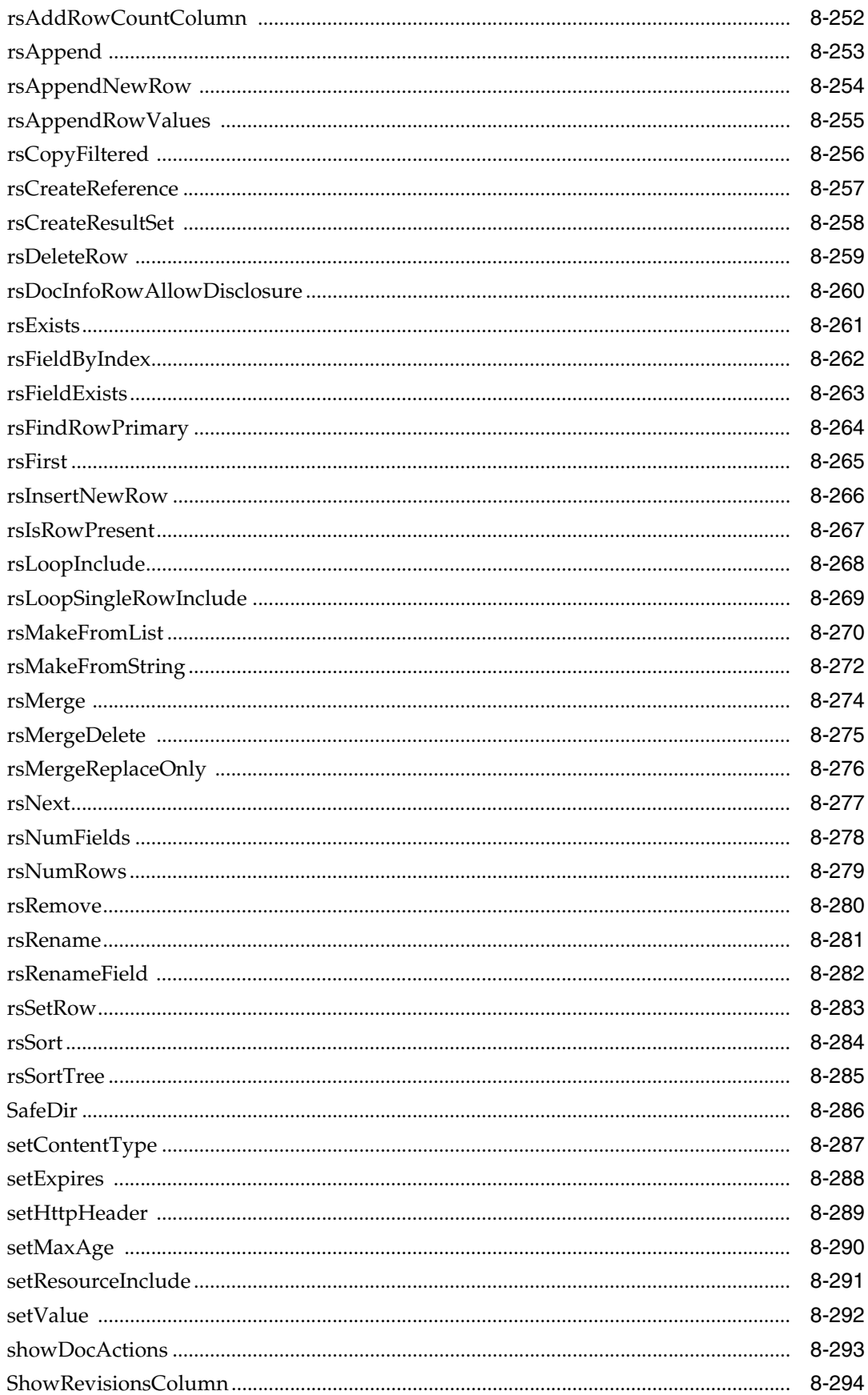

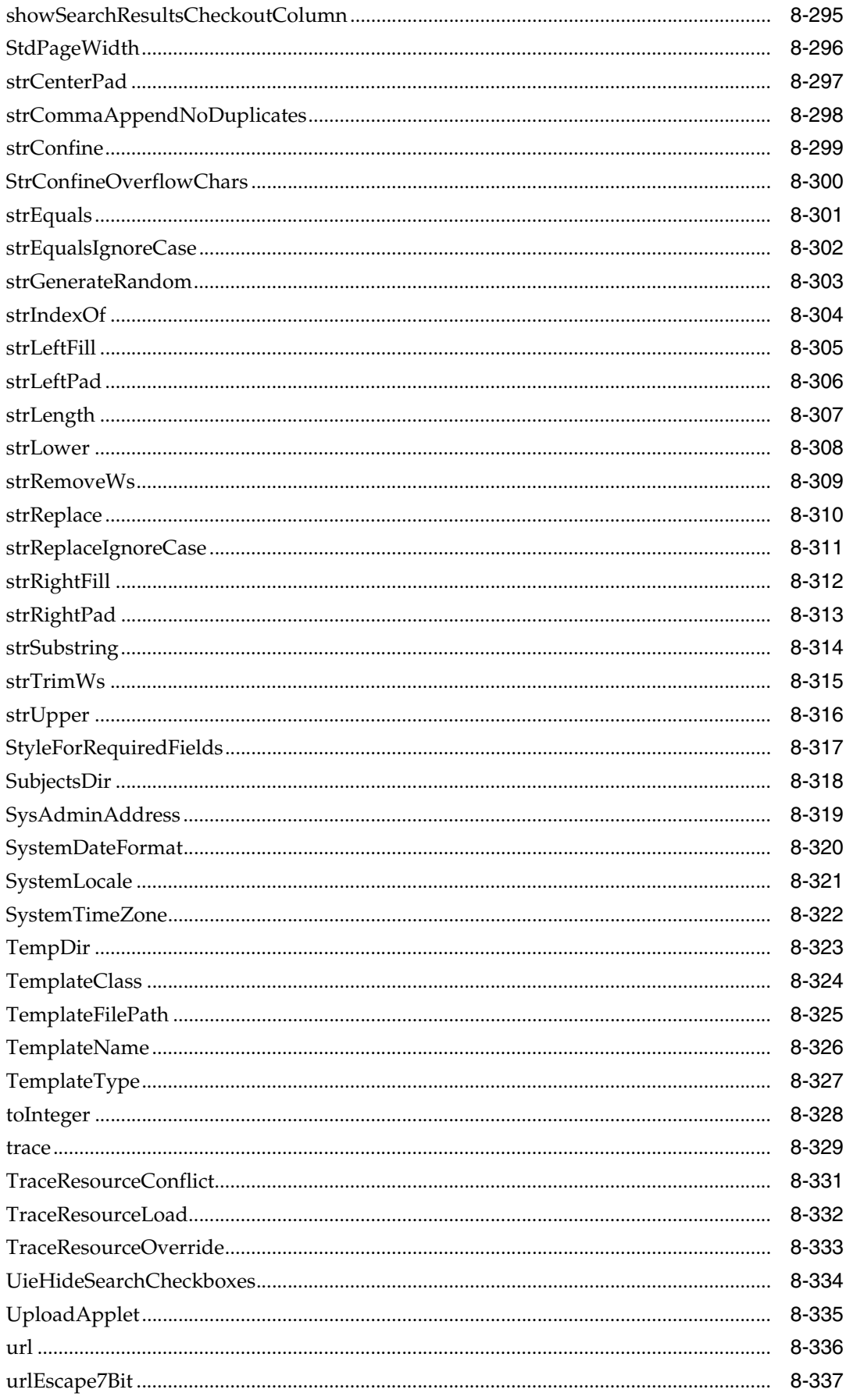

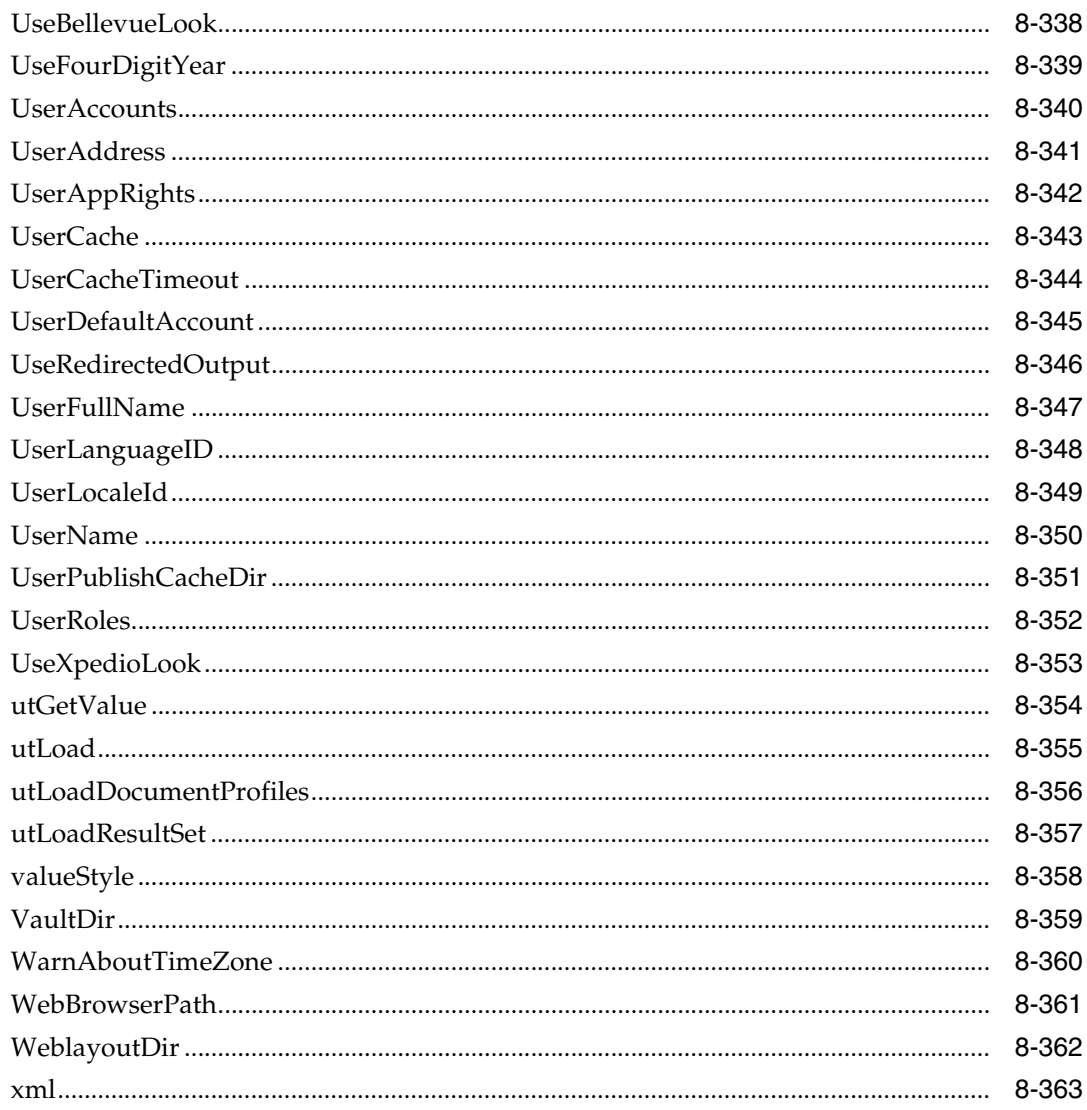

## 9 Feature and Product Variables and Functions by Type and Usage

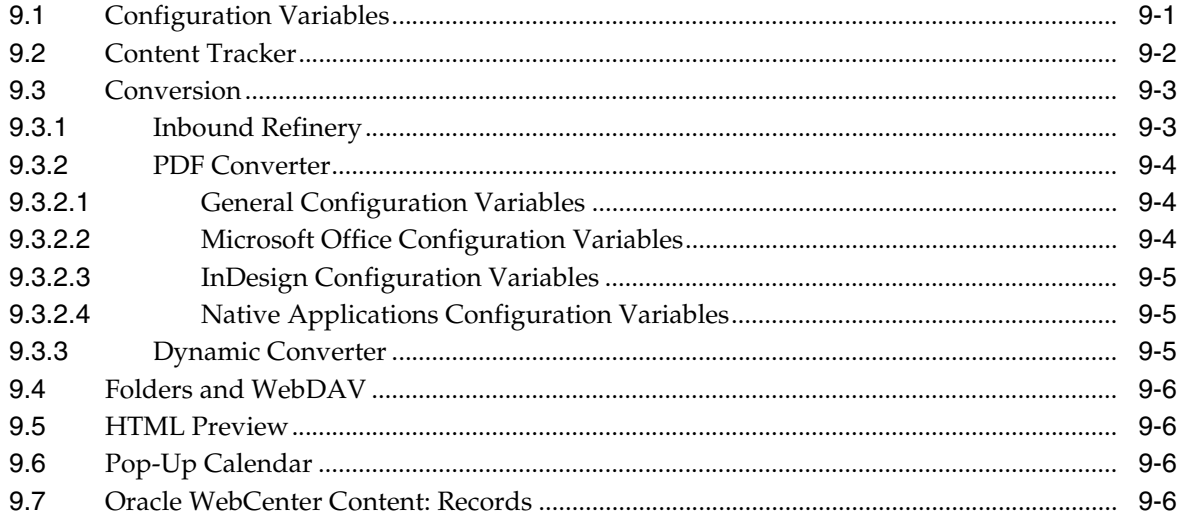

### 10 Feature and Product Variables and Functions

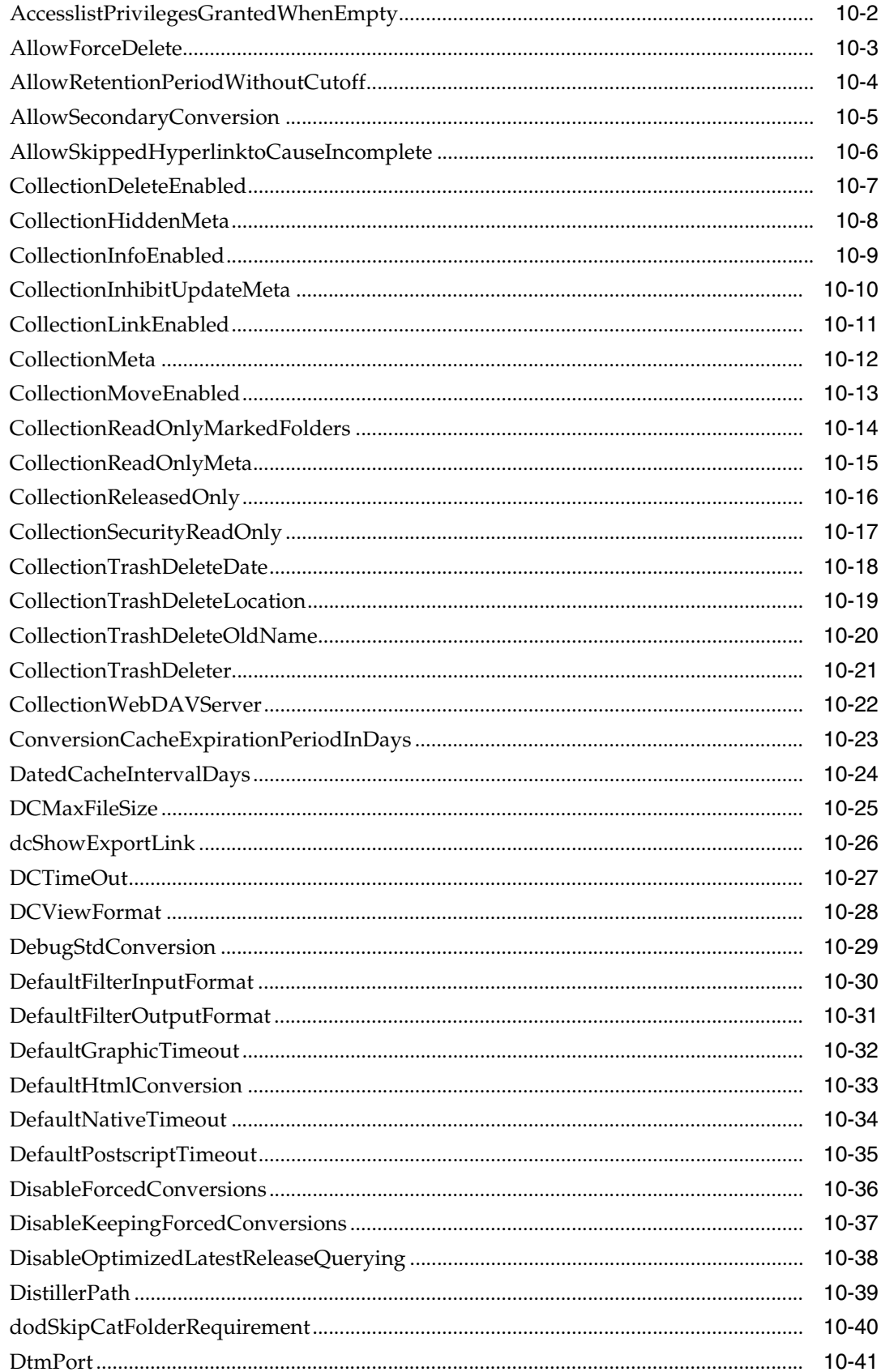

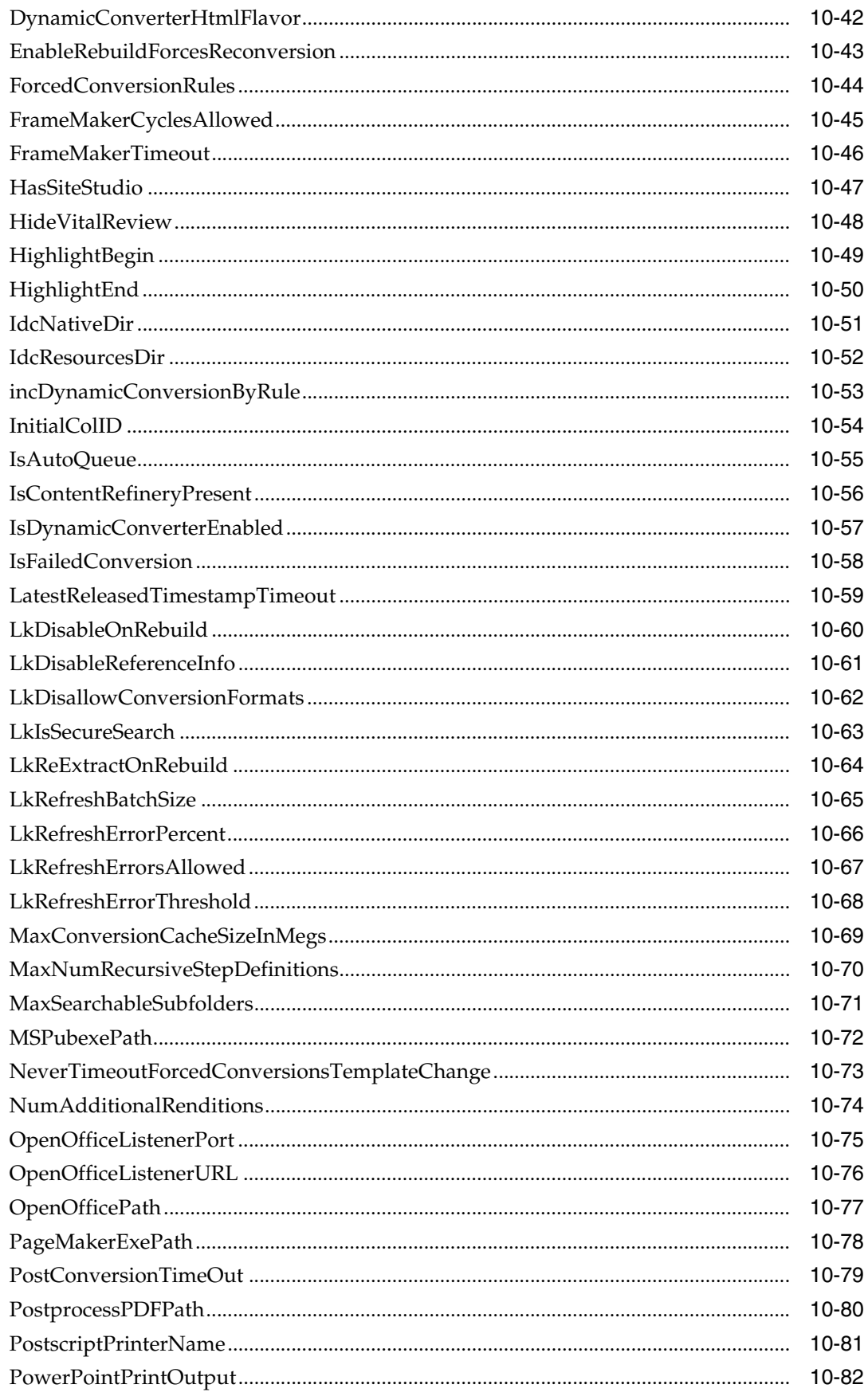

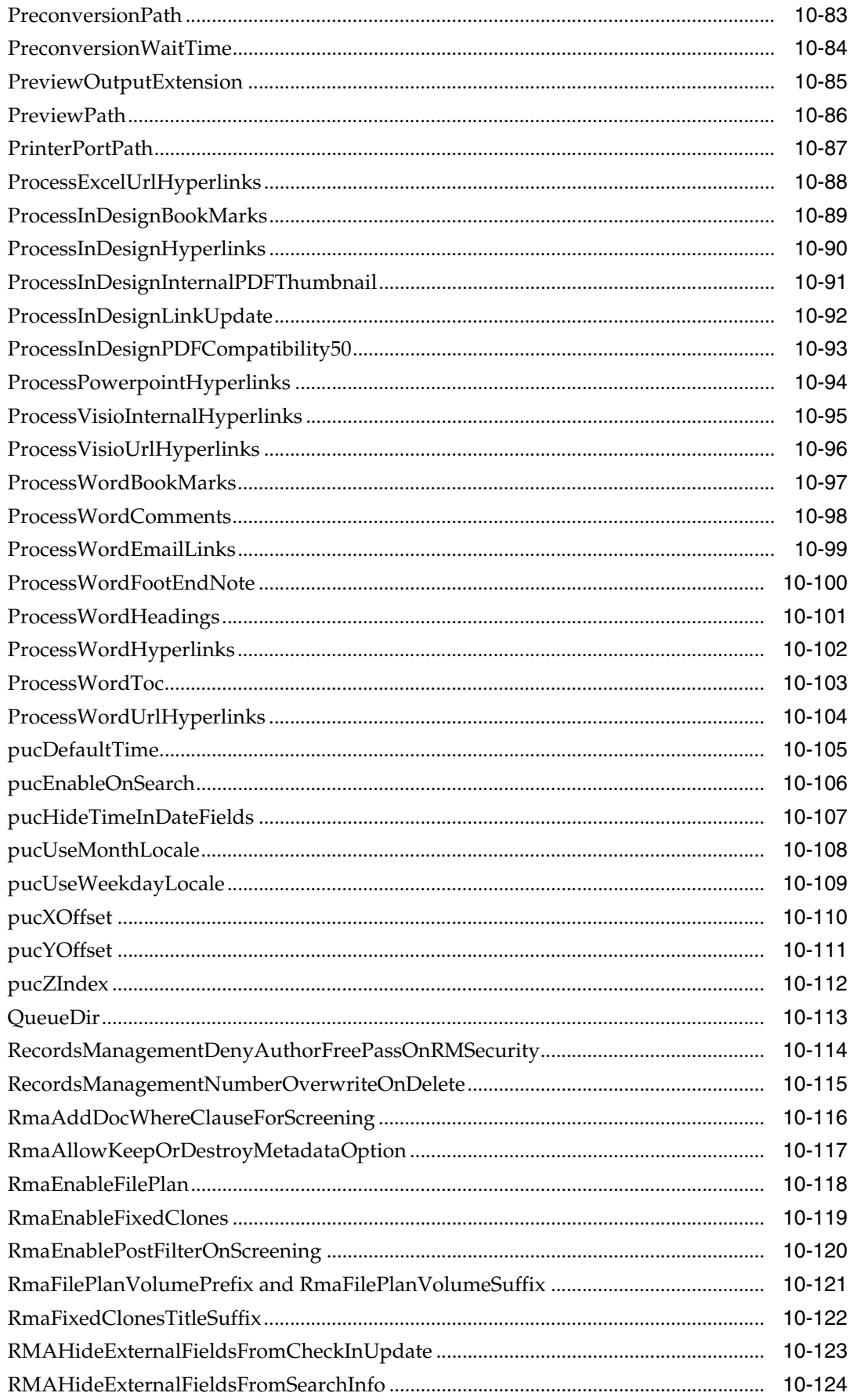

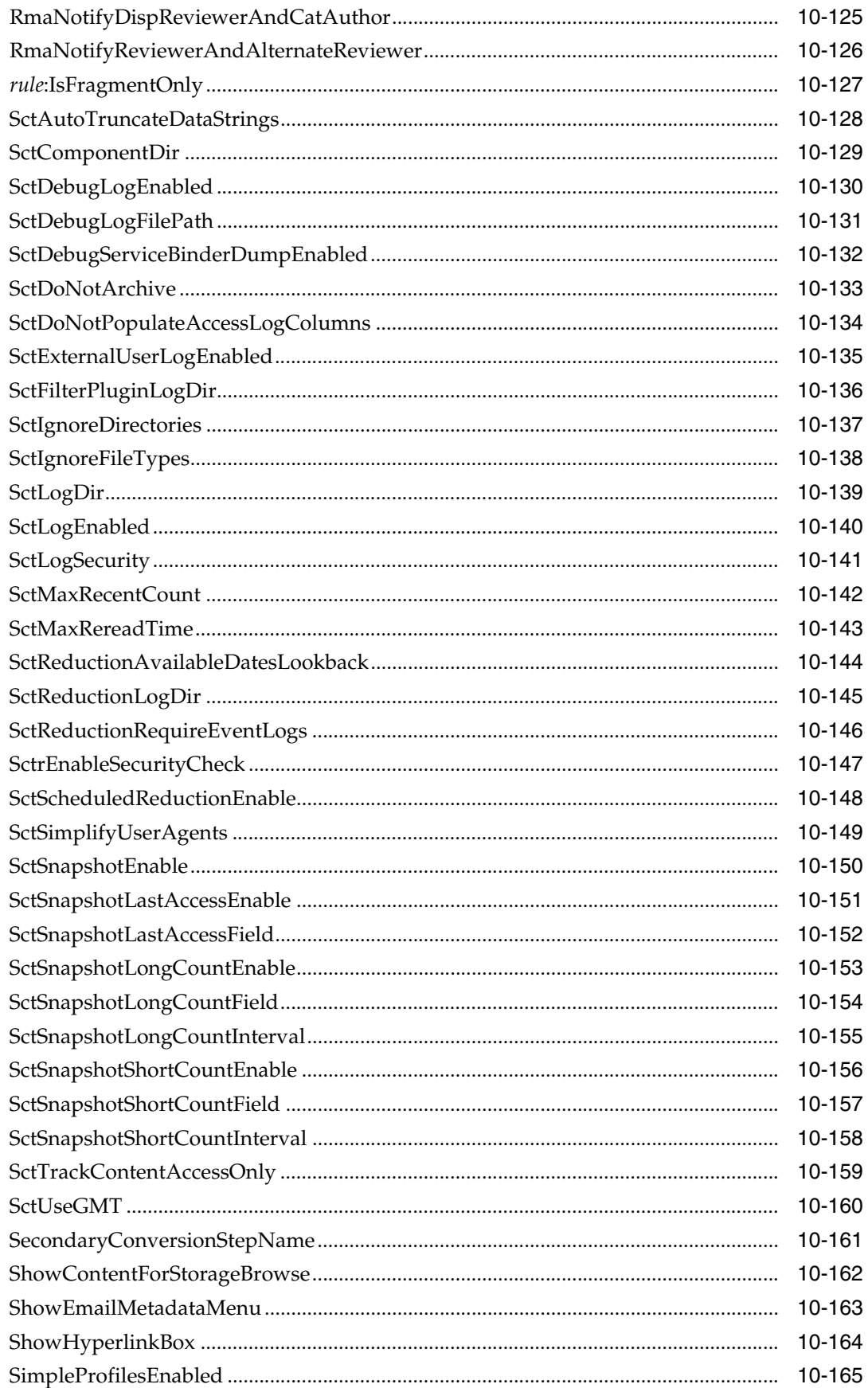

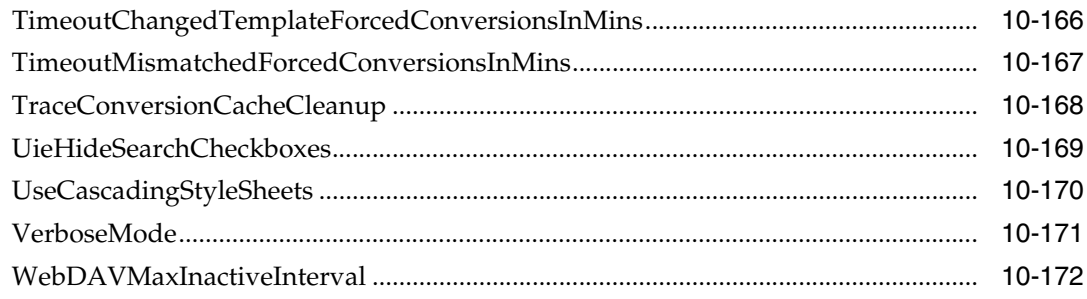

### **Index**

## **Preface**

This document describes Idoc Script, a proprietary server-side scripting language.

### <span id="page-28-1"></span><span id="page-28-0"></span>**Audience**

This guide is intended for developers who use services and Idoc Script to customize software and access Oracle WebCenter Content functions.

### <span id="page-28-2"></span>**Documentation Accessibility**

For information about Oracle's commitment to accessibility, visit the Oracle Accessibility Program website at http://www.oracle.com/pls/topic/lookup?ctx=acc&id=docacc.

#### **Access to Oracle Support**

Oracle customers have access to electronic support through My Oracle Support. For information, visit http://www.oracle.com/pls/topic/lookup?ctx=acc&id=info or visit

http://www.oracle.com/pls/topic/lookup?ctx=acc&id=trs if you are hearing impaired.

### <span id="page-28-3"></span>**Related Documents**

For more information, see the following documents in the Oracle WebCenter Content documentation set:

- *Oracle WebCenter Content Services Reference Guide*
- *Oracle WebCenter Content Developer's Guide for Content Server*
- *Oracle WebCenter Content System Administrator's Guide for Content Server*
- **Oracle WebCenter Content Application Administrator's Guide for Content Server**

Further details about Oracle WebCenter Content Server can be found in *The Definitive Guide to Stellent Content Server Development* by Brian Huff, 2006, Apress, Berkeley, CA.

## <span id="page-29-0"></span>**Conventions**

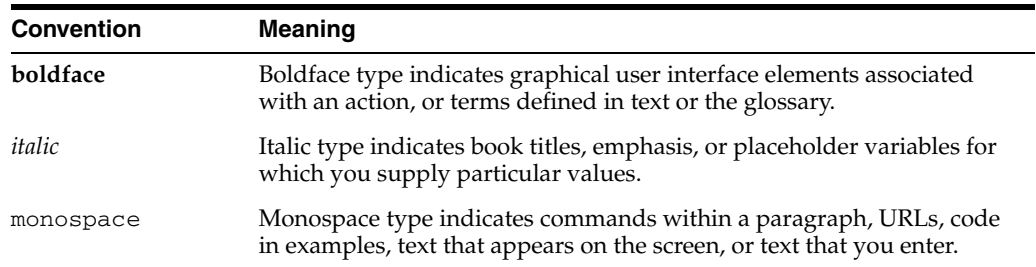

The following text conventions are used in this document:

**1**

## <sup>1</sup>**Introduction to Idoc Script**

<span id="page-30-0"></span>Idoc Script is a proprietary server-side scripting language. This guide describes Idoc Script usage and syntax, and provides detailed descriptions and examples of predefined Idoc Script functions, variables, and configuration settings.

This chapter contains these topics:

- [Section 1.1, "Document Organization"](#page-30-1)
- [Section 1.2, "What's New and Changed"](#page-32-0)

#### <span id="page-30-1"></span>**1.1 Document Organization**

The information contained in this guide is based on Oracle WebCenter Content 11*g* Release 1 (11.1.1). The information is subject to change as the product technology evolves and as hardware and operating systems are created and modified. Due to the technical nature of browsers, databases, web servers, and operating systems, Oracle cannot warrant compatibility with all versions and features of third-party products.

This guide is divided into the following chapters:

- [Chapter 2, "Idoc Script Application,"](#page-38-2) describes Idoc Script and how it is used.
- [Chapter 3, "Master List: Idoc Script by Type,"](#page-64-2) lists all variables and functions sorted by type (configuration variable, settable variable, and so on).
- [Chapter 4, "Master List: Idoc Script by Usage,"](#page-88-1) lists all variables and functions sorted by where they are used (for example, in Workflows, or in the Debugger).
- [Chapter 5, "Core Functions by Type and Usage,"](#page-112-2) provides a subset of information in [Chapter 3, "Master List: Idoc Script by Type,"](#page-64-2) and [Chapter 4, "Master List: Idoc](#page-88-1)  [Script by Usage,"](#page-88-1) listing only those variables and functions that relate to core Oracle WebCenter Content Server (Content Server) functionality, which include:
	- [Section 5.7, "Content Items"](#page-119-2)
	- [Section 5.8, "Oracle WebCenter Content Server"](#page-119-3)
	- [Section 5.9, "Database"](#page-120-1)
	- [Section 5.10, "Indexing"](#page-121-2)
	- [Section 5.11, "Schema"](#page-121-3)
	- [Section 5.12, "Searching"](#page-122-1)
	- [Section 5.13, "Security"](#page-123-3)
	- [Section 5.14, "Web Server"](#page-124-1)
	- [Section 5.15, "Workflow"](#page-125-4)
- [Chapter 6, "Core Oracle WebCenter Content Server Variables and Functions,"](#page-128-1) describes each function and variable used in core Content Server processing, with details on usage.
- [Chapter 7, "Management and Configuration Options by Type and Usage,"](#page-436-1) lists only those variables and functions used to manage the Content Server system, including:
	- [Section 7.8, "Archiver"](#page-444-5)
	- [Section 7.9, "Batch Loader"](#page-444-4)
	- [Section 7.10, "Clients"](#page-445-3)
	- [Section 7.11, "Content Profiles"](#page-445-4)
	- [Section 7.12, "Date and Time"](#page-445-5)
	- [Section 7.13, "Debugging"](#page-446-2)
	- [Section 7.14, "Directories and Paths"](#page-446-3)
	- [Section 7.15, "Dynamichtml"](#page-447-3)
	- [Section 7.16, "Field Display"](#page-447-2)
	- [Section 7.17, "Idoc Script"](#page-448-1)
	- [Section 7.18, "JSP"](#page-449-3)
	- [Section 7.19, "Localization"](#page-449-4)
	- [Section 7.20, "Page Display"](#page-449-5)
	- [Section 7.21, "Personalization"](#page-450-2)
	- [Section 7.22, "ResultSets"](#page-450-3)
	- [Section 7.23, "Strings"](#page-451-1)
	- [Section 7.24, "Templates"](#page-452-2)
	- [Section 7.25, "Users"](#page-452-3)
- [Chapter 8, "Management and Configuration Variables and Functions,"](#page-454-1) describes each function and variable used to configure and manage the Content Server system, with details on usage.
- [Chapter 9, "Feature and Product Variables and Functions by Type and Usage,"](#page-818-2) lists variables and functions related to additional features and products for the Content Server system, including:
	- **–** [Section 9.3, "Conversion"](#page-820-2)
	- **–** [Section 9.4, "Folders and WebDAV"](#page-823-4)
	- **–** [Section 9.5, "HTML Preview"](#page-823-5)
	- **–** [Section 9.6, "Pop-Up Calendar"](#page-823-6)
	- **–** [Section 9.7, "Oracle WebCenter Content: Records"](#page-823-7)
- [Chapter 10, "Feature and Product Variables and Functions,"](#page-826-1) describes each function and variable related to additional features and products for the Content Server system, with details on usage.

An index is provided.

### <span id="page-32-0"></span>**1.2 What's New and Changed**

The following information has been added or changed for this release:

- The following variables or functions have been added:
	- **–** ["AccesslistPrivilegesGrantedWhenEmpty" on page 10-2](#page-827-1)
	- **–** ["ClearMissingAttributes" on page 6-20](#page-147-1)
	- **–** ["ddAppendIndexedColumnResultSet" on page 8-33](#page-486-1)
	- **–** ["ddAppendResultSet" on page 8-35](#page-488-1)
	- **–** ["ddApplyTableSortToResultSet" on page 8-36](#page-489-1)
	- **–** ["ddGetFieldList" on page 8-37](#page-490-1)
	- **–** ["ddIncludePreserveValues" on page 8-38](#page-491-1)
	- **–** ["ddLoadIndexedColumnResultSet" on page 8-40](#page-493-1)
	- **–** ["ddLoadResultSet" on page 8-41](#page-494-1)
	- **–** ["ddMergeIndexedColumnResultSet" on page 8-42](#page-495-1)
	- **–** ["ddMergeResultSet" on page 8-44](#page-497-1)
	- **–** ["ddMergeUsingIndexedKey" on page 8-46](#page-499-1)
	- **–** ["ddSetLocal" on page 8-48](#page-501-1)
	- **–** ["ddSetLocalByColumnsFromFirstRow" on page 8-49](#page-502-1)
	- **–** ["ddSetLocalByColumnsFromFirstRowIndexed" on page 8-50](#page-503-1)
	- **–** ["ddSetLocalEmpty" on page 8-51](#page-504-1)
	- **–** ["ddSetLocalEmptyByColumns" on page 8-52](#page-505-1)
	- **–** ["idocTestForInclude" on page 8-148](#page-601-1)
	- **–** ["CollectionInfoEnabled" on page 10-9](#page-834-1)
	- **–** ["CollectionLinkEnabled" on page 10-11](#page-836-1)
	- **–** ["ProviderCredentialsMap" on page 6-198](#page-325-1)
	- **–** ["RecordsManagementDenyAuthorFreePassOnRMSecurity" on page 10-114](#page-939-1)
	- **–** ["RecordsManagementNumberOverwriteOnDelete" on page 10-115](#page-940-1)
	- **–** ["RmaAddDocWhereClauseForScreening" on page 10-116](#page-941-1)
	- **–** ["RmaAllowKeepOrDestroyMetadataOption" on page 10-117](#page-942-1)
	- **–** ["RmaEnableFilePlan" on page 10-118](#page-943-1)
	- **–** ["RmaEnableFixedClones" on page 10-119](#page-944-1)
	- **–** ["RmaEnablePostFilterOnScreening" on page 10-120](#page-945-1)
	- **–** ["RmaFilePlanVolumePrefix and RmaFilePlanVolumeSuffix" on page 10-121](#page-946-1)
	- **–** ["RmaFixedClonesTitleSuffix" on page 10-122](#page-947-1)
	- **–** ["RMAHideExternalFieldsFromCheckInUpdate" on page 10-123](#page-948-1)
	- **–** ["RMAHideExternalFieldsFromSearchInfo" on page 10-124](#page-949-1)
	- **–** ["RmaNotifyDispReviewerAndCatAuthor" on page 10-125](#page-950-1)
	- **–** ["RmaNotifyReviewerAndAlternateReviewer" on page 10-126](#page-951-1)
- **–** ["rs" on page 8-248](#page-701-1)
- **–** ["rsAddFieldsWithDefaults" on page 8-250](#page-703-1)
- **–** ["rsCreateReference" on page 8-257](#page-710-1)
- **–** ["rsLoopInclude" on page 8-268](#page-721-1)
- **–** ["rsLoopSingleRowInclude" on page 8-269](#page-722-1)
- **–** ["SctAutoTruncateDataStrings" on page 10-128](#page-953-1)
- **–** ["SctComponentDir" on page 10-129](#page-954-1)
- **–** ["SctDebugLogEnabled" on page 10-130](#page-955-1)
- **–** ["SctDebugLogFilePath" on page 10-131](#page-956-1)
- **–** ["SctDebugServiceBinderDumpEnabled" on page 10-132](#page-957-1)
- **–** ["SctDoNotArchive" on page 10-133](#page-958-1)
- **–** ["SctDoNotPopulateAccessLogColumns" on page 10-134](#page-959-1)
- **–** ["SctExternalUserLogEnabled" on page 10-135](#page-960-1)
- **–** ["SctFilterPluginLogDir" on page 10-136](#page-961-1)
- **–** ["SctIgnoreDirectories" on page 10-137](#page-962-1)
- **–** ["SctIgnoreFileTypes" on page 10-138](#page-963-1)
- **–** ["SctLogDir" on page 10-139](#page-964-1)
- **–** ["SctLogEnabled" on page 10-140](#page-965-1)
- **–** ["SctLogSecurity" on page 10-141](#page-966-1)
- **–** ["SctMaxRecentCount" on page 10-142](#page-967-1)
- **–** ["SctMaxRereadTime" on page 10-143](#page-968-1)
- **–** ["SctReductionAvailableDatesLookback" on page 10-144](#page-969-1)
- **–** ["SctReductionLogDir" on page 10-145](#page-970-1)
- **–** ["SctReductionRequireEventLogs" on page 10-146](#page-971-1)
- **–** ["SctrEnableSecurityCheck" on page 10-147](#page-972-1)
- **–** ["SctScheduledReductionEnable" on page 10-148](#page-973-1)
- **–** ["SctSimplifyUserAgents" on page 10-149](#page-974-1)
- **–** ["SctSnapshotEnable" on page 10-150](#page-975-1)
- **–** ["SctSnapshotLastAccessEnable" on page 10-151](#page-976-1)
- **–** ["SctSnapshotLastAccessField" on page 10-152](#page-977-1)
- **–** ["SctSnapshotLongCountEnable" on page 10-153](#page-978-1)
- **–** ["SctSnapshotLongCountField" on page 10-154](#page-979-1)
- **–** ["SctSnapshotLongCountInterval" on page 10-155](#page-980-1)
- **–** ["SctSnapshotShortCountEnable" on page 10-156](#page-981-1)
- **–** ["SctSnapshotShortCountField" on page 10-157](#page-982-1)
- **–** ["SctSnapshotShortCountInterval" on page 10-158](#page-983-1)
- **–** ["SctTrackContentAccessOnly" on page 10-159](#page-984-1)
- **–** ["SctUseGMT" on page 10-160](#page-985-1)
- **–** ["WebDAVMaxInactiveInterval" on page 10-172](#page-997-1)
- The following variables or functions have been modified:
	- **–** ["ServiceStartupTimeout" on page 6-239](#page-366-1)
	- **–** ["IdcHomeDir" on page 8-143](#page-596-1)
	- **–** ["CollectionReleasedOnly" on page 10-16](#page-841-1)
	- **–** ["IdcNativeDir" on page 10-51](#page-876-1)
	- **–** ["IdcResourcesDir" on page 10-52](#page-877-1)
	- **–** ["ShowContentForStorageBrowse" on page 10-162](#page-987-1)
- The following variables or functions have been removed:
	- **–** AcadUseLISPInterface
	- **–** AccountMapPrefix
	- **–** AcctPermDelim
	- **–** AcctPrefix
	- **–** AdjustPrinterMargins
	- **–** AdsSimpleAuth
	- **–** AdsUserPassword
	- **–** AllowIntranetUsers
	- **–** AllowPassThru
	- **–** AttributeMap
	- **–** AutoCad2000PlotterFilePath
	- **–** CGI\_DEBUG
	- **–** CGI\_RECEIVE\_DUMP
	- **–** CGI\_SEND\_DUMP
	- **–** CgiFileName
	- **–** CLASSPATH
	- **–** ClusterBinDirRule
	- **–** ClusterNodeAddress,
	- **–** ClusterNodeName
	- **–** ComputerName
	- **–** ConnectionName
	- **–** CreatePDFThumbnails
	- **–** CustomConversionWaitTime
	- **–** CustomConverterPath
	- **–** DebugMode
	- **–** DebugStdConversion
	- **–** DefaultAuth
- **–** DefaultMasterDomain
- **–** DefaultNetworkAccounts
- **–** DisableAmberLayouts
- **–** DisableClassicLayoutPublishing
- **–** DisableCollegiateSkinPublishing
- **–** DisableStellent05SkinPublishing
- **–** DisableStellentSkinPublishing
- **–** DisableWindowsPublishing
- **–** DisplayPSOrigin
- **–** DistillerNormJobSetting
- **–** DistillerOptJobSetting
- **–** DocConverterEngineDir
- **–** EnableCopyConvertCopy
- **–** ExcludeConversionFilter
- **–** ExclusiveIncludeConversionFilter
- **–** FILTER\_DEBUG
- **–** IdcAdminServerPort
- **–** ImageAlchemyExePath
- **–** IncludeXmlFlexionDocType
- **–** IndexerPath
- **–** IndexVaultFile
- **–** IsJdbc
- **–** IsThumbnailPresent
- **–** LocalGroupServer
- **–** LogWithConnectionName
- **–** MaxNumberConvertedHistoryShow
- **–** MaxNumRecursiveStepDefinitions
- **–** NetworkAdminGroup
- **–** OptimizePDF
- **–** PdfVersion
- **–** PLUGIN\_DEBUG
- **–** ProfileCacheTimeoutInMins
- **–** RolePrefix
- **–** SetPdfVersion
- **–** ThumbnailDPI
- **–** ThumbnailJPEGQuality
- **–** ThumbnailSizeLimit
- **–** ThumbnailSizingMethod
- **–** ThumbnailTemplate
- **–** UseAdobeDistiller
- **–** UseAlchemy111
- **–** UseAutoCad2000
- **–** UseAutocadModelSpace
- **–** UseFullGroupName
- **–** UseGroupFilter
- **–** UseLightweightToPostscriptStep
- **–** UseLocalGroups
- **–** UseSearchML
- **–** UseShortNamesAlways
- **–** UseXmlEmbeddings
- **–** UseXmlExtensibleDTD
- **–** UseXmlNoDTD
- **–** UseXmlNoReference
- **–** UseXmlPStyleNames
- **–** UseXmlSchema
- **–** UseXmlSchemaDTD
- **–** XmlTimeout
- References to "Record Manager and Retention Manager" have been changed to "Oracle WebCenter Content: Records (Records)."
- Collaboration Manager is not supported. Core workflow variables are still supported.
- Added Folders variables.
- Added note to [Section 2.3.2, "Variables"](#page-42-0) that not all configuration variable values set by code are listed in the *IntradocDir*/config/config.cfg file by default.
- WebCenter Content documentation uses the following terms when referring to variables in the directories associated with the WebCenter Content installation, configuration, and deployment:
	- **–** *IdcHomeDir*: This variable refers to the ucm/idc directory in the Oracle WebCenter Content home where the WebCenter Content server media is located. The server media can run Oracle WebCenter Content Server, Oracle WebCenter Content: Inbound Refinery, or Oracle WebCenter Content: Records software. This is essentially a read-only directory. The default location is *WC\_ CONTENT\_ORACLE\_HOME*/ucm/idc. The variable portion of the default location can be changed, but the path cannot be changed from ucm/idc.
	- **–** *DomainHome*: This variable refers to the user-specified directory where a WebCenter Content application is deployed to run on an Oracle WebLogic Server application server. The *DomainHome*/ucm/*short-product-id*/bin directory contains the intradoc.cfg file and executables. The default location for *DomainHome* is *MW\_HOME*/user\_projects/domains/*base\_domain*,

but you can change the path and domain name (*base\_domain)* during the deployment of a WebCenter Content application to an application server.

- **–** *short-product-id*: This variable refers to the type of WebCenter Content server deployed to an application server. This name is used as the context root (default HttpRelativeWebRoot configuration value). Possible values include:
	- **\*** cs (Oracle WebCenter Content Server)

executables).

- **\*** ibr (Oracle WebCenter Content: Inbound Refinery)
- **\*** urm (Oracle WebCenter Content: Records)
- **–** *IntradocDir*: This variable refers to the root directory for configuration and data files specific to a Content Server instance that is part of a WebCenter Content application deployed to an application server. This Idoc Script variable is configured for one type of Content Server instance: Content Server (cs), Inbound Refinery (ibr), or Records (urm). This directory can be located elsewhere, but the default location is *DomainHome*/ucm/*short-product-id*. The specified directory must be an absolute path to the instance directory and must be unique to a particular server or node. The directory files include startup files (intradoc.cfg and

# <sup>2</sup>**Idoc Script Application**

Idoc Script is the server-side custom scripting language for the Oracle WebCenter Content Server (Content Server) system. It enables you to reference variables, conditionally include content in HTML pages, and loop over results returned from queries. Because Idoc Script is evaluated on the server side rather than the client side, page elements are processed after the browser has made a request, but before the requested page is returned to the client.

Idoc Script is used primarily for the presentation of HTML templates and configuration settings.

This chapter includes the following sections:

- [Section 2.1, "Idoc Naming Conventions"](#page-38-0)
- [Section 2.2, "Idoc Script Syntax"](#page-39-0)
- [Section 2.3, "Idoc Script Uses"](#page-39-1)
- [Section 2.4, "Special Keywords"](#page-48-0)
- [Section 2.5, "Operators"](#page-51-0)
- [Section 2.6, "Metadata Fields"](#page-53-0)
- [Section 2.7, "Using Merge Includes to Format Responses"](#page-59-0)
- [Section 2.8, "Scoped Local Variables"](#page-60-0)

# <span id="page-38-0"></span>**2.1 Idoc Naming Conventions**

Idoc variables (sometimes called *configuration variables* or *environment variables*) can be used in Idoc Script and in configuration files.

In general, if the variable is part of a configuration, it begins with a capital letter. Those variables specified in the config.cfg file or intradoc.cfg file usually have an initial capital letter. For an example, see ["DefaultFilterInputFormat" on page 10-30.](#page-855-0) Many parameters in service requests also begin with upper case letters.

Variables defined on a page, such as those that are derived and then used in files such as std\_page.htm, begin with a lowercase letter. For an example, see ["executeService" on](#page-526-0)  [page 8-73](#page-526-0). The variables are calculated from environment variables or service variables, then used for presentation.

If a variable is used to define an object, it begins with lowercase letters designating the type of object it is defining. For an example of a workflow-specific variable, see ["wfSet"](#page-429-0) [on page 6-302.](#page-429-0) In addition, all functions start with a lowercase letter and many start with a prefix to describe the type of function. For example, most string manipulation functions begin with str, or ResultSet functions begin with rs.

All database column names that are not custom metadata fields begin with the lowercase letter d. All custom metadata database column names created by the Content Server system begin with the lowercase letter x.

# <span id="page-39-0"></span>**2.2 Idoc Script Syntax**

Idoc Script follows these basic syntax rules:

- [Section 2.2.1, "Idoc Script Tags"](#page-39-2)
- [Section 2.2.2, "Idoc Script Comments"](#page-39-3)

### <span id="page-39-2"></span>**2.2.1 Idoc Script Tags**

Idoc Script commands begin with <\$ and end with \$> delimiters. For example:

```
<$dDocTitle$>
<$if UseGuiWinLook and isTrue(UseGuiWinLook)$>
```
If you are using Idoc Script in an HCSP or HCSF page, you must use the syntax <!--\$script--> for Idoc Script tags. For more information, see the *Oracle WebCenter Content Developer's Guide for Content Server*.

## <span id="page-39-3"></span>**2.2.2 Idoc Script Comments**

You can use standard HTML comments or Idoc Script comments in Idoc Script code. An Idoc Script comment begins with [[\] \] and closes with \\] delimiters. For example:

```
<!-- HTML Comment -->
[[%My Comment%]]
```
The comment syntax also can be used to comment out dynamichtml constructs and other resource specifiers, such as string resources, in Idoc Script resource files. For example:

```
[[% Commenting out resource includes
<@dynamichtml myinclude@>
<@end@>
End comment %]]
```
# <span id="page-39-1"></span>**2.3 Idoc Script Uses**

There are six basic uses for Idoc Script:

- [Includes](#page-40-0) enable you to reuse pieces of Idoc Script and HTML code.
- [Variables](#page-42-1) enable you to define and substitute variable values.
- [Functions](#page-43-0) enable you to perform actions, including string comparison and manipulation routines, date formatting, and ResultSet manipulation.
- [Conditionals](#page-44-0) enable you to evaluate *if* and *else* clauses to include or exclude code from an assembled page.
- [Looping](#page-45-0) enables you to repeat code for each row in a ResultSet that is returned from a query.
- The [Administration Interface](#page-47-0) enables you to use Idoc Script in Oracle WebCenter Content Server applets and customizations.

# <span id="page-40-0"></span>**2.3.1 Includes**

An *include* defines pieces of code that are used to build the Content Server web pages. Includes are defined once in a resource file and then referenced by as many template files as necessary. The system leverages includes very heavily.

Includes make it easier for you to customize your instance using component architecture and dynamic server pages. For more information on includes and customization, see *Oracle WebCenter Content Developer's Guide for Content Server*.

An include is defined in an HTM resource file using the following format:

```
<@dynamichtml name@>
    code
<@end@>
```
An include is called from an HTM template file using the following Idoc Script format:

<\$include *name*\$>

- Includes can contain Idoc Script and valid HTML code, including JavaScript, Java applets, cascading style sheets, and comments.
- Includes can be defined in the same file as they are called from, or they can be defined in a separate file.
- Standard includes are defined in the *IdcHomeDir*/resources/core/idoc/std\_ page.idoc file.
- HDA and CFG files are not script enabled, therefore using an include statement in either of these types of files is not supported.

For more information, see the following sections:

- [Section 2.3.1.1, "Include Example"](#page-40-1)
- [Section 2.3.1.2, "Super Tag"](#page-41-0)
- [Section 2.3.1.3, "Super Tag Example"](#page-41-1)
- [Section 2.4, "Special Keywords"](#page-48-0)
- [Section 2.4.1, "Keywords Versus Functions"](#page-49-0)

#### <span id="page-40-1"></span>**2.3.1.1 Include Example**

One of the most common includes is the body definition element <@dynamichtml body\_def>. This include sets the page background color, the color of hyperlinks, and the background image. The following is an example of code located in the *IdcHomeDir*/resources/core/idoc/std\_page.idoc file:

```
<@dynamichtml body_def@>
<!--Background image defined as part of body tag--->
<body
   <$if background_image$>
       background="<$HttpImagesRoot$><$background_image$>"
   <$elseif colorBackground$>
       bgcolor="<$colorBackground$>"
    <$endif$>
    <$if xpedioLook$>
       link="#663399" vlink="#CC9900"
    <$else$>
       link="#000000" vlink="#CE9A63" alink="#9C3000"
    <$endif$>
```

```
marginwidth="0" marginheight="0" topmargin="0" leftmargin="0"
>
<@end@>
```
Most of the standard template resource files (for example, *IdcHomeDir*/resources/core/templates/pne\_home\_page.htm) contain the following Idoc Script code near the top of the page:

```
<$include body_def$>
```
When the Content Server system resolves a template page containing this code, it looks for the <@dynamichtml body\_def@> definition and replaces the placeholder code with the code in the definition.

### <span id="page-41-0"></span>**2.3.1.2 Super Tag**

The super tag is used to define exceptions to an existing include. The super tag tells the include to start with an existing include and then add to it or modify using the specified code.

The super tag uses the following syntax:

```
<@dynamichtml my_resource@>
   <$include super.my_resource$>
   exception code
<@end@>
```
- You can use the super tag to refer to a standard include or a custom include. The super tag incorporates the include that was loaded last.
- You can specify multiple super tags to call an include that was loaded earlier than the last version. For example, to make an exception to the standard body\_ def include in two different components, you can use the following syntax in the one that is loaded last:

<\$include super.super.body\_def\$>

**Caution:** If you use multiple super tags in one include, ensure that you know where the resources are loaded from and the order they are loaded in.

The super tag is particularly useful when making small customizations to large includes or when you customize standard code that is likely to change from one software version to the next. When you upgrade to a new version of Content Server software, the super tag ensures that your components are using the most recent version of the include, modifying only the specific code you require to customize your instance.

### <span id="page-41-1"></span>**2.3.1.3 Super Tag Example**

In this example, a component defines the my\_resource include as follows:

```
<@dynamichtml my_resource@>
    <\frac{1}{6}a = 1, b = 2$>
<@end@>
```
Another component that is loaded later enhances the my\_resource include using the super tag. The result of the following enhancement is that a is assigned the value 1 and b is assigned the value 3:

```
<@dynamichtml my_resource@>
   <$include super.my_resource$>
   <!--Change "b" but not "a" -->
   <$b = 3$>
<@end@>
```
# <span id="page-42-1"></span><span id="page-42-0"></span>**2.3.2 Variables**

A *variable* enables you to define and substitute variable values.

The following sections describe how to work with Idoc Script variables:

- [Section 2.3.2.1, "Creating a Variable"](#page-42-2)
- [Section 2.3.2.2, "Referencing a Variable"](#page-42-3)
- [Section 2.3.2.3, "Assigning a Value"](#page-42-4)
- [Section 2.3.2.4, "Using Commas as Separators"](#page-43-1)
- [Section 2.3.2.5, "Referencing a Variable in a Conditional"](#page-43-2)
- [Section 2.3.2.6, "Variable Substitution Order"](#page-43-3)
- [Section 2.3.2.7, "Regular Variables"](#page-43-4)

#### <span id="page-42-2"></span>**2.3.2.1 Creating a Variable**

Idoc Script variables are created in one of the following ways:

- Many variables are predefined.
- You can define your own custom variables.
- Some variable values must be generated using queries and services. Some variable information is not automatically available from the database, so it must be asked for by defining a query and service.

For more information on the types of Idoc Script variables, see [Chapter 3, "Master List:](#page-64-0)  [Idoc Script by Type."](#page-64-0)

### <span id="page-42-3"></span>**2.3.2.2 Referencing a Variable**

You can reference a variable in templates and other resource files with the following Idoc Script tag:

<\$variable\_name\$>

#### <span id="page-42-4"></span>**2.3.2.3 Assigning a Value**

A value can be assigned to a variable using the structure:

```
<$variable=value$>
```
For example, <\$i=0\$> assigns the value of 0 to the variable *i*.

Variable values can also be defined in an environment resource (CFG) file using the following name/value pair format:

variable=value

For example, standard configuration variables are defined in the *IntradocDir*/config/config.cfg file.

**Note:** Not all configuration variable values set by code are listed in the *IntradocDir*/config/config.cfg file by default.

#### <span id="page-43-1"></span>**2.3.2.4 Using Commas as Separators**

Idoc Script supports multiple clauses separated by commas in one script block.

For example, you can use < $a=1$ , b=2 $s$ > rather than two separate statements:  $<$ \$a=1\$> and  $<$ \$b=2\$>.

#### <span id="page-43-2"></span>**2.3.2.5 Referencing a Variable in a Conditional**

The following structure can be used to evaluate the existence of a variable:

```
<$if variable_name$>
```
If the variable is defined, this conditional is evaluated as TRUE. If the variable is not defined or it is defined as an empty (null) string, it is evaluated as FALSE.

For an example of how this type of reference is typically used, see [Section 2.3.4.1,](#page-45-1)  ["Conditional Example."](#page-45-1)

#### <span id="page-43-3"></span>**2.3.2.6 Variable Substitution Order**

When a variable value is required to fulfill a service request, the data cached in the DataBinder is evaluated in the following default order:

- **1.** LocalData
- **2.** Active ResultSets
- **3.** Non-active ResultSets
- **4.** Environment

For more information on the DataBinder, see the *Oracle WebCenter Content Developer's Guide for Content Server*.

### <span id="page-43-4"></span>**2.3.2.7 Regular Variables**

A regular variable that does not have special evaluation logic (such as [Conditional](#page-64-1)  [Dynamic Variables](#page-64-1)) is equivalent to using the #active keyword prefix.

For example, the tag  $\langle$  svariable\$> is equivalent to  $\langle$  s#active.variable\$>. However, if #active is not explicitly stated and the variable is not found, an error report is printed to the debug output.

# <span id="page-43-0"></span>**2.3.3 Functions**

Idoc Script has many built-in global functions. Functions perform actions, including string comparison and manipulation routines, date formatting, and ResultSet manipulation. Some functions also return results, such as the results of calculations or comparisons.

Information is passed to functions by enclosing the information in parentheses after the name of the function. Pieces of information that are passed to a function are called *parameters*. Some functions do not take parameters; some functions take one parameter; some take several. There are also functions for which the number of parameters depends on how the function is being used.

For a list of Idoc Script functions, see [Section 3.5, "Global Functions."](#page-75-0)

### **2.3.3.1 Personalization Functions**

Personalization functions refer to user properties that are defined in personalization files, also called *user topic files*. Each user's User Profile settings, personal links in the left navigation bar, and workflow in queue information are all defined in user topic files, which are HDA files located in the *WC\_CONTENT\_ORACLE\_ HOME*/data/users/profiles/*us*/*username*/ directories.

The following global functions reference user topic files:

- ["utGetValue" on page 8-354](#page-807-0)
- ["utLoad" on page 8-355](#page-808-0)
- ["utLoadResultSet" on page 8-357](#page-810-0)

For example, the Portal Design link in a user's left navigation bar is generated from the following code in the pne\_nav\_userprofile\_links include (located in the *WC\_ CONTENT\_ORACLE\_HOME*/shared/config/resources/std\_page.htm resource file). If the portalDesignLink property in the *WC\_CONTENT\_ORACLE\_ HOME*/data/users/profiles/*us*/*username*/pne\_portal.hda file is TRUE, the link is displayed:

```
<$if utGetValue("pne_portal", "portalDesignLink") == 1$>
    <$hasUserProfileLinks=1$>
    <tr>
    <td colspan=2 nowrap align="left">
       <a class=pneLink href="<$HttpCgiPath$>?IdcService=GET_PORTAL_
PAGE&Action=GetTemplatePage&Page=PNE_PORTAL_DESIGN_PAGE">
       <$lc("wwPortalDesign")$></a>
    <td>
    \langle/tr>
<$endif$>
```
# <span id="page-44-0"></span>**2.3.4 Conditionals**

A *conditional* enables you to use *if* and *else* clauses to include or exclude code from an assembled page.

- Use the following Idoc Script keywords to evaluate conditions:
	- **–** <\$if condition\$>
	- **–** <\$else\$>
	- **–** <\$elseif condition\$>
	- **–** <\$endif\$>
- Conditional clauses use this general structure:

```
<$if conditionA$>
   <!--Code if conditionA is true-->
<$elseif conditionB$>
   <!--Code if conditionB is true-->
<$else$>
    <!--Code if neither conditionA nor conditionB are true-->
<$endif$>
```
A condition expression can be any Idoc Script function or variable.

For more information, see [Section 2.3.2.5, "Referencing a Variable in a](#page-43-2)  [Conditional."](#page-43-2)

[Boolean Operators](#page-53-1) can be used to combine conditional clauses. For example, you can use the and operator as follows:

```
<$if UseBellevueLook and isTrue(UseBellevueLook)$>
```
- If the condition expression is the name of a ResultSet available for inclusion in the HTML page, the conditional clause returns true if the ResultSet has at least one row. This ensures that a template page presents information for a ResultSet only if there are rows in the ResultSet.
- A conditional clause that does not trigger special computation is evaluated using the XXXXXXXXXXXX\_cannot\_cross-reference to a marker on a para in a bable\_XXXXXXXXXXXXXX prefix. The result is true if the value is not null and is either a nonempty string or a nonzero integer.

For an example of conditional code, see [Section 2.3.4.1, "Conditional Example."](#page-45-1)

### <span id="page-45-1"></span>**2.3.4.1 Conditional Example**

In this example, a table cell  $|$  is defined depending on the value of the variable xDepartment:

```
<$if xDepartment$>
    <td><$xDepartment$></td>
<$else$>
   <td>Department is not defined.</td>
<$endif$>
<$xDepartment=""$>
```
- If the value of  $x$ Department is defined, then the table cell contains the value of xDepartment.
- If the value of  $x$ Department is not defined or is an empty (null) string, a message is written as the content of the table cell.
- The last line of code clears the  $x$ Department variable by resetting it to an empty string.

### <span id="page-45-0"></span>**2.3.5 Looping**

Loop structures allow you to execute the same code a variable number of times. Looping can be accomplished in two ways with Idoc Script:

- [Section 2.3.5.1, "ResultSet Looping"](#page-45-2)
- [Section 2.3.5.3, "While Looping"](#page-46-0)

For information on exiting and ending a loop structure, see [Section 2.3.5.5, "Ending a](#page-47-1)  [Loop."](#page-47-1)

### <span id="page-45-2"></span>**2.3.5.1 ResultSet Looping**

*ResultSet looping* repeats a set of code for each row in a ResultSet that is returned from a query. The name of the ResultSet to be looped is specified as a variable using the following syntax:

```
<$loop ResultSet_name$>
   code
<$endloop$>
```
The code between the  $\langle \text{Sloops} \rangle$  and  $\langle \text{Sendloops} \rangle$  tags is repeated once for each row in the ResultSet.

- When inside a ResultSet loop, you can retrieve values from the ResultSet using the [getValue](#page-569-0) function. Substitution of values depends on which row is currently being accessed in the loop.
- When inside a ResultSet loop, that ResultSet becomes active and has priority over other ResultSets when evaluating variables and conditional statements.
- You cannot use the  $\langle \xi \rangle$  tag to loop over a variable that points to a ResultSet. Instead you must loop over the ResultSet manually using the [rsFirst](#page-718-0) and [rsNext](#page-730-0) functions.

For example, you cannot use the following code to loop over a ResultSet:

```
<$name="SearchResults"$>
<$loop name$>
   <!--output code-->
<$endloop$>
```
Instead, you must use the following code:

```
<$name="SearchResults"$>
<$rsFirst(name)$>
<$loopwhile getValue(name, "#isRowPresent")$>
   <!--output code-->
   <$rsNext(name)$>
<$endloop$>
```
### **2.3.5.2 ResultSet Looping Example**

In this example, a search results table is created by looping over the SearchResults ResultSet, which was generated by the GET\_SEARCH\_RESULTS service.

```
<$QueryText="dDocType <matches> 'ADACCT'"$>
<$executeService("GET_SEARCH_RESULTS")$>
<table>
    <tr>
        <td>Title</td><td>Author</td>
    \langle/tr>
<$loop SearchResults$>
    <tr>
        <td><a href="<$SearchResults.URL$>"><$SearchResults.dDocTitle$></a></td>
        <td><$SearchResults.dDocAuthor$></td>
    \langle/tr>
<$endloop$>
</table>
```
### <span id="page-46-0"></span>**2.3.5.3 While Looping**

*While looping* enables you to create a conditional loop. The syntax for a while loop is:

```
<$loopwhile condition$>
    code
<$endloop$>
```
- If the result of the *condition* expression is true, the code between the <\$loopwhile\$> and <\$endloop\$> tags is executed.
- After all of the code in the loop has been executed, control returns to the top of the loop, where the *condition* expression is evaluated again.
	- **–** If the result is true, the code is executed again.
	- **–** If the code if the result is false, the loop is exited.

### **2.3.5.4 While Looping Example**

In this example, a variable named abc is increased by 2 during each pass through the loop. On the sixth pass (when abc equals 10), the condition expression is no longer true, so the loop is exited.

```
<$abc=0$>
<$loopwhile abc<10$>
    <$abc=(abc+2)$>
<$endloop$>
```
### <span id="page-47-1"></span>**2.3.5.5 Ending a Loop**

There are two Idoc Script tags that will terminate a ResultSet loop or while loop:

- <\$endloop\$> returns control to the beginning of the loop for the next pass. All loops must be closed with an <\$endloop\$> tag.
- <\$break\$> causes the innermost loop to be exited. Control resumes with the first statement following the end of the loop.

# <span id="page-47-0"></span>**2.3.6 Administration Interface**

You can use Idoc Script in several areas of the administration interface, including:

- [Section 2.3.6.1, "Workflow Admin"](#page-47-2)
- [Section 2.3.6.2, "Web Layout Editor"](#page-47-3)
- [Section 2.3.6.3, "Batch Loader"](#page-48-1)
- [Section 2.3.6.4, "Archiver"](#page-48-2)
- [Section 2.3.6.5, "System Properties"](#page-48-3)
- [Section 2.3.6.6, "E-mail"](#page-48-4)

### <span id="page-47-2"></span>**2.3.6.1 Workflow Admin**

In the Workflow Admin tool, you can use Idoc Script to define the following:

- step events
- jump messages
- extra exit conditions
- tokens
- custom effects for jumps

For example, the following step entry script sends documents in the Secure security group to the next step in the workflow:

```
<$if dSecurityGroup like "Secure"$>
   <$wfSet("wfJumpName", "New")$>
    <$wfSet("wfJumpTargetStep", wfCurrentStep(1))$>
   <$wfSet("wfJumpEntryNotifyOff", "0")$>
<$endif$>
```
For more information, see [Section 3.8.1, "Workflows."](#page-84-0)

### <span id="page-47-3"></span>**2.3.6.2 Web Layout Editor**

In the Web Layout Editor, you can use Idoc Script in the page titles, page descriptions, URL descriptions, query result pages, and content queries. For example:

- You can use Idoc Script tags in the query results page definition to specify the contents of each row in a search results table.
- To set the search results to return all content items up to 7 days, you could define the search query to be:

dInDate > '<\$dateCurrent(-7)\$>'

■ To define a report that returns results based on the current user, you could define User Name is <\$UserName\$> as part of the report query expression.

For more information, see *Oracle WebCenter Content System Administrator's Guide for Content Server*.

### <span id="page-48-1"></span>**2.3.6.3 Batch Loader**

In the Batch Loader, you can use Idoc Script in a mapping file, which tells the BatchBuilder utility how to determine the metadata for file records. For more information, see *Oracle WebCenter Content System Administrator's Guide for Content Server*.

### <span id="page-48-2"></span>**2.3.6.4 Archiver**

In Archiver, you can use Idoc Script in the following areas:

- **Export query values.** For example, to archive content more than one year old, you could use < \$dateCurrent (-365) \$ > as the Release Date value.
- Value map output values. For example, to set the expiration date one week in the future for all imported revisions, you could use <dateCurrent (7)  $\frac{1}{5}$  as the Output Value.

For more information, see *Oracle WebCenter Content System Administrator's Guide for Content Server*.

### <span id="page-48-3"></span>**2.3.6.5 System Properties**

When you set values in the System Properties utility, in the Admin Server, or in the Local Configuration or Shared Configuration screens of the Oracle WebCenter Content: Inbound Refinery instance, you are actually setting Idoc Script configuration variables. For more information, see the documentation for these applications.

### <span id="page-48-4"></span>**2.3.6.6 E-mail**

You can use Idoc Script to customize the subject line and body of a notification e-mail. For example:

Hello, <\$UserName\$>. Content item <\$dDocName\$> requires your review.

# <span id="page-48-0"></span>**2.4 Special Keywords**

The following keywords have special meaning in Idoc Script:

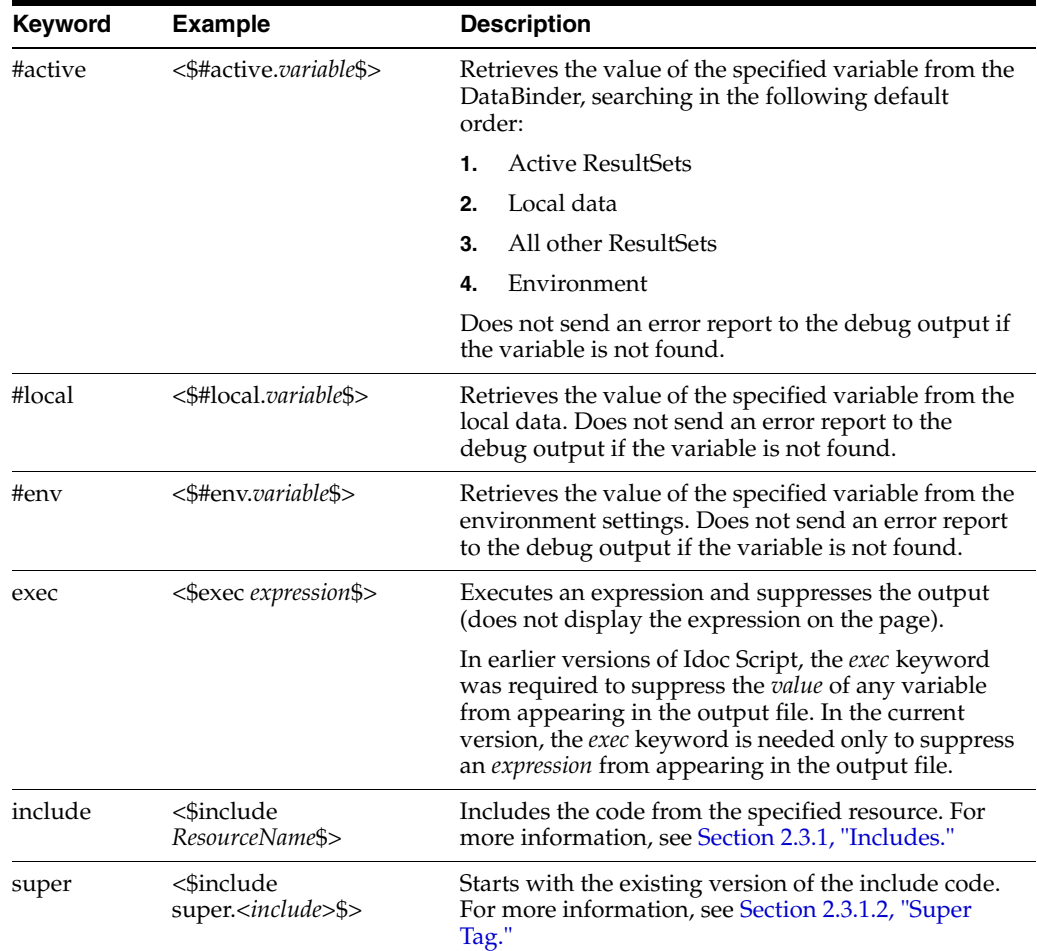

# <span id="page-49-0"></span>**2.4.1 Keywords Versus Functions**

Content Server pages use the include and exec [Special Keywords](#page-48-0) and the inc and eval [Functions](#page-43-0) extensively. This section describes the differences between these commands and gives examples of how to use them.

The include and exec keywords are standalone commands that operate on defined parameters, but cannot take a variable as a parameter. The inc and eval functions have similar purposes, but they can take variables for parameters, which enables you to dynamically create Idoc Script code depending on the value of the variables.

The following sections describe these keywords and functions in detail:

- [Section 2.4.1.1, "exec Keyword"](#page-49-1)
- [Section 2.4.1.2, "eval Function"](#page-50-0)
- [Section 2.4.1.3, "include Keyword"](#page-50-1)
- [Section 2.4.1.4, "inc Function"](#page-50-2)

### <span id="page-49-1"></span>**2.4.1.1 exec Keyword**

The exec keyword executes an Idoc Script expression and suppresses the output (does not display the expression on the page). It is primarily used to set variables without writing anything to the page.

In earlier versions of Idoc Script, the exec keyword was required to suppress the value of any variable from appearing in the output file. In the current version, the exec keyword is needed only to suppress an expression from appearing in the output.

For example, the first line below is equivalent to the last two lines:

```
<$varA="stringA", varB ="stringB"$>
<$exec varA="stringA"$>
<$exec varB="stringB"$>
```
For more information, see [exec](#page-525-0).

### <span id="page-50-0"></span>**2.4.1.2 eval Function**

The eval function evaluates an expression as if it were actual Idoc Script.

In the following example, a variable named one is assigned the string Company Name, and a variable named two is assigned a string that includes variable one.

```
<$one="Company Name"$>
<$two="Welcome to <$one$>"$>
<$one$><br>
<$two$><br>
<$eval(two)$>
```
In the page output, variable one presents the string Company Name, variable two presents the string Welcome to <\$one\$>, and the function eval(two) presents the string Welcome to Company Name.

Note that the string to be evaluated must have the Idoc Script delimiters  $\langle \xi \rangle$ around it, otherwise it will not be evaluated as Idoc Script.

Also note that too much content generated dynamically in this manner can slow down page display. If the eval function is used frequently on a page, it may be more efficient to put the code in an include and use the [inc Function](#page-50-2) in conjunction with the eval function.

For more information, see [eval](#page-524-0).

#### <span id="page-50-1"></span>**2.4.1.3 include Keyword**

The include keyword is the standard way in which chunks of code are incorporated into the current page. Because include is a keyword, it cannot take a variable as a parameter-the parameter must be the name of an include that already exists.

For more information, see [Chapter 2.3.1, "Includes"](#page-40-0) and [include](#page-604-0).

### <span id="page-50-2"></span>**2.4.1.4 inc Function**

The inc function does the same thing as the include keyword, except that it can take a variable as the parameter. This function is most useful for dynamically changing which include will be used depending on the current value of a variable.

For example, say you want to execute some Idoc Script for some, but not all, of your custom metadata fields. You could dynamically create includes based on the field names (such as specific\_include\_xComments) by executing this Idoc Script:

```
<$loop DocMetaDefinition$>
   <$myInclude = "specific_include_" & dName$>
   <$exec inc(myInclude)$>
<$endloop$>
```
Note the use of the [exec Keyword,](#page-49-1) which suppresses the output of the include specified by the *inc* function. If you do not use exec before the inc function, the HTML inside the specified include will be displayed on the page.

Note that if the specific\_include\_xComments does not exist, this code will not throw an error because the output is not being displayed.

For more information, see [inc.](#page-602-0)

# <span id="page-51-0"></span>**2.5 Operators**

Idoc Script supports several operators.

- [Section 2.5.1, "Comparison Operators"](#page-51-1)
- [Section 2.5.2, "Special String Operators"](#page-51-2)
- [Section 2.5.3, "Numeric Operators"](#page-52-0)
- [Section 2.5.4, "Boolean Operators"](#page-53-1)

# <span id="page-51-1"></span>**2.5.1 Comparison Operators**

Use the following comparison operators compare the value of two operands and return a *true* or *false* value based on the result of the comparison. These operators can be used to compare integers and Boolean values in Idoc Script.

If you are using Idoc Script in an HCSP or HCSF page, you must use special comparison operators. For more information, see *Oracle WebCenter Content Developer's Guide for Content Server*.

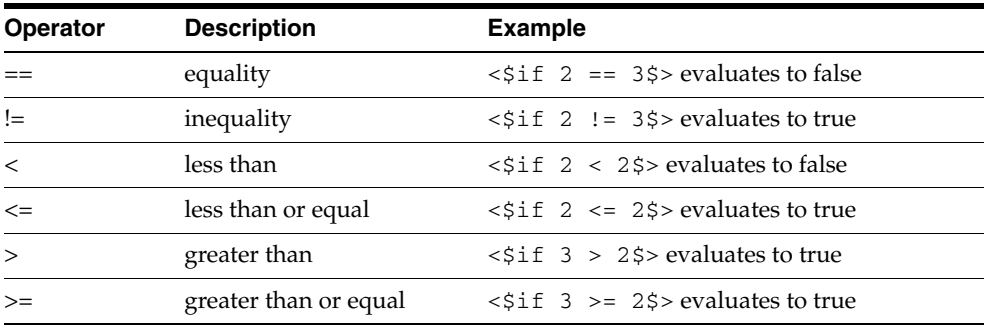

These are numeric operators that are useful with strings only in special cases where the string data has some valid numeric meaning, such as dates (which convert to milliseconds when used with the standard comparison operators).

- For string concatenation, string inclusion, and simple string comparison, use the [Special String Operators.](#page-51-2)
- To perform advanced string operations, use [strEquals](#page-754-0), [strReplace](#page-763-0), or other string-related global functions.

# <span id="page-51-2"></span>**2.5.2 Special String Operators**

Use the following special string operators to concatenate and compare strings:

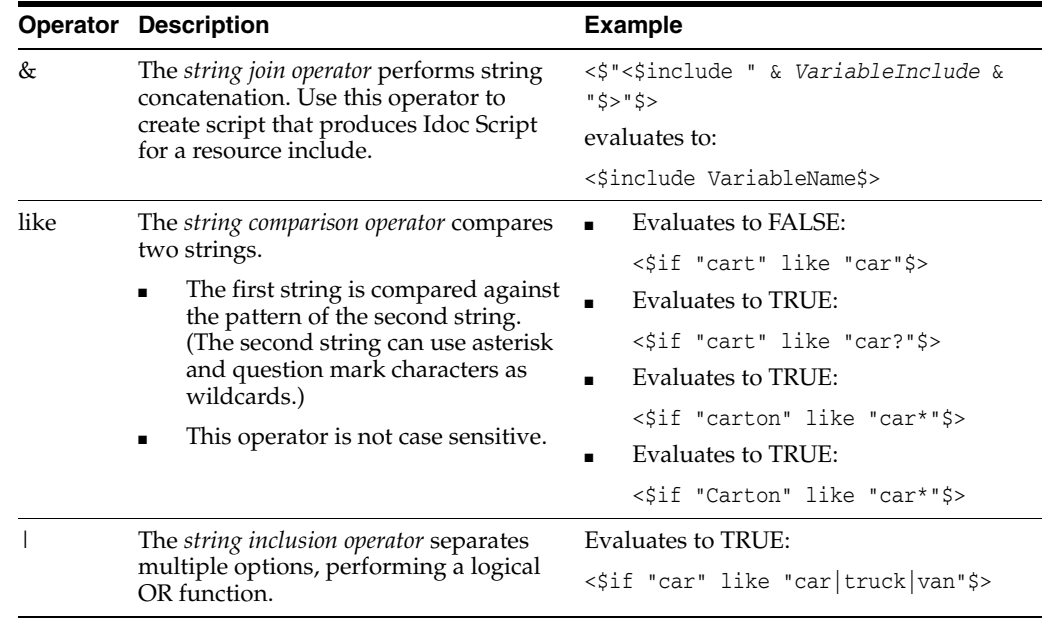

For example, to determine whether the variable a has the prefix car or contains the substring truck, this expression could be used:

<\$if a like "car\*|\*truck\*"\$>

**Important:** To perform advanced string operations, use [strEquals,](#page-754-0) [strReplace](#page-763-0), or other string-related global functions. For a list, see ["Strings" on page 4-20.](#page-107-0)

The like operator recognizes the following wildcard symbols:

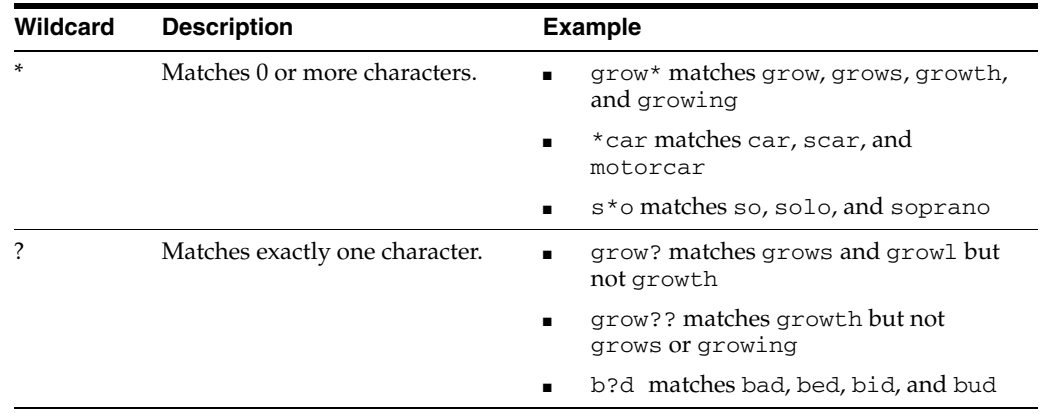

# <span id="page-52-0"></span>**2.5.3 Numeric Operators**

Use the following numeric operators to perform arithmetic operations. These operators are for use on integers evaluating to integers or on floats evaluating to floats.

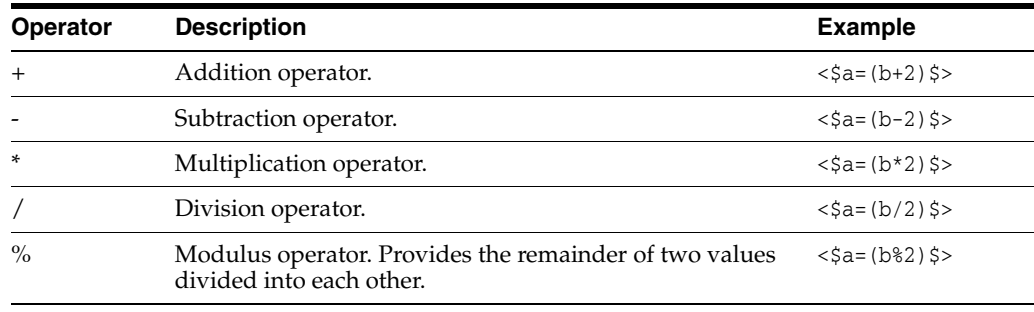

# <span id="page-53-1"></span>**2.5.4 Boolean Operators**

Use the following Boolean operators to perform logical evaluations.

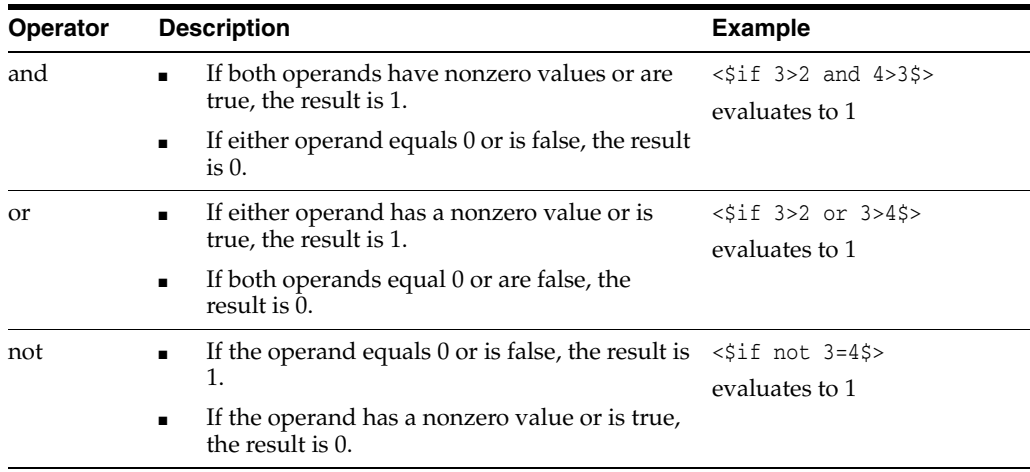

Boolean operators evaluate from left to right. If the value of the first operand is sufficient to determine the result of the operation, the second operand is not evaluated.

# <span id="page-53-0"></span>**2.6 Metadata Fields**

This section includes these topics:

- [Section 2.6.1, "Metadata Field Naming"](#page-53-2)
- [Section 2.6.2, "Standard Metadata Fields"](#page-54-0)
- [Section 2.6.3, "Option Lists"](#page-57-0)
- [Section 2.6.4, "Referencing Metadata in Dynamic Server Pages"](#page-59-1)

# <span id="page-53-2"></span>**2.6.1 Metadata Field Naming**

Each metadata field has an internal field name, which is used in code. In addition, many fields have descriptive captions which are shown on web pages.

- Use field captions when displaying metadata to the user.
- Use internal field names when batch loading files or scripting dynamic server pages (.hcst,.hcsp, and .hcsf pages).
- All internal metadata field names begin with either a  $d$  or an  $x$ :
	- **–** *Predefined* field names begin with a d. For example, dDocAuthor.
- **–** *Custom* field names begin with an x. For example, xDepartment.
- When you create a custom metadata field in the Configuration Manager, the x is automatically added to the beginning of your field name.

**Important:** In all cases, internal metadata field names are case sensitive.

### <span id="page-54-0"></span>**2.6.2 Standard Metadata Fields**

This section describes the standard metadata fields that the Content Server system stores for each content item. The fields are grouped as follows:

- [Section 2.6.2.1, "Common Metadata Fields"](#page-54-1)
- [Section 2.6.2.2, "Other Fields"](#page-54-2)

### <span id="page-54-1"></span>**2.6.2.1 Common Metadata Fields**

The following metadata fields are the most commonly used in customizing the interface. These fields appear by default on checkin and search pages.

Do not confuse the Content ID (dDocName) with the dID. The dID is an internally generated integer that refers to a specific revision of a content item.

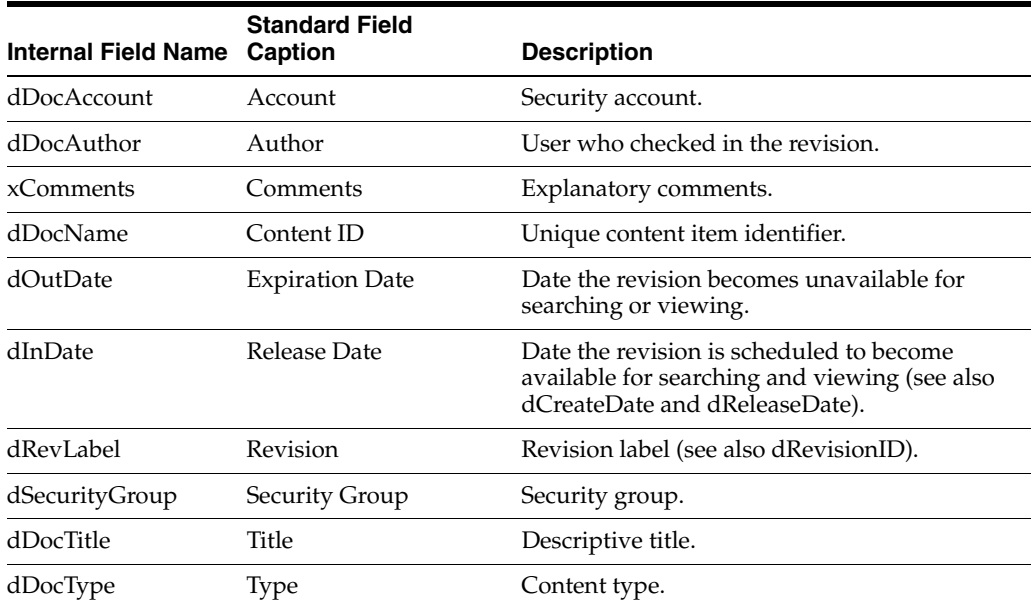

#### <span id="page-54-2"></span>**2.6.2.2 Other Fields**

In addition to the [Common Metadata Fields](#page-54-1), the following metadata is stored for content items:

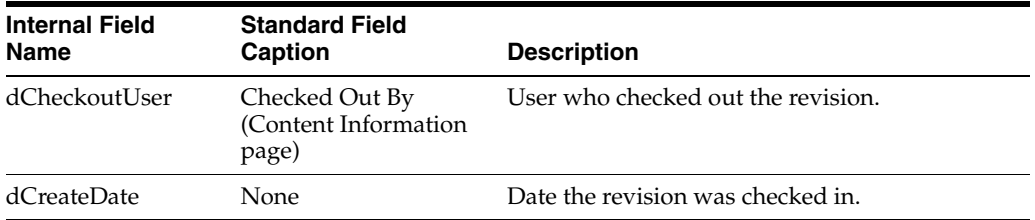

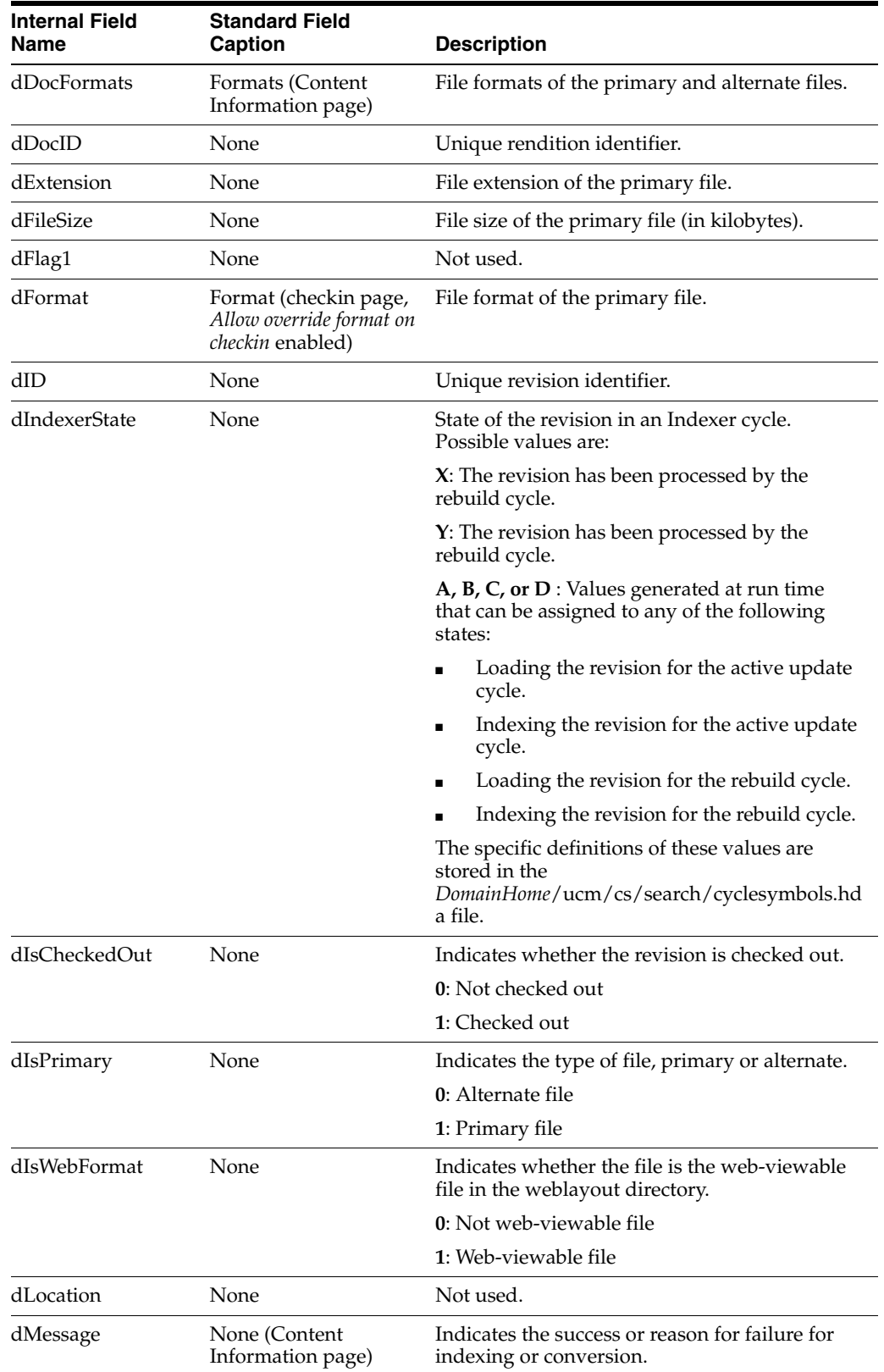

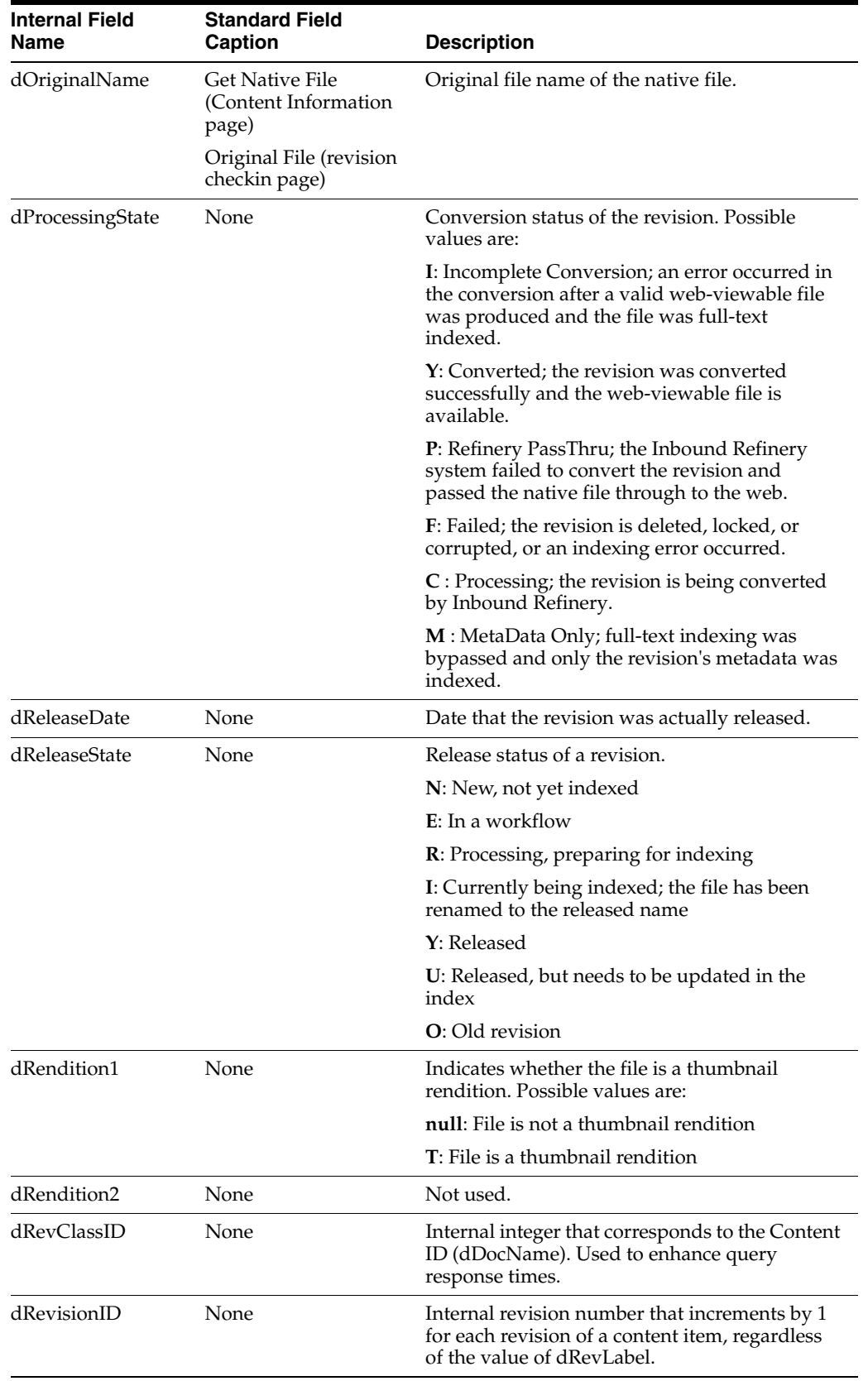

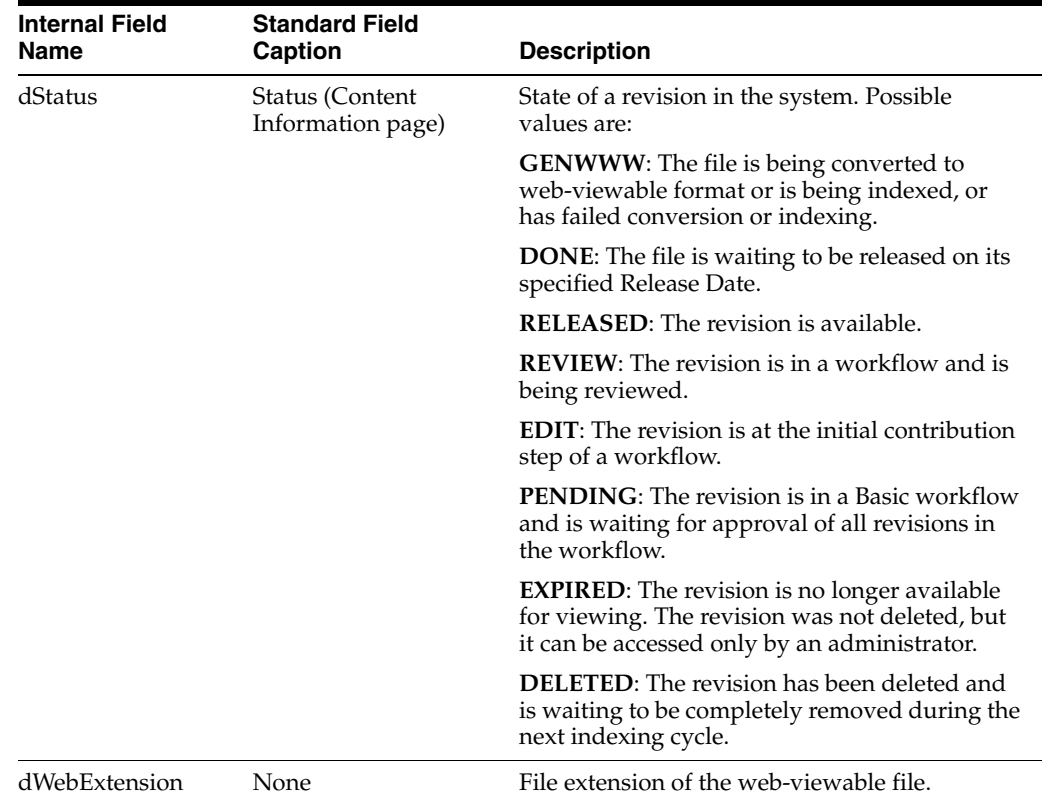

# <span id="page-57-0"></span>**2.6.3 Option Lists**

An option list is a set of values that can be selected for a metadata field. The following topics describe the use of option lists:

- [Section 2.6.3.1, "Internal Option Lists"](#page-57-1)
- [Section 2.6.3.2, "Option List Script"](#page-57-2)
- [Section 2.6.3.3, "Creating an Option List"](#page-58-0)

### <span id="page-57-1"></span>**2.6.3.1 Internal Option Lists**

The Content Server system maintains the following internal option lists by default:

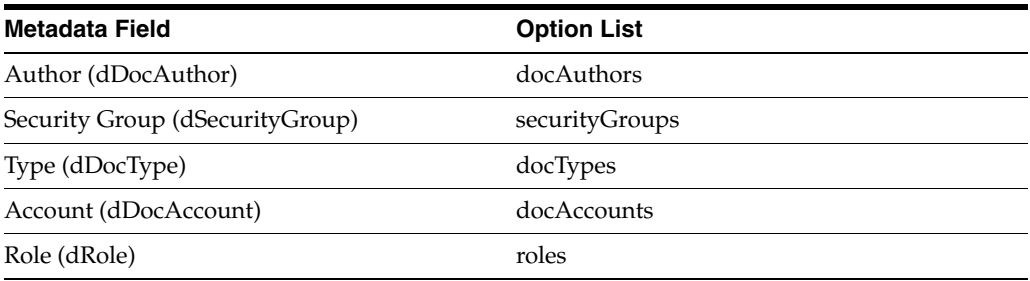

The *securityGroups* and *docAccounts* option lists are filtered according to the current user's permissions.

### <span id="page-57-2"></span>**2.6.3.2 Option List Script**

The following Idoc Script variables and functions are used to generate and enable option lists:

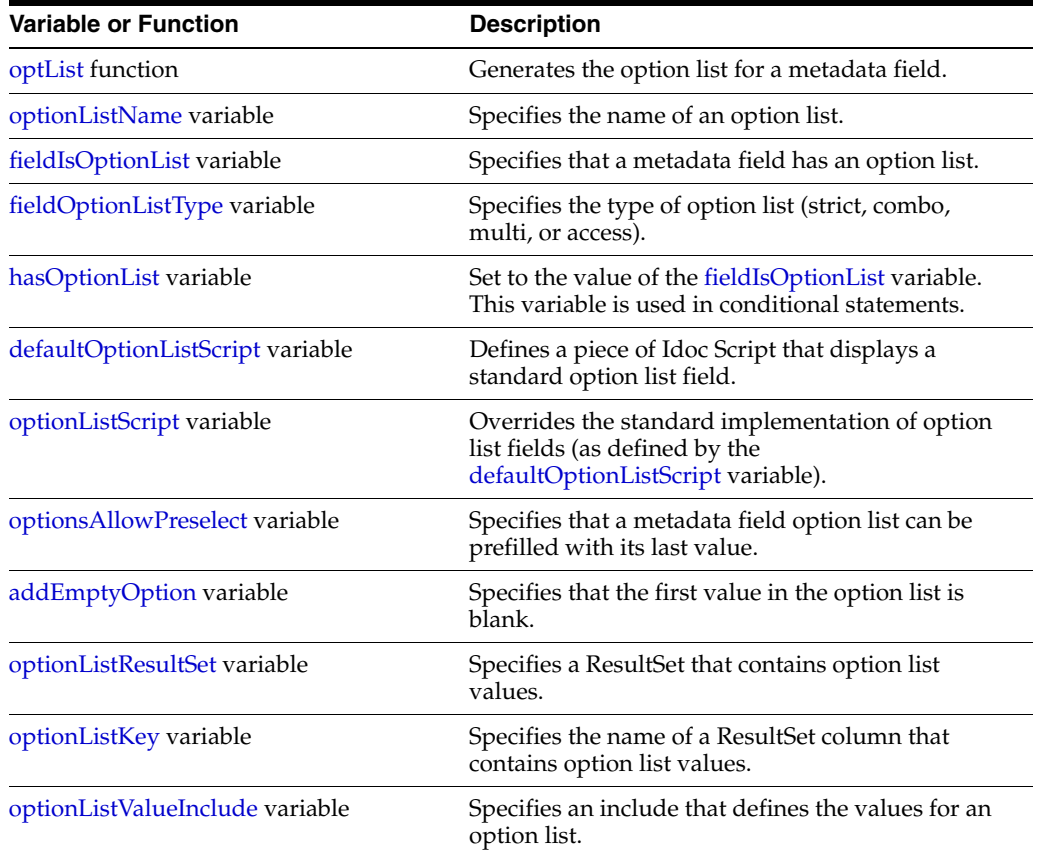

### <span id="page-58-0"></span>**2.6.3.3 Creating an Option List**

To create an option list, you can use one of the following methods:

■ Use the [optList](#page-684-0) function to generate a basic option list. Note that this only produces output when used with a service that calls loadMetaOptionsList.

For example, this code displays a list of possible authors as an HTML option list:

```
<select name="dDocAuthors">
   <$optList docAuthors$>
</select>
```
■ Use the [rsMakeFromList](#page-723-0) function to turn the option list into a ResultSet, and then loop over the ResultSet.

For example, this code creates a ResultSet called Authors from the docAuthors option list, and loops over the ResultSet to create an HTML option list. (Because the column name is not specified as a parameter for rsMakeFromList, the column name defaults to row.)

```
<$rsMakeFromList("Authors","docAuthors")$>
<select name="dDocAuthors">
   <$loop Authors$>
       <option><$row$>
<$endloop$>
</select>
```
These code samples are equivalent. Typically, you would use the rsMakeFromList function when you want to parse or evaluate the list options.

# <span id="page-59-1"></span>**2.6.4 Referencing Metadata in Dynamic Server Pages**

For dynamic server pages, several metadata values are stored with a ref: prefix, which makes them available to the page but does not replace ResultSet values. (This prevents pollution of ResultSets by dynamic server pages.)

When you reference any of the following metadata values on a dynamic server page, you must include the ref: prefix:

- hasDocInfo
- dDocName
- dExtension
- dSecurityGroup
- isLatestRevision
- dDocType
- dID

For example, the following statement determines if the document type is *Page*:

<\$if strEquals(ref:dDocType,"Page"))\$>

For more information, see *Oracle WebCenter Content Developer's Guide for Content Server*.

# <span id="page-59-0"></span>**2.7 Using Merge Includes to Format Responses**

You can use a MergeInclude to format your results from an Content Server request based on an Idoc Script include, rather than an entire template page.

A MergeInclude is a feature often used to integrate ASP pages using the IdcCommandX ActiveX module. The Content Server architecture is essentially a modular, secure, service-based application with multiple interfaces, although its architecture was designed to optimize the web interface. Services such as GET\_ SEARCH\_RESULTS will generate response data based on the QueryString passed, and the user's security credentials. This response data is internally represented in the form of a HDA file. To see this in action, simply perform a search then add 'IsJava=1' to the URL. You can now see how data is internally represented for the response.

Because this HDA representation is not particularly useful for web-based users, we use Idoc Script includes and templates to format the response into a readable HTML page. A user can modify how this HTML is displayed by changing the template or a few resource includes with a component.

However, to retrieve only a small portion of this search result (for example, to display it on an ASP, JSP, or PHP page where the majority of the code is not Idoc Script), or have an IFRAME or DIV element pop up and display the results, or to dynamically change how to display the results, you can simply add these parameters to your URL:

MergeInclude=my\_custom\_include&IsJava=1

This will cause the Content Server system to bypass formatting the response according to the template that is specified in the service. It will instead format the response based on the Idoc Script in my\_custom\_include. For example, if you executed a search, then added the above line to the URL, and the include looked like this in your component:

<@dynamichtml my\_custom\_include@> <html>

```
<table width=300>
<tr>
    <td><h>Name</h></td>
    <td><br />b>Title (Author)</b></td>
\langle t, r \rangle<$loop SearchResults$>
<tr><td><a href="<$URL$>"><$dDocName$></a></td>
    <td><$dDocTitle$> (<$dDocAuthor$>)</td></tr>
<$endloop$>
</table>
</html>
<@end@>
```
This would display a search result page devoid of all images and formatting that you may not need. Consequently, you can format any Content Server response with any Idoc Script include that you want. In theory, the Idoc Script include can contain any kind of formatting that you want: XML, WML, or simply plain text.

For example, if you wanted to return search results in a format that can be read in an Excel Spreadsheet, you could create a resource include that returns a comma-delimited list of entries. You could then save the returned file to your hard drive, and then open it up in Excel. Another useful trick would be to create a resource include that formats the response into a record set that can be read in as a file by the IdcCommandX utility, or the BatchLoader. Such an include could be used with a search result, or an Active Report created with the Web Layout Editor, to build up batch files specific to arbitrary queries against the database or against the search index.

- MergeInclude variables are cached differently than normal resource includes. Therefore, you must restart the Content Server instance if you make changes to the resource include. This can be bypassed if you execute a docLoadResourceInclude() function to dynamically load different includes from within the MergeInclude.
- The content type of the returned data is 'text/plain' and not 'text/html' for data returned by a MergeInclude. Some clients (such as Internet Explorer and many versions of Netscape) still display plain text as html if you have valid HTML in the response, others clients may not. If you experience problems, you may need to manually set the content type when you link to it.

# <span id="page-60-0"></span>**2.8 Scoped Local Variables**

Scoped local variables are a special kind of local variable, used to override how metadata is drawn to the page. These variables are scoped to a specific metadata field by separating them with a colon.

For example, to hide the title and comments fields, you would set the following flags:

```
dDocTitle:isHidden=1
xComments:isHidden=1
```
These flags must be set early in the page in the URL or by overriding the include std\_ doc\_page\_definitions.

In the following list, all flags affect the display of the field xFieldName:

- xFieldName:groupHeader: This is set in Content Profiles if this field is the first field in a group. It contains the HTML and Idoc Script to use for the group header.
- xFieldName:hasOptionList: Allows the field to contain a custom option list, instead of using the default option list. Must be used with the

xFieldName:optionListName variable or xFieldName:optionListScript variable.

- xFieldName: include: Used to set the value for fieldInclude to the name of a custom resource include. This resource will be used throughout the page, including the JavaScript and the HTML. This flag is used rarely. If needed, use the std\_namevalue\_field include file as a guide for making a custom include.
- xFieldName:isExcluded: Set to true to exclude a field from the page completely. It will not be displayed as a field, or as a hidden input field. The field will be completely absent from the page.
- xFieldName: isHidden: Set to TRUE to hide a field on the page. On pages with form posts, the field will still be present. However, it will only exist as a hidden INPUT field. The value of the field will be blank, unless xFieldName or fieldValue is defined. This will enable you to create pages with default values that cannot be changed.
- xFieldName:isInfoOnly: Set to TRUE to display only the value of a field. This is used instead of xFieldName:isHidden to show the user what default values are being submitted.
- xFieldName: isRelocated: Set to TRUE to stop the automatic display of a field on the HTML page. By default, all fields on the page have a specific order. To reorder them, you must set this flag, then display the field manually.

```
<!-- hide the comments field -->
<$xComments:isRelocated = 1$>
<$loop DocMetaDefinition$>
<$strTrimWs(inc("std_meta_field_display"))$>
<$endloop$>
<!-- now turn off relocation, and display it -->
<$xComments:isRelocated = ""$>
<$fieldName="xComments", fieldCaption="Comments", fieldType="Memo"$>
<$include std_display_field$>
```
- xFieldName: isRequired: Set to TRUE to turn this field into a required field. This flag must be set in std\_doc\_page\_definitions, before the JavaScript validation code is drawn to the page.
- xFieldName:maxLength: Similar to fieldWidth, this sets the maximum length of a text input field. This is usually greater than fieldWidth, and must be less than the width of the field in the database.
- xFieldName: noSchema: Set to TRUE to disable a schema option list for a field. Required if you want to generate option lists in a custom, dynamic way.
- xFieldName:optionListName: This flag can only be set if a field is an option list. You can override which option list to use to display values:

```
<$xCountry:hasOptionList = 1$>
<$xCountry:noSchema = 1$>
<$xCountry:optionListName = "securityGroups"$>
<$loop DocMetaDefinition$>
<$strTrimWs(inc("std_meta_field_display"))$>
<$endloop$>
```
xFieldName: optionListScript: Similar to optionListName, except it can be used to render Idoc Script instead of explicitly defined option lists. This allows the option list to be drawn with a ResultSet instead:

```
<$xCountry:hasOptionList = 1$>
```

```
<$xCountry:noSchema = 1$>
<$xCountry:optionListScript =
"<$rsMakeFromList('GROUPS', 'securityGroups')$>" &
"<select>\n" &
"<$loop GROUPS$>" &
" <option><$row$>" &
"<$endloop$>\n" &
"</select>"$>
<$loop DocMetaDefinition$>
<$strTrimWs(inc("std_meta_field_display"))$>
<$endloop$>
```
■ xFieldName:rowClass: Used in std\_nameentry\_row. It sets a Cascading Style Sheet class for the table row that contains this field.

```
<$xComments:rowClass="xuiPageTitleText"$>
<$loop DocMetaDefinition$>
<$strTrimWs(inc("std_meta_field_display"))$>
<$endloop$>
```
xFieldName: rowStyle: Same as rowClass, but this can be used to create inline styles. For example, to hide the Comments field with DHTML, use the following code:

```
<$xComments:rowStyle="display:none"$>
<$loop DocMetaDefinition$>
<$strTrimWs(inc("std_meta_field_display"))$>
<$endloop$>
```
This is useful when you want to hide and display fields dynamically without a page reload.

# <span id="page-64-0"></span><sup>3</sup>**Master List: Idoc Script by Type**

This chapter describes the different types of Idoc Script variables and functions, and groups the variables and functions by type.

- [Section 3.1, "Conditional Dynamic Variables"](#page-64-2)
- [Section 3.2, "Configuration Variables"](#page-65-0)
- [Section 3.3, "Dynamic Variables"](#page-74-0)
- [Section 3.4, "Environment Variables"](#page-75-2)
- [Section 3.5, "Global Functions"](#page-75-1)
- [Section 3.6, "Page Variables"](#page-79-0)
- [Section 3.7, "Read-Only Variables"](#page-82-0)
- [Section 3.8, "Setable Variables"](#page-83-0)
- [Section 3.9, "Value Variables"](#page-86-0)

# <span id="page-64-2"></span><span id="page-64-1"></span>**3.1 Conditional Dynamic Variables**

Some dynamic variables are conditional and can only be used within a conditional statement such as *if*, *while*, *elseif*, or *loop*. These variables have the following special features:

- Conditional variables are internal flags that are *gettable* but not *settable*.
- Conditional variables will only provide a Boolean response and do not return a value such as a string or integer.
- Conditional variables will not accept the #active keyword prefix. Thus, an error report is printed to the debug output if the variable is not found.

The following is a list of Idoc Script conditional dynamic variables.

["AdminAtLeastOneGroup" on page 6-5](#page-132-0) ["AfterLogin" on page 8-5](#page-458-0) ["AllowCheckin" on page 6-6](#page-133-0) ["AllowCheckout" on page 6-7](#page-134-0) ["AllowReview" on page 6-12](#page-139-0) ["dcShowExportLink" on page 10-26](#page-851-0) ["EmptyAccountCheckinAllowed" on page 6-45](#page-172-0) ["HasPredefinedAccounts" on page 6-71](#page-198-0) ["HasUrl" on page 6-72](#page-199-0) ["HeavyClient" on page 8-121](#page-574-0) ["IsCheckinPreAuthed" on page 6-108](#page-235-0)

["isComponentEnabled" on page 6-109](#page-236-0) ["IsContributor" on page 6-110](#page-237-0) ["IsCriteriaSubscription" on page 6-111](#page-238-0) ["IsCurrentNav" on page 8-157](#page-610-0) ["IsDynamic" on page 8-160](#page-613-0) ["IsExternalUser" on page 8-163](#page-616-0) ["IsFilePresent" on page 6-114](#page-241-0) ["IsFullTextIndexed" on page 6-116](#page-243-0) ["IsLocalSearchCollectionID" on page 6-120](#page-247-0) ["IsLoggedIn" on page 6-121](#page-248-0) ["IsMac" on page 8-175](#page-628-0) ["IsMaxRows" on page 8-176](#page-629-0) ["IsMultiPage" on page 8-178](#page-631-0) ["IsNotSyncRev" on page 6-123](#page-250-0) ["IsPromptingForLogin" on page 6-125](#page-252-0) ["IsRequestError" on page 8-186](#page-639-0) ["IsSubAdmin" on page 6-128](#page-255-0) ["IsSun" on page 8-191](#page-644-0) ["IsSysManager" on page 6-129](#page-256-0) ["IsUploadSockets" on page 6-130](#page-257-0) ["IsUserEmailPresent" on page 8-195](#page-648-0) ["IsWindows" on page 8-197](#page-650-0) ["IsWorkflow" on page 6-134](#page-261-0) ["SingleGroup" on page 6-243](#page-370-0) ["UserIsAdmin" on page 6-270](#page-397-0) ["UserLanguageID" on page 8-348](#page-801-0) ["UserLocaleId" on page 8-349](#page-802-0) ["UseXmlUrl" on page 6-274](#page-401-0)

# <span id="page-65-0"></span>**3.2 Configuration Variables**

Configuration variables are predefined Idoc Script variables that are generally used as settings in configuration files. These variables can be used within Idoc Script to detect whether a configuration setting is enabled or to return the value of the configuration setting.

- Configuration variables that pass a Boolean value can be set only to the value TRUE (1) or FALSE (0).
- Unless otherwise specified, Boolean-type configuration values default to FALSE (0), and string-type configuration values default to an empty string.

This section lists the configuration variables by the configuration file (typically .cfg or .hda) in which they are most commonly located. Your actual application will vary depending on the criteria and selections made during installation.

- [Section 3.2.1, "Oracle WebCenter Content Server Configuration Variables"](#page-66-0)
- [Section 3.2.2, "Content Tracker Configuration Variables"](#page-72-1)
- [Section 3.2.3, "Inbound Refinery Configuration Variables"](#page-72-0)
- [Section 3.2.4, "Link Manager Configuration Variables"](#page-73-0)
- [Section 3.2.5, "Pop-Up Calendar Configuration Variables"](#page-74-2)
- [Section 3.2.6, "Records Configuration Variables"](#page-74-1)

# <span id="page-66-0"></span>**3.2.1 Oracle WebCenter Content Server Configuration Variables**

The following configuration files are located in these configuration directories.

- [DomainHome/ucm/cs/bin/intradoc.cfg](#page-66-1)
- [IntradocDir/config/config.cfg](#page-66-2)
- [IntradocDir/components/Folders\\_g/folders\\_environment.cfg](#page-71-0)
- [IntradocDir/data/providers/provider\\_name/provider.hda](#page-71-1)

# <span id="page-66-1"></span>**3.2.1.1 DomainHome/ucm/cs/bin/intradoc.cfg**

The following configuration variables are located in the *DomainHome*/ucm/cs/bin/intradoc.cfg file. These variables define directory paths and global settings for the Oracle WebCenter Content Server system and Admin Server.

["AllowConcurrentUpdate" on page 6-10](#page-137-0) ["ARCHIVE\\_COLLECTION" on page 8-7](#page-460-0) ["BatchLoaderPath" on page 8-13](#page-466-0) ["BatchLoaderUserName" on page 8-14](#page-467-0) ["CleanUp" on page 8-23](#page-476-0) ["CollectionLocation" on page 8-25](#page-478-0) ["DataDir" on page 8-30](#page-483-0) ["EnableErrorFile" on page 8-70](#page-523-0) ["FileEncoding" on page 8-92](#page-545-0) ["HTMLEditorPath" on page 8-122](#page-575-0) ["IdcAnalyzeLogDir" on page 8-142](#page-595-0) ["IdcCommandFile" on page 6-85](#page-212-0) ["IdcCommandLog" on page 6-86](#page-213-0) ["IdcCommandUser" on page 6-88](#page-215-0) ["IdcNativeDir" on page 10-51](#page-876-0) ["IntradocDir" on page 8-153](#page-606-0) ["isPhysicallySplitDir" on page 8-183](#page-636-0) ["JvmCommandLine" on page 8-203](#page-656-0) ["LogMessagePrefix" on page 8-212](#page-665-0) ["MaxErrorsAllowed" on page 8-216](#page-669-0) ["PreviewOutputExtension" on page 10-85](#page-910-0) ["PreviewPath" on page 10-86](#page-911-0) ["VaultDir" on page 8-359](#page-812-0) ["WebBrowserPath" on page 8-361](#page-814-0) ["WeblayoutDir" on page 8-362](#page-815-0)

# <span id="page-66-2"></span>**3.2.1.2 IntradocDir/config/config.cfg**

The following configuration variables are located in the *IntradocDir*/config/config.cfg file. These variables define instance settings for the Admin Server and most of the configuration settings for the Oracle WebCenter Content Server system.

["AccessListPrivilegesGrantedWhenEmpty" on page 8-3](#page-456-0) ["AdditionalIndexBuildParams" on page 6-2](#page-129-0) ["AdditionalSubscriptionCollatedFieldList" on page 6-4](#page-131-0) ["AllowAllRedirectUrls" on page 6-8](#page-135-0) ["AllowAlternateMetaFile" on page 6-9](#page-136-0) ["AllowMatchesInDateCheck" on page 8-6](#page-459-0) ["AllowPrimaryMetaFile" on page 6-11](#page-138-0) ["AllowSamePrimaryAlternateExtensions" on page 6-13](#page-140-0) ["AppletChunkSize" on page 6-14](#page-141-0)

["AppletChunkThreshold" on page 6-15](#page-142-0) ["ARCHIVE\\_COLLECTION" on page 8-7](#page-460-0) ["ArchiverDoLocks" on page 8-8](#page-461-0) ["ArchiverTouchMonitorInterval" on page 8-9](#page-462-0) ["ArchiverTraceLockMaintenance" on page 8-10](#page-463-0) ["ArchiverTraceLocks" on page 8-11](#page-464-0) ["AuthorDelete" on page 6-16](#page-143-0) ["AutoNumberPrefix" on page 6-17](#page-144-0) ["AutoNumberWidth" on page 6-18](#page-145-0) ["BinDir" on page 8-15](#page-468-0) ["CachedResultRowCount" on page 6-19](#page-146-0) ["ChunkedRequestTrace" on page 8-22](#page-475-0) ["CollectionLocation" on page 8-25](#page-478-0) ["ColumnMapFile" on page 6-22](#page-149-0) ["ConfigDir" on page 8-26](#page-479-0) "ConversionCacheExpirationPeriodInDays" on page 10-23 ["CookieAuthTimeoutInDays" on page 6-26](#page-153-0) ["CookieProxyPassword" on page 6-27](#page-154-0) ["createAlternateMetaFile" on page 6-28](#page-155-0) ["createPrimaryMetaFile" on page 6-29](#page-156-0) ["DatabasePreserveCase" on page 6-30](#page-157-0) ["DatabaseWildcards" on page 6-31](#page-158-0) ["DatedCacheIntervalDays" on page 10-24](#page-849-0) ["DateOutputFormat" on page 8-32](#page-485-0) ["DCMaxFileSize" on page 10-25](#page-850-0) ["DCTimeOut" on page 10-27](#page-852-0) ["DCViewFormat" on page 10-28](#page-853-0) ["Default Accounts" on page 6-32](#page-159-0) ["DefaultFilterInputFormat" on page 10-30](#page-855-0) ["DefaultFilterOutputFormat" on page 10-31](#page-856-0) ["DefaultHtmlConversion" on page 10-33](#page-858-0) ["DefaultHtmlRefreshTimeoutInSeconds" on page 6-33](#page-160-0) ["DefaultPasswordEncoding" on page 6-34](#page-161-0) ["DirectoryLockingLogPath" on page 8-56](#page-509-0) ["DisableContentProfiles" on page 8-57](#page-510-0) ["DisableDBLongIntegerField" on page 6-35](#page-162-0) ["DisableForcedConversions" on page 10-36](#page-861-0) ["DisableHttpUploadChunking" on page 6-37](#page-164-0) ["DisableKeepingForcedConversions" on page 10-37](#page-862-0) ["DisableOptimizedLatestReleaseQuerying" on page 10-38](#page-863-0) ["DisableSharedCacheChecking" on page 8-59](#page-512-0) ["DoDocNameOrder" on page 6-41](#page-168-0) ["DomainControllerName" on page 6-42](#page-169-0) ["DownloadApplet" on page 8-63](#page-516-0) ["DtmPort" on page 10-41](#page-866-0) ["EnableDocumentHighlight" on page 6-46](#page-173-0) ["EnableEnvironmentPackager" on page 8-69](#page-522-0) ["EnableExpirationNotifier" on page 6-47](#page-174-0) ["EnableRebuildForcesReconversion" on page 10-43](#page-868-0) ["EnableSchemaPublish" on page 6-49](#page-176-0) ["ExclusiveCheckout" on page 6-52](#page-179-0) ["ExpireRevisionOnly" on page 6-53](#page-180-0) ["ForcedConversionRules" on page 10-44](#page-869-0) ["ForceDistinctRevLabels" on page 6-56](#page-183-0) ["ForceDocTypeChoice" on page 8-93](#page-546-0)

["ForceJdbcSync" on page 6-57](#page-184-0) ["ForceSecurityGroupChoice" on page 8-96](#page-549-0) ["FormInheritMetaDataFieldList" on page 6-59](#page-186-0) ["GetCopyAccess" on page 6-62](#page-189-0) ["HasExternalUsers" on page 6-69](#page-196-0) ["HighlightBegin" on page 10-49](#page-874-0) ["HtmlDataInputFilterLevel" on page 6-73](#page-200-0) ["HighlightEnd" on page 10-50](#page-875-0) ["HTMLEditorPath" on page 8-122](#page-575-0) ["HttpRelativeWebRoot" on page 8-138](#page-591-0) ["HttpServerAddress" on page 8-139](#page-592-0) ["IdcAuthExtraRequestParams" on page 6-84](#page-211-0) ["IdcCommandServerHost" on page 6-87](#page-214-0) ["IdcHttpHeaderVariables" on page 6-89](#page-216-0) ["IdcHomeDir" on page 8-143](#page-596-0) ["IdcLocale" on page 8-144](#page-597-0) ["IDC\\_Name" on page 6-83](#page-210-0) ["IdcServerBindAddress" on page 8-145](#page-598-0) ["IdcServerSocketQueueDepth" on page 8-146](#page-599-0) ["IdcServerThreadQueryTimeout" on page 8-147](#page-600-0) ["IndexableRenditions" on page 6-90](#page-217-0) ["IndexerAutoWorkInterval" on page 6-91](#page-218-0) ["IndexerLargeFileSize" on page 6-92](#page-219-0) ["IndexerRebuildStagingManualCopy" on page 6-93](#page-220-0) ["IndexerRebuildStagingPath" on page 6-94](#page-221-0) ["IndexerTouchMonitorInterval" on page 6-96](#page-223-0) ["IndexerTraceCycleListChanges" on page 6-97](#page-224-0) ["IndexerTraceLockFileChanges" on page 6-98](#page-225-0) ["IndexerTraceStartStop" on page 6-99](#page-226-0) ["InstanceDescription" on page 6-100](#page-227-0) ["InstanceMenuLabel" on page 6-101](#page-228-0) ["IntradocRealm" on page 6-102](#page-229-0) ["IntradocServerHostName" on page 6-103](#page-230-0) ["IntradocServerPort" on page 6-104](#page-231-0) ["IsAllowIndexRenditions" on page 6-105](#page-232-0) ["IsAutoArchiver" on page 8-155](#page-608-0) ["IsAutoNumber" on page 6-106](#page-233-0) ["IsAutoQueue" on page 10-55](#page-880-0) ["IsAutoSearch" on page 6-107](#page-234-0) ["IsContentRefineryPresent" on page 10-56](#page-881-0) ["IsDpSubmitErrorFatal" on page 8-159](#page-612-0) ["IsWebServerPagesOnly" on page 6-133](#page-260-0) ["IsDynamicConverterEnabled" on page 10-57](#page-882-0) ["IsFormsPresent" on page 6-115](#page-242-0) ["rule:IsFragmentOnly" on page 10-127](#page-952-0) ["IsJdbcLockTrace" on page 6-117](#page-244-0) ["IsJdbcQueryTrace" on page 6-118](#page-245-0) ["IsJspServerEnabled" on page 8-174](#page-627-0) ["IsOverrideFormat" on page 8-180](#page-633-0) ["IsSavedWfCompanionFile" on page 6-127](#page-254-0) ["JdbcConnectionString" on page 6-136](#page-263-0) ["JdbcDriver" on page 6-137](#page-264-0) ["JdbcPassword" on page 6-138](#page-265-0) ["JdbcPasswordEncoding" on page 6-139](#page-266-0) ["JdbcUser" on page 6-140](#page-267-0)

["JspAdminQuery" on page 8-200](#page-653-0) ["JspDefaultIndexPage" on page 8-201](#page-654-0) ["JspEnabledGroups" on page 8-202](#page-655-0) ["LatestReleasedTimestampTimeout" on page 10-59](#page-884-0) ["LmDefaultLayout" on page 6-157](#page-284-0) ["LmDefaultSkin" on page 6-158](#page-285-0) ["LocaleArchiverDateFormat" on page 8-210](#page-663-0) "LogName" on page 8-213 ["MacSupportsSignedApplets" on page 8-214](#page-667-0) ["MailServer" on page 6-163](#page-290-0) ["MajorRevSeq" on page 6-164](#page-291-0) ["MaxArchiveErrorsAllowed" on page 8-215](#page-668-0) ["MaxCollectionSize" on page 6-165](#page-292-0) ["MaxConversionCacheSizeInMegs" on page 10-69](#page-894-0) ["MaxDocIndexErrors" on page 6-166](#page-293-0) ["MaxIntegerAllowed" on page 6-167](#page-294-0) ["MaxQueryRows" on page 6-168](#page-295-0) ["MaxRequestThreadCount" on page 6-169](#page-296-0) ["MaxResults" on page 6-170](#page-297-0) ["MaxSavedSearchResults" on page 6-171](#page-298-0) ["MaxSearchConnections" on page 6-172](#page-299-0) ["MaxSizeResourceFileCacheMillions" on page 6-173](#page-300-0) ["MemoFieldSize" on page 6-175](#page-302-0) ["MinIntegerAllowed" on page 6-176](#page-303-0) ["MinMemoFieldSize" on page 6-177](#page-304-0) ["MinorRevSeq" on page 6-178](#page-305-0) ["MultiUpload" on page 8-219](#page-672-0) ["NeverTimeoutForcedConversionsTemplateChange" on page 10-73](#page-898-0) ["NoAutomation" on page 6-179](#page-306-0) ["noInfoColumn" on page 8-220](#page-673-0) ["noRevisionsColumn" on page 8-222](#page-675-0) ["NoSearchConnectionCloseOnDocChange" on page 6-181](#page-308-0) ["NotificationIntervalInDays" on page 6-182](#page-309-0) ["NotificationMaximum" on page 6-183](#page-310-0) ["NotificationQuery" on page 6-184](#page-311-0) ["NotifyExtras" on page 6-185](#page-312-0) ["NotifyTime" on page 6-186](#page-313-0) ["NtlmSecurityEnabled" on page 6-187](#page-314-0) ["NumAdditionalRenditions" on page 10-74](#page-899-0) ["NumConnections" on page 188](#page-315-0) ["OdbcDateFormat" on page 8-224](#page-677-0) ["PrimaryWorkQueueTimeout" on page 6-193](#page-320-0) ["ProviderDir" on page 8-239](#page-692-0) ["QueueDir" on page 10-113](#page-938-0) ["RedirectHostsFilter" on page 6-201](#page-328-0) ["RequestAuditAdditionalVerboseFieldsList" on page 8-240](#page-693-0) ["RequestAuditIntervalSeconds1" on page 8-241](#page-694-0) ["RequestAuditIntervalSeconds2" on page 8-242](#page-695-0) ["RequestAuditListDepth1" on page 8-243](#page-696-0) ["RequestAuditListDepth2" on page 8-244](#page-697-0) ["RequestAuditSubClassificationField" on page 8-245](#page-698-0) ["SchemaAllowRecursiveFileMove" on page 6-209](#page-336-0) ["SchemaBuildDigestFile" on page 6-210](#page-337-0) ["SchemaPublishCheckInterval" on page 6-211](#page-338-0) ["SchemaPublishInterval" on page 6-212](#page-339-0)

["SchemaPublishMaximumInterval" on page 6-213](#page-340-0) ["SchemaPublishMinimumInterval" on page 6-214](#page-341-0) ["SchemaPublishRenameRetryInitialInterval" on page 6-215](#page-342-0) ["SchemaPublishRetryInterval" on page 6-217](#page-344-0) ["SchemaPublishRetryIntervalMax" on page 6-218](#page-345-0) ["SchemaPublishRenameRetryIterations" on page 6-216](#page-343-0) ["SchemaVerifyPublishing" on page 6-219](#page-346-0) ["SchemaWin32RenameDelayInterval" on page 6-220](#page-347-0) ["SearchCacheCleanerInterval" on page 6-222](#page-349-0) ["SearchCacheHardLimit" on page 6-223](#page-350-0) ["SearchCacheMaxItemAgeInMinutes" on page 6-224](#page-351-0) ["SearchCacheSoftLimit" on page 6-225](#page-352-0) "SearchCacheTrace" on page 6-226 ["SearchConnectionWaitTimeout" on page 6-227](#page-354-0) ["SearchDebugLevel" on page 6-228](#page-355-0) ["SearchDir" on page 6-229](#page-356-0) ["SearchIndexerEngineName" on page 6-230](#page-357-0) ["SearchQueryFormat" on page 6-231](#page-358-0) "SearchQueryTrace" on page 6-232 ["SelfRegisteredAccounts" on page 6-233](#page-360-0) ["SelfRegisteredRoles" on page 6-234](#page-361-0) ["ServiceStartupTimeout" on page 6-239](#page-366-0) ["ShowCreateExternalMenu" on page 6-241](#page-368-0) ["showDocActions" on page 8-293](#page-746-0) ["ShowOnlyKnownAccounts" on page 6-242](#page-369-0) ["ShowRevisionsColumn" on page 8-294](#page-747-0) ["showSearchResultsCheckoutColumn" on page 8-295](#page-748-0) ["SkipMozillaMailToWorkaround" on page 6-244](#page-371-0) ["SmtpPort" on page 6-245](#page-372-0) ["SocketHostAddressSecurityFilter" on page 6-246](#page-373-0) ["SocketHostNameSecurityFilter" on page 6-247](#page-374-0) ["StdPageWidth" on page 8-296](#page-749-0) ["StrConfineOverflowChars" on page 8-300](#page-753-0) ["SubjectsDir" on page 8-318](#page-771-0) ["SubscriptionMethod" on page 6-254](#page-381-0) ["SubscriptionCollatedFieldList" on page 6-253](#page-380-0) ["SysAdminAddress" on page 8-319](#page-772-0) ["SystemDateFormat" on page 8-320](#page-773-0) ["SystemLocale" on page 8-321](#page-774-0) ["SystemTimeZone" on page 8-322](#page-775-0) ["TempDir" on page 8-323](#page-776-0) ["TimeoutChangedTemplateForcedConversionsInMins" on page 10-166](#page-991-0) ["TimeoutMismatchedForcedConversionsInMins" on page 10-167](#page-992-0) ["TimeoutPerOneMegInSec" on page 6-256](#page-383-0) ["TraceConversionCacheCleanup" on page 10-168](#page-993-0) ["TraceResourceConflict" on page 8-331](#page-784-0) ["TraceResourceLoad" on page 8-332](#page-785-0) ["TraceResourceOverride" on page 8-333](#page-786-0) ["UniversalSearchAllowFullText" on page 6-258](#page-385-0) ["UploadApplet" on page 8-335](#page-788-0) ["UseAccounts" on page 6-259](#page-386-0) ["UseAdsi" on page 6-260](#page-387-0) ["UseBellevueLook" on page 8-338](#page-791-0) ["UseCascadingStyleSheets" on page 10-170](#page-995-0) ["UseFourDigitYear" on page 8-339](#page-792-0)

["UseNtlm" on page 6-264](#page-391-0) ["UserCache" on page 8-343](#page-796-0) ["UserCacheTimeout" on page 8-344](#page-797-0) ["UseRedirectedOutput" on page 8-346](#page-799-0) ["UseRevisionCreateDate" on page 6-265](#page-392-0) ["UserFilteredSubjects" on page 6-266](#page-393-0) ["UserPublishCacheDir" on page 8-351](#page-804-0) ["UseSearchCache" on page 6-271](#page-398-0) ["UseSSL" on page 6-273](#page-400-0) ["UseXpedioLook" on page 8-353](#page-806-0) ["WarnAboutTimeZone" on page 8-360](#page-813-0) ["WebServerAuthOnly" on page 6-275](#page-402-0) ["WorkflowDir" on page 6-306](#page-433-0) ["WorkflowIntervalHours" on page 6-307](#page-434-0) ["xml" on page 8-363](#page-816-0) ["XMLEncodingMode" on page 6-308](#page-435-0)

### <span id="page-71-0"></span>**3.2.1.3 IntradocDir/components/Folders\_g/folders\_environment.cfg**

The following configuration variables are located in the folders\_environment.cfg file in the *IntradocDir*/components/Folders\_g/ directory. These variables define settings for Oracle WebCenter Content Server contribution folders.

["CollectionDeleteEnabled" on page 10-7](#page-832-0) ["CollectionHiddenMeta" on page 10-8](#page-833-0) ["CollectionInhibitUpdateMeta" on page 10-10](#page-835-0) ["CollectionMeta" on page 10-12](#page-837-0) ["CollectionMoveEnabled" on page 10-13](#page-838-0) ["CollectionReadOnlyMarkedFolders" on page 10-14](#page-839-0) ["CollectionReadOnlyMeta" on page 10-15](#page-840-0) ["CollectionReleasedOnly" on page 10-16](#page-841-0) ["CollectionSecurityReadOnly" on page 10-17](#page-842-0) ["CollectionTrashDeleteDate" on page 10-18](#page-843-0) ["CollectionTrashDeleteLocation" on page 10-19](#page-844-0) ["CollectionTrashDeleteOldName" on page 10-20](#page-845-0) ["CollectionTrashDeleter" on page 10-21](#page-846-0) ["CollectionWebDAVServer" on page 10-22](#page-847-0) ["CollectionInfoEnabled" on page 10-9](#page-834-0) ["CollectionLinkEnabled" on page 10-11](#page-836-0) "InitialColID" on page 10-54 ["MaxSearchableSubfolders" on page 10-71](#page-896-0) ["WebDAVMaxInactiveInterval" on page 10-172](#page-997-0)

### <span id="page-71-1"></span>**3.2.1.4 IntradocDir/data/providers/provider\_name/provider.hda**

The following configuration variables are located in the provider.hda file in the *IntradocDir*/data/providers/*provider\_name*/ directory. These variables define settings for Oracle WebCenter Content Server providers.

["ClearMissingAttributes" on page 6-20](#page-147-0) ["IsPrimaryUserBase" on page 6-124](#page-251-0) ["LdapAdminDN" on page 6-143](#page-270-0) ["LdapAdminPassword" on page 6-144](#page-271-0) ["LdapPort" on page 6-145](#page-272-0) ["LdapServer" on page 6-146](#page-273-0) ["LdapSuffix" on page 6-147](#page-274-0) ["NumConnections" on page 6-188](#page-315-0)
["Priority" on page 6-194](#page-321-0) ["ProviderClass" on page 6-195](#page-322-0) ["ProviderConfig" on page 6-196](#page-323-0) ["ProviderConnection" on page 6-197](#page-324-0) ["ProviderCredentialsMap" on page 6-198](#page-325-0) ["ProviderType" on page 6-199](#page-326-0) ["SourcePath" on page 6-249](#page-376-0) ["UseNetscape" on page 6-263](#page-390-0) ["UseSecureLdap" on page 6-272](#page-399-0)

#### **3.2.2 Content Tracker Configuration Variables**

The following variables are used to configure the Content Tracker application.

["SctAutoTruncateDataStrings" on page 10-128](#page-953-0) ["SctComponentDir" on page 10-129](#page-954-0) ["SctDebugLogEnabled" on page 10-130](#page-955-0) ["SctDebugLogFilePath" on page 10-131](#page-956-0) ["SctDebugServiceBinderDumpEnabled" on page 10-132](#page-957-0) ["SctDoNotArchive" on page 10-133](#page-958-0) ["SctDoNotPopulateAccessLogColumns" on page 10-134](#page-959-0) ["SctExternalUserLogEnabled" on page 10-135](#page-960-0) ["SctFilterPluginLogDir" on page 10-136](#page-961-0) ["SctIgnoreDirectories" on page 10-137](#page-962-0) ["SctIgnoreFileTypes" on page 10-138](#page-963-0) ["SctLogDir" on page 10-139](#page-964-0) ["SctLogEnabled" on page 10-140](#page-965-0) ["SctLogSecurity" on page 10-141](#page-966-0) ["SctMaxRecentCount" on page 10-142](#page-967-0) ["SctMaxRereadTime" on page 10-143](#page-968-0) ["SctReductionAvailableDatesLookback" on page 10-144](#page-969-0) ["SctReductionLogDir" on page 10-145](#page-970-0) ["SctReductionRequireEventLogs" on page 10-146](#page-971-0) ["SctrEnableSecurityCheck" on page 10-147](#page-972-0) ["SctScheduledReductionEnable" on page 10-148](#page-973-0) ["SctSimplifyUserAgents" on page 10-149](#page-974-0) ["SctSnapshotEnable" on page 10-150](#page-975-0) ["SctSnapshotLastAccessEnable" on page 10-151](#page-976-0) ["SctSnapshotLastAccessField" on page 10-152](#page-977-0) ["SctSnapshotLongCountEnable" on page 10-153](#page-978-0) ["SctSnapshotLongCountField" on page 10-154](#page-979-0) ["SctSnapshotLongCountInterval" on page 10-155](#page-980-0) ["SctSnapshotShortCountEnable" on page 10-156](#page-981-0) ["SctSnapshotShortCountField" on page 10-157](#page-982-0) ["SctSnapshotShortCountInterval" on page 10-158](#page-983-0) ["SctTrackContentAccessOnly" on page 10-159](#page-984-0) ["SctUseGMT" on page 10-160](#page-985-0)

### **3.2.3 Inbound Refinery Configuration Variables**

The following configuration files are located in the Oracle WebCenter Content: Inbound Refinery installation directory (noted by *IntradocDir*/config/config.cfg).

Configuration variables returning a string that defines a directory or file path related to the Inbound Refinery instance will return that path relative to the Inbound Refinery installation directory. These paths are generally not recognizable to the Oracle

WebCenter Content Server system nor usable to the user if passed as information within an HTM page.

"AllowSecondaryConversion" on page 10-5 ["AllowSkippedHyperlinktoCauseIncomplete" on page 10-6](#page-831-0) "DefaultGraphicTimeout" on page 10-32 "DefaultNativeTimeout" on page 10-34 "DefaultPostscriptTimeout" on page 10-35 "DistillerPath" on page 10-39 ["FileEncoding" on page 8-92](#page-545-0) "FrameMakerCyclesAllowed" on page 10-45 "FrameMakerTimeout" on page 10-46 ["IntradocDir" on page 8-153](#page-606-0) ["JvmCommandLine" on page 8-203](#page-656-0) ["MaxNumRecursiveStepDefinitions" on page 10-70](#page-895-0) ["MSPubexePath" on page 10-72](#page-897-0) "OpenOfficeListenerPort" on page 10-75 "OpenOfficeListenerURL" on page 10-76 ["PageMakerExePath" on page 10-78](#page-903-0) ["PostConversionTimeOut" on page 10-79](#page-904-0) "PostprocessPDFPath" on page 10-80 ["PostscriptPrinterName" on page 10-81](#page-906-0) "PowerPointPrintOutput" on page 10-82 "PreconversionPath" on page 10-83 "PreconversionWaitTime" on page 10-84 ["PrinterPortPath" on page 10-87](#page-912-0) "ProcessExcelUrlHyperlinks" on page 10-88 "ProcessInDesignBookMarks" on page 10-89 "ProcessInDesignHyperlinks" on page 10-90 "ProcessInDesignInternalPDFThumbnail" on page 10-91 "ProcessInDesignLinkUpdate" on page 10-92 "ProcessInDesignPDFCompatibility50" on page 10-93 "ProcessPowerpointHyperlinks" on page 10-94 "ProcessVisioInternalHyperlinks" on page 10-95 "ProcessVisioUrlHyperlinks" on page 10-96 "ProcessWordBookMarks" on page 10-97 "ProcessWordComments" on page 10-98 "ProcessWordEmailLinks" on page 10-99 "ProcessWordFootEndNote" on page 10-100 "ProcessWordHeadings" on page 10-101 "ProcessWordHyperlinks" on page 10-102 "ProcessWordToc" on page 10-103 "ProcessWordUrlHyperlinks" on page 10-104 ["SecondaryConversionStepName" on page 10-161](#page-986-0) ["VaultDir" on page 8-359](#page-812-0) ["VerboseMode" on page 10-171](#page-996-0) ["WeblayoutDir" on page 8-362](#page-815-0)

### **3.2.4 Link Manager Configuration Variables**

The following variables are used to configure the Link Manager application. These variables are set in the *IntradocDir*/ucm/cs/bin/config.cfg file.

["AllowForceDelete" on page 10-3](#page-828-0) ["HasSiteStudio" on page 10-47](#page-872-0) ["LkDisableOnRebuild" on page 10-60](#page-885-0)

["LkDisableReferenceInfo" on page 10-61](#page-886-0) ["LkDisallowConversionFormats" on page 10-62](#page-887-0) ["LkIsSecureSearch" on page 10-63](#page-888-0) ["LkReExtractOnRebuild" on page 10-64](#page-889-0) ["LkRefreshBatchSize" on page 10-65](#page-890-0) ["LkRefreshErrorPercent" on page 10-66](#page-891-0) ["LkRefreshErrorsAllowed" on page 10-67](#page-892-0)

["LkRefreshErrorThreshold" on page 10-68](#page-893-0)

### **3.2.5 Pop-Up Calendar Configuration Variables**

The following variables are used to configure the Pop-Up Calendar application. These variables are set in the *IntradocDir*/config/config.cfg file.

["pucDefaultTime" on page 10-105](#page-930-0) ["pucEnableOnSearch" on page 10-106](#page-931-0) ["pucHideTimeInDateFields" on page 10-107](#page-932-0) ["pucUseMonthLocale" on page 10-108](#page-933-0) ["pucUseWeekdayLocale" on page 10-109](#page-934-0) ["pucXOffset" on page 10-110](#page-935-0) ["pucYOffset" on page 10-111](#page-936-0) ["pucZIndex" on page 10-112](#page-937-0)

### **3.2.6 Records Configuration Variables**

The following variables are used to configure the Oracle WebCenter Content: Records (Records) applications. These variables are set in the *IntradocDir*/ucm/urm/bin/config.cfg file.

["AccesslistPrivilegesGrantedWhenEmpty" on page 10-2](#page-827-0) ["AllowRetentionPeriodWithoutCutoff" on page 10-4](#page-829-0) ["dodSkipCatFolderRequirement" on page 10-40](#page-865-0) ["HideVitalReview" on page 10-48](#page-873-0) ["RecordsManagementDenyAuthorFreePassOnRMSecurity" on page 10-114](#page-939-0) ["RecordsManagementNumberOverwriteOnDelete" on page 10-115](#page-940-0) ["RmaAddDocWhereClauseForScreening" on page 10-116](#page-941-0) ["RmaAllowKeepOrDestroyMetadataOption" on page 10-117](#page-942-0) ["RmaEnableFilePlan" on page 10-118](#page-943-0) ["RmaEnableFixedClones" on page 10-119](#page-944-0) ["RmaEnablePostFilterOnScreening" on page 10-120](#page-945-0) ["RmaFilePlanVolumePrefix and RmaFilePlanVolumeSuffix" on page 10-121](#page-946-0) ["RmaFixedClonesTitleSuffix" on page 10-122](#page-947-0) ["RMAHideExternalFieldsFromCheckInUpdate" on page 10-123](#page-948-0) ["RMAHideExternalFieldsFromSearchInfo" on page 10-124](#page-949-0) ["RmaNotifyDispReviewerAndCatAuthor" on page 10-125](#page-950-0) ["RmaNotifyReviewerAndAlternateReviewer" on page 10-126](#page-951-0) ["ShowContentForStorageBrowse" on page 10-162](#page-987-0) ["ShowEmailMetadataMenu" on page 10-163](#page-988-0) ["SimpleProfilesEnabled" on page 10-165](#page-990-0) ["UieHideSearchCheckboxes" on page 10-169](#page-994-0)

### **3.3 Dynamic Variables**

A *dynamic* variable is evaluated on each occurrence of the variable. Thus, each time the variable is encountered the value is recalculated from code. (In contrast, a *value*  variable is evaluated once at the beginning of the service call and that value is used

throughout the service call. See [Section 3.9, "Value Variables."](#page-86-0)) Dynamic variables generally return a value such as a string or an integer.

The following is a list of Idoc Script dynamic variables.

["AfterLogin" on page 8-5](#page-458-0) ["HttpIgnoreWebServerInternalPortNumber" on page 6-82](#page-209-0)

### **3.4 Environment Variables**

Web server variables are the CGI environment variables that are set when the server executes the gateway program. In order to pass data about the information request from the server to the script, the server uses command-line arguments and environment variables. These environment variables can be used to output information to a log file or can be used within Idoc Script statements and as part of evaluations.

For example, this Idoc Script statement evaluates whether the remote host address matches a specific string:

```
<$if strEquals("207.0.0.1",REMOTE_HOST)$>
```
This HTML and Idoc Script markup displays a list of web server environment information on the page:

```
<P>HTTP_INTERNETUSER=<$HTTP_INTERNETUSER$></P>
<P>REMOTE_HOST=<$REMOTE_HOST$></P>
<P>SCRIPT_NAME=<$SCRIPT_NAME$></P>
```
The following is a list of web server variables.

["CONTENT\\_LENGTH" on page 6-25](#page-152-0) ["GATEWAY\\_INTERFACE" on page 6-60](#page-187-0) ["HTTP\\_ACCEPT" on page 6-74](#page-201-0) ["HTTP\\_ACCEPT\\_ENCODING" on page 6-75](#page-202-0) ["HTTP\\_ACCEPT\\_LANGUAGE" on page 6-76](#page-203-0) ["HTTP\\_COOKIE" on page 6-77](#page-204-0) ["HTTP\\_HOST" on page 6-78](#page-205-0) ["HTTP\\_INTERNETUSER" on page 6-79](#page-206-0) ["HTTP\\_REFERER" on page 6-80](#page-207-0) ["HTTP\\_USER\\_AGENT" on page 6-81](#page-208-0) ["PATH\\_INFO" on page 6-190](#page-317-0) ["PATH\\_INFO" on page 6-190](#page-317-0) ["QUERY\\_STRING" on page 6-200](#page-327-0) ["REMOTE\\_ADDR" on page 6-205](#page-332-0) ["REMOTE\\_HOST" on page 6-206](#page-333-0) ["REQUEST\\_METHOD" on page 6-207](#page-334-0) ["SCRIPT\\_NAME" on page 6-221](#page-348-0) ["SERVER\\_NAME" on page 6-235](#page-362-0) ["SERVER\\_PORT" on page 6-236](#page-363-0) ["SERVER\\_PROTOCOL" on page 6-237](#page-364-0) ["SERVER\\_SOFTWARE" on page 6-238](#page-365-0)

### **3.5 Global Functions**

Idoc Script has many built-in global functions. Functions perform actions, including string comparison and manipulation routines, date formatting, and ResultSet

manipulation. Some functions also return results, such as the results of calculations or comparisons.

Information is passed to functions by enclosing the information in parentheses after the name of the function. Pieces of information that are passed to a function are called *parameters*. Some functions do not take parameters; some functions take one parameter; some take several. There are also functions for which the number of parameters depends on how the function is being used.

The following is a list of Idoc Script global functions.

["abortToErrorPage" on page 8-2](#page-455-0) ["break" on page 8-16](#page-469-0) ["cacheInclude" on page 8-19](#page-472-0) ["clearSchemaData" on page 6-21](#page-148-0) ["computeDocUrl" on page 6-23](#page-150-0) ["computeRenditionUrl" on page 6-24](#page-151-0) ["dateCurrent" on page 8-31](#page-484-0) ["ddAppendIndexedColumnResultSet" on page 8-33](#page-486-0) ["ddAppendResultSet" on page 8-35](#page-488-0) ["ddApplyTableSortToResultSet" on page 8-36](#page-489-0) ["ddGetFieldList" on page 8-37](#page-490-0) ["ddIncludePreserveValues" on page 8-38](#page-491-0) ["ddLoadIndexedColumnResultSet" on page 8-40](#page-493-0) ["ddLoadResultSet" on page 8-41](#page-494-0) ["ddMergeIndexedColumnResultSet" on page 8-42](#page-495-0) ["ddMergeResultSet" on page 8-44](#page-497-0) ["ddMergeUsingIndexedKey" on page 8-46](#page-499-0) ["ddSetLocal" on page 8-48](#page-501-0) ["ddSetLocalByColumnsFromFirstRow" on page 8-49](#page-502-0) ["ddSetLocalByColumnsFromFirstRowIndexed" on page 8-50](#page-503-0) ["ddSetLocalEmpty" on page 8-51](#page-504-0) ["ddSetLocalEmptyByColumns" on page 8-52](#page-505-0) ["docLoadResourceIncludes" on page 8-60](#page-513-0) ["docRootFilename" on page 8-62](#page-515-0) ["docUrlAllowDisclosure" on page 6-40](#page-167-0) ["dpGet" on page 8-65](#page-518-0) ["dpPromote" on page 8-66](#page-519-0) ["dpPromoteRs" on page 8-67](#page-520-0) ["dpSet" on page 8-68](#page-521-0) ["encodeHtml" on page 6-50](#page-177-0) ["eval" on page 8-71](#page-524-0) ["executeService" on page 8-73](#page-526-0) ["forceExpire" on page 8-94](#page-547-0) ["formatDate" on page 8-97](#page-550-0) ["formatDateDatabase" on page 6-58](#page-185-0) ["formatDateDisplay" on page 8-98](#page-551-0) ["formatDateOnly" on page 8-99](#page-552-0) ["formatDateOnlyDisplay" on page 8-100](#page-553-0) ["formatDateOnlyFull" on page 8-101](#page-554-0) ["formatDateWithPattern" on page 8-102](#page-555-0) ["formatTimeOnly" on page 8-103](#page-556-0) ["formatTimeOnlyDisplay" on page 8-104](#page-557-0) ["getDebugTrace" on page 8-106](#page-559-0) ["getErrorTrace" on page 8-107](#page-560-0) ["getFieldViewDisplayValue" on page 6-64](#page-191-0) ["getFieldViewValue" on page 8-108](#page-561-0)

["getFreeMemory" on page 8-109](#page-562-0) ["getParentValue" on page 6-65](#page-192-0) ["getRequiredMsg" on page 8-112](#page-565-0) ["getTextFile" on page 8-113](#page-566-0) ["getTotalMemory" on page 8-114](#page-567-0) ["getUserValue" on page 8-115](#page-568-0) ["getValue" on page 8-116](#page-569-0) ["getValueForSpecifiedUser" on page 8-118](#page-571-0) ["getViewValue" on page 6-66](#page-193-0) ["getViewValueResultSet" on page 6-67](#page-194-0) ["hasAppRights" on page 6-68](#page-195-0) ["idocTestForInclude" on page 8-148](#page-601-0) ["inc" on page 8-149](#page-602-0) ["incDynamicConversionByRule" on page 10-53](#page-878-0) ["incGlobal" on page 8-150](#page-603-0) ["incTemplate" on page 8-152](#page-605-0) ["indexerSetCollectionValue" on page 6-95](#page-222-0) ["isActiveTrace" on page 8-154](#page-607-0) ["isFalse" on page 8-164](#page-617-0) ["isLayoutEnabled" on page 6-119](#page-246-0) ["isTrue" on page 8-192](#page-645-0) ["isUserOverrideSet" on page 6-131](#page-258-0) ["isValidateFile" on page 6-132](#page-259-0) ["js" on page 8-199](#page-652-0) ["jsFilename" on page 6-141](#page-268-0) "lc" on page 8-204 ["lcCaption" on page 8-205](#page-658-0) ["LmDefaultLayout" on page 6-157](#page-284-0) ["LmDefaultSkin" on page 6-158](#page-285-0) ["lmGetLayout" on page 6-159](#page-286-0) ["lmGetSkin" on page 6-160](#page-287-0) ["loadCollectionInfo" on page 6-161](#page-288-0) ["loadDocMetaDefinition" on page 8-206](#page-659-0) ["loadDocumentProfile" on page 8-207](#page-660-0) ["loadSchemaData" on page 6-162](#page-289-0) ["loadSearchOperatorTables" on page 8-208](#page-661-0) ["loadUserMetaDefinition" on page 8-209](#page-662-0) ["optList" on page 8-231](#page-684-0) ["parseDataEntryDate" on page 8-234](#page-687-0) ["parseDateWithPattern" on page 8-237](#page-690-0) ["pneNavigation" on page 8-238](#page-691-0) ["regexMatches" on page 6-202](#page-329-0) ["regexReplaceAll" on page 6-203](#page-330-0) ["regexReplaceFirst" on page 6-204](#page-331-0) ["rptDisplayMapValue" on page 8-247](#page-700-0) ["rs" on page 8-248](#page-701-0) ["rsAddFields" on page 8-249](#page-702-0) ["rsAddFieldsWithDefaults" on page 8-250](#page-703-0) ["rsAddRowCountColumn" on page 8-252](#page-705-0) ["rsAppend" on page 8-253](#page-706-0) ["rsAppendNewRow" on page 8-254](#page-707-0) ["rsAppendRowValues" on page 8-255](#page-708-0) ["rsCopyFiltered" on page 8-256](#page-709-0) ["rsCreateReference" on page 8-257](#page-710-0) ["rsCreateResultSet" on page 8-258](#page-711-0)

["rsDeleteRow" on page 8-259](#page-712-0) ["rsDocInfoRowAllowDisclosure" on page 8-260](#page-713-0) ["rsExists" on page 8-261](#page-714-0) ["rsFieldByIndex" on page 8-262](#page-715-0) ["rsFieldExists" on page 8-263](#page-716-0) ["rsFindRowPrimary" on page 8-264](#page-717-0) ["rsFirst" on page 8-265](#page-718-0) ["rsInsertNewRow" on page 8-266](#page-719-0) ["rsIsRowPresent" on page 8-267](#page-720-0) ["rsLoopInclude" on page 8-268](#page-721-0) ["rsLoopSingleRowInclude" on page 8-269](#page-722-0) ["rsMakeFromList" on page 8-270](#page-723-0) ["rsMakeFromString" on page 8-272](#page-725-0) ["rsMerge" on page 8-274](#page-727-0) ["rsMergeDelete" on page 8-275](#page-728-0) ["rsMergeReplaceOnly" on page 8-276](#page-729-0) ["rsNext" on page 8-277](#page-730-0) ["rsNumFields" on page 8-278](#page-731-0) ["rsNumRows" on page 8-279](#page-732-0) ["rsRemove" on page 8-280](#page-733-0) ["rsRename" on page 8-281](#page-734-0) ["rsRenameField" on page 8-282](#page-735-0) ["rsSetRow" on page 8-283](#page-736-0) ["rsSort" on page 8-284](#page-737-0) ["rsSortTree" on page 8-285](#page-738-0) ["setContentType" on page 8-287](#page-740-0) ["setExpires" on page 8-288](#page-741-0) ["setHttpHeader" on page 8-289](#page-742-0) ["setMaxAge" on page 8-290](#page-743-0) ["setValue" on page 8-292](#page-745-0) ["setResourceInclude" on page 8-291](#page-744-0) ["stdSecurityCheck" on page 6-252](#page-379-0) ["strCenterPad" on page 8-297](#page-750-0) ["strCommaAppendNoDuplicates" on page 8-298](#page-751-0) ["strConfine" on page 8-299](#page-752-0) ["strEquals" on page 8-301](#page-754-0) ["strEqualsIgnoreCase" on page 8-302](#page-755-0) ["strGenerateRandom" on page 8-303](#page-756-0) ["strIndexOf" on page 8-304](#page-757-0) ["strLeftFill" on page 8-305](#page-758-0) ["strLeftPad" on page 8-306](#page-759-0) ["strLength" on page 8-307](#page-760-0) ["strLower" on page 8-308](#page-761-0) ["strRemoveWs" on page 8-309](#page-762-0) ["strReplace" on page 8-310](#page-763-0) ["strReplaceIgnoreCase" on page 8-311](#page-764-0) ["strRightFill" on page 8-312](#page-765-0) ["strRightPad" on page 8-313](#page-766-0) ["strSubstring" on page 8-314](#page-767-0) ["strTrimWs" on page 8-315](#page-768-0) ["strUpper" on page 8-316](#page-769-0) ["toInteger" on page 8-328](#page-781-0) ["trace" on page 8-329](#page-782-0) ["url" on page 8-336](#page-789-0) ["urlEscape7Bit" on page 8-337](#page-790-0)

["userHasAccessToAccount" on page 6-267](#page-394-0) ["userHasGroupPrivilege" on page 6-268](#page-395-0) ["userHasRole" on page 6-269](#page-396-0) ["utGetValue" on page 8-354](#page-807-0) ["utLoad" on page 8-355](#page-808-0) ["utLoadDocumentProfiles" on page 8-356](#page-809-0) ["utLoadResultSet" on page 8-357](#page-810-0) ["xml" on page 8-363](#page-816-0)

# **3.6 Page Variables**

Page variables are set on a particular web page to enable specific page attributes or functionality. A page variable applies only to the page on which it is set.

This section includes the following topics:

- [Section 3.6.1, "Page Display Variables"](#page-79-0)
- [Section 3.6.2, "Field Display Variables"](#page-79-1)

### <span id="page-79-0"></span>**3.6.1 Page Display Variables**

Page variables that affect page display are typically set near the top of the page. Page display variables should be used as read-only variables; setting or changing the value of any of these variables will typically change the way all metadata is displayed on the page, which in most cases is not the desired effect.

The following is a list of Idoc Script page display variables.

["generateUniqueId" on page 8-105](#page-558-0) ["isCheckin" on page 8-156](#page-609-0) ["isDocPage" on page 8-158](#page-611-0) ["isEditMode" on page 8-161](#page-614-0) ["isFormSubmit" on page 8-169](#page-622-0) ["isInfo" on page 8-171](#page-624-0) ["isQuery" on page 8-184](#page-637-0) ["isUpdate" on page 8-193](#page-646-0) ["isUploadFieldScript" on page 8-194](#page-647-0) ["localPageType" on page 8-211](#page-664-0) ["noMCPrefill" on page 8-221](#page-674-0)

### <span id="page-79-1"></span>**3.6.2 Field Display Variables**

Field display variables can be grouped into the following types:

- **[Field Information Variables](#page-79-2)**
- [Common Field Display Variables](#page-80-0)
- [Other Field Display Variables](#page-81-0)

#### <span id="page-79-2"></span>**3.6.2.1 Field Information Variables**

The following variables define information about a metadata field. The variable values are loaded or computed for each metadata field.

["fieldCaption" on page 8-76](#page-529-0) ["fieldDefault" on page 8-79](#page-532-0) ["fieldIsOptionList" on page 8-84](#page-537-0) ["fieldName" on page 8-86](#page-539-0)

["fieldOptionListType" on page 8-87](#page-540-0) ["fieldType" on page 8-88](#page-541-0) ["fieldValue" on page 8-89](#page-542-0) ["fieldWidth" on page 8-91](#page-544-0) ["isRequired" on page 8-187](#page-640-0) ["requiredMsg" on page 8-246](#page-699-0) ["valueStyle" on page 8-358](#page-811-0)

#### **Example**

The std\_prepare\_metafield\_include include in the resource file named *IdcHomeDir*/resources/core/std\_page.htm loads a number of field information variables from the local data in preparation for displaying the current metadata field.

```
<@dynamichtml std_prepare_metafield_include@>
<!--Prepare for presenting field-->
<$fieldName=dName, fieldCaption=dCaption, fieldDefault=dDefaultValue$>
<$fieldType=dType, fieldIsOptionList=dIsOptionList, 
fieldOptionListType=dOptionListType$>
<@end@>
```
#### <span id="page-80-0"></span>**3.6.2.2 Common Field Display Variables**

There are several commonly used page variables that affect the display of metadata fields. These variables can be set using different syntaxes at different places on a page, depending on how they are being used.

The following formats can be used to set a special field display variable:

- Name/Value pair: The variable is set using the standard variable=value format. For example, isHidden=1. This format is typically used to set the display of the current metadata field at the point in the page where the field is being generated by looped code.
- **FieldName: Variable format:** The variable is set by defining it as a parameter for the metadata field it applies to. For example, myMetadata:isHidden. This format is typically used at the top of a page to set the global display of a particular metadata field.

If a common field display variable is set at the top of a template page, it should be placed before the <HEAD> tag. Placing the variable in or after the <HEAD></HEAD> section will result in the field being displayed (or not displayed) as you intended, but the JavaScript validation code in the header will still be evaluated, so an … is not an object error will be thrown when you attempt to display a checkin page.

The following is a list of the common field display variables.

["isExcluded" on page 8-162](#page-615-0) ["isHidden" on page 8-170](#page-623-0) ["isInfoOnly" on page 8-172](#page-625-0) ["isRelocated" on page 8-185](#page-638-0) ["maxLength" on page 8-217](#page-670-0) ["optionListScript" on page 8-228](#page-681-0)

If these common field display variables are not sufficient to provide the required flexibility, the entire implementation of a metadata field can be replaced by setting the field variable to the name of a resource include that should be used instead (for example, myField:include=customInclude).

The standard implementation is referred to by the variable *defaultFieldInclude* , whose value is different depending on whether the field is being generated on a

checkin/update, query, or info page. It also varies considerably based on the type of field being displayed. If the standard field include is overridden, then the new implementation must take into consideration all the issues of the different pages, including JavaScript validation and the Upload applet.

**Use this approach only as a last resort.** It is preferable to extend existing functionality and set local variables to have custom functionality.

If you use the include tag in this way to insert custom HTML code for a special metadata field, you must place the include statement after the </HEAD> tag on the page. If you place it before the </HEAD> tag, the system will insert your custom HTML code into the header and attempt to read it as JavaScript.

#### <span id="page-81-0"></span>**3.6.2.3 Other Field Display Variables**

A number of other variables are available to affect the display of metadata fields. Generally, these are used to define the display of a metadata field depending on which field is currently being generated and the value of related common field display variables. The following is a list of other field display variables.

["addEmptyOption" on page 8-4](#page-457-0) ["captionEntryWidth" on page 8-20](#page-473-0) ["captionFieldWidth" on page 8-21](#page-474-0) ["defaultFieldInclude" on page 8-53](#page-506-0) ["defaultOptionListScript" on page 8-54](#page-507-0) ["fieldCaptionInclude" on page 8-77](#page-530-0) ["fieldCaptionStyle" on page 8-78](#page-531-0) ["fieldEditWidth" on page 8-80](#page-533-0) ["fieldEntryInclude" on page 8-81](#page-534-0) ["fieldExtraScriptInclude" on page 8-82](#page-535-0) ["fieldInclude" on page 8-83](#page-536-0) ["fieldMaxLength" on page 8-85](#page-538-0) ["fieldValueStyle" on page 8-90](#page-543-0) ["hasOptionList" on page 8-120](#page-573-0) ["isFieldExcluded" on page 8-165](#page-618-0) ["isFieldHidden" on page 8-166](#page-619-0) ["isFieldInfoOnly" on page 8-167](#page-620-0) ["isFieldMemo" on page 8-168](#page-621-0) ["isMultiOption" on page 8-177](#page-630-0) ["isStrictList" on page 8-190](#page-643-0) ["NotationForRequiredFields" on page 8-223](#page-676-0) ["optionListKey" on page 8-225](#page-678-0) ["optionListName" on page 8-226](#page-679-0) ["optionListResultSet" on page 8-227](#page-680-0) ["optionListValueInclude" on page 8-229](#page-682-0) ["optionsAllowPreselect" on page 8-230](#page-683-0) ["StyleForRequiredFields" on page 8-317](#page-770-0)

#### **Example**

This example shows how the compute\_std\_field\_overrides include in the *IdcHomeDir*/resources/core/templates/std\_page.htm resource file determines if the field currently being generated is hidden, information only, excluded, and/or relocated. This code is looped over during generation of each metadata field on a page.

```
<@dynamichtml compute_std_field_overrides@>
<$isCustomHidden = getValue("#active", fieldName & ":isHidden")$>
<$if isHidden or isCustomHidden$>
   <$isFieldHidden = 1$>
```

```
<$else$>
   <$isFieldHidden = ""$>
<$endif$>
<$isCustomInfo = getValue("#active", fieldName & ":isInfoOnly")$>
<$if isInfo or isCustomInfo or isFieldHidden or isInfoOnly$>
   <$isFieldInfoOnly = 1$>
<$else$>
   <$isFieldInfoOnly = ""$>
<$endif$>
<$isCustomExcluded = getValue("#active", fieldName & ":isExcluded")$>
<$isCustomRelocated = getValue("#active", fieldName & ":isRelocated")$>
<$if isCustomExcluded or (isCustomRelocated and not isRelocated) or isExcluded or 
(isFieldHidden and not isFormSubmit)$>
   <$isFieldExcluded = 1$>
<$endif$>
<@end@>
```
# **3.7 Read-Only Variables**

Read-only variables can be used to gather information about the current template, the user who is currently logged in, or other current settings. These variables are read-only and cannot be assigned a value.

- [Section 3.7.1, "Template Read-Only Variables"](#page-82-0)
- [Section 3.7.2, "User Read-Only Variables"](#page-83-0)
- [Section 3.7.3, "Content Read-Only Variables"](#page-83-1)
- [Section 3.7.4, "Other Read-Only Variables"](#page-83-2)

### <span id="page-82-0"></span>**3.7.1 Template Read-Only Variables**

Template-related read-only variables make it possible to create conditional content in a template based on the identity of the template. These pre-defined variables allow you to display the class, file path, name, or type of any template on an Oracle WebCenter Content Server web page. This is particularly useful while you are developing your Web site.

The following read-only variables are related to templates.

["TemplateClass" on page 8-324](#page-777-0) ["TemplateFilePath" on page 8-325](#page-778-0) ["TemplateName" on page 8-326](#page-779-0) ["TemplateType" on page 8-327](#page-780-0)

#### **3.7.1.1 Template Read-Only Variable Example**

In this example, the internal name of the template appears under the Administration link in the left sidebar of all Oracle WebCenter Content Server web pages. To accomplish this change, the pre-defined *TemplateName* variable was added to the *pne\_ nav\_admin\_links* include that defines the Administration links.

The following is an example of using the *TemplateName* pre-defined variable to display the internal template name on a web page.

```
<$if IsSubAdmin$>
<tr>
     <sub>+</sub>4<sub>></sub></sub>
          <a href="<$HttpCgiPath$>?IdcService=GET_ADMIN_PAGE&Action=
             GetTemplatePage&Page=ADMIN_LINKS"
```

```
OnMouseOver="imgAct('admin')"
        OnMouseOut="imgInact('admin')">
        <img src="<$HttpImagesRoot$>
           <$button_admin_grey_ish_image$>" width="<$navImageWidth$>" 
        height="<$navImageHeight$>" name="admin" border="0" 
        alt="<$lc("wwProductAdministration", ProductID)$>"></a>
    \langle t \rangle<t.d>
        <a class=pneHeader href="<$HttpCgiPath$>?IdcService=GET_ADMIN_
              PAGE&Action=GetTemplatePage&Page=ADMIN_LINKS"
        OnMouseOver="imgAct('admin')"
        OnMouseOut="imgInact('admin')">
        <$lc("wwAdministration")$></a>
    \langle t.d \rangle\langle/tr>
<tr>
    <td colspan=2><font color=#FFFFFF style="Arial"
        size="-1"><$TemplateName$></font></td>
\langle/tr>
<$endif$>
```
### <span id="page-83-0"></span>**3.7.2 User Read-Only Variables**

User-related read-only variables make it possible to gather information about the current user.

The following read-only variables are related to users.

```
"DelimitedUserRoles" on page 8-55
"ExternalUserAccounts" on page 8-74
"ExternalUserRoles" on page 8-75
"UserAccounts" on page 8-340
"UserAddress" on page 8-341
"UserAppRights" on page 8-342
"UserDefaultAccount" on page 8-345
"UserFullName" on page 8-347
"UserName" on page 8-350
"UserRoles" on page 8-352
```
### <span id="page-83-1"></span>**3.7.3 Content Read-Only Variables**

One content-related read-only variable, ["SourceID" on page 6-248,](#page-375-0) makes it possible to retrieve the Content ID of the current dynamic server page.

This variable returns the same value as  $r \in f : dID$ . See Section 2.6.4, "Referencing [Metadata in Dynamic Server Pages."](#page-59-0)

### <span id="page-83-2"></span>**3.7.4 Other Read-Only Variables**

The following variable is set only as internal flags, so it can be retrieved but not set directly.

["SafeDir" on page 8-286](#page-739-0)

# **3.8 Setable Variables**

Setable variables can be set within script or used within a CGI string. For example, the variable ["IsPageDebug"](#page-634-0) can be used as a parameter to a service call to display debug

trace information on a page. Setting one of these variables can change the content of the page.

The following is a list of Idoc Script setable variables.

["ClientControlled" on page 8-24](#page-477-0) ["coreContentOnly" on page 8-27](#page-480-0) ["getCookie" on page 6-61](#page-188-0) ["HasLocalCopy" on page 8-119](#page-572-0) ["IsJava" on page 8-173](#page-626-0) ["IsPageDebug" on page 8-181](#page-634-0) ["IsSavedQuery" on page 8-188](#page-641-0) ["IsSoap" on page 8-189](#page-642-0) ["IsXml" on page 8-198](#page-651-0) ["isZoneSearchField" on page 6-135](#page-262-0) ["setCookie" on page 6-240](#page-367-0)

### **3.8.1 Workflows**

Idoc Script includes predefined functions and variables that are used specifically for workflows.

- **[Workflow Functions](#page-85-1)** perform actions or return results relative to a workflow.
- [Workflow Variables](#page-85-0) enable you to set values for variables related to workflows.

For a detailed description of how workflows are implemented in Oracle WebCenter Content Server, see *Oracle WebCenter Content Application Administrator's Guide for Content Server*.

The following points summarize the use of Idoc Script in workflows:

- Workflow jumps are initiated through the evaluation of Idoc Script that is defined for a particular step event (entry, update, or exit).
- As a revision moves from step to step, the system creates a *companion file* that maintains information about the state of the revision in the workflow. Along with user-defined options, the system also maintains the history of what steps the revision has been to, the last entry time, and the number of times a revision has entered a particular workflow step.
	- **–** Global state information is maintained as the revision moves from step to step.
	- **–** Localized state information is stored with the step and becomes available when a revision is at that step.
- The companion file uses *keys* to keep track of workflow state information. The syntax for a key is:

step\_name@workflow\_name.variable=value

For example, the following keys define the value of the entry count and last entry variables for the *Editor* step of a workflow called *Marketing*:

```
Editor@Marketing.entryCount=1
Editor@Marketing.lastEntryTs={ts '2002-05-28 16:57:00'}
```
■ All workflow script evaluation occurs inside a database transaction. The result is that any serious errors or aborts that are encountered cause no change to either the database or the companion file. This also means that no Idoc Script workflow function should take more than a negligible amount of time. Consequently, to

trigger an external process, an Idoc Script function should be written to execute in a separate thread.

**Caution:** If you are using Idoc Script or custom components to load workflow information into the local data, keep in mind that there is a risk of data pollution. This is particularly important if you are loading information for a different revision than the current one.

#### <span id="page-85-1"></span>**3.8.1.1 Workflow Functions**

Workflow functions perform actions or return results relative to a workflow. The following is a list of workflow functions.

["wfAddActionHistoryEvent" on page 6-277](#page-404-0) ["wfAddUser" on page 6-279](#page-406-0) ["wfComputeStepUserList" on page 6-280](#page-407-0) ["wfCurrentGet" on page 6-281](#page-408-0) ["wfCurrentSet" on page 6-282](#page-409-0) ["wfCurrentStep" on page 6-283](#page-410-0) ["wfDisplayCondition" on page 6-284](#page-411-0) ["wfExit" on page 6-285](#page-412-0) ["wfGet" on page 6-286](#page-413-0) ["wfIsFinishedDocConversion" on page 6-288](#page-415-0) ["wfIsNotificationSuppressed" on page 6-289](#page-416-0) ["wfIsReleasable" on page 6-290](#page-417-0) ["wfLoadDesign" on page 6-296](#page-423-0) ["wfNotify" on page 6-299](#page-426-0) ["wfSet" on page 6-302](#page-429-0) ["wfSetSuppressNotification" on page 6-303](#page-430-0) ["wfUpdateMetaData" on page 6-305](#page-432-0)

#### <span id="page-85-0"></span>**3.8.1.2 Workflow Variables**

Workflow variables are used to set values related to workflows. The following is a list of workflow variables.

["dWfName" on page 6-43](#page-170-0) ["dWfStepName" on page 6-44](#page-171-0) ["entryCount" on page 6-51](#page-178-0) ["lastEntryTs" on page 6-142](#page-269-0) ["wfAction" on page 6-276](#page-403-0) ["wfAdditionalExitCondition" on page 6-278](#page-405-0) ["wfGetStepTypeLabel" on page 6-287](#page-414-0) ["wfJumpEntryNotifyOff" on page 6-291](#page-418-0) ["wfJumpMessage" on page 6-292](#page-419-0) ["wfJumpName" on page 6-293](#page-420-0) ["wfJumpReturnStep" on page 6-294](#page-421-0) ["wfJumpTargetStep" on page 6-295](#page-422-0) ["wfMailSubject" on page 6-297](#page-424-0) ["wfMessage" on page 6-298](#page-425-0) ["wfParentList" on page 6-300](#page-427-0) ["wfReleaseDocument" on page 6-301](#page-428-0) ["WfStart" on page 6-304](#page-431-0)

### <span id="page-86-0"></span>**3.9 Value Variables**

A *value* variable is evaluated once at the beginning of a service call and that value is used throughout the service call. The variable is then reevaluated on each new service call. In contrast, a *dynamic* variable is evaluated on each occurrence of the variable. For example, the value variable *isNew* evaluates whether the content item is new or a revision when performing a check in. That evaluation is used throughout the call to the checkin service.

The following is a list of Idoc Script value variables.

["AuthorAddress" on page 8-12](#page-465-0) ["BrowserVersionNumber" on page 8-17](#page-470-0) ["CURRENT\\_DATE" on page 8-28](#page-481-0) ["CURRENT\\_ROW" on page 8-29](#page-482-0) ["DocTypeSelected" on page 6-38](#page-165-0) ["DocUrl" on page 6-39](#page-166-0) ["DownloadSuggestedName" on page 8-64](#page-517-0) ["fileUrl" on page 6-54](#page-181-0) ["FIRSTREV" on page 6-55](#page-182-0) ["HasOriginal" on page 6-70](#page-197-0) ["htmlRefreshTimeout" on page 8-123](#page-576-0) ["htmlRefreshUrl" on page 8-124](#page-577-0) ["HttpAbsoluteCgiPath" on page 8-125](#page-578-0) ["HttpAbsoluteCgiRoot" on page 8-126](#page-579-0) ["HttpAbsoluteWebRoot" on page 8-127](#page-580-0) ["HttpAdminCgiPath" on page 8-128](#page-581-0) ["HttpBrowserFullCgiPath" on page 8-129](#page-582-0) ["HttpCgiPath" on page 8-130](#page-583-0) ["HttpCommonRoot" on page 8-131](#page-584-0) ["HttpEnterpriseCgiPath" on page 8-132](#page-585-0) ["HttpHelpRoot" on page 8-133](#page-586-0) ["HttpImagesRoot" on page 8-134](#page-587-0) ["HttpLayoutRoot" on page 8-135](#page-588-0) ["HttpRelativeAdminRoot" on page 8-136](#page-589-0) ["HttpRelativeCgiRoot" on page 8-137](#page-590-0) ["HttpSystemHelpRoot" on page 8-140](#page-593-0) ["HttpWebRoot" on page 8-141](#page-594-0) ["IsEditRev" on page 6-112](#page-239-0) ["IsFailedConversion" on page 10-58](#page-883-0) ["IsFailedIndex" on page 6-113](#page-240-0) ["isNew" on page 8-179](#page-632-0) ["IsNotLatestRev" on page 6-122](#page-249-0) ["MSIE" on page 8-218](#page-671-0) ["NoMatches" on page 6-180](#page-307-0) ["OneMatch" on page 6-189](#page-316-0) ["PageParent" on page 8-233](#page-686-0) ["ResultsTitle" on page 6-208](#page-335-0) ["StatusCode" on page 6-250](#page-377-0) ["StatusMessage" on page 6-251](#page-378-0) ["UseHtmlOrTextHighlightInfo" on page 6-262](#page-389-0)

# <sup>4</sup>**Master List: Idoc Script by Usage**

This chapter groups Idoc Script variables and functions by common usage.

- [Section 4.1, "Archiver"](#page-89-0)
- [Section 4.2, "Batch Loader"](#page-89-1)
- [Section 4.3, "Clients"](#page-89-2)
- [Section 4.5, "Content Items"](#page-90-0)
- [Section 4.6, "Content Profiles"](#page-91-0)
- [Section 4.4, "Content Tracker"](#page-90-1)
- [Section 4.7, "Oracle WebCenter Content Server"](#page-91-1)
- [Section 4.8, "Conversion"](#page-93-0)
	- **–** [Section 4.8.1, "Inbound Refinery"](#page-93-1)
	- **–** [Section 4.8.2, "PDF Converter"](#page-94-0)
	- **–** [Section 4.8.3, "Dynamic Converter"](#page-95-0)
- [Section 4.9, "Database"](#page-95-1)
- [Section 4.10, "Date and Time"](#page-96-0)
- [Section 4.11, "Debugging"](#page-96-1)
- [Section 4.12, "Directories and Paths"](#page-97-0)
- [Section 4.13, "Dynamicdata"](#page-98-1)
- [Section 4.14, "Field Display"](#page-98-0)
- [Section 4.16, "HTML Preview"](#page-100-0)
- [Section 4.17, "Idoc Script"](#page-100-1)
- [Section 4.18, "Indexing"](#page-100-2)
- [Section 4.19, "JSP"](#page-101-0)
- [Section 4.20, "Localization"](#page-101-1)
- [Section 4.21, "Page Display"](#page-102-0)
- [Section 4.23, "Pop-Up Calendar"](#page-103-0)
- [Section 4.22, "Personalization"](#page-102-1)
- [Section 4.24, "Records"](#page-103-1)
- [Section 4.25, "ResultSets"](#page-103-2)
- [Section 4.26, "Schema"](#page-104-0)
- [Section 4.27, "Searching"](#page-105-0)
- [Section 4.28, "Security"](#page-106-0)
	- **–** [Section 4.28.1, "Internal Security"](#page-106-1)
	- **–** [Section 4.28.2, "External Security"](#page-106-2)
- [Section 4.29, "Strings"](#page-107-0)
- [Section 4.30, "Templates"](#page-108-0)
- [Section 4.31, "Users"](#page-108-1)
- [Section 4.32, "Web Server"](#page-108-2)
- [Section 4.33, "Workflow"](#page-109-0)

### <span id="page-89-0"></span>**4.1 Archiver**

The following Idoc Script variables are related to the Archiver.

["AllowMatchesInDateCheck" on page 8-6](#page-459-0) ["ARCHIVE\\_COLLECTION" on page 8-7](#page-460-0) ["ArchiverDoLocks" on page 8-8](#page-461-0) ["ArchiverTouchMonitorInterval" on page 8-9](#page-462-0) ["ArchiverTraceLockMaintenance" on page 8-10](#page-463-0) ["ArchiverTraceLocks" on page 8-11](#page-464-0) ["CollectionLocation" on page 8-25](#page-478-0) ["IsAutoArchiver" on page 8-155](#page-608-0) ["LocaleArchiverDateFormat" on page 8-210](#page-663-0) ["MaxArchiveErrorsAllowed" on page 8-215](#page-668-0) ["OdbcDateFormat" on page 8-224](#page-677-0)

# <span id="page-89-1"></span>**4.2 Batch Loader**

The following Idoc Script variables are related to the Batch Loader.

["BatchLoaderPath" on page 8-13](#page-466-0) ["BatchLoaderUserName" on page 8-14](#page-467-0) ["CleanUp" on page 8-23](#page-476-0) ["EnableErrorFile" on page 8-70](#page-523-0) ["MaxErrorsAllowed" on page 8-216](#page-669-0)

### <span id="page-89-2"></span>**4.3 Clients**

The following Idoc Script variables are related to client applications.

["BrowserVersionNumber" on page 8-17](#page-470-0) ["ClientControlled" on page 8-24](#page-477-0) ["DownloadApplet" on page 8-63](#page-516-0) ["HasLocalCopy" on page 8-119](#page-572-0) ["HeavyClient" on page 8-121](#page-574-0) ["HttpBrowserFullCgiPath" on page 8-129](#page-582-0) ["IsMac" on page 8-175](#page-628-0) ["IsSun" on page 8-191](#page-644-0) ["IsUploadSockets" on page 6-130](#page-257-0) ["IsWindows" on page 8-197](#page-650-0)

["MacSupportsSignedApplets" on page 8-214](#page-667-0) ["MSIE" on page 8-218](#page-671-0) ["MultiUpload" on page 8-219](#page-672-0) ["showDocActions" on page 8-293](#page-746-0) ["UploadApplet" on page 8-335](#page-788-0)

### <span id="page-90-1"></span>**4.4 Content Tracker**

The following Idoc Script variables are related to the Content Tracker application.

["SctAutoTruncateDataStrings" on page 10-128](#page-953-0) ["SctComponentDir" on page 10-129](#page-954-0) ["SctDebugLogEnabled" on page 10-130](#page-955-0) ["SctDebugLogFilePath" on page 10-131](#page-956-0) ["SctDebugServiceBinderDumpEnabled" on page 10-132](#page-957-0) ["SctDoNotArchive" on page 10-133](#page-958-0) ["SctDoNotPopulateAccessLogColumns" on page 10-134](#page-959-0) ["SctExternalUserLogEnabled" on page 10-135](#page-960-0) ["SctFilterPluginLogDir" on page 10-136](#page-961-0) ["SctIgnoreDirectories" on page 10-137](#page-962-0) ["SctIgnoreFileTypes" on page 10-138](#page-963-0) ["SctLogDir" on page 10-139](#page-964-0) ["SctLogEnabled" on page 10-140](#page-965-0) ["SctLogSecurity" on page 10-141](#page-966-0) ["SctMaxRecentCount" on page 10-142](#page-967-0) ["SctMaxRereadTime" on page 10-143](#page-968-0) ["SctReductionAvailableDatesLookback" on page 10-144](#page-969-0) ["SctReductionLogDir" on page 10-145](#page-970-0) ["SctReductionRequireEventLogs" on page 10-146](#page-971-0) ["SctrEnableSecurityCheck" on page 10-147](#page-972-0) ["SctScheduledReductionEnable" on page 10-148](#page-973-0) ["SctSimplifyUserAgents" on page 10-149](#page-974-0) ["SctSnapshotEnable" on page 10-150](#page-975-0) ["SctSnapshotLastAccessEnable" on page 10-151](#page-976-0) ["SctSnapshotLastAccessField" on page 10-152](#page-977-0) ["SctSnapshotLongCountEnable" on page 10-153](#page-978-0) ["SctSnapshotLongCountField" on page 10-154](#page-979-0) ["SctSnapshotLongCountInterval" on page 10-155](#page-980-0) ["SctSnapshotShortCountEnable" on page 10-156](#page-981-0) ["SctSnapshotShortCountField" on page 10-157](#page-982-0) ["SctSnapshotShortCountInterval" on page 10-158](#page-983-0) ["SctTrackContentAccessOnly" on page 10-159](#page-984-0) ["SctUseGMT" on page 10-160](#page-985-0)

### <span id="page-90-0"></span>**4.5 Content Items**

The following Idoc Script variables and functions are related to content items.

["AllowAlternateMetaFile" on page 6-9](#page-136-0) ["AllowPrimaryMetaFile" on page 6-11](#page-138-0) ["AllowSamePrimaryAlternateExtensions" on page 6-13](#page-140-0) ["AutoNumberPrefix" on page 6-17](#page-144-0) ["AutoNumberWidth" on page 6-18](#page-145-0) ["computeDocUrl" on page 6-23](#page-150-0) ["computeRenditionUrl" on page 6-24](#page-151-0) ["CONTENT\\_LENGTH" on page 6-25](#page-152-0)

["createAlternateMetaFile" on page 6-28](#page-155-0) ["createPrimaryMetaFile" on page 6-29](#page-156-0) ["DocTypeSelected" on page 6-38](#page-165-0) ["DocUrl" on page 6-39](#page-166-0) ["DownloadSuggestedName" on page 8-64](#page-517-0) ["EnableExpirationNotifier" on page 6-47](#page-174-0) ["ExpireRevisionOnly" on page 6-53](#page-180-0) ["fileUrl" on page 6-54](#page-181-0) ["FIRSTREV" on page 6-55](#page-182-0) ["FormInheritMetaDataFieldList" on page 6-59](#page-186-0) ["ForceDistinctRevLabels" on page 6-56](#page-183-0) ["HasLocalCopy" on page 8-119](#page-572-0) ["HasOriginal" on page 6-70](#page-197-0) ["HasUrl" on page 6-72](#page-199-0) ["IsAutoNumber" on page 6-106](#page-233-0) ["IsCriteriaSubscription" on page 6-111](#page-238-0) ["IsEditRev" on page 6-112](#page-239-0) ["IsFailedConversion" on page 10-58](#page-883-0) ["IsFailedIndex" on page 6-113](#page-240-0) ["IsFilePresent" on page 6-114](#page-241-0) ["IsFullTextIndexed" on page 6-116](#page-243-0) ["IsLocalSearchCollectionID" on page 6-120](#page-247-0) ["isNew" on page 8-179](#page-632-0) ["IsNotLatestRev" on page 6-122](#page-249-0) ["IsNotSyncRev" on page 6-123](#page-250-0) ["MajorRevSeq" on page 6-164](#page-291-0) ["MinorRevSeq" on page 6-178](#page-305-0) ["NotificationIntervalInDays" on page 6-182](#page-309-0) ["NotificationMaximum" on page 6-183](#page-310-0) ["NotificationQuery" on page 6-184](#page-311-0) ["NotifyExtras" on page 6-185](#page-312-0) ["NotifyTime" on page 6-186](#page-313-0) ["NumAdditionalRenditions" on page 10-74](#page-899-0) ["SingleGroup" on page 6-243](#page-370-0) ["SourceID" on page 6-248](#page-375-0)

### <span id="page-91-0"></span>**4.6 Content Profiles**

The following functions are used to manage Content Profiles.

["dpGet" on page 8-65](#page-518-0) ["dpPromote" on page 8-66](#page-519-0) ["dpPromoteRs" on page 8-67](#page-520-0) ["dpSet" on page 8-68](#page-521-0) ["DisableContentProfiles" on page 8-57](#page-510-0) ["getFieldViewValue" on page 8-108](#page-561-0) ["getRequiredMsg" on page 8-112](#page-565-0) ["IsDpSubmitErrorFatal" on page 8-159](#page-612-0) ["loadDocumentProfile" on page 8-207](#page-660-0) ["utLoadDocumentProfiles" on page 8-356](#page-809-0)

# <span id="page-91-1"></span>**4.7 Oracle WebCenter Content Server**

The following Idoc Script variables are related to the Oracle WebCenter Content Server system.

["AccessListPrivilegesGrantedWhenEmpty" on page 8-3](#page-456-0) ["AdditionalSubscriptionCollatedFieldList" on page 6-4](#page-131-0) ["AppletChunkSize" on page 6-14](#page-141-0) ["AppletChunkThreshold" on page 6-15](#page-142-0) ["ChunkedRequestTrace" on page 8-22](#page-475-0) ["ClearMissingAttributes" on page 6-20](#page-147-0) ["CookieAuthTimeoutInDays" on page 6-26](#page-153-0) ["CookieProxyPassword" on page 6-27](#page-154-0) ["DefaultHtmlRefreshTimeoutInSeconds" on page 6-33](#page-160-0) ["DefaultPasswordEncoding" on page 6-34](#page-161-0) ["DisableDBLongIntegerField" on page 6-35](#page-162-0) ["DisableHttpUploadChunking" on page 6-37](#page-164-0) ["DisableSharedCacheChecking" on page 8-59](#page-512-0) ["DoDocNameOrder" on page 6-41](#page-168-0) ["DownloadApplet" on page 8-63](#page-516-0) ["FileEncoding" on page 8-92](#page-545-0) ["getFieldConfigValue" on page 6-63](#page-190-0) ["HasExternalUsers" on page 6-69](#page-196-0) ["HttpAbsoluteCgiPath" on page 8-125](#page-578-0) ["HttpAbsoluteCgiRoot" on page 8-126](#page-579-0) ["HttpAbsoluteWebRoot" on page 8-127](#page-580-0) ["HttpAdminCgiPath" on page 8-128](#page-581-0) ["HttpCgiPath" on page 8-130](#page-583-0) ["HttpCommonRoot" on page 8-131](#page-584-0) ["HttpEnterpriseCgiPath" on page 8-132](#page-585-0) ["HttpHelpRoot" on page 8-133](#page-586-0) ["HttpImagesRoot" on page 8-134](#page-587-0) ["HttpLayoutRoot" on page 8-135](#page-588-0) ["HttpRelativeAdminRoot" on page 8-136](#page-589-0) ["HttpRelativeCgiRoot" on page 8-137](#page-590-0) ["HttpSystemHelpRoot" on page 8-140](#page-593-0) ["IDC\\_Name" on page 6-83](#page-210-0) ["IdcCommandFile" on page 6-85](#page-212-0) ["IdcCommandLog" on page 6-86](#page-213-0) ["IdcCommandServerHost" on page 6-87](#page-214-0) ["IdcServerSocketQueueDepth" on page 8-146](#page-599-0) ["IdcServerThreadQueryTimeout" on page 8-147](#page-600-0) ["InstanceDescription" on page 6-100](#page-227-0) ["InstanceMenuLabel" on page 6-101](#page-228-0) ["IntradocServerHostName" on page 6-103](#page-230-0) ["IntradocServerPort" on page 6-104](#page-231-0) ["isComponentEnabled" on page 6-109](#page-236-0) ["IsContributor" on page 6-110](#page-237-0) ["IsFormsPresent" on page 6-115](#page-242-0) ["isLayoutEnabled" on page 6-119](#page-246-0) ["IsPromptingForLogin" on page 6-125](#page-252-0) ["IsRequestError" on page 8-186](#page-639-0) ["IsWebServerPagesOnly" on page 6-133](#page-260-0) ["isValidateFile" on page 6-132](#page-259-0) ["JvmCommandLine" on page 8-203](#page-656-0) ["LmDefaultLayout" on page 6-157](#page-284-0) ["LmDefaultSkin" on page 6-158](#page-285-0) ["lmGetLayout" on page 6-159](#page-286-0) ["lmGetSkin" on page 6-160](#page-287-0) ["LogMessagePrefix" on page 8-212](#page-665-0)

"LogName" on page 8-213 ["MacSupportsSignedApplets" on page 8-214](#page-667-0) ["MailServer" on page 6-163](#page-290-0) ["MaxIntegerAllowed" on page 6-167](#page-294-0) ["MaxQueryRows" on page 6-168](#page-295-0) ["MaxRequestThreadCount" on page 6-169](#page-296-0) ["MaxSizeResourceFileCacheMillions" on page 6-173](#page-300-0) ["MaxStandardDatabaseResults" on page 6-174](#page-301-0) ["MinIntegerAllowed" on page 6-176](#page-303-0) ["MultiUpload" on page 8-219](#page-672-0) ["NoAutomation" on page 6-179](#page-306-0) ["PrimaryWorkQueueTimeout" on page 6-193](#page-320-0) ["ProviderClass" on page 6-195](#page-322-0) ["ProviderConfig" on page 6-196](#page-323-0) ["ProviderConnection" on page 6-197](#page-324-0) ["ProviderCredentialsMap" on page 6-198](#page-325-0) ["ProviderType" on page 6-199](#page-326-0) ["ServiceStartupTimeout" on page 6-239](#page-366-0) ["ShowCreateExternalMenu" on page 6-241](#page-368-0) ["SkipMozillaMailToWorkaround" on page 6-244](#page-371-0) ["SmtpPort" on page 6-245](#page-372-0) ["StatusCode" on page 6-250](#page-377-0) ["StatusMessage" on page 6-251](#page-378-0) ["SubscriptionCollatedFieldList" on page 6-253](#page-380-0) ["SubscriptionMethod" on page 6-254](#page-381-0) ["SysAdminAddress" on page 8-319](#page-772-0) ["UploadApplet" on page 8-335](#page-788-0) ["UserCacheTimeout" on page 8-344](#page-797-0) ["UseRevisionCreateDate" on page 6-265](#page-392-0) ["XMLEncodingMode" on page 6-308](#page-435-0)

### <span id="page-93-0"></span>**4.8 Conversion**

This section describes the Idoc Script variables and functions that are related to various conversion products.

- [Section 4.8.1, "Inbound Refinery"](#page-93-1)
- [Section 4.8.2, "PDF Converter"](#page-94-0)
- [Section 4.8.3, "Dynamic Converter"](#page-95-0)

### <span id="page-93-1"></span>**4.8.1 Inbound Refinery**

The following Idoc Script variables are related to the Oracle WebCenter Content: Inbound Refinery system.

"AllowSecondaryConversion" on page 10-5 ["DefaultFilterInputFormat" on page 10-30](#page-855-0) ["DefaultFilterOutputFormat" on page 10-31](#page-856-0) "DefaultGraphicTimeout" on page 10-32 "DefaultNativeTimeout" on page 10-34 ["FileEncoding" on page 8-92](#page-545-0) ["IsAutoQueue" on page 10-55](#page-880-0) ["IsContentRefineryPresent" on page 10-56](#page-881-0) ["IsFailedConversion" on page 10-58](#page-883-0) ["JvmCommandLine" on page 8-203](#page-656-0)

["MaxConversionCacheSizeInMegs" on page 10-69](#page-894-0) ["MaxNumRecursiveStepDefinitions" on page 10-70](#page-895-0) ["PostConversionTimeOut" on page 10-79](#page-904-0) "PreconversionPath" on page 10-83 "PreconversionWaitTime" on page 10-84 ["QueueDir" on page 10-113](#page-938-0) ["SecondaryConversionStepName" on page 10-161](#page-986-0) ["VaultDir" on page 8-359](#page-812-0) ["VerboseMode" on page 10-171](#page-996-0) ["WeblayoutDir" on page 8-362](#page-815-0)

### <span id="page-94-0"></span>**4.8.2 PDF Converter**

This section lists the Idoc Script variables and functions that are related to PDF Converter.

- [Section 4.8.2.1, "General Variables"](#page-94-1)
- [Section 4.8.2.2, "Microsoft Office"](#page-94-2)
- [Section 4.8.2.3, "InDesign"](#page-94-3)
- [Section 4.8.2.4, "Other Formats"](#page-95-2)

#### <span id="page-94-1"></span>**4.8.2.1 General Variables**

The following Idoc Script variables are related to PDF Converter.

"DefaultPostscriptTimeout" on page 10-35 "DistillerPath" on page 10-39 ["NumAdditionalRenditions" on page 10-74](#page-899-0) "PostprocessPDFPath" on page 10-80 ["PostscriptPrinterName" on page 10-81](#page-906-0) ["PrinterPortPath" on page 10-87](#page-912-0) ["ShowHyperlinkBox" on page 10-164](#page-989-0)

#### <span id="page-94-2"></span>**4.8.2.2 Microsoft Office**

The following Idoc Script variables are related to the use of Microsoft Office applications with PDF Converter.

["AllowSkippedHyperlinktoCauseIncomplete" on page 10-6](#page-831-0) "PowerPointPrintOutput" on page 10-82 "ProcessExcelUrlHyperlinks" on page 10-88 "ProcessPowerpointHyperlinks" on page 10-94 "ProcessVisioInternalHyperlinks" on page 10-95 "ProcessVisioUrlHyperlinks" on page 10-96 "ProcessWordBookMarks" on page 10-97 "ProcessWordComments" on page 10-98 "ProcessWordEmailLinks" on page 10-99 "ProcessWordFootEndNote" on page 10-100 "ProcessWordHeadings" on page 10-101 "ProcessWordHyperlinks" on page 10-102 "ProcessWordToc" on page 10-103 "ProcessWordUrlHyperlinks" on page 10-104

#### <span id="page-94-3"></span>**4.8.2.3 InDesign**

The following Idoc Script variables are related to the use of Adobe InDesign with PDF Converter.

"ProcessInDesignBookMarks" on page 10-89 "ProcessInDesignHyperlinks" on page 10-90 "ProcessInDesignInternalPDFThumbnail" on page 10-91 "ProcessInDesignLinkUpdate" on page 10-92 "ProcessInDesignPDFCompatibility50" on page 10-93

#### <span id="page-95-2"></span>**4.8.2.4 Other Formats**

The following Idoc Script variables are related to the use of various native applications with PDF Converter.

"FrameMakerCyclesAllowed" on page 10-45 "FrameMakerTimeout" on page 10-46 ["MSPubexePath" on page 10-72](#page-897-0) "OpenOfficeListenerPort" on page 10-75 "OpenOfficeListenerURL" on page 10-76 ["PageMakerExePath" on page 10-78](#page-903-0)

### <span id="page-95-0"></span>**4.8.3 Dynamic Converter**

The following Idoc Script variables are related to Dynamic Converter.

"ConversionCacheExpirationPeriodInDays" on page 10-23 ["DatedCacheIntervalDays" on page 10-24](#page-849-0) ["DCMaxFileSize" on page 10-25](#page-850-0) ["dcShowExportLink" on page 10-26](#page-851-0) ["DCTimeOut" on page 10-27](#page-852-0) ["DCViewFormat" on page 10-28](#page-853-0) ["DefaultFilterInputFormat" on page 10-30](#page-855-0) ["DefaultFilterOutputFormat" on page 10-31](#page-856-0) ["DefaultHtmlConversion" on page 10-33](#page-858-0) ["DisableForcedConversions" on page 10-36](#page-861-0) ["DisableKeepingForcedConversions" on page 10-37](#page-862-0) ["DisableOptimizedLatestReleaseQuerying" on page 10-38](#page-863-0) "DynamicConverterHtmlFlavor" on page 10-42 ["EnableRebuildForcesReconversion" on page 10-43](#page-868-0) ["ForcedConversionRules" on page 10-44](#page-869-0) ["HighlightBegin" on page 10-49](#page-874-0) ["HighlightEnd" on page 10-50](#page-875-0) ["incDynamicConversionByRule" on page 10-53](#page-878-0) ["IsDynamicConverterEnabled" on page 10-57](#page-882-0) ["rule:IsFragmentOnly" on page 10-127](#page-952-0) ["LatestReleasedTimestampTimeout" on page 10-59](#page-884-0) ["MaxConversionCacheSizeInMegs" on page 10-69](#page-894-0) ["NeverTimeoutForcedConversionsTemplateChange" on page 10-73](#page-898-0) ["TimeoutChangedTemplateForcedConversionsInMins" on page 10-166](#page-991-0) ["TimeoutMismatchedForcedConversionsInMins" on page 10-167](#page-992-0) ["TraceConversionCacheCleanup" on page 10-168](#page-993-0) ["UseCascadingStyleSheets" on page 10-170](#page-995-0)

### <span id="page-95-1"></span>**4.9 Database**

The following Idoc Script variables and functions are related to databases.

["ColumnMapFile" on page 6-22](#page-149-0) ["DatabasePreserveCase" on page 6-30](#page-157-0) ["DatabaseWildcards" on page 6-31](#page-158-0)

["formatDateDatabase" on page 6-58](#page-185-0) ["ForceJdbcSync" on page 6-57](#page-184-0) ["IsJdbcLockTrace" on page 6-117](#page-244-0) ["IsJdbcQueryTrace" on page 6-118](#page-245-0) ["JdbcConnectionString" on page 6-136](#page-263-0) ["JdbcDriver" on page 6-137](#page-264-0) ["JdbcPassword" on page 6-138](#page-265-0) ["JdbcPasswordEncoding" on page 6-139](#page-266-0) ["JdbcUser" on page 6-140](#page-267-0) ["MemoFieldSize" on page 6-175](#page-302-0) ["MinMemoFieldSize" on page 6-177](#page-304-0) ["NumConnections" on page 6-188](#page-315-0) ["UseDatabaseShortIndexName" on page 6-261](#page-388-0)

### <span id="page-96-0"></span>**4.10 Date and Time**

The following Idoc Script variables and functions are related to the formatting and manipulation of dates and times.

["CURRENT\\_DATE" on page 8-28](#page-481-0) ["dateCurrent" on page 8-31](#page-484-0) ["DateOutputFormat" on page 8-32](#page-485-0) ["formatDate" on page 8-97](#page-550-0) ["formatDateDatabase" on page 6-58](#page-185-0) ["formatDateOnly" on page 8-99](#page-552-0) ["formatDateOnlyDisplay" on page 8-100](#page-553-0) ["formatDateOnlyFull" on page 8-101](#page-554-0) ["formatDateWithPattern" on page 8-102](#page-555-0) ["formatTimeOnly" on page 8-103](#page-556-0) ["lastEntryTs" on page 6-142](#page-269-0) ["parseDataEntryDate" on page 8-234](#page-687-0) ["parseDate" on page 8-235](#page-688-0) ["parseDateWithPattern" on page 8-237](#page-690-0) ["SystemDateFormat" on page 8-320](#page-773-0) ["SystemTimeZone" on page 8-322](#page-775-0) ["UseFourDigitYear" on page 8-339](#page-792-0) ["WarnAboutTimeZone" on page 8-360](#page-813-0)

# <span id="page-96-1"></span>**4.11 Debugging**

The following Idoc Script variables and functions are related to debugging.

["ArchiverTraceLocks" on page 8-11](#page-464-0) ["ArchiverTraceLockMaintenance" on page 8-10](#page-463-0) ["ChunkedRequestTrace" on page 8-22](#page-475-0) ["DirectoryLockingLogPath" on page 8-56](#page-509-0) ["EnableEnvironmentPackager" on page 8-69](#page-522-0) ["EnableErrorFile" on page 8-70](#page-523-0) ["ForceJdbcSync" on page 6-57](#page-184-0) ["getDebugTrace" on page 8-106](#page-559-0) ["getErrorTrace" on page 8-107](#page-560-0) ["getFreeMemory" on page 8-109](#page-562-0) ["getTotalMemory" on page 8-114](#page-567-0) ["IdcAnalyzeLogDir" on page 8-142](#page-595-0) ["IndexerTraceCycleListChanges" on page 6-97](#page-224-0) ["IndexerTraceLockFileChanges" on page 6-98](#page-225-0)

["IndexerTraceStartStop" on page 6-99](#page-226-0) ["isActiveTrace" on page 8-154](#page-607-0) ["IsJava" on page 8-173](#page-626-0) ["IsJdbcLockTrace" on page 6-117](#page-244-0) ["IsJdbcQueryTrace" on page 6-118](#page-245-0) ["IsPageDebug" on page 8-181](#page-634-0) ["IsRequestError" on page 8-186](#page-639-0) ["IsSoap" on page 8-189](#page-642-0) ["isVerboseTrace" on page 8-196](#page-649-0) ["IsXml" on page 8-198](#page-651-0) ["LogMessagePrefix" on page 8-212](#page-665-0) "LogName" on page 8-213 ["RequestAuditAdditionalVerboseFieldsList" on page 8-240](#page-693-0) ["RequestAuditIntervalSeconds1" on page 8-241](#page-694-0) ["RequestAuditIntervalSeconds2" on page 8-242](#page-695-0) ["RequestAuditListDepth1" on page 8-243](#page-696-0) ["RequestAuditListDepth2" on page 8-244](#page-697-0) ["RequestAuditSubClassificationField" on page 8-245](#page-698-0) ["SafeDir" on page 8-286](#page-739-0) "SearchCacheTrace" on page 6-226 ["SearchDebugLevel" on page 6-228](#page-355-0) "SearchQueryTrace" on page 6-232 ["TempDir" on page 8-323](#page-776-0) ["trace" on page 8-329](#page-782-0) ["TraceResourceConflict" on page 8-331](#page-784-0) ["TraceResourceLoad" on page 8-332](#page-785-0) ["TraceResourceOverride" on page 8-333](#page-786-0) ["UseRedirectedOutput" on page 8-346](#page-799-0) ["VerboseMode" on page 10-171](#page-996-0)

# <span id="page-97-0"></span>**4.12 Directories and Paths**

The following Idoc Script variables and functions are related to directories and file paths.

["BinDir" on page 8-15](#page-468-0) ["CollectionLocation" on page 8-25](#page-478-0) ["ConfigDir" on page 8-26](#page-479-0) ["DataDir" on page 8-30](#page-483-0) ["docRootFilename" on page 8-62](#page-515-0) ["DownloadSuggestedName" on page 8-64](#page-517-0) ["HTMLEditorPath" on page 8-122](#page-575-0) ["HttpAbsoluteCgiPath" on page 8-125](#page-578-0) ["HttpAbsoluteCgiRoot" on page 8-126](#page-579-0) ["HttpAbsoluteWebRoot" on page 8-127](#page-580-0) ["HttpAdminCgiPath" on page 8-128](#page-581-0) ["HttpBrowserFullCgiPath" on page 8-129](#page-582-0) ["HttpCgiPath" on page 8-130](#page-583-0) ["HttpCommonRoot" on page 8-131](#page-584-0) ["HttpEnterpriseCgiPath" on page 8-132](#page-585-0) ["HttpHelpRoot" on page 8-133](#page-586-0) ["HttpImagesRoot" on page 8-134](#page-587-0) ["HttpLayoutRoot" on page 8-135](#page-588-0) ["HttpRelativeAdminRoot" on page 8-136](#page-589-0) ["HttpRelativeCgiRoot" on page 8-137](#page-590-0)

["HttpRelativeWebRoot" on page 8-138](#page-591-0) ["HttpServerAddress" on page 8-139](#page-592-0) ["HttpSystemHelpRoot" on page 8-140](#page-593-0) ["HttpWebRoot" on page 8-141](#page-594-0) ["IdcAnalyzeLogDir" on page 8-142](#page-595-0) ["IdcHomeDir" on page 8-143](#page-596-0) ["IdcNativeDir" on page 10-51](#page-876-0) ["IdcResourcesDir" on page 10-52](#page-877-0) ["IntradocDir" on page 8-153](#page-606-0) ["isPhysicallySplitDir" on page 8-183](#page-636-0) ["ProviderDir" on page 8-239](#page-692-0) ["SafeDir" on page 8-286](#page-739-0) ["SearchDir" on page 6-229](#page-356-0) ["SubjectsDir" on page 8-318](#page-771-0) ["TempDir" on page 8-323](#page-776-0) ["UserCache" on page 8-343](#page-796-0) ["VaultDir" on page 8-359](#page-812-0) ["WebBrowserPath" on page 8-361](#page-814-0) ["WeblayoutDir" on page 8-362](#page-815-0) ["WorkflowDir" on page 6-306](#page-433-0)

# <span id="page-98-1"></span>**4.13 Dynamicdata**

The following Idoc Script functions are related to dynamicdata tables.

```
"ddAppendIndexedColumnResultSet" on page 8-33
"ddAppendResultSet" on page 8-35
"ddApplyTableSortToResultSet" on page 8-36
"ddGetFieldList" on page 8-37
"ddIncludePreserveValues" on page 8-38
"ddLoadIndexedColumnResultSet" on page 8-40
"ddLoadResultSet" on page 8-41
"ddMergeIndexedColumnResultSet" on page 8-42
"ddMergeResultSet" on page 8-44
"ddMergeUsingIndexedKey" on page 8-46
"ddSetLocal" on page 8-48
"ddSetLocalByColumnsFromFirstRow" on page 8-49
"ddSetLocalByColumnsFromFirstRowIndexed" on page 8-50
"ddSetLocalEmpty" on page 8-51
"ddSetLocalEmptyByColumns" on page 8-52
```
# <span id="page-98-0"></span>**4.14 Field Display**

The following Idoc Script variables and functions are related to the display of metadata fields on Oracle WebCenter Content Server web pages.

["addEmptyOption" on page 8-4](#page-457-0) ["captionEntryWidth" on page 8-20](#page-473-0) ["captionFieldWidth" on page 8-21](#page-474-0) ["defaultFieldInclude" on page 8-53](#page-506-0) ["defaultOptionListScript" on page 8-54](#page-507-0) ["fieldCaption" on page 8-76](#page-529-0) ["fieldCaptionInclude" on page 8-77](#page-530-0) ["fieldCaptionStyle" on page 8-78](#page-531-0) ["fieldDefault" on page 8-79](#page-532-0) ["fieldEditWidth" on page 8-80](#page-533-0)

["fieldEntryInclude" on page 8-81](#page-534-0) ["fieldExtraScriptInclude" on page 8-82](#page-535-0) ["fieldInclude" on page 8-83](#page-536-0) ["fieldIsOptionList" on page 8-84](#page-537-0) ["fieldMaxLength" on page 8-85](#page-538-0) ["fieldName" on page 8-86](#page-539-0) ["fieldOptionListType" on page 8-87](#page-540-0) ["fieldType" on page 8-88](#page-541-0) ["fieldValue" on page 8-89](#page-542-0) ["fieldValueStyle" on page 8-90](#page-543-0) ["fieldWidth" on page 8-91](#page-544-0) ["ForceDocTypeChoice" on page 8-93](#page-546-0) ["ForceSecurityGroupChoice" on page 8-96](#page-549-0) ["hasOptionList" on page 8-120](#page-573-0) ["isExcluded" on page 8-162](#page-615-0) ["isFieldExcluded" on page 8-165](#page-618-0) ["isFieldHidden" on page 8-166](#page-619-0) ["isFieldInfoOnly" on page 8-167](#page-620-0) ["isFieldMemo" on page 8-168](#page-621-0) ["isHidden" on page 8-170](#page-623-0) ["isInfoOnly" on page 8-172](#page-625-0) ["isMultiOption" on page 8-177](#page-630-0) ["IsOverrideFormat" on page 8-180](#page-633-0) ["isRelocated" on page 8-185](#page-638-0) ["isRequired" on page 8-187](#page-640-0) ["isStrictList" on page 8-190](#page-643-0) ["maxLength" on page 8-217](#page-670-0) ["MemoFieldSize" on page 6-175](#page-302-0) ["MinMemoFieldSize" on page 6-177](#page-304-0) ["NotationForRequiredFields" on page 8-223](#page-676-0) ["optList" on page 8-231](#page-684-0) ["optionListKey" on page 8-225](#page-678-0) ["optionListName" on page 8-226](#page-679-0) ["optionListResultSet" on page 8-227](#page-680-0) ["optionListScript" on page 8-228](#page-681-0) ["optionListValueInclude" on page 8-229](#page-682-0) ["optionsAllowPreselect" on page 8-230](#page-683-0) ["requiredMsg" on page 8-246](#page-699-0) ["ShowOnlyKnownAccounts" on page 6-242](#page-369-0) ["ShowRevisionsColumn" on page 8-294](#page-747-0) ["StyleForRequiredFields" on page 8-317](#page-770-0) ["valueStyle" on page 8-358](#page-811-0)

### **4.15 Folders and WebDAV**

The following Idoc Script variables are related to contribution folders and WebDAV installation and use.

["CollectionDeleteEnabled" on page 10-7](#page-832-0) ["CollectionHiddenMeta" on page 10-8](#page-833-0) ["CollectionInhibitUpdateMeta" on page 10-10](#page-835-0) ["CollectionMeta" on page 10-12](#page-837-0) ["CollectionMoveEnabled" on page 10-13](#page-838-0) ["CollectionReadOnlyMarkedFolders" on page 10-14](#page-839-0) ["CollectionReadOnlyMeta" on page 10-15](#page-840-0)

["CollectionReleasedOnly" on page 10-16](#page-841-0) ["CollectionSecurityReadOnly" on page 10-17](#page-842-0) ["CollectionTrashDeleteDate" on page 10-18](#page-843-0) ["CollectionTrashDeleteLocation" on page 10-19](#page-844-0) ["CollectionTrashDeleteOldName" on page 10-20](#page-845-0) ["CollectionTrashDeleter" on page 10-21](#page-846-0) ["CollectionWebDAVServer" on page 10-22](#page-847-0) ["CollectionInfoEnabled" on page 10-9](#page-834-0) "InitialColID" on page 10-54 ["CollectionLinkEnabled" on page 10-11](#page-836-0) ["MaxSearchableSubfolders" on page 10-71](#page-896-0) ["WebDAVMaxInactiveInterval" on page 10-172](#page-997-0)

### <span id="page-100-0"></span>**4.16 HTML Preview**

The following Idoc Script variables are related to HTML Preview.

["DtmPort" on page 10-41](#page-866-0) ["PreviewOutputExtension" on page 10-85](#page-910-0) ["PreviewPath" on page 10-86](#page-911-0)

# <span id="page-100-1"></span>**4.17 Idoc Script**

The following Idoc Script functions and keywords are not related to any specific functionality.

["break" on page 8-16](#page-469-0) ["cacheInclude" on page 8-19](#page-472-0) ["docLoadResourceIncludes" on page 8-60](#page-513-0) ["eval" on page 8-71](#page-524-0) ["executeService" on page 8-73](#page-526-0) ["forceExpire" on page 8-94](#page-547-0) ["getTextFile" on page 8-113](#page-566-0) ["getUserValue" on page 8-115](#page-568-0) ["getValue" on page 8-116](#page-569-0) ["inc" on page 8-149](#page-602-0) ["incGlobal" on page 8-150](#page-603-0) ["incTemplate" on page 8-152](#page-605-0) ["isFalse" on page 8-164](#page-617-0) ["isTrue" on page 8-192](#page-645-0) ["setExpires" on page 8-288](#page-741-0) ["setHttpHeader" on page 8-289](#page-742-0) ["setMaxAge" on page 8-290](#page-743-0) ["setResourceInclude" on page 8-291](#page-744-0)

### **4.17.1 Keywords**

The following Idoc Script variables are related to keywords.

["c" on page 8-18](#page-471-0) ["exec" on page 8-72](#page-525-0) ["include" on page 8-151](#page-604-0)

### <span id="page-100-2"></span>**4.18 Indexing**

The following Idoc Script variables are related to indexing.

["AdditionalIndexBuildParams" on page 6-2](#page-129-0) ["AllowConcurrentUpdate" on page 6-10](#page-137-0) ["DateOutputFormat" on page 8-32](#page-485-0) ["IndexableRenditions" on page 6-90](#page-217-0) ["IndexerAutoWorkInterval" on page 6-91](#page-218-0) ["IndexerLargeFileSize" on page 6-92](#page-219-0) ["IndexerRebuildStagingManualCopy" on page 6-93](#page-220-0) ["IndexerRebuildStagingPath" on page 6-94](#page-221-0) ["indexerSetCollectionValue" on page 6-95](#page-222-0) ["IndexerTouchMonitorInterval" on page 6-96](#page-223-0) ["IndexerTraceCycleListChanges" on page 6-97](#page-224-0) ["IndexerTraceLockFileChanges" on page 6-98](#page-225-0) ["IndexerTraceStartStop" on page 6-99](#page-226-0) ["IsAllowIndexRenditions" on page 6-105](#page-232-0) ["IsFailedIndex" on page 6-113](#page-240-0) ["IsFullTextIndexed" on page 6-116](#page-243-0) ["LkDisableOnRebuild" on page 6-148](#page-275-0) ["LkDisableReferenceInfo" on page 6-149](#page-276-0) ["LkDisallowConversionFormats" on page 6-150](#page-277-0) ["LkIsSecureSearch" on page 6-151](#page-278-0) ["LkReExtractOnRebuild" on page 6-152](#page-279-0) ["LkRefreshBatchSize" on page 6-153](#page-280-0) ["LkRefreshErrorsAllowed" on page 6-155](#page-282-0) ["LkRefreshErrorPercent" on page 6-154](#page-281-0) ["LkRefreshErrorThreshold" on page 6-156](#page-283-0) ["MaxCollectionSize" on page 6-165](#page-292-0) ["MaxDocIndexErrors" on page 6-166](#page-293-0) ["TimeoutPerOneMegInSec" on page 6-256](#page-383-0)

### <span id="page-101-0"></span>**4.19 JSP**

The following Idoc Script variables are related to JSP support.

["IsJspServerEnabled" on page 8-174](#page-627-0) ["JspAdminQuery" on page 8-200](#page-653-0) ["JspDefaultIndexPage" on page 8-201](#page-654-0) ["JspEnabledGroups" on page 8-202](#page-655-0)

### <span id="page-101-1"></span>**4.20 Localization**

The following Idoc Script variables and functions are related to localization.

["DefaultFilterInputFormat" on page 10-30](#page-855-0) ["DefaultFilterOutputFormat" on page 10-31](#page-856-0) ["FileEncoding" on page 8-92](#page-545-0) "lc" on page 8-204 ["IdcLocale" on page 8-144](#page-597-0) ["lcCaption" on page 8-205](#page-658-0) ["LocaleArchiverDateFormat" on page 8-210](#page-663-0) ["rptDisplayMapValue" on page 8-247](#page-700-0) ["SystemDateFormat" on page 8-320](#page-773-0) ["SystemLocale" on page 8-321](#page-774-0) ["SystemTimeZone" on page 8-322](#page-775-0) ["UserLanguageID" on page 8-348](#page-801-0) ["UserLocaleId" on page 8-349](#page-802-0) ["WarnAboutTimeZone" on page 8-360](#page-813-0)

# <span id="page-102-0"></span>**4.21 Page Display**

The following Idoc Script variables and functions are related to the display of Oracle WebCenter Content Server web pages.

["abortToErrorPage" on page 8-2](#page-455-0) ["AfterLogin" on page 8-5](#page-458-0) ["coreContentOnly" on page 8-27](#page-480-0) ["docLoadResourceIncludes" on page 8-60](#page-513-0) ["generateUniqueId" on page 8-105](#page-558-0) ["getHelpPage" on page 8-110](#page-563-0) ["getOptionListSize" on page 8-111](#page-564-0) ["htmlRefreshTimeout" on page 8-123](#page-576-0) ["htmlRefreshUrl" on page 8-124](#page-577-0) ["isCheckin" on page 8-156](#page-609-0) ["IsCurrentNav" on page 8-157](#page-610-0) ["isDocPage" on page 8-158](#page-611-0) ["IsDynamic" on page 8-160](#page-613-0) ["isEditMode" on page 8-161](#page-614-0) ["isFormSubmit" on page 8-169](#page-622-0) ["isInfo" on page 8-171](#page-624-0) ["IsMaxRows" on page 8-176](#page-629-0) ["IsMultiPage" on page 8-178](#page-631-0) ["isNew" on page 8-179](#page-632-0) ["isQuery" on page 8-184](#page-637-0) ["IsSavedQuery" on page 8-188](#page-641-0) ["isUpdate" on page 8-193](#page-646-0) ["isUploadFieldScript" on page 8-194](#page-647-0) ["localPageType" on page 8-211](#page-664-0) ["noInfoColumn" on page 8-220](#page-673-0) ["noMCPrefill" on page 8-221](#page-674-0) ["noRevisionsColumn" on page 8-222](#page-675-0) ["PageParent" on page 8-233](#page-686-0) ["pneNavigation" on page 8-238](#page-691-0) ["ResultsTitle" on page 6-208](#page-335-0) ["showDocActions" on page 8-293](#page-746-0) ["showSearchResultsCheckoutColumn" on page 8-295](#page-748-0) ["StdPageWidth" on page 8-296](#page-749-0) ["TemplateClass" on page 8-324](#page-777-0) ["TemplateFilePath" on page 8-325](#page-778-0) ["TemplateName" on page 8-326](#page-779-0) ["TemplateType" on page 8-327](#page-780-0) ["UseBellevueLook" on page 8-338](#page-791-0) ["UseXpedioLook" on page 8-353](#page-806-0)

### <span id="page-102-1"></span>**4.22 Personalization**

The following Idoc Script functions are related to user topic (personalization) files.

["utGetValue" on page 8-354](#page-807-0) ["utLoad" on page 8-355](#page-808-0) ["utLoadDocumentProfiles" on page 8-356](#page-809-0) ["utLoadResultSet" on page 8-357](#page-810-0)

# <span id="page-103-0"></span>**4.23 Pop-Up Calendar**

The following configuration variables are used with Pop-Up Calendar.

["pucDefaultTime" on page 10-105](#page-930-0) ["pucEnableOnSearch" on page 10-106](#page-931-0) ["pucHideTimeInDateFields" on page 10-107](#page-932-0) ["pucUseMonthLocale" on page 10-108](#page-933-0) ["pucUseWeekdayLocale" on page 10-109](#page-934-0) ["pucXOffset" on page 10-110](#page-935-0) ["pucYOffset" on page 10-111](#page-936-0) ["pucZIndex" on page 10-112](#page-937-0)

# <span id="page-103-1"></span>**4.24 Records**

The following configuration variables are used with the Oracle WebCenter Content: Records (Records) system.

["AccesslistPrivilegesGrantedWhenEmpty" on page 10-2](#page-827-0) ["AllowRetentionPeriodWithoutCutoff" on page 10-4](#page-829-0) ["dodSkipCatFolderRequirement" on page 10-40](#page-865-0) ["HideVitalReview" on page 10-48](#page-873-0) ["RecordsManagementDenyAuthorFreePassOnRMSecurity" on page 10-114](#page-939-0) ["RecordsManagementNumberOverwriteOnDelete" on page 10-115](#page-940-0) ["RmaAddDocWhereClauseForScreening" on page 10-116](#page-941-0) ["RmaAllowKeepOrDestroyMetadataOption" on page 10-117](#page-942-0) ["RmaEnableFilePlan" on page 10-118](#page-943-0) ["RmaEnableFixedClones" on page 10-119](#page-944-0) ["RmaEnablePostFilterOnScreening" on page 10-120](#page-945-0) ["RmaFilePlanVolumePrefix and RmaFilePlanVolumeSuffix" on page 10-121](#page-946-0) ["RmaFixedClonesTitleSuffix" on page 10-122](#page-947-0) ["RMAHideExternalFieldsFromCheckInUpdate" on page 10-123](#page-948-0) ["RMAHideExternalFieldsFromSearchInfo" on page 10-124](#page-949-0) ["RmaNotifyDispReviewerAndCatAuthor" on page 10-125](#page-950-0) ["RmaNotifyReviewerAndAlternateReviewer" on page 10-126](#page-951-0) ["ShowContentForStorageBrowse" on page 10-162](#page-987-0) ["ShowEmailMetadataMenu" on page 10-163](#page-988-0) ["SimpleProfilesEnabled" on page 10-165](#page-990-0) ["UieHideSearchCheckboxes" on page 10-169](#page-994-0)

# <span id="page-103-2"></span>**4.25 ResultSets**

The following Idoc Script variables and functions are related to ResultSets.

["CURRENT\\_ROW" on page 8-29](#page-482-0) ["getValue" on page 8-116](#page-569-0) ["loadDocMetaDefinition" on page 8-206](#page-659-0) ["loadSearchOperatorTables" on page 8-208](#page-661-0) ["loadUserMetaDefinition" on page 8-209](#page-662-0) ["rs" on page 8-248](#page-701-0) ["rsAddFields" on page 8-249](#page-702-0) ["rsAddFieldsWithDefaults" on page 8-250](#page-703-0) ["rsAddRowCountColumn" on page 8-252](#page-705-0) ["rsAppend" on page 8-253](#page-706-0) ["rsAddFields" on page 8-249](#page-702-0) ["rsAddRowCountColumn" on page 8-252](#page-705-0)

["rsAppend" on page 8-253](#page-706-0) ["rsAppendNewRow" on page 8-254](#page-707-0) ["rsAppendRowValues" on page 8-255](#page-708-0) ["rsCopyFiltered" on page 8-256](#page-709-0) ["rsCreateReference" on page 8-257](#page-710-0) ["rsCreateResultSet" on page 8-258](#page-711-0) ["rsDeleteRow" on page 8-259](#page-712-0) ["rsDocInfoRowAllowDisclosure" on page 8-260](#page-713-0) ["rsExists" on page 8-261](#page-714-0) ["rsFieldByIndex" on page 8-262](#page-715-0) ["rsFieldExists" on page 8-263](#page-716-0) ["rsFindRowPrimary" on page 8-264](#page-717-0) ["rsFirst" on page 8-265](#page-718-0) ["rsInsertNewRow" on page 8-266](#page-719-0) ["rsIsRowPresent" on page 8-267](#page-720-0) ["rsLoopInclude" on page 8-268\](#page-721-0) ["rsLoopSingleRowInclude" on page 8-269](#page-722-0) ["rsMakeFromList" on page 8-270](#page-723-0) ["rsMakeFromString" on page 8-272](#page-725-0) ["rsMerge" on page 8-274](#page-727-0) ["rsMergeDelete" on page 8-275](#page-728-0) ["rsMergeReplaceOnly" on page 8-276](#page-729-0) ["rsNext" on page 8-277](#page-730-0) ["rsNumFields" on page 8-278](#page-731-0) ["rsNumRows" on page 8-279](#page-732-0) ["rsRemove" on page 8-280](#page-733-0) ["rsRename" on page 8-281](#page-734-0) ["rsRenameField" on page 8-282](#page-735-0) ["rsSetRow" on page 8-283](#page-736-0) ["rsSort" on page 8-284](#page-737-0) ["rsSortTree" on page 8-285](#page-738-0) ["setContentType" on page 8-287](#page-740-0) ["setValue" on page 8-292](#page-745-0) ["utLoadResultSet" on page 8-357](#page-810-0)

# <span id="page-104-0"></span>**4.26 Schema**

The following Idoc Script functions are related to schema.

Schema are 'republished' whenever a change occurs that may affect the relationship between the parts of the schema. These settings relate to publishing factors.

["clearSchemaData" on page 6-21](#page-148-0) ["EnableSchemaPublish" on page 6-49](#page-176-0) ["getFieldViewDisplayValue" on page 6-64](#page-191-0) ["getParentValue" on page 6-65](#page-192-0) ["getViewValue" on page 6-66](#page-193-0) ["getViewValueResultSet" on page 6-67](#page-194-0) ["jsFilename" on page 6-141](#page-268-0) ["loadSchemaData" on page 6-162](#page-289-0) ["SchemaAllowRecursiveFileMove" on page 6-209](#page-336-0) ["SchemaBuildDigestFile" on page 6-210](#page-337-0) ["SchemaPublishCheckInterval" on page 6-211](#page-338-0) ["SchemaPublishInterval" on page 6-212](#page-339-0) ["SchemaPublishMaximumInterval" on page 6-213](#page-340-0) ["SchemaPublishMinimumInterval" on page 6-214](#page-341-0) ["SchemaPublishRenameRetryInitialInterval" on page 6-215](#page-342-0) ["SchemaPublishRenameRetryIterations" on page 6-216](#page-343-0) ["SchemaPublishRetryInterval" on page 6-217](#page-344-0) ["SchemaPublishRetryIntervalMax" on page 6-218](#page-345-0) ["SchemaVerifyPublishing" on page 6-219](#page-346-0) ["SchemaWin32RenameDelayInterval" on page 6-220](#page-347-0)

### <span id="page-105-0"></span>**4.27 Searching**

The following Idoc Script variables and functions are related to searching.

["AllowForceDelete" on page 10-3](#page-828-0) ["CachedResultRowCount" on page 6-19](#page-146-0) ["EnableDocumentHighlight" on page 6-46](#page-173-0) ["HasSiteStudio" on page 10-47](#page-872-0) ["indexerSetCollectionValue" on page 6-95](#page-222-0) ["IsAutoSearch" on page 6-107](#page-234-0) ["IsCurrentNav" on page 8-157](#page-610-0) ["IsFullTextIndexed" on page 6-116](#page-243-0) ["IsLocalSearchCollectionID" on page 6-120](#page-247-0) ["IsMultiPage" on page 8-178](#page-631-0) ["IsSavedQuery" on page 8-188](#page-641-0) ["isZoneSearchField" on page 6-135](#page-262-0) ["loadCollectionInfo" on page 6-161](#page-288-0) ["MaxResults" on page 6-170](#page-297-0) ["MaxSavedSearchResults" on page 6-171](#page-298-0) ["MaxSearchConnections" on page 6-172](#page-299-0) ["noInfoColumn" on page 8-220](#page-673-0) ["NoMatches" on page 6-180](#page-307-0) ["noRevisionsColumn" on page 8-222](#page-675-0) ["NoSearchConnectionCloseOnDocChange" on page 6-181](#page-308-0) ["OneMatch" on page 6-189](#page-316-0) ["QUERY\\_STRING" on page 6-200](#page-327-0) ["regexMatches" on page 6-202](#page-329-0) ["regexReplaceAll" on page 6-203](#page-330-0) ["regexReplaceFirst" on page 6-204](#page-331-0) ["ResultsTitle" on page 6-208](#page-335-0) ["SearchCacheCleanerInterval" on page 6-222](#page-349-0) ["SearchCacheHardLimit" on page 6-223](#page-350-0) ["SearchCacheMaxItemAgeInMinutes" on page 6-224](#page-351-0) ["SearchCacheSoftLimit" on page 6-225](#page-352-0) "SearchCacheTrace" on page 6-226 ["SearchConnectionWaitTimeout" on page 6-227](#page-354-0) ["SearchDebugLevel" on page 6-228](#page-355-0) ["SearchDir" on page 6-229](#page-356-0) ["SearchIndexerEngineName" on page 6-230](#page-357-0) ["SearchQueryFormat" on page 6-231](#page-358-0) "SearchQueryTrace" on page 6-232 ["showDocActions" on page 8-293](#page-746-0) ["showSearchResultsCheckoutColumn" on page 8-295](#page-748-0) ["UniversalSearchAllowFullText" on page 6-258](#page-385-0) ["UseHtmlOrTextHighlightInfo" on page 6-262](#page-389-0) ["UseSearchCache" on page 6-271](#page-398-0) ["UseXmlUrl" on page 6-274](#page-401-0)

# <span id="page-106-0"></span>**4.28 Security**

This section lists the Idoc Script variables and functions that are related to security.

- [Section 4.28.1, "Internal Security"](#page-106-1)
- [Section 4.28.2, "External Security"](#page-106-2)

### <span id="page-106-1"></span>**4.28.1 Internal Security**

The following Idoc Script variables and functions are related to internal security.

["AllowAllRedirectUrls" on page 6-8](#page-135-0) ["AllowCheckin" on page 6-6](#page-133-0) ["AllowCheckout" on page 6-7](#page-134-0) ["AdminAtLeastOneGroup" on page 6-5](#page-132-0) ["AuthorDelete" on page 6-16](#page-143-0) ["Default Accounts" on page 6-32](#page-159-0) ["DelimitedUserRoles" on page 8-55](#page-508-0) ["docUrlAllowDisclosure" on page 6-40](#page-167-0) ["EmptyAccountCheckinAllowed" on page 6-45](#page-172-0) ["encodeHtml" on page 6-50](#page-177-0) ["ExclusiveCheckout" on page 6-52](#page-179-0) ["GetCopyAccess" on page 6-62](#page-189-0) ["hasAppRights" on page 6-68](#page-195-0) ["HasPredefinedAccounts" on page 6-71](#page-198-0) ["HtmlDataInputFilterLevel" on page 6-73](#page-200-0) ["rsDocInfoRowAllowDisclosure" on page 8-260](#page-713-0) ["IsCheckinPreAuthed" on page 6-108](#page-235-0) ["IsLoggedIn" on page 6-121](#page-248-0) ["IsSubAdmin" on page 6-128](#page-255-0) ["IsSysManager" on page 6-129](#page-256-0) ["isUserOverrideSet" on page 6-131](#page-258-0) ["SelfRegisteredAccounts" on page 6-233](#page-360-0) ["SelfRegisteredRoles" on page 6-234](#page-361-0) ["ShowOnlyKnownAccounts" on page 6-242](#page-369-0) ["stdSecurityCheck" on page 6-252](#page-379-0) ["UseAccounts" on page 6-259](#page-386-0) ["UserAccounts" on page 8-340](#page-793-0) ["UserAppRights" on page 8-342](#page-795-0) ["UserDefaultAccount" on page 8-345](#page-798-0) ["UserFilteredSubjects" on page 6-266](#page-393-0) ["userHasAccessToAccount" on page 6-267](#page-394-0) ["userHasGroupPrivilege" on page 6-268](#page-395-0) ["userHasRole" on page 6-269](#page-396-0) ["UserIsAdmin" on page 6-270](#page-397-0) ["UserRoles" on page 8-352](#page-805-0)

### <span id="page-106-2"></span>**4.28.2 External Security**

The following Idoc Script variables are related to external security (web server and NTLM security).

["DomainControllerName" on page 6-42](#page-169-0) ["ExternalUserAccounts" on page 8-74](#page-527-0) ["ExternalUserRoles" on page 8-75](#page-528-0) ["HasExternalUsers" on page 6-69](#page-196-0) ["IntradocRealm" on page 6-102](#page-229-0)

["IsPrimaryUserBase" on page 6-124](#page-251-0) ["IsPromptingForLogin" on page 6-125](#page-252-0) ["IsUploadSockets" on page 6-130](#page-257-0) ["LdapAdminDN" on page 6-143](#page-270-0) ["LdapAdminPassword" on page 6-144](#page-271-0) ["LdapPort" on page 6-145](#page-272-0) ["LdapServer" on page 6-146](#page-273-0) ["LdapSuffix" on page 6-147](#page-274-0) ["NtlmSecurityEnabled" on page 6-187](#page-314-0) ["Priority" on page 6-194](#page-321-0) ["ProviderClass" on page 6-195](#page-322-0) ["ProviderConfig" on page 6-196](#page-323-0) ["ProviderConnection" on page 6-197](#page-324-0) ["ProviderCredentialsMap" on page 6-198](#page-325-0) ["ProviderType" on page 6-199](#page-326-0) ["RedirectHostsFilter" on page 6-201](#page-328-0) ["SocketHostAddressSecurityFilter" on page 6-246](#page-373-0) ["SocketHostNameSecurityFilter" on page 6-247](#page-374-0) ["SourcePath" on page 6-249](#page-376-0) ["UseAdsi" on page 6-260](#page-387-0) ["UseNetscape" on page 6-263](#page-390-0) ["UseNtlm" on page 6-264](#page-391-0) ["UseSecureLdap" on page 6-272](#page-399-0) ["UseSSL" on page 6-273](#page-400-0) ["WebServerAuthOnly" on page 6-275](#page-402-0)

### <span id="page-107-0"></span>**4.29 Strings**

The following Idoc Script variables and functions are related to strings.

["js" on page 8-199](#page-652-0) ["strCenterPad" on page 8-297](#page-750-0) ["strCommaAppendNoDuplicates" on page 8-298](#page-751-0) ["strConfine" on page 8-299](#page-752-0) ["strEquals" on page 8-301](#page-754-0) ["strEqualsIgnoreCase" on page 8-302](#page-755-0) ["strGenerateRandom" on page 8-303](#page-756-0) ["strIndexOf" on page 8-304](#page-757-0) ["strLeftFill" on page 8-305](#page-758-0) ["strLeftPad" on page 8-306](#page-759-0) ["strLength" on page 8-307](#page-760-0) ["strLower" on page 8-308](#page-761-0) ["StrConfineOverflowChars" on page 8-300](#page-753-0) ["strRemoveWs" on page 8-309](#page-762-0) ["strReplace" on page 8-310](#page-763-0) ["strReplaceIgnoreCase" on page 8-311](#page-764-0) ["strRightFill" on page 8-312](#page-765-0) ["strRightPad" on page 8-313](#page-766-0) ["strSubstring" on page 8-314](#page-767-0) ["strTrimWs" on page 8-315](#page-768-0) ["strUpper" on page 8-316](#page-769-0) ["toInteger" on page 8-328](#page-781-0) ["url" on page 8-336](#page-789-0) ["urlEscape7Bit" on page 8-337](#page-790-0) ["xml" on page 8-363](#page-816-0)
## **4.30 Templates**

The following Idoc Script variables are related to templates.

["TemplateClass" on page 8-324](#page-777-0) ["TemplateFilePath" on page 8-325](#page-778-0) ["TemplateName" on page 8-326](#page-779-0) ["TemplateType" on page 8-327](#page-780-0)

## <span id="page-108-0"></span>**4.31 Users**

The following Idoc Script variables and functions are related to users.

["AdminAtLeastOneGroup" on page 6-5](#page-132-0) ["AllowCheckin" on page 6-6](#page-133-0) ["AllowCheckout" on page 6-7](#page-134-0) ["AuthorAddress" on page 8-12](#page-465-0) ["Default Accounts" on page 6-32](#page-159-0) ["DelimitedUserRoles" on page 8-55](#page-508-0) ["ExclusiveCheckout" on page 6-52](#page-179-0) ["ExternalUserAccounts" on page 8-74](#page-527-0) ["ExternalUserRoles" on page 8-75](#page-528-0) ["getUserValue" on page 8-115](#page-568-0) ["getValueForSpecifiedUser" on page 8-118](#page-571-0) ["HasPredefinedAccounts" on page 6-71](#page-198-0) ["IsCheckinPreAuthed" on page 6-108](#page-235-0) ["IsExternalUser" on page 8-163](#page-616-0) ["IsLoggedIn" on page 6-121](#page-248-0) ["IsSubAdmin" on page 6-128](#page-255-0) ["IsSysManager" on page 6-129](#page-256-0) ["IsUserEmailPresent" on page 8-195](#page-648-0) ["isUserOverrideSet" on page 6-131](#page-258-0) ["SysAdminAddress" on page 8-319](#page-772-0) ["UserAccounts" on page 8-340](#page-793-0) ["UserAddress" on page 8-341](#page-794-0) ["UserAppRights" on page 8-342](#page-795-0) ["UserCacheTimeout" on page 8-344](#page-797-0) ["UserDefaultAccount" on page 8-345](#page-798-0) ["UserFullName" on page 8-347](#page-800-0) ["userHasAccessToAccount" on page 6-267](#page-394-0) ["userHasGroupPrivilege" on page 6-268](#page-395-0) ["userHasRole" on page 6-269](#page-396-0) ["UserIsAdmin" on page 6-270](#page-397-0) ["UserName" on page 8-350](#page-803-0) ["UserRoles" on page 8-352](#page-805-0) ["wfAddUser" on page 6-279](#page-406-0)

## **4.32 Web Server**

The following Idoc Script variables are related to web servers.

["DomainControllerName" on page 6-42](#page-169-0) ["GATEWAY\\_INTERFACE" on page 6-60](#page-187-0) ["GATEWAY\\_INTERFACE" on page 6-60](#page-187-0) ["getCookie" on page 6-61](#page-188-0) ["HttpAbsoluteWebRoot" on page 8-127](#page-580-0)

["HTTP\\_ACCEPT" on page 6-74](#page-201-0) ["HTTP\\_ACCEPT\\_ENCODING" on page 6-75](#page-202-0) ["HTTP\\_ACCEPT\\_LANGUAGE" on page 6-76](#page-203-0) ["HTTP\\_COOKIE" on page 6-77](#page-204-0) ["HTTP\\_HOST" on page 6-78](#page-205-0) ["HttpIgnoreWebServerInternalPortNumber" on page 6-82](#page-209-0) ["HTTP\\_INTERNETUSER" on page 6-79](#page-206-0) ["HTTP\\_REFERER" on page 6-80](#page-207-0) ["HttpRelativeWebRoot" on page 8-138](#page-591-0) ["HttpServerAddress" on page 8-139](#page-592-0) ["HTTP\\_USER\\_AGENT" on page 6-81](#page-208-0) ["IdcAuthExtraRequestParams" on page 6-84](#page-211-0) ["IdcHttpHeaderVariables" on page 6-89](#page-216-0) ["IntradocRealm" on page 6-102](#page-229-0) ["PATH\\_INFO" on page 6-190](#page-317-0) ["QUERY\\_STRING" on page 6-200](#page-327-0) ["RedirectHostsFilter" on page 6-201](#page-328-0) ["REMOTE\\_ADDR" on page 6-205](#page-332-0) ["REMOTE\\_HOST" on page 6-206](#page-333-0) ["REQUEST\\_METHOD" on page 6-207](#page-334-0) ["SCRIPT\\_NAME" on page 6-221](#page-348-0) ["SERVER\\_NAME" on page 6-235](#page-362-0) ["SERVER\\_PORT" on page 6-236](#page-363-0) ["SERVER\\_PROTOCOL" on page 6-237](#page-364-0) ["SERVER\\_SOFTWARE" on page 6-238](#page-365-0) ["setCookie" on page 6-240](#page-367-0) ["SocketHostAddressSecurityFilter" on page 6-246](#page-373-0) ["SocketHostNameSecurityFilter" on page 6-247](#page-374-0) ["UseSSL" on page 6-273](#page-400-0) ["WebServerAuthOnly" on page 6-275](#page-402-0)

## <span id="page-109-2"></span>**4.33 Workflow**

This section lists the Idoc Script variables and functions that are related to workflows.

- [Section 4.33.1, "Configuration Variables"](#page-109-0)
- [Section 4.33.2, "Global Function"](#page-109-1)
- [Section 4.33.3, "Workflow Functions"](#page-110-0)
- [Section 4.33.4, "Other Variables"](#page-110-1)

#### <span id="page-109-0"></span>**4.33.1 Configuration Variables**

The following Idoc Script variables are related to workflows.

["IsSavedWfCompanionFile" on page 6-127](#page-254-0) ["PrimaryWorkQueueTimeout" on page 6-193](#page-320-0) ["WorkflowDir" on page 6-306](#page-433-0) ["WorkflowIntervalHours" on page 6-307](#page-434-0)

#### <span id="page-109-1"></span>**4.33.2 Global Function**

The following Idoc Script global function is related to workflows.

["getValueForSpecifiedUser" on page 8-118](#page-571-0)

## <span id="page-110-0"></span>**4.33.3 Workflow Functions**

The following Idoc Script functions are related to workflows.

["wfAddActionHistoryEvent" on page 6-277](#page-404-0) ["wfAddUser" on page 6-279](#page-406-0) ["wfComputeStepUserList" on page 6-280](#page-407-0) ["wfCurrentGet" on page 6-281](#page-408-0) ["wfCurrentSet" on page 6-282](#page-409-0) ["wfCurrentStep" on page 6-283](#page-410-0) ["wfDisplayCondition" on page 6-284](#page-411-0) ["wfExit" on page 6-285](#page-412-0) ["wfGet" on page 6-286](#page-413-0) ["wfGetStepTypeLabel" on page 6-287](#page-414-0) ["wfIsFinishedDocConversion" on page 6-288](#page-415-0) ["wfIsNotificationSuppressed" on page 6-289](#page-416-0) ["wfIsReleasable" on page 6-290](#page-417-0) ["wfLoadDesign" on page 6-296](#page-423-0) ["wfNotify" on page 6-299](#page-426-0) ["wfReleaseDocument" on page 6-301](#page-428-0) ["wfSet" on page 6-302](#page-429-0) ["wfSetSuppressNotification" on page 6-303](#page-430-0) ["wfUpdateMetaData" on page 6-305](#page-432-0)

## <span id="page-110-1"></span>**4.33.4 Other Variables**

The following Idoc Script variables are related to workflows.

["AllowReview" on page 6-12](#page-139-0) ["dWfName" on page 6-43](#page-170-0) ["dWfStepName" on page 6-44](#page-171-0) ["entryCount" on page 6-51](#page-178-0) ["IsEditRev" on page 6-112](#page-239-0) ["isRepromptLogin" on page 6-126](#page-253-0) ["IsWorkflow" on page 6-134](#page-261-0) ["lastEntryTs" on page 6-142](#page-269-0) ["SingleGroup" on page 6-243](#page-370-0) ["wfAction" on page 6-276](#page-403-0) ["wfAdditionalExitCondition" on page 6-278](#page-405-0) ["wfJumpEntryNotifyOff" on page 6-291](#page-418-0) ["wfJumpMessage" on page 6-292](#page-419-0) ["wfJumpName" on page 6-293](#page-420-0) ["wfJumpReturnStep" on page 6-294](#page-421-0) ["wfJumpTargetStep" on page 6-295](#page-422-0) ["wfMailSubject" on page 6-297](#page-424-0) ["wfMessage" on page 6-298](#page-425-0) ["wfParentList" on page 6-300](#page-427-0) ["WfStart" on page 6-304](#page-431-0)

# <sup>5</sup>**Core Functions by Type and Usage**

This chapter groups Idoc Script variables and functions that are used for core processing functions such as searching, indexing, and workflow implementation.

These sections describe the different core processing functions by *type*:

- [Section 5.1, "Conditional Dynamic Variables"](#page-112-0)
- [Section 5.2, "Configuration Variables"](#page-113-0)
- [Section 5.3, "Environment Variables"](#page-116-0)
- [Section 5.4, "Global Functions"](#page-117-0)
- [Section 5.5, "Setable Variables"](#page-117-1)
- [Section 5.6, "Value Variables"](#page-118-0)

These sections divide the different variables by *usage*:

- [Section 5.7, "Content Items"](#page-119-0)
- [Section 5.8, "Oracle WebCenter Content Server"](#page-119-1)
- [Section 5.9, "Database"](#page-120-0)
- [Section 5.10, "Indexing"](#page-121-0)
- [Section 5.11, "Schema"](#page-121-1)
- [Section 5.12, "Searching"](#page-122-0)
- [Section 5.13, "Security"](#page-123-0)
- [Section 5.14, "Web Server"](#page-124-0)
- [Section 5.15, "Workflow"](#page-125-0)

## <span id="page-112-0"></span>**5.1 Conditional Dynamic Variables**

Some dynamic variables are conditional and can only be used within a conditional statement such as if, while, elseif, or loop.

The following is a list of Idoc Script conditional dynamic variables that are used in core Oracle WebCenter Content Server functionality. For a list of conditional dynamic variables and details about their use, see [Section 3.1, "Conditional Dynamic Variables."](#page-64-0)

["AllowReview" on page 6-12](#page-139-0) ["EmptyAccountCheckinAllowed" on page 6-45](#page-172-0) ["HasUrl" on page 6-72](#page-199-0) ["isComponentEnabled" on page 6-109](#page-236-0) ["IsContributor" on page 6-110](#page-237-0)

["IsCriteriaSubscription" on page 6-111](#page-238-0) ["IsFilePresent" on page 6-114](#page-241-0) ["IsFullTextIndexed" on page 6-116](#page-243-0) ["IsLocalSearchCollectionID" on page 6-120](#page-247-0) ["IsNotSyncRev" on page 6-123](#page-250-0) ["IsPromptingForLogin" on page 6-125](#page-252-0) ["IsWorkflow" on page 6-134](#page-261-0) ["SingleGroup" on page 6-243](#page-370-0) ["UseXmlUrl" on page 6-274](#page-401-0)

# <span id="page-113-0"></span>**5.2 Configuration Variables**

Configuration variables are predefined Idoc Script variables that are generally used as settings in configuration files. For a list of configuration variables and details about their use, see [Section 3.2, "Configuration Variables."](#page-65-0)

This section lists the configuration variables used in core Oracle WebCenter Content Server functions by the configuration file (typically  $\cdot$  c fg or . hda) in which they are most commonly located. Your actual application will vary depending on the criteria and selections made during installation.

## **5.2.1 DomainHome/ucm/cs/bin/intradoc.cfg**

The following configuration variables are located in the *DomainHome*/ucm/cs/bin/intradoc.cfg file. These variables define directory paths and other global settings for the Oracle WebCenter Content Server system.

["AllowConcurrentUpdate" on page 6-10](#page-137-0) ["IdcCommandFile" on page 6-85](#page-212-0) ["IdcCommandLog" on page 6-86](#page-213-0) ["IdcCommandUser" on page 6-88](#page-215-0)

## **5.2.2 IntradocDir/config/config.cfg**

The following configuration variables are located in the *IntradocDir*/config/config.cfg file. These variables define most of the configuration settings for the Oracle WebCenter Content Server system.

["AdditionalIndexBuildParams" on page 6-2](#page-129-0) ["AdditionalSubscriptionCollatedFieldList" on page 6-4](#page-131-0) ["AllowAllRedirectUrls" on page 6-8](#page-135-0) ["AllowAlternateMetaFile" on page 6-9](#page-136-0) ["AllowPrimaryMetaFile" on page 6-11](#page-138-0) ["AllowSamePrimaryAlternateExtensions" on page 6-13](#page-140-0) ["AppletChunkSize" on page 6-14](#page-141-0) ["AppletChunkThreshold" on page 6-15](#page-142-0) ["AuthorDelete" on page 6-16](#page-143-0) ["AutoNumberPrefix" on page 6-17](#page-144-0) ["AutoNumberWidth" on page 6-18](#page-145-0) ["CachedResultRowCount" on page 6-19](#page-146-0) ["ColumnMapFile" on page 6-22](#page-149-0) ["CookieAuthTimeoutInDays" on page 6-26](#page-153-0) ["CookieProxyPassword" on page 6-27](#page-154-0) ["DatabasePreserveCase" on page 6-30](#page-157-0) ["DatabaseWildcards" on page 6-31](#page-158-0)

["DefaultPasswordEncoding" on page 6-34](#page-161-0) ["DisableDBLongIntegerField" on page 6-35](#page-162-0) ["DisableHttpUploadChunking" on page 6-37](#page-164-0) ["DoDocNameOrder" on page 6-41](#page-168-0) ["DomainControllerName" on page 6-42](#page-169-0) ["EnableDocumentHighlight" on page 6-46](#page-173-0) ["EnableExpirationNotifier" on page 6-47](#page-174-0) ["EnableSchemaPublish" on page 6-49](#page-176-0) ["ExpireRevisionOnly" on page 6-53](#page-180-0) ["ForceDistinctRevLabels" on page 6-56](#page-183-0) ["FormInheritMetaDataFieldList" on page 6-59](#page-186-0) ["GetCopyAccess" on page 6-62](#page-189-0) ["HasExternalUsers" on page 6-69](#page-196-0) ["HtmlDataInputFilterLevel" on page 6-73](#page-200-0) ["IdcAuthExtraRequestParams" on page 6-84](#page-211-0) ["IdcCommandServerHost" on page 6-87](#page-214-0) ["IdcHttpHeaderVariables" on page 6-89](#page-216-0) ["IDC\\_Name" on page 6-83](#page-210-0) ["IndexableRenditions" on page 6-90](#page-217-0) ["IndexerAutoWorkInterval" on page 6-91](#page-218-0) ["IndexerLargeFileSize" on page 6-92](#page-219-0) ["IndexerRebuildStagingManualCopy" on page 6-93](#page-220-0) ["IndexerRebuildStagingPath" on page 6-94](#page-221-0) ["IndexerTouchMonitorInterval" on page 6-96](#page-223-0) ["InstanceDescription" on page 6-100](#page-227-0) ["InstanceMenuLabel" on page 6-101](#page-228-0) ["IntradocRealm" on page 6-102](#page-229-0) ["IntradocServerHostName" on page 6-103](#page-230-0) ["IntradocServerPort" on page 6-104](#page-231-0) ["IsAllowIndexRenditions" on page 6-105](#page-232-0) ["IsAutoNumber" on page 6-106](#page-233-0) ["IsAutoSearch" on page 6-107](#page-234-0) ["IsWebServerPagesOnly" on page 6-133](#page-260-0) ["IsFormsPresent" on page 6-115](#page-242-0) ["IsSavedWfCompanionFile" on page 6-127](#page-254-0) ["JdbcConnectionString" on page 6-136](#page-263-0) ["JdbcDriver" on page 6-137](#page-264-0) ["JdbcPassword" on page 6-138](#page-265-0) ["JdbcPasswordEncoding" on page 6-139](#page-266-0) ["JdbcUser" on page 6-140](#page-267-0) ["LmDefaultLayout" on page 6-157](#page-284-0) ["LmDefaultSkin" on page 6-158](#page-285-0) ["MailServer" on page 6-163](#page-290-0) ["MajorRevSeq" on page 6-164](#page-291-0) ["MaxCollectionSize" on page 6-165](#page-292-0) ["MaxDocIndexErrors" on page 6-166](#page-293-0) ["MaxIntegerAllowed" on page 6-167](#page-294-0) ["MaxQueryRows" on page 6-168](#page-295-0) ["MaxRequestThreadCount" on page 6-169](#page-296-0) ["MaxResults" on page 6-170](#page-297-0) ["MaxSavedSearchResults" on page 6-171](#page-298-0) ["MaxSearchConnections" on page 6-172](#page-299-0) ["MaxSizeResourceFileCacheMillions" on page 6-173](#page-300-0) ["MinIntegerAllowed" on page 6-176](#page-303-0) ["MinorRevSeq" on page 6-178](#page-305-0)

["NoAutomation" on page 6-179](#page-306-0) ["NoSearchConnectionCloseOnDocChange" on page 6-181](#page-308-0) ["NotificationIntervalInDays" on page 6-182](#page-309-0) ["NotificationMaximum" on page 6-183](#page-310-0) ["NotificationQuery" on page 6-184](#page-311-0) ["NotifyExtras" on page 6-185](#page-312-0) ["NotifyTime" on page 6-186](#page-313-0) ["NtlmSecurityEnabled" on page 6-187](#page-314-0) ["NumConnections" on page 188](#page-315-0) ["PrimaryWorkQueueTimeout" on page 6-193](#page-320-0) ["RedirectHostsFilter" on page 6-201](#page-328-0) ["SchemaAllowRecursiveFileMove" on page 6-209](#page-336-0) ["SchemaBuildDigestFile" on page 6-210](#page-337-0) ["SchemaPublishCheckInterval" on page 6-211](#page-338-0) ["SchemaPublishInterval" on page 6-212](#page-339-0) ["SchemaPublishMaximumInterval" on page 6-213](#page-340-0) ["SchemaPublishMinimumInterval" on page 6-214](#page-341-0) ["SchemaPublishRenameRetryInitialInterval" on page 6-215](#page-342-0) ["SchemaPublishRetryInterval" on page 6-217](#page-344-0) ["SchemaPublishRetryIntervalMax" on page 6-218](#page-345-0) ["SchemaPublishRenameRetryIterations" on page 6-216](#page-343-0) ["SchemaVerifyPublishing" on page 6-219](#page-346-0) ["SchemaWin32RenameDelayInterval" on page 6-220](#page-347-0) ["SearchCacheCleanerInterval" on page 6-222](#page-349-0) ["SearchCacheHardLimit" on page 6-223](#page-350-0) ["SearchCacheMaxItemAgeInMinutes" on page 6-224](#page-351-0) ["SearchCacheSoftLimit" on page 6-225](#page-352-0) ["SearchConnectionWaitTimeout" on page 6-227](#page-354-0) ["SearchIndexerEngineName" on page 6-230](#page-357-0) ["SearchQueryFormat" on page 6-231](#page-358-0) ["SelfRegisteredAccounts" on page 6-233](#page-360-0) ["SelfRegisteredRoles" on page 6-234](#page-361-0) ["ServiceStartupTimeout" on page 6-239](#page-366-0) ["ShowCreateExternalMenu" on page 6-241](#page-368-0) ["SkipMozillaMailToWorkaround" on page 6-244](#page-371-0) ["SmtpPort" on page 6-245](#page-372-0) ["SocketHostAddressSecurityFilter" on page 6-246](#page-373-0) ["SocketHostNameSecurityFilter" on page 6-247](#page-374-0) ["SubscriptionMethod" on page 6-254](#page-381-0) ["SubscriptionCollatedFieldList" on page 6-253](#page-380-0) ["TimeoutPerOneMegInSec" on page 6-256](#page-383-0) ["UniversalSearchAllowFullText" on page 6-258](#page-385-0) ["UseAccounts" on page 6-259](#page-386-0) ["UseAdsi" on page 6-260](#page-387-0) ["UseNtlm" on page 6-264](#page-391-0) ["UseRevisionCreateDate" on page 6-265](#page-392-0) ["UserFilteredSubjects" on page 6-266](#page-393-0) ["UseSearchCache" on page 6-271](#page-398-0) ["UseSSL" on page 6-273](#page-400-0) ["WebServerAuthOnly" on page 6-275](#page-402-0) ["WorkflowIntervalHours" on page 6-307](#page-434-0) ["XMLEncodingMode" on page 6-308](#page-435-0)

#### **5.2.3 IntradocDir/data/providers/provider\_name/provider.hda**

The following configuration variables are located in the provider.hda file in the *IntradocDir*/data/providers/*provider\_name*/ directory. These variables define settings for Oracle WebCenter Content Server providers.

["ClearMissingAttributes" on page 6-20](#page-147-0) ["IsPrimaryUserBase" on page 6-124](#page-251-0) ["LdapAdminDN" on page 6-143](#page-270-0) ["LdapAdminPassword" on page 6-144](#page-271-0) ["LdapPort" on page 6-145](#page-272-0) ["LdapServer" on page 6-146](#page-273-0) ["LdapSuffix" on page 6-147](#page-274-0) ["NumConnections" on page 6-188](#page-315-0) ["Priority" on page 6-194](#page-321-0) ["ProviderClass" on page 6-195](#page-322-0) ["ProviderConfig" on page 6-196](#page-323-0) ["ProviderConnection" on page 6-197](#page-324-0) ["ProviderCredentialsMap" on page 6-198](#page-325-0) ["ProviderType" on page 6-199](#page-326-0) ["SourcePath" on page 6-249](#page-376-0) ["UseNetscape" on page 6-263](#page-390-0) ["UseSecureLdap" on page 6-272](#page-399-0)

# <span id="page-116-0"></span>**5.3 Environment Variables**

Web server variables are the CGI environment variables that are set when the server executes the gateway program. For a list of conditional dynamic variables and details about their use, see ["Environment Variables" on page 3-12.](#page-75-0)

The following is a list of web server variables used in core Oracle WebCenter Content Server functionality:

["CONTENT\\_LENGTH" on page 6-25](#page-152-0) ["GATEWAY\\_INTERFACE" on page 6-60](#page-187-0) ["HTTP\\_ACCEPT" on page 6-74](#page-201-0) ["HTTP\\_ACCEPT\\_ENCODING" on page 6-75](#page-202-0) ["HTTP\\_ACCEPT\\_LANGUAGE" on page 6-76](#page-203-0) ["HTTP\\_COOKIE" on page 6-77](#page-204-0) ["HTTP\\_HOST" on page 6-78](#page-205-0) ["HTTP\\_INTERNETUSER" on page 6-79](#page-206-0) ["HTTP\\_REFERER" on page 6-80](#page-207-0) ["HTTP\\_USER\\_AGENT" on page 6-81](#page-208-0) ["PATH\\_INFO" on page 6-190](#page-317-0) ["QUERY\\_STRING" on page 6-200](#page-327-0) ["REMOTE\\_ADDR" on page 6-205](#page-332-0) ["REMOTE\\_HOST" on page 6-206](#page-333-0) ["REQUEST\\_METHOD" on page 6-207](#page-334-0) ["SCRIPT\\_NAME" on page 6-221](#page-348-0) ["SERVER\\_NAME" on page 6-235](#page-362-0) ["SERVER\\_PORT" on page 6-236](#page-363-0) ["SERVER\\_PROTOCOL" on page 6-237](#page-364-0) ["SERVER\\_SOFTWARE" on page 6-238](#page-365-0)

# <span id="page-117-0"></span>**5.4 Global Functions**

Idoc Script has many built-in global functions. Functions perform actions, including string comparison and manipulation routines, date formatting, and ResultSet manipulation. Some functions also return results, such as the results of calculations or comparisons. For a list of global functions and details about their use, see [Section 3.5,](#page-75-1)  ["Global Functions."](#page-75-1)

The following is a list of Idoc Script global functions:

["clearSchemaData" on page 6-21](#page-148-0) ["computeRenditionUrl" on page 6-24](#page-151-0) ["docUrlAllowDisclosure" on page 6-40](#page-167-0) ["encodeHtml" on page 6-50](#page-177-0) ["formatDateDisplay" on page 8-98](#page-551-0) ["formatTimeOnlyDisplay" on page 8-104](#page-557-0) ["getFieldConfigValue" on page 6-63](#page-190-0) ["getFieldViewDisplayValue" on page 6-64](#page-191-0) ["getParentValue" on page 6-65](#page-192-0) ["getViewValue" on page 6-66](#page-193-0) ["getViewValueResultSet" on page 6-67](#page-194-0) ["hasAppRights" on page 6-68](#page-195-0) ["indexerSetCollectionValue" on page 6-95](#page-222-0) ["isLayoutEnabled" on page 6-119](#page-246-0) ["jsFilename" on page 6-141](#page-268-0) ["lmGetLayout" on page 6-159](#page-286-0) ["lmGetSkin" on page 6-160](#page-287-0) ["loadCollectionInfo" on page 6-161](#page-288-0) ["loadSchemaData" on page 6-162](#page-289-0) ["regexMatches" on page 6-202](#page-329-0) ["regexReplaceAll" on page 6-203](#page-330-0) ["regexReplaceFirst" on page 6-204](#page-331-0) ["stdSecurityCheck" on page 6-252](#page-379-0)

## <span id="page-117-1"></span>**5.5 Setable Variables**

Setable variables can be set within script or used within a CGI string. For a list of setable variables and details about their use, see [Section 3.8, "Setable Variables."](#page-83-0)

["getCookie" on page 6-61](#page-188-0) ["setCookie" on page 6-240](#page-367-0)

#### **5.5.1 Workflows**

Idoc Script includes predefined settable functions and variables that are used specifically for workflows.

For a detailed description of how workflows are implemented in the Oracle WebCenter Content Server system, see the *Oracle WebCenter Content Application Administrator's Guide for Content Server*. The following is a list of workflow functions:

["wfAddActionHistoryEvent" on page 6-277](#page-404-0) ["wfAddUser" on page 6-279](#page-406-0) ["wfComputeStepUserList" on page 6-280](#page-407-0) ["wfCurrentGet" on page 6-281](#page-408-0) ["wfCurrentSet" on page 6-282](#page-409-0) ["wfCurrentStep" on page 6-283](#page-410-0) ["wfDisplayCondition" on page 6-284](#page-411-0)

["wfExit" on page 6-285](#page-412-0) ["wfGet" on page 6-286](#page-413-0) ["wfIsFinishedDocConversion" on page 6-288](#page-415-0) ["wfIsNotificationSuppressed" on page 6-289](#page-416-0) ["wfIsReleasable" on page 6-290](#page-417-0) ["wfLoadDesign" on page 6-296](#page-423-0) ["wfNotify" on page 6-299](#page-426-0) ["wfSet" on page 6-302](#page-429-0) ["wfIsNotificationSuppressed" on page 6-289](#page-416-0) ["wfUpdateMetaData" on page 6-305](#page-432-0)

Workflow variables are used to set values related to workflows. The following is a list of workflow variables:

["dWfName" on page 6-43](#page-170-0) ["dWfStepName" on page 6-44](#page-171-0) ["entryCount" on page 6-51](#page-178-0) ["lastEntryTs" on page 6-142](#page-269-0) ["wfAction" on page 6-276](#page-403-0) ["wfAdditionalExitCondition" on page 6-278](#page-405-0) ["wfGetStepTypeLabel" on page 6-287](#page-414-0) ["wfJumpEntryNotifyOff" on page 6-291](#page-418-0) ["wfJumpMessage" on page 6-292](#page-419-0) ["wfJumpName" on page 6-293](#page-420-0) ["wfJumpReturnStep" on page 6-294](#page-421-0) ["wfJumpTargetStep" on page 6-295](#page-422-0) ["wfMailSubject" on page 6-297](#page-424-0) ["wfMessage" on page 6-298](#page-425-0) ["wfParentList" on page 6-300](#page-427-0) ["wfReleaseDocument" on page 6-301](#page-428-0) ["WfStart" on page 6-304](#page-431-0)

## <span id="page-118-0"></span>**5.6 Value Variables**

A *value* variable is evaluated once at the beginning of a service call and that value is used throughout the service call. The variable is then reevaluated on each new service call. Certain value variables can be set at the end of a service call or during a service call. For a list of value variables and details about their use, see [Section 3.9, "Value](#page-86-0)  [Variables."](#page-86-0)

The following is a list of Idoc Script value variables used in core Oracle WebCenter Content Server functionality:

["DocTypeSelected" on page 6-38](#page-165-0) ["DocUrl" on page 6-39](#page-166-0) ["fileUrl" on page 6-54](#page-181-0) ["FIRSTREV" on page 6-55](#page-182-0) ["HasOriginal" on page 6-70](#page-197-0) ["IsEditRev" on page 6-112](#page-239-0) ["IsFailedIndex" on page 6-113](#page-240-0) ["IsNotLatestRev" on page 6-122](#page-249-0) ["isZoneSearchField" on page 6-135](#page-262-0) ["NoMatches" on page 6-180](#page-307-0) ["OneMatch" on page 6-189](#page-316-0) ["StatusCode" on page 6-250](#page-377-0) ["StatusMessage" on page 6-251](#page-378-0)

#### ["UseHtmlOrTextHighlightInfo" on page 6-262](#page-389-0)

## <span id="page-119-0"></span>**5.7 Content Items**

The following Idoc Script variables and functions are related to content items.

["AllowAlternateMetaFile" on page 6-9](#page-136-0) ["AllowPrimaryMetaFile" on page 6-11](#page-138-0) ["AllowSamePrimaryAlternateExtensions" on page 6-13](#page-140-0) ["AutoNumberPrefix" on page 6-17](#page-144-0) ["AutoNumberWidth" on page 6-18](#page-145-0) ["computeRenditionUrl" on page 6-24](#page-151-0) ["CONTENT\\_LENGTH" on page 6-25](#page-152-0) ["createAlternateMetaFile" on page 6-28](#page-155-0) ["createPrimaryMetaFile" on page 6-29](#page-156-0) ["DocTypeSelected" on page 6-38](#page-165-0) ["DocUrl" on page 6-39](#page-166-0) ["EnableExpirationNotifier" on page 6-47](#page-174-0) ["ExpireRevisionOnly" on page 6-53](#page-180-0) ["fileUrl" on page 6-54](#page-181-0) ["FIRSTREV" on page 6-55](#page-182-0) ["FormInheritMetaDataFieldList" on page 6-59](#page-186-0) ["ForceDistinctRevLabels" on page 6-56](#page-183-0) ["HasOriginal" on page 6-70](#page-197-0) ["HasUrl" on page 6-72](#page-199-0) ["IsAutoNumber" on page 6-106](#page-233-0) ["IsCriteriaSubscription" on page 6-111](#page-238-0) ["IsEditRev" on page 6-112](#page-239-0) ["IsFailedIndex" on page 6-113](#page-240-0) ["IsFilePresent" on page 6-114](#page-241-0) ["IsFullTextIndexed" on page 6-116](#page-243-0) ["IsLocalSearchCollectionID" on page 6-120](#page-247-0) ["IsNotLatestRev" on page 6-122](#page-249-0) ["IsNotSyncRev" on page 6-123](#page-250-0) ["MajorRevSeq" on page 6-164](#page-291-0) ["MinorRevSeq" on page 6-178](#page-305-0) ["NotificationIntervalInDays" on page 6-182](#page-309-0) ["NotificationMaximum" on page 6-183](#page-310-0) ["NotificationQuery" on page 6-184](#page-311-0) ["NotifyExtras" on page 6-185](#page-312-0) ["NotifyTime" on page 6-186](#page-313-0) ["SingleGroup" on page 6-243](#page-370-0) ["SourceID" on page 6-248](#page-375-0)

# <span id="page-119-1"></span>**5.8 Oracle WebCenter Content Server**

The following Idoc Script variables are related to the Oracle WebCenter Content Server system.

["AdditionalSubscriptionCollatedFieldList" on page 6-4](#page-131-0) ["AppletChunkSize" on page 6-14](#page-141-0) ["AppletChunkThreshold" on page 6-15](#page-142-0) ["CookieAuthTimeoutInDays" on page 6-26](#page-153-0) ["CookieProxyPassword" on page 6-27](#page-154-0) ["DefaultHtmlRefreshTimeoutInSeconds" on page 6-33](#page-160-0) ["DefaultPasswordEncoding" on page 6-34](#page-161-0)

["DisableDBLongIntegerField" on page 6-35](#page-162-0) ["DisableHttpUploadChunking" on page 6-37](#page-164-0) ["DoDocNameOrder" on page 6-41](#page-168-0) ["getFieldConfigValue" on page 6-63](#page-190-0) ["HasExternalUsers" on page 6-69](#page-196-0) ["IDC\\_Name" on page 6-83](#page-210-0) ["IdcCommandFile" on page 6-85](#page-212-0) ["IdcCommandLog" on page 6-86](#page-213-0) ["IdcCommandServerHost" on page 6-87](#page-214-0) ["InstanceDescription" on page 6-100](#page-227-0) ["InstanceMenuLabel" on page 6-101](#page-228-0) ["IntradocServerHostName" on page 6-103](#page-230-0) ["IntradocServerPort" on page 6-104](#page-231-0) ["isComponentEnabled" on page 6-109](#page-236-0) ["IsContributor" on page 6-110](#page-237-0) ["IsFormsPresent" on page 6-115](#page-242-0) ["isLayoutEnabled" on page 6-119](#page-246-0) ["IsPromptingForLogin" on page 6-125](#page-252-0) ["IsWebServerPagesOnly" on page 6-133](#page-260-0) ["isValidateFile" on page 6-132](#page-259-0) ["LmDefaultLayout" on page 6-157](#page-284-0) ["LmDefaultSkin" on page 6-158](#page-285-0) ["lmGetLayout" on page 6-159](#page-286-0) ["lmGetSkin" on page 6-160](#page-287-0) ["MailServer" on page 6-163](#page-290-0) ["MaxIntegerAllowed" on page 6-167](#page-294-0) ["MaxQueryRows" on page 6-168](#page-295-0) ["MaxRequestThreadCount" on page 6-169](#page-296-0) ["MaxSizeResourceFileCacheMillions" on page 6-173](#page-300-0) ["MaxStandardDatabaseResults" on page 6-174](#page-301-0) ["MinIntegerAllowed" on page 6-176](#page-303-0) ["NoAutomation" on page 6-179](#page-306-0) ["PrimaryWorkQueueTimeout" on page 6-193](#page-320-0) ["ProviderClass" on page 6-195](#page-322-0) ["ProviderConfig" on page 6-196](#page-323-0) ["ProviderConnection" on page 6-197](#page-324-0) ["ProviderType" on page 6-199](#page-326-0) ["ServiceStartupTimeout" on page 6-239](#page-366-0) ["ShowCreateExternalMenu" on page 6-241](#page-368-0) ["SkipMozillaMailToWorkaround" on page 6-244](#page-371-0) ["SmtpPort" on page 6-245](#page-372-0) ["StatusCode" on page 6-250](#page-377-0) ["StatusMessage" on page 6-251](#page-378-0) ["SubscriptionCollatedFieldList" on page 6-253](#page-380-0) ["SubscriptionMethod" on page 6-254](#page-381-0) ["UseRevisionCreateDate" on page 6-265](#page-392-0) ["XMLEncodingMode" on page 6-308](#page-435-0)

## <span id="page-120-0"></span>**5.9 Database**

The following Idoc Script variables and functions are related to databases.

["ColumnMapFile" on page 6-22](#page-149-0) ["DatabasePreserveCase" on page 6-30](#page-157-0) ["DatabaseWildcards" on page 6-31](#page-158-0)

["ForceJdbcSync" on page 6-57](#page-184-0) ["IsJdbcLockTrace" on page 6-117](#page-244-0) ["IsJdbcQueryTrace" on page 6-118](#page-245-0) ["JdbcConnectionString" on page 6-136](#page-263-0) ["JdbcDriver" on page 6-137](#page-264-0) ["JdbcPassword" on page 6-138](#page-265-0) ["JdbcPasswordEncoding" on page 6-139](#page-266-0) ["JdbcUser" on page 6-140](#page-267-0) ["MemoFieldSize" on page 6-175](#page-302-0) ["MinMemoFieldSize" on page 6-177](#page-304-0) ["NumConnections" on page 6-188](#page-315-0) ["UseDatabaseShortIndexName" on page 6-261](#page-388-0)

## <span id="page-121-0"></span>**5.10 Indexing**

The following Idoc Script variables are related to indexing.

["AdditionalIndexBuildParams" on page 6-2](#page-129-0) ["AllowConcurrentUpdate" on page 6-10](#page-137-0) ["IndexableRenditions" on page 6-90](#page-217-0) ["IndexerAutoWorkInterval" on page 6-91](#page-218-0) ["IndexerLargeFileSize" on page 6-92](#page-219-0) ["IndexerRebuildStagingManualCopy" on page 6-93](#page-220-0) ["IndexerRebuildStagingPath" on page 6-94](#page-221-0) ["indexerSetCollectionValue" on page 6-95](#page-222-0) ["IndexerTouchMonitorInterval" on page 6-96](#page-223-0) ["IndexerTraceCycleListChanges" on page 6-97](#page-224-0) ["IndexerTraceLockFileChanges" on page 6-98](#page-225-0) ["IndexerTraceStartStop" on page 6-99](#page-226-0) ["IsAllowIndexRenditions" on page 6-105](#page-232-0) ["IsFailedIndex" on page 6-113](#page-240-0) ["IsFullTextIndexed" on page 6-116](#page-243-0) ["LkDisableOnRebuild" on page 6-148](#page-275-0) ["LkDisableReferenceInfo" on page 6-149](#page-276-0) ["LkDisallowConversionFormats" on page 6-150](#page-277-0) ["LkIsSecureSearch" on page 6-151](#page-278-0) ["LkReExtractOnRebuild" on page 6-152](#page-279-0) ["LkRefreshBatchSize" on page 6-153](#page-280-0) ["LkRefreshErrorsAllowed" on page 6-155](#page-282-0) ["LkRefreshErrorPercent" on page 6-154](#page-281-0) ["LkRefreshErrorThreshold" on page 6-156](#page-283-0) ["MaxCollectionSize" on page 6-165](#page-292-0) ["MaxDocIndexErrors" on page 6-166](#page-293-0) ["TimeoutPerOneMegInSec" on page 6-256](#page-383-0)

## <span id="page-121-1"></span>**5.11 Schema**

The following Idoc Script functions are related to schema.

Schema are 'republished' whenever a change occurs that may affect the relationship between the parts of the schema. These settings relate to publishing factors.

["clearSchemaData" on page 6-21](#page-148-0) ["EnableSchemaPublish" on page 6-49](#page-176-0) ["getFieldViewDisplayValue" on page 6-64](#page-191-0) ["getParentValue" on page 6-65](#page-192-0)

["getViewValue" on page 6-66](#page-193-0) ["getViewValueResultSet" on page 6-67](#page-194-0) ["jsFilename" on page 6-141](#page-268-0) ["loadSchemaData" on page 6-162](#page-289-0) ["SchemaAllowRecursiveFileMove" on page 6-209](#page-336-0) ["SchemaBuildDigestFile" on page 6-210](#page-337-0) ["SchemaPublishCheckInterval" on page 6-211](#page-338-0) ["SchemaPublishInterval" on page 6-212](#page-339-0) ["SchemaPublishMaximumInterval" on page 6-213](#page-340-0) ["SchemaPublishMinimumInterval" on page 6-214](#page-341-0) ["SchemaPublishRenameRetryInitialInterval" on page 6-215](#page-342-0) ["SchemaPublishRenameRetryIterations" on page 6-216](#page-343-0) ["SchemaPublishRetryInterval" on page 6-217](#page-344-0) ["SchemaPublishRetryIntervalMax" on page 6-218](#page-345-0) ["SchemaVerifyPublishing" on page 6-219](#page-346-0) ["SchemaWin32RenameDelayInterval" on page 6-220](#page-347-0)

# <span id="page-122-0"></span>**5.12 Searching**

The following Idoc Script variables and functions are related to searching.

["CachedResultRowCount" on page 6-19](#page-146-0) ["EnableDocumentHighlight" on page 6-46](#page-173-0) ["HasSiteStudio" on page 10-47](#page-872-0) ["indexerSetCollectionValue" on page 6-95](#page-222-0) ["IsAutoSearch" on page 6-107](#page-234-0) ["IsFullTextIndexed" on page 6-116](#page-243-0) ["IsLocalSearchCollectionID" on page 6-120](#page-247-0) ["isZoneSearchField" on page 6-135](#page-262-0) ["loadCollectionInfo" on page 6-161](#page-288-0) ["MaxResults" on page 6-170](#page-297-0) ["MaxSavedSearchResults" on page 6-171](#page-298-0) ["MaxSearchConnections" on page 6-172](#page-299-0) ["NoMatches" on page 6-180](#page-307-0) ["NoSearchConnectionCloseOnDocChange" on page 6-181](#page-308-0) ["OneMatch" on page 6-189](#page-316-0) ["QUERY\\_STRING" on page 6-200](#page-327-0) ["regexMatches" on page 6-202](#page-329-0) ["regexReplaceAll" on page 6-203](#page-330-0) ["regexReplaceFirst" on page 6-204](#page-331-0) ["SearchCacheCleanerInterval" on page 6-222](#page-349-0) ["SearchCacheHardLimit" on page 6-223](#page-350-0) ["SearchCacheMaxItemAgeInMinutes" on page 6-224](#page-351-0) ["SearchCacheSoftLimit" on page 6-225](#page-352-0) "SearchCacheTrace" on page 6-226 ["SearchConnectionWaitTimeout" on page 6-227](#page-354-0) ["SearchDebugLevel" on page 6-228](#page-355-0) ["SearchDir" on page 6-229](#page-356-0) ["SearchIndexerEngineName" on page 6-230](#page-357-0) ["SearchQueryFormat" on page 6-231](#page-358-0) "SearchQueryTrace" on page 6-232 ["UniversalSearchAllowFullText" on page 6-258](#page-385-0) ["UseHtmlOrTextHighlightInfo" on page 6-262](#page-389-0) ["UseSearchCache" on page 6-271](#page-398-0) ["UseXmlUrl" on page 6-274](#page-401-0)

# <span id="page-123-0"></span>**5.13 Security**

This section lists the Idoc Script variables and functions that are related to security.

- [Section 5.13.1, "Internal Security"](#page-123-1)
- [Section 5.13.2, "External Security"](#page-123-2)

#### <span id="page-123-1"></span>**5.13.1 Internal Security**

The following Idoc Script variables and functions are related to internal security.

["AdminAtLeastOneGroup" on page 6-5](#page-132-0) ["AllowAllRedirectUrls" on page 6-8](#page-135-0) ["AllowCheckin" on page 6-6](#page-133-0) ["AllowCheckout" on page 6-7](#page-134-0) ["AuthorDelete" on page 6-16](#page-143-0) ["Default Accounts" on page 6-32](#page-159-0) ["docUrlAllowDisclosure" on page 6-40](#page-167-0) ["EmptyAccountCheckinAllowed" on page 6-45](#page-172-0) ["encodeHtml" on page 6-50](#page-177-0) ["ExclusiveCheckout" on page 6-52](#page-179-0) ["GetCopyAccess" on page 6-62](#page-189-0) ["hasAppRights" on page 6-68](#page-195-0) ["HasPredefinedAccounts" on page 6-71](#page-198-0) ["HtmlDataInputFilterLevel" on page 6-73](#page-200-0) ["IsCheckinPreAuthed" on page 6-108](#page-235-0) ["IsLoggedIn" on page 6-121](#page-248-0) ["IsSubAdmin" on page 6-128](#page-255-0) ["IsSysManager" on page 6-129](#page-256-0) ["isUserOverrideSet" on page 6-131](#page-258-0) ["SelfRegisteredAccounts" on page 6-233](#page-360-0) ["SelfRegisteredRoles" on page 6-234](#page-361-0) ["ShowOnlyKnownAccounts" on page 6-242](#page-369-0) ["stdSecurityCheck" on page 6-252](#page-379-0) ["UseAccounts" on page 6-259](#page-386-0) ["UserFilteredSubjects" on page 6-266](#page-393-0) ["userHasAccessToAccount" on page 6-267](#page-394-0) ["userHasGroupPrivilege" on page 6-268](#page-395-0) ["userHasRole" on page 6-269](#page-396-0) ["UserIsAdmin" on page 6-270](#page-397-0)

## <span id="page-123-2"></span>**5.13.2 External Security**

The following Idoc Script variables are related to external security (web server and NTLM security).

["DomainControllerName" on page 6-42](#page-169-0) ["HasExternalUsers" on page 6-69](#page-196-0) ["IntradocRealm" on page 6-102](#page-229-0) ["IsPrimaryUserBase" on page 6-124](#page-251-0) ["IsPromptingForLogin" on page 6-125](#page-252-0) ["IsUploadSockets" on page 6-130](#page-257-0) ["LdapAdminDN" on page 6-143](#page-270-0) ["LdapAdminPassword" on page 6-144](#page-271-0) ["LdapPort" on page 6-145](#page-272-0) ["LdapServer" on page 6-146](#page-273-0) ["LdapSuffix" on page 6-147](#page-274-0)

["NtlmSecurityEnabled" on page 6-187](#page-314-0) ["Priority" on page 6-194](#page-321-0) ["ProviderClass" on page 6-195](#page-322-0) ["ProviderConfig" on page 6-196](#page-323-0) ["ProviderConnection" on page 6-197](#page-324-0) ["ProviderType" on page 6-199](#page-326-0) ["RedirectHostsFilter" on page 6-201](#page-328-0) ["SocketHostAddressSecurityFilter" on page 6-246](#page-373-0) ["SocketHostNameSecurityFilter" on page 6-247](#page-374-0) ["SourcePath" on page 6-249](#page-376-0) ["UseAdsi" on page 6-260](#page-387-0) ["UseNetscape" on page 6-263](#page-390-0) ["UseNtlm" on page 6-264](#page-391-0) ["UseSecureLdap" on page 6-272](#page-399-0) ["UseSSL" on page 6-273](#page-400-0) ["WebServerAuthOnly" on page 6-275](#page-402-0)

## <span id="page-124-0"></span>**5.14 Web Server**

The following Idoc Script variables are related to Web servers.

["DomainControllerName" on page 6-42](#page-169-0) ["GATEWAY\\_INTERFACE" on page 6-60](#page-187-0) ["GATEWAY\\_INTERFACE" on page 6-60](#page-187-0) ["getCookie" on page 6-61](#page-188-0) ["HTTP\\_ACCEPT" on page 6-74](#page-201-0) ["HTTP\\_ACCEPT\\_ENCODING" on page 6-75](#page-202-0) ["HTTP\\_ACCEPT\\_LANGUAGE" on page 6-76](#page-203-0) ["HTTP\\_COOKIE" on page 6-77](#page-204-0) ["HTTP\\_HOST" on page 6-78](#page-205-0) ["HTTP\\_INTERNETUSER" on page 6-79](#page-206-0) ["HTTP\\_REFERER" on page 6-80](#page-207-0) ["HTTP\\_USER\\_AGENT" on page 6-81](#page-208-0) ["HttpIgnoreWebServerInternalPortNumber" on page 6-82](#page-209-0) ["IdcAuthExtraRequestParams" on page 6-84](#page-211-0) ["IdcHttpHeaderVariables" on page 6-89](#page-216-0) ["IntradocRealm" on page 6-102](#page-229-0) ["PATH\\_INFO" on page 6-190](#page-317-0) ["PLUGIN\\_DEBUG" on page 6-192](#page-319-0) ["QUERY\\_STRING" on page 6-200](#page-327-0) ["RedirectHostsFilter" on page 6-201](#page-328-0) ["REMOTE\\_ADDR" on page 6-205](#page-332-0) ["REMOTE\\_HOST" on page 6-206](#page-333-0) ["REQUEST\\_METHOD" on page 6-207](#page-334-0) ["SCRIPT\\_NAME" on page 6-221](#page-348-0) ["SERVER\\_NAME" on page 6-235](#page-362-0) ["SERVER\\_PORT" on page 6-236](#page-363-0) ["SERVER\\_PROTOCOL" on page 6-237](#page-364-0) ["SERVER\\_SOFTWARE" on page 6-238](#page-365-0) ["setCookie" on page 6-240](#page-367-0) ["SocketHostAddressSecurityFilter" on page 6-246](#page-373-0) ["SocketHostNameSecurityFilter" on page 6-247](#page-374-0) ["UseSSL" on page 6-273](#page-400-0) ["WebServerAuthOnly" on page 6-275](#page-402-0)

## <span id="page-125-0"></span>**5.15 Workflow**

The following Idoc Script variables and functions are related to workflows.

- [Section 5.15.1, "Configuration Variables"](#page-125-1)
- [Section 5.15.2, "Workflow Functions"](#page-125-2)
- [Section 5.15.3, "Other Variables"](#page-125-3)

## <span id="page-125-1"></span>**5.15.1 Configuration Variables**

["isRepromptLogin" on page 6-126](#page-253-0) ["IsSavedWfCompanionFile" on page 6-127](#page-254-0) ["PrimaryWorkQueueTimeout" on page 6-193](#page-320-0) ["WorkflowIntervalHours" on page 6-307](#page-434-0)

## <span id="page-125-2"></span>**5.15.2 Workflow Functions**

["wfAddActionHistoryEvent" on page 6-277](#page-404-0) ["wfAddUser" on page 6-279](#page-406-0) ["wfComputeStepUserList" on page 6-280](#page-407-0) ["wfCurrentGet" on page 6-281](#page-408-0) ["wfCurrentSet" on page 6-282](#page-409-0) ["wfCurrentStep" on page 6-283](#page-410-0) ["wfDisplayCondition" on page 6-284](#page-411-0) ["wfExit" on page 6-285](#page-412-0) ["wfGet" on page 6-286](#page-413-0) ["wfGetStepTypeLabel" on page 6-287](#page-414-0) ["wfIsFinishedDocConversion" on page 6-288](#page-415-0) ["wfIsNotificationSuppressed" on page 6-289](#page-416-0) ["wfIsReleasable" on page 6-290](#page-417-0) ["wfLoadDesign" on page 6-296](#page-423-0) ["wfNotify" on page 6-299](#page-426-0) ["wfReleaseDocument" on page 6-301](#page-428-0) ["wfSet" on page 6-302](#page-429-0) ["wfIsNotificationSuppressed" on page 6-289](#page-416-0) ["wfUpdateMetaData" on page 6-305](#page-432-0)

## <span id="page-125-3"></span>**5.15.3 Other Variables**

["AllowReview" on page 6-12](#page-139-0) ["dWfName" on page 6-43](#page-170-0) ["dWfStepName" on page 6-44](#page-171-0) ["entryCount" on page 6-51](#page-178-0) ["IsEditRev" on page 6-112](#page-239-0) ["IsWorkflow" on page 6-134](#page-261-0) ["lastEntryTs" on page 6-142](#page-269-0) ["SingleGroup" on page 6-243](#page-370-0) ["wfAction" on page 6-276](#page-403-0) ["wfAdditionalExitCondition" on page 6-278](#page-405-0) ["wfJumpEntryNotifyOff" on page 6-291](#page-418-0) ["wfJumpMessage" on page 6-292](#page-419-0) ["wfJumpName" on page 6-293](#page-420-0) ["wfJumpReturnStep" on page 6-294](#page-421-0) ["wfJumpTargetStep" on page 6-295](#page-422-0) ["wfMailSubject" on page 6-297](#page-424-0)

["wfMessage" on page 6-298](#page-425-0) ["wfParentList" on page 6-300](#page-427-0) ["WfStart" on page 6-304](#page-431-0)

# <sup>6</sup>**Core Oracle WebCenter Content Server Variables and Functions**

This chapter lists Idoc Script variables and functions in alphabetical order, and provides details about each item.

# <span id="page-129-0"></span>**AdditionalIndexBuildParams**

Adds build parameters to every indexer execution.

- This can be used to force optimization to occur after every indexing bulkload instead of every few bulkloads. For example, when a collection is not fully merged, the collection can be spread over many files, making searching inefficient and consuming many file handles.
- Default is an empty string.

#### **Type and Usage**

- [Section 3.2, "Configuration Variables"](#page-65-0)
- [Section 4.18, "Indexing"](#page-100-0)

#### **Parameters**

- Each build parameter is prefixed with a hyphen. For example, -repair.
- If a build parameter has its own sub-parameters, the first sub-parameter does not have a hyphen. For example, -optimize maxmerge.
- If a build parameter has multiple sub-parameters, each sub-parameter after the first one is prefixed with a hyphen. For example, -optimize maxmerge -squeeze.

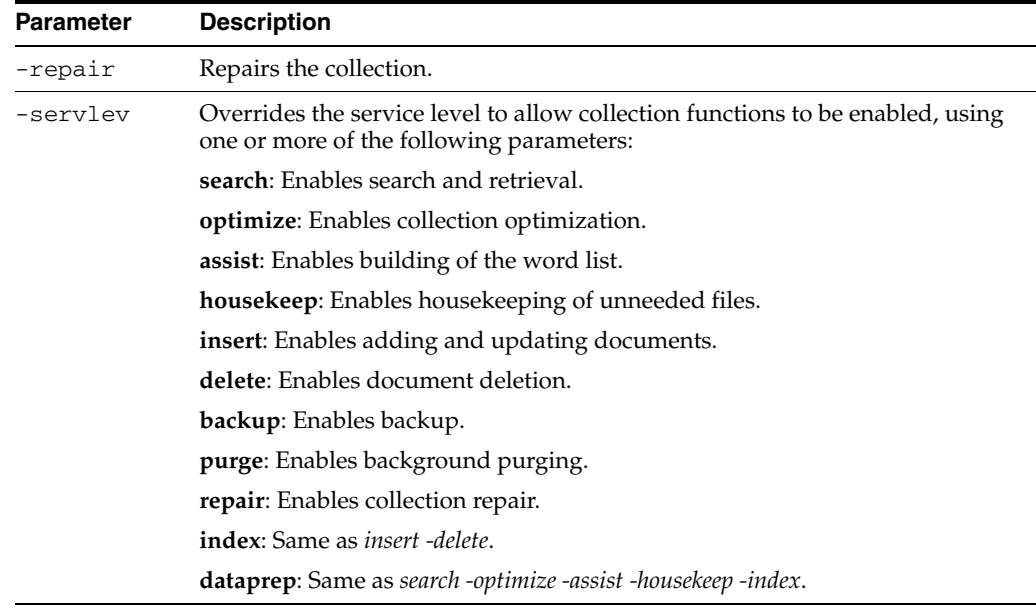

## **Location**

*IntradocDir*/config/config.cfg

#### **Example**

Used as a configuration entry:

AdditionalIndexBuildParams=-repair

AdditionalIndexBuildParams=-optimize maxclean

AdditionalIndexBuildParams=-optimize maxmerge -squeeze

# <span id="page-131-0"></span>**AdditionalSubscriptionCollatedFieldList**

Defines a list of additional fields displayed for subscriptions. The default fields are defined in SubscriptionCollatedFieldList.

## **Type and Usage**

- [Section 3.2, "Configuration Variables"](#page-65-0)
- [Section 4.7, "Oracle WebCenter Content Server"](#page-91-0)

## **Location**

*IntradocDir*/config/config.cfg

## **Example**

AdditionalSubscriptionCollatedFieldList=dOriginalName

#### **See Also**

■ ["SubscriptionCollatedFieldList" on page 6-253](#page-380-1)

# <span id="page-132-0"></span>**AdminAtLeastOneGroup**

Checks if the current user has the *admin* role for at least one security group.

#### **Type and Usage**

- [Section 3.1, "Conditional Dynamic Variables"](#page-64-0)
- [Section 4.28.1, "Internal Security"](#page-106-0)
- [Section 4.31, "Users"](#page-108-0)

#### **Output**

- Returns TRUE if the user is an administrator for at least one security group.
- Returns FALSE if the user is not assigned the *admin* role.

#### **Example**

Can be used to do an optional presentation for an administrator:

```
<$if (AdminAtLeastOneGroup)$>
   <a href="<$redirect$>">
<$endif$>
```
#### **See Also**

- ["UserAppRights" on page 8-342](#page-795-0)
- ["UserIsAdmin" on page 6-270](#page-397-1)

# <span id="page-133-0"></span>**AllowCheckin**

Checks if the current user has checkin permission for the content item's security group.

## **Type and Usage**

- [Section 3.1, "Conditional Dynamic Variables"](#page-64-0)
- [Section 4.28.1, "Internal Security"](#page-106-0)
- [Section 4.31, "Users"](#page-108-0)

#### **Output**

- Returns TRUE if the user has checkin permission.
- Returns FALSE if the user does not have checkin permission.

#### **Example**

Can be used to do an optional presentation for a user with checkin permission:

```
<$if (AllowCheckin)$>
   <a href="<$redirect$>">
<$endif$>
```
# <span id="page-134-0"></span>**AllowCheckout**

Checks whether current user has checkout permission for the content item's security group.

#### **Type and Usage**

- [Section 3.1, "Conditional Dynamic Variables"](#page-64-0)
- [Section 4.28.1, "Internal Security"](#page-106-0)
- [Section 4.31, "Users"](#page-108-0)

#### **Output**

- Returns TRUE if the user has checkout permission.
- Returns FALSE if the user does not have checkout permission.

#### **Example**

Can be used to do an optional presentation for a user with checkout permission:

```
<$if (AllowCheckout)$>
   <a href="<$redirect$>">
<$endif$>
```
# <span id="page-135-0"></span>**AllowAllRedirectUrls**

Resets functionality defined by RedirectHostsFilter and causes the Oracle WebCenter Content Server system to act as it did before that variable was set. Setting this variable to TRUE allows the user to be redirected to any URL instead of those specified by RedirectHostsFilter.

## **Type and Usage**

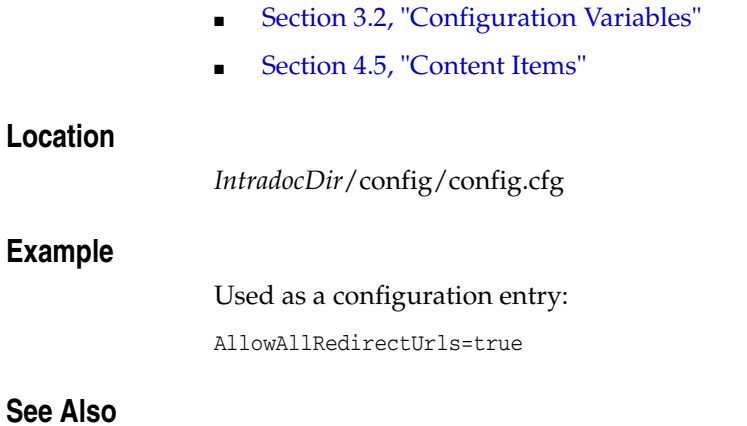

■ ["RedirectHostsFilter" on page 6-201](#page-328-1)

# <span id="page-136-1"></span><span id="page-136-0"></span>**AllowAlternateMetaFile**

Allows users to submit metadata-only content as the alternate file.

- Enables the metadata-only file creation capability. In this scenario, the contributor does not specify an alternate file. Instead, the system will create the alternate file using a template and the content item's metadata.
- If set to TRUE in the *config.cfg* file, an extra check box is added to the checkin page. When this check box is selected, the [createAlternateMetaFile](#page-155-1) setting is enabled, which directs the system to actually create the alternate file.
- Default is FALSE.

#### **Type and Usage**

- [Section 3.2, "Configuration Variables"](#page-65-0)
- [Section 4.5, "Content Items"](#page-90-0)

#### **Location**

*IntradocDir*/config/config.cfg

#### **Example**

Used as a configuration entry: AllowAlternateMetaFile=true

#### **See Also**

- ["createAlternateMetaFile" on page 6-28](#page-155-1)
- ["AllowPrimaryMetaFile" on page 6-11](#page-138-1)

# <span id="page-137-0"></span>**AllowConcurrentUpdate**

Used to allow new documents to be added to the existing collection during a rebuild of the index.

#### **Type and Usage**

- [Section 3.2, "Configuration Variables"](#page-65-0)
- [Section 4.18, "Indexing"](#page-100-0)

#### **Location**

DomainHome/ucm/cs/bin/intradoc.cfg

## **Example**

Used as a configuration entry:

AllowConcurrentUpdate=TRUE

## <span id="page-138-1"></span><span id="page-138-0"></span>**AllowPrimaryMetaFile**

Allows users to submit metadata-only content as the primary file.

- Enables the metadata-only file creation capability. In this scenario, the contributor does not specify a primary file. Instead, the system will create the primary file using a template and the content item's metadata.
- If set to TRUE in the *config.cfg* file, an extra check box is added to the checkin page. When this check box is selected, the [createPrimaryMetaFile](#page-156-1) setting is enabled, which directs the system to actually create the primary file.
- Default is FALSE.

#### **Type and Usage**

- [Section 3.2, "Configuration Variables"](#page-65-0)
- [Section 4.5, "Content Items"](#page-90-0)

#### **Location**

*IntradocDir*/config/config.cfg

#### **Example**

Used as a configuration entry: AllowPrimaryMetaFile=true

#### **See Also**

- ["AllowAlternateMetaFile" on page 6-9](#page-136-1)
- ["createPrimaryMetaFile" on page 6-29](#page-156-1)

# <span id="page-139-0"></span>**AllowReview**

Checks if the current user is allowed to approve or reject the current workflow item.

#### **Type and Usage**

- [Section 3.1, "Conditional Dynamic Variables"](#page-64-0)
- [Section 4.33, "Workflow"](#page-109-2)

#### **Output**

- Returns TRUE if the user is a reviewer for the current workflow step.
- Returns FALSE if the user is not a reviewer for the current workflow step.

#### **Example**

Displays Approve and Reject buttons if the user is a reviewer:

```
<$if AllowReview$>
   <$include workflow_doc_action_buttons$>
<$endif$>
```
# <span id="page-140-0"></span>**AllowSamePrimaryAlternateExtensions**

Allows the primary file and alternate file to have the same file extension.

- When set to TRUE, the primary file and alternate file can have the same file extension.
- When set to FALSE, the primary file and alternate file cannot have the same file extension.
- Default is FALSE.

#### **Type and Usage**

- [Section 3.2, "Configuration Variables"](#page-65-0)
- [Section 4.5, "Content Items"](#page-90-0)

#### **Location**

*IntradocDir*/config/config.cfg

#### **Example**

Used as a configuration entry:

AllowSamePrimaryAlternateExtensions=true

# <span id="page-141-0"></span>**AppletChunkSize**

Sets the size of the transfer chunks for the chunking function, in bytes.

- Files that exceed the [AppletChunkThreshold](#page-142-1) size will be transferred in chunks of this size.
- Default is 1 MB.

## **Type and Usage**

- [Section 3.2, "Configuration Variables"](#page-65-0)
- [Section 4.7, "Oracle WebCenter Content Server"](#page-91-0)

#### **Location**

*IntradocDir*/config/config.cfg

#### **Example**

As a configuration setting:

AppletChunkSize=10000

## **See Also**

- ["AppletChunkThreshold" on page 6-15](#page-142-1)
- ["ChunkedRequestTrace" on page 8-22](#page-475-0)
- ["DisableHttpUploadChunking" on page 6-37](#page-164-1)

# <span id="page-142-1"></span><span id="page-142-0"></span>**AppletChunkThreshold**

Sets the minimum file size for the chunking function, in bytes.

- The chunking function will not be used for files smaller than this size.
- Default is 1 MB.

#### **Type and Usage**

- [Section 3.2, "Configuration Variables"](#page-65-0)
- [Section 4.7, "Oracle WebCenter Content Server"](#page-91-0)

#### **Location**

*IntradocDir*/config/config.cfg

#### **Example**

As a configuration setting:

AppletChunkThreshold=500000

#### **See Also**

- ["AppletChunkThreshold" on page 6-15](#page-142-1)
- ["ChunkedRequestTrace" on page 8-22](#page-475-0)
- ["DisableHttpUploadChunking" on page 6-37](#page-164-1)

# <span id="page-143-0"></span>**AuthorDelete**

Enables authors to delete their own revisions without Delete permission to the security group.

- When set to TRUE, authors can delete their own revisions without Delete permission to the security group.
- Default is an empty string.

#### **Type and Usage**

- [Section 3.2, "Configuration Variables"](#page-65-0)
- [Section 4.28.1, "Internal Security"](#page-106-0)

#### **Location**

- System Properties, Content Security tab, Allow author to delete revision
- Admin Server, Content Security option, Allow author to delete revision
- *IntradocDir*/config/config.cfg

#### **Example**

As a configuration entry:

AuthorDelete=true

#### As script:

```
<$if AuthorDelete$>
   <$AuthorDelete$>
<$else$>
   false
<$endif$>
```
## **AutoNumberPrefix**

Defines the prefix that will be added to all automatically numbered Content IDs.

- Returns the automatic numbering prefix (returns value in configuration settings).
- Returns a string.

#### **Type and Usage**

- [Section 3.2, "Configuration Variables"](#page-65-0)
- [Section 4.5, "Content Items"](#page-90-0)

#### **Location**

- System Properties, Options tab, Auto Name Prefix
- Admin Server, General Configuration, Auto Number Prefix
- *IntradocDir*/config/config.cfg

#### **Example**

As a configuration setting, defines the automatic numbering prefix: AutoNumberPrefix=HR

As script, returns the value of the configuration setting: <\$AutoNumberPrefix\$>

#### **See Also**

["IsAutoNumber" on page 6-106](#page-233-0)

## **AutoNumberWidth**

Allows you to use more than six digits for a Content ID number, providing support for up to one hundred million content items (eight digits).

**Type and Usage**

- [Section 3.2, "Configuration Variables"](#page-65-0)
- [Section 4.5, "Content Items"](#page-90-0)

#### **Location**

■ *IntradocDir*/config/config.cfg

#### **Example**

As a configuration setting:

AutoNumberWidth=8

## **CachedResultRowCount**

Sets the size of the search cache.

- The search cache can improve search performance by caching recent search engine queries. Increasing the size reduces search time, but increases memory usage.
- Default is 20,000 rows.

#### **Type and Usage**

- [Section 3.2, "Configuration Variables"](#page-65-0)
- [Section 4.5, "Content Items"](#page-90-0)

#### **Location**

*IntradocDir*/config/config.cfg

#### **Example**

As a configuration setting:

CachedResultRowCount=30000

### **ClearMissingAttributes**

Clears custom fields mapped from an LDAP service to Oracle WebCenter Content (WebCenter Content) through JpsUserProvider. This is useful when you have mapped custom fields and then removed values from one or more of those fields. WebCenter Content ignores the missing attributes and continues to use the previous values unless you enable this variable and set it to true.

The default is false.

#### **Type and Usage**

- [Section 3.2, "Configuration Variables"](#page-65-0)
- [Section 4.28.2, "External Security"](#page-106-0)
- [Section 4.7, "Oracle WebCenter Content Server"](#page-91-0)

#### **Location**

■ *IntradocDir*/data/providers/jpsuserprovider/provider.hda

#### **Example**

Used as a configuration entry. Add the line before the "@end" line in the file. The last lines of the file should look similar to:

```
SourcePath=jpsuser
ProviderClass=idc.provider.jps.JpsUserProvider
ClearMissingAttributes=true
@end
```
### **clearSchemaData**

Clears the data from a schema ResultSet.

#### **Type and Usage**

- [Section 3.5, "Global Functions"](#page-75-0)
- [Section 4.26, "Schema"](#page-104-0)

#### **Parameters**

This function can take zero, one, or two parameters.

- If passed zero arguments, it clears the data binder. Returns no value.
- If passed one argument, the argument is the name of the resultset to clear the values from the current row. Returns no value.
- If passed two arguments, the first argument is the resultset name and the second argument is the key identifying the data object to clear. Returns 0 if the data does not exist or 1 if it does exist. The use is True() or False() to conditionally execute scripts based on the return value.

#### **Example**

<\$clearSchemaData()\$>

#### **See Also**

["loadSchemaData" on page 6-162](#page-289-0)

## **ColumnMapFile**

Specifies the column mapping HTM resource file.

- The system uses the column mapping file to map database column names to all uppercase, which is required for Oracle.
- If no path is referenced, the default path is  $\emph{IntradocDir/}$ shared/config/resources/.
- The standard column mapping file provided with the Oracle WebCenter Content Server system is upper\_clmns\_map.htm.
- There is no default value.

### **Type and Usage**

- [Section 3.2, "Configuration Variables"](#page-65-0)
- [Section 4.9, "Database"](#page-95-0)

#### **Location**

*IntradocDir*/config/config.cfg

#### **Example**

Used as a configuration entry:

ColumnMapFile=upper\_clmns\_map.htm

### **computeDocUrl**

This function computes the URL to a content item based on the data on the page.

For example, this function can be called to generate a URL to an item when looping over a ResultSet of items.

The following information must be present on the page:

- dDocAccount (optional)
- dDocName
- dDocType
- dProcessingState
- dRevLabel
- dSecurityGroup
- dWebExtension

#### **Type and Usage**

- [Section 3.5, "Global Functions"](#page-75-0)
- [Section 4.5, "Content Items"](#page-90-0)

#### **Parameters**

The only parameter indicates if the URL is relative, set to TRUE (1) or FALSE (0).

# **computeRenditionUrl**

Returns the URL of a given rendition.

#### **Type and Usage**

- [Section 3.5, "Global Functions"](#page-75-0)
- [Section 4.5, "Content Items"](#page-90-0)

#### **Parameters**

Takes three parameters:

- The first parameter is the URL of the content item.
- The second parameter is the dRevLabel value.
- The third parameter is the dRendition1 value. Possible values of dRendition1 include:
	- **T** = Thumbnail rendition
	- **X** = XML rendition

#### **Output**

Returns the complete URL of the rendition as a string.

#### **Example**

Returns the URL of the rendition as a string.

<\$computeRenditionUrl(url, dRevLabel, dRendition1)\$>

## **CONTENT\_LENGTH**

Retrieves the length in bytes of the requested content item as supplied by the client.

This variable is specific to the current gateway program request.

**Important:** This setting is obsolete for the Oracle WebCenter Content Server system version 7.0 and later. The web server filter no longer sends this information.

#### **Type and Usage**

- [Section 3.4, "Environment Variables"](#page-75-1)
- [Section 4.32, "Web Server"](#page-108-0)
- [Section 4.5, "Content Items"](#page-90-0)

#### **Output**

Returns the content length in bytes.

#### **Example**

As information output on a page or to a log:

CONTENT\_LENGTH=0

As part of an Idoc Script statement or evaluation:

```
<$if CONTENT_LENGTH$>
<!--statement-->
```
### <span id="page-153-0"></span>**CookieAuthTimeoutInDays**

Used with the ExtranetLook component. This variable is used with the CookieLoginPlugin, which monitors web requests and determines if a request is authenticated. It can support authentication based on browser cookies.

- When  $\text{CookieAut}$ h $\texttt{TimeoutInDays}$  is set to a positive numeric value, the cookie will not time out for that number of days. The user needs a logout option that clears the cookie.
- If set to zero  $(0)$  or less, the cookie lasts as long as the browser session.

### **Type and Usage**

- [Section 3.2, "Configuration Variables"](#page-65-0)
- [Section 4.7, "Oracle WebCenter Content Server"](#page-91-0)

#### **Location**

*IntradocDir*/config/config.cfg

#### **Example**

CookieAuthTimeoutInDays=2

- ["CookieProxyPassword" on page 6-27](#page-154-0)
- ["IsWebServerPagesOnly" on page 6-133](#page-260-0)

### <span id="page-154-0"></span>**CookieProxyPassword**

Used with the ExtranetLook component. This variable is used to encrypt the passwords when users log in to the web site using cookie authentication. It is used with the CookieLoginPlugin, which monitors web requests and determines if a request is authenticated. It can support authentication based on browser cookies. This can be set to any desired value.

#### **Type and Usage**

- [Section 3.2, "Configuration Variables"](#page-65-0)
- [Section 4.7, "Oracle WebCenter Content Server"](#page-91-0)

#### **Location**

*IntradocDir*/config/config.cfg

#### **Example**

CookieProxyPassword=x2x

- ["CookieAuthTimeoutInDays" on page 6-26](#page-153-0)
- ["IsWebServerPagesOnly" on page 6-133](#page-260-0)

## <span id="page-155-0"></span>**createAlternateMetaFile**

Allows users to submit metadata-only content for the alternate file.

- Directs the system to create a metadata-only alternate file. In this scenario, the contributor does not specify an alternate file. Instead, the system will create the alternate file using a template and the content item's metadata.
- When [AllowAlternateMetaFile](#page-136-0) is set to TRUE, an extra check box is added to the checkin page. When this check box is selected, the createAlternateMetaFile variable is enabled.
- For use in the Batch Loader, createAlternateMetaFile must be set to TRUE in the batch load file.

#### **Type and Usage**

- [Section 3.2, "Configuration Variables"](#page-65-0)
- [Section 4.5, "Content Items"](#page-90-0)

#### **Location**

*IntradocDir*/config/config.cfg

#### **Example**

Used as a configuration entry:

createAlternateMetaFile=true

- ["AllowAlternateMetaFile" on page 6-9](#page-136-0)
- ["createPrimaryMetaFile" on page 6-29](#page-156-0)

### <span id="page-156-0"></span>**createPrimaryMetaFile**

Allows users to submit metadata-only content for the primary file.

- Directs the system to create a metadata-only primary file. In this scenario, the contributor does not specify a primary file. Instead, the system will create the primary file using a template and the content item's metadata.
- When [AllowPrimaryMetaFile](#page-138-0) is set to TRUE, an extra check box is added to the checkin page. When this check box is selected, the createPrimaryMetaFile variable is enabled.
- For use in the Batch Loader, createPrimaryMetaFile must be set to TRUE in the batch load file.

#### **Type and Usage**

- [Section 3.2, "Configuration Variables"](#page-65-0)
- [Section 4.5, "Content Items"](#page-90-0)

#### **Location**

*IntradocDir*/config/config.cfg

#### **Example**

Used as a configuration entry:

createPrimaryMetaFile=true

- ["AllowPrimaryMetaFile" on page 6-11](#page-138-0)
- ["createAlternateMetaFile" on page 6-28](#page-155-0)

## **DatabasePreserveCase**

Defines whether the character case from the database is preserved.

- When set to TRUE, character case is preserved.
- This setting must be TRUE for Oracle and any other database that is case sensitive.
- Default is TRUE.

#### **Type and Usage**

- [Section 3.2, "Configuration Variables"](#page-65-0)
- [Section 4.9, "Database"](#page-95-0)

#### **Location**

- System Properties, Database tab, Enable database preserve case
- *IntradocDir*/config/config.cfg

#### **Example**

Used as a configuration entry:

DatabasePreserveCase=false

## **DatabaseWildcards**

Defines the wildcard characters that are used to represent multiple characters in database queries.

- For JDBC databases, the default is %.
- For Microsoft Access, the default is  $*$ .

### **Type and Usage**

■ [Section 3.2, "Configuration Variables"](#page-65-0)

#### **Location**

*IntradocDir*/config/config.cfg

### **Example**

Used as a configuration entry:

DatabaseWildcards=%

## **Default Accounts**

Defines the default accounts for anonymous users.

- This must be a comma-delimited list of accounts.
- Permissions for each account must be specified in parentheses after the account name.
- The #none entry grants privileges to content items that have no account assigned. The #all entry grants privileges to all accounts.
- Default is #none (RWDA).
- Returns the list of accounts as a string.

#### **Type and Usage**

- [Section 3.1, "Conditional Dynamic Variables"](#page-64-0)
- [Section 4.28.1, "Internal Security"](#page-106-1)
- [Section 4.31, "Users"](#page-108-1)

#### **Location**

*IntradocDir*/config/config.cfg

#### **Example**

As a configuration setting, defines default account information: DefaultAccounts=BOS(R), SEA(RW), MSP/Gen(RWD) As script, returns the account information as a string: <\$DefaultAccounts\$> **See Also**

- ["ExternalUserAccounts" on page 8-74](#page-527-0)
	- ["SelfRegisteredAccounts" on page 6-233](#page-360-0)

## **DefaultHtmlRefreshTimeoutInSeconds**

Defines the time, in seconds, that a Work In Progress page, My Checked-Out Content page and My Workflow Assignments page refreshes.

In addition to this variable, htmlRefreshTimeout can be set in the URL or the service's databinder. This can be used to set a different refresh time for different pages. If that is needed, do not set DefaultHtmlRefreshTimeoutInSeconds in the config.cfg file, but instead set htmlRefreshTimeout in the URL or databinder.

htmlRefreshUrl can be set to the URL of the page to load after the page is refreshed. The default is the current page. This variable can be set in the URL of the page or the databinder.

The default value for DefaultHtmlRefreshTimeoutInSeconds is 60.

#### **Type and Usage**

- [Section 3.2, "Configuration Variables"](#page-65-0)
- [Section 4.7, "Oracle WebCenter Content Server"](#page-91-0)

#### **Location**

*IntradocDir*/config/config.cfg

#### **Example**

Used as a configuration entry: DefaultHtmlRefreshTimeoutInSeconds=120

# **DefaultPasswordEncoding**

Defines the type of encoding to use when storing user passwords.

- Default is to use the Secure Hash Algorithm update 1 (SHA1).
- If you want to have open text passwords, the suggested value is OpenText.
- If any other nonempty value is assigned, no encoding is performed.
- Default value is SHA1-CB.

#### **Type and Usage**

- [Section 3.2, "Configuration Variables"](#page-65-0)
- [Section 4.7, "Oracle WebCenter Content Server"](#page-91-0)

#### **Location**

*IntradocDir*/config/config.cfg

#### **Example**

Used as a configuration entry: DefaultPasswordEncoding=OpenText

### **DisableDBLongIntegerField**

In older versions of MSDE software, 4-byte integers were allowed. In newer versions, 8-byte integers and larger are used. This variable allows the Oracle WebCenter Content Server system to continue to use 4-byte integers.

If you upgrade Oracle WebCenter Content Server version 6.2 with MSDE to a newer release, the upgraded instance does not start because of the addition of the dRevRank column. Oracle WebCenter Content Server version 6.2 uses an older MSDE version than later versions. The system will start with the addition of this variable set to TRUE.

#### **Type and Usage**

- [Section 3.2, "Configuration Variables"](#page-65-0)
- [Section 4.7, "Oracle WebCenter Content Server"](#page-91-0)

#### **Location**

*IntradocDir*/config/config.cfg

#### **Example**

Used as a configuration entry:

DisableDBLongIntegerField=true

### **DisableGzipCompression**

Disables gzip compression of HTML pages and log files. Pages are compressed only if the client browser supports compressed HTML. Compression makes pages an average of 80% smaller and is supported by any HTTP 1.1 compatible browser.

Note that output from FILTER\_DEBUG is in gzipped format unless this entry is used.

- When set to TRUE, pages will not be compressed before being sent to a client web browser.
- Default is FALSE.

#### **Type and Usage**

- [Section 3.2, "Configuration Variables"](#page-65-0)
- [Section 4.8, "Conversion"](#page-93-0)

#### **Location**

*IntradocDir*/config/config.cfg

#### **Example**

Used as a configuration entry:

DisableGzipCompression=true

#### **See Also**

■ ["HTTP\\_ACCEPT\\_ENCODING" on page 6-75](#page-202-0)

# **DisableHttpUploadChunking**

Disables the upload chunking function, which is used with the Upload Applet or an HTTP provider.

- When set to TRUE, the chunking function is disabled.
- When set to FALSE, the chunking function is enabled.
- Default is TRUE.

#### **Type and Usage**

- [Section 3.2, "Configuration Variables"](#page-65-0)
- [Section 4.7, "Oracle WebCenter Content Server"](#page-91-0)

#### **Location**

*IntradocDir*/config/config.cfg

#### **Example**

As a configuration setting:

DisableHttpUploadChunking=false

- ["AppletChunkSize" on page 6-14](#page-141-0)
- ["AppletChunkThreshold" on page 6-15](#page-142-0)
- ["ChunkedRequestTrace" on page 8-22](#page-475-0)

# **DocTypeSelected**

Evaluates whether the Type of the current content item matches the Type in the active ResultSet.

**Type and Usage**

- [Section 3.3, "Dynamic Variables"](#page-74-0)
- [Section 4.5, "Content Items"](#page-90-0)

### **Output**

- Returns TRUE if the content item Types match.
- Returns FALSE if the content item Types do not match.

#### **Example**

Returns value based on whether the content item type matches the type for the ResultSet.

<\$DocTypeSelected\$>

## **DocUrl**

Retrieves the URL of the file in the weblayout directory. This variable is evaluated once per content item, not once per service call.

**Type and Usage**

- [Section 3.3, "Dynamic Variables"](#page-74-0)
- [Section 4.5, "Content Items"](#page-90-0)

### **Output**

Returns the URL of the file as a string.

#### **Example**

Used to build URL links to content items.

```
<$if HasUrl$>
   <a href="<$DocUrl$>"><$dDocName$></a>
<$else$>
   <$dDocName$>
<$endif$>
```
## **docUrlAllowDisclosure**

Evaluates whether a URL can be disclosed to the current user.

#### **Type and Usage**

- [Section 3.5, "Global Functions"](#page-75-0)
- [Section 4.28.1, "Internal Security"](#page-106-1)

#### **Parameters**

The only parameter is an absolute path, such as the following:

http://mycomputer/domain/groups/.../documents/mydoc.pdf

A full relative path can be used, such as the following:

/oracle/domain/.../documents/mydoc.pdf).

#### **Output**

Returns a Boolean value.

- Returns TRUE if the URL can be disclosed.
- Returns FALSE if the URL is restricted.

#### **Example**

Determines if the user can view the URL of the mydoc.pdf document.

<\$docUrlAllowDisclosure("/domain/groups/documents/mydoc.pdf")\$>

## **DoDocNameOrder**

Sorts content items in the Repository Manager by dDocName. When Repository Manager is started, a default query is run against the database. By default the query results are sorted by the dDocName of the items. Ordering by dDocName makes the order predictable but can result in longer query results.

- When set to TRUE, content items are sorted by *dDocName*.
- When set to FALSE, content items are not sorted.
- Default is TRUE.

You can enable the JDBC Query Trace to log information to the console log and verify that the 'order by' clause is no longer part of the query. To enable the JDBC Query Trace, select systemdatabase as an option in the Edit Active Console Output Tracing section of the System Audit Information page.

#### **Type and Usage**

- [Section 3.2, "Configuration Variables"](#page-65-0)
- [Section 4.7, "Oracle WebCenter Content Server"](#page-91-0)

#### **Location**

*IntradocDir*/config/config.cfg

#### **Example**

Used as a configuration entry: DoDocNameOrder=false

## **DomainControllerName**

Defines the domain controller to use for NTLM calls.

- If a value is not set, an API call is made to find a domain controller to talk to.
- Default is an empty string.

### **Type and Usage**

- [Section 3.2, "Configuration Variables"](#page-65-0)
- [Section 4.28.2, "External Security"](#page-106-0)
- [Section 4.32, "Web Server"](#page-108-0)

### **Location**

*IntradocDir*/config/config.cfg

#### **Example**

Used as a configuration entry:

DomainControllerName=PDC servername

## **dWfName**

Retrieves the name of the workflow.

### **Type and Usage**

- [Section 3.8.1.2, "Workflow Variables"](#page-85-0)
- [Section 4.33, "Workflow"](#page-109-0)

#### **Output**

Returns the name of the workflow as a string.

#### **Example**

The following code in the *IdcHomeDir*/resources/core/templates/workflow\_info.htm template page is used to display the workflow name on the Workflow Step Information page:

<td align=right><span class=infoLabel><\$lc("wwLabelWorkflow")\$></span></td> <td><span class=tableEntry>**<\$dWfName\$>**</span></td>

## **dWfStepName**

Retrieves the name of the current step in the workflow.

#### **Type and Usage**

- [Section 3.8.1.2, "Workflow Variables"](#page-85-0)
- [Section 4.33, "Workflow"](#page-109-0)

#### **Output**

Returns the name of the current step as a string.

#### **Example**

The following code in the *IdcHomeDir*/resources/core/templates/workflow\_info.htm template page is used to display the current step name on the Workflow Step Information page:

```
<td align=right><span class=infoLabel><$lc("wwCurrentStep")$>
</span></td>
<td><span class=tableEntry>
    <$loop WorkflowStep$>
     <$dWfStepName$>
     <$exec RequiredUsers = dWfStepWeight$>
    <$if isTrue(dWfStepIsAll)$><$exec RequiredUsers = 0$><$endif$>
     <$endloop$></span>
\langle t \rangle
```
# **EmptyAccountCheckinAllowed**

Checks if an account must be specified on the checkin page.

Used on the Standard Page Resources page to display an error message if an account is not specified.

#### **Type and Usage**

- [Section 3.1, "Conditional Dynamic Variables"](#page-64-0)
- [Section 4.28.1, "Internal Security"](#page-106-1)

#### **Output**

- Returns TRUE if an Account value is required.
- Returns FALSE if an Account value is not required.

#### **Example**

Evaluates whether an account number is required and displays an error message.

```
<$if not EmptyAccountCheckinAllowed$>
    <$isRequired = 1, requiredMsg = "Please specify an account."$>
<$endif$>
```
## **EnableDocumentHighlight**

Enables highlighting of full-text search terms in PDF, text, and HTML files.

- When set to TRUE, search term highlighting is enabled.
- When set to FALSE, search term highlighting is disabled.
- Default is FALSE after installation of the Oracle WebCenter Content Server system.
- Default is TRUE after installation of PDF Converter.

#### **Type and Usage**

- [Section 3.2, "Configuration Variables"](#page-65-0)
- [Section 4.27, "Searching"](#page-105-0)

#### **Location**

- System Properties, Options tab, Enable search keyword highlighting
- Admin Server, General Configuration, Enable search keyword highlighting
- *IntradocDir*/config/config.cfg

#### **Example**

As a configuration setting:

EnableDocumentHighlight=false

As script, returns the value of the configuration setting: <\$EnableDocumentHighlight\$>

#### **See Also**

["UseHtmlOrTextHighlightInfo" on page 6-262](#page-389-0)

### **EnableExpirationNotifier**

Enables notification of expiration (NOE) of content items. This provides email notification to authors and administrators for documents that will be expired in a short time.

- After enabling the NOE and restarting, an entry is included in the ScheduledEvents *DomainHome*/ucm/cs/config/activestate.hda file.
- The include that controls when the NOE runs is set\_doevent\_for\_ notification\_of\_expiration. The NotifyTime parameter described below is used in this include.
- Note that in the following parameters,  $NotificationQuery can be set to 30 (not$ 7, as is the default) and NotificationIntervalInDays can be set to 7; this provides weekly emails about what will expire within the month.
- The table that defines scheduled events is in the *IdcHomeDir/resources/core/tables/std\_resources.htm file. The table is named* IdcScheduledSystemEvents and the row is named NotificationOfExpiration.
- To obtain debugging information for the NOE, set the following variables in the config.cfg file and restart the Oracle WebCenter Content Server instance. Logging goes to the server output:

TraceSectionsList=system,scheduledevents TraceIsVerbose=true

#### **Type and Usage**

- [Section 3.2, "Configuration Variables"](#page-65-0)
- [Section 4.5, "Content Items"](#page-90-0)

#### **Location**

*IntradocDir*/config/config.cfg

#### **Parameters**

Takes the following optional parameters:

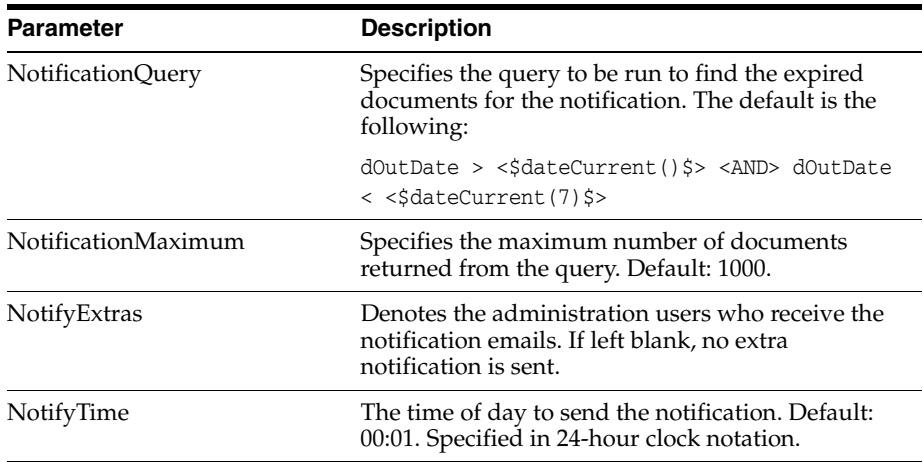

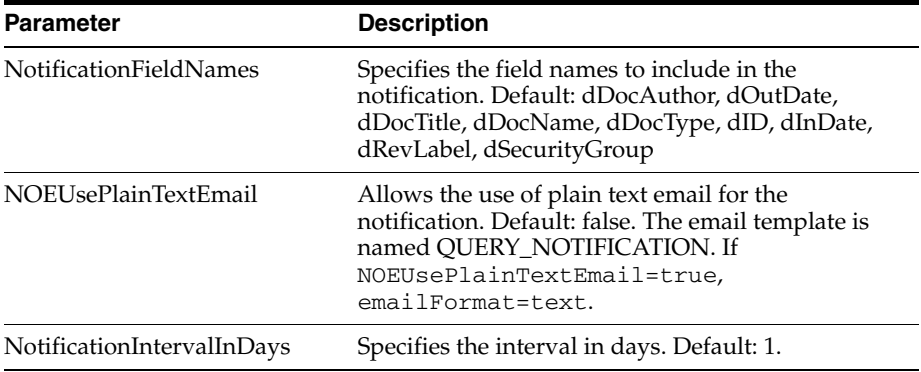

### **Example**

### Used as a configuration entry:

EnableExpirationNotifier=true

### **EnableSchemaPublish**

Enables or disables Schema Publisher.

- When set to TRUE, publishing is enabled.
- When set to FALSE, publishing is disabled.
- Default is TRUE.

**Caution:** If set to FALSE, publishing is disabled even if the Republish Scheme option is used on the Configuration Manager Admin Applet. Setting this value to FALSE is normally used in clusters where Schema Publisher should be enabled only on selected nodes.

#### **Type and Usage**

- [Section 3.2, "Configuration Variables"](#page-65-0)
- [Section 4.26, "Schema"](#page-104-0)

#### **Location**

*IntradocDir*/config/config.cfg

#### **Example**

EnableSchemaPublish=false

### **encodeHtml**

Idoc function used to filter data input for illegal or corruptive HTML constructs. This function is used by default in Threaded Discussions, a component available during installation.

All input data received by the Oracle WebCenter Content Server system when using the unsafe value for the rule parameter applies only to well-known unsafe script tags. This functionality can be altered by using the HtmlDataInputFilterLevel configuration variable to change the filtering that is done.

#### **Type and Usage**

- [Section 3.5, "Global Functions"](#page-75-0)
- [Section 4.28, "Security"](#page-106-2)

#### **Parameters**

Takes two required and one optional parameter:

- The first parameter is the string to encode.
- The second parameter is the rule to apply when encoding HTML constructs. The following values are allowed:
	- **–** none: no conversion is done to HTML constructs.
	- **–** unsafe: only well-known unsafe script tags are encoded.
	- **–** exceptsafe: well-known safe script tags are not encoded.
	- **–** lfexceptsafe: recommended for use when extended comments are entered by users and line breaks in the original text must be preserved.

For details about comment handling, attribute values, parenthesis handling, and allowed values for unsafe and safe script tags, see the security and user access chapter in *Oracle WebCenter Content System Administrator's Guide for Content Server*.

An optional parameter is also available that specifies if long strings without space characters are to be broken up and what maximum word size to apply. Specify either wordbreak or nowordbreak.

#### **Output**

Returns the encoded string.

#### **See Also**

["HtmlDataInputFilterLevel" on page 6-73](#page-200-0)

### **entryCount**

Retrieves the number of times the current workflow step has been entered by the current revision.

- This variable can be used to create conditional statements, but it should not be hard-coded or altered.
- This variable is localized in the companion file and maintained in the key:

<step\_name>@<workflow\_name>.entryCount

#### **Type and Usage**

- [Section 3.8.1.2, "Workflow Variables"](#page-85-0)
- [Section 4.33, "Workflow"](#page-109-0)

#### **Output**

Returns the entry count as an integer.

#### **Example**

The following code defines a jump called MaxEntry, which exits to the parent workflow and notifies the reviewers if the last time the step was entered was more than one week ago:

```
<$if wfCurrentGet("entryCount")==2$>
   <$wfSet("WfJumpName","MaxEntry")$>
   <$wfSet("WfJumpTargetStep",wfExit(0,0))$>
   <$wfSet("WfJumpEntryNotifyOff","0")$>
<$endif$>
```
## **ExclusiveCheckout**

Determines whether users can check out content that was authored by another user.

- When set to TRUE, only the author or a user with Admin permission to the security group can check out a content item.
- When set to FALSE, users with Write permission to the security group can check out content that was authored by another user.
- Default is FALSE.

#### **Type and Usage**

- [Section 3.1, "Conditional Dynamic Variables"](#page-64-0)
- [Section 4.28.1, "Internal Security"](#page-106-1)
- [Section 4.31, "Users"](#page-108-1)

#### **Location**

- System Properties, Content Security tab, Allow only original contributor to check out
- Admin Server, Content Security, Allow only original contributor to check out
- *IntradocDir*/config/config.cfg

#### **Example**

As a configuration setting, only original contributor can check out a content item. ExclusiveCheckout=true

As script, returns the value of the configuration setting:

<\$ExclusiveCheckout\$>

#### **See Also**

["isUserOverrideSet" on page 6-131](#page-258-0)
## **ExpireRevisionOnly**

Determines if all revisions or only a specific revision of a content item is expired on the specified Expiration Date.

**Note:** This variable applies to Oracle WebCenter Content Server version 6.2 and later. Before version 6.2, only the specific revision expired on the specified Expiration Date. Starting with version 6.2, the default behavior is that if the current revision expires, all revisions of that content item also expire. Setting this variable to TRUE returns the system to the pre-6.2 behavior.

- When set to TRUE, only the current revision expires, and the most recent unexpired revision becomes the current revision.
- When set to FALSE, all revisions expire when the current revision expires.
- Default is FALSE.

#### **Type and Usage**

- [Section 3.2, "Configuration Variables"](#page-65-0)
- [Section 4.5, "Content Items"](#page-90-0)

#### **Location**

*IntradocDir*/config/config.cfg

#### **Example**

Used as a configuration entry:

ExpireRevisionOnly=true

# **fileUrl**

Retrieves the relative URL of the current dynamic server page (HCSP or HCST). This variable is typically used in self-referencing pages, such as a form that posts back to itself.

## **Type and Usage**

- [Section 3.3, "Dynamic Variables"](#page-74-0)
- [Section 4.5, "Content Items"](#page-90-0)

### **Output**

Returns the URL as a string.

## **Example**

Returns the relative URL of the current dynamic server page: <\$fileUrl\$>

# **FIRSTREV**

Returns the first revision label for the current revision label sequence.

## **Type and Usage**

- [Section 3.3, "Dynamic Variables"](#page-74-0)
- [Section 4.5, "Content Items"](#page-90-0)

### **Output**

Returns the first revision label as a string.

#### **Example**

Returns the first revision label (default is 1): <\$FIRSTREV\$>

# **ForceDistinctRevLabels**

Defines whether additional revisions for the same content item can have the same revision label.

- Changing this setting will apply to new content only.
- When set to TRUE, two revisions of the same content cannot have the same revision label.
- Default setting is FALSE.

### **Type and Usage**

- [Section 3.2, "Configuration Variables"](#page-65-0)
- [Section 4.5, "Content Items"](#page-90-0)

### **Location**

*IntradocDir*/config/config.cfg

#### **Example**

Used as a configuration entry:

ForceDistinctRevLabels=true

# **ForceJdbcSync**

Restricts access to the database to one query at a time.

This setting is typically used for debugging or for problematic JDBC drivers.

If the system is being used mostly for read-only type activity, setting this to FALSE will improve the throughput to the database.

When set to TRUE, one query at a time can access the database.

When set to FALSE, multiple queries can access the database at a time.

Default setting is FALSE. (Default for version 4.5 and earlier was TRUE.)

#### **Type and Usage**

- [Section 3.1, "Conditional Dynamic Variables"](#page-64-0)
- [Section 4.9, "Database"](#page-95-0)
- [Section 4.11, "Debugging"](#page-96-0)

#### **Location**

*IntradocDir*/config/config.cfg

### **Example**

Used as a configuration entry:

ForceJdbcSync=true

# **formatDateDatabase**

Formats the date and time in preparation for an SQL query. Long-formatted dates cannot be evaluated (for example, May 22, 2000).

#### **Type and Usage**

■ [Section 4.10, "Date and Time"](#page-96-1)

#### **Parameters**

The only parameter is a string or variable that specifies a date/time.

#### **Output**

- Returns an ODBC-formatted date/time: [ts 'yyyy-mm-dd hh:mm:ss']
- Returns null if the parameter cannot be evaluated.
- If a time is not provided, returns a default time of 00:00:00.

#### **Example**

Formats the current date and time for an SQL query:

<\$formatDateDatabase(dateCurrent())\$>

Formats the date and time and displays as 2001-03-19 15:32:00: <\$formatDateDatabase("03/19/2001 3:32 PM")\$>

Formats the date and time and displays as 1999-04-03 00:00:00: <\$formatDateDatabase("4/3/99")\$>

# **FormInheritMetaDataFieldList**

Defines the custom metadata fields that are inherited by subsequent revisions of a PDF form.

This is a comma-delimited list.

Standard metadata fields (such as Type, Security Group, and Account) are inherited by default.

Custom metadata fields begin with a lowercase x (for example, xComments).

#### **Type and Usage**

- [Section 3.2, "Configuration Variables"](#page-65-0)
- [Section 4.5, "Content Items"](#page-90-0)

### **Location**

*IntradocDir*/config/config.cfg

#### **Example**

Used as a configuration entry:

FormInheritMetaDataFieldList=xDepartment,xRegion

# **GATEWAY\_INTERFACE**

Retrieves the revision level of the CGI specification to which this server complies. This variable is not request-specific; it is set for all requests.

**Type and Usage**

- [Section 3.4, "Environment Variables"](#page-75-0)
- [Section 4.32, "Web Server"](#page-108-0)

#### **Output**

Returns the revision level as a string in the format CGI/revision.

#### **Example**

As information output on a page or to a log:

GATEWAY\_INTERFACE=CGI/1.1

As part of an Idoc Script statement or evaluation:

<\$if GATEWAY\_INTERFACE\$> <!--statement-->

# **getCookie**

Obtains a cookie from a browser.

This is useful for tracking user sessions when the information does not need to be stored in the personalization.

Can be used to track the last pages navigated to, or the last searches which were run.

#### **Type and Usage**

- [Section 3.8, "Setable Variables"](#page-83-0)
- [Section 4.32, "Web Server"](#page-108-0)

#### **Parameters**

This function takes one parameter, the name of the cookie.

#### **Example**

```
<$myCounter=getCookie("myCounter")$>
<$if not myCounter$>
    <$myCounter=1$>
<$endif$>
Num times loaded: <$myCounter$>
<$setCookie("myCounter", myCounter+1, dateCurrent(1))$>
```
#### **See Also**

■ ["setCookie" on page 6-240](#page-367-0)

# **GetCopyAccess**

Determines what permission a user must have to get a copy of a content item.

When set to TRUE, users can get a copy of a content item for which they have only Read permission.

When set to FALSE, users must have Write permission to a content item to be able to get a copy.

Default is FALSE.

#### **Type and Usage**

- [Section 3.2, "Configuration Variables"](#page-65-0)
- [Section 4.28.1, "Internal Security"](#page-106-0)

### **Location**

- System Properties, Content Security tab, Allow get copy for user with read privilege
- Admin Server, Content Security, Allow get copy for user with read privilege
- *IntradocDir*/config/config.cfg

#### **Example**

As a configuration setting:

GetCopyAccess=true

As script, returns the value of the configuration setting:

<\$GetCopyAccess\$>

# **getFieldConfigValue**

This function returns a configuration flag for a specific field. If the field does not exist, the default is returned instead.

#### **Type and Usage**

- [Section 3.3, "Dynamic Variables"](#page-74-0)
- [Section 4.7, "Oracle WebCenter Content Server"](#page-91-0)

#### **Parameters**

Takes three parameters:

- The name of a metadata field.
- The flag to return for the field when it is found.
- A default value to return if the field does not exist.

#### **Output**

Returns the specified configuration flag.

#### **Example**

<\$caption = getFieldConfigValue("dDocTitle", "fieldCaption", lc("wwTitle"))\$>

# <span id="page-191-0"></span>**getFieldViewDisplayValue**

Returns the display value for an item in a Schema option list.

For example, assume an option list exists for a custom metadata field named Customer. In the database there is a schema table with the CustomerName and a unique CustomerID. On checkin the CustomerName is visible to the user but the CustomerID is what is stored in the database. The getFieldViewDisplayValue function extracts the human-readable CustomerName based on the CustomerID.

## **Type and Usage**

- [Section 3.5, "Global Functions"](#page-75-1)
- [Section 4.26, "Schema"](#page-104-0)

#### **Parameters**

Takes three parameters:

- The first parameter is the name of the field to be used for the option list.
- The second parameter is the name of the schema view used for the current field.
- The third parameter is the value assigned to the field.

#### **Output**

Returns the display value.

#### **Example**

<\$customerName = getFieldViewDisplayValue("xCustomer", "Customer\_View", "1234")\$>

# **getParentValue**

This function returns a parent value from a Schema view. This is needed before generating the dependent option list for the current field.

In most cases this function returns the same value as the internal parent value parameter because most option lists trigger their dependency on the unique key for the parent field. However, this is not a requirement for complex dependent choice lists.

#### **Type and Usage**

- [Section 3.5, "Global Functions"](#page-75-1)
- [Section 4.26, "Schema"](#page-104-0)

#### **Parameters**

Takes four parameters:

- The name of the schema view used for the current field.
- The name of the schema relation between this field and the parent field.
- The name of the parent field.
- The internal value for the parent field. This may be different than the value displayed on the page. This is often a unique number stored internally.

#### **Example**

<\$parentValue=getParentValue("xState", "Country\_State", "xCountry", "123")\$>

# **getViewValue**

Returns the display value for an item in a Schema option list.

For example, assume an option list exists for a custom metadata field named Customer. In the database there is a schema table with the CustomerName and a unique CustomerID. On checkin the CustomerName is visible to the user but the CustomerID is what is stored in the database. The getFieldViewDisplayValue function extracts the human-readable CustomerName based on the CustomerID.

## **Type and Usage**

- [Section 3.5, "Global Functions"](#page-75-1)
- [Section 4.26, "Schema"](#page-104-0)

#### **Parameters**

Takes three parameters:

- The name of the schema view used for the current field.
- The value stored in the database for the ID.
- The column name associated with the view.

#### **Output**

Returns the display value.

#### **Example**

<\$custName = getViewValue("Customer\_View", "1234", "CustomerName")\$> <\$custRegion = getViewValue("Customer\_View", "1234", "CustomerRegion")\$>

#### **See Also**

["getFieldViewDisplayValue" on page 6-64](#page-191-0)

## **getViewValueResultSet**

This function loads a schema table and places it on the page as a ResultSet named SchemaData. The column names in the ResultSet are the same as the names in the database table.

This function is most useful to obtain a list of dependent choices based on a parent value.

#### **Type and Usage**

- [Section 3.5, "Global Functions"](#page-75-1)
- [Section 4.26, "Schema"](#page-104-0)

#### **Parameters**

Takes three parameters:

- The name of the schema view used.
- The relation for the schema and the view.
- The value for the schema parent.

#### **Example**

Assume you have a schema table and view for a list of countries. The view is named Country\_view..

To output the contents of that table to the page, use the following code.

```
<$getViewValuesResultSet("Country_View", "", "")$>
<$loop SchemaData$>
<$count = 0, num = rsNumFields("SchemaData")$>
    <$loopwhile count < num$>
        <$fieldName=rsFieldByIndex("SchemaData", count)$>
        <$fieldName$> = <$getValue("SchemaData", fieldName)$>
        \texttt{<}$count = count + 1$>
    <$endloop$>
<$endloop$>
```
This will output the table even if you do not know the column name.

In the following example, assume you have a DCL for the fields Country and State. The list of States depends on which Country is selected. To obtain the list of States when the Country is USA, use this code:

```
<$getViewValuesResultSet("State_View", "Country_State", "USA")$>
```
# **hasAppRights**

Checks if the current user has rights to an administrative application.

### **Type and Usage**

- [Section 3.5, "Global Functions"](#page-75-1)
- [Section 4.28.1, "Internal Security"](#page-106-0)

#### **Parameters**

The only parameter is one of the following administrative applications:

- **UserAdmin**
- **WebLayout**
- RepoMan
- **Workflow**
- ConfigMan
- **Archiver**

#### **Output**

- Returns TRUE if the user has rights to the specified application.
- Returns FALSE if the user does not have rights to the specified application.
- Returns a [StatusCode](#page-377-0) of -1 if the value is unspecified or unknown.

#### **Example**

Evaluates whether the current user has rights to the specified application.

```
<$hasAppRights('RepoMan')$>
```
# **HasExternalUsers**

Indicates to the Oracle WebCenter Content Server system that an external user database is present.

When set to TRUE, the system recognizes external users. If a custom component has been written to support an external user integration (such as LDAP), this should be set to TRUE.

Default is FALSE.

#### **Type and Usage**

- [Section 3.2, "Configuration Variables"](#page-65-0)
- [Section 4.7, "Oracle WebCenter Content Server"](#page-91-0)
- [Section 4.28.2, "External Security"](#page-106-1)

#### **Location**

*IntradocDir*/config/config.cfg

#### **Example**

As a configuration setting:

HasExternalUsers=true

As script, returns the value of the configuration setting:

<\$HasExternalUsers\$>

#### **See Also**

■ ["NtlmSecurityEnabled" on page 6-187](#page-314-0)

# **HasOriginal**

Checks if an original file exists for a revision.

This variable checks for a *dOriginalName* value.

It is possible for a content item to be checked in but to not have an original file (for example, when a Basic workflow has been started but files have not been checked in at the initial contribution step).

## **Type and Usage**

- [Section 3.3, "Dynamic Variables"](#page-74-0)
- [Section 4.5, "Content Items"](#page-90-0)

### **Output**

- Returns TRUE if an original file exists.
- Returns FALSE if no original file exists.

### **Example**

Checks for an original file:

<\$if HasOriginal and not isNew\$>

# **HasPredefinedAccounts**

Checks if the current user has permission to any predefined accounts. Predefined accounts are those that are created in the User Admin utility.

#### **Type and Usage**

- [Section 3.1, "Conditional Dynamic Variables"](#page-64-0)
- [Section 4.28.1, "Internal Security"](#page-106-0)
- [Section 4.31, "Users"](#page-108-1)

#### **Output**

- Returns TRUE if the user is assigned to any predefined accounts.
- Returns FALSE if the user is not assigned to any predefined accounts.

#### **Example**

Displays the Accounts option list if the user is assigned to any predefined accounts:

```
<$if HasPredefinedAccounts$>
   <$fieldIsOptionList = 1, optionListName = "docAccounts", 
   fieldOptionListType = "combo"$>
<$endif$>
```
# **HasUrl**

Checks if a file exists in the weblayout directory for the current content item.

## **Type and Usage**

- [Section 3.1, "Conditional Dynamic Variables"](#page-64-0)
- [Section 4.5, "Content Items"](#page-90-0)

### **Output**

- Returns TRUE if a weblayout file exists.
- Returns FALSE if no weblayout file exists.

### **Example**

Checks for a web layout file:

```
<$if HasUrl$>
   <$include doc_url_field$>
<$endif$>
```
## **HtmlDataInputFilterLevel**

A configuration entry used in conjunction with [encodeHtml](#page-177-0). This entry applies a level of encoding to filter all input to the system for bad HTML constructions.

All input data received by the system when using the unsafe value for the encodeHtml rule parameter applies only to well-known unsafe script tags. This functionality can be altered by using the HtmlDataInputFilterLevel configuration variable to change the filtering that is done.

#### **Type and Usage**

- [Section 3.2, "Configuration Variables"](#page-65-0)
- [Section 4.28, "Security"](#page-106-2)

#### **Parameters**

This entry takes one parameter, the filter level. Accepted values are:

- none: no filtering is performed.
- unsafe: protects against bad HTML constructions.
- exceptsafe: allows only well-known safe constructions through the filter.

### **Location**

*IntradocDir*/config/config.cfg

#### **See Also**

- ["encodeHtml" on page 6-50](#page-177-0)
- *Oracle WebCenter Content System Administrator's Guide for Content Server*

# **HTTP\_ACCEPT**

Retrieves a list of content types that the browser can accept.

### **Type and Usage**

- [Section 3.4, "Environment Variables"](#page-75-0)
- [Section 4.32, "Web Server"](#page-108-0)

#### **Output**

Returns a list of content types as a comma-delimited string.

#### **Example**

#### As information output on a page or to a log:

HTTP\_ACCEPT=text/xml,application/xml,application/xhtml+xml,text/html; q=0.9,text/plain;q=0.8,video/x-mng,image/png,image/jpeg,image/gif; q=0.2,text/css,\*/\*;q=0.1

#### As part of an Idoc Script statement or evaluation:

<\$if HTTP\_ACCEPT\$> <!--*statement*-->

# **HTTP\_ACCEPT\_ENCODING**

Retrieves a list of compression encodings that the browser supports.

As of Oracle WebCenter Content Server version 7.0, HTML files are compressed for delivery. GZIP compression is the default.

#### **Type and Usage**

- [Section 3.4, "Environment Variables"](#page-75-0)
- [Section 4.32, "Web Server"](#page-108-0)

#### **Output**

Returns a list of compression encodings as a comma-delimited string.

#### **Example**

As information output on a page or to a log:

HTTP\_ACCEPT\_ENCODING=gzip, deflate, compress;q=0.9

#### As part of an Idoc Script statement or evaluation:

<\$if HTTP\_ACCEPT\_ENCODING\$> <!--*statement*-->

# **HTTP\_ACCEPT\_LANGUAGE**

Retrieves a list of ISO languages that are set for the browser.

This variable might be useful for estimating which user locale to set for new or guest users.

#### **Type and Usage**

- [Section 3.4, "Environment Variables"](#page-75-0)
- [Section 4.32, "Web Server"](#page-108-0)

#### **Output**

Returns a list of languages as a comma-delimited string.

#### **Example**

As information output on a page or to a log:

HTTP\_ACCEPT\_LANGUAGE=en-us,en;q=0.50

#### As part of an Idoc Script statement or evaluation:

<\$if HTTP\_ACCEPT\_LANGUAGE\$> <!--*statement*-->

# **HTTP\_COOKIE**

Retrieves the name/value pair of the cookie in the HTTP request header.

#### **Type and Usage**

- [Section 3.4, "Environment Variables"](#page-75-0)
- [Section 4.32, "Web Server"](#page-108-0)

#### **Output**

Returns a string in the format name1=string1; name2=string2.

#### **Example**

#### As information output on a page or to a log:

HTTP\_COOKIE=IntradocAuth=Basic; IntrdocLoginState=1

As part of an Idoc Script statement or evaluation:

<\$if HTTP\_COOKIE\$> <!--*statement*-->

# **HTTP\_HOST**

Retrieves the name of the web server.

## **Type and Usage**

- [Section 3.4, "Environment Variables"](#page-75-0)
- [Section 4.32, "Web Server"](#page-108-0)

#### **Output**

Returns the web server name as a string.

#### **Example**

As information output on a page or to a log:

HTTP\_HOST=centralserver

As part of an Idoc Script statement or evaluation:

<\$if HTTP\_HOST\$> <!--*statement*-->

# **HTTP\_INTERNETUSER**

Retrieves the CGI parameter that the web server security filter passes to the system so that the system can set the user.

If this variable is not set, the value of the REMOTE\_USER variable is used.

If HTTP\_INTERNETUSER and REMOTE\_USER variables are not set, the user is anonymous.

#### **Type and Usage**

- [Section 3.4, "Environment Variables"](#page-75-0)
- [Section 4.32, "Web Server"](#page-108-0)

#### **Output**

Returns the user name as a string.

#### **Example**

As information output on a page or to a log:

HTTP\_INTERNETUSER=admin

As part of an Idoc Script statement or evaluation:

<\$if HTTP\_INTERNETUSER\$> <!--*statement*-->

# **HTTP\_REFERER**

Retrieves the complete URL of the referenced directory on the local server.

## **Type and Usage**

- [Section 3.4, "Environment Variables"](#page-75-0)
- [Section 4.32, "Web Server"](#page-108-0)

#### **Output**

Returns the complete URL as a string.

#### **Example**

As information output on a page or to a log:

HTTP\_REFERER=http://centralserver/domain/

As part of an Idoc Script statement or evaluation:

<\$if HTTP\_REFERER\$> <!--*statement*-->

# **HTTP\_USER\_AGENT**

Retrieves the client browser type, version number, library, and platform the browser is configured for.

#### **Type and Usage**

- [Section 3.4, "Environment Variables"](#page-75-0)
- [Section 4.32, "Web Server"](#page-108-0)

## **Output**

Returns a string in the format software/version (library) (platform).

#### **Example**

#### As information output on a page or to a log:

HTTP\_USER\_AGENT=Mozilla/4.7 [en] (WinNT; U)

As part of an Idoc Script statement or evaluation:

<\$if HTTP\_USER\_AGENT\$> <!--*statement*-->

# **HttpIgnoreWebServerInternalPortNumber**

When set to TRUE, causes the HTTP address computed for the Admin Server and applets to *not* use the server port value provided by the web server.

This prevents a load balancing configuration problem in which the load balancing server is using a different port number than the internal web server actually delivering the response to the request.

## **Type and Usage**

- [Section 3.3, "Dynamic Variables"](#page-74-0)
- [Section 4.32, "Web Server"](#page-108-0)

#### **Location**

*IntradocDir*/config/config.cfg

#### **Example**

HttpIgnoreWebServerInternalPortNumber=true

#### **See Also**

["HttpBrowserFullCgiPath" on page 8-129](#page-582-0)

# **IDC\_Name**

Defines the unique name of the Oracle WebCenter Content Server instance.

**Caution:** Using duplicate IDC\_Name settings will cause data corruption. The Archiver cannot be used to move or copy data between two instances that share the same IDC\_Name setting. To do so will corrupt the data on the target system. Give each of your instances a unique IDC\_Name setting.

#### **Type and Usage**

- [Section 3.2, "Configuration Variables"](#page-65-0)
- [Section 4.7, "Oracle WebCenter Content Server"](#page-91-0)

#### **Location**

*IntradocDir*/config/config.cfg

#### **Example**

Used as a configuration entry: IDC\_Name=OracleMSP

#### **See Also**

- ["InstanceDescription" on page 6-100](#page-227-0)
- ["InstanceMenuLabel" on page 6-101](#page-228-0)

## **IdcAuthExtraRequestParams**

Specifies values for the web server plug-in to get from its local data and send in the header of its requests.

For example, if you have a plug-in to the web server filter getting some attributes for a user and placing them into a local value, you could specify the name of the attributes in *IdcAuthExtraRequestParams*, and the data would be passed to the Oracle WebCenter Content Server instance.

This setting can also be used to access extra HTTP header values using Idoc Script. These variables will become part of the Data Binder environment variable set.

- The names in the *IdcAuthExtraRequestParams* list must match the header names without regard for case (case insensitive match).
- When used as Idoc Script variables, the names in the *IdcAuthExtraRequestParams* must match exactly (case sensitive match).

There is no default value.

For information about IdcCommand, see *Oracle WebCenter Content Developer's Guide for Content Server*.

#### **Type and Usage**

- [Section 3.2, "Configuration Variables"](#page-65-0)
- [Section 4.32, "Web Server"](#page-108-0)

#### **Location**

*IntradocDir*/config/config.cfg

#### **Example**

The following setting tells the IIS web server plug-in to send the local value of HTTP\_ REFERER in the header (IIS automatically adds the HTTP\_ prefix):

IdcAuthExtraRequestParams=referer

# **IdcCommandFile**

Specifies a file containing commands to execute using IdcCommand.

There is no default setting.

For information about IdcCommand, see *Oracle WebCenter Content Developer's Guide for Content Server*.

## **Type and Usage**

- [Section 3.2, "Configuration Variables"](#page-65-0)
- [Section 4.7, "Oracle WebCenter Content Server"](#page-91-0)

#### **Location**

*DomainHome*/ucm/cs/bin/intradoc.cfg

#### **Example**

Used as a configuration entry:

IdcCommandFile=c:/ucm/idc/add\_user.txt

# **IdcCommandLog**

Specifies the path to the log file for IdcCommand execution.

The log file contains the time the command was executed and the success or failure status of the command.

There is no default setting.

For information about IdcCommand, see *Oracle WebCenter Content Developer's Guide for Content Server*.

## **Type and Usage**

- [Section 3.2, "Configuration Variables"](#page-65-0)
- [Section 4.7, "Oracle WebCenter Content Server"](#page-91-0)

## **Location**

*DomainHome*/ucm/cs/bin/intradoc.cfg

### **Example**

Used as a configuration entry:

IdcCommandLog=c:/idc/idccommand.log

# **IdcCommandServerHost**

Specifies the web server address of the Oracle WebCenter Content Server instance to which IdcCommand is connecting.

Default is the [HttpServerAddress](#page-592-0) of the Oracle WebCenter Content Server instance to which IdcCommand is connecting.

For information about IdcCommand, see *Oracle WebCenter Content Developer's Guide for Content Server*.

#### **Type and Usage**

- [Section 3.2, "Configuration Variables"](#page-65-0)
- [Section 4.7, "Oracle WebCenter Content Server"](#page-91-0)

#### **Location**

*IntradocDir*/config/config.cfg

#### **Example**

Used as a configuration entry:

IdcCommandServerHost=instance\_name.example.com

#### **See Also**

["HttpServerAddress" on page 8-139](#page-592-0)

# **IdcCommandUser**

Specifies the user that is permitted to execute commands using IdcCommand.

For information about IdcCommand, see *Oracle WebCenter Content Developer's Guide for Content Server*.

There is no default setting.

## **Type and Usage**

- [Section 3.2, "Configuration Variables"](#page-65-0)
- [Section 4.7, "Oracle WebCenter Content Server"](#page-91-0)

### **Location**

*DomainHome*/ucm/cs/bin/intradoc.cfg

## **Example**

Used as a configuration entry:

IdcCommandUser=sysadmin
# **IdcHttpHeaderVariables**

Defines data parameters to include in HTTP header responses.

This is a comma-delimited list.

The format for encoding the name value pairs is the typical hda format after applying the Oracle WebCenter Content Server HTTP header encoding.

The values are UTF-8 encoded and special characters are *%xx* encoded.

This setting is specifically designed for web server plug-ins that want to audit the requests made by the client. The plug-ins can examine the HTTP headers in the responses, but not the body of the content. By pushing some of the parameters of the request into an HTTP header response, a plug-in can audit which documents were accessed and what actions were performed on them.

The name of the HTTP header generated by the Oracle WebCenter Content Server instance when sending a response to an HTTP-based client is *IdcVariables*.

### **Type and Usage**

- [Section 3.2, "Configuration Variables"](#page-65-0)
- [Section 4.32, "Web Server"](#page-108-0)

### **Location**

*IntradocDir*/config/config.cfg

#### **Example**

If IdcHttpHeaderVariables=IdcService,dDocName, then prior to the UTF-8 encoding being applied, the header value might be:

```
@Properties LocalData
IdcService=GET_DOC_PAGE
dDocName=TestDoc
blDateFormat=M/d{/yy}{ h:mm[:ss]{ a}}!mAM,PM!tAmerica/New_York
blFieldTypes=
@end
```
The UTF-8 encoding would leave all the above characters alone, except that it would change every line feed character into the %0A characters. The blDateFormat is the system date format for the Oracle WebCenter Content Server instance.

# <span id="page-217-0"></span>**IndexableRenditions**

A comma-delimited list of single character codes for renditions to be indexed other than the primary, alternate, or web-viewable renditons. Typically only one letter will be used because only one rendition will be indexable (such as the XML rendition).

This is used in conjunction with IsAllowIndexRenditions.

## **Type and Usage**

- [Section 3.2, "Configuration Variables"](#page-65-0)
- [Section 4.18, "Indexing"](#page-100-0)

## **Location**

*IntradocDir*/config/config.cfg

## **See Also**

■ ["IsAllowIndexRenditions" on page 6-105](#page-232-0)

# **IndexerAutoWorkInterval**

Defines the interval in seconds at which the Indexer automatic update cycle checks for changes.

Default is 300 (5 minutes).

### **Type and Usage**

- [Section 3.2, "Configuration Variables"](#page-65-0)
- [Section 4.18, "Indexing"](#page-100-0)

## **Location**

*IntradocDir*/config/config.cfg

# **Example**

Used as a configuration entry:

IndexerAutoWorkInterval=600

# **IndexerLargeFileSize**

Determines the file size in megabytes at which the Indexer will place the file in its own bulkload (batch) file.

Files larger than this setting are indexed in a separate bulkload. Files smaller than this setting will be indexed in a batch with other files.

Default is 1 megabyte.

# **Type and Usage**

- [Section 3.2, "Configuration Variables"](#page-65-0)
- [Section 4.18, "Indexing"](#page-100-0)

### **Location**

*IntradocDir*/config/config.cfg

## **Example**

Used as a configuration entry:

IndexerLargeFileSize=2

# <span id="page-220-0"></span>**IndexerRebuildStagingManualCopy**

Enables an index rebuild to create the collection in another location.

This variable is typically used when rebuilding extremely large collections. When the rebuild is finished, the results can be merged back to the collection manually.

When set to TRUE, the rebuilt index is created in the location set by the [IndexerRebuildStagingPath](#page-221-0) value.

When set to FALSE, the rebuilt index is created in the next active index directory. Default is FALSE.

## **Type and Usage**

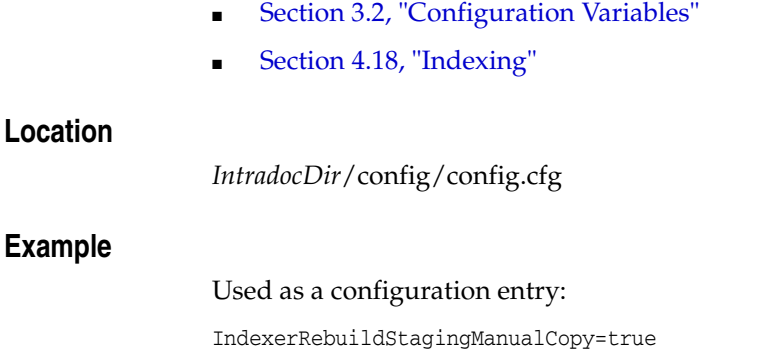

**See Also**

■ ["IndexerRebuildStagingPath" on page 6-94](#page-221-0)

# <span id="page-221-0"></span>**IndexerRebuildStagingPath**

Defines the path where an Indexer rebuild will be created.

This variable is typically used when rebuilding extremely large collections. When the rebuild is finished, the results can be merged back to the collection manually.

There is no default value.

# **Type and Usage**

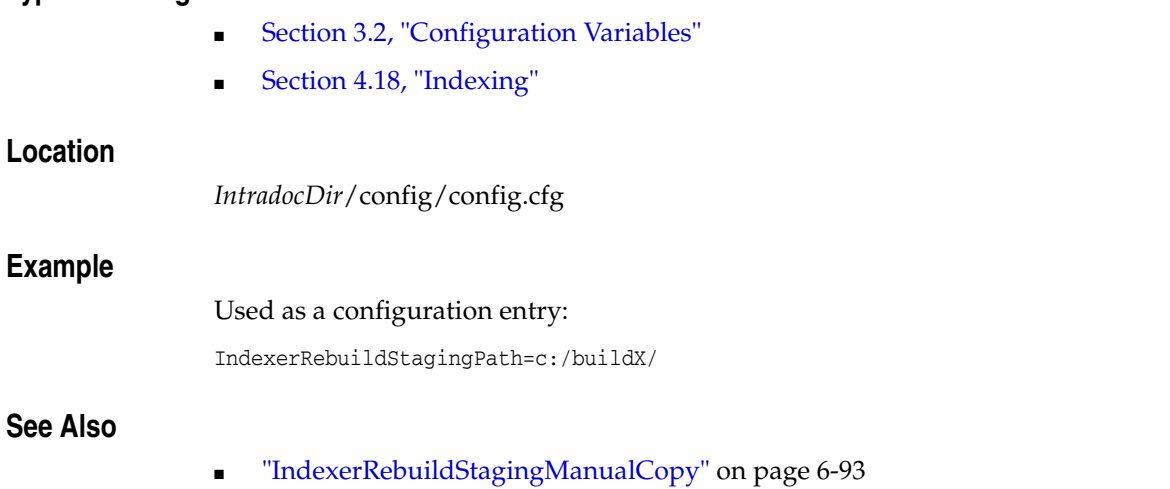

**6-94** Oracle WebCenter Content Idoc Script Reference Guide

# **indexerSetCollectionValue**

This function modifies the logic of the search indexer. This function is designed to allow calculation of cumulative statistics about the index collection.

### **Type and Usage**

- [Section 3.5, "Global Functions"](#page-75-0)
- [Section 4.5, "Content Items"](#page-90-0)

### **Parameters**

Takes two parameters:

- The first parameter is the name of the flag used.
- The second parameter is the value attributed to the flag.

Any name and value can be used. These values become available the next time the resource include is executed for the index collection.

# <span id="page-223-0"></span>**IndexerTouchMonitorInterval**

Defines the time that the Oracle WebCenter Content Server system waits before it will treat an Indexer lock file whose timestamp has not changed as having expired. The system will also touch any locks it is maintaining twice during this interval.

An Indexer lock is created by placing a lock file into an appropriate directory. In order for the lock to persist, the timestamp on the file must change periodically. Otherwise the Oracle WebCenter Content Server system will treat the lock as an expired lock.

The smaller the value of this setting, the quicker that locks can alternate between Indexing cycles. The larger the value, the more likely that high activity (which could keep a touch request delayed for many seconds) will cause the Oracle WebCenter Content Server system to falsely report a lock as having expired. If a lock is falsely expired, it can cause duplicated effort (although it should not have any long term impact on the state of the Oracle WebCenter Content Server system).

Default is 12000 milliseconds (12 seconds).

### **Type and Usage**

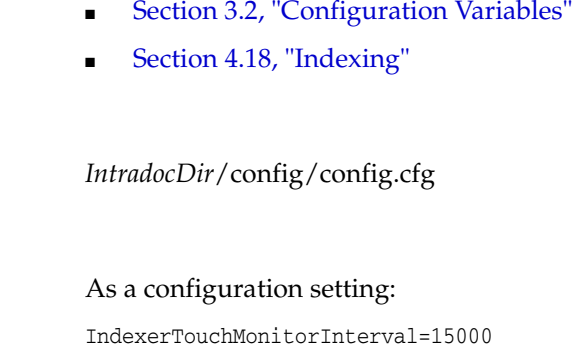

### **See Also**

**Location**

**Example**

- ["IndexerTraceCycleListChanges" on page 6-97](#page-224-0)
- ["IndexerTraceLockFileChanges" on page 6-98](#page-225-0)

# <span id="page-224-0"></span>**IndexerTraceCycleListChanges**

Dumps trace information to the console for changes to the list of active indexing cycles maintained by the Oracle WebCenter Content Server system.

At certain points in an indexing cycle, an exclusive lock is required, so indexing cycles may have to wait for other cycles to become inactive. Enabling this setting can help you audit the performance of the Indexer.

When set to TRUE, changes to the indexing cycle list are output to the console.

When set to FALSE, changes to the indexing cycle list are not output.

Default is FALSE.

**Note:** This variable is obsolete as of Oracle WebCenter Content Server version 7.0. Functionality is now available on the System Audit Information page.

#### **Type and Usage**

- [Section 3.2, "Configuration Variables"](#page-65-0)
- [Section 4.18, "Indexing"](#page-100-0)
- [Section 4.11, "Debugging"](#page-96-0)

### **Location**

*IntradocDir*/config/config.cfg

#### **Example**

Used as a configuration entry:

IndexerTraceCycleListChanges=true

- ["IndexerTouchMonitorInterval" on page 6-96](#page-223-0)
- ["IndexerTraceLockFileChanges" on page 6-98](#page-225-0)

# <span id="page-225-0"></span>**IndexerTraceLockFileChanges**

Dumps trace information to the console for changes the Oracle WebCenter Content Server system makes to the Indexer lock and suspension files.

When set to TRUE, changes to the files are output to the Oracle WebCenter Content Server console.

When set to FALSE, changes to the files are not output.

Default is FALSE.

**Note:** This variable is obsolete as of Oracle WebCenter Content Server version 7.0. Functionality is now available on the System Audit Information page.

### **Type and Usage**

- [Section 3.2, "Configuration Variables"](#page-65-0)
- [Section 4.18, "Indexing"](#page-100-0)
- [Section 4.11, "Debugging"](#page-96-0)

#### **Location**

*IntradocDir*/config/config.cfg

### **Example**

Used as a configuration entry:

IndexerTraceLockFileChanges=true

- ["IndexerTouchMonitorInterval" on page 6-96](#page-223-0)
- ["IndexerTraceCycleListChanges" on page 6-97](#page-224-0)

# **IndexerTraceStartStop**

When set to TRUE, traces the starting and stopping of index cycles. Default is FALSE.

> **Note:** This variable is obsolete as of Oracle WebCenter Content Server version 7.0. Functionality is now available on the System Audit Information page.

## **Type and Usage**

- [Section 3.2, "Configuration Variables"](#page-65-0)
- [Section 4.11, "Debugging"](#page-96-0)
- [Section 4.18, "Indexing"](#page-100-0)

### **Location**

*IntradocDir*/config/config.cfg

### **Example**

Used as a configuration entry: IndexerTraceStartStop=true

- ["IndexerTouchMonitorInterval" on page 6-96](#page-223-0)
- ["IndexerTraceCycleListChanges" on page 6-97](#page-224-0)

# <span id="page-227-0"></span>**InstanceDescription**

Defines a description for the instance.

The instance description is used in the Oracle WebCenter Content Server interface.

### **Type and Usage**

- [Section 3.2, "Configuration Variables"](#page-65-0)
- [Section 4.7, "Oracle WebCenter Content Server"](#page-91-0)

### **Location**

- System Properties, Server tab, Instance Description
- *IntradocDir*/config/config.cfg

### **Example**

As a configuration entry:

InstanceDescription=Master\_on\_Server1

As script, returns the server instance description as a string: <\$InstanceDescription\$>

- ["IDC\\_Name" on page 6-83](#page-210-0)
- ["InstanceMenuLabel" on page 6-101](#page-228-0)

# <span id="page-228-0"></span>**InstanceMenuLabel**

Defines the label for the instance that is used in the Windows Start menu. There is no default value.

## **Type and Usage**

- [Section 3.2, "Configuration Variables"](#page-65-0)
- [Section 4.7, "Oracle WebCenter Content Server"](#page-91-0)

## **Location**

System Properties, Server tab, Instance Menu Label *IntradocDir*/config/config.cfg

# **Example**

Used as a configuration entry:

InstanceMenuLabel=Master\_on\_Server1

- ["IDC\\_Name" on page 6-83](#page-210-0)
- ["InstanceDescription" on page 6-100](#page-227-0)

# **IntradocRealm**

Defines the realm used when the Oracle WebCenter Content Server instance or the web server plug-in challenges for Basic authentication.

In browsers, the realm is usually called a *resource* when it is displayed in the login dialog.

NTLM does not use a realm; authentication is always against the entire Microsoft network.

Default is IDC Security.

## **Type and Usage**

- [Section 3.2, "Configuration Variables"](#page-65-0)
- [Section 4.28.2, "External Security"](#page-106-0)
- [Section 4.32, "Web Server"](#page-108-0)

### **Location**

*IntradocDir*/config/config.cfg

### **Example**

Used as a configuration entry:

IntradocRealm=main

## **See Also**

■ ["NtlmSecurityEnabled" on page 6-187](#page-314-0)

# **IntradocServerHostName**

Defines the host name to use when opening a socket connection to the Oracle WebCenter Content Server instance.

This setting is used by the CGI code that translates calls from the web server to requests to the Server.

Default value is *localhost*.

To call services remotely, IntradocServerHostName must be set to IP or DNS.

### **Type and Usage**

- [Section 3.2, "Configuration Variables"](#page-65-0)
- [Section 4.7, "Oracle WebCenter Content Server"](#page-91-0)

### **Location**

*IntradocDir*/config/config.cfg

### **Example**

Used as a configuration entry: IntradocServerHostName=IP

#### **See Also**

["HttpServerAddress" on page 8-139](#page-592-0)

# **IntradocServerPort**

Defines the port that the web server filter or any other application should use to talk to the Oracle WebCenter Content Server instance.

This setting tells the CGI code that translates from a call to the web server to a request to the Oracle WebCenter Content Server instance to use this port when talking to the Oracle WebCenter Content Server system. The CGI code will pick up this value automatically if the web server is stopped and started after the Oracle WebCenter Content Server instance has been stopped and started.

In IIS, the CGI code is implemented by the iis\_idc\_cgi.dll ISAPI extension.

Default is 4444.

To call services remotely, the server port must be defined.

## **Type and Usage**

- [Section 3.2, "Configuration Variables"](#page-65-0)
- [Section 4.7, "Oracle WebCenter Content Server"](#page-91-0)

### **Location**

*IntradocDir*/config/config.cfg

### **Example**

Used as a configuration entry:

IntradocServerPort=5550

# <span id="page-232-0"></span>**IsAllowIndexRenditions**

If set to TRUE, allows extra renditions of a document. This is only used if there are no indexable vault renditions or web-viewable renditions.

The accepted rendition types are listed in IndexableRenditions.

### **Type and Usage**

- [Section 3.2, "Configuration Variables"](#page-65-0)
- [Section 4.18, "Indexing"](#page-100-0)

## **Location**

IntradocDir/config/config.cfg

### **See Also**

■ ["IndexableRenditions" on page 6-90](#page-217-0)

# **IsAutoNumber**

Enables automatic numbering of Content IDs.

When set to TRUE, a Content ID (dDocName) is automatically assigned to each new content item upon checkin.

When set to FALSE, the user must specify a Content ID for each new content item.

Default is FALSE.

## **Type and Usage**

- [Section 3.2, "Configuration Variables"](#page-65-0)
- [Section 4.5, "Content Items"](#page-90-0)

### **Location**

- System Properties, Options tab, Automatically assign a Content ID on check in
- Admin Server, General Configuration, Automatically assign a content ID on check in
- *IntradocDir*/config/config.cfg

### **Example**

Used as a configuration entry: IsAutoNumber=true

# **See Also**

■ ["AutoNumberPrefix" on page 6-17](#page-144-0)

# **IsAutoSearch**

Enables automatic indexing and archive export.

When set to TRUE, the Oracle WebCenter Content Server system automatically indexes content items or automatically export documents to an archive.

When set to FALSE, the system does not automatically index content items or automatically export documents to an archive.

The [NoAutomation](#page-306-0) setting overrides this setting.

Default is TRUE.

### **Type and Usage**

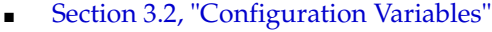

■ [Section 4.27, "Searching"](#page-105-0)

### **Location**

*IntradocDir*/config/config.cfg

### **Example**

Used as a configuration entry: IsAutoSearch=true

#### **See Also**

■ ["NoAutomation" on page 6-179](#page-306-0)

# **IsCheckinPreAuthed**

Checks if a checkin application pre-authorized the current checkin by getting a security token.

## **Type and Usage**

- [Section 3.1, "Conditional Dynamic Variables"](#page-64-0)
- [Section 4.28.1, "Internal Security"](#page-106-1)
- [Section 4.31, "Users"](#page-108-1)

### **Output**

- Returns TRUE if the checkin is pre-authorized.
- Returns FALSE if the checkin is not pre-authorized.

## **Example**

Checks for checkin pre-authorization:

<\$IsCheckinPreAuthed\$>

# **isComponentEnabled**

Checks if the defined component in enabled.

# **Type and Usage**

- [Section 3.1, "Conditional Dynamic Variables"](#page-64-0)
- [Section 4.7, "Oracle WebCenter Content Server"](#page-91-0)

### **Parameters**

The only parameter is the component name.

### **Output**

- Returns TRUE if the defined component is enabled.
- Returns FALSE if not enabled.

### **Example**

<\$isComponentEnabled("Folders")\$>

# **IsContributor**

Used to evaluate whether a user is a contributor. Generally used to determine whether to show special links on a page (for example, std\_page uses it to decide whether to display the Content Manager link).

## **Type and Usage**

- [Section 3.1, "Conditional Dynamic Variables"](#page-64-0)
- [Section 4.7, "Oracle WebCenter Content Server"](#page-91-0)

## **Output**

- Returns TRUE if the user is a contributor.
- Returns FALSE if the user is not a contributor.

### **Example**

Used to evaluate whether a user is a contributor:

<\$if IsContributor\$>

# **IsCriteriaSubscription**

Evaluates whether a subscription to the content item is criteria-based rather than based on the Content ID (dDocName).

**Type and Usage**

- [Section 3.1, "Conditional Dynamic Variables"](#page-64-0)
- [Section 4.5, "Content Items"](#page-90-0)

# **Output**

- Returns TRUE if the subscription is criteria-based.
- Returns FALSE if the subscription is to a particular content item.

### **Example**

Evaluates whether subscription is criteria based:

<\$IsCriteriaSubscription\$>

# **IsEditRev**

Checks whether the current revision is in an Editor step in a workflow.

When set to TRUE, reviewers can check out, edit, and check in the revision.

This variable is set by defining a workflow step as an Editor step in the Workflow Admin tool. This variable is evaluated on the checkin page.

# **Type and Usage**

- [Section 3.9, "Value Variables"](#page-86-0)
- [Section 4.5, "Content Items"](#page-90-0)
- [Section 4.33, "Workflow"](#page-109-0)

### **Output**

- Returns TRUE if the current revision is in an Editor step in a workflow.
- Returns FALSE if the current revision is not in an Editor step in a workflow.

## **Example**

### Provides workflow details:

```
<$if IsEditRev$>
    addCheckinValue("IdcService", "WORKFLOW_CHECKIN");
if (form.isFinished.checked)
   addCheckinValue("isFinished", form.isFinished.value);
<$else$>
   addCheckinValue("IdcService", "CHECKIN_SEL");
<$endif$>
```
# **IsFailedIndex**

Checks if the Indexer has failed to index the content item.

# **Type and Usage**

- [Section 3.9, "Value Variables"](#page-86-0)
- [Section 4.5, "Content Items"](#page-90-0)
- [Section 4.18, "Indexing"](#page-100-0)

## **Output**

- Returns TRUE if the Indexer was unable to index the content item.
- Returns FALSE if the content item was indexed successfully.

# **Example**

Displays text if the content item was not indexed:

```
<$if IsFailedIndex $>
    <p><font face="arial" size="2">
    Unable to index content item.</p>
<$endif$>
```
# **IsFilePresent**

Checks if the page currently being displayed is for the revision being looped over while building the Revision History table on a content information page.

#### **Type and Usage**

- [Section 3.1, "Conditional Dynamic Variables"](#page-64-0)
- [Section 4.5, "Content Items"](#page-90-0)

### **Output**

- Returns TRUE if the loop is at the same revision as the current revision.
- Returns FALSE if the loop is not at the same revision as the current revision.

#### **Example**

If the loop is at the current revision, the revision number is displayed as plain text. If the loop is not at the current revision, the revision number is displayed as an active button.

```
<@dynamichtml doc_rev_info@>
<$if IsFilePresent$>
 <td width=10% align=center><span class=strongHighlight><<br/>$dRevLabel$></span></td>
 <td nowrap width=30%><span class=strongHighlight><$dInDate$></span></td>
  <td nowrap width=30%><span class=strongHighlight>
   <$if dOutDate$><$dOutDate$><$else$><$lc("wwNone")$><$endif$></span></td>
     <td width=20%><span class=strongHighlight>
      <$rptDisplayMapValue("StatusList", dStatus)$></span></td>
   <$else$>
 <td width=10%><form action="<$HttpCgiPath$>" method=GET>
 <input type=hidden name=IdcService value="DOC_INFO">
 <input type=hidden name=dID value="<$dID$>">
 <input type=hidden name=dDocName value="<$dDocName$>">
 <input type=submit value=" <$dRevLabel$> ">
 </form></td>
...
```
<@end@>

# **IsFormsPresent**

Specifies if the PDF Forms software is installed.

This value is set to FALSE during initial installation.

This value is set to TRUE during PDF Forms installation.

**Note:** This variable is deprecated. Use [IsContentRefineryPresent](#page-881-0) instead.

### **Type and Usage**

- [Section 3.2, "Configuration Variables"](#page-65-0)
- [Section 4.7, "Oracle WebCenter Content Server"](#page-91-0)

### **Location**

*IntradocDir*/config/config.cfg

### **Example**

Used as a configuration entry: IsFormsPresent=false

### **See Also**

■ ["IsContentRefineryPresent" on page 10-56](#page-881-0)

# **IsFullTextIndexed**

Checks if the Indexer has full-text indexed the content item.

### **Type and Usage**

- [Section 3.1, "Conditional Dynamic Variables"](#page-64-0)
- [Section 4.5, "Content Items"](#page-90-0)
- [Section 4.18, "Indexing"](#page-100-0)
- [Section 4.5, "Content Items"](#page-90-0)

# **Output**

- Returns TRUE if the content item has been full-text indexed.
- Returns FALSE if the content item has not been full-text indexed.

### **Example**

Provides a specified URL if the content item is full-text indexed:

```
<$if IsFullTextIndexed$>
   <a href="<$redirect$>">
<$endif$>
```
# <span id="page-244-0"></span>**IsJdbcLockTrace**

Dumps trace information to the console for database lock activity.

Used only with SQL Server and Oracle databases.

On Solaris, this output also appears in a log file in the *IntradocDir*/etc/log directory.

Default is an empty string.

This variable is obsolete as of the 7.0 release of the Oracle WebCenter Content Server system. The functionality is available on the System Audit Information page.

### **Type and Usage**

- [Section 3.2, "Configuration Variables"](#page-65-0)
- [Section 4.9, "Database"](#page-95-0)
- [Section 4.11, "Debugging"](#page-96-0)

### **Location**

*IntradocDir*/config/config.cfg

### **Example**

Used as a configuration entry: IsJdbcLockTrace=true

### **See Also**

["IsJdbcQueryTrace" on page 6-118](#page-245-0)

# <span id="page-245-0"></span>**IsJdbcQueryTrace**

Dumps trace information to the console for database query activity.

Used only with SQL Server and Oracle databases.

On Solaris, this output also appears in a log file in the *IntradocDir*/etc/log directory.

Default is an empty string.

This variable is obsolete as of the 7.0 release of the Oracle WebCenter Content Server system. The functionality is available on the System Audit Information page.

## **Type and Usage**

- [Section 3.2, "Configuration Variables"](#page-65-0)
- [Section 4.9, "Database"](#page-95-0)
- [Section 4.11, "Debugging"](#page-96-0)

### **Location**

*IntradocDir*/config/config.cfg

### **Example**

Used as a configuration entry: IsJdbcQueryTrace=true

### **See Also**

["IsJdbcLockTrace" on page 6-117](#page-244-0)

# **isLayoutEnabled**

Used to determine if a particular layout is installed and enabled.

# **Type and Usage**

- [Section 3.5, "Global Functions"](#page-75-0)
- [Section 4.7, "Oracle WebCenter Content Server"](#page-91-0)

### **Parameters**

Takes one parameter, the ID of the layout.

### **Example**

In the std\_resources.htm file:

<\$if isLayoutEnabled("Trays")\$><\$do Publish=1\$><\$endif\$>

# **IsLocalSearchCollectionID**

Checks if the content item is in the local search collection. Searches for the content item's Content ID in the local search collection.

### **Type and Usage**

- [Section 3.1, "Conditional Dynamic Variables"](#page-64-0)
- [Section 4.5, "Content Items"](#page-90-0)
- [Section 4.5, "Content Items"](#page-90-0)

### **Output**

- Returns TRUE if the content item is in the local collection.
- Returns FALSE if the content item is not found in the local collection.

### **Example**

Evaluates whether a content item is from a local collection:

```
<@dynamichtml searchapi_define_result_doc_parameters@>
<$exec IsLocalSearchCollection="1"$>
<$if not IsLocalSearchCollectionID$>
   <!--Collection has external ID-->
<$exec IsLocalSearchCollection=""$>
```
# **IsLoggedIn**

Checks if the current user is logged in.

### **Type and Usage**

- [Section 3.1, "Conditional Dynamic Variables"](#page-64-0)
- [Section 4.28.1, "Internal Security"](#page-106-1)
- [Section 4.31, "Users"](#page-108-1)

### **Output**

- Returns TRUE if the user has logged in.
- Returns FALSE if the user has not logged in.

### **Example**

Checks whether the user is logged in and has an e-mail address before performing a function.

```
<@dynamichtml subscription_action_script@>
function allowSubscription(form)
   {<$if IsLoggedIn$>
   <$if IsUserEmailPresent$>
    <$else$>
…}
<@end@>
```
# **IsNotLatestRev**

Checks if the revision is the last revision to be checked in. This is not necessarily the last released revision.

# **Type and Usage**

- [Section 3.9, "Value Variables"](#page-86-0)
- [Section 4.5, "Content Items"](#page-90-0)

## **Output**

- Returns TRUE if the content item is other than the latest revision to be checked in.
- Returns FALSE if the content item is the latest revision to be checked in.

### **Example**

Checks for the latest revision:

<\$IsNotLatestRev\$>

- ["ClientControlled" on page 8-24](#page-477-0)
- ["HasLocalCopy" on page 8-119](#page-572-0)

# **IsNotSyncRev**

Checks whether the file on the client computer matches the most current revision by performing a revision ID (dID) comparison.

This variable is generally used to display an error message when the local copy of a content item has not been updated to the latest revision.

This variable is used to interface with client-side products, such as Desktop.

#### **Type and Usage**

- [Section 3.1, "Conditional Dynamic Variables"](#page-64-0)
- [Section 4.5, "Content Items"](#page-90-0)

### **Output**

- Returns TRUE if revisions do not match.
- Returns FALSE if revisions match.

### **Example**

Checks for a match with the latest revision and displays an error message:

```
<$if IsNotSyncRev$>
```

```
The local copy of this content item has not been updated to the latest revision. 
   Use Get Native File or Check Out to update your local copy of <$dDocName$>.
<$endif$>
```
# **IsPrimaryUserBase**

Specifies whether the LDAP provider is the primary LDAP server where external users are defined.

When set to TRUE, the provider will be used to authenticate new LDAP users who have not previously logged in to the Oracle WebCenter Content Server instance.

When set to FALSE, the provider will be used to authenticate only LDAP users who have previously logged in using credentials from that provider.

Default is TRUE.

This setting is obsolete for version 7.0 and later of the Oracle WebCenter Content Server system. See [Priority](#page-321-0) for information on setting the order in which LDAP providers will be checked.

## **Type and Usage**

- [Section 3.2, "Configuration Variables"](#page-65-0)
- [Section 4.28.2, "External Security"](#page-106-0)

### **Location**

- Add/Edit LDAP Provider page, Primary User Base
- *IntradocDir*/data/providers/*provider\_name*/provider.hda

### **Example**

Used as a configuration entry:

IsPrimaryUserBase=false
# **IsPromptingForLogin**

Checks if the Oracle WebCenter Content Server instance is set to prompt for login or if login is being handled programmatically.

This variable is set to TRUE in situations such as cookie login pages, where the last request failed because the user is not logged in yet.

### **Type and Usage**

- [Section 3.1, "Conditional Dynamic Variables"](#page-64-0)
- [Section 4.28.2, "External Security"](#page-106-0)
- [Section 4.7, "Oracle WebCenter Content Server"](#page-91-0)

#### **Output**

- Returns TRUE if the Oracle WebCenter Content Server instance is set to prompt for login.
- Returns FALSE if login is being handled programmatically.

## **Example**

Evaluates if server is set to prompt for login:

<\$IsPromptingForLogin\$>

## **isRepromptLogin**

This workflow configuration entry is a suffix appended to a workflow step, forcing a new authentication challenge.

When set to TRUE, this configuration variable forces a login at a specific step of a workflow. This acts as a digital signature for that step.

This variable can be added at multiple steps of a workflow.

## **Type and Usage**

- [Section 3.2, "Configuration Variables"](#page-65-0)
- [Section 4.33, "Workflow"](#page-109-0)

### **Location**

*IntradocDir*/config/config.cfg

#### **Example**

In the following example, a review step named *VPApproval* requires a digital signature before continuing in the workflow. Set the isRepromoptLogin configuration entry as follows before initiating the workflow:

VPApproval:isRepromptLogin=true

## **See Also**

■ *Oracle WebCenter Content Developer's Guide for Content Server*

## **IsSavedWfCompanionFile**

Saves a copy of the companion file that is created when a piece of content enters a workflow. Normally the companion file is deleted when the content is approved and exits the workflow.

To use this variable, insert the variable as shown into the config.cfg file and restart the Oracle WebCenter Content Server instance. The file will be saved in the *IntradocDir*/data/workflow/saved directory.

#### **Type and Usage**

- [Section 3.2, "Configuration Variables"](#page-65-0)
- [Section 4.33, "Workflow"](#page-109-0)

#### **Location**

*IntradocDir*/config/config.cfg

#### **Example**

#### As a configuration variable:

IsSaveWfCompanionFiles=true

## **IsSubAdmin**

Checks if the current user has subadministrator rights to at least one administrative application.

## **Type and Usage**

- [Section 3.1, "Conditional Dynamic Variables"](#page-64-0)
- [Section 4.28.1, "Internal Security"](#page-106-1)
- [Section 4.31, "Users"](#page-108-0)

## **Output**

- Returns TRUE if the user has subadministrator rights.
- Returns FALSE if the user does not have subadministrator rights.

## **Example**

Checks whether the user is logged in and has subadministrator rights before performing a function.

```
<@dynamichtml subscription_action_script@>
   function allowSubscription(form)
    {
   <$if IsLoggedIn$>
   <$if IsSubAdmin$>
   <$else$>
    …
   }
<@end@>
```
# **IsSysManager**

Checks if the current user has the sysmanager role, meaning the user has access to the Admin Server. This variable is usually used to conditionally display specific navigation links.

### **Type and Usage**

- [Section 3.1, "Conditional Dynamic Variables"](#page-64-0)
- [Section 4.28.1, "Internal Security"](#page-106-1)
- [Section 4.31, "Users"](#page-108-0)

#### **Output**

- Returns TRUE if the user has the sysmanager role.
- Returns FALSE if the user does not have the role

# **IsUploadSockets**

Used by the Upload applet to determine whether the upload socket should be used. This is an internal flag and is not intended for user configuration.

## **Type and Usage**

- [Section 3.1, "Conditional Dynamic Variables"](#page-64-0)
- [Section 4.3, "Clients"](#page-89-0)
- [Section 4.28.2, "External Security"](#page-106-0)

## **Output**

- Returns TRUE if the upload socket is defined for use with the Upload applet.
- Returns FALSE if the upload socket should not be used.

## **Example**

N/A

# **isUserOverrideSet**

Enables users to check in content for other users.

This affects the Author option list on checkin pages. By default, only administrators are allowed to specify another user as the Author during checkin.

## **Type and Usage**

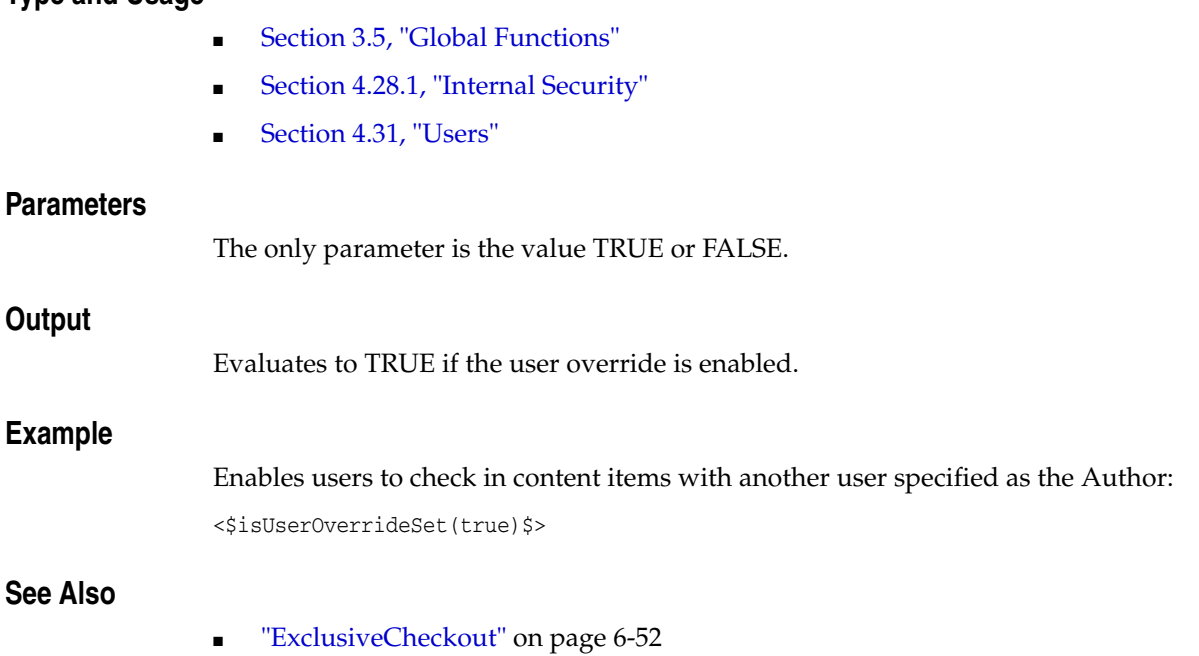

# **isValidateFile**

Used as a parameter to the Upload applet. This variable verifies that the file to be uploaded exists. In order to be used, a component must be created that overwrites the applet definition as defined in the std\_multiupload\_applet\_definition include in the std\_page.htm resource file.

## **Type and Usage**

- [Section 3.2, "Configuration Variables"](#page-65-0)
- [Section 4.7, "Oracle WebCenter Content Server"](#page-91-0)

## **Example**

Used as a configuration entry:

isValidateFile=true

## **IsWebServerPagesOnly**

Used with the ExtranetLook component. This variable determines if cookie-based authentication is used or not. See the *Oracle WebCenter Content System Administrator's Guide for Content Server* for details about using the ExtranetLook functionality.

When IsWebServerPagesOnly is set to TRUE, basic authentication is used and cookie-based logon/logoff functionality is disabled. Customized versions of the web server filter are used.

If set to FALSE, cookie-based authentication is used.

## **Type and Usage**

- [Section 3.2, "Configuration Variables"](#page-65-0)
- [Section 4.7, "Oracle WebCenter Content Server"](#page-91-0)

### **Location**

■ *IntradocDir*/config/config.cfg

#### **Example**

IsWebServerPagesOnly=FALSE

- ["CookieAuthTimeoutInDays" on page 6-26](#page-153-0)
- ["CookieProxyPassword" on page 6-27](#page-154-0)

# **IsWorkflow**

Checks if the content item on a checkin page is in a workflow.

## **Type and Usage**

- [Section 3.1, "Conditional Dynamic Variables"](#page-64-0)
- [Section 4.33, "Workflow"](#page-109-0)

## **Output**

- Returns TRUE if the content item is in a workflow.
- Returns FALSE if the content item is not in the workflow.

# **isZoneSearchField**

This function is used to specify a field for full text searching.

## **Type and Usage**

- [Section 3.8, "Setable Variables"](#page-83-0)
- [Section 4.27, "Searching"](#page-105-0)

### **Parameters**

The name of the field to be checked.

# <span id="page-263-0"></span>**JdbcConnectionString**

Defines the Java Database Connectivity (JDBC) connection (SQL Server Data Source Name), including the hostname, port number, and instance name.

This setting is automatically configured during installation if there are no network errors that make it impossible for the system to connect to the database. This setting must be changed manually if the database is changed or if the system could not find the database during installation.

If the run time version of Microsoft Access or MSDE is used, there are no database configuration options to set.

Default is *JdbcConnectionString=JDBC:ODBC:SQLForInstance\_name*.

## **Type and Usage**

- [Section 3.2, "Configuration Variables"](#page-65-0)
- [Section 4.9, "Database"](#page-95-0)

### **Location**

- System Properties, Database tab, JDBC Connection String
- *IntradocDir*/config/config.cfg

### **Example**

#### Defines the JDBC connection path:

JdbcConnectionString=jdbc:oracle:thin:@hostname:port\_number:instance\_name

#### **See Also**

["JdbcDriver" on page 6-137](#page-264-0)

## <span id="page-264-0"></span>**JdbcDriver**

Defines the Java Database Connectivity (JDBC) device driver name.

This setting is automatically configured during installation if there are no network errors that make it impossible for the system to connect to the database. This setting must be manually changed if the database is changed or if the system could not find the database during the installation.

If the run time version of Microsoft Access or MSDE is used, there are no database configuration options to set.

There is no default value.

#### **Type and Usage**

- [Section 3.2, "Configuration Variables"](#page-65-0)
- [Section 4.9, "Database"](#page-95-0)

## **Location**

- System Properties, Database tab, JDBC Driver options/JDBC Driver Name
- *IntradocDir*/config/config.cfg

### **Example**

Defines the JDBC device driver: JdbcDriver=oracle.jdbc.driver.OracleDriver

#### **See Also**

["JdbcConnectionString" on page 6-136](#page-263-0)

# <span id="page-265-0"></span>**JdbcPassword**

Defines the SQL Server database password. There is no default value.

## **Type and Usage**

- [Section 3.2, "Configuration Variables"](#page-65-0)
- [Section 4.9, "Database"](#page-95-0)

## **Location**

- System Properties, Database tab, JDBC User Password
- *IntradocDir*/config/config.cfg

## **Example**

Used as a configuration entry: JdbcPassword=*password*

- ["JdbcUser" on page 6-140](#page-267-0)
- ["JdbcPasswordEncoding" on page 6-139](#page-266-0)

# <span id="page-266-0"></span>**JdbcPasswordEncoding**

Defines the type of encoding to use when storing the SQL Server database password. To disable password encryption, set this value to ClearText.

Default is *Intradoc*.

If any other nonempty value is assigned, no encoding is performed.

### **Type and Usage**

- [Section 3.2, "Configuration Variables"](#page-65-0)
- [Section 4.9, "Database"](#page-95-0)

### **Location**

*IntradocDir*/config/config.cfg

### **Example**

Used as a configuration entry:

JdbcPasswordEncoding=ClearText

# <span id="page-267-0"></span>**JdbcUser**

Defines the SQL Server database user name. Default is *sa*.

## **Type and Usage**

- [Section 3.2, "Configuration Variables"](#page-65-0)
- [Section 4.9, "Database"](#page-95-0)

## **Location**

- System Properties, Database tab, JDBC User Name
- *IntradocDir*/config/config.cfg

## **Example**

Used as a configuration entry: JdbcUser=sa

## **See Also**

■ ["JdbcPassword" on page 6-138](#page-265-0)

# **jsFilename**

Used by schema. Encodes a string that may contain non-ASCII characters into the valid filename strings required for the operating system and Java Script (performs an encoding function).

### **Type and Usage**

- [Section 3.5, "Global Functions"](#page-75-0)
- [Section 4.26, "Schema"](#page-104-0)

## **Parameters**

The only parameter is the string to be encoded.

#### **Output**

Returns an encoded string.

### **Example**

<\$jsFilename(fileName)\$>

# **lastEntryTs**

Retrieves the timestamp from the last time the workflow step was entered.

This variable can be used to create conditional statements, but it should not be hard-coded or altered.

The last entry time is localized in the companion file and maintained in the key:

<step\_name>@<workflow\_name>.lastEntryTs

### **Type and Usage**

- [Section 3.8.1.2, "Workflow Variables"](#page-85-0)
- [Section 4.10, "Date and Time"](#page-96-0)

#### **Output**

Returns the timestamp in the format defined by [dateCurrent.](#page-484-0)

#### **Example**

The following code defines a jump called *LastEntry*, which exits to the parent workflow and notifies the reviewers if the last time the step was entered was more than one week ago:

```
<$if parseDate(wfCurrentGet("lastEntryTs")) < parseDate(dateCurrent(-7))$>
   <$wfSet("WfJumpName","LastEntry")$>
   <$wfSet("WfJumpTargetStep",wfExit(0,0))$>
   <$wfSet("WfJumpEntryNotifyOff","0")$>
<$endif$>
```
## <span id="page-270-0"></span>**LdapAdminDN**

Specifies a user name that has Read permission for the LDAP server.

If this setting is not defined, the provider will connect to the LDAP server anonymously.

If the LDAP provider is communicating with Active Directory, a user name and password is required, and must be a valid domain user in the format *DOMAIN\username*.

## **Type and Usage**

- [Section 3.2, "Configuration Variables"](#page-65-0)
- [Section 4.28.2, "External Security"](#page-106-0)

## **Location**

- Add/Edit LDAP Provider page, LDAP Admin DN
- *IntradocDir*/data/providers/*provider\_name*/provider.hda

## **Example**

Used as a configuration entry:

LdapAdminDN=ldap\_admin

#### **See Also**

■ ["LdapAdminPassword" on page 6-144](#page-271-0)

# <span id="page-271-0"></span>**LdapAdminPassword**

Specifies the password for the [LdapAdminDN](#page-270-0) setting, which specifies a user name that has Read permission for the LDAP server.

## **Type and Usage**

- [Section 3.2, "Configuration Variables"](#page-65-0)
- [Section 4.28.2, "External Security"](#page-106-0)

## **Location**

- Add/Edit LDAP Provider page, LDAP Admin Password
- *IntradocDir*/data/providers/*provider\_name*/provider.hda

## **Example**

Used as a configuration entry:

LdapAdminPassword=idc2

## **See Also**

■ ["LdapAdminDN" on page 6-143](#page-270-0)

# **LdapPort**

Defines the port number the LDAP server listens on.

Default is 389, unless you are using SSL.

If you are using SSL (see [UseSecureLdap\)](#page-399-0), set this value to 636.

## **Type and Usage**

- [Section 3.2, "Configuration Variables"](#page-65-0)
- [Section 4.28.2, "External Security"](#page-106-0)

## **Location**

- Add/Edit LDAP Provider page, LDAP Port
- *IntradocDir*/data/providers/*provider\_name*/provider.hda

## **Example**

Used as a configuration entry: LdapPort=636

#### **See Also**

["UseSecureLdap" on page 6-272](#page-399-0)

# **LdapServer**

Host name of the LDAP server.

If the provider is communicating with Active Directory, this should be the host name of a primary domain controller.

## **Type and Usage**

- [Section 3.2, "Configuration Variables"](#page-65-0)
- [Section 4.28.2, "External Security"](#page-106-0)

## **Location**

- Add/Edit LDAP Provider page, LDAP Server
- *IntradocDir*/data/providers/*provider\_name*/provider.hda

## **Example**

Used as a configuration entry:

LDAPServer=iplanet\_dir

# **LdapSuffix**

Specifies the root suffix (naming context) to use for all LDAP operations (such as *o=example.com* or *dc=example,dc=com*).

All mapping of LDAP groups to Oracle WebCenter Content Server roles and accounts will begin at this root.

Do not include spaces before or after commas.

### **Type and Usage**

- [Section 3.2, "Configuration Variables"](#page-65-0)
- [Section 4.28.2, "External Security"](#page-106-0)

## **Location**

- Add/Edit LDAP Provider page, LDAP Suffix
- *IntradocDir*/data/providers/*provider\_name*/provider.hda

### **Example**

Used as a configuration entry:

LdapSuffix=dc=example,dc=com

# **LkDisableOnRebuild**

Used with the Link Manager functionality.

This variable controls link extraction during the indexing rebuild cycle.

If set to TRUE, this variable prevents Link Manager from extracting links during the index rebuild cycle. If set to FALSE, links are extracted.

The default is FALSE.

Because Link Manager does all of its work during the indexing cycle, it will increase the amount of time required to index documents and to rebuild collections.

However, the time taken may not be noticeable because most of the time is spent indexing the document into the collection. The amount of time required depends on the type and size of the documents involved. That is, if the file must be converted, this requires more time than text-based (HTML) files.

## **Type and Usage**

- [Section 3.2.4, "Link Manager Configuration Variables"](#page-73-0)
- [Section 4.5, "Content Items"](#page-90-0)

### **Location**

*IntradocDir*/config/config.cfg

#### **Example**

Used as a configuration entry:

LkDisableOnRebuild=TRUE

## **See Also**

## **LkDisableReferenceInfo**

Used with the Link Manager functionality.

This variable enables or disables the Resources section on the Content Information page. If set to TRUE, it configures the Oracle WebCenter Content Server system to suppress the References section. Link Manager then does not compute the link references for presentation.

If set to FALSE, the Oracle WebCenter Content Server system displays the Show and Hide toggle switches on the Content Information page. By clicking on the toggle switch, link references are displayed or concealed.

The default is FALSE.

#### **Type and Usage**

- [Section 3.2.4, "Link Manager Configuration Variables"](#page-73-0)
- [Section 4.5, "Content Items"](#page-90-0)

#### **Location**

*IntradocDir*/config/config.cfg

#### **Example**

Used as a configuration entry:

LkDisableReferenceInfo=TRUE

## **See Also**

## **LkDisallowConversionFormats**

Used with the Link Manager functionality.

This variable provides a list of file formats that Link Manager disregards during the link extraction process. By default, this is empty.

There are some file formats (such as Word) that need to be converted by HtmlExport before links can be extracted. However, links in text-based file formats (HTML) can be extracted by Link Manager without requiring conversion by HtmlExport.

For example, you may have PHP files (or files in some other custom format) that are actually text-based. For such files, conversion by HtmlExport may not be necessary before Link Manager processes them for link extraction. Such formats can be listed in this configuration variable.

### **Type and Usage**

- [Section 3.2.4, "Link Manager Configuration Variables"](#page-73-0)
- [Section 4.5, "Content Items"](#page-90-0)

#### **Parameters**

The only parameter(s) are the formats.

#### **Location**

*IntradocDir*/config/config.cfg

#### **Examples**

In the following example, specifying the full MIME type format limits the variations of the listed types that are excluded. For example, listing application/msword will not exclude application/vnd.msword or other variations. In this case, you must include each specific MIME type variation in the list that you want to exclude.

LkDisallowConversionFormats=application/msword,audio/wav,video/avi

In the following example, all variations of each MIME type in the list are excluded. Using the shortened format of the MIME type is more advantageous in that it allows greater flexibility.

LkDisallowConversionFormats=msword,wav,avi

**Important:** Link Manager does not use HtmlExport to convert files that contain any of the following strings in the file format: hcs, htm, image, text, xml, jsp, and asp. These files are handled by Link Manager without need for conversion. To check the current file formats and extension mappings of your system, use the File Formats window in the Configuration Manager

## **See Also**

## **LkIsSecureSearch**

Used with the Link Manager functionality.

This variable is used to manage security restriction checks for non-admin users during a link search.

If set to TRUE, this configures Link Manager to perform a security check on non-admin users while implementing a managed link search. This is the default setting.

## **Type and Usage**

- [Section 3.2.4, "Link Manager Configuration Variables"](#page-73-0)
- [Section 4.5, "Content Items"](#page-90-0)

### **Location**

*IntradocDir*/config/config.cfg

### **Example**

Used as a configuration entry:

LkIsSecureSearch=TRUE

### **See Also**

## **LkReExtractOnRebuild**

Used with the Link Manager functionality.

This variable controls link extraction from previously indexed documents during a rebuild. If set to TRUE, it configures Link Manager to extract links from documents as they are indexed into the system during a rebuild. This is the default setting.

If set to FALSE, this prevents Link Manager from extracting links from documents as they are indexed into the system during a rebuild.

Because Link Manager does all of its work during the indexing cycle, it will increase the amount of time required to index documents and to rebuild collections.

However, the time taken may not be noticeable since most of the time is spent indexing the document into the collection. Although, the amount of time required does depend on the type and size of the documents involved. That is, if the file must be converted, this requires more time than text-based (HTML) files.

## **Type and Usage**

**Location**

**Example**

**See Also**

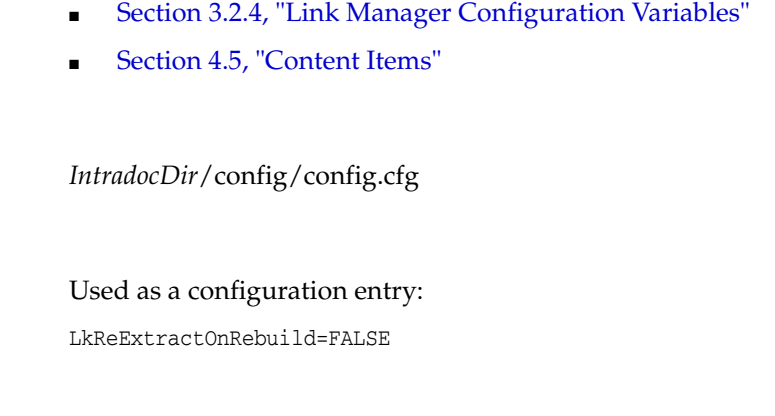

## **LkRefreshBatchSize**

Used to control the number of links submitted to Site Studio during a refresh process. By default, the batch size value is set to 100.

Depending on the value, this configuration variable can make the refresh processes more (or less) receptive to an abort request. The calculation for LkRefreshErrorsAllowed is completed after, not during, each batch process. Therefore, the lower the value for LkRefreshBatchSize, the more likely it is that the refresh activity will promptly terminate because the number of allowed errors is more quickly exceeded.

If you are using Site Studio, LkRefreshBatchSize enables you to have better control over the refresh abort option than using the combined LkRefreshErrorPercent and LkRefreshErrorThreshold settings. For example, if you set the percent value to 5 and the threshold value to 20, you would expect the refresh activity to abort after the first error. However, Link Manager might actually process multiple errors before aborting.

The reason for this is that during refresh activities, all the links recognized as Site Studio links (or those requiring Site Studio processing) are grouped and sent to Site Studio as a batch. Consequently, refreshes are more efficient, but abort requests are unresponsive during this time because Site Studio is unaware of aborts and total error counts.

However, Site Studio is aware of the number of errors it has encountered in the current batch. For this reason, the Link Manager's abort calculation can not take place in all situations and the error configuration values (percent and threshold) are simply suggestions to Link Manager for when an abort should occur. Using LkRefreshBatchSize, however, enables you to more accurately control the abort receptivity during refresh activities that involve Site Studio link batches.

## **Type and Usage**

- [Section 3.2.4, "Link Manager Configuration Variables"](#page-73-0)
- [Section 4.5, "Content Items"](#page-90-0)

#### **Location**

*IntradocDir*/config/config.cfg

#### **Example**

Used as a configuration entry:

LkRefreshBatchSize=200

#### **See Also**

## <span id="page-281-0"></span>**LkRefreshErrorPercent**

Used with Link Manager functionality.

This variable is used with LkRefreshErrorThreshold to compute if the refresh activity should be aborted. When the refresh activity processes more links than the threshold value, Link Manager calculates the proportion of errors. If the number of errors exceeds the percent value, the refresh activity is aborted.

The percent value is set to 10 by default.

**Note:** If you choose to set a value for LkRefreshErrorsAllowed, it could override the combination of threshold and percent values. For example, if the value is less than the calculated threshold/percent value for links/errors, then the refresh activity could abort even if the number of links processed does not exceed the threshold limit. Therefore, it is recommended that you use either the LkRefreshErrorsAllowed configuration setting or the combination of the LkRefreshErrorThreshold and LkRefreshErrorPercent configuration settings.

## **Type and Usage**

- [Section 3.2.4, "Link Manager Configuration Variables"](#page-73-0)
- [Section 4.5, "Content Items"](#page-90-0)

#### **Location**

*IntradocDir*/config/config.cfg

#### **Example**

Used as a configuration entry:

LkRefreshErrorPercent=20

- For details about using Link Manager, see *Oracle WebCenter Content Application Administrator's Guide for Content Server*.
- ["LkRefreshErrorsAllowed" on page 6-155](#page-282-0)
- ["LkRefreshErrorThreshold" on page 6-156](#page-283-0)

## <span id="page-282-0"></span>**LkRefreshErrorsAllowed**

Used with Link Manager functionality.

This variable sets an absolute error count for refresh processes. When the set number of errors is encountered, the refresh activity aborts. This configuration setting is not used by default.

**Note:** If you choose to set a value for LkRefreshErrorsAllowed, it could override the combination of threshold and percent values. For example, if the value is less than the calculated threshold/percent value for links/errors, then the refresh activity could abort even if the number of links processed does not exceed the threshold limit. Therefore, it is recommended that you use either the LkRefreshErrorsAllowed configuration setting or the combination of the LkRefreshErrorThreshold and LkRefreshErrorPercent configuration settings.

### **Type and Usage**

- [Section 3.2.4, "Link Manager Configuration Variables"](#page-73-0)
- [Section 4.5, "Content Items"](#page-90-0)

#### **Location**

*IntradocDir*/config/config.cfg

#### **Example**

Used as a configuration entry:

LkRefreshErrorsAllowed=10

- For details about using Link Manager, see *Oracle WebCenter Content Application Administrator's Guide for Content Server*.
- ["LkRefreshErrorPercent" on page 6-154](#page-281-0)
- ["LkRefreshErrorThreshold" on page 6-156](#page-283-0)

## <span id="page-283-0"></span>**LkRefreshErrorThreshold**

Used with Link Manager functionality.

This variable is used with LkRefreshErrorPercent to compute if the refresh activity should be aborted. When the refresh activity processes more links than the threshold value, Link Manager calculates the proportion of errors. If the number of errors exceeds the percent value, the refresh activity is aborted.

The threshold value is set to 100 by default.

**Note:** If you choose to set a value for LkRefreshErrorsAllowed, it could override the combination of threshold and percent values. For example, if the value is less than the calculated threshold/percent value for links/errors, then the refresh activity could abort even if the number of links processed does not exceed the threshold limit. Therefore, it is recommended that you use either the LkRefreshErrorsAllowed configuration setting or the combination of the LkRefreshErrorThreshold and LkRefreshErrorPercent configuration settings.

## **Type and Usage**

- [Section 3.2.4, "Link Manager Configuration Variables"](#page-73-0)
- [Section 4.5, "Content Items"](#page-90-0)

#### **Location**

*IntradocDir*/config/config.cfg

#### **Example**

Used as a configuration entry:

LkRefreshErrorThreshold=200

- For details about using Link Manager, see *Oracle WebCenter Content Application Administrator's Guide for Content Server*.
- ["LkRefreshErrorsAllowed" on page 6-155](#page-282-0)
- ["LkRefreshErrorPercent" on page 6-154](#page-281-0)

# **LmDefaultLayout**

Defines the default layout to use (for example, Top Menus or Trays). The default installation value is Trays.

## **Type and Usage**

- [Section 3.2, "Configuration Variables"](#page-65-0)
- [Section 4.7, "Oracle WebCenter Content Server"](#page-91-0)

## **Location**

*IntradocDir*/config/config.cfg

## **Example**

LmDefaultLayout=Top Menus

# **LmDefaultSkin**

Defines the default skin to use (for example, Oracle, Oracle2).

## **Type and Usage**

- [Section 3.5, "Global Functions"](#page-75-0)
- [Section 4.7, "Oracle WebCenter Content Server"](#page-91-0)

### **Location**

*IntradocDir*/config/config.cfg

## **Example**

LmDefaultSkin=Oracle

# <span id="page-286-0"></span>**lmGetLayout**

Retrieves the layout selected by the user (for example, Top Menus or Trays).

## **Type and Usage**

- [Section 3.5, "Global Functions"](#page-75-0)
- [Section 4.7, "Oracle WebCenter Content Server"](#page-91-0)

## **Parameters**

None.

## **Example**

<\$lmGetLayout()\$>

## **See Also**

■ ["lmGetSkin" on page 6-160](#page-287-0)

# <span id="page-287-0"></span>**lmGetSkin**

Retrieves the skin selected by the user.

## **Type and Usage**

- [Section 3.5, "Global Functions"](#page-75-0)
- [Section 4.7, "Oracle WebCenter Content Server"](#page-91-0)

## **Parameters**

None.

## **Example**

<\$lmGetSkin()\$>

## **See Also**

■ ["lmGetLayout" on page 6-159](#page-286-0)
# **loadCollectionInfo**

Loads metadata for a search collection.

Used by the search service to load metadata about a search collection.

#### **This function is not intended for user configuration.**

# **Type and Usage**

- [Section 3.5, "Global Functions"](#page-75-0)
- [Section 4.27, "Searching"](#page-105-0)

## **Parameters**

Takes one parameter, the name of the search collection to be loaded.

# **Output**

None.

#### **Example**

Loads search collection information:

<\$loadCollectionInfo(collection\_name)\$>

# **loadSchemaData**

Loads the data from a schema resultset into the local data of the current data binder.

## **Type and Usage**

- [Section 3.5, "Global Functions"](#page-75-0)
- [Section 4.26, "Schema"](#page-104-0)

#### **Parameters**

This function can take zero, one, or two parameters.

- If passed zero arguments, it fills the data binder with the data in the active resultset's row. Returns no value.
- If passed one argument, the argument is the name of the resultset to get the values from the current row. Returns no value.
- If passed two arguments, the first argument is the resultset name and the second argument is the key identifying the data object to load. Returns 0 if the data does not exist or 1 if it does exist. The use is True() or False() to conditionally execute scripts based on the return value.

#### **Example**

<\$loadSchemaData()\$>

## **See Also**

["clearSchemaData" on page 6-21](#page-148-0)

# **MailServer**

Defines the e-mail server that is used to process e-mails.

E-mail support is required for workflow notifications, subscription notifications, and project notifications in Collaboration Server.

There is no default value.

### **Type and Usage**

- [Section 3.2, "Configuration Variables"](#page-65-0)
- [Section 4.7, "Oracle WebCenter Content Server"](#page-91-0)

#### **Location**

- System Properties, Internet tab, Mail Server
- Admin Server, Internet Configuration, Mail Server
- *IntradocDir*/config/config.cfg

### **Example**

Used as a configuration entry:

MailServer=mail.example.com

- ["SysAdminAddress" on page 8-319](#page-772-0)
- ["SmtpPort" on page 6-245](#page-372-0)

# <span id="page-291-0"></span>**MajorRevSeq**

Defines the major sequence for revision numbers.

Returns the major revision label sequence (returns the value of the configuration setting).

Returns a string.

Default is *1-99*.

# **Type and Usage**

- [Section 3.2, "Configuration Variables"](#page-65-0)
- [Section 4.5, "Content Items"](#page-90-0)

### **Location**

- System Properties, Options tab, Major Revision Label Sequence
- Admin Server, General Configuration, Major Revision Label Sequence
- *IntradocDir*/config/config.cfg

### **Example**

As a configuration setting:

MajorRevSeq=A-Z

As script, returns the value of the configuration setting: <\$MajorRevSeq\$>

### **See Also**

■ ["MinorRevSeq" on page 6-178](#page-305-0)

# **MaxCollectionSize**

Defines the number of files to be passed to the Indexer in one batch.

Valid range is 1 to 65535.

A value of 2000 is recommended for large index collections. Lower values will result in inefficient indexing performance.

Returns the number of files per batch.

Default is 25.

## **Type and Usage**

- [Section 3.2, "Configuration Variables"](#page-65-0)
- [Section 4.18, "Indexing"](#page-100-0)

# **Location**

- Repository Manager, Indexer tab, Configure, Content Items Per Indexer Batch
- *IntradocDir*/config/config.cfg

### **Example**

As a configuration setting, defines the batch size: MaxCollectionSize=25

As script, returns the value from configuration files:

<\$MaxCollectionSize\$>

# **MaxDocIndexErrors**

Sets the number of errors after which the Indexer stops indexing or rebuilding. Default is 50.

# **Type and Usage**

- [Section 3.2, "Configuration Variables"](#page-65-0)
- [Section 4.18, "Indexing"](#page-100-0)

# **Location**

*IntradocDir*/config/config.cfg

# **Example**

Used as a configuration entry:

MaxDocIndexErrors=50

# <span id="page-294-0"></span>**MaxIntegerAllowed**

Sets the maximum value allowed in custom Integer metadata fields.

# **Type and Usage**

- [Section 3.2, "Configuration Variables"](#page-65-0)
- [Section 4.7, "Oracle WebCenter Content Server"](#page-91-0)

#### **Location**

*IntradocDir*/config/config.cfg

### **Example**

As a configuration setting: MaxIntegerAllowed=1000000

# **See Also**

■ ["MinIntegerAllowed" on page 6-176](#page-303-0)

# **MaxQueryRows**

Sets the maximum number of rows that are displayed in the Repository Manager, Active Report pages, and the Work In Progress page.

Increasing this value will slow response time.

Default is 200.

# **Type and Usage**

- [Section 3.2, "Configuration Variables"](#page-65-0)
- [Section 4.7, "Oracle WebCenter Content Server"](#page-91-0)

## **Location**

*IntradocDir*/config/config.cfg

## **Example**

Used as a configuration entry: MaxQueryRows=50

# **See Also**

■ ["IsMaxRows" on page 8-176](#page-629-0)

# **MaxRequestThreadCount**

Sets the maximum number of simultaneous request threads. Default is 100.

# **Type and Usage**

- [Section 3.2, "Configuration Variables"](#page-65-0)
- [Section 4.7, "Oracle WebCenter Content Server"](#page-91-0)

# **Location**

*IntradocDir*/config/config.cfg

# **Example**

Used as a configuration entry:

MaxRequestThreadCount=50

# **MaxResults**

Sets the maximum number of content items returned from a search query using the Oracle WebCenter Content Server user interface.

Specifying a value overrides the programmed default.

There is no default value. The maximum number of results that can be returned is 200.

# **Type and Usage**

- [Section 3.2, "Configuration Variables"](#page-65-0)
- [Section 4.27, "Searching"](#page-105-0)

# **Location**

*IntradocDir*/config/config.cfg

# **Example**

Used as a configuration entry: MaxResults=200

# **MaxSavedSearchResults**

Sets the maximum number of saved searches a user can make. Specifying a value overrides the default (10).

# **Type and Usage**

- [Section 3.2, "Configuration Variables"](#page-65-0)
- [Section 4.5, "Content Items"](#page-90-0)

## **Location**

*IntradocDir*/config/config.cfg

# **Example**

Used as a configuration entry:

MaxSavedSearchResults=25

# **MaxSearchConnections**

Sets the maximum number of search connections that are open simultaneously.

For example, if MaxSearchConnections=5 and six search requests are made at the same time, the sixth request goes into a queue until one of the first five requests is completed.

Default is 10.

# **Type and Usage**

- [Section 3.2, "Configuration Variables"](#page-65-0)
- [Section 4.27, "Searching"](#page-105-0)

# **Location**

*IntradocDir*/config/config.cfg

# **Example**

Used as a configuration entry:

MaxSearchConnections=5

# **MaxSizeResourceFileCacheMillions**

Sets the maximum size of resource files, in millions of double-byte characters. This value limits the size of files before they are read in and parsed. Multiply file sizes by 2.5 to get a better estimate of true size in memory. Default is 10.

### **Type and Usage**

- [Section 3.2, "Configuration Variables"](#page-65-0)
- [Section 4.7, "Oracle WebCenter Content Server"](#page-91-0)

#### **Location**

*IntradocDir*/config/config.cfg

### **Example**

Used as a configuration entry:

MaxSizeResourceFileCacheMillions=20

# **MaxStandardDatabaseResults**

Sets the maximum number of users displayed. This is valid for any applet that allows you to select users from a list.

Default is 500.

# **Type and Usage**

- [Section 3.2, "Configuration Variables"](#page-65-0)
- [Section 4.7, "Oracle WebCenter Content Server"](#page-91-0)

# **Location**

*IntradocDir*/config/config.cfg

# **Example**

Used as a configuration entry:

MaxStandardDatabaseResults=1000

# <span id="page-302-0"></span>**MemoFieldSize**

Defines the field size created in the database for memo fields. Ensure that the database supports whatever size is chosen. Default is 255 characters.

# **Type and Usage**

- [Section 3.2, "Configuration Variables"](#page-65-0)
- [Section 4.14, "Field Display"](#page-98-0)
- [Section 4.9, "Database"](#page-95-0)

## **Location**

*IntradocDir*/config/config.cfg

### **Example**

Used as a configuration entry: MemoFieldSize=300

#### **See Also**

■ ["MinMemoFieldSize" on page 6-177](#page-304-0)

# <span id="page-303-0"></span>**MinIntegerAllowed**

Sets the minimum value allowed in custom Integer metadata fields.

# **Type and Usage**

- [Section 3.2, "Configuration Variables"](#page-65-0)
- [Section 4.7, "Oracle WebCenter Content Server"](#page-91-0)

### **Location**

*IntradocDir*/config/config.cfg

## **Example**

As a configuration setting: MinIntegerAllowed=0

# **See Also**

■ ["MaxIntegerAllowed" on page 6-167](#page-294-0)

# <span id="page-304-0"></span>**MinMemoFieldSize**

Defines the size at which a custom metadata field is defined as a memo field rather than a long text field.

If the field sizes of the *DocMeta* table have been edited directly in the database, the Oracle WebCenter Content Server system classifies the *varchar* field types by their lengths.

Default is 255 characters.

The following field type rules apply when this setting is defined:

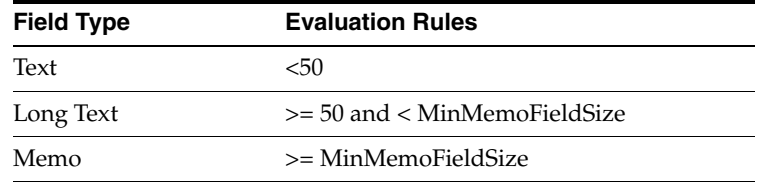

### **Type and Usage**

- [Section 3.2, "Configuration Variables"](#page-65-0)
- [Section 4.14, "Field Display"](#page-98-0)
- [Section 4.9, "Database"](#page-95-0)

#### **Location**

*IntradocDir*/config/config.cfg

#### **Example**

Used as a configuration entry:

MinMemoFieldSize=300

# **See Also**

■ ["MemoFieldSize" on page 6-175](#page-302-0)

# <span id="page-305-0"></span>**MinorRevSeq**

Defines the minor sequence for revision numbers.

Returns the minor revision label sequence (returns the value of the configuration setting).

Returns a string.

# **Type and Usage**

- [Section 3.2, "Configuration Variables"](#page-65-0)
- [Section 4.5, "Content Items"](#page-90-0)

### **Location**

- System Properties, Options tab, Minor Revision Label Sequence
- Admin Server, General Configuration, Minor Revision Label Sequence
- *IntradocDir*/config/config.cfg

### **Example**

As a configuration setting:

MinorRevSeq=a-c

As script, returns the value of the configuration setting: <\$MinorRevSeq\$>

# **See Also**

["MajorRevSeq" on page 6-164](#page-291-0)

# **NoAutomation**

Disables all automated Oracle WebCenter Content Server activity. This setting overrides the [IsAutoArchiver,](#page-608-0) [IsAutoQueue](#page-880-0), and [IsAutoSearch](#page-234-0) settings. Default is FALSE.

### **Type and Usage**

- [Section 3.2, "Configuration Variables"](#page-65-0)
- [Section 4.7, "Oracle WebCenter Content Server"](#page-91-0)

# **Location**

*IntradocDir*/config/config.cfg

#### **Example**

Used as a configuration entry: NoAutomation=true

- ["IsAutoArchiver" on page 8-155](#page-608-0)
- ["IsAutoQueue" on page 10-55](#page-880-0)
- ["IsAutoSearch" on page 6-107](#page-234-0)

# **NoMatches**

Checks whether matches were found from a search query. Generally used to display a message on the search results page.

# **Type and Usage**

- [Section 3.3, "Dynamic Variables"](#page-74-0)
- [Section 4.27, "Searching"](#page-105-0)

# **Output**

- Returns TRUE if no matches were found.
- Returns FALSE if any matches were found.

# **Example**

Displays text if no matches were found from a query:

```
<$if NoMatches$>
    <p><font face="arial" size="2">
    Found no matches out of <$TotalDocsProcessed$> documents searched matching the 
query.</p>
<$endif$>
```
# **NoSearchConnectionCloseOnDocChange**

Disables automatic closure of all search connections when a document has been modified (inserted, updated, or deleted).

> **Caution:** Setting this to TRUE may lead to incorrect search results when the system is under high stress.

When set to TRUE, search connections stay open even when a document is changed. Default is FALSE.

### **Type and Usage**

- [Section 3.2, "Configuration Variables"](#page-65-0)
- [Section 4.27, "Searching"](#page-105-0)

### **Location**

*IntradocDir*/config/config.cfg

#### **Example**

Used as a configuration entry:

NoSearchConnectionCloseOnDocChange=true

# <span id="page-309-0"></span>**NotificationIntervalInDays**

This configuration variable defines how often a notification query is run. Notification queries define the criteria used to search for expired content.

If NotificationIntervalInDays is not set, the default value is one day.

# **Type and Usage**

- [Section 3.2, "Configuration Variables"](#page-65-0)
- [Section 4.5, "Content Items"](#page-90-0)

### **Location**

*IntradocDir*/config/config.cfg

## **Example**

NotificationIntervalInDays=3

- ["EnableExpirationNotifier" on page 6-47](#page-174-0)
- ["NotificationMaximum" on page 6-183](#page-310-0)
- ["NotificationQuery" on page 6-184](#page-311-0)
- ["NotifyExtras" on page 6-185](#page-312-0)
- ["NotifyTime" on page 6-186](#page-313-0)

# <span id="page-310-0"></span>**NotificationMaximum**

This configuration variable defines the maximum number of content items that will be returned by a notification query. Notification queries define the criteria used to search for expired content.

If NotificationMaximum is not set, the default value is 1000.

### **Type and Usage**

- [Section 3.2, "Configuration Variables"](#page-65-0)
- [Section 4.5, "Content Items"](#page-90-0)

#### **Location**

*IntradocDir*/config/config.cfg

### **Example**

NotificationMaximum=500

- ["EnableExpirationNotifier" on page 6-47](#page-174-0)
- ["NotificationIntervalInDays" on page 6-182](#page-309-0)
- ["NotificationQuery" on page 6-184](#page-311-0)
- ["NotifyExtras" on page 6-185](#page-312-0)
- ["NotifyTime" on page 6-186](#page-313-0)

# <span id="page-311-0"></span>**NotificationQuery**

This setting defines criteria for the automatic query that searches for expired content.

If NotificationQuery is not set, the default value is all content that expires in the next seven days.

## **Type and Usage**

- [Section 3.2, "Configuration Variables"](#page-65-0)
- [Section 4.5, "Content Items"](#page-90-0)

### **Parameters**

There is one parameter, the query to be used. The query can be one of the following. See the EXAMPLES section for sample queries.

- An Idoc Script query, built from Idoc Script.
- A URL encoded query. This uses the URL displayed in the web browser address when a search is performed.
- A plain text query which defines the search variables.

## **Location**

*IntradocDir*/config/config.cfg

#### **Example**

#### **Idoc Script Example**

When used in conjunction with database indexing, the following query provides email notification for all documents that expire in seven days:

NotificationQuery=dOutDate < '<\$dateCurrent(7)\$>'>

#### **URL Encoded Example**

The following query returns all content expiring after August 1, 2007. The URL from the browser address line is copied, beginning with the QueryText portion:

NotificationQuery=QueryText=dOutDate+%3C+%608%2F1%2F06%60&SearchProviders= [...}

#### **Plain Text Query**

The following query returns all content expiring after August 1, 2007:

```
NotificationQuery=8/1/07
```
- ["EnableExpirationNotifier" on page 6-47](#page-174-0)
- ["NotificationIntervalInDays" on page 6-182](#page-309-0)
- ["NotificationMaximum" on page 6-183](#page-310-0)
- ["NotifyExtras" on page 6-185](#page-312-0)
- ["NotifyTime" on page 6-186](#page-313-0)

# <span id="page-312-0"></span>**NotifyExtras**

This configuration variable defines the users who will receive a list of expired content in addition to the authors of each content item. Notification queries define the criteria used to search for expired content.

If the NotifyExtras setting is in the config.cfg file but has no value defined, no extra notification is sent.

#### **Type and Usage**

- [Section 3.2, "Configuration Variables"](#page-65-0)
- [Section 4.5, "Content Items"](#page-90-0)

#### **Location**

*IntradocDir*/config/config.cfg

#### **Example**

NotificationExtras=jwilson, nadams

- ["EnableExpirationNotifier" on page 6-47](#page-174-0)
- ["NotificationIntervalInDays" on page 6-182](#page-309-0)
- ["NotificationMaximum" on page 6-183](#page-310-0)
- ["NotificationQuery" on page 6-184](#page-311-0)
- ["NotifyTime" on page 6-186](#page-313-0)

# <span id="page-313-0"></span>**NotifyTime**

This configuration variable defines the time of day the notification query is run, specified in 24-hour notation. Notification queries define the criteria used to search for expired content.

If NotifyTime is not set, the default value is midnight (00:01).

# **Type and Usage**

- [Section 3.2, "Configuration Variables"](#page-65-0)
- [Section 4.5, "Content Items"](#page-90-0)

## **Location**

*IntradocDir*/config/config.cfg

### **Example**

The following example sets the time to 11:30 AM:

NotifyTime=11:30

The following example sets the time to 1:30 PM: NotifyTime=13:30

- ["EnableExpirationNotifier" on page 6-47](#page-174-0)
- ["NotificationIntervalInDays" on page 6-182](#page-309-0)
- ["NotificationMaximum" on page 6-183](#page-310-0)
- ["NotificationQuery" on page 6-184](#page-311-0)
- ["NotifyExtras" on page 6-185](#page-312-0)

# **NtlmSecurityEnabled**

Enables Windows network authentication for the Oracle WebCenter Content Server instance.

This option is available only when using an IIS web server.

When set to TRUE, users defined on a Windows network (NTLM) or in Active Directory can log in to the Oracle WebCenter Content Server instance using their network credentials.

Default is FALSE.

### **Type and Usage**

- [Section 3.2, "Configuration Variables"](#page-65-0)
- [Section 4.28.2, "External Security"](#page-106-0)

### **Location**

- System Properties, Internet tab, Use Microsoft Security
- Admin Server, Internet Configuration, Use Microsoft Security
- *IntradocDir*/config/config.cfg
- IntradocDir/data/users/config/filter.hda

### **Example**

Enables NTLM security:

NtlmSecurityEnabled=true

- ["UseNtlm" on page 6-264](#page-391-0)
- ["UseAdsi" on page 6-260](#page-387-0)
- ["HasExternalUsers" on page 6-69](#page-196-0)
- ["IntradocRealm" on page 6-102](#page-229-0)

# **NumConnections**

Sets the number of open connections to the database. Default is 15. The default for standalone applets is 4.

This setting applies to the Oracle WebCenter Content Server instance and any standalone applications and utilities, so each application will use the specified number of connections.

If your database does not allow enough connections to be open at one time, an error will occur when you attempt to start an application or utility.

To avoid this problem, you can isolate the *NumConnections* setting for the Oracle WebCenter Content Server instance from the setting for applications and utilities as follows:

- **1.** Specify the *NumConnections* setting for the Oracle WebCenter Content Server instance in the *DomainHome*/ucm/cs/bin/intradoc.cfg file rather than *IntradocDir*/config/config.cfg.
- **2.** Make a copy of the *DomainHome*/ucm/cs/bin directory and give it a unique name (such as *DomainHome*/ucm/cs/applet\_bin/).
- **3.** Set the *NumConnections* value for application and utilities in the intradoc.cfg file in the new directory (for example, *NumConnections=2*).
- **4.** Run applications and utilities from the new directory (change any scripts and shortcuts in Windows), but continue to run the Oracle WebCenter Content Server instance from the *DomainHome*/ucm/cs/bin/ directory.

If necessary, you can create a separate directory and *NumConnections* setting for each application and utility.

# **Type and Usage**

- [Section 3.2, "Configuration Variables"](#page-65-0)
- [Section 4.9, "Database"](#page-95-0)

#### **Location**

*IntradocDir*/config/config.cfg

#### **Example**

Used as a configuration entry:

NumConnections=10

# **OneMatch**

Checks if only one match was found from a search query. Generally used to display a message on the search results page.

# **Type and Usage**

- [Section 3.3, "Dynamic Variables"](#page-74-0)
- [Section 4.27, "Searching"](#page-105-0)

### **Output**

- Returns TRUE if only one match was found.
- Returns FALSE if no matches or more than one match were found.

## **Example**

Displays text if only one match was found from a query:

```
<$if OneMatch$>
   <p><font face="arial" size="2">
   Found <$TotalRows$> document matching the query.</p>
<$endif$>
```
# **PATH\_INFO**

**This setting is obsolete. The web server filter no longer sends this information.**

Retrieves additional information about the file system path to the CGI computer.

When the virtual path is returned by the [PATH\\_TRANSLATED](#page-318-0) variable, any additional information at the end of this path is also returned as PATH\_INFO.

This variable is specific to the current gateway program request.

# **Type and Usage**

**Output**

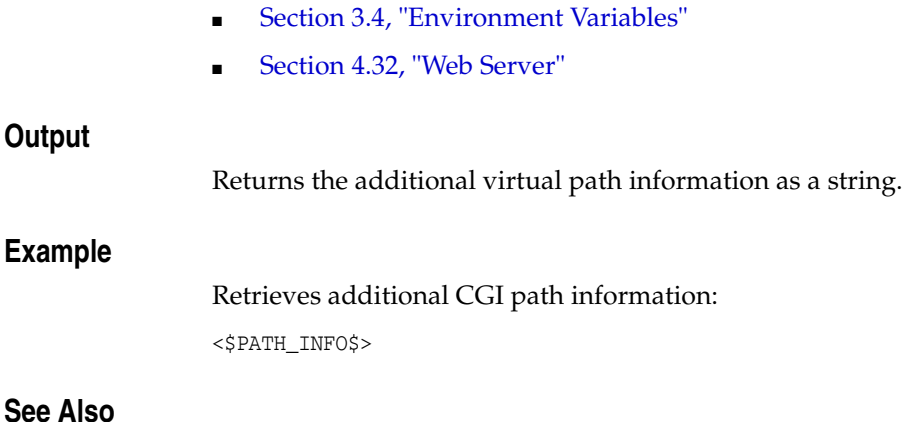

■ ["PATH\\_TRANSLATED" on page 6-191](#page-318-0)

# <span id="page-318-0"></span>**PATH\_TRANSLATED**

Retrieves the file system path to the CGI computer, for example:

c:/*domain*/weblayout/idcplg/idc\_cgi\_isapi-idcm1.dll.

This variable is specific to the current gateway program request.

### **Type and Usage**

- [Section 3.4, "Environment Variables"](#page-75-1)
- [Section 4.32, "Web Server"](#page-108-0)

## **Output**

Returns the virtual path as a string.

## **Example**

Retrieves the CGI path:

<\$PATH\_TRANSLATED\$>

# **PLUGIN\_DEBUG**

Enables logging of events that occur inside the web server plug-in filters.

When set to TRUE, events that occur inside any plugins that understand this flag will be recorded in the following log file:

■

■ **Apache:** *IntradocDir*/data/users/authfilter.log

When changing this setting on Apache on the Oracle WebCenter Content Server instance, only the Oracle WebCenter Content Server instance must be restarted.

Default is FALSE.

#### **Type and Usage**

- [Section 3.2, "Configuration Variables"](#page-65-0)
- [Section 4.32, "Web Server"](#page-108-0)
- [Section 4.11, "Debugging"](#page-96-0)

#### **Location**

*IntradocDir*/data/users/SystemFilters.hda

#### **Example**

Used as a configuration entry: PLUGIN\_DEBUG=true

# **PrimaryWorkQueueTimeout**

Sets the number of seconds until workflow and subscription notification e-mails are sent.

Set this to a lower number if you do not want e-mails to be delayed or if you want immediate response during debugging. Note that a small number could use a large amount of resources.

The Oracle WebCenter Content Server has an e-mail message buffer of 20000 bytes. If a large number of subscription notification e-mails are triggered in a short period of time (for example, 40 content items with 40 subscribers each), the buffer can become overloaded and the notification e-mails will not be sent. The following Oracle WebCenter Content Server error message indicates that the buffer was overloaded: Work queue error: Error while collating work queue (Message to append to queue 'CollatedWorkQueue' was too large.)

The limit to the total size of a subscription notification e-mail sent is 1GB. The total number of subscription notification e-mails that can be included in one e-mail sent to *n* users is 1GB divided by the size of the subscription notification e-mail.

Default is 600 (10 minutes).

#### **Type and Usage**

- [Section 3.2, "Configuration Variables"](#page-65-0)
- [Section 4.7, "Oracle WebCenter Content Server"](#page-91-0)
- [Section 4.33, "Workflow"](#page-109-0)

#### **Location**

*IntradocDir*/config/config.cfg

#### **Example**

Used as a configuration entry:

PrimaryWorkQueueTimeout=30

# **Priority**

Specifies the order in which LDAP providers will be checked for the user credentials.

This field is used only when a user has not previously logged into the Oracle WebCenter Content Server instance. If the user has previously requested credentials, the [SourcePath](#page-376-0) will be stored for that user, so the LDAP provider specified by the Source Path will be used.

Each LDAP provider in the Oracle WebCenter Content Server instance must have a unique Priority number.

Default is 1.

# **Type and Usage**

- [Section 3.2, "Configuration Variables"](#page-65-0)
- [Section 4.28.2, "External Security"](#page-106-0)

# **Location**

- Add/Edit LDAP Provider page, Priority
- *IntradocDir*/data/providers/*provider\_name*/provider.hda

# **Example**

Used as a configuration entry: Priority=2

- ["SourcePath" on page 6-249](#page-376-0)
- ["IsPrimaryUserBase" on page 6-124](#page-251-0)

# **ProviderClass**

Specifies the name of a Java class that implements the provider. The default depends on the type of provider:

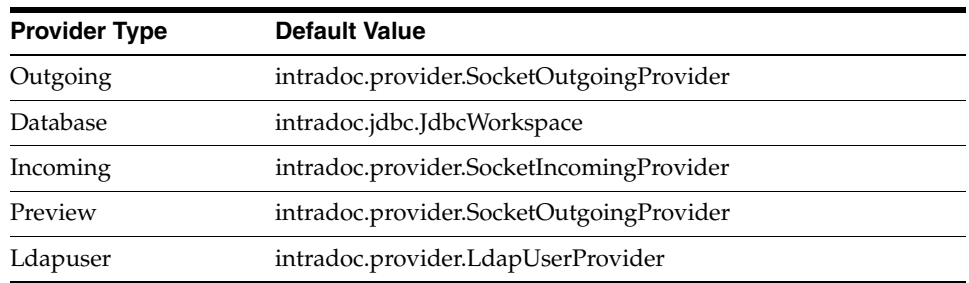

# **Type and Usage**

- [Section 3.2, "Configuration Variables"](#page-65-0)
- [Section 4.28.2, "External Security"](#page-106-0)
- [Section 4.7, "Oracle WebCenter Content Server"](#page-91-0)

# **Location**

- Add/Edit Provider pages, Provider Class
- *IntradocDir*/data/providers/*provider\_name*/provider.hda

### **Example**

#### Used as a configuration entry:

ProviderConnection=intradoc.provider.SocketOutgoingProvider

# **ProviderConfig**

Specifies the name of a Java class that performs some extra configuration for a provider.

This setting is most useful for database providers, where the connection classes are already providers.

There is no default.

# **Type and Usage**

- [Section 3.2, "Configuration Variables"](#page-65-0)
- [Section 4.28.2, "External Security"](#page-106-0)
- [Section 4.7, "Oracle WebCenter Content Server"](#page-91-0)

## **Location**

- Add/Edit Provider pages, Configuration Class
- *IntradocDir*/data/providers/*provider\_name*/provider.hda

## **Example**

#### Used as a configuration entry:

ProviderConfig=intradoc.provider.CustomClass
# **ProviderConnection**

Specifies the name of a Java class that implements the provider connection. The default depends on the type of provider:

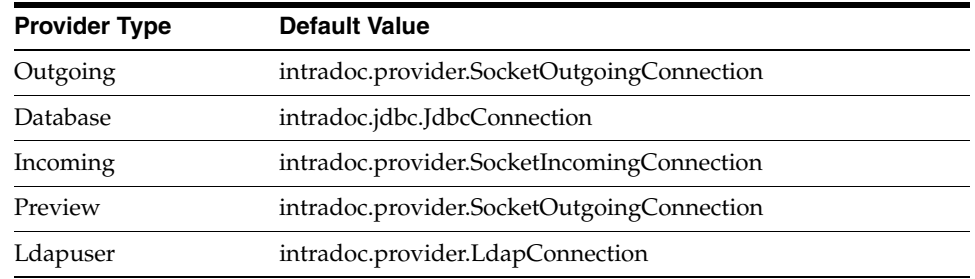

## **Type and Usage**

- [Section 3.2, "Configuration Variables"](#page-65-0)
- [Section 4.28.2, "External Security"](#page-106-0)
- [Section 4.7, "Oracle WebCenter Content Server"](#page-91-0)

## **Location**

- Add/Edit Provider pages, Connection Class
- *IntradocDir*/data/providers/*provider\_name*/provider.hda

#### **Example**

#### Used as a configuration entry:

ProviderConnection=intradoc.provider.SocketOutgoingConnection

# **ProviderCredentialsMap**

Specifies the name of a Credentials Map for use with JpsUserProvider. There is no default.

## **Type and Usage**

- [Section 3.2, "Configuration Variables"](#page-65-0)
- [Section 4.28.2, "External Security"](#page-106-0)
- [Section 4.7, "Oracle WebCenter Content Server"](#page-91-0)

## **Location**

■ *IntradocDir*/data/providers/jpsuserprovider/provider.hda

#### **Example**

Used as a configuration entry. Add the line before the "@end" line in the file. The last lines of the file should look similar to:

SourcePath=jpsuser ProviderClass=idc.provider.jps.JpsUserProvider ProviderCredentialsMap=*name\_of\_map* @end

# **ProviderType**

Specifies the type of provider.

The following provider types are available:

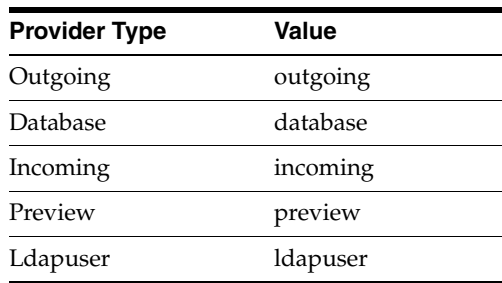

## **Type and Usage**

- [Section 3.2, "Configuration Variables"](#page-65-0)
- [Section 4.28.2, "External Security"](#page-106-0)
- [Section 4.7, "Oracle WebCenter Content Server"](#page-91-0)

## **Location**

*IntradocDir*/data/providers/*provider\_name*/provider.hda

#### **Example**

Used as a configuration entry:

ProviderType=ldapuser

# **QUERY\_STRING**

Retrieves the string that follows the ? delimiter in the URL for a query. This variable is specific to the current CGI request.

## **Type and Usage**

- [Section 3.4, "Environment Variables"](#page-75-0)
- [Section 4.32, "Web Server"](#page-108-0)
- [Section 4.27, "Searching"](#page-105-0)

#### **Output**

Returns the query information as a string.

#### **Example**

As information output on a page or to a log:

QUERY\_STRING=IdcService=GET\_DOC\_PAGE&Action=GetTemplatePage&Page=STD\_QUERY\_PAGE

As part of an Idoc Script statement or evaluation:

<\$if QUERY\_STRING\$> <!--*statement*-->

# **RedirectHostsFilter**

Used to indicate a filter of allowed redirect hosts. The current host is added to this filter by default.

Use a pipe character | to separate multiple addresses. Make sure there are no spaces on either side of the pipe.

Use wildcards to indicate groups of addresses (\* for zero or more characters, ? for a single character).

Default is the URL of the local host.

#### **Type and Usage**

- [Section 3.2, "Configuration Variables,"](#page-65-0)
- [Section 4.32, "Web Server"](#page-108-0)
- [Section 4.28.2, "External Security"](#page-106-0)

### **Location**

- System Properties, Server tab, IP Address Filter
- *IntradocDir*/config/config.cfg

#### **Example**

Used as a configuration entry:

RedirectHostsFilter=\*.google.com|www.cnn.com

## <span id="page-329-0"></span>**regexMatches**

Searches a string for a specific pattern using a regular expression to do matching. Regular expression constructs can contain characters, character classes, and other classes and quantifiers. For details about the Java API for Class Pattern, see http://www.oracle.com/technetwork/java/index.html.

This feature is only available with JVM 1.4 or later versions; this is the default version for Oracle WebCenter Content Server version 7.0 and later.

#### **Type and Usage**

- [Section 3.5, "Global Functions"](#page-75-1)
- [Section 4.5, "Content Items"](#page-90-0)

#### **Parameters**

This function takes two parameters:

- The first parameter is the string to match.
- The second parameter is the expression.

#### **Example**

The following example returns FALSE, because the string does not match the expression:

<\$regexMatches("abcdef","abc")\$>

The following example returns TRUE because the wild cards are present. If standard wild cards such as the asterisk (\*) were used instead of the dot-asterisk (.\*) convention, the match would fail.

<\$regexMatches("abcdef", ".\*abc.\*")\$>

- ["Operators" on page 2-14](#page-51-0)
- ["regexReplaceAll" on page 6-203](#page-330-0)
- ["regexReplaceFirst" on page 6-204](#page-331-0)
- ["strEquals" on page 8-301](#page-754-0)
- ["strIndexOf" on page 8-304](#page-757-0)

## <span id="page-330-0"></span>**regexReplaceAll**

Searches a string for a specific pattern using a regular expression to do matching and replacing. Regular expression constructs can contain characters, character classes, and other classes and quantifiers. For details about the Java API for Class Pattern, see http://www.oracle.com/technetwork/java/index.html.

This feature is only available with JVM 1.4 or later versions; this is the default version for Oracle WebCenter Content Server version 7.0 and later.

It replaces all instances of the regular expression with the replacement string.

#### **Type and Usage**

- [Section 3.5, "Global Functions"](#page-75-1)
- [Section 4.5, "Content Items"](#page-90-0)

#### **Parameters**

This function takes three parameters:

- The first parameter is the original string.
- The second parameter is the string to match.
- The third parameter is the replacement string.

#### **Example**

The following example returns xyzdef xyzdef: <\$regexReplaceAll("abcdef abcdef","abc","xyz")\$>

- ["Operators" on page 2-14](#page-51-0)
- ["regexMatches" on page 6-202](#page-329-0)
- ["regexReplaceFirst" on page 6-204](#page-331-0)
- ["strEquals" on page 8-301](#page-754-0)
- ["strIndexOf" on page 8-304](#page-757-0)
- ["strSubstring" on page 8-314](#page-767-0)

## <span id="page-331-0"></span>**regexReplaceFirst**

Searches a string for a specific pattern using a regular expression to do matching and replaces the first instance with a replacement string. Regular expression constructs can contain characters, character classes, and other classes and quantifiers. For details about the Java API for Class Pattern, see

http://www.oracle.com/technetwork/java/index.html.

This feature is only available with JVM 1.4 or later versions; this is the default version for Oracle WebCenter Content Server version 7.0 and later.

## **Type and Usage**

- [Section 3.5, "Global Functions"](#page-75-1)
- [Section 4.5, "Content Items"](#page-90-0)

## **Parameters**

This function takes three parameters:

- The first parameter is the original string.
- The second parameter is the string to match.
- The third parameter is the replacement string.

#### **Example**

The following example returns xyzdef abcdef: <\$regexReplaceFirst("abcdef abcdef","abc","xyz")\$>

- ["Operators" on page 2-14](#page-51-0)
- ["regexMatches" on page 6-202](#page-329-0)
- ["regexReplaceAll" on page 6-203](#page-330-0)
- ["strEquals" on page 8-301](#page-754-0)
- ["strIndexOf" on page 8-304](#page-757-0)
- ["strSubstring" on page 8-314](#page-767-0)

## <span id="page-332-0"></span>**REMOTE\_ADDR**

Returns the IP address of the remote host making the request. This variable is specific to the current gateway program request.

#### **Type and Usage**

- [Section 3.4, "Environment Variables"](#page-75-0)
- [Section 4.32, "Web Server"](#page-108-0)

## **Output**

Returns the IP address as a string.

#### **Example**

As information output on a page or to a log: REMOTE\_ADDR=207.0.0.1

As part of an Idoc Script statement or evaluation:

<\$if REMOTE\_ADDR\$> <!--*statement*-->

## **See Also**

■ ["REMOTE\\_HOST" on page 6-206](#page-333-0)

# <span id="page-333-0"></span>**REMOTE\_HOST**

Returns the name of the remote host making the request. This variable is specific to the current gateway program request.

## **Type and Usage**

- [Section 3.4, "Environment Variables"](#page-75-0)
- [Section 4.32, "Web Server"](#page-108-0)

#### **Output**

- Returns the host name as a string.
- If the hostname is unknown to the server, returns the value of [REMOTE\\_ADDR](#page-332-0) as a string.

#### **Example**

As information output on a page or to a log:

REMOTE\_HOST=207.0.0.1

As part of an Idoc Script statement or evaluation:

```
<$if REMOTE_HOST$>
<!--statement-->
```
#### **See Also**

■ ["REMOTE\\_ADDR" on page 6-205](#page-332-0)

## **REQUEST\_METHOD**

Retrieves the method that was used to make the request.

This variable is specific to the current gateway program request.

## **Type and Usage**

- [Section 3.4, "Environment Variables"](#page-75-0)
- [Section 4.32, "Web Server"](#page-108-0)

## **Output**

Returns the request method as a string.

#### **Example**

As information output on a page or to a log: REQUEST\_METHOD=GET

As part of an Idoc Script statement or evaluation:

<\$if REQUEST\_METHOD\$> <!--*statement*-->

# **ResultsTitle**

Defines a title for the search results page.

This variable is used by the Web Layout Editor to name the search results page and display a heading at the top of that page.

## **Type and Usage**

- [Section 3.9, "Value Variables"](#page-86-0)
- [Section 4.21, "Page Display"](#page-102-0)
- [Section 4.27, "Searching"](#page-105-0)

### **Output**

Returns the page title as a string.

#### **Example**

As an HDA entry, names the search results page:

@Properties LocalData ResultsTitle=Content Items @end

As a script, returns the defined name:

<\$if ResultsTitle\$>ResultsTitle=<\$url(ResultsTitle)\$>

## **SchemaAllowRecursiveFileMove**

If set to TRUE, enables the ability to move files on UNIX systems on an individual basis from a schema publishing location into the production location. This allows swapping of the schema directory into its production directory.

## **Type and Usage**

- [Section 3.2, "Configuration Variables"](#page-65-0)
- [Section 4.26, "Schema"](#page-104-0)

## **Location**

*IntradocDir*/config/config.cfg

#### **Example**

SchemaAllowRecursiveFileMove=true

# <span id="page-337-0"></span>**SchemaBuildDigestFile**

If set to TRUE, builds a file containing digests of all the files published. Setting this to TRUE increases the time required to publish schema.

## **Type and Usage**

- [Section 3.2, "Configuration Variables"](#page-65-0)
- [Section 4.26, "Schema"](#page-104-0)

## **Location**

*IntradocDir*/config/config.cfg

## **Example**

SchemaBuildDigestFile=true

## **See Also**

■ ["SchemaPublishCheckInterval" on page 6-211](#page-338-0)

## <span id="page-338-0"></span>**SchemaPublishCheckInterval**

Establishes the interval between checks for non-subject-driven schema publishing requests.

This is triggered if the data/schema/publishlock/publish.dat file is accessed.

Specify the value in seconds.

Default is 120 seconds (two minutes).

Change this setting if there is an external program that modifies data in schema-managed tables and which accesses the file *IntradocDir*/data/schema/publishlock/publish.dat.

On a development server, use a low value to ensure prompt publishing (for example, SchemaPublishCheckInterval=2).

Lowering the default value on a production server may cause performance problems.

#### **Type and Usage**

- [Section 3.2, "Configuration Variables"](#page-65-0)
- [Section 4.26, "Schema"](#page-104-0)

#### **Location**

*IntradocDir*/config/config.cfg

#### **Example**

To set this interval for 10 minutes, use the following:

SchemaPublishCheckInterval=600

# **SchemaPublishInterval**

The interval between unprovoked schema operations (that is, operations that are not caused by an event).

Specify this value in seconds.

Default is 14400 (four hours).

SchemaPublisher will usually publish at least once during this interval.

On a development server, use a low value to ensure prompt publishing (for example, SchemaPublishInterval=30).

Lowering the default value on a production server may cause performance problems.

## **Type and Usage**

- [Section 3.2, "Configuration Variables"](#page-65-0)
- [Section 4.26, "Schema"](#page-104-0)

#### **Location**

*IntradocDir*/config/config.cfg

#### **Example**

To set this interval to one week, use the following: SchemaPublishInterval=604800

# **SchemaPublishMaximumInterval**

The maximum amount of time between automatic schema publishing cycles.

Specify this value in seconds.

Default is 86400 (one day).

On a development server, set a low value to ensure prompt publishing (for example, SchemaPublishMaximumInterval=30).

Lowering the default value on a production server may cause performance problems.

#### **Type and Usage**

- [Section 3.2, "Configuration Variables"](#page-65-0)
- [Section 4.26, "Schema"](#page-104-0)

## **Location**

*IntradocDir*/config/config.cfg

## **Example**

To specify this value as four hours, use the following:

SchemaPublishMaximumInterval=14400

# **SchemaPublishMinimumInterval**

The minimum amount of time between automatic schema publishing cycles. Specify this value in seconds. Default is four seconds.

## **Type and Usage**

- [Section 3.2, "Configuration Variables"](#page-65-0)
- [Section 4.26, "Schema"](#page-104-0)

## **Location**

*IntradocDir*/config/config.cfg

## **Example**

SchemaPublishMinimumInterval=8

## <span id="page-342-0"></span>**SchemaPublishRenameRetryInitialInterval**

Specifies the delay before retrying a rename operation.

The rename operation involves renaming of the *schema* directory to *schema.old* or the *schema.work* directory to *schema*.

After a failed retry, the delay value is doubled.

If SchemaPublishRenameRetryIterations is reached, the publishing operation fails.

Specify the value in milliseconds.

The default value is 100 milliseconds.

This affects behavior on Windows systems only.

## **Type and Usage**

- [Section 3.2, "Configuration Variables"](#page-65-0)
- [Section 4.26, "Schema"](#page-104-0)

## **Location**

*IntradocDir*/config/config.cfg

#### **Example**

SchemaPublishRenameRetryInitialInterval=50

### **See Also**

["SchemaPublishRenameRetryIterations" on page 6-216](#page-343-0)

# <span id="page-343-0"></span>**SchemaPublishRenameRetryIterations**

Specifies the number of times a rename operation will be tried.

This affects operations on Windows systems only.

The operation involves renaming of the *schema* directory to *schema.old* or the *schema.work* directory to *schema*.

## **Type and Usage**

- [Section 3.2, "Configuration Variables"](#page-65-0)
- [Section 4.26, "Schema"](#page-104-0)

## **Location**

*IntradocDir*/config/config.cfg

## **Example**

SchemaPublishRenameRetryIterations=6

## **See Also**

["SchemaPublishRenameRetryInitialInterval" on page 6-215](#page-342-0)

# <span id="page-344-0"></span>**SchemaPublishRetryInterval**

Specifies the delay introduced after SchemaPublisher fails to publish the schema.

This delay prevents the SchemaPublisher from continually starting and failing.

After a failed retry, this value is doubled but is never larger than the value of SchemaPublishRetryIntervalMax.

When publishing succeeds, the value is reset to the original value

Default value is three seconds.

#### **Type and Usage**

- [Section 3.2, "Configuration Variables"](#page-65-0)
- [Section 4.26, "Schema,"](#page-104-0)

## **Location**

*IntradocDir*/config/config.cfg

#### **Example**

SchemaPublishRetryInterval=4

### **See Also**

■ ["SchemaPublishRetryIntervalMax" on page 6-218](#page-345-0)

# <span id="page-345-0"></span>**SchemaPublishRetryIntervalMax**

Specifies the longest length of time for SchemaPublishRetryInterval. Specify this value in seconds. Default value is 300 (five minutes).

## **Type and Usage**

- [Section 3.2, "Configuration Variables"](#page-65-0)
- [Section 4.26, "Schema,"](#page-104-0)

## **Location**

*IntradocDir*/config/config.cfg

## **Example**

SchemaPublishRetryIntervalMax=120

## **See Also**

["SchemaPublishRetryInterval" on page 6-217](#page-344-0)

# **SchemaVerifyPublishing**

If set to TRUE, digests will be used to verify the files that SchemaPublisher creates before doing the final renaming.

Setting SchemaVerifyPublishing=TRUE will increase the time required to publish schema.

This should be set to TRUE on a production server.

#### **Type and Usage**

- [Section 3.2, "Configuration Variables"](#page-65-0)
- [Section 4.26, "Schema"](#page-104-0)

## **Location**

*IntradocDir*/config/config.cfg

## **Example**

SchemaVerifyPublishing=true

- ["SchemaBuildDigestFile" on page 6-210](#page-337-0)
- ["SchemaPublishCheckInterval" on page 6-211](#page-338-0)

# **SchemaWin32RenameDelayInterval**

Specifies the size of the delay prior to closing a file before attempting to rename it.

This affects behavior only on Windows systems.

Tune this number as low as possible.

Value should be specified in milliseconds.

The default value is 10 milliseconds.

## **Type and Usage**

- [Section 3.2, "Configuration Variables"](#page-65-0)
- [Section 4.26, "Schema"](#page-104-0)

## **Location**

*IntradocDir*/config/config.cfg

## **Example**

SchemaWin32RenameDelayInterval=4

## **SCRIPT\_NAME**

Retrieves the relative path to the CGI linking file.

The CGI linking file is the executable file for the web server security filter, which is a different file for each operating system and web server. For example, the file name is *nph-idc\_cgi.exe* for Solaris.

### **Type and Usage**

- [Section 3.4, "Environment Variables"](#page-75-0)
- [Section 4.32, "Web Server"](#page-108-0)

#### **Output**

Returns the relative path as a string.

#### **Example**

As information output on a page or to a log:

SCRIPT\_NAME=/idcplg/idc\_cgi\_isapi-instance>.dll

As part of an Idoc Script statement or evaluation:

<\$if SCRIPT\_NAME\$> <!--*statement*-->

# **SearchCacheCleanerInterval**

Sets the time between search cache cleanup attempts in seconds. Default is 120 (2 minutes).

## **Type and Usage**

- [Section 3.2, "Configuration Variables"](#page-65-0)
- [Section 4.27, "Searching"](#page-105-0)

## **Location**

*IntradocDir*/config/config.cfg

## **Example**

As a configuration setting:

SearchCacheCleanerInterval=60

# <span id="page-350-0"></span>**SearchCacheHardLimit**

Defines the maximum number of results that will be included in the search cache when a search request includes the hard limit.

If the end row is larger than SearchCacheSoftLimit but less than or equal to SearchCacheHardLimit, the search cache contains all rows from 1 to SearchCacheHardLimit.

If the end row is larger than SearchCacheHardLimit, nothing is cached for the search.

Typically, this setting should match the maximum number of search results displayed per page. See [MaxResults.](#page-297-0)

Default is 200.

#### **Type and Usage**

- [Section 3.2, "Configuration Variables"](#page-65-0)
- [Section 4.5, "Content Items"](#page-90-0)

### **Location**

*IntradocDir*/config/config.cfg

#### **Example**

As a configuration setting:

SearchCacheHardLimit=300

- ["MaxResults" on page 6-170](#page-297-0)
- ["SearchCacheSoftLimit" on page 6-225](#page-352-0)

# **SearchCacheMaxItemAgeInMinutes**

Sets the maximum age of an item in the search cache in minutes. Default is 60 (1 hour).

## **Type and Usage**

- [Section 3.2, "Configuration Variables"](#page-65-0)
- [Section 4.27, "Searching"](#page-105-0)

## **Location**

*IntradocDir*/config/config.cfg

## **Example**

As a configuration setting:

SearchCacheMaxItemAgeInMinutes=30

## <span id="page-352-0"></span>**SearchCacheSoftLimit**

Defines the maximum number of results that will be included in the search cache when a search request includes the soft limit.

- If the end row of the search is less than or equal to SearchCacheSoftLimit, the search cache contains the rows from 1 to SearchCacheSoftLimit.
- If the end row is larger than SearchCacheSoftLimit but less than or equal to the SearchCacheHardLimit, the search cache contains all rows from 1 to SearchCacheHardLimit.
- If the end row is larger than SearchCacheHardLimit, nothing is cached for the search.

Typically, this setting should match the default number of search results displayed per page.

Default is 25.

## **Type and Usage**

- [Section 3.2, "Configuration Variables"](#page-65-0)
- [Section 4.5, "Content Items"](#page-90-0)

### **Location**

*IntradocDir*/config/config.cfg

### **Example**

As a configuration setting:

SearchCacheSoftLimit=50

## **See Also**

["SearchCacheHardLimit" on page 6-223](#page-350-0)

# **SearchCacheTrace**

Obsolete as of the 7.0 release. The functionality is now available in the System Audit Information page.

Dumps trace information to the console for the search cache cleaning algorithm.

Default is FALSE.

## **Type and Usage**

- [Section 3.2, "Configuration Variables"](#page-65-0)
- [Section 4.27, "Searching"](#page-105-0)
- [Section 4.11, "Debugging"](#page-96-0)

## **Location**

*IntradocDir*/config/config.cfg

## **Example**

Used as a configuration entry:

SearchCacheTrace=true

# **SearchConnectionWaitTimeout**

Sets the search connection wait timeout in milliseconds.

This is the maximum amount of time that a search request waits in the queue before the search is refused.

Default is 60000 (1 minute).

## **Type and Usage**

- [Section 3.2, "Configuration Variables"](#page-65-0)
- [Section 4.27, "Searching"](#page-105-0)

## **Location**

*IntradocDir*/config/config.cfg

#### **Example**

Used as a configuration entry:

SearchConnectionWaitTimeout=120000

## **SearchDebugLevel**

Defines the level of detail for entries in the Indexer log files.

The log files are located at */weblayout/groups/secure/logs/*.

The following list shows the debug levels:

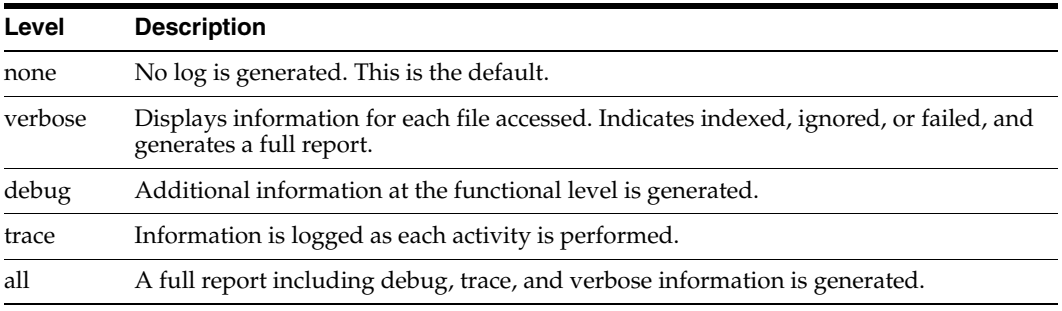

**Tip:** If you set the debug level to anything but *none*, a log file will be generated for each index cycle. You may need to perform system maintenance periodically to reduce the number of log files.

## **Type and Usage**

- [Section 3.2, "Configuration Variables"](#page-65-0)
- [Section 4.27, "Searching"](#page-105-0)
- [Section 4.11, "Debugging"](#page-96-0)

#### **Location**

- Repository Manager, Indexer tab, Configure, Indexer Debug Level
- *IntradocDir*/config/config.cfg

## **Example**

Used as a configuration entry: SearchDebugLevel=all

# **SearchDir**

Defines the path to the *search* directory. The default value is *DomainHome*/ucm/cs/search

## **Type and Usage**

- [Section 3.2, "Configuration Variables"](#page-65-0)
- [Section 4.12, "Directories and Paths"](#page-97-0)
- [Section 4.27, "Searching"](#page-105-0)

## **Location**

*DomainHome*/ucm/cs/bin/intradoc.cfg

## **Example**

Used as a configuration entry:

SearchDir=f:/search/

# **SearchIndexerEngineName**

This variable specifies the name of the search engine to use. Supported values include:

- **DATABASE**
- DATABASEFULLTEXT

Each search engine uses its own format for query strings. The default uses universal query syntax, but database search requires SQL syntax.

## **Type and Usage**

- [Section 3.2, "Configuration Variables"](#page-65-0)
- [Section 4.5, "Content Items"](#page-90-0)

#### **Location**

*IntradocDir*/config/config.cfg

## **Example**

SearchIndexerEngineName=DATABASE

## **SearchQueryFormat**

Retrieves search query pages with query syntax that is recognized regardless of supported search engines.

If used dynamically, appends the following to the URL:

SearchQueryFormat=Universal

When used dynamically, the universal search syntax is maintained through one search session. The syntax is maintained on a query page, result page and its navigation link and during actions such as searching within the page or saving the query. It is maintained until the user clicks the menu selection to re-load a search query page.

This can also be added to the config.cfg file so that the universal search query page is always used.

#### **Type and Usage**

**Location**

**Example**

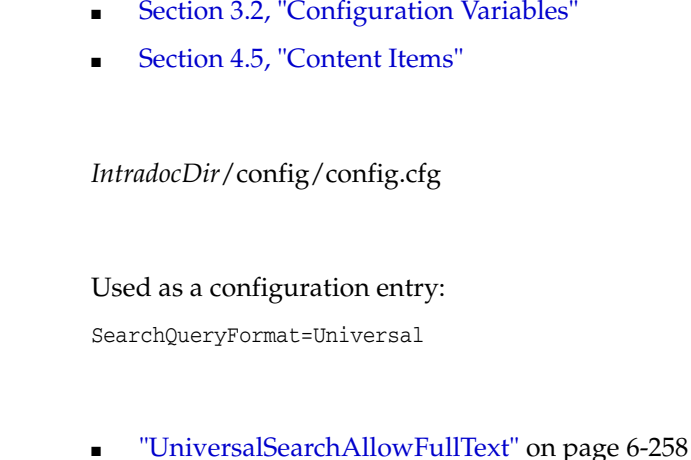

# **SearchQueryTrace**

This variable is obsolete. Default is FALSE.

## **Type and Usage**

- [Section 3.2, "Configuration Variables"](#page-65-0)
- [Section 4.27, "Searching"](#page-105-0)
- [Section 4.11, "Debugging"](#page-96-0)

## **Location**

*IntradocDir*/config/config.cfg

## **Example**

Used as a configuration entry:

SearchQueryTrace=true
## <span id="page-360-0"></span>**SelfRegisteredAccounts**

Defines the default accounts and permissions to be given to self-registered users.

This is a comma-delimited list.

Permissions for each account must be specified in parentheses after the account name.

The #none entry grants privileges to content items that have no account assigned. The #all entry grants privileges to all accounts.

There is no default value.

Returns the list of accounts as a string.

#### **Type and Usage**

- [Section 3.2, "Configuration Variables"](#page-65-0)
- [Section 4.28.1, "Internal Security"](#page-106-0)

## **Location**

*IntradocDir*/config/config.cfg

#### **Example**

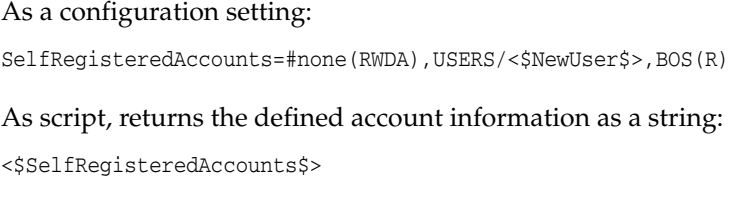

## **See Also**

■ ["SelfRegisteredAccounts" on page 6-233](#page-360-0)

# <span id="page-361-0"></span>**SelfRegisteredRoles**

Defines the default roles to be given to self-registered users.

This is a comma-delimited list.

There is no default value.

Returns the roles as a string.

## **Type and Usage**

- [Section 3.2, "Configuration Variables"](#page-65-0)
- [Section 4.28.1, "Internal Security"](#page-106-0)

## **Location**

*IntradocDir*/config/config.cfg

### **Example**

As a configuration setting:

SelfRegisteredRoles=guest, salesRole

As script, returns the defined roles as a string:

<\$SelfRegisteredRoles\$>

## **See Also**

["SelfRegisteredRoles" on page 6-234](#page-361-0)

## **SERVER\_NAME**

Retrieves the hostname, DNS alias, or IP address of the web server as it would appear in a self-referencing URL.

This variable is not request-specific; it is set for all requests.

#### **Type and Usage**

- [Section 3.4, "Environment Variables"](#page-75-0)
- [Section 4.32, "Web Server"](#page-108-0)

#### **Output**

Returns the server information as a string.

#### **Example**

As information output on a page or to a log:

SERVER\_NAME=centralserver

As part of an Idoc Script statement or evaluation:

<\$if SERVER\_NAME\$> <!--*statement*-->

## **SERVER\_PORT**

Retrieves the web server port number to which the request was sent. This variable is specific to the current gateway program request.

### **Type and Usage**

- [Section 3.4, "Environment Variables"](#page-75-0)
- [Section 4.32, "Web Server"](#page-108-0)

## **Output**

Returns the port number as a string.

#### **Example**

As information output on a page or to a log: SERVER\_PORT=80

As part of an Idoc Script statement or evaluation:

<\$if SERVER\_PORT\$> <!--*statement*-->

## **SERVER\_PROTOCOL**

Returns the protocol and revision of the incoming request. This variable is specific to the current gateway program request.

## **Type and Usage**

- [Section 3.4, "Environment Variables"](#page-75-0)
- [Section 4.32, "Web Server"](#page-108-0)

## **Output**

Returns a string in the format protocol/revision.

### **Example**

As information output to a log:

SERVER\_PROTOCOL=HTTP/1.0

#### As part of an Idoc Script statement or evaluation:

<\$if SERVER\_PROTOCOL\$> <!--*statement*-->

## **SERVER\_SOFTWARE**

This setting is obsolete for the 7.0 version and later. The web server filter no longer sends this information.

Returns the name and version of the web server software that is answering the request.

This is also the server running the gateway.

This variable is not request-specific; it is set for all requests.

#### **Type and Usage**

- [Section 3.4, "Environment Variables"](#page-75-0)
- [Section 4.32, "Web Server"](#page-108-0)

#### **Output**

Returns a string in the format name/version.

#### **Example**

As information output on a page or to a log:

SERVER\_SOFTWARE=Microsoft-IIS/4.0

As part of an Idoc Script statement or evaluation:

<\$if SERVER\_SOFTWARE\$> <!--*statement*-->

## **ServiceStartupTimeout**

Sets the Oracle WebCenter Content Server startup timeout value. This configuration setting applies only to Oracle WebCenter Content Server instances running on a Microsoft Windows platform.

Used to modify the server startup timeout value when a service requires more time to start up than is provided by the default Oracle WebCenter Content Server startup timeout value, which is 120 seconds (2 minutes).

The value must be specified in seconds.

#### **Type and Usage**

- [Section 3.2, "Configuration Variables"](#page-65-0)
- [Section 4.7, "Oracle WebCenter Content Server"](#page-91-0)

#### **Location**

*IntradocDir*/config/config.cfg

#### **Example**

The following example sets the startup timeout value to 240 seconds (4 minutes): ServiceStartupTimeout=240

## **setCookie**

Sets a cookie value in a browser.

Used to retain session information or information about anonymous users.

An expiration date can also be passed to make the cookie expire at a specified time.

**Important:** Do not store secure data in a cookie. You should limit the use of cookies due to the risk of malicious users setting cookies on your site.

#### **Type and Usage**

- [Section 3.8, "Setable Variables"](#page-83-0)
- [Section 4.32, "Web Server"](#page-108-0)

#### **Parameters**

This function can take three parameters:

- The first parameter is the name of the cookie.
- The second parameter is the value to be set.
- The third optional parameter is an expiration indicator specifying when the cookie will expire.

#### **Example**

The following example sets the cookie myCounter in the user's browser and increments the value when the user visits the page. The cookie will expire in one day.

```
<$myCounter=getCookie("myCounter")$>
<$if not myCounter$>
    <$myCounter=1$>
<$endif$>
Num times loaded: <$myCounter$>
<$setCookie("myCounter", myCounter+1, dateCurrent(1))$>
```
## **See Also**

["getCookie" on page 6-61](#page-188-0)

## **ShowCreateExternalMenu**

This Oracle WebCenter Content Server configuration variable is specific to the Oracle WebCenter Content: Records (Records) system. Set this variable to true to display the following create external source features in your interface:

- **Create** *external\_source\_name* **Item** option in the External Content, *external\_source\_ name* submenu. Note that the External Content menu is displayed only if an external source has been created.
- **Create** *external\_source\_name* **Record** option (record categories) or Check in New *external\_source\_name* Item option (non-record categories) in the Action menu on the Exploring Retention Category page.
- **Create** *external\_source\_name* **Record** option (record categories only) in the Action menu on the Exploring Records Folder page.
- **Link New** *external\_source\_name* **Item** option in the Action menu on any link page.

When set to false, these features will not be displayed.

The default is FALSE.

#### **Type and Usage**

- [Section 3.2, "Configuration Variables"](#page-65-0)
- [Section 3.2.6, "Records Configuration Variables"](#page-74-0)

#### **Location**

*IntradocDir*/config/config.cfg

#### **Example**

Used as a configuration entry:

ShowCreateExternalMenu=true

## **ShowOnlyKnownAccounts**

Defines whether to display only predefined accounts on checkin and search pages.

- When set to TRUE, only predefined accounts appear in the Accounts option list on checkin and search pages.
- When set to FALSE, any user-defined accounts that the user belongs to are also displayed in the option list.

Default is an empty string.

### **Type and Usage**

- [Section 3.2, "Configuration Variables"](#page-65-0)
- [Section 4.28.1, "Internal Security"](#page-106-0)
- [Section 4.14, "Field Display"](#page-98-0)

#### **Location**

- System Properties, Content Security tab, Show only known accounts
- Admin Server, Content Security, Show only known accounts
- *IntradocDir*/config/config.cfg

#### **Example**

Used as a configuration entry:

ShowOnlyKnownAccounts=true

## **SingleGroup**

Evaluates if the current revision is in a contributor step of a Basic workflow.

## **Type and Usage**

- [Section 3.1, "Conditional Dynamic Variables"](#page-64-0)
- [Section 4.5, "Content Items"](#page-90-0)
- [Section 4.33, "Workflow"](#page-109-0)

## **Output**

- Returns TRUE if the revision is in a contributor step.
- Returns FALSE if the revision is not in a contributor step.

## **Example**

Evaluates if revision is in a contributor step:

<\$if not SingleGroup\$>

# **SkipMozillaMailToWorkaround**

Used to disable an email solution that allows Mozilla mail applications to accurately handle email from the Search Result and Content Info page. If your mailer does not send correctly formatted email, set this variable to TRUE.

## **Type and Usage**

- [Section 3.2, "Configuration Variables"](#page-65-0)
- [Section 4.7, "Oracle WebCenter Content Server"](#page-91-0)

## **Location**

■ *IntradocDir*/config/config.cfg

### **Example**

#### Disables special email handling:

SkipMozillaMailToWorkaround=true

# **SmtpPort**

Defines the Simple Mail Transfer Protocol (SMTP) port number. Default is 25.

## **Type and Usage**

- [Section 3.2, "Configuration Variables"](#page-65-0)
- [Section 4.7, "Oracle WebCenter Content Server"](#page-91-0)

## **Location**

- System Properties, Internet tab, SMTP Port
- *IntradocDir*/config/config.cfg

## **Example**

Used as a configuration entry: SmtpPort=25

#### **See Also**

- ["SysAdminAddress" on page 8-319](#page-772-0)
- ["MailServer" on page 6-163](#page-290-0)

## <span id="page-373-0"></span>**SocketHostAddressSecurityFilter**

Defines the IP addresses that are allowed to make calls to the Oracle WebCenter Content Server instance.

Either this setting or [SocketHostNameSecurityFilter](#page-374-0) is required to allow remote IdcCommandX calls to the Oracle WebCenter Content Server instance. (Generally, both settings should not be used at the same time.) For more information, see *Oracle WebCenter Content Developer's Guide for Content Server*.

Use a pipe character  $\perp$  to separate multiple addresses. Make sure that there are no spaces on either side of the pipe.

Use wildcards to indicate groups of addresses (\* for zero or more characters, ? for a single character).

Default is the IP address of the local host.

#### **Type and Usage**

- [Section 3.2, "Configuration Variables"](#page-65-0)
- [Section 4.32, "Web Server"](#page-108-0)
- [Section 4.28.2, "External Security"](#page-106-1)

#### **Location**

- System Properties, Server tab, IP Address Filter
- *IntradocDir*/config/config.cfg

#### **Example**

Used as a configuration entry:

SocketHostAddressSecurityFilter=10.10.3.\*|127.0.0.1

#### **See Also**

["SocketHostNameSecurityFilter" on page 6-247](#page-374-0)

## <span id="page-374-0"></span>**SocketHostNameSecurityFilter**

Defines the server names that are allowed to make calls to the Oracle WebCenter Content Server instance.

Either this setting or [SocketHostAddressSecurityFilter](#page-373-0) is required to allow remote IdcCommandX calls to the Oracle WebCenter Content Server instance. (Generally, both settings should not be used at the same time.) See the *Oracle WebCenter Content Developer's Guide for Content Server*.

Use a pipe character  $\perp$  to separate multiple server names. Make sure that there are no spaces on either side of the pipe.

## **Type and Usage**

- [Section 3.2, "Configuration Variables"](#page-65-0)
- [Section 4.32, "Web Server"](#page-108-0)
- [Section 4.28.2, "External Security"](#page-106-1)

### **Location**

- System Properties, Server tab, Hostname Filter
- *IntradocDir*/config/config.cfg

### **Example**

#### Used as a configuration entry:

SocketHostNameSecurityFilter=olympus|localhost|zeus

#### **See Also**

■ ["SocketHostAddressSecurityFilter" on page 6-246](#page-373-0)

## **SourceID**

Provides the Content ID for the current dynamic server page.

This variable returns the same value as  $ref:dID.$  See Referencing Metadata in [Dynamic Server Pages](#page-59-0).

## **Type and Usage**

- [Section 3.7.3, "Content Read-Only Variables"](#page-83-1)
- [Section 4.5, "Content Items"](#page-90-0)

### **Output**

Returns the Content ID as a string.

## **Example**

Sets the *dID* variable to the value of the current HCSF page:

<input type=hidden name="dID" value="<\$SourceID\$>">

## **SourcePath**

Specifies a unique string that identifies an LDAP provider. The first time a user requests credentials through the provider, this string is stored with the user information so it can be used to match the user with the provider next time the user asks for credentials.

We suggest using the name of the LDAP provider as the Source Path.

There is no default.

## **Type and Usage**

- [Section 3.2, "Configuration Variables"](#page-65-0)
- [Section 4.28.2, "External Security"](#page-106-1)

#### **Location**

- Add/Edit LDAP Provider page, Source Path
- *IntradocDir*/data/providers/*provider\_name*/provider.hda

### **Example**

Used as a configuration entry:

SourcePath=LdapProvider1

#### **See Also**

■ ["Priority" on page 6-194](#page-321-0)

## <span id="page-377-0"></span>**StatusCode**

Indicates if the last function call was successful or failed. This variable is set at the end of a service call.

Certain functions set this variable to zero (0) upon success.

Certain functions set this variable to a negative numeric value (-1) upon failure. Typically, the [abortToErrorPage](#page-455-0) function is called to display an error page with the [StatusMessage](#page-378-0) from the most recent function call.

#### **Type and Usage**

- [Section 3.3, "Dynamic Variables"](#page-74-1)
- [Section 4.7, "Oracle WebCenter Content Server"](#page-91-0)

#### **Output**

- Returns 0 if the last function call was successful.
- Returns -1 if the last function call failed.

#### **Example**

Returns the current status code: <\$StatusCode\$>

## **See Also**

- ["abortToErrorPage" on page 8-2](#page-455-0)
- ["getUserValue" on page 8-115](#page-568-0)
- ["hasAppRights" on page 6-68](#page-195-0)
- ["StatusMessage" on page 6-251](#page-378-0)

## <span id="page-378-0"></span>**StatusMessage**

Defines the error message for the last function call. This variable is set at the end of a service call, but it can be set during a service call.

This variable is typically displayed on an error page when the [abortToErrorPage](#page-455-0) function is called.

### **Type and Usage**

- [Section 3.3, "Dynamic Variables"](#page-74-1)
- [Section 4.7, "Oracle WebCenter Content Server"](#page-91-0)

#### **Output**

- Returns OK if the last function call was successful.
- Returns a localized error message if the last function call failed.

### **Example**

Returns the current status message:

<\$StatusMessage\$>

#### **See Also**

- ["abortToErrorPage" on page 8-2](#page-455-0)
- ["StatusCode" on page 6-250](#page-377-0)

## **stdSecurityCheck**

Checks if the current user has access to the requested content item based on the standard security model.

The active data is checked to determine if the standard (or default) security model allows the user to have access to the content item. This enables a custom implementation of security to still execute the standard security model as a baseline.

## **Type and Usage**

- [Section 3.5, "Global Functions"](#page-75-1)
- [Section 4.28.1, "Internal Security"](#page-106-0)

#### **Parameters**

None.

#### **Output**

- Returns TRUE if the current user has access to the content item.
- Returns FALSE if the current user does not have access to the content item.

#### **Example**

Compares the permission level of the user to the requested content item:

<\$stdSecurityCheck()\$>

## **SubscriptionCollatedFieldList**

Defines a list of fields displayed for subscriptions.

The default fields that are defined at startup are dID and dDocName.

Additional fields can be defined using AdditionalSubscriptionCollatedFieldList.

It is recommended that you use AdditionalSubscriptionCollatedFieldList to add subscription fields to the collated list rather than change SubscriptionCollatedFieldList.

## **Type and Usage**

- [Section 3.2, "Configuration Variables"](#page-65-0)
- [Section 4.7, "Oracle WebCenter Content Server"](#page-91-0)

### **Location**

*IntradocDir*/config/config.cfg

### **See Also**

["AdditionalSubscriptionCollatedFieldList" on page 6-4](#page-131-0)

## **SubscriptionMethod**

Specifies how subscriptions are processed.

The possible values are:

**SubscriptionOriented:** The Oracle WebCenter Content Server system compares each subscription with the content items that have been indexed.

This value should be used when the number of subscriptions is small relative to the number of content items (for example, 100,000 content items and 1000 subscriptions).

**DocumentOriented:** The Oracle WebCenter Content Server system compares each indexed content item with the active subscriptions.

This value should be used when the number of subscriptions is large relative to the number of content items (for example, 1000 content items and 1000 subscriptions).

Default is *SubscriptionOriented*.

## **Type and Usage**

- [Section 3.2, "Configuration Variables"](#page-65-0)
- [Section 4.7, "Oracle WebCenter Content Server"](#page-91-0)

### **Location**

*IntradocDir*/config/config.cfg

### **Example**

Used as a configuration entry: SubscriptionMethod=DocumentOriented

## **TextIndexerFilterValidateFormats**

This variable specifies a comma-delimited list of file types that are verified for unreadable characters. When this variable is used, specified file formats are checked for unreadable characters and those characters are corrected before the text file is passed to be indexed.

#### **Type and Usage**

- [Section 3.2, "Configuration Variables"](#page-65-0)
- [Section 4.18, "Indexing"](#page-100-0)

## **Location**

*DomainHome*/ucm/cs/TextIndexerFilter/textindexerfilter\_einviornment.cfg

#### **Example**

TextIndexerFilterValidateFormats=application/pdf

## **TimeoutPerOneMegInSec**

Sets the timeout for indexing files into the index collection.

- The size of a bulkload file being indexed is rounded up to the nearest megabyte, and then multiplied by this setting to determine the timeout value in seconds.
- If files have a large amount of numeric data, the timeout should be increased to 3000–6000. Indexing cleanup cycles, which occur after every four or so bulkloads and count toward the timeout, can take longer for numeric data.

Default is 600 seconds per megabyte.

### **Type and Usage**

- [Section 3.2, "Configuration Variables"](#page-65-0)
- [Section 4.18, "Indexing"](#page-100-0)

#### **Location**

*IntradocDir*/config/config.cfg

#### **Example**

Used as a configuration entry:

TimeoutPerOneMegInSec=3000

## **UieHideSearchCheckboxes**

#### **Records Manager only.**

Controls if the metadata field check boxes on the search page are shown.

If set to TRUE, the metadata field check boxes are not shown on the page. If set to FALSE, the metadata field check boxes are shown.

The default is TRUE.

#### **Type and Usage**

- [Section 3.2, "Configuration Variables"](#page-65-0)
- [Section 4.24, "Records"](#page-103-0)

#### **Location**

*DomainHome*/ucm/urm/components/RecordsManagement/records\_management\_ environments.cfg

DomainHome/ucm/urm/RetentionManager/retentionmanager\_environments.cfg

#### **Example**

Used as a configuration entry:

UieHideSearchCheckboxes=false

## **UniversalSearchAllowFullText**

Changes the displayed fields when SearchQueryFormat=Universal is used. If UniversalSearchAllowFullText is set to FALSE, the Full Text Search field is not displayed on the Search page.

The default is TRUE.

## **Type and Usage**

- [Section 3.2, "Configuration Variables"](#page-65-0)
- [Section 4.5, "Content Items"](#page-90-0)

## **Location**

*IntradocDir*/config/config.cfg

### **Example**

UniversalSearchAllowFullText=false

## **See Also**

■ ["SearchQueryFormat" on page 6-231](#page-358-0)

## **UseAccounts**

Enables the use of accounts.

When set to TRUE, accounts are enabled. Default is FALSE.

## **Type and Usage**

- [Section 3.2, "Configuration Variables"](#page-65-0)
- [Section 4.28.1, "Internal Security"](#page-106-0)

## **Location**

*IntradocDir*/config/config.cfg

## **Example**

Used as a configuration entry:

UseAccounts=true

## <span id="page-387-0"></span>**UseAdsi**

Enables Active Directory (ADSI) authentication for the Oracle WebCenter Content Server instance.

This setting is valid only when [NtlmSecurityEnabled](#page-314-0) is TRUE.

This option is available only when using an IIS w server.

When set to TRUE, users defined in Active Directory can log in to the Oracle WebCenter Content Server instance using their network credentials.

There is no default value.

### **Type and Usage**

- [Section 3.2, "Configuration Variables"](#page-65-0)
- [Section 4.28.2, "External Security"](#page-106-1)

#### **Location**

- System Properties, Internet tab, Active Directory Security (ADSI) option
- Admin Server, Internet Configuration, Active Directory Security option
- *IntradocDir*/config/config.cfg

#### **Example**

Enables ADSI security: UseAdsi=true

## **See Also**

- ["NtlmSecurityEnabled" on page 6-187](#page-314-0)
- ["UseNtlm" on page 6-264](#page-391-0)

## **UseDatabaseShortIndexName**

Required if the database in use does not support index names longer than eighteen characters.

When set to TRUE, short index names are used.

When set to FALSE, short index names are not used.

Default is FALSE.

## **Type and Usage**

[Section 3.2, "Configuration Variables"](#page-65-0)

#### **Location**

*IntradocDir*/config/config.cfg

### **Example**

Used as a configuration entry: UseDatabaseShortIndexName=false

# **UseHtmlOrTextHighlightInfo**

Checks whether full-text search keyword highlighting is enabled and the file format supports highlighting (such as PDF, HTM, or TXT).

If the [EnableDocumentHighlight](#page-173-0) setting is TRUE, keyword highlighting is enabled.

## **Type and Usage**

- [Section 3.3, "Dynamic Variables"](#page-74-1)
- [Section 4.27, "Searching"](#page-105-0)

### **Output**

- Returns TRUE if highlighting is enabled.
- Returns FALSE if highlighting is not enabled.

#### **Example**

Returns search keyword highlighting status: <\$UseHtmlOrTextHighlightInfo\$>

## **See Also**

- ["UseXmlUrl" on page 6-274](#page-401-0)
- ["EnableDocumentHighlight" on page 6-46](#page-173-0)

# **UseNetscape**

Specifies the method used to connect to an LDAP server through a provider.

- When set to TRUE, the Netscape SDK will be used. This is the recommended setting for better performance.
- When set to FALSE, the JNDI connection will be used.

Default is TRUE.

### **Type and Usage**

- [Section 3.2, "Configuration Variables"](#page-65-0)
- [Section 4.28.2, "External Security"](#page-106-1)

#### **Location**

- Add/Edit LDAP Provider page, Use Netscape SDK
- *IntradocDir*/data/providers/*provider\_name*/provider.hda

### **Example**

Used as a configuration entry:

UseNetscape=0

## <span id="page-391-0"></span>**UseNtlm**

Enables NT LAN Manager (NTLM) authentication for the Oracle WebCenter Content Server instance.

- This setting is valid only when [NtlmSecurityEnabled](#page-314-0) is TRUE.
- This option is available only when using an IIS web server.
- When set to TRUE, users defined on a Windows network (NTLM) can log in to the Oracle WebCenter Content Server instance using their network credentials.

There is no default value.

## **Type and Usage**

- [Section 3.2, "Configuration Variables"](#page-65-0)
- [Section 4.28.2, "External Security"](#page-106-1)

#### **Location**

- System Properties, Internet tab, NT Domain Security (NTLM) option
- Admin Server, Internet Configuration, NT Domain Security option
- *IntradocDir*/config/config.cfg

#### **Example**

Enables NTLM security: UseNtlm=true

### **See Also**

- ["NtlmSecurityEnabled" on page 6-187](#page-314-0)
- ["UseAdsi" on page 6-260](#page-387-0)

## **UseRevisionCreateDate**

When this variable is set in the system importing an archive, the Archiver uses the dCreateDate for comparisons.

This allows the Oracle WebCenter Content Server system to differentiate revisions by their initial create date and not by the assigned dInDate.

This is not set by default.

**Important:** Use this configuration setting if no legacy content from older versions (pre 7.5) of Oracle WebCenter Content Server are being imported.

#### **Type and Usage**

- [Section 3.2, "Configuration Variables"](#page-65-0)
- [Section 4.7, "Oracle WebCenter Content Server"](#page-91-0)

## **Location**

*IntradocDir*/config/config.cfg

#### **Example**

UseRevisionCreateDate=true

## **UserFilteredSubjects**

Specifies the subjects that must be refreshed if the current user's security credentials have changed.

- Subjects are subsystems that are notified when an Oracle WebCenter Content Server service makes a change in the system, such as modifying an option list or adding a new user.
- Add any custom security subjects to this setting. Custom subjects are typically created only for unusually complex security integrations.
- This is a comma-delimited list.

Default is *users,accounts*.

### **Type and Usage**

- [Section 3.2, "Configuration Variables"](#page-65-0)
- [Section 4.28.1, "Internal Security"](#page-106-0)

#### **Location**

*IntradocDir*/config/config.cfg

#### **Example**

Used as a configuration entry:

UserFilteredSubjects=users,accounts,licenses

## **userHasAccessToAccount**

This function returns TRUE if the user has access to a named account at a specific privilege level. The privilege is a one-character representation of the access level, as follows:

- R: Read. Specified as 1.
- W: Write. Specified as 2.
- D: Delete. Specified as 4.
- A: Administration. Specified as 8.

#### **Type and Usage**

- [Section 3.5, "Global Functions"](#page-75-1)
- [Section 4.28.1, "Internal Security"](#page-106-0)
- [Section 4.31, "Users"](#page-108-1)

#### **Parameters**

Takes two parameters:

- The first is the account name.
- The second is the access level to be checked.

#### **Output**

- Returns TRUE if the current user has the specified access.
- Returns FALSE if the user does not have the specified access.

#### **Example**

Evaluates whether the user has Read access to the specified account:

<\$userHasAccessToAccount("profile\_account", 1)\$>

Evaluates whether the user has Read and Write access to the specified account: <\$userHasAccessToAccount("profile\_account", 3)\$>

## **userHasGroupPrivilege**

This function returns TRUE if the user has the specified privilege to the specified group. The privilege is a one-character representation of the access level, as follows:

- R: Read
- W: Write
- D: Delete
- A: Administration

### **Type and Usage**

- [Section 3.5, "Global Functions"](#page-75-1)
- [Section 4.28.1, "Internal Security"](#page-106-0)
- [Section 4.31, "Users"](#page-108-1)

### **Parameters**

Takes two parameters:

- The security group to be checked.
- The access level to be checked.

#### **Output**

- Returns TRUE if the current user does have the specified access.
- Returns FALSE if the user does not have the specified access.

#### **Example**

Evaluates whether the user has the specified role:

```
<$userHasGroupPrivilege("Public", "R")$>
<$userHasGroupPrivilege("Secure", "A")$>
```
# **userHasRole**

Checks if the current user has a particular role.

# **Type and Usage**

- [Section 3.5, "Global Functions"](#page-75-0)
- [Section 4.28.1, "Internal Security"](#page-106-0)
- [Section 4.31, "Users"](#page-108-0)

## **Parameters**

The only parameter is the name of a role.

## **Output**

- Returns TRUE if the current user does not have the specified role.
- Returns FALSE if the user does not have the specified role.

## **Example**

Evaluates whether the user has the specified role:

<\$userHasRole("admin")\$>

# **UserIsAdmin**

Checks if the current user has rights to any administration applets.

# **Type and Usage**

- [Section 3.1, "Conditional Dynamic Variables"](#page-64-0)
- [Section 4.28.1, "Internal Security"](#page-106-0)
- [Section 4.31, "Users"](#page-108-0)

## **Output**

- Returns TRUE if the user has any administrative rights.
- Returns FALSE if the user does not have any administrative rights.

### **Example**

Evaluates administrative rights of user: <\$UserIsAdmin\$>

- ["AdminAtLeastOneGroup" on page 6-5](#page-132-0)
- ["UserAppRights" on page 8-342](#page-795-0)

# **UseSearchCache**

When set to TRUE, enables the search cache.

The search cache improves search performance by caching recent search engine queries.

Default is TRUE.

### **Type and Usage**

- [Section 3.2, "Configuration Variables"](#page-65-0)
- [Section 4.5, "Content Items"](#page-90-0)

### **Location**

*IntradocDir*/config/config.cfg

### **Example**

As a configuration variable:

UseSearchCache=true

If this variable is set to FALSE and used on the CGI line of a browser URL request doing a query, it forces the query to execute each time. This makes it possible to measure the speed of the query being executed and to verify the cache results (because a new search result is generated each time).

http://...?IdcService=GET\_SEARCH\_RESULTS&...UseSearchCache=false

# **UseSecureLdap**

Specifies whether SSL is used with the LDAP provider.

- When set to TRUE, SSL is used. You must have the appropriate certificates installed on the LDAP server. Once SSL is initiated, the certificates will secure communication between the LDAP server and the Oracle WebCenter Content Server instance.
- When set to FALSE, SSL is not used.

Default is FALSE.

### **Type and Usage**

- [Section 3.2, "Configuration Variables"](#page-65-0)
- [Section 4.28.2, "External Security"](#page-106-1)

### **Location**

- Add/Edit LDAP Provider page, Use SSL
- *IntradocDir*/data/providers/*provider\_name*/provider.hda

### **Example**

Used as a configuration entry:

UseSecureLdap=true

### **See Also**

■ ["LdapPort" on page 6-145](#page-272-0)

# **UseSSL**

Enables the secure sockets layer (SSL).

- This setting affects the variables [HttpWebRoot](#page-594-0) and[HttpCgiPath](#page-583-0).
- Use the Secure Sockets Layer only if you are using an SSL-enabled web server.
- When set to TRUE, SSL is used (*https* instead of *http*).

Default is FALSE.

## **Type and Usage**

- [Section 3.2, "Configuration Variables"](#page-65-0)
- [Section 4.28.2, "External Security"](#page-106-1)
- [Section 4.32, "Web Server"](#page-108-1)

## **Location**

- System Properties, Internet tab, Use Secure Sockets Layer
- *IntradocDir*/config/config.cfg

### **Example**

As a configuration setting, enables SSL: UseSSL=true

As script, returns the value of the configuration setting: <\$UseSSL\$>

- ["HttpCgiPath" on page 8-130](#page-583-0)
- ["HttpWebRoot" on page 8-141](#page-594-0)

# **UseXmlUrl**

Checks if search keyword highlighting for XML documents is enabled. When set to TRUE, an XML URL is constructed when performing a keyword search.

**Type and Usage**

- [Section 3.1, "Conditional Dynamic Variables"](#page-64-0)
- [Section 4.27, "Searching"](#page-105-0)

### **Output**

- Returns TRUE if XML keyword highlighting is enabled.
- Returns FALSE if XML keyword highlighting is not enabled.

### **Example**

Returns the status of search keyword highlighting for XML documents. <\$UseXmlUrl\$>

- ["UseHtmlOrTextHighlightInfo" on page 6-262](#page-389-0)
- ["EnableDocumentHighlight" on page 6-46](#page-173-0)

# **WebServerAuthOnly**

Specifies whether the web server filter will authenticate users that are defined in the Oracle WebCenter Content Server database.

- When set to TRUE, the web server filter will not validate users against the internal user names and passwords from the Oracle WebCenter Content Server database.
- If Basic Authentication is enabled in IIS, then this setting must be TRUE. This setting enables browsers to use Basic authentication when logging into the Microsoft Network; users can log in using a Windows user name and password using the Netscape browser.
- If this option is enabled, new users can be added only by adding them to a Windows network domain, since users are not authenticated against the Oracle WebCenter Content Server user database. However, if the database happens to have a user of the same name as a Windows network user, then the Oracle WebCenter Content Server security profile is used instead of the Windows network profile.

Default is FALSE.

#### **Type and Usage**

- [Section 3.2, "Configuration Variables"](#page-65-0)
- [Section 4.32, "Web Server"](#page-108-1)
- [Section 4.28.2, "External Security"](#page-106-1)

#### **Location**

*IntradocDir*/config/config.cfg

#### **Example**

Used as a configuration entry to enable web server authorization only: WebServerAuthOnly=true

# **wfAction**

Retrieves the action that is currently being performed on the revision.

- This variable is set after the Exit event of a workflow step, so it is normally evaluated during the Entry event of the next step.
- The possible actions are:
	- **–** APPROVE
	- **–** REJECT
	- **–** CHECKIN
	- **–** CONVERSION
	- **–** META\_UPDATE
	- **–** TIMED\_UPDATE
	- **–** RESUBMIT

### **Type and Usage**

- [Section 3.8.1.2, "Workflow Variables"](#page-85-0)
- [Section 4.33, "Workflow"](#page-109-0)

#### **Output**

Returns the name of the action as a string.

#### **Example**

If the revision is in the process of being rejected, notify the original author:

```
<$if wfAction like "REJECT"$>
   <$wfSet("wfJumpName", "notifyAuthor")$>
   <$wfSet("wfJumpEntryNotifyOff", "0")$>
   <$wfNotify(dDocAuthor, "user")$>
<$endif$>
```
If the revision is currently being approved but the metadata value of *xDept* is not HR, terminate the approval and display an error page:

```
<$if wfAction like "APPROVE" and not(xDept like "HR")$>
   <$abortToErrorPage("The revision is not in HR.")$>
<$endif$>
```
# <span id="page-404-0"></span>**wfAddActionHistoryEvent**

Inserts an event into the WorkflowActionHistory table, in the workflow's companion data. The three parameters to this function are required. The rest of the row's values are computed or inherited from local data.

### **Type and Usage**

- [Section 3.8.1.1, "Workflow Functions"](#page-85-1)
- [Section 4.33, "Workflow"](#page-109-0)

### **Parameters**

Takes three parameters:

- The first parameter is the workflow action.
- The second parameter is the message associated with the action.
- The third parameter is a comma-delimited list of users for the current workflow step,. See wfComputeStepUserList for a function which computes the current list.

## **See Also**

■ ["wfComputeStepUserList" on page 6-280](#page-407-0)

# <span id="page-405-0"></span>**wfAdditionalExitCondition**

Retrieves the exit condition that has been defined for the current step.

### **Type and Usage**

- [Section 3.8.1.2, "Workflow Variables"](#page-85-0)
- [Section 4.33, "Workflow"](#page-109-0)

#### **Output**

Returns the exit condition as a string.

### **Example**

The following code in the *IdcHomeDir*/resources/core/templates/workflow\_info.htm template page is used to display the exit condition on the Workflow Step Information page:

<\$wfDisplayCondition(dWfName, currentStepName, "**wfAdditionalExitCondition**")\$>

Typical exit condition output for this variable would look like:

dSecurityGroup like "Secure"

# **wfAddUser**

Adds a user, alias, or workflow token to the list of reviewers for a workflow step. This function can only be used inside a token.

#### **Type and Usage**

- [Section 3.8.1.1, "Workflow Functions"](#page-85-1)
- [Section 4.31, "Users"](#page-108-0)

### **Parameters**

Takes two parameters:

- The first parameter indicates the user name, alias, or token name.
- The second parameter indicates the type, either *user* or *alias*.

### **Example**

Adds the user mjones as a reviewer:

<\$wfAddUser("mjones", "user")\$>

Adds the original author token and the hr alias as reviewers:

<\$wfAddUser(dDocAuthor, "user")\$> <\$wfAddUser("hr", "alias")\$>

# <span id="page-407-0"></span>**wfComputeStepUserList**

Computes the list of users from the current step in the workflow.

# **Type and Usage**

- [Section 3.8.1.1, "Workflow Functions"](#page-85-1)
- [Section 4.33, "Workflow"](#page-109-0)

# **Output**

Returns a comma-delimited list of users.

### **See Also**

■ ["wfAddActionHistoryEvent" on page 6-277](#page-404-0)

# <span id="page-408-0"></span>**wfCurrentGet**

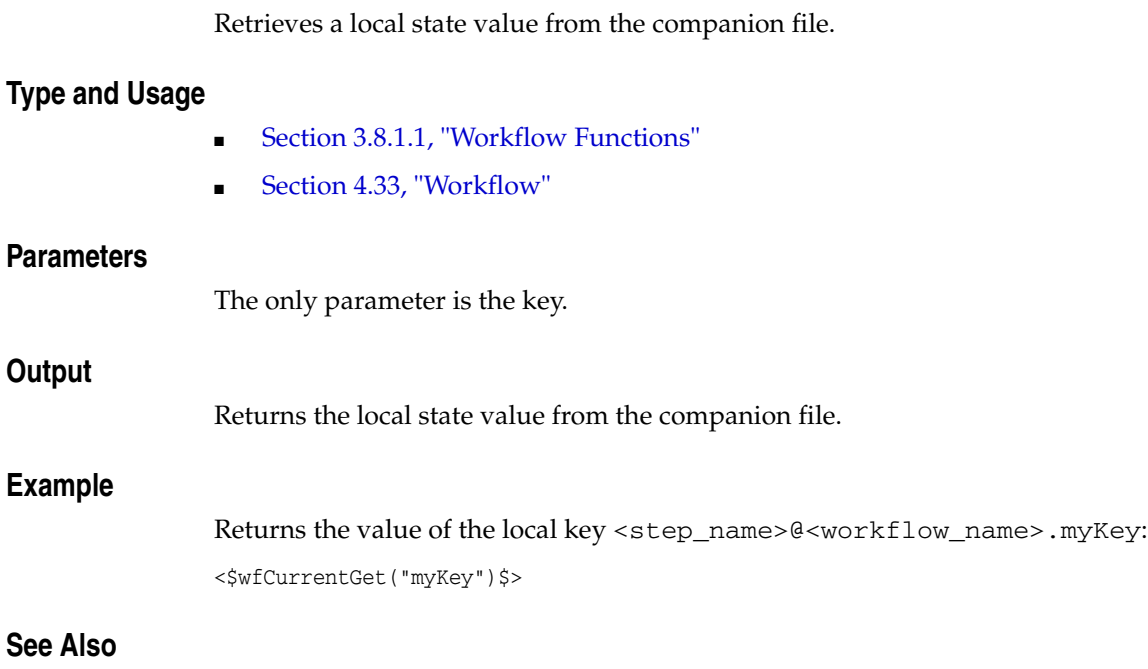

■ ["wfGet" on page 6-286](#page-413-0)

# <span id="page-409-0"></span>**wfCurrentSet**

Sets the local state value of a key in the companion file.

# **Type and Usage**

- [Section 3.8.1.1, "Workflow Functions"](#page-85-1)
- [Section 4.33, "Workflow"](#page-109-0)

### **Parameters**

Takes two parameters:

- The first parameter is the key.
- The second parameter is the value.

# **Example**

Sets the key <step\_name>@<workflow\_name>.myKey to myValue: <\$wfCurrentSet("myKey", "myValue")\$>

## **See Also**

■ ["wfSet" on page 6-302](#page-429-0)

# **wfCurrentStep**

Retrieves the name of a step relative to the current step.

### **Type and Usage**

- [Section 3.8.1.1, "Workflow Functions"](#page-85-1)
- [Section 4.33, "Workflow"](#page-109-0)

#### **Parameters**

The only parameter is an integer that represents the number of steps relative to the current step.

### **Output**

- Returns a step name.
- Reaching the beginning or the end of the workflow returns the name of the first or last step, respectively.

### **Example**

Returns the current step name:

<\$wfCurrentStep(0)\$>

Returns the previous step name:

<\$wfCurrentStep(-1)\$>

#### Returns the next step name:

```
<$wfCurrentStep(1)$>
```
To actually move to the next step you must set up a jump, as in this example:

```
<$wfSet("wfJumpName", "move to next step")$> 
<$wfSet("wfJumpTargetStep", wfCurrentStep(1))$> 
<$wfSet("wfJumpEntryNotifyOff", "0")$>
```
# **wfDisplayCondition**

Retrieves the exit condition for a workflow step.

### **Type and Usage**

- [Section 3.8.1.1, "Workflow Functions"](#page-85-1)
- [Section 4.33, "Workflow,"](#page-109-0)

### **Parameters**

Takes three parameters:

- The first parameter is the workflow name.
- The second parameter is the step name.
- The third parameter is the exit condition to be displayed.

#### **Output**

Returns the exit condition expression.

### **Example**

The following code in the *IdcHomeDir*/resources/core/templates/workflow\_info.htm template page is used to display the exit condition on the Workflow Step Information page:

<\$wfDisplayCondition(dWfName, currentStepName, "wfAdditionalExitCondition")\$> where:

- [dWfName](#page-170-0) is the internal variable for the workflow name.
- *currentStepName* is set earlier in the template page to be equal to [dWfStepName,](#page-171-0) which is the internal variable for the step name.
- [wfAdditionalExitCondition](#page-405-0) is the internal variable for the exit condition expression. Typical exit condition output would look like:

dSecurityGroup like "Secure"

# **wfExit**

Exits a workflow step. This function moves the revision to a particular step in a workflow according to the function parameters and resets the parent list information. To completely exit a workflow, use wfExit(100,100) or any parameters that ensure that the revision returns to the parent workflow and then gets moved past the last step in that workflow.

### **Type and Usage**

- [Section 3.8.1.1, "Workflow Functions"](#page-85-1)
- [Section 4.33, "Workflow"](#page-109-0)

#### **Parameters**

Takes two parameters:

- The first parameter indicates the number of jumps to rewind.
- The second parameter indicates the target step relative to the step determined by the first parameter.

### **Example**

Exits to the parent step in the workflow:

 $<$ \$wfExit(0,0)\$>

Returns to the previous jump step:

```
<$wfExit(1,0)$>
```
Returns to the previous jump step and moves to the next step in that workflow:

```
<$wfExit(1,1)$>
```
# <span id="page-413-0"></span>**wfGet**

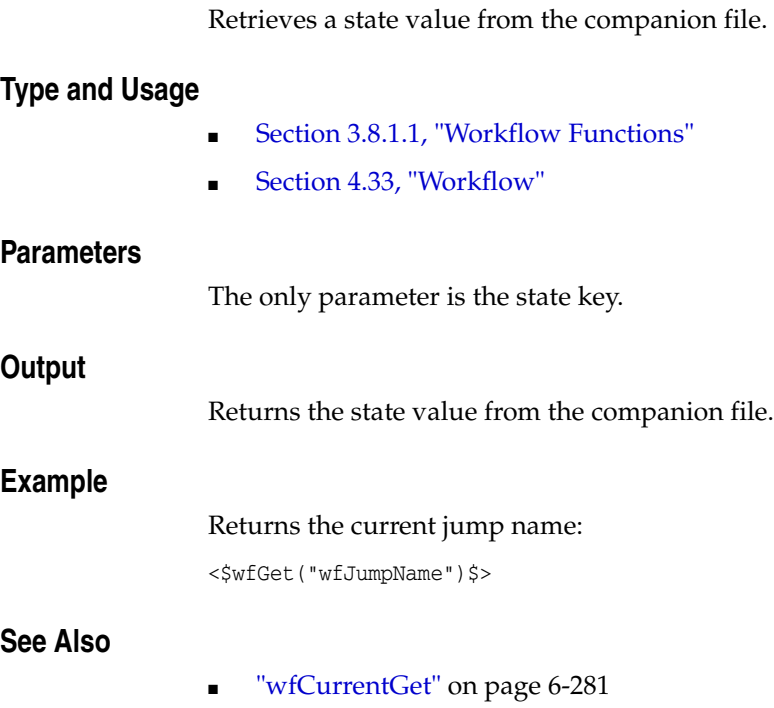

# **wfGetStepTypeLabel**

This function takes an internal workflow step type value and turns it into a human readable label. For example, :C:CA:CE: is the three states :C: (contribution), :CA: (autocontribute or original author step) and :CE: (Edit revision). Applying the Idoc Script function the label might become "Auto Contributor, Edit Revision".

Here are the possible current states.

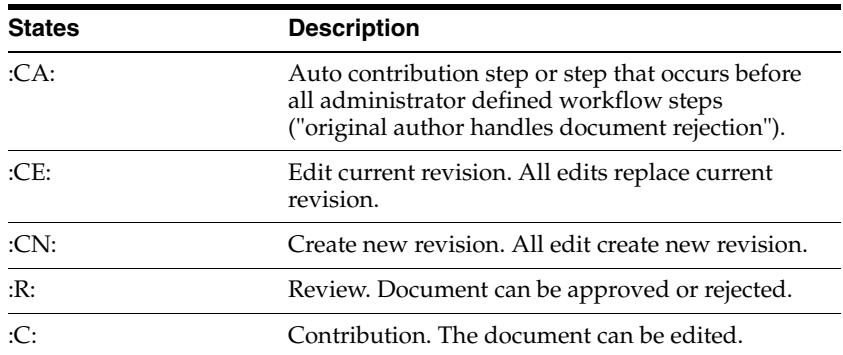

A workflow document step state has all the states that are true for it combined as a single fields with multiple values separated by colons (:) (redundant colons are eliminated). So a contributor/reviewer step that creates new revisions would have the state :R:C:CE:. Order does not matter. But :C: must be present even though it can be presumed by the presence of :CE: (:CE: also implies that the step is a contributor step). The value :C: accurately describes one capability of the current workflow step and the Oracle WebCenter Content Server system does not chase implication rules (:CE: -> :C:) so the Oracle WebCenter Content Server system will see the absence of :C: (even with :CE: present) as a statement that the workflow step does not allow core contributor types of activities (such as checkout or undo checkout).

#### **Type and Usage**

- [Section 3.8.1.2, "Workflow Variables"](#page-85-0)
- [Section 4.33, "Workflow"](#page-109-0)

#### **Parameters**

The only parameter is the internal workflow step type value.

#### **Example**

<\$wfGetStepTypeLabel(stepType)\$>

# **wfIsFinishedDocConversion**

Indicates if the document will not be in GENWWW after the current action finishes.

If this Idoc Script function returns true, the conversion process has finished and the content item is no longer in GENWWW.

### **Type and Usage**

- [Section 3.8.1.1, "Workflow Functions"](#page-85-1)
- [Section 4.33, "Workflow"](#page-109-0)

### **Output**

- Returns TRUE if the document has finished conversion.
- Returns FALSE if the content item is still in GENWWW and has not finished conversion.

### **Example**

<\$wfIsFinishedDocConversion()\$>

# <span id="page-416-0"></span>**wfIsNotificationSuppressed**

Returns TRUE if this workflow is currently suppressing all workflow notifications for this particular workflow event. Suppression includes notification into both the workflow in queue and e-mail until either the current action is ended or the wfSetSuppressNotification function is used to re-enable notification.

Suppression of notifications is temporary. If notification is enabled or allowed to remain on for a later workflow action, all notifications that were not sent out for the current step are then sent out and workflows in queues are appropriated updated.

## **Type and Usage**

- [Section 3.8.1.1, "Workflow Functions"](#page-85-1)
- [Section 4.33, "Workflow"](#page-109-0)

## **Output**

- Returns TRUE if notifications are suppressed.
- Returns FALSE if notifications are not suppressed.

## **Example**

<\$wfIsNotificationSuppressed()\$>

### **See Also**

["wfSetSuppressNotification" on page 6-303](#page-430-0)

# **wfIsReleasable**

Indicates if the document is released as far as the workflow is concerned. The document may be still in GENWW or DONE, but if this Idoc Script function returns true, then the workflow is not preventing the release of the document. If it returns false, then the document will not be released until the workflow allows it to be released. This Idoc Script function takes no parameters. It evaluates the active release state value for any document info that may be present (in Idoc Script terms it checks if #active.dReleaseState is not the value E).

### **Type and Usage**

- [Section 3.8.1.1, "Workflow Functions"](#page-85-1)
- [Section 4.33, "Workflow"](#page-109-0)

#### **Output**

- Returns TRUE if the document is available to be released.
- Returns FALSE if the content item is not available to be released. For example, the content item has not completed the check in and/or conversion process.

### **Example**

<\$wfIsReleasable()\$>

# **wfJumpEntryNotifyOff**

Turns the jump entry notification on and off.

- If this variable is TRUE, reviewers will not be notified when the jump is entered.
- If this variable is FALSE, reviewers will be notified when the jump is entered.

### **Type and Usage**

- [Section 3.8.1.2, "Workflow Variables"](#page-85-0)
- [Section 4.33, "Workflow"](#page-109-0)

### **Output**

Returns TRUE or FALSE.

#### **Example**

The following code sets the step entry notification to 0, which means that reviewers will be notified upon jump entry:

<\$wfSet("wfJumpEntryNotifyOff","0")\$>

# **wfJumpMessage**

Defines a message that will be included in the notification e-mail that is sent to users when a jump is entered.

- If no message is specified, the e-mail message will include only the information in the e-mail template.
- The jump message can include Idoc Script, which must be executed using the [eval](#page-524-0) function. For example:

<\$eval(dDocName)\$> is ready for your review.

## **Type and Usage**

- [Section 3.8.1.2, "Workflow Variables"](#page-85-0)
- [Section 4.33, "Workflow"](#page-109-0)

### **Output**

Returns the message as a string.

### **Example**

The following code includes the message *This is the message text* in the e-mail message that notifies users upon jump entry:

<\$wfSet("wfJumpMessage","This is the message text")\$>

### **See Also**

["eval" on page 8-71](#page-524-0)

# **wfJumpName**

Retrieves the name of the current jump.

# **Type and Usage**

- [Section 3.8.1.2, "Workflow Variables"](#page-85-0)
- [Section 4.33, "Workflow"](#page-109-0)

## **Output**

Returns the jump name as a string.

## **Example**

The following code sets the name of the current jump to *MyJump*: <\$wfSet("wfJumpName","MyJump")\$>

# **wfJumpReturnStep**

Retrieves the name of the step in the parent workflow that the revision returns to upon exiting a workflow after the current jump.

- The return step applies only if the revision properly completes the last step in the workflow that was jumped to and exits the workflow normally. Consequently, the return step is *not* applied when the revision jumps to another workflow.
- In the companion file, the return step is stored in the local key:

<step\_name>@<workflow\_name>.returnStep

## **Type and Usage**

- [Section 3.8.1.2, "Workflow Variables"](#page-85-0)
- [Section 4.33, "Workflow"](#page-109-0)

### **Output**

Returns the step name as a string.

### **Example**

The following code sets the return step to be the next step in the parent workflow:

<\$wfSet("wfJumpReturnStep",wfCurrentStep(1))\$>

# **wfJumpTargetStep**

Retrieves the name of the step the revision will jump to if the condition is met.

The target step can be referred to symbolically (such as *wfCurrentStep(1)*) or explicitly (such as *MyStep@MyWorkflow*). It is strongly recommended that you use symbolic references in step event scripts. They make the script easier to modify and reuse.

## **Type and Usage**

- [Section 3.8.1.2, "Workflow Variables"](#page-85-0)
- [Section 4.33, "Workflow"](#page-109-0)

### **Output**

Returns the step name as a string.

### **Example**

The following code sets the target step explicitly. When the jump criteria is met, the revision jumps to a step named step\_1 in the Marketing workflow:

<\$wfSet("wfJumpTargetStep","step\_1@Marketing")\$>

The following code sets the target step symbolically. When the jump criteria is met, the revision jumps to the first step in the current workflow:

<\$wfSet("wfJumpTargetStep",WfStart)\$>

# **wfLoadDesign**

This function is used to obtain information about the existing steps in a workflow or about exit conditions in a workflow.

This function loads the *IntradocDir*/data/workflow/design/*workflowname*.hda file and returns a ResultSet containing design information for a workflow. *workflowname* corresponds to the value for the dWfName variable, usually available on workflow pages, email templates, and jump scripts.

## **Type and Usage**

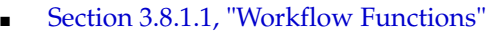

■ [Section 4.33, "Workflow"](#page-109-0)

### **Parameters**

Takes one parameter, the name of the workflow.

### **Output**

Returns the information as a ResultSet.

### **Example**

<\$wfLoadDesign(*WorkflowName*)\$>

# <span id="page-424-0"></span>**wfMailSubject**

Defines the subject line of a workflow e-mail notification.

If no subject line is specified, the e-mail will use the default subject for the type of notification (review, reject, or workflow started).

Idoc Script can be included in the subject string.

## **Type and Usage**

- [Section 3.8.1.2, "Workflow Variables"](#page-85-0)
- [Section 4.33, "Workflow"](#page-109-0)

### **Output**

Returns the subject line as a string.

### **Example**

Notifies the original author with the subject line *"Content ID* has been released":

<\$wfMailSubject="File <\$dDocName\$> has been released"\$> <\$wfNotify(dDocAuthor, "user")\$>

- ["wfNotify" on page 6-299](#page-426-0)
- ["wfMessage" on page 6-298](#page-425-0)

# <span id="page-425-0"></span>**wfMessage**

Defines a message that will be included in a workflow e-mail notification.

If no message is specified, the e-mail will use the default message for the type of notification (review, reject, or workflow started).

Idoc Script can be included in the message string.

## **Type and Usage**

- [Section 3.8.1.2, "Workflow Variables"](#page-85-0)
- [Section 4.33, "Workflow"](#page-109-0)

### **Output**

Returns the message as a string.

### **Example**

Notifies the original author with the message *"Content ID* has been released":

<\$wfMessage="File <\$dDocName\$> has been released"\$> <\$wfNotify(dDocAuthor, "user")\$>

- ["wfNotify" on page 6-299](#page-426-0)
- ["wfMailSubject" on page 6-297](#page-424-0)

# <span id="page-426-0"></span>**wfNotify**

Sends an e-mail message to a specified user, alias, or workflow token.

The [wfMailSubject](#page-424-0) and [wfMessage](#page-425-0) variables can be set to customize the notification message.

### **Type and Usage**

- [Section 3.8.1.1, "Workflow Functions"](#page-85-1)
- [Section 4.33, "Workflow"](#page-109-0)

### **Parameters**

Takes two parameters and an optional third parameter:

- The first parameter specifies the user name, alias, or token to be notified.
- The second parameter indicates the type, either *user*, *alias* or token.
- The optional third parameter specifies the name of the e-mail template to use for constructing the message. (See the *IdcHomeDir*/resources/core/templates/templates.hda file for template definitions.)

## **Example**

Notifies the original author:

<\$wfNotify(dDocAuthor, "user")\$>

Notifies all users in the myAlias alias, using the *IdcHomeDir*/resources/core/templates/reject\_mail.htm file as a template:

```
<$wfNotify("myAlias", "alias", "WF_REJECT_MAIL")$>
```
- ["wfMailSubject" on page 6-297](#page-424-0)
- ["wfMessage" on page 6-298](#page-425-0)

# **wfParentList**

Retrieves a list (parent list) of the workflow steps that the revision has visited. This tells the system where jumps occurred and how to unwind the steps during an error, a reject, or an exit.

This variable can be used to create conditional statements, but it should not be hard-coded or altered.

If the parent list is unwound due to an error, reject, or exit, steps are removed from the list, so the parent list may not reflect the complete step history.

The parent list is global, and is not localized with a step name.

Steps in the parent list are listed with the most recent step first. Steps are separated with a pound sign (#). An asterisk before a step name indicates that it is a jump step. For example:

Step\_B@Workflow\_2#\*Step\_A@Workflow\_2#Step\_1@Workflow\_1

## **Type and Usage**

- [Section 3.8.1.2, "Workflow Variables,"](#page-85-0)
- [Section 4.33, "Workflow"](#page-109-0)

#### **Output**

Returns the parent list as a string.

### **Example**

One use for the parent list is to simulate the jumps that a content item has visited when you are testing a workflow script. For example, on the Test tab or the Edit Script screen, selecting a content item and clicking Load Item's Workflow State could result in the following line:

wfParentList=step\_1@Marketing#contribution@Marketing

# **wfReleaseDocument**

Causes a workflow to release all outstanding document revisions for a document that are currently being locked by the workflow. Such released revisions are free to be evaluated by the indexing engine and one of the released revisions may be full-text indexed as a result.

This function can only be used in the context of the evaluation of Idoc Script for a workflow step going through a workflow event. The function will have no effect if the document has already been released by the workflow. Note that this function does not cause the document to exit workflow.

Any new revision that is created for the document will be back in a "locked" (unreleasable) state. In other words, this function releases current revisions but has no implications for any new revision that may be created. This function takes no parameters and returns no result. It acts on the current active workflow document.

### **Type and Usage**

- [Section 3.8.1.2, "Workflow Variables"](#page-85-0)
- [Section 4.33, "Workflow"](#page-109-0)

### **Example**

<\$wfReleaseDocument()\$>

# <span id="page-429-0"></span>**wfSet**

Sets a key with a particular value in the companion file.

# **Type and Usage**

- [Section 3.8.1.1, "Workflow Functions"](#page-85-1)
- [Section 4.33, "Workflow"](#page-109-0)

### **Parameters**

Takes two parameters:

- The first parameter is the key.
- The second parameter is the value.

# **Example**

Sets the key wfJumpName to MyJump: <\$wfSet("wfJumpName", "MyJump")\$>

### **See Also**

■ ["wfCurrentSet" on page 6-282](#page-409-0)

# <span id="page-430-0"></span>**wfSetSuppressNotification**

Sets an internal flag indicating if workflow notification will be sent out during the current action (check in, update, resubmit, and so on).

The suppression is on both e-mail and updates to the workflow in queue. An additional use for this function is to suppress workflow notification until after a document has been converted. This prevents a document from advancing out of the auto-contributor workflow step when the document finishes a conversion.

#### **Type and Usage**

- [Section 3.8.1.1, "Workflow Functions"](#page-85-1)
- [Section 4.33, "Workflow"](#page-109-0)

#### **Parameters**

Takes one parameter, the internal flag. If set to 1 (TRUE), notifications are suppressed. If set to 0 (FALSE), notifications are not suppressed.

#### **Example**

<\$wfSetSuppressNotification(1)\$>

### **See Also**

■ ["wfIsNotificationSuppressed" on page 6-289](#page-416-0)

# **WfStart**

Sends the revision to the first step in the current workflow. Note that this variable begins with an uppercase W.

**Type and Usage**

- [Section 3.8.1.2, "Workflow Variables"](#page-85-0)
- [Section 4.33, "Workflow"](#page-109-0)

# **Example**

Sets the target step for a jump to restart the workflow:

<\$wfSet("wfJumpTargetStep",WfStart)\$>
## **wfUpdateMetaData**

Defines a metadata value for the current content item revision in a workflow.

The wfUpdateMetaData function can be used only for updating custom metadata fields. You cannot use this function to update standard, predefined fields

#### **Type and Usage**

- [Section 3.8.1.1, "Workflow Functions"](#page-85-0)
- [Section 4.33, "Workflow"](#page-109-0)

#### **Parameters**

Takes two parameters:

- The first parameter is the name of the metadata field.
- The second parameter is the value of the metadata field.

#### **Example**

Defines "This is my comment." as the value of the Comments field:

<\$wfUpdateMetaData("xComments", "This is my comment.")\$>

# **WorkflowDir**

Defines the path to the workflow directory, which contains workflow data. Default is *IntradocDir*/data/workflow.

## **Type and Usage**

- [Section 3.2, "Configuration Variables"](#page-65-0)
- [Section 4.12, "Directories and Paths"](#page-97-0)
- [Section 4.33, "Workflow"](#page-109-0)

## **Location**

*IntradocDir*/config/config.cfg

## **Example**

Used as a configuration entry: WorkflowDir=c:/workflow\_info/

# **WorkflowIntervalHours**

Defines the time between workflow update cycles, in hours. The update event scripts for any revisions in a workflow are executed at this interval. Default is 1 hour.

## **Type and Usage**

- [Section 3.2, "Configuration Variables"](#page-65-0)
- [Section 4.33, "Workflow"](#page-109-0)

## **Location**

*IntradocDir*/config/config.cfg

## **Example**

Used as a configuration entry: WorkflowIntervalHours=2

# **XMLEncodingMode**

Used to specify international characters in URLs in the browser used for the Oracle WebCenter Content Server system.

Setting this variable to FULL may be useful in the following instances:

- If an Oracle WebCenter Content Server system is being used in a browser that is using UTF-8 (that is, with the setting "Always send URLs as UTF-8" enabled). This usually occurs only in older versions of Microsoft browsers.
- If a custom component is created that puts Oracle WebCenter Content Server URLs into Javascript variables. In that case, the URLs may need to be fully encoded.
- If an Oracle WebCenter Content Server syste is being accessed through a PDA-type device (PALM, handheld computer, and so on). If a component is used that provides accessibility through these devices, then the URLs may need to be fully encoded. These devices may not support non-7-bit characters in their URLs.

Default is PARTIAL.

## **Type and Usage**

- [Section 3.2, "Configuration Variables"](#page-65-0)
- [Section 4.7, "Oracle WebCenter Content Server"](#page-91-0)

#### **Location**

*IntradocDir*/config/config.cfg

#### **Example**

Used as a configuration entry:

XMLEncodingMode=full

**7**

# <sup>7</sup>**Management and Configuration Options by Type and Usage**

This chapter describes the Idoc Script variables and functions used to manage and configure the Oracle WebCenter Content Server system, and groups the variables and functions by *type*.

- [Section 7.1, "Conditional Dynamic Variables"](#page-437-0)
- [Section 7.2, "Configuration Variables"](#page-437-1)
- [Section 7.3, "Global Functions"](#page-439-0)
- [Section 7.4, "Page Variables"](#page-441-0)
- [Section 7.5, "Read-Only Variables"](#page-443-0)
- [Section 7.6, "Setable Variables"](#page-444-2)
- [Section 7.7, "Value Variables"](#page-444-3)

This chapter also groups Idoc Script variables and functions by *common usage*.

- [Section 7.8, "Archiver"](#page-444-0)
- [Section 7.9, "Batch Loader"](#page-444-1)
- [Section 7.10, "Clients"](#page-445-0)
- [Section 7.11, "Content Profiles"](#page-445-1)
- [Section 7.12, "Date and Time"](#page-445-2)
- [Section 7.13, "Debugging"](#page-446-0)
- [Section 7.14, "Directories and Paths"](#page-446-1)
- [Section 7.15, "Dynamichtml"](#page-447-1)
- [Section 7.16, "Field Display"](#page-447-0)
- [Section 7.17, "Idoc Script"](#page-448-0)
- [Section 7.18, "JSP"](#page-449-0)
- [Section 7.19, "Localization"](#page-449-1)
- [Section 7.20, "Page Display"](#page-449-2)
- [Section 7.21, "Personalization"](#page-450-0)
- [Section 7.22, "ResultSets"](#page-450-1)
- [Section 7.23, "Strings"](#page-451-0)
- [Section 7.24, "Templates"](#page-452-0)
- [Section 7.25, "Users"](#page-452-1)

# <span id="page-437-0"></span>**7.1 Conditional Dynamic Variables**

Some dynamic variables are conditional and can only be used within a conditional statement such as *if*, *while*, *elseif*, or *loop*. For a list of conditional dynamic variables and details about their use, see [Section 3.1, "Conditional Dynamic Variables."](#page-64-0)

The following is a list of Idoc Script conditional dynamic variables relating to configuration.

["AfterLogin" on page 8-5](#page-458-0) ["HeavyClient" on page 8-121](#page-574-0) ["IsDynamic" on page 8-160](#page-613-0) ["IsExternalUser" on page 8-163](#page-616-0) ["IsMac" on page 8-175](#page-628-0) ["IsMaxRows" on page 8-176](#page-629-0) ["IsSun" on page 8-191](#page-644-0) ["IsUserEmailPresent" on page 8-195](#page-648-0) ["IsWindows" on page 8-197](#page-650-0) ["UserLanguageID" on page 8-348](#page-801-0) ["UserLocaleId" on page 8-349](#page-802-0)

# <span id="page-437-1"></span>**7.2 Configuration Variables**

The following configuration variables are used when customizing and configuring the Oracle WebCenter Content Server system.

["AccessListPrivilegesGrantedWhenEmpty" on page 8-3](#page-456-0) ["AllowMatchesInDateCheck" on page 8-6](#page-459-0) ["ARCHIVE\\_COLLECTION" on page 8-7](#page-460-0) ["ArchiverDoLocks" on page 8-8](#page-461-0) ["ArchiverTouchMonitorInterval" on page 8-9](#page-462-0) ["ArchiverTraceLockMaintenance" on page 8-10](#page-463-0) ["ArchiverTraceLocks" on page 8-11](#page-464-0) ["BatchLoaderPath" on page 8-13](#page-466-0) ["BatchLoaderUserName" on page 8-14](#page-467-0) ["BinDir" on page 8-15](#page-468-0) ["ChunkedRequestTrace" on page 8-22](#page-475-0) ["CleanUp" on page 8-23](#page-476-0) ["CollectionLocation" on page 8-25](#page-478-0) ["ConfigDir" on page 8-26](#page-479-0) ["DataDir" on page 8-30](#page-483-0) ["DateOutputFormat" on page 8-32](#page-485-0) ["DisableSharedCacheChecking" on page 8-59](#page-512-0) ["DirectoryLockingLogPath" on page 8-56](#page-509-0) ["DownloadApplet" on page 8-63](#page-516-0) ["EnableEnvironmentPackager" on page 8-69](#page-522-0) ["EnableErrorFile" on page 8-70](#page-523-0) ["FileEncoding" on page 8-92](#page-545-0) ["ForceDocTypeChoice" on page 8-93](#page-546-0) ["ForceSecurityGroupChoice" on page 8-96](#page-549-0) ["getFreeMemory" on page 8-109](#page-562-0) ["getTotalMemory" on page 8-114](#page-567-0) ["HTMLEditorPath" on page 8-122](#page-575-0)

["IdcAnalyzeLogDir" on page 8-142](#page-595-0) ["lcCaption" on page 8-205](#page-658-0) ["IdcLocale" on page 8-144](#page-597-0) ["IdcServerBindAddress" on page 8-145](#page-598-0) ["IdcServerSocketQueueDepth" on page 8-146](#page-599-0) ["IdcServerThreadQueryTimeout" on page 8-147](#page-600-0) ["IntradocDir" on page 8-153](#page-606-0) ["isActiveTrace" on page 8-154](#page-607-0) ["IsAutoArchiver" on page 8-155](#page-608-0) ["IsJspServerEnabled" on page 8-174](#page-627-0) ["IsOverrideFormat" on page 8-180](#page-633-0) ["isPhysicallySplitDir" on page 8-183](#page-636-0) ["isVerboseTrace" on page 8-196](#page-649-0) ["IsXml" on page 8-198](#page-651-0) ["JspAdminQuery" on page 8-200](#page-653-0) ["JspDefaultIndexPage" on page 8-201](#page-654-0) ["JspEnabledGroups" on page 8-202](#page-655-0) ["LocaleArchiverDateFormat" on page 8-210](#page-663-0) ["LogMessagePrefix" on page 8-212](#page-665-0) "LogName" on page 8-213 ["MaxArchiveErrorsAllowed" on page 8-215](#page-668-0) ["MaxErrorsAllowed" on page 8-216](#page-669-0) ["MacSupportsSignedApplets" on page 8-214](#page-667-0) ["MultiUpload" on page 8-219](#page-672-0) ["NotationForRequiredFields" on page 8-223](#page-676-0) ["OdbcDateFormat" on page 8-224](#page-677-0) ["ProviderDir" on page 8-239](#page-692-0) ["RequestAuditAdditionalVerboseFieldsList" on page 8-240](#page-693-0) ["RequestAuditIntervalSeconds1" on page 8-241](#page-694-0) ["RequestAuditIntervalSeconds2" on page 8-242](#page-695-0) ["RequestAuditListDepth1" on page 8-243](#page-696-0) ["RequestAuditListDepth2" on page 8-244](#page-697-0) ["RequestAuditSubClassificationField" on page 8-245](#page-698-0) ["rptDisplayMapValue" on page 8-247](#page-700-0) ["SearchDir" on page 6-229](#page-356-0) ["showDocActions" on page 8-293](#page-746-0) ["ShowRevisionsColumn" on page 8-294](#page-747-0) ["StrConfineOverflowChars" on page 8-300](#page-753-0) ["StyleForRequiredFields" on page 8-317](#page-770-0) ["SubjectsDir" on page 8-318](#page-771-0) ["SysAdminAddress" on page 8-319](#page-772-0) ["SystemDateFormat" on page 8-320](#page-773-0) ["SystemLocale" on page 8-321](#page-774-0) ["SystemTimeZone" on page 8-322](#page-775-0) ["TempDir" on page 8-323](#page-776-0) ["TraceResourceConflict" on page 8-331](#page-784-0) ["TraceResourceLoad" on page 8-332](#page-785-0) ["TraceResourceOverride" on page 8-333](#page-786-0) ["UseFourDigitYear" on page 8-339](#page-792-0) ["UploadApplet" on page 8-335](#page-788-0) ["UserCache" on page 8-343](#page-796-0) ["UserCacheTimeout" on page 8-344](#page-797-0) ["UserLanguageID" on page 8-348](#page-801-0) ["UserLocaleId" on page 8-349](#page-802-0) ["UserPublishCacheDir" on page 8-351](#page-804-0)

["UseRedirectedOutput" on page 8-346](#page-799-0) ["WarnAboutTimeZone" on page 8-360](#page-813-0) ["WebBrowserPath" on page 8-361](#page-814-0) ["WeblayoutDir" on page 8-362](#page-815-0)

## <span id="page-439-0"></span>**7.3 Global Functions**

Idoc Script has many built-in global functions. For a list of conditional dynamic variables and details about their use, see [Section 3.5, "Global Functions."](#page-75-0)

The following is a list of Idoc Script global functions relating to configuration and usage.

["abortToErrorPage" on page 8-2](#page-455-0) ["break" on page 8-16](#page-469-0) ["cacheInclude" on page 8-19](#page-472-0) ["dateCurrent" on page 8-31](#page-484-0) ["ddAppendIndexedColumnResultSet" on page 8-33](#page-486-0) ["ddAppendResultSet" on page 8-35](#page-488-0) ["ddApplyTableSortToResultSet" on page 8-36](#page-489-0) ["ddGetFieldList" on page 8-37](#page-490-0) ["ddIncludePreserveValues" on page 8-38](#page-491-0) ["ddLoadIndexedColumnResultSet" on page 8-40](#page-493-0) ["ddLoadResultSet" on page 8-41](#page-494-0) ["ddMergeIndexedColumnResultSet" on page 8-42](#page-495-0) ["ddMergeResultSet" on page 8-44](#page-497-0) ["ddMergeUsingIndexedKey" on page 8-46](#page-499-0) ["ddSetLocal" on page 8-48](#page-501-0) ["ddSetLocalByColumnsFromFirstRow" on page 8-49](#page-502-0) ["ddSetLocalByColumnsFromFirstRowIndexed" on page 8-50](#page-503-0) ["ddSetLocalEmpty" on page 8-51](#page-504-0) ["ddSetLocalEmptyByColumns" on page 8-52](#page-505-0) ["docLoadResourceIncludes" on page 8-60](#page-513-0) ["docRootFilename" on page 8-62](#page-515-0) ["dpGet" on page 8-65](#page-518-0) ["dpPromote" on page 8-66](#page-519-0) ["dpPromoteRs" on page 8-67](#page-520-0) ["dpSet" on page 8-68](#page-521-0) ["eval" on page 8-71](#page-524-0) ["executeService" on page 8-73](#page-526-0) ["forceExpire" on page 8-94](#page-547-0) ["formatDate" on page 8-97](#page-550-0) ["formatDateDisplay" on page 8-98](#page-551-0) ["formatDateOnly" on page 8-99](#page-552-0) ["formatDateOnlyDisplay" on page 8-100](#page-553-0) ["formatDateOnlyFull" on page 8-101](#page-554-0) ["formatDateWithPattern" on page 8-102](#page-555-0) ["formatTimeOnly" on page 8-103](#page-556-0) ["formatTimeOnlyDisplay" on page 8-104](#page-557-0) ["getDebugTrace" on page 8-106](#page-559-0) ["getErrorTrace" on page 8-107](#page-560-0) ["getFieldViewValue" on page 8-108](#page-561-0) ["getFreeMemory" on page 8-109](#page-562-0) ["getRequiredMsg" on page 8-112](#page-565-0) ["getTextFile" on page 8-113](#page-566-0) ["getTotalMemory" on page 8-114](#page-567-0)

["getUserValue" on page 8-115](#page-568-0) ["getValue" on page 8-116](#page-569-0) ["idocTestForInclude" on page 8-148](#page-601-0) ["inc" on page 8-149](#page-602-0) ["incGlobal" on page 8-150](#page-603-0) ["incTemplate" on page 8-152](#page-605-0) ["isActiveTrace" on page 8-154](#page-607-0) ["isFalse" on page 8-164](#page-617-0) ["isTrue" on page 8-192](#page-645-0) ["js" on page 8-199](#page-652-0) "lc" on page 8-204 ["lcCaption" on page 8-205](#page-658-0) ["loadDocMetaDefinition" on page 8-206](#page-659-0) ["loadDocumentProfile" on page 8-207](#page-660-0) ["loadSearchOperatorTables" on page 8-208](#page-661-0) ["loadUserMetaDefinition" on page 8-209](#page-662-0) ["optList" on page 8-231](#page-684-0) ["parseDataEntryDate" on page 8-234](#page-687-0) ["parseDateWithPattern" on page 8-237](#page-690-0) ["pneNavigation" on page 8-238](#page-691-0) ["rptDisplayMapValue" on page 8-247](#page-700-0) ["rs" on page 8-248](#page-701-0) ["rsAddFields" on page 8-249](#page-702-0) ["rsAddFieldsWithDefaults" on page 8-250](#page-703-0) ["rsAddRowCountColumn" on page 8-252](#page-705-0) ["rsAppend" on page 8-253](#page-706-0) ["rsAppendNewRow" on page 8-254](#page-707-0) ["rsAppendRowValues" on page 8-255](#page-708-0) ["rsCopyFiltered" on page 8-256](#page-709-0) ["rsCreateReference" on page 8-257](#page-710-0) ["rsCreateResultSet" on page 8-258](#page-711-0) ["rsDeleteRow" on page 8-259](#page-712-0) ["rsExists" on page 8-261](#page-714-0) ["rsFieldByIndex" on page 8-262](#page-715-0) ["rsFieldExists" on page 8-263](#page-716-0) ["rsFindRowPrimary" on page 8-264](#page-717-0) ["rsFirst" on page 8-265](#page-718-0) ["rsInsertNewRow" on page 8-266](#page-719-0) ["rsIsRowPresent" on page 8-267](#page-720-0) ["rsLoopInclude" on page 8-268](#page-721-0) ["rsLoopSingleRowInclude" on page 8-269](#page-722-0) ["rsMakeFromList" on page 8-270](#page-723-0) ["rsMakeFromString" on page 8-272](#page-725-0) ["rsMerge" on page 8-274](#page-727-0) ["rsMergeDelete" on page 8-275](#page-728-0) ["rsMergeReplaceOnly" on page 8-276](#page-729-0) ["rsNext" on page 8-277](#page-730-0) ["rsNumFields" on page 8-278](#page-731-0) ["rsNumRows" on page 8-279](#page-732-0) ["rsRemove" on page 8-280](#page-733-0) ["rsRename" on page 8-281](#page-734-0) ["rsRenameField" on page 8-282](#page-735-0) ["rsSetRow" on page 8-283](#page-736-0) ["rsSort" on page 8-284](#page-737-0) ["rsSortTree" on page 8-285](#page-738-0)

["setContentType" on page 8-287](#page-740-0) ["setExpires" on page 8-288](#page-741-0) ["setHttpHeader" on page 8-289](#page-742-0) ["setMaxAge" on page 8-290](#page-743-0) ["setValue" on page 8-292](#page-745-0) ["setResourceInclude" on page 8-291](#page-744-0) ["strCenterPad" on page 8-297](#page-750-0) ["strCommaAppendNoDuplicates" on page 8-298](#page-751-0) ["strConfine" on page 8-299](#page-752-0) ["strEquals" on page 8-301](#page-754-0) ["strEqualsIgnoreCase" on page 8-302](#page-755-0) ["strGenerateRandom" on page 8-303](#page-756-0) ["strIndexOf" on page 8-304](#page-757-0) ["strLeftFill" on page 8-305](#page-758-0) ["strLeftPad" on page 8-306](#page-759-0) ["strLength" on page 8-307](#page-760-0) ["strLower" on page 8-308](#page-761-0) ["strRemoveWs" on page 8-309](#page-762-0) ["strReplace" on page 8-310](#page-763-0) ["strReplaceIgnoreCase" on page 8-311](#page-764-0) ["strRightFill" on page 8-312](#page-765-0) ["strRightPad" on page 8-313](#page-766-0) ["strSubstring" on page 8-314](#page-767-0) ["strTrimWs" on page 8-315](#page-768-0) ["strUpper" on page 8-316](#page-769-0) ["toInteger" on page 8-328](#page-781-0) ["trace" on page 8-329](#page-782-0) ["url" on page 8-336](#page-789-0) ["urlEscape7Bit" on page 8-337](#page-790-0) ["utGetValue" on page 8-354](#page-807-0) ["utLoad" on page 8-355](#page-808-0) ["utLoadDocumentProfiles" on page 8-356](#page-809-0) ["utLoadResultSet" on page 8-357](#page-810-0) ["xml" on page 8-363](#page-816-0)

## <span id="page-441-0"></span>**7.4 Page Variables**

Page variables are set on a particular Oracle WebCenter Content Server web page to enable specific page attributes or functionality. For details about page display variables, see [Section 3.6, "Page Variables."](#page-79-0)

This section includes these topics:

- [Section 7.4.1, "Page Display Variables"](#page-441-1)
- [Section 7.4.2, "Field Display Variables"](#page-442-0)

## <span id="page-441-1"></span>**7.4.1 Page Display Variables**

The following is a list of Idoc Script page display variables.

["generateUniqueId" on page 8-105](#page-558-0) ["isCheckin" on page 8-156](#page-609-0) ["isDocPage" on page 8-158](#page-611-0) ["isEditMode" on page 8-161](#page-614-0) ["isFormSubmit" on page 8-169](#page-622-0) ["isInfo" on page 8-171](#page-624-0)

["isQuery" on page 8-184](#page-637-0) ["isUpdate" on page 8-193](#page-646-0) ["isUploadFieldScript" on page 8-194](#page-647-0) ["localPageType" on page 8-211](#page-664-0) ["noMCPrefill" on page 8-221](#page-674-0)

## <span id="page-442-0"></span>**7.4.2 Field Display Variables**

Field display variables can be grouped into the following types:

- [Section 7.4.2.1, "Field Information Variables"](#page-442-2)
- [Section 7.4.2.2, "Common Field Display Variables"](#page-442-1)
- [Section 7.4.2.3, "Other Field Display Variables"](#page-442-3)

For details about these variables, see [Section 3.6.2, "Field Display Variables."](#page-79-1)

#### <span id="page-442-2"></span>**7.4.2.1 Field Information Variables**

The following variables define information about a metadata field. The variable values are loaded or computed for each metadata field.

["fieldCaption" on page 8-76](#page-529-0) ["fieldDefault" on page 8-79](#page-532-0) ["fieldIsOptionList" on page 8-84](#page-537-0) ["fieldName" on page 8-86](#page-539-0) ["fieldOptionListType" on page 8-87](#page-540-0) ["fieldType" on page 8-88](#page-541-0) ["fieldValue" on page 8-89](#page-542-0) ["fieldWidth" on page 8-91](#page-544-0) ["isRequired" on page 8-187](#page-640-0) ["requiredMsg" on page 8-246](#page-699-0) ["valueStyle" on page 8-358](#page-811-0)

#### <span id="page-442-1"></span>**7.4.2.2 Common Field Display Variables**

There are several commonly used page variables that affect the display of metadata fields on Oracle WebCenter Content Server pages.

The following is a list of the common field display variables.

["isExcluded" on page 8-162](#page-615-0) ["isHidden" on page 8-170](#page-623-0) ["isInfoOnly" on page 8-172](#page-625-0) ["isRelocated" on page 8-185](#page-638-0) ["maxLength" on page 8-217](#page-670-0) ["optionListScript" on page 8-228](#page-681-0)

#### <span id="page-442-3"></span>**7.4.2.3 Other Field Display Variables**

Several other variables are available to affect the display of metadata fields.

["addEmptyOption" on page 8-4](#page-457-0) ["captionEntryWidth" on page 8-20](#page-473-0) ["captionFieldWidth" on page 8-21](#page-474-0) ["defaultFieldInclude" on page 8-53](#page-506-0) ["defaultOptionListScript" on page 8-54](#page-507-0) ["fieldCaptionInclude" on page 8-77](#page-530-0) ["fieldCaptionStyle" on page 8-78](#page-531-0) ["fieldEditWidth" on page 8-80](#page-533-0)

["fieldEntryInclude" on page 8-81](#page-534-0) ["fieldExtraScriptInclude" on page 8-82](#page-535-0) ["fieldInclude" on page 8-83](#page-536-0) ["fieldMaxLength" on page 8-85](#page-538-0) ["fieldValueStyle" on page 8-90](#page-543-0) ["hasOptionList" on page 8-120](#page-573-0) ["isFieldExcluded" on page 8-165](#page-618-0) ["isFieldHidden" on page 8-166](#page-619-0) ["isFieldInfoOnly" on page 8-167](#page-620-0) ["isFieldMemo" on page 8-168](#page-621-0) ["isMultiOption" on page 8-177](#page-630-0) ["isStrictList" on page 8-190](#page-643-0) ["NotationForRequiredFields" on page 8-223](#page-676-0) ["optionListKey" on page 8-225](#page-678-0) ["optionListName" on page 8-226](#page-679-0) ["optionListResultSet" on page 8-227](#page-680-0) ["optionListValueInclude" on page 8-229](#page-682-0) ["optionsAllowPreselect" on page 8-230](#page-683-0) ["StyleForRequiredFields" on page 8-317](#page-770-0)

# <span id="page-443-0"></span>**7.5 Read-Only Variables**

Read-only variables can be used to gather information about the current template, the user who is currently logged in, or other current settings. These variables are read-only and cannot be assigned a value.

- [Section 7.5.1, "Template Read-Only Variables"](#page-443-1)
- [Section 7.5.2, "User Read-Only Variables"](#page-443-2)
- [Section 7.5.3, "Other Read-Only Variables"](#page-443-3)

## <span id="page-443-1"></span>**7.5.1 Template Read-Only Variables**

Template-related read-only variables make it possible to create conditional content in a template based on the identity of the template. For details and a list of all template read-only variables, see [Section 3.7.1, "Template Read-Only Variables."](#page-82-0)

["TemplateClass" on page 8-324](#page-777-0) ["TemplateFilePath" on page 8-325](#page-778-0) ["TemplateName" on page 8-326](#page-779-0) ["TemplateType" on page 8-327](#page-780-0)

## <span id="page-443-2"></span>**7.5.2 User Read-Only Variables**

User-related read-only variables make it possible to gather information about the current user.

["UserAddress" on page 8-341](#page-794-0) ["UserFullName" on page 8-347](#page-800-0) ["UserName" on page 8-350](#page-803-0)

## <span id="page-443-3"></span>**7.5.3 Other Read-Only Variables**

The following variable is set only as internal Oracle WebCenter Content Server flags, so it can be retrieved but not set directly.

["SafeDir" on page 8-286](#page-739-0)

## <span id="page-444-2"></span>**7.6 Setable Variables**

Setable variables can be set within script or used within a CGI string. For details about setable variables, see [Section 3.8, "Setable Variables."](#page-83-0)

["ClientControlled" on page 8-24](#page-477-0) ["coreContentOnly" on page 8-27](#page-480-0) ["IsJava" on page 8-173](#page-626-0) ["IsPageDebug" on page 8-181](#page-634-0) ["IsSoap" on page 8-189](#page-642-0) ["IsXml" on page 8-198](#page-651-0)

## <span id="page-444-3"></span>**7.7 Value Variables**

A *value* variable is evaluated once at the beginning of a service call and that value is used throughout the service call. For details about value variables, see [Section 3.9,](#page-86-0)  ["Value Variables."](#page-86-0)

["AuthorAddress" on page 8-12](#page-465-0) ["BrowserVersionNumber" on page 8-17](#page-470-0) ["CURRENT\\_DATE" on page 8-28](#page-481-0) ["CURRENT\\_ROW" on page 8-29](#page-482-0) ["htmlRefreshTimeout" on page 8-123](#page-576-0) ["htmlRefreshUrl" on page 8-124](#page-577-0) ["HttpBrowserFullCgiPath" on page 8-129](#page-582-0) ["HttpWebRoot" on page 8-141](#page-594-0) ["MSIE" on page 8-218](#page-671-0) ["PageParent" on page 8-233](#page-686-0)

## <span id="page-444-0"></span>**7.8 Archiver**

The following Idoc Script variables are related to the Archiver.

["AllowMatchesInDateCheck" on page 8-6](#page-459-0) ["ARCHIVE\\_COLLECTION" on page 8-7](#page-460-0) ["ArchiverDoLocks" on page 8-8](#page-461-0) ["ArchiverTouchMonitorInterval" on page 8-9](#page-462-0) ["ArchiverTraceLockMaintenance" on page 8-10](#page-463-0) ["ArchiverTraceLocks" on page 8-11](#page-464-0) ["CollectionLocation" on page 8-25](#page-478-0) ["IsAutoArchiver" on page 8-155](#page-608-0) ["LocaleArchiverDateFormat" on page 8-210](#page-663-0) ["MaxArchiveErrorsAllowed" on page 8-215](#page-668-0) ["OdbcDateFormat" on page 8-224](#page-677-0)

## <span id="page-444-1"></span>**7.9 Batch Loader**

The following Idoc Script variables are related to the Batch Loader.

["BatchLoaderPath" on page 8-13](#page-466-0) ["BatchLoaderUserName" on page 8-14](#page-467-0) ["CleanUp" on page 8-23](#page-476-0) ["EnableErrorFile" on page 8-70](#page-523-0) ["MaxErrorsAllowed" on page 8-216](#page-669-0)

# <span id="page-445-0"></span>**7.10 Clients**

The following Idoc Script variables are related to client applications.

["BrowserVersionNumber" on page 8-17](#page-470-0) ["ClientControlled" on page 8-24](#page-477-0) ["DownloadApplet" on page 8-63](#page-516-0) ["HeavyClient" on page 8-121](#page-574-0) ["HttpBrowserFullCgiPath" on page 8-129](#page-582-0) ["IsMac" on page 8-175](#page-628-0) ["IsSun" on page 8-191](#page-644-0) ["IsWindows" on page 8-197](#page-650-0) ["MacSupportsSignedApplets" on page 8-214](#page-667-0) ["MSIE" on page 8-218](#page-671-0) ["MultiUpload" on page 8-219](#page-672-0) ["showDocActions" on page 8-293](#page-746-0) ["UploadApplet" on page 8-335](#page-788-0)

# <span id="page-445-1"></span>**7.11 Content Profiles**

The following functions are used to manage Content Profiles. ["dpGet" on page 8-65](#page-518-0) ["dpPromote" on page 8-66](#page-519-0) ["dpPromoteRs" on page 8-67](#page-520-0) ["dpSet" on page 8-68](#page-521-0) ["DisableContentProfiles" on page 8-57](#page-510-0) ["getFieldViewValue" on page 8-108](#page-561-0) ["getRequiredMsg" on page 8-112](#page-565-0) ["IsDpSubmitErrorFatal" on page 8-159](#page-612-0) ["loadDocumentProfile" on page 8-207](#page-660-0) ["utLoadDocumentProfiles" on page 8-356](#page-809-0)

# <span id="page-445-2"></span>**7.12 Date and Time**

The following Idoc Script variables and functions are related to the formatting and manipulation of dates and times.

["CURRENT\\_DATE" on page 8-28](#page-481-0) ["DateOutputFormat" on page 8-32](#page-485-0) ["dateCurrent" on page 8-31](#page-484-0) ["formatDate" on page 8-97](#page-550-0) ["formatDateOnly" on page 8-99](#page-552-0) ["formatDateOnlyDisplay" on page 8-100](#page-553-0) ["formatDateOnlyFull" on page 8-101](#page-554-0) ["formatDateWithPattern" on page 8-102](#page-555-0) ["formatTimeOnly" on page 8-103](#page-556-0) ["parseDataEntryDate" on page 8-234](#page-687-0) ["parseDate" on page 8-235](#page-688-0) ["parseDateWithPattern" on page 8-237](#page-690-0) ["SystemDateFormat" on page 8-320](#page-773-0) ["SystemTimeZone" on page 8-322](#page-775-0) ["UseFourDigitYear" on page 8-339](#page-792-0) ["WarnAboutTimeZone" on page 8-360](#page-813-0)

## <span id="page-446-0"></span>**7.13 Debugging**

The following Idoc Script variables and functions are related to debugging.

["ArchiverTraceLocks" on page 8-11](#page-464-0) ["ArchiverTraceLockMaintenance" on page 8-10](#page-463-0) ["ChunkedRequestTrace" on page 8-22](#page-475-0) ["DirectoryLockingLogPath" on page 8-56](#page-509-0) ["EnableEnvironmentPackager" on page 8-69](#page-522-0) ["EnableErrorFile" on page 8-70](#page-523-0) ["getDebugTrace" on page 8-106](#page-559-0) ["getErrorTrace" on page 8-107](#page-560-0) ["getFreeMemory" on page 8-109](#page-562-0) ["getTotalMemory" on page 8-114](#page-567-0) ["IdcAnalyzeLogDir" on page 8-142](#page-595-0) ["isActiveTrace" on page 8-154](#page-607-0) ["IsJava" on page 8-173](#page-626-0) ["IsPageDebug" on page 8-181](#page-634-0) ["IsSoap" on page 8-189](#page-642-0) ["isVerboseTrace" on page 8-196](#page-649-0) ["IsXml" on page 8-198](#page-651-0) ["LogMessagePrefix" on page 8-212](#page-665-0) "LogName" on page 8-213 ["RequestAuditAdditionalVerboseFieldsList" on page 8-240](#page-693-0) ["RequestAuditIntervalSeconds1" on page 8-241](#page-694-0) ["RequestAuditIntervalSeconds2" on page 8-242](#page-695-0) ["RequestAuditListDepth1" on page 8-243](#page-696-0) ["RequestAuditListDepth2" on page 8-244](#page-697-0) ["RequestAuditSubClassificationField" on page 8-245](#page-698-0) ["TempDir" on page 8-323](#page-776-0) ["trace" on page 8-329](#page-782-0) ["TraceResourceConflict" on page 8-331](#page-784-0) ["TraceResourceLoad" on page 8-332](#page-785-0) ["TraceResourceOverride" on page 8-333](#page-786-0) ["UseRedirectedOutput" on page 8-346](#page-799-0)

## <span id="page-446-1"></span>**7.14 Directories and Paths**

The following Idoc Script variables and functions are related to directories and file paths.

["BinDir" on page 8-15](#page-468-0) ["CollectionLocation" on page 8-25](#page-478-0) ["ConfigDir" on page 8-26](#page-479-0) ["DataDir" on page 8-30](#page-483-0) ["docRootFilename" on page 8-62](#page-515-0) ["DownloadSuggestedName" on page 8-64](#page-517-0) ["HTMLEditorPath" on page 8-122](#page-575-0) ["HttpAbsoluteCgiPath" on page 8-125](#page-578-0) ["HttpAbsoluteWebRoot" on page 8-127](#page-580-0) ["HttpAbsoluteCgiRoot" on page 8-126](#page-579-0) ["HttpBrowserFullCgiPath" on page 8-129](#page-582-0) ["HttpAdminCgiPath" on page 8-128](#page-581-0) ["HttpCgiPath" on page 8-130](#page-583-0) ["HttpCommonRoot" on page 8-131](#page-584-0) ["HttpEnterpriseCgiPath" on page 8-132](#page-585-0)

["HttpHelpRoot" on page 8-133](#page-586-0) ["HttpImagesRoot" on page 8-134](#page-587-0) ["HttpLayoutRoot" on page 8-135](#page-588-0) ["HttpRelativeAdminRoot" on page 8-136](#page-589-0) ["HttpRelativeCgiRoot" on page 8-137](#page-590-0) ["HttpRelativeWebRoot" on page 8-138](#page-591-0) ["HttpServerAddress" on page 8-139](#page-592-0) ["HttpSystemHelpRoot" on page 8-140](#page-593-0) ["HttpWebRoot" on page 8-141](#page-594-0) ["IdcAnalyzeLogDir" on page 8-142](#page-595-0) ["IntradocDir" on page 8-153](#page-606-0) ["isPhysicallySplitDir" on page 8-183](#page-636-0) ["ProviderDir" on page 8-239](#page-692-0) ["SafeDir" on page 8-286](#page-739-0) ["SearchDir" on page 6-229](#page-356-0) ["SubjectsDir" on page 8-318](#page-771-0) ["TempDir" on page 8-323](#page-776-0) ["UserCache" on page 8-343](#page-796-0) ["WebBrowserPath" on page 8-361](#page-814-0)

# <span id="page-447-1"></span>**7.15 Dynamichtml**

The following Idoc Script functions are related to the use of dynamichtml.

["ddAppendIndexedColumnResultSet" on page 8-33](#page-486-0) ["ddAppendResultSet" on page 8-35](#page-488-0) ["ddApplyTableSortToResultSet" on page 8-36](#page-489-0) ["ddGetFieldList" on page 8-37](#page-490-0) ["ddIncludePreserveValues" on page 8-38](#page-491-0) ["ddLoadIndexedColumnResultSet" on page 8-40](#page-493-0) ["ddLoadResultSet" on page 8-41](#page-494-0) ["ddMergeIndexedColumnResultSet" on page 8-42](#page-495-0) ["ddMergeResultSet" on page 8-44](#page-497-0) ["ddMergeUsingIndexedKey" on page 8-46](#page-499-0) ["ddSetLocal" on page 8-48](#page-501-0) ["ddSetLocalByColumnsFromFirstRow" on page 8-49](#page-502-0) ["ddSetLocalByColumnsFromFirstRowIndexed" on page 8-50](#page-503-0) ["ddSetLocalEmpty" on page 8-51](#page-504-0) ["ddSetLocalEmptyByColumns" on page 8-52](#page-505-0)

#### ["idocTestForInclude" on page 8-148](#page-601-0)

## <span id="page-447-0"></span>**7.16 Field Display**

The following Idoc Script variables and functions are related to the display of metadata fields on Oracle WebCenter Content Server web pages.

["addEmptyOption" on page 8-4](#page-457-0) ["captionEntryWidth" on page 8-20](#page-473-0) ["captionFieldWidth" on page 8-21](#page-474-0) ["defaultFieldInclude" on page 8-53](#page-506-0) ["defaultOptionListScript" on page 8-54](#page-507-0) ["fieldCaption" on page 8-76](#page-529-0) ["fieldCaptionInclude" on page 8-77](#page-530-0) ["fieldCaptionStyle" on page 8-78](#page-531-0) ["fieldDefault" on page 8-79](#page-532-0) ["fieldEditWidth" on page 8-80](#page-533-0)

["fieldEntryInclude" on page 8-81](#page-534-0) ["fieldExtraScriptInclude" on page 8-82](#page-535-0) ["fieldInclude" on page 8-83](#page-536-0) ["fieldIsOptionList" on page 8-84](#page-537-0) ["fieldMaxLength" on page 8-85](#page-538-0) ["fieldName" on page 8-86](#page-539-0) ["fieldOptionListType" on page 8-87](#page-540-0) ["fieldType" on page 8-88](#page-541-0) ["fieldValue" on page 8-89](#page-542-0) ["fieldValueStyle" on page 8-90](#page-543-0) ["fieldWidth" on page 8-91](#page-544-0) ["ForceDocTypeChoice" on page 8-93](#page-546-0) ["ForceSecurityGroupChoice" on page 8-96](#page-549-0) ["hasOptionList" on page 8-120](#page-573-0) ["isExcluded" on page 8-162](#page-615-0) ["isFieldExcluded" on page 8-165](#page-618-0) ["isFieldHidden" on page 8-166](#page-619-0) ["isFieldInfoOnly" on page 8-167](#page-620-0) ["isFieldMemo" on page 8-168](#page-621-0) ["isHidden" on page 8-170](#page-623-0) ["isInfoOnly" on page 8-172](#page-625-0) ["isMultiOption" on page 8-177](#page-630-0) ["IsOverrideFormat" on page 8-180](#page-633-0) ["isRelocated" on page 8-185](#page-638-0) ["isRequired" on page 8-187](#page-640-0) ["isStrictList" on page 8-190](#page-643-0) ["maxLength" on page 8-217](#page-670-0) ["NotationForRequiredFields" on page 8-223](#page-676-0) ["optionListKey" on page 8-225](#page-678-0) ["optionListName" on page 8-226](#page-679-0) ["optionListResultSet" on page 8-227](#page-680-0) ["optionListScript" on page 8-228](#page-681-0) ["optionListValueInclude" on page 8-229](#page-682-0) ["optionsAllowPreselect" on page 8-230](#page-683-0) ["optList" on page 8-231](#page-684-0) ["requiredMsg" on page 8-246](#page-699-0) ["ShowRevisionsColumn" on page 8-294](#page-747-0) ["StyleForRequiredFields" on page 8-317](#page-770-0) ["valueStyle" on page 8-358](#page-811-0)

## <span id="page-448-0"></span>**7.17 Idoc Script**

The following Idoc Script functions and keywords are not related to any specific Oracle WebCenter Content Server functionality.

["break" on page 8-16](#page-469-0) ["c" on page 8-18](#page-471-0) ["cacheInclude" on page 8-19](#page-472-0) ["docLoadResourceIncludes" on page 8-60](#page-513-0) ["eval" on page 8-71](#page-524-0) ["exec" on page 8-72](#page-525-0) ["executeService" on page 8-73](#page-526-0) ["forceExpire" on page 8-94](#page-547-0) ["getTextFile" on page 8-113](#page-566-0) ["getUserValue" on page 8-115](#page-568-0)

["getValue" on page 8-116](#page-569-0) ["inc" on page 8-149](#page-602-0) ["incGlobal" on page 8-150](#page-603-0) ["include" on page 8-151](#page-604-0) ["incTemplate" on page 8-152](#page-605-0) ["isFalse" on page 8-164](#page-617-0) ["isTrue" on page 8-192](#page-645-0) ["setExpires" on page 8-288](#page-741-0) ["setHttpHeader" on page 8-289](#page-742-0) ["setMaxAge" on page 8-290](#page-743-0) ["setResourceInclude" on page 8-291](#page-744-0)

## <span id="page-449-0"></span>**7.18 JSP**

The following Idoc Script variables are related to JSP support.

["IsJspServerEnabled" on page 8-174](#page-627-0) ["JspAdminQuery" on page 8-200](#page-653-0) ["JspDefaultIndexPage" on page 8-201](#page-654-0) ["JspEnabledGroups" on page 8-202](#page-655-0)

# <span id="page-449-1"></span>**7.19 Localization**

The following Idoc Script variables and functions are related to localization.

["FileEncoding" on page 8-92](#page-545-0) ["IdcLocale" on page 8-144](#page-597-0) ["lcCaption" on page 8-205](#page-658-0) "lc" on page 8-204 ["LocaleArchiverDateFormat" on page 8-210](#page-663-0) ["rptDisplayMapValue" on page 8-247](#page-700-0) ["SystemDateFormat" on page 8-320](#page-773-0) ["SystemLocale" on page 8-321](#page-774-0) ["SystemTimeZone" on page 8-322](#page-775-0) ["UserLanguageID" on page 8-348](#page-801-0) ["UserLocaleId" on page 8-349](#page-802-0) ["WarnAboutTimeZone" on page 8-360](#page-813-0)

## <span id="page-449-2"></span>**7.20 Page Display**

The following Idoc Script variables and functions are related to the display of Oracle WebCenter Content Server web pages.

["abortToErrorPage" on page 8-2](#page-455-0) ["AfterLogin" on page 8-5](#page-458-0) ["coreContentOnly" on page 8-27](#page-480-0) ["docLoadResourceIncludes" on page 8-60](#page-513-0) ["generateUniqueId" on page 8-105](#page-558-0) ["getHelpPage" on page 8-110](#page-563-0) ["getOptionListSize" on page 8-111](#page-564-0) ["htmlRefreshTimeout" on page 8-123](#page-576-0) ["htmlRefreshUrl" on page 8-124](#page-577-0) ["isCheckin" on page 8-156](#page-609-0) ["IsCurrentNav" on page 8-157](#page-610-0) ["isDocPage" on page 8-158](#page-611-0) ["IsDynamic" on page 8-160](#page-613-0)

["isEditMode" on page 8-161](#page-614-0) ["isFormSubmit" on page 8-169](#page-622-0) ["isInfo" on page 8-171](#page-624-0) ["IsMaxRows" on page 8-176](#page-629-0) ["IsMultiPage" on page 8-178](#page-631-0) ["isNew" on page 8-179](#page-632-0) ["isQuery" on page 8-184](#page-637-0) ["IsSavedQuery" on page 8-188](#page-641-0) ["isUpdate" on page 8-193](#page-646-0) ["isUploadFieldScript" on page 8-194](#page-647-0) ["localPageType" on page 8-211](#page-664-0) ["noInfoColumn" on page 8-220](#page-673-0) ["noMCPrefill" on page 8-221](#page-674-0) ["noRevisionsColumn" on page 8-222](#page-675-0) ["PageParent" on page 8-233](#page-686-0) ["pneNavigation" on page 8-238](#page-691-0) ["ResultsTitle" on page 6-208](#page-335-0) ["showDocActions" on page 8-293](#page-746-0) ["showSearchResultsCheckoutColumn" on page 8-295](#page-748-0) ["StdPageWidth" on page 8-296](#page-749-0) ["TemplateClass" on page 8-324](#page-777-0) ["TemplateFilePath" on page 8-325](#page-778-0) ["TemplateName" on page 8-326](#page-779-0) ["TemplateType" on page 8-327](#page-780-0) ["UseBellevueLook" on page 8-338](#page-791-0) ["UseXpedioLook" on page 8-353](#page-806-0)

# <span id="page-450-0"></span>**7.21 Personalization**

The following Idoc Script functions are related to user topic (personalization) files.

["utGetValue" on page 8-354](#page-807-0) ["utLoad" on page 8-355](#page-808-0) ["utLoadResultSet" on page 8-357](#page-810-0)

# <span id="page-450-1"></span>**7.22 ResultSets**

The following Idoc Script variables and functions are related to ResultSets.

["CURRENT\\_ROW" on page 8-29](#page-482-0) ["getValue" on page 8-116](#page-569-0) ["loadDocMetaDefinition" on page 8-206](#page-659-0) ["loadSearchOperatorTables" on page 8-208](#page-661-0) ["loadUserMetaDefinition" on page 8-209](#page-662-0) ["rs" on page 8-248](#page-701-0) ["rsAddFields" on page 8-249](#page-702-0) ["rsAddFieldsWithDefaults" on page 8-250](#page-703-0) ["rsAddRowCountColumn" on page 8-252](#page-705-0) ["rsAppend" on page 8-253](#page-706-0) ["rsAppendNewRow" on page 8-254](#page-707-0) ["rsAppendRowValues" on page 8-255](#page-708-0) ["rsCopyFiltered" on page 8-256](#page-709-0) ["rsCreateReference" on page 8-257](#page-710-0) ["rsCreateResultSet" on page 8-258](#page-711-0) ["rsDeleteRow" on page 8-259](#page-712-0) ["rsExists" on page 8-261](#page-714-0)

["rsFieldByIndex" on page 8-262](#page-715-0) ["rsFieldExists" on page 8-263](#page-716-0) ["rsFindRowPrimary" on page 8-264](#page-717-0) ["rsFirst" on page 8-265](#page-718-0) ["rsInsertNewRow" on page 8-266](#page-719-0) ["rsIsRowPresent" on page 8-267](#page-720-0) ["rsLoopInclude" on page 8-268](#page-721-0) ["rsLoopSingleRowInclude" on page 8-269](#page-722-0) ["rsMakeFromList" on page 8-270](#page-723-0) ["rsMakeFromString" on page 8-272](#page-725-0) ["rsMerge" on page 8-274](#page-727-0) ["rsMergeDelete" on page 8-275](#page-728-0) ["rsMergeReplaceOnly" on page 8-276](#page-729-0) ["rsNext" on page 8-277](#page-730-0) ["rsNumFields" on page 8-278](#page-731-0) ["rsNumRows" on page 8-279](#page-732-0) ["rsRemove" on page 8-280](#page-733-0) ["rsRename" on page 8-281](#page-734-0) ["rsRenameField" on page 8-282](#page-735-0) ["rsSetRow" on page 8-283](#page-736-0) ["rsSort" on page 8-284](#page-737-0) ["rsSortTree" on page 8-285](#page-738-0) ["setContentType" on page 8-287](#page-740-0) ["setValue" on page 8-292](#page-745-0) ["utLoadResultSet" on page 8-357](#page-810-0)

# <span id="page-451-0"></span>**7.23 Strings**

The following Idoc Script variables and functions are related to strings.

["js" on page 8-199](#page-652-0) ["strCenterPad" on page 8-297](#page-750-0) ["strCommaAppendNoDuplicates" on page 8-298](#page-751-0) ["strConfine" on page 8-299](#page-752-0) ["StrConfineOverflowChars" on page 8-300](#page-753-0) ["strEquals" on page 8-301](#page-754-0) ["strEqualsIgnoreCase" on page 8-302](#page-755-0) ["strGenerateRandom" on page 8-303](#page-756-0) ["strIndexOf" on page 8-304](#page-757-0) ["strLeftFill" on page 8-305](#page-758-0) ["strLeftPad" on page 8-306](#page-759-0) ["strLength" on page 8-307](#page-760-0) ["strLower" on page 8-308](#page-761-0) ["strRemoveWs" on page 8-309](#page-762-0) ["strReplace" on page 8-310](#page-763-0) ["strReplaceIgnoreCase" on page 8-311](#page-764-0) ["strRightFill" on page 8-312](#page-765-0) ["strRightPad" on page 8-313](#page-766-0) ["strSubstring" on page 8-314](#page-767-0) ["strTrimWs" on page 8-315](#page-768-0) ["strUpper" on page 8-316](#page-769-0) ["toInteger" on page 8-328](#page-781-0) ["url" on page 8-336](#page-789-0) ["urlEscape7Bit" on page 8-337](#page-790-0) ["xml" on page 8-363](#page-816-0)

## <span id="page-452-0"></span>**7.24 Templates**

The following Idoc Script variables are related to Oracle WebCenter Content Server templates.

["TemplateClass" on page 8-324](#page-777-0) ["TemplateFilePath" on page 8-325](#page-778-0) ["TemplateName" on page 8-326](#page-779-0) ["TemplateType" on page 8-327](#page-780-0)

# <span id="page-452-1"></span>**7.25 Users**

The following Idoc Script variables and functions are related to Oracle WebCenter Content Server users.

["AuthorAddress" on page 8-12](#page-465-0) ["DelimitedUserRoles" on page 8-55](#page-508-0) ["ExternalUserAccounts" on page 8-74](#page-527-0) ["ExternalUserRoles" on page 8-75](#page-528-0) ["getUserValue" on page 8-115](#page-568-0) ["getValueForSpecifiedUser" on page 8-118](#page-571-0) ["IsExternalUser" on page 8-163](#page-616-0) ["IsLoggedIn" on page 6-121](#page-248-0) ["IsUserEmailPresent" on page 8-195](#page-648-0) ["SysAdminAddress" on page 8-319](#page-772-0) ["UserAccounts" on page 8-340](#page-793-0) ["UserAddress" on page 8-341](#page-794-0) ["UserAppRights" on page 8-342](#page-795-0) ["UserCacheTimeout" on page 8-344](#page-797-0) ["UserDefaultAccount" on page 8-345](#page-798-0) ["UserFullName" on page 8-347](#page-800-0) ["UserName" on page 8-350](#page-803-0) ["UserRoles" on page 8-352](#page-805-0)

**8**

# <sup>8</sup>**Management and Configuration Variables and Functions**

This chapter lists Idoc Script variables and functions in alphabetical order, and provides details about each item.

# <span id="page-455-0"></span>**abortToErrorPage**

Aborts the current page and displays an error message.

- This function evaluates the [StatusCode](#page-377-0) variable, and if a negative numeric value (-1) is returned, the display of the current page is aborted and is substituted with an error page.
- The [StatusMessage](#page-378-0) variable can be used as the error message string.

#### **Type and Usage**

- [Section 3.5, "Global Functions"](#page-75-0)
- [Section 4.21, "Page Display"](#page-102-0)

#### **Parameters**

The only parameter is the error message string.

#### **Output**

Returns the error message string on an error page.

#### **Example**

Aborts the current page and displays *Access Denied* as an error message:

<\$abortToErrorPage("Access Denied")\$>

Aborts the current page and displays the value of the *StatusMessage* variable as an error message:

<\$abortToErrorPage("<\$StatusMessage\$>")\$>

## **See Also**

- ["executeService" on page 8-73](#page-526-1)
- ["IsRequestError" on page 8-186](#page-639-0)
- ["StatusCode" on page 6-250](#page-377-0)
- ["StatusMessage" on page 6-251](#page-378-0)

# <span id="page-456-0"></span>**AccessListPrivilegesGrantedWhenEmpty**

This configuration variable changes the default behavior of core collaboration, where an empty access control list allows access to everyone, to instead deny access. When all access control lists are blank, permission is denied to all users except those with the admin role.

When this flag is set to FALSE, users could lose access to or be unable to checkin documents to Oracle WebCenter Content Server unless they specify the appropriate access control list. For example, if a user who has a *testrole* role wants to checkin and access a document when AccessListPrivilegesGrantedWhenEmpty=false is set, the user must specify *testrole* with Read/Write (RW) privileges in the Role Entity access control list.

#### **Usage**

- [Section 3.2, "Configuration Variables"](#page-65-0)
- [Section 4.7, "Oracle WebCenter Content Server"](#page-91-0)

#### **Parameters**

There are no parameters, just the setting of 0 (FALSE) to deny access to everyone.

#### **Example**

This example denies access to everyone (except users with the admin role) when the access control list is empty:

AccessListPrivilegesGrantedWhenEmpty=0

# <span id="page-457-0"></span>**addEmptyOption**

Specifies that a metadata field option list has blank value as the first option in the list.

## **Type and Usage**

- Section 3.6.2.3, "Other Field Display Variables"
- [Section 4.14, "Field Display"](#page-98-0)

#### **Output**

- Returns TRUE if the first value in the option is blank.
- Returns FALSE if the first value in the option list is not blank.

## **Example**

Specifies that the first value in the option list is blank:

```
<$if ForceDocTypeChoice and isTrue(ForceDocTypeChoice)$>
   <$addEmptyOption = 1$>
<$endif$>
```
#### **See Also**

■ ["fieldIsOptionList" on page 8-84](#page-537-1)

# <span id="page-458-0"></span>**AfterLogin**

Specifies whether the current page was created immediately after a login.

**Type and Usage**

- [Section 3.1, "Conditional Dynamic Variables"](#page-64-0)
- [Section 4.21, "Page Display"](#page-102-0)

#### **Output**

- Returns TRUE if the page was created immediately after a login.
- Returns FALSE if the page was not created immediately after a login.

## **Example**

Displays an alternate URL if the page was not created immediately after a login:

```
<$if not AfterLogin$>
   <a href="<$redirect$>">
<$endif$>
```
# <span id="page-459-0"></span>**AllowMatchesInDateCheck**

When set to TRUE, the date validation code is changed so that dates that match a prior revision date are valid.

- Setting this variable allows an archive import and batch load process to import revisions of a content item that have matching creation dates or release dates.
- Standard date validation in the archiver normally disallows an import of a revision that matches or is within a minute of the prior revision of a document.

## **Type and Usage**

- [Section 3.2, "Configuration Variables"](#page-65-0)
- [Section 4.1, "Archiver"](#page-89-0)

#### **Location**

*IntradocDir*/config/config.cfg

## **Example**

AllowMatchesInDateCheck=TRUE

# <span id="page-460-0"></span>**ARCHIVE\_COLLECTION**

Defines the path to the default archive collection directory. Default is *DomainHome*/ucm/cs/archives/.

## **Type and Usage**

- [Section 3.2, "Configuration Variables"](#page-65-0)
- [Section 4.1, "Archiver"](#page-89-0)

## **Location**

- *IntradocDir*/config/config.cfg
- DomainHome/ucm/cs/bin/intradoc.cfg

This setting must be included in both configuration files.

## **Example**

As a configuration setting:

ARCHIVE\_COLLECTION=f:/*domain*\_archives/

# <span id="page-461-1"></span><span id="page-461-0"></span>**ArchiverDoLocks**

Activates a locking algorithm on archive files at the file system level.

- If you do automated imports or transfers with multiple Oracle WebCenter Content Server instances sharing an instance, set this variable to TRUE.
- If only one instance is doing automated imports or transfers in a load balancing configuration, then this variable does not need to be set.
- There is no default setting.

#### **Type and Usage**

- [Section 3.2, "Configuration Variables"](#page-65-0)
- [Section 4.1, "Archiver"](#page-89-0)

## **Location**

*IntradocDir*/config/config.cfg

#### **Example**

As a configuration setting:

ArchiverDoLocks=true

#### **See Also**

- ["ArchiverTraceLocks" on page 8-11](#page-464-1)
- ["ArchiverTraceLockMaintenance" on page 8-10](#page-463-1)
- ["ArchiverTouchMonitorInterval" on page 8-9](#page-462-1)

# <span id="page-462-1"></span><span id="page-462-0"></span>**ArchiverTouchMonitorInterval**

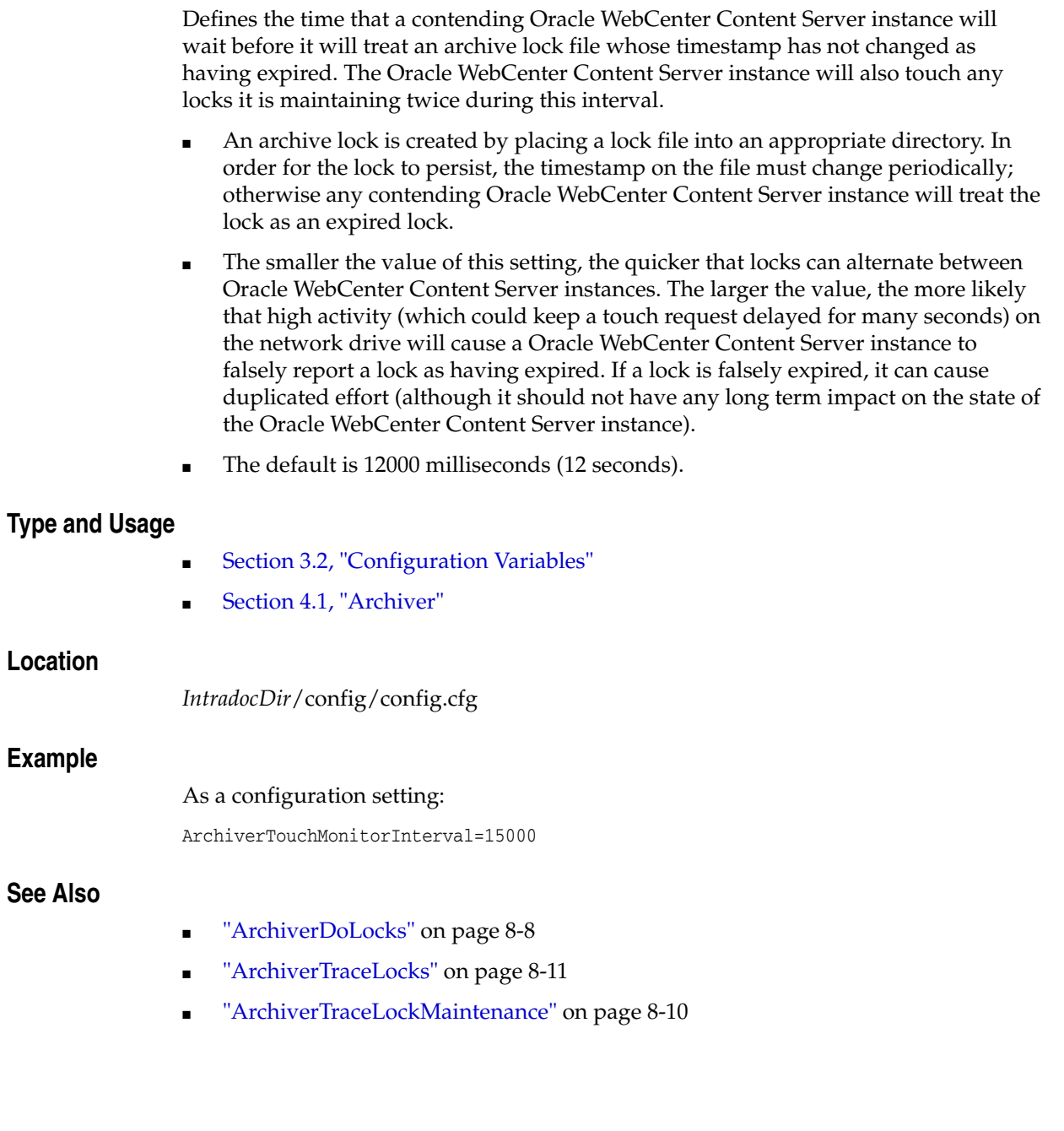

# <span id="page-463-1"></span><span id="page-463-0"></span>**ArchiverTraceLockMaintenance**

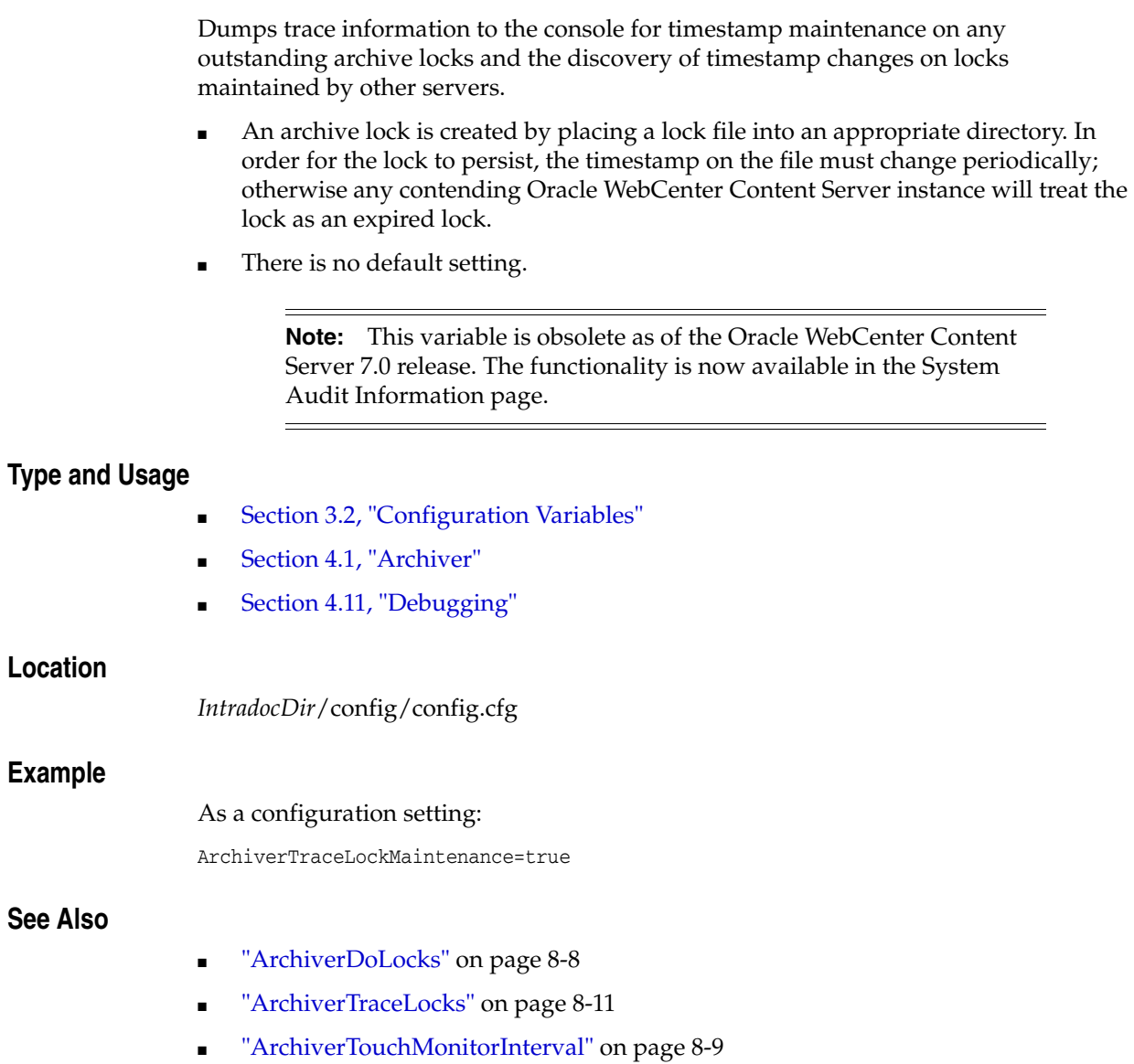

# <span id="page-464-1"></span><span id="page-464-0"></span>**ArchiverTraceLocks**

Dumps trace information to the console when locks on an archive are acquired and released.

There is no default setting.

**Note:** This variable is obsolete as of the Oracle WebCenter Content Server 7.0 release. The functionality is now available in the System Audit Information page.

#### **Type and Usage**

- [Section 3.2, "Configuration Variables"](#page-65-0)
- [Section 4.1, "Archiver"](#page-89-0)
- [Section 4.11, "Debugging"](#page-96-0)

#### **Location**

*IntradocDir*/config/config.cfg

#### **Example**

As a configuration setting:

ArchiverTraceLocks=true

#### **See Also**

- ["ArchiverDoLocks" on page 8-8](#page-461-1)
- ["ArchiverTraceLockMaintenance" on page 8-10](#page-463-1)
- ["ArchiverTouchMonitorInterval" on page 8-9](#page-462-1)

# <span id="page-465-0"></span>**AuthorAddress**

Specifies the e-mail address of the author of a content item.

## **Type and Usage**

- [Section 3.9, "Value Variables"](#page-86-0)
- [Section 4.31, "Users"](#page-108-0)

## **Output**

Returns a string or Boolean value depending on use.

- Standard use: Returns the e-mail address of the content item's author as a string.
- Used in a conditional statement:
	- **–** Returns TRUE if the content item author has a defined e-mail address.
	- **–** Returns FALSE if the content item author has no e-mail address.

## **Example**

Can be used to alert the content item author through e-mail when a revision is made. <\$AuthorAddress\$>

# <span id="page-466-0"></span>**BatchLoaderPath**

Defines the path to the default batch load text file. Returns the file path as a string.

## **Type and Usage**

- [Section 3.2, "Configuration Variables"](#page-65-0)
- [Section 4.2, "Batch Loader"](#page-89-1)

## **Location**

DomainHome/ucm/cs/bin/intradoc.cfg

## **Example**

- As a Windows configuration entry: BatchLoaderPath=c:/*domain*/BatchLoader/batchfile.txt
- As a Solaris/UNIX configuration entry: BatchLoaderPath=/u1/intradoc3/batLd/batchfile
- As script, returns the file path as a string: <\$BatchLoaderPath\$>

# <span id="page-467-0"></span>**BatchLoaderUserName**

Defines the authorized user name for the Batch Loader utility. The user name must belong to the *admin* role.

- Default is *sysadmin*.
- Returns the Batch Loader user name as a string.

## **Type and Usage**

- [Section 3.2, "Configuration Variables"](#page-65-0)
- [Section 4.2, "Batch Loader"](#page-89-1)

#### **Location**

DomainHome/ucm/cs/bin/intradoc.cfg

## **Example**

Used as a configuration entry:

BatchLoaderUserName=sysadmin
# **BinDir**

Defines the path to the Oracle WebCenter Content Server launch executable files, such as IdcServer.exe.

### **Type and Usage**

- [Section 3.2, "Configuration Variables"](#page-65-0)
- [Section 4.12, "Directories and Paths"](#page-97-0)

### **Location**

*IntradocDir*/config/config.cfg

### **Example**

As a configuration setting:

BinDir=c:/*domain*/bin/

# **break**

Often used to terminate a loop.

- The break instruction causes the innermost loop to be exited.
- Control resumes with the first statement following the end of the loop.

# **Type and Usage**

- [Section 3.5, "Global Functions"](#page-75-0)
- [Section 4.17, "Idoc Script"](#page-100-0)

# **BrowserVersionNumber**

Retrieves the version number of the client browser.

# **Type and Usage**

- [Section 3.3, "Dynamic Variables"](#page-74-0)
- [Section 4.3, "Clients"](#page-89-0)

### **Output**

Returns the browser version number as a string.

# **Example**

Can be used to ensure that the user has a browser version compatible with the Oracle WebCenter Content Server.

<\$BrowserVersionNumber\$>

# **c**

Specifies a comment in Idoc Script code.

# **Type and Usage**

- [Section 2.2.2, "Idoc Script Comments"](#page-39-0)
- [Section 4.17, "Idoc Script"](#page-100-0)

# **Example**

Places a comment in the code:

<\$c = "Sets the variables to empty strings."\$>

# **cacheInclude**

This function acts similar to the "inc" IdocScript function. It will evaluate the dynamic html include corresponding to 'includeName', and display it on the page. The difference is that if possible, it will pull the rendered html from a cache, instead of evaluating it again.

For more information, see [Section 2.4.1, "Keywords Versus Functions."](#page-49-0)

### **Type and Usage**

- [Section 3.5, "Global Functions"](#page-75-0)
- [Section 4.17, "Idoc Script"](#page-100-0)

### **Parameters**

Takes three required parameters and two optional parameters. For example:

cacheInclude(includeName, scope, lifeSpan [, cacheName, key])

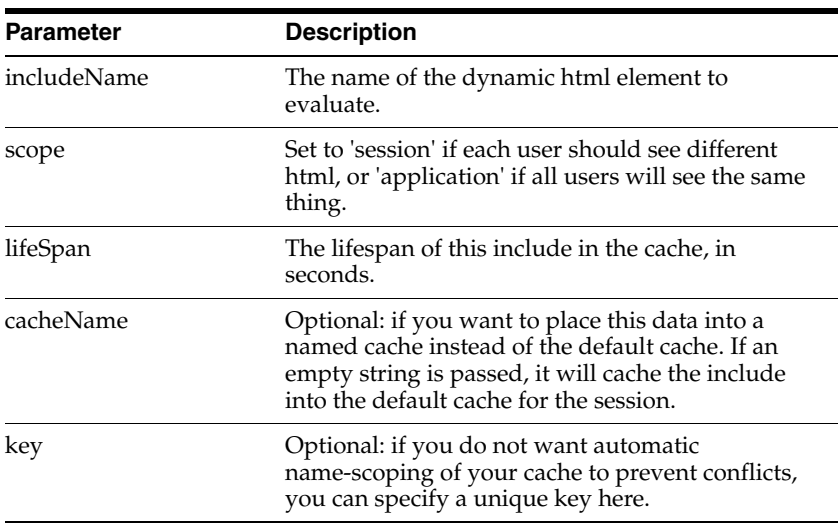

### **Example**

This will cache the "std\_page\_begin" include for each user for ten minutes. This is about 10k per user in the cache.

<\$cacheInclude("std\_page\_begin", "session", 600)\$>

- ["inc" on page 8-149](#page-602-0)
- ["forceExpire" on page 8-94](#page-547-0)
- ["setExpires" on page 8-288](#page-741-0)
- ["setHttpHeader" on page 8-289](#page-742-0)
- ["setMaxAge" on page 8-290](#page-743-0)

# <span id="page-473-0"></span>**captionEntryWidth**

Specifies the width of a metadata field, in percent.

### **Type and Usage**

- Section 3.6.2.3, "Other Field Display Variables"
- [Section 4.14, "Field Display"](#page-98-0)

### **Output**

Returns the width of the current metadata field in percent.

### **Example**

#### Used as script:

```
<$if isInfo$>
   <$captionFieldWidth="30%"$>
    <$captionEntryWidth="70%"$>
<$elseif isEditMode$>
   <$captionFieldWidth="20%"$>
    <$captionEntryWidth="80%"$>
<$endif$>
```
### **See Also**

■ ["captionFieldWidth" on page 8-21](#page-474-0)

# <span id="page-474-0"></span>**captionFieldWidth**

Specifies the width of a metadata field caption, in percent.

### **Type and Usage**

- Section 3.6.2.3, "Other Field Display Variables"
- [Section 4.14, "Field Display"](#page-98-0)

### **Output**

Returns the width of the current metadata field caption in percent.

### **Example**

Used as script:

```
<$if isInfo$>
   <$captionFieldWidth="30%"$>
   <$captionEntryWidth="70%"$>
<$elseif isEditMode$>
   <$captionFieldWidth="20%"$>
   <$captionEntryWidth="80%"$>
<$endif$>
```
- ["fieldCaptionStyle" on page 8-78](#page-531-0)
- ["captionEntryWidth" on page 8-20](#page-473-0)

# **ChunkedRequestTrace**

Outputs chunked file transfer requests on the Oracle WebCenter Content Server Output page in the Admin Server.

- When set to TRUE, chunking requests are output to the Oracle WebCenter Content Server Output page.
- When set to FALSE, chunking requests are not output.
- For this setting to output data, the Chunking function must be enabled using [DisableHttpUploadChunking.](#page-164-0)
- Default is FALSE.

### **Type and Usage**

- [Section 3.2, "Configuration Variables"](#page-65-0)
- [Section 4.7, "Oracle WebCenter Content Server"](#page-91-0)
- [Section 4.11, "Debugging"](#page-96-0)

### **Location**

*IntradocDir*/config/config.cfg

### **Example**

As a configuration setting:

ChunkedRequestTrace=true

- ["AppletChunkSize" on page 6-14](#page-141-0)
- ["AppletChunkThreshold" on page 6-15](#page-142-0)
- ["DisableHttpUploadChunking" on page 6-37](#page-164-0)

# **CleanUp**

Determines whether files should be deleted from the file system as they are being batch loaded.

- When set to TRUE, deletes each batch loaded file from the hard drive after it is successfully checked in or updated.
- Default is FALSE.

# **Type and Usage**

- [Section 3.2, "Configuration Variables"](#page-65-0)
- [Section 4.2, "Batch Loader"](#page-89-1)

### **Location**

DomainHome/ucm/cs/bin/intradoc.cfg

### **Example**

Used as a configuration entry:

CleanUp=true

# **ClientControlled**

Checks if the page was accessed from the ODMA Client.

This value is passed by the string for controlling the update process that is provided by the client.

### **Type and Usage**

- [Section 3.8, "Setable Variables"](#page-83-0)
- [Section 4.3, "Clients"](#page-89-0)

### **Output**

- Returns TRUE if the page was accessed from the ODMA Client.
- Returns FALSE if the page was not accessed from the ODMA Client.

### **Example**

Checks if the page was accessed from the ODMA Client: <\$ClientControlled\$>

- ["HasLocalCopy" on page 8-119](#page-572-0)
- ["IsNotLatestRev" on page 6-122](#page-249-0)

# **CollectionLocation**

Defines where the default Archive collection is located. Default is *DomainHome*/ucm/cs/archives.

## **Type and Usage**

- [Section 3.2, "Configuration Variables"](#page-65-0)
- [Section 4.1, "Archiver"](#page-89-2)
- [Section 4.12, "Directories and Paths"](#page-97-0)

### **Location**

- *IntradocDir*/config/config.cfg
- DomainHome/ucm/cs/bin/intradoc.cfg

# **Example**

### Used as a configuration entry:

CollectionLocation=c:/*domain*/new/archives/

# **ConfigDir**

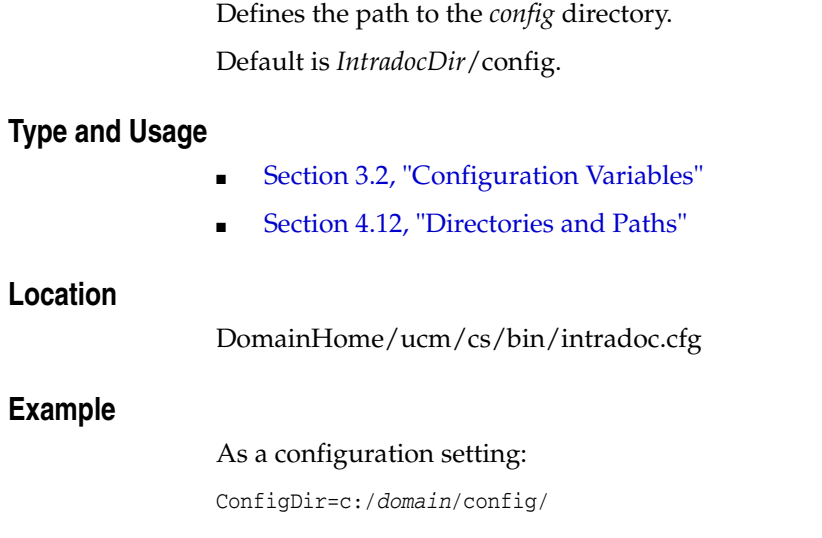

# **coreContentOnly**

Set this variable in the URL of a service request to display only the form. The std\_ page\_begin and std\_page\_end include files will not be displayed.

### **Type and Usage**

- [Section 3.8, "Setable Variables"](#page-83-0)
- [Section 4.21, "Page Display"](#page-102-0)

# **Output**

None.

# <span id="page-481-0"></span>**CURRENT\_DATE**

Returns the current date and time.

This variable is similar to [dateCurrent,](#page-484-0) which is used more frequently.

### **Type and Usage**

- [Section 3.3, "Dynamic Variables"](#page-74-0)
- [Section 4.10, "Date and Time"](#page-96-1)

# **Output**

Returns a string formatted according to the user locale.

### **Example**

Used as script: <\$CURRENT\_DATE\$>

### **See Also**

■ ["dateCurrent" on page 8-31](#page-484-0)

# **CURRENT\_ROW**

Evaluates which row of a ResultSet you are in. The first row in a ResultSet is row zero  $(0)$ .

# **Type and Usage**

- [Section 3.3, "Dynamic Variables"](#page-74-0)
- [Section 4.25, "ResultSets"](#page-103-0)

# **Output**

Returns the row number.

# **Example**

Used as script:

<\$CURRENT\_ROW\$>

# **DataDir**

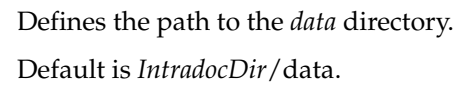

# **Type and Usage**

- [Section 3.2, "Configuration Variables"](#page-65-0)
- [Section 4.12, "Directories and Paths"](#page-97-0)

### **Location**

*DomainHome*/ucm/cs/bin/intradoc.cfg

# **Example**

Used as a configuration entry:

DataDir=c:/*domain*/data/

# <span id="page-484-0"></span>**dateCurrent**

Returns the current date and time.

Can be used to return the current date and time to the user or to create commands using date evaluations.

#### **Type and Usage**

- [Section 3.5, "Global Functions"](#page-75-0)
- [Section 4.10, "Date and Time"](#page-96-1)

### **Parameters**

The only optional parameter is an integer, which adjusts the date by the specified number of days relative to the current date.

### **Output**

Returns a date formatted according to the user locale.

### **Example**

In the following examples, dates are formatted according to the default English-US locale:

m/d/yy h:mm XM

The following returns the current date and the current time (for example, 8/12/01 1:55 PM):

<\$dateCurrent()\$>

Returns the date ten days in the future and the current time (for example, 8/22/01 1:55 PM):

<\$dateCurrent(10)\$>

Returns the date ten days in the past and the current time (for example, 8/2/01 1:55 PM):

<\$dateCurrent(-10)\$>

### **See Also**

■ ["CURRENT\\_DATE" on page 8-28](#page-481-0)

# **DateOutputFormat**

Sets the date output format for the Indexer.

■ There is no default value.

# **Type and Usage**

- [Section 3.2, "Configuration Variables"](#page-65-0)
- [Section 4.10, "Date and Time"](#page-96-1)
- [Section 4.18, "Indexing"](#page-100-1)

### **Location**

*IntradocDir*/config/config.cfg

# **Example**

Used as a configuration entry:

DateOutputFormat=M/d/yyyy hh:mm:ss a

# <span id="page-486-0"></span>**ddAppendIndexedColumnResultSet**

This function loads a dynamicdata table into a result set. It is very similar to ddLoadIndexedColumnResultSet. The main difference is that if the Idoc Script result set already exists, the new result set created from the dynamicdata table is appended to it. Any fields found in the dynamicdata table, but not in the target result set, are automatically added.

### **Type and Usage**

- [Section 3.5, "Global Functions"](#page-75-0)
- [Section 4.13, "Dynamicdata"](#page-98-1)

#### **Parameters**

The following table lists parameters for this function.

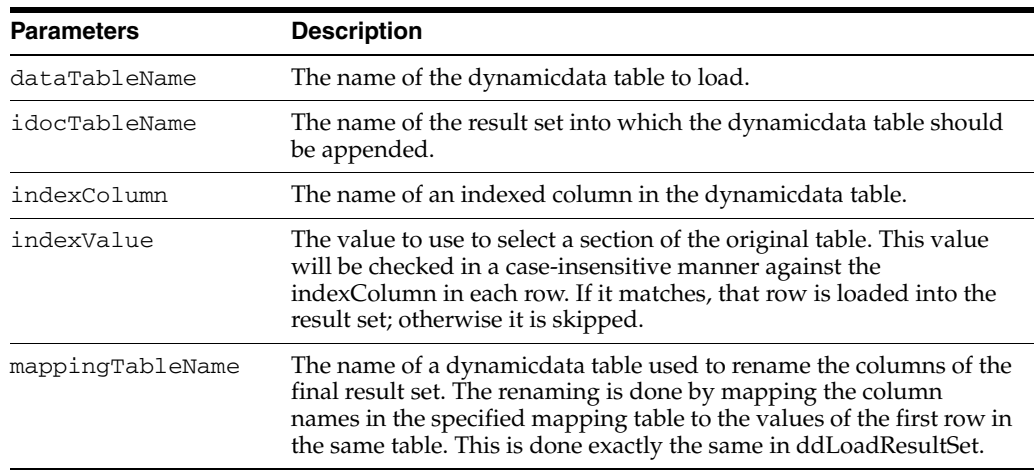

### **Output**

If the dynamicdata table is successfully loaded, it returns TRUE.

#### **Example**

```
<@dynamicdata MyDataTable@>
<?commatable indexedColumns="fieldA"?>
fieldA, fieldB, fieldC
1, 2, 3
4, 5, 6
1, 3, 9
<@end@>
<$exec rsCreateResultSet("MyResultSet", "fieldA,fieldB")$>
<$exec rsAppendNewRow("MyResultSet")$>
<$MyResultSet.fieldA = "first value"$>
<$MyResultSet.fieldB = "second value"$>
<$exec ddLoadIndexedColumnResultSet("MyDataTable", "MyResultSet", "fieldA", "1")$>
<$exec rsFirst("MyResultSet")$>
<$foo = MyResultSet.fieldB$> [[% (foo == 'second value') %]]<$exec 
rsNext("MyResultSet")$>
<$bar = MyResultSet.fieldC$> [[% (bar == '3') %]]
```
# **See Also**

■ ["ddLoadIndexedColumnResultSet" on page 8-40](#page-493-0)

# **ddAppendResultSet**

This function loads a dynamicdata table into a result set. It is very similar to ddLoadResultSet. The main difference is that if the Idoc Script result set already exists, the new result set created from the dynamicdata table is appended to it. Any fields found in the dynamicdata table, but not in the target result set, are automatically added.

### **Type and Usage**

- [Section 3.5, "Global Functions"](#page-75-0)
- [Section 4.13, "Dynamicdata"](#page-98-1)

#### **Parameters**

The following table lists parameters for the function.

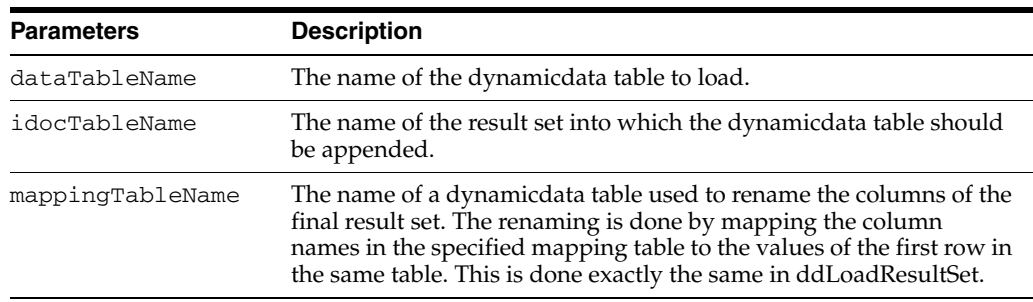

### **Output**

If the dynamicdata table is successfully loaded, it returns TRUE.

### **Example**

```
<@dynamicdata MyDataTable@>
field1, field2, field3
a, b, c
d, e, f
<@end@>
<$exec rsCreateResultSet("MyResultSet", "field1,field2")$>
<$exec rsAppendNewRow("MyResultSet")$>
<$MyResultSet.field1 = "first value"$>
<$MyResultSet.field2 = "second value"$>
<$exec ddAppendResultSet("MyDataTable", "MyResultSet")$>
<$exec rsFirst("MyResultSet")$>
<$foo = MyResultSet.field1$> [[% (foo == 'first value') %]]
<$exec rsNext("MyResultSet")$>
<$bar = MyResultSet.field3$> [[% (bar == 'c') %]]
```
- ["ddLoadResultSet" on page 8-41](#page-494-0)
- ["ddAppendIndexedColumnResultSet" on page 8-33](#page-486-0)

# **ddApplyTableSortToResultSet**

This function sorts an existing result set using the rules defined in a particular dynamicdata table.

### **Type and Usage**

- [Section 3.5, "Global Functions"](#page-75-0)
- [Section 4.13, "Dynamicdata"](#page-98-1)

### **Parameters**

The following table lists parameters for the function.

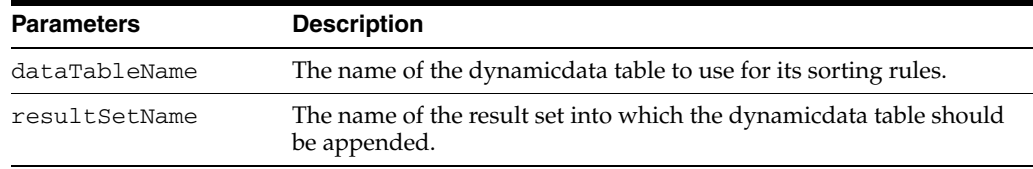

#### **Output**

If the sorting is successfully performed, it returns TRUE.

### **Example**

```
<@dynamicdata MyDataTable@>
<?commatable sortcolumn="order" sortType="int" sortOrder="asc"?>
user, service, order
jane, DOC_INFO, 10
bob, GET_SEARCH_RESULTS, 20
annette, CHECKIN_NEW, 30
<@end@>
<$exec rsCreate("MyResultSet")$>
<$exec rsAppendNewRow("MyResultSet")$>
<$MyResultSet.user = "james"$>
<$MyResultSet.service = "GET_FILE"$>
<$MyResultSet.order = 75$>
<$exec rsAppendNewRow("MyResultSet")$>
<$MyResultSet.user = "zoe"$>
<$MyResultSet.service = "DOC_INFO_BY_NAME"$>
<$MyResultSet.order = 20$>
<$exec ddApplyTableSortToResultSet("MyDataTable", "MyResultSet")$>
```
# **ddGetFieldList**

This function takes a dynamicdata table and returns a comma-separated string containing the names of the columns in the table. It is expected that many dynamicdata tables consist only of field names without any rows just to supply comma-separated lists of values to code in the Oracle WebCenter Content Server system.

### **Type and Usage**

- [Section 3.5, "Global Functions"](#page-75-0)
- [Section 4.13, "Dynamicdata"](#page-98-1)

### **Parameters**

This function has one parameter. dataTableName is the name of the dynamicdata table to load.

### **Output**

If the dynamictable exists, it returns True.

### **Example**

<@dynamicdata MyDataTable@> foo,bar,baz <@end@>

<\$fieldList = ddGetFieldList("MyDataTable")\$> <\$trace(fieldList, "#console")\$> [[% Outputs: foo,bar,baz %]]

# **ddIncludePreserveValues**

This function executes a resource include, but protects values specified by a dynamicdata table from being changed. The column names in the data table are used as the list of variables names that must be protected. These variables are protected by temporarily caching them, calling the include, and then resetting those variables back to the cached values. If a variable was null, it is set to blank.

If one of the column names in the table starts with a dollar symbol (\$), then the string that follows is assumed to be the name of a result set. In that case, it is the pointer to the result set that is temporarily cached in memory and then replaced after the resource include has finished executing. If the result set did not exist at the time of caching, then any result set that exists with that key at the end are removed. If the result set is active at the time it has its pointer cached, new result sets of the same name can be created during the call of the include and the previously active result set will be recovered appropriately without disturbing the loop. The one side effect is that if a new result set is created that temporarily replaces the active result set, then the algorithm for variable substitution that retrieves values first from active result sets can find values for a variable from the cached active result set (assuming the variable is not found as a field in an active result set with higher precedence). The cached active result set maintains its place in the active result set stack,

#### **Type and Usage**

- [Section 3.5, "Global Functions"](#page-75-0)
- [Section 4.13, "Dynamicdata"](#page-98-1)

### **Parameters**

The following table lists parameters for the function.

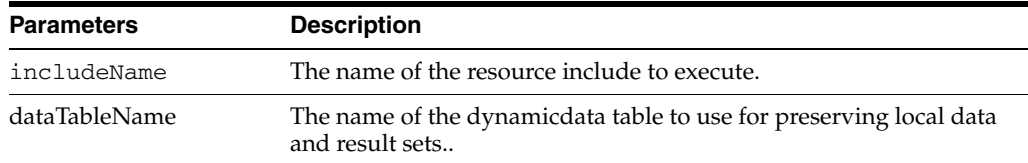

### **Output**

A string representing the output of the executed resource include.

#### **Example**

```
<@dynamicdata MyPreservedFields@>
foo, bar, $baz
<@end@>
<@dynamichtml my_include@>
    <$foo = "tempValue1"$>
     <$bar = "tempValue2"$>
<@end@>
<$foo = 5$><$ddIncludePreserveValues("my_include", "MyPreservedFields")$>
```
<\$trace(foo, "#console")\$> [[% Outputs: 5 %]]

# <span id="page-493-0"></span>**ddLoadIndexedColumnResultSet**

This function loads a dynamicdata table into a result set. This function is similar to ddLoadResultSet except that it only loads those rows whose values for indexColumn match indexValue. The comparisons made on this column are case-insensitive.

### **Type and Usage**

- [Section 3.5, "Global Functions"](#page-75-0)
- [Section 4.13, "Dynamicdata"](#page-98-1)

### **Parameters**

The following table lists parameters for the function.

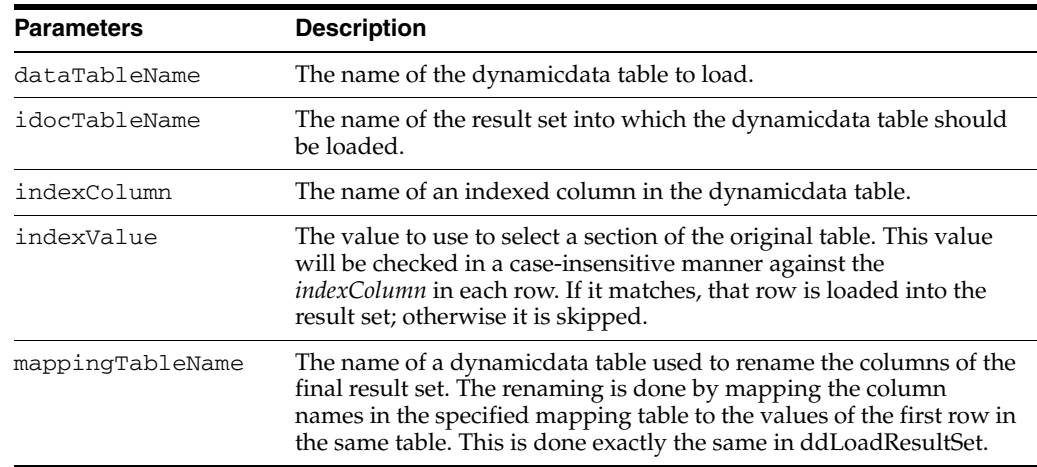

### **Output**

If the dynamicdata table is successfully loaded, it returns TRUE.

### **Example**

```
<@dynamicdata MyDataTable@>
<?commatable indexedColumns="fieldA"?>
fieldA, fieldB, fieldC
1, 2, 3
4, 5, 6
1, 3, 9
<@end@>
```

```
<$exec ddLoadIndexedColumnResultSet("MyDataTable", "MyResultSet", "fieldA", "1")$>
<$exec rsFirst("MyResultSet")$>
<$foo = MyResultSet.fieldB$> [[% (foo == '2') %]]
<$exec rsNext("MyResultSet")$>
<$bar = MyResultSet.fieldC$> [[% (bar == '9') %]]
```
### **See Also**

■ ["ddLoadResultSet" on page 8-41](#page-494-0)

# <span id="page-494-0"></span>**ddLoadResultSet**

This function loads a dynamicdata table into a result set.

# **Type and Usage**

- [Section 3.5, "Global Functions"](#page-75-0)
- [Section 4.13, "Dynamicdata"](#page-98-1)

### **Parameters**

The following table lists parameters for the function.

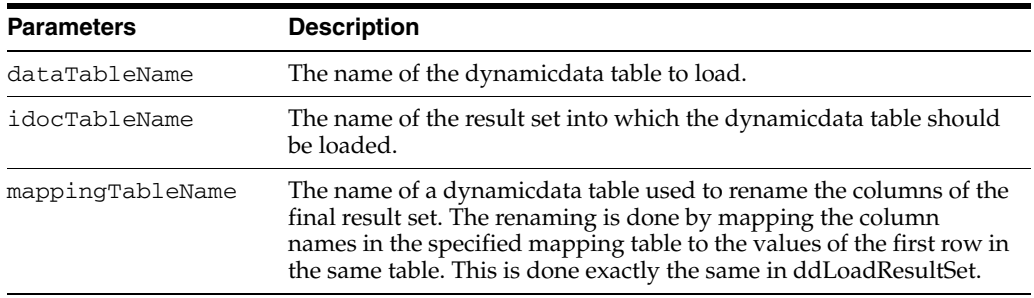

### **Output**

If the dynamicdata table is successfully loaded, it returns TRUE.

# **Example**

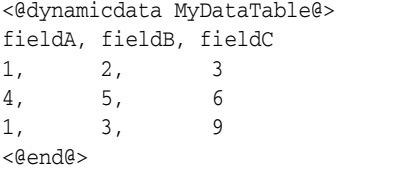

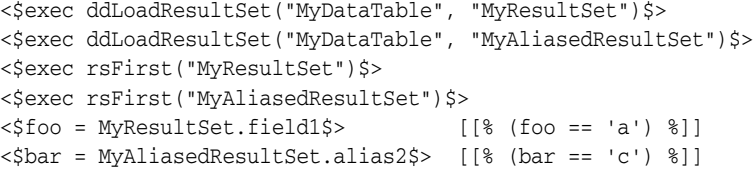

### **See Also**

■ ["ddLoadIndexedColumnResultSet" on page 8-40](#page-493-0)

# **ddMergeIndexedColumnResultSet**

This function merges a dynamicdata table into a result set. This function is similar to ddMergeResultSet except that it only merges those rows whose values for indexColumn match indexValue. The comparisons made on this column are case-insensitive.

### **Type and Usage**

- [Section 3.5, "Global Functions"](#page-75-0)
- [Section 4.13, "Dynamicdata"](#page-98-1)

### **Parameters**

The following table lists parameters for the function.

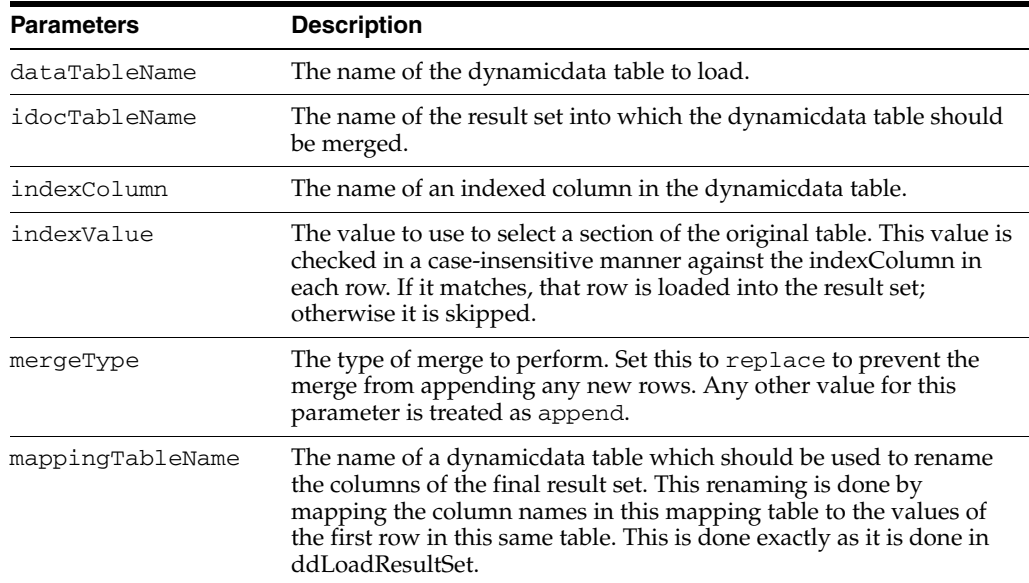

### **Output**

If the dynamicdata table is successfully merged, it returns TRUE.

### **Example**

```
<@dynamicdata MyDataTable@>
fieldA, fieldB, fieldC
1, 2, 3
4, 5, 6
1, 3, 9
<@end@>
<$exec rsCreateResultSet("MyResultSet", "fieldA,fieldB,fieldC")$>
<$exec rsAppendNewRow("MyResultSet")$>
<$MyResultSet.fieldA = "4"$>
<$MyResultSet.fieldB = "8"$>
<$MyResultSet.fieldB = "23"$>
<$exec rsAppendNewRow("MyResultSet")$>
```

```
<$MyResultSet.fieldA = "8"$>
<$MyResultSet.fieldB = "21"$>
<$MyResultSet.fieldB = "59"$>
<$exec ddMergeIndexedColumnResultSet("MyDataTable", "MyResultSet", "fieldA", "4", 
"replace")$>
<$exec rsFirst("MyResultSet")$>
<$foo = MyResultSet.fieldB$> [[% (foo == '5') %]]
<$exec rsNext("MyResultSet")$>
<$bar = MyResultSet.fieldC$> [[% (bar == '59') %]]
```
### **See Also**

■ ["ddMergeResultSet" on page 8-44](#page-497-0)

# <span id="page-497-0"></span>**ddMergeResultSet**

This function merges a dynamicdata table into an existing result set. If the target result set does not exist, then this function acts exactly like ddLoadResultSet and the target result set is simply created. Otherwise, the merge is performed using the first column of the new result set as the merge key. By default, the merge appends any rows from the new result set that do not match any rows in the existing Idoc Script table, unless the mergeType parameter is set to replace, in which case no new rows are added to the Idoc Script result set.

Note that this merge does not replace all rows matched by a particular row of the new result set, just the first one that it finds. The matching is case-sensitive. The mergeType parameter is optional and defaults to null.

### **Type and Usage**

- [Section 3.5, "Global Functions"](#page-75-0)
- [Section 4.13, "Dynamicdata"](#page-98-1)

#### **Parameters**

The following table lists parameters for the function.

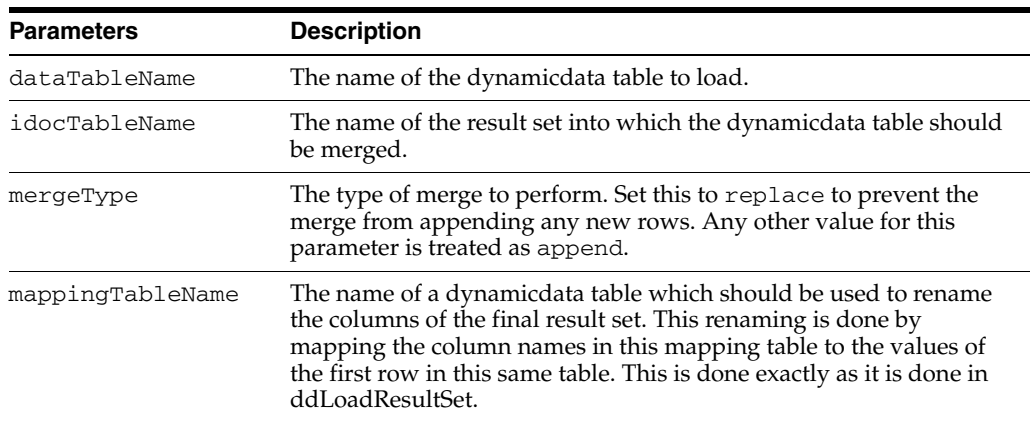

### **Output**

If the dynamicdata table is successfully merged, it returns TRUE.

#### **Example**

```
<@dynamicdata MyDataTable@>
fieldA, fieldB, fieldC
1, 2, 3
4, 5, 6
<@end@>
<$exec rsCreateResultSet("MyResultSet", "fieldA,fieldB,fieldC")$>
<$exec rsAppendNewRow("MyResultSet")$>
<$MyResultSet.fieldA = "4"$>
<$MyResultSet.fieldB = "52"$>
<$MyResultSet.fieldC = "18"$>
<$exec ddMergeResultSet("MyDataTable", "MyResultSet", "replace")$>
```

```
<$exec rsFirst("MyResultSet")$>
<$foo = MyResultSet.fieldB$> [[% (foo == 52) %]]
<$bar = MyResultSet.#numRows$> [[% (bar == 1) %]]
```
# **See Also**

■ ["ddLoadResultSet" on page 8-41](#page-494-0)

# **ddMergeUsingIndexedKey**

This function pulls selective rows from a dynamicdata table and use them to replace particular row values in a target result set. The values of a particular column in the target result set are used as values for an index look up into the dynamicdata table. The sub table retrieved is used to replace column values in the target result set that have matching column names. The dynamicdata table is assumed to have only one row in the sub table selected out by the index value. If it has more than one row, only the first row is used to merge in values into the target result set.

### **Type and Usage**

- [Section 3.5, "Global Functions"](#page-75-0)
- [Section 4.13, "Dynamicdata"](#page-98-1)

### **Parameters**

The following table lists parameters for the function.

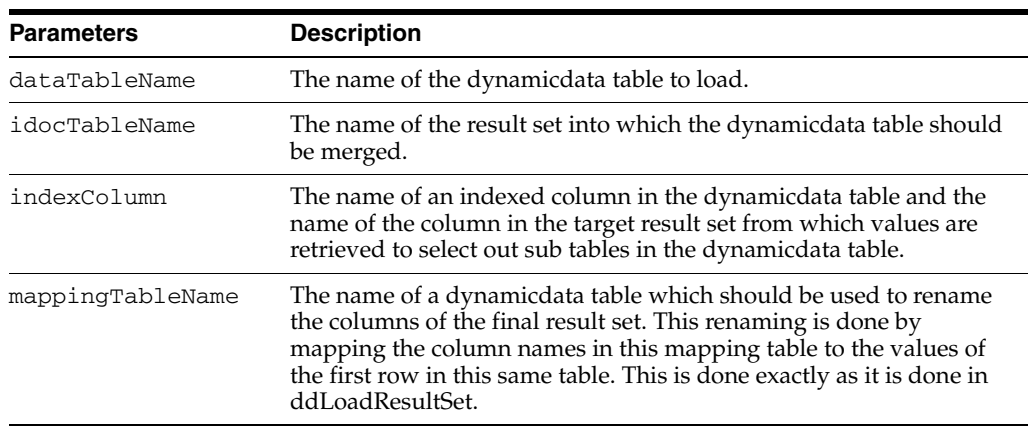

### **Output**

If the dynamicdata table is successfully merged, it returns TRUE.

### **Example**

```
<@dynamicdata MyDataTable@>
<?commatable indexedColumns="fieldA"?>
fieldA, fieldB, fieldC
1, 2, 3
4, 5, 6
7, 8, 9
<@end@>
<$exec rsCreateResultSet("MyResultSet", "fieldA,fieldB,fieldC")$>
<$exec rsAppendNewRow("MyResultSet")$>
<$MyResultSet.fieldA = "4"$>
<$MyResultSet.fieldB = "8"$>
<$MyResultSet.fieldB = "23"$>
<$exec rsAppendNewRow("MyResultSet")$>
<$MyResultSet.fieldA = "7"$>
<$MyResultSet.fieldB = "20"$>
```

```
<$MyResultSet.fieldB = "41"$>
<$exec rsAppendNewRow("MyResultSet")$>
<$MyResultSet.fieldA = "8"$>
<$MyResultSet.fieldB = "21"$>
<$MyResultSet.fieldB = "59"$>
<$exec ddMergeIndexedColumnResultSet("MyDataTable", "MyResultSet", "fieldA")$>
<$exec rsFirst("MyResultSet")$>
<$foo = MyResultSet.fieldB$> [[% (foo == '5') %]]
<$exec rsNext("MyResultSet")$>
<$bar = MyResultSet.fieldC$> [[% (bar == '9') %]]
<$exec rsNext("MyResultSet")$>
\langle \text{Star} = \text{MyResultSet.fieldC} \rangle [[% (bar == '59') %]]
```
# <span id="page-501-0"></span>**ddSetLocal**

This function takes a dynamicdata table and iterates over it, setting local data values for each row. The first column of the table is used as the list of keys, while the second column is used as the list of values.

### **Type and Usage**

- [Section 3.5, "Global Functions"](#page-75-0)
- [Section 4.13, "Dynamicdata"](#page-98-1)

### **Parameters**

This function has one parameter, dataTableName, which is the name of the dynamicdata table to load.

### **Output**

If the dynamicdata table exists, it returns TRUE.

### **Example**

```
<@dynamicdata MyDataTable@>
key, value
foo, 15
bar, 23
baz, 77
<@end@>
<$exec ddSetLocal("MyDataTable")$>
<$tmp1 = #local.foo$> [[% (tmp1 == '15') %]]
<$tmp2 = #local.bar$> [[% (tmp2 == '23') %]]
<$tmp3 = #local.baz$> [[% (tmp3 == '77') %]]
```
- ["ddSetLocalByColumnsFromFirstRow" on page 8-49](#page-502-0)
- ["ddSetLocalByColumnsFromFirstRowIndexed" on page 8-50](#page-503-0)

# <span id="page-502-0"></span>**ddSetLocalByColumnsFromFirstRow**

This function takes the first row of a dynamicdata table and, using the column names as keys, sets a local value for each column and its corresponding value. If there is no first row, then this function does nothing. This can be a useful method for quickly setting a lot of local values. The filterInclude and includeColumns properties of the dynamicdata table are ignored.

### **Type and Usage**

- [Section 3.5, "Global Functions"](#page-75-0)
- [Section 4.13, "Dynamicdata"](#page-98-1)

#### **Parameters**

This function has one parameter, dataTableName, which is the name of the dynamicdata table to load.

#### **Output**

If the dynamicdata table was successfully loaded, it returns TRUE.

#### **Example**

<@dynamicdata MyDataTable@> fieldA, fieldB, fieldC foo, bar, baz <@end@>

<\$exec ddSetLocalByColumnsFromFirstRow("MyDataTable")\$> <\$tmpStr1 = #local.fieldA\$> [[% (tmpStr1 == 'foo') %]] <\$tmpStr2 = #local.fieldC\$> [[% (tmpStr2 == 'baz') %]]

- ["ddSetLocal" on page 8-48](#page-501-0)
- ["ddSetLocalByColumnsFromFirstRowIndexed" on page 8-50](#page-503-0)

# <span id="page-503-0"></span>**ddSetLocalByColumnsFromFirstRowIndexed**

This function takes the first row of a dynamicdata table, and, using the column names as keys, sets a local value for each column and its corresponding value. If there is no first row, then this function does nothing. This function is almost identical to ddSetLocalByColumnsFromFirstRow. The only difference is that this function uses the first row given an indexed column and value instead of the very first row of the dynamicdata table. If no indexed row is found then this function does nothing.

### **Type and Usage**

- [Section 3.5, "Global Functions"](#page-75-0)
- [Section 4.13, "Dynamicdata"](#page-98-1)

### **Parameters**

The following table lists parameters for the function.

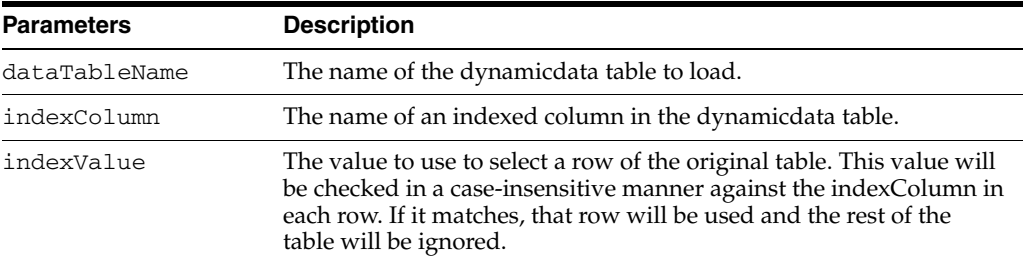

### **Output**

If the dynamicdata table is successfully loaded, it returns TRUE.

### **Example**

```
<@dynamicdata MyDataTable@>
<?commatable indexedColumns="fieldB"?>
fieldA, fieldB, fieldC
1, 2, 3
4, 5, 6
7, 8, 9
3, 5, 2
<@end@>
<$exec ddSetLocalByColumnsFromFirstRowIndexed("MyDataTable", "fieldB", 5)$>
\langle \text{StmpStr1} = \text{Hocal.fieldA$} \rangle [[% (tmpStr1 == '4') %]]
<$tmpStr2 = #local.fieldC$> [[% (tmpStr2 == '6') %]]
```
- ["ddSetLocal" on page 8-48](#page-501-0)
- ["ddSetLocalByColumnsFromFirstRow" on page 8-49](#page-502-0)
### <span id="page-504-0"></span>**ddSetLocalEmpty**

This function takes a dynamicdata table and iterates over it, clearing local data. The first column is used as the keys to clear.

#### **Type and Usage**

- [Section 3.5, "Global Functions"](#page-75-0)
- [Section 4.13, "Dynamicdata"](#page-98-0)

#### **Parameters**

This function has one parameter, dataTableName, which is the name of the dynamicdata table to use.

#### **Output**

If the dynamicdata table exists, it returns TRUE.

#### **Example**

<@dynamicdata MyDataTable@> key foo bar baz <@end@>

```
<$foo = 1$>
<$bar = 2$>
<$baz = 3$>
<$exec ddSetLocalEmpty("MyDataTable")$>
<$if foo or bar or baz$>
    [[% This will not be executed as foo, bar, and baz are all empty. %]]
<$endif$>
```
**See Also**

["ddSetLocal" on page 8-48](#page-501-0)

## **ddSetLocalEmptyByColumns**

This function takes a dynamicdata table and uses the columns to clear values in local data.

#### **Type and Usage**

- [Section 3.5, "Global Functions"](#page-75-0)
- [Section 4.13, "Dynamicdata"](#page-98-0)

#### **Parameters**

This function has one parameter, dataTableName, which is the name of the dynamicdata table to use.

#### **Output**

If the dynamicdata table exists, it returns TRUE.

#### **Example**

<@dynamicdata MyDataTable@> foo, bar, baz <@end@>  $\langle \text{Star} = "asdf"\rangle$ 

```
<$exec ddSetLocalEmptyByColumns("MyDataTable")$>
<$if bar$>
     [[% This will not execute as bar will be empty. %]]
<$endif$>
```
- ["ddSetLocal" on page 8-48](#page-501-0)
- ["ddSetLocalEmpty" on page 8-51](#page-504-0)

### <span id="page-506-0"></span>**defaultFieldInclude**

Specifies the include to use to display the metadata field.

#### **Type and Usage**

- Section 3.6.2.3, "Other Field Display Variables"
- [Section 4.14, "Field Display"](#page-98-1)

#### **Example**

Sets the default field display include for a hidden field on a query page to *std\_query\_ hidden\_field*:

```
<$if isFieldHidden$>
   <$if isQuery and not (fieldType like "Date") and not (fieldType like "Int")$>
       <$defaultFieldInclude = "std_query_hidden_field"$>
   <$endif$>
```
- ["fieldCaptionInclude" on page 8-77](#page-530-0)
- ["fieldEntryInclude" on page 8-81](#page-534-0)

# **defaultOptionListScript**

Defines a piece of Idoc Script that displays a standard option list field.

#### **Type and Usage**

- Section 3.6.2.3, "Other Field Display Variables"
- [Section 4.14, "Field Display"](#page-98-1)

#### **Output**

None.

#### **Example**

Generates an option list using the [optList](#page-684-0) function:

```
<$if optionsAllowPreselect and fieldValue$>
    <$defaultOptionListScript = "<$optList " & optionListName & ":fieldValue$>"$>
<$else$>
   <$defaultOptionListScript = "<$optList " & optionListName & ":noselected$>"$>
<$endif$>
```
Loops on the current option list ResultSet to generate an option list:

```
<@dynamichtml compute_resultset_option_list_script@>
<$if not optionListKey$>
   <$optionListKey = fieldName$>
<$endif$>
<$defaultOptionListScript = "<$loop " & optionListResultSet & "$>" & "<$inc('std_
resultset_option_list_item')$>" & "<$endloop$>"$>
<@end@>
```
- ["optionListScript" on page 8-228](#page-681-0)
- ["optList" on page 8-231](#page-684-0)

## **DelimitedUserRoles**

Retrieves a comma-delimited, colon-delimited list of roles the current user belongs to.

#### **Type and Usage**

- [Section 3.2, "Configuration Variables"](#page-65-0)
- [Section 4.28.1, "Internal Security"](#page-106-0)
- [Section 4.31, "Users"](#page-108-0)

#### **Output**

Returns the user role list as a string.

#### **Example**

Returns a list of roles formatted as follows: :guest:,:PublicContributor:,:ClassifiedConsumer:

#### **See Also**

["UserRoles" on page 8-352](#page-805-0)

# **DirectoryLockingLogPath**

Enables logging and defines the path for the log file during temporary locking of directories.

- Any errors that occur during temporary locking of directories will be reported to this log file.
- If this setting has no value, logging is disabled.
- There is no default value.

#### **Type and Usage**

- [Section 3.2, "Configuration Variables"](#page-65-0)
- [Section 4.11, "Debugging"](#page-96-0)

#### **Location**

*IntradocDir*/config/config.cfg

#### **Example**

Used as a configuration entry: DirectoryLockingLogPath=C:/temp/locking.log

### **DisableContentProfiles**

Used to disable Content Profile functionality but does not remove profiles which have already been created. Profiles remain available through the user interface.

This configuration variable can be used to help determine if specific behavior is caused by Content Profiles or by another component.

After debugging has been completed, remove this variable from the config.cfg file and restart the Oracle WebCenter Content Server instance to use Content Profiles again.

#### **Type and Usage**

- [Section 3.2, "Configuration Variables"](#page-65-0)
- [Section 4.6, "Content Profiles"](#page-91-0)

#### **Location**

*IntradocDir*/config/config.cfg

#### **Example**

DisableContentProfiles=true

## **DisableGzipCompression**

Disables gzip compression of HTML pages and log files. Pages are compressed only if the client browser supports compressed HTML. Compression makes pages an average of 80% smaller and is supported by any HTTP 1.1 compatible browser.

- When set to TRUE, pages will not be compressed before being sent to a client web browser.
- Default is FALSE.

#### **Type and Usage**

- [Section 3.2, "Configuration Variables"](#page-65-0)
- [Section 4.8, "Conversion"](#page-93-0)

#### **Location**

*IntradocDir*/config/config.cfg

#### **Example**

Used as a configuration entry: DisableGzipCompression=true

#### **See Also**

["HTTP\\_ACCEPT\\_ENCODING" on page 6-75](#page-202-0)

## **DisableSharedCacheChecking**

Disables timestamp checking on all loaded resources.

- When set to TRUE, resource files defined in components will be refreshed only when the Oracle WebCenter Content Server instance is restarted.
- This setting does not stop timestamp checking on HCST and HCSP pages.
- This setting can be used to limit file system activity, typically when the Oracle WebCenter Content Server file system is on a network share. This setting is particularly important in production environments where file checking and timestamp overhead can seriously degrade performance. In a development environment this setting can be optional.
- See the clustering documentation for more information.

#### **Type and Usage**

- [Section 3.2, "Configuration Variables"](#page-65-0)
- [Section 4.7, "Oracle WebCenter Content Server"](#page-91-1)

#### **Location**

*IntradocDir*/config/config.cfg

#### **Example**

Used as a configuration entry: DisableSharedCacheChecking=true

### **docLoadResourceIncludes**

Loads all the includes in a specified content item for use in the display of the current page.

- The content item specified must have the file extension *idoc*.
- This function sets *StatusCode* as a side effect. Use the [abortToErrorPage](#page-455-0) function if the specified file must successfully load for the page to correctly display.

#### **Type and Usage**

- [Section 3.5, "Global Functions"](#page-75-0)
- [Section 4.21, "Page Display"](#page-102-0)
- [Section 4.17, "Idoc Script"](#page-100-0)

#### **Parameters**

Takes a CGI-encoded parameter list that specifies a content item that is checked into the Oracle WebCenter Content Server system. The parameter options are listed in the following table.

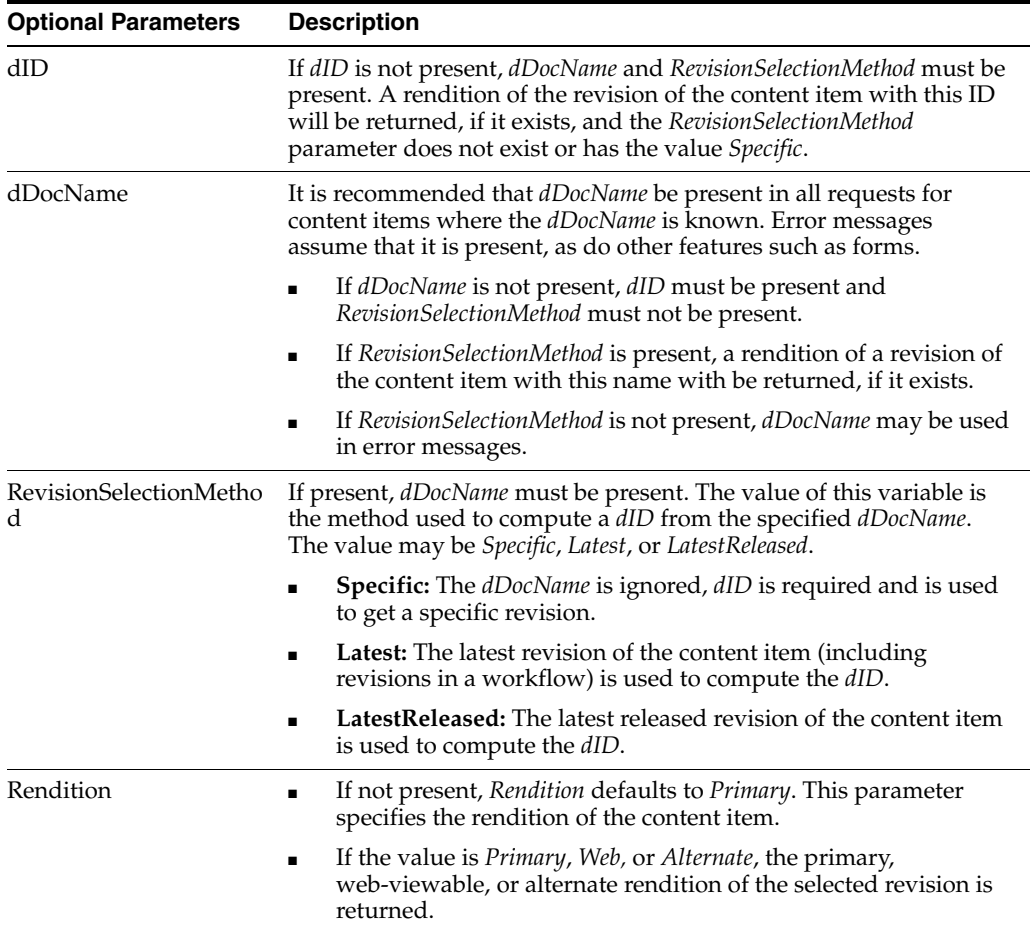

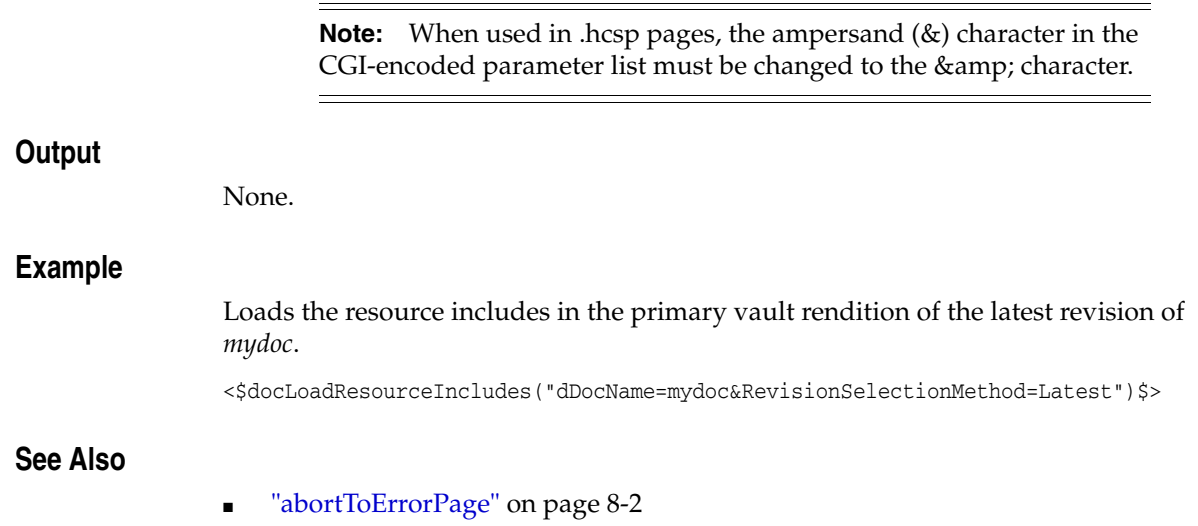

## **docRootFilename**

Retrieves the file name of a file without the extension or directory path.

This function is typically used to extract the Content ID (*dDocName*) part of a Oracle WebCenter Content Server-controlled static URL.

#### **Type and Usage**

- [Section 3.5, "Global Functions"](#page-75-0)
- [Section 4.12, "Directories and Paths"](#page-97-0)

#### **Parameters**

Takes one parameter:

■ The only parameter is a path and file name.

#### **Output**

Returns the file name as a string.

#### **Example**

Returns the value *mydoc*:

docRootFilename("/groups/public/documents/adacct/mydoc.pdf")

## **DownloadApplet**

Enables the multiple file Download Applet.

- When set to TRUE, the Download Applet is enabled so that multiple files can be downloaded from a search results page.
- When set to FALSE, the Download Applet is disabled.
- Default is FALSE.

#### **Type and Usage**

- [Section 3.2, "Configuration Variables"](#page-65-0)
- [Section 4.7, "Oracle WebCenter Content Server"](#page-91-1)
- [Section 4.3, "Clients"](#page-89-0)

#### **Location**

- System Properties, Options tab, Enable download applet
- Admin Server, General Configuration, Enable download applet
- *IntradocDir*/config/config.cfg

#### **Example**

As a configuration setting, enables the Download Applet: DownloadApplet=true

As script, evaluates the condition of the Download Applet: <\$DownloadApplet\$>

- ["MultiUpload" on page 8-219](#page-672-0)
- ["UploadApplet" on page 8-335](#page-788-0)

# **DownloadSuggestedName**

Retrieves the default path and suggested name for a file being downloaded. The suggested name is based on the original file name of the content item.

#### **Type and Usage**

- [Section 3.3, "Dynamic Variables"](#page-74-0)
- [Section 4.5, "Content Items"](#page-90-0)
- [Section 4.12, "Directories and Paths"](#page-97-0)

#### **Output**

Returns the path and suggested name for the downloaded file as a string.

#### **Example**

Returns the path and suggested name for the downloaded file:

<\$DownloadSuggestedName\$>

### <span id="page-518-0"></span>**dpGet**

Function used to return the value set by the dpSet function.

Both dpGet and dpSet are used to control the logic of Content Profile rules that are to be displayed. Commonly, a user may create an activation condition that sets a value for a specified key. Even if the condition evaluates to false (that is, the rule fails to fire), the key is set. Another rule can now access the key and retrieve the value when evaluating its activation condition. By using these two functions, a user can create a dependency between rules. For example, a user may want a rule to be evaluated only when a preceding rule is evaluated.

#### **Type and Usage**

- [Section 3.5, "Global Functions"](#page-75-0)
- [Section 4.6, "Content Profiles"](#page-91-0)

#### **Parameters**

This function takes one parameter:

■ Key: The designation for the value to be returned.

#### **Example**

<\$myValue = dpGet("myKey")\$>

#### **See Also**

■ ["dpSet" on page 8-68](#page-521-0)

### <span id="page-519-0"></span>**dpPromote**

Function used to 'promote' values from a rule evaluation context into the request context. After the evaluation of all rules, the key and value specified by this function are pushed into the local data.

#### **Type and Usage**

- [Section 3.5, "Global Functions"](#page-75-0)
- [Section 4.6, "Content Profiles"](#page-91-0)

#### **Parameters**

This function takes two parameters:

- The first parameter is the designation for the value to be returned.
- The second parameter is the value to be returned.

#### **Example**

This example changes the value for AutoNumberPrefix for one request to be the value for dDocType:

<\$dpPromote("AutoNumberPrefix", dDocType)\$>

This example causes the Title field to be hidden on checkin pages:

<\$dpPromote("dDocTitle:isHidden", "1")\$>

#### **See Also**

["dpPromoteRs" on page 8-67](#page-520-0)

### <span id="page-520-0"></span>**dpPromoteRs**

Similar to dpPromote, this function allows a ResultSet that is generated in a profile rule to be promoted to the request context. The ResultSet is pushed into the databinder after the evaluation of all rules. The values are not evaluated during rule activation or manipulation but are available for page presentation.

#### **Type and Usage**

- [Section 3.5, "Global Functions"](#page-75-0)
- [Section 4.6, "Content Profiles"](#page-91-0)

#### **Parameters**

This function can take two parameters:

- The first parameter is the name of the ResultSet to push into the data.
- Optional. The second parameter is an alternate name for the ResultSet.

#### **See Also**

["dpPromote" on page 8-66](#page-519-0)

### <span id="page-521-0"></span>**dpSet**

Function used to set temporary values during the evaluation of activation conditions or rule values anywhere Idoc Script is evaluated.

The values are set into a working area and can be retrieved by the dpGet function call. The key and value that is set does not persist, but is globally available for the profile being evaluated. All key/value pairs can be accessed by the rules of the profile.

Both dpGet and dpSet are used to control the logic of Content Profile rules that are to be displayed. Commonly, a user may create an activation condition that sets a value for a specified key. Even if the condition evaluates to false (that is, the rule fails to fire), the key is set. Another rule can now access the key and retrieve the value when evaluating its activation condition. By using these two functions, a user can create a dependency between rules. For example, a user may want a rule to be evaluated only when a preceding rule is evaluated.

#### **Type and Usage**

- [Section 3.5, "Global Functions"](#page-75-0)
- [Section 4.6, "Content Profiles"](#page-91-0)

#### **Parameters**

This function takes two parameters:

- Key: The designation for the value to be returned.
- Value: Value associated with the key.

#### **Example**

<\$dpSet("myKey", "1")\$>

#### **See Also**

["dpGet" on page 8-65](#page-518-0)

### **EnableEnvironmentPackager**

Enables the Environment Packager debugging function.

- This function enables an administrator to package all files in the *admin*, *config*, and *bin* directories into a Zip archive, along with a text file called *environment.txt*. This text file contains additional information about the Java Virtual Machine, and the operating system of the server. The Zip file, *server\_environment.zip*, is placed in the root directory of the Oracle WebCenter Content Server instance.
- When set to TRUE, the Environment Packager function is enabled.
- When set to FALSE, the Environment Packager function is disabled.
- Default is FALSE.

#### **Type and Usage**

- [Section 3.2, "Configuration Variables"](#page-65-0)
- [Section 4.11, "Debugging"](#page-96-0)

#### **Location**

*IntradocDir*/config/config.cfg

#### **Example**

Used as a configuration entry:

EnableEnvironmentPackager=true

## **EnableErrorFile**

Generates a Batch Loader error file.

- If errors are encountered during a batch load, an error file is generated with those problem records added.
- When set to TRUE, an error file is generated.
- There is no default value.

#### **Type and Usage**

- ["Configuration Variables" on page 3-2](#page-65-0)
- ["Batch Loader" on page 4-2](#page-89-1)
- ["Debugging" on page 4-9](#page-96-0)

#### **Location**

DomainHome/ucm/cs/bin/intradoc.cfg

#### **Example**

Used as a configuration entry:

EnableErrorFile=true

### <span id="page-524-0"></span>**eval**

Evaluates a variable definition as if it were Idoc Script. Can be used to recursively evaluate a literal string.

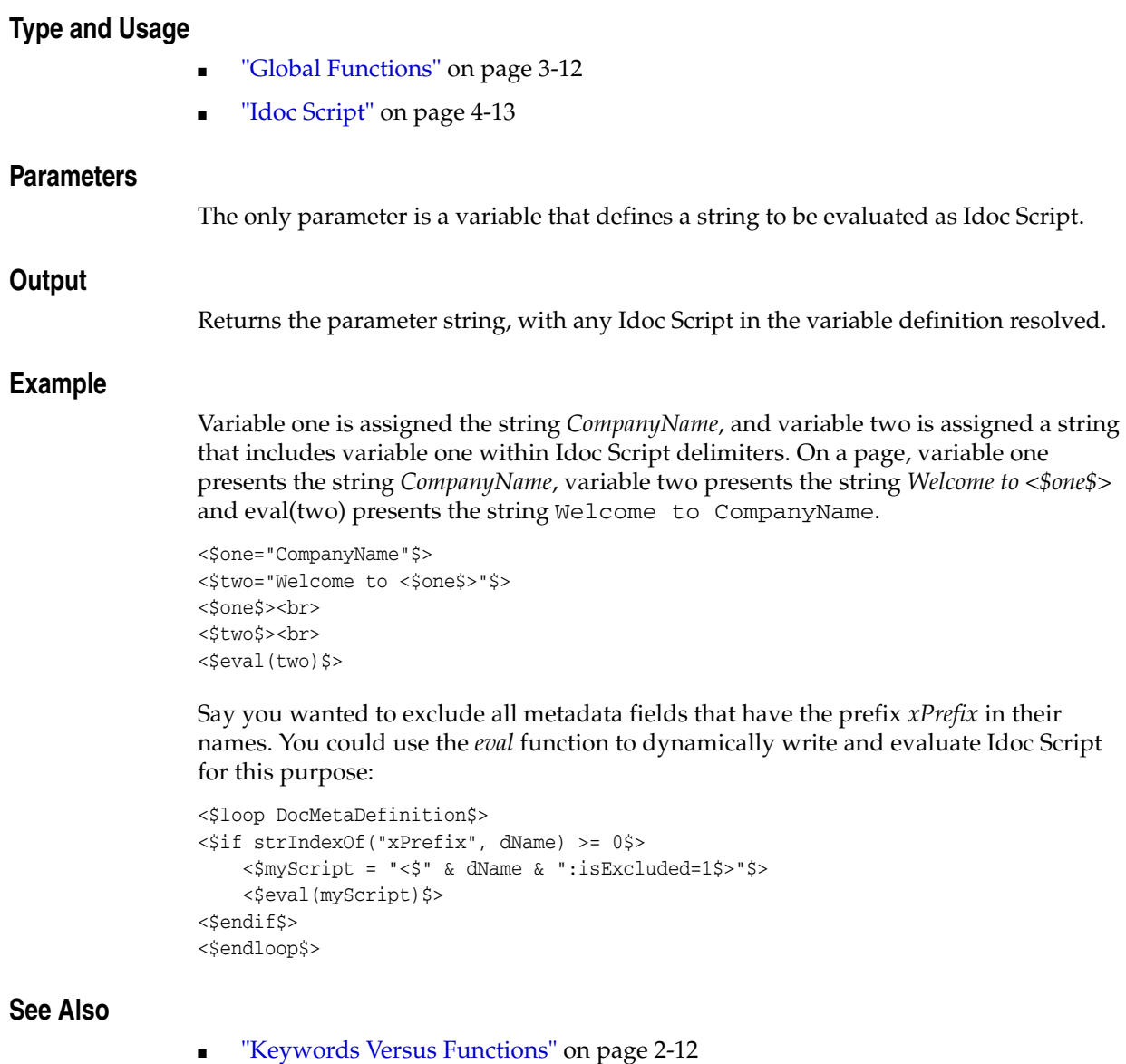

- ["exec" on page 8-72](#page-525-0)
- ["setResourceInclude" on page 8-291](#page-744-0)

#### <span id="page-525-0"></span>**exec**

Executes an Idoc Script expression and suppresses the output (does not display the expression on the page).

In earlier versions of Idoc Script, the *exec* keyword was required to suppress the *value* of any variable from appearing in the output file. In the current version, the *exec* keyword is needed only to suppress an *expression* from appearing in the output.

For example, the first line below is equivalent to the last two lines:

```
<$varA="stringA", varB ="stringB"$>
<$exec varA="stringA"$>
<$exec varB="stringB"$>
```
The *exec* keyword is typically used to evaluate behind-the-scenes code, such as specifying an include to be used later in the page.

#### **Type and Usage**

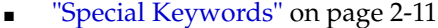

["Idoc Script" on page 4-13](#page-100-0)

#### **Parameters**

The only parameter is an Idoc Script expression.

#### **Output**

Returns the value of the expression, but does not display the expression on the page.

#### **Example**

Evaluates the *inc* global functions to incorporate the specified includes without displaying their code on the page:

```
<@dynamichtml std_definitions@>
   <$exec inc("std_page_variable_definitions")$>
   <$exec inc("define_image_files")$>
<@end@>
```
- ["Keywords Versus Functions" on page 2-12](#page-49-0)
- ["eval" on page 8-71](#page-524-0)

### **executeService**

Executes an Oracle WebCenter Content Server service.

- This function allows the specified service to be executed while the page is being constructed. Generally, services are executed using a tool such as IdcCommand or the CGI URL on the browser.
- Used with dynamic server pages.
- Services that can be called with the executeService function must be scriptable, meaning that they do not require parameter input. Scriptable services have an access level of 32 or more.

#### **Type and Usage**

- ["Global Functions" on page 3-12](#page-75-0)
- ["Idoc Script" on page 4-13](#page-100-0)

#### **Parameters**

The only parameter is the name of the service to be executed. The live data in the DataBinder is used as parameters to the specified service.

#### **Output**

- Returns a [StatusCode](#page-377-0) of 0 if the service was executed successfully.
- Returns a [StatusCode](#page-377-0) of -1 if an error in the service execution occurred.
- All output of the executed service is suppressed, but any ResultSets and loaded values are available.

#### **Example**

Executes a service when given a service name:

<\$executeService("*servicename*")\$>

#### **See Also**

["StatusCode" on page 6-250](#page-377-0)

### <span id="page-527-0"></span>**ExternalUserAccounts**

Retrieves the default roles for users who are defined by an external user base (NTLM, Active Directory, or LDAP).

#### **Type and Usage**

- ["User Read-Only Variables" on page 3-20](#page-83-0)
- ["External Security" on page 4-19](#page-106-1)
- ["Users" on page 4-21](#page-108-0)

#### **Output**

- Returns a comma-delimited list of accounts, with permissions for each account specified in parentheses after the account name.
- The #none entry grants privileges to content items that have no account assigned. The #all entry grants privileges to all accounts.

#### **Example**

As script, returns the default account information as a string:

<\$ExternalUserAccounts\$>

- ["ExternalUserRoles" on page 8-75](#page-528-0)
- ["UserAccounts" on page 8-340](#page-793-0)
- ["Default Accounts" on page 6-32](#page-159-0)

## <span id="page-528-0"></span>**ExternalUserRoles**

Retrieves the default roles for users who are defined by an external user base (NTLM, Active Directory, or LDAP).

#### **Type and Usage**

- **"User Read-Only Variables"** on page 3-20
- ["External Security" on page 4-19](#page-106-1)
- *"*Users" on page 4-21

#### **Output**

■ Returns the list of roles as a string.

#### **Example**

As script, returns the default role information as a string: <\$ExternalUserRoles\$>

- ["ExternalUserAccounts" on page 8-74](#page-527-0)
- ["UserRoles" on page 8-352](#page-805-0)

# <span id="page-529-0"></span>**fieldCaption**

Specifies the caption label for a metadata field.

#### **Type and Usage**

- ["Field Information Variables" on page 3-16](#page-79-0)
- ["Field Display" on page 4-11](#page-98-1)

#### **Output**

Returns the caption of the metadata field as a string.

#### **Example**

Defines the caption for the *dDocTitle* metadata field as the *wwTitle* localized string:

```
<$fieldName = "dDocTitle", fieldCaption = lc("wwTitle"), isRequired = 1, fieldType 
= "BigText", requiredMsg = lc("wwSpecifyTitle")$>
```
# <span id="page-530-0"></span>**fieldCaptionInclude**

Specifies the include to use to display the caption for the metadata field.

#### **Type and Usage**

- "Other Field Display Variables" on page 3-18
- ["Field Display" on page 4-11](#page-98-1)

#### **Output**

None.

#### **Example**

Sets the caption display include to *std\_field\_caption*: <\$fieldCaptionInclude = "std\_field\_caption"\$>

- ["defaultFieldInclude" on page 8-53](#page-506-0)
- ["fieldEntryInclude" on page 8-81](#page-534-0)
- ["fieldCaptionStyle" on page 8-78](#page-531-0)

## <span id="page-531-0"></span>**fieldCaptionStyle**

Specifies the style of the caption for the metadata field.

The following SPAN styles are typically used for captions. They are defined in the *std\_ style\_declaration* include in the *IdcHomeDir*/resources/core/std\_page.htm resource file:

- searchLabel
- infoLabel
- tableEntry
- requiredField

#### **Type and Usage**

- "Other Field Display Variables" on page 3-18
- ["Field Display" on page 4-11](#page-98-1)

#### **Output**

Returns the name of the caption style.

#### **Example**

Sets the caption style to *requiredField*:

```
<$if isRequired and not suppressCaptionHighlighting$>
    <$fieldCaptionStyle = "requiredField"$>
<$endif$>
Generates the standard field caption:
<@dynamichtml std_field_caption@>
    <span class=<$fieldCaptionStyle$>><$fieldCaption$><$if not 
    isFormSubmit$><$":"$><$endif$></span>
<@end@>
```
- ["fieldCaption" on page 8-76](#page-529-0)
- ["fieldCaptionInclude" on page 8-77](#page-530-0)
- ["fieldValueStyle" on page 8-90](#page-543-0)
- ["NotationForRequiredFields" on page 8-223](#page-676-0)
- ["StyleForRequiredFields" on page 8-317](#page-770-0)

## **fieldDefault**

Specifies the default value for a metadata field.

#### **Type and Usage**

- ["Field Information Variables" on page 3-16](#page-79-0)
- ["Field Display" on page 4-11](#page-98-1)

#### **Output**

Returns the default value of the metadata field as a string.

#### **Example**

Defines the default value for the *dDocTitle* metadata field:

```
<$fieldName = "dDocTitle", fieldCaption = lc("wwTitle"), isRequired = 1,
     fieldType = "BigText", requiredMsg = lc("wwSpecifyTitle"),
    fieldDefault="Enter a Title"$>
```
## **fieldEditWidth**

Specifies the character width of the metadata input field on the HTML page. It is set in compute\_namevalue\_edit\_widths, which is included in the resource compute\_ std\_field\_includes.

### **Type and Usage**

- "Other Field Display Variables" on page 3-18
- ["Field Display" on page 4-11](#page-98-1)

#### **Output**

None.

# <span id="page-534-0"></span>**fieldEntryInclude**

Specifies the include to use to display the value for the metadata field.

#### **Type and Usage**

- "Other Field Display Variables" on page 3-18
- ["Field Display" on page 4-11](#page-98-1)

#### **Example**

Sets the value display include to *std\_checkbox\_entry*:

<\$fieldEntryInclude = "std\_checkbox\_entry"\$>

- ["defaultFieldInclude" on page 8-53](#page-506-0)
- ["fieldCaptionInclude" on page 8-77](#page-530-0)
- ["fieldValueStyle" on page 8-90](#page-543-0)

# **fieldExtraScriptInclude**

Specifies the name of the include file containing additional JavaScript validation for a specific metadata field. This is set in the resource compute\_std\_field\_includes.

**Type and Usage**

- "Other Field Display Variables" on page 3-18
- ["Field Display" on page 4-11](#page-98-1)

## **fieldInclude**

Specifies the name of the include to display a metadata field. The include file is usually std\_namevalue\_field, but it can be set to another include.

This is usually set at the top of the page with xFieldName:include but can also be set by overriding the resource compute\_std\_field\_includes.

#### **Type and Usage**

- "Other Field Display Variables" on page 3-18
- ["Field Display" on page 4-11](#page-98-1)

## **fieldIsOptionList**

Specifies whether a metadata field has an option list.

- When set to TRUE, the field has an option list.
- When set to FALSE, the field does not have an option list.
- Default is FALSE.

#### **Type and Usage**

- ["Field Information Variables" on page 3-16](#page-79-0)
- ["Field Display" on page 4-11](#page-98-1)

#### **Output**

- Returns TRUE if the field has an option list.
- Returns FALSE if the field does not have an option list.

#### **Example**

Defines the *dDocAccount* metadata field as an option list if predefined accounts exist:

```
<$if HasPredefinedAccounts$>
    <$fieldIsOptionList = 1, optionListName = "docAccounts", 
    fieldOptionListType = "combo"$>
<$endif$>
```
- ["hasOptionList" on page 8-120](#page-573-0)
- ["fieldOptionListType" on page 8-87](#page-540-0)
- ["optionListName" on page 8-226](#page-679-0)

# **fieldMaxLength**

Specifies the maximum length of the metadata field. This is not the size of the field but the maximum number of characters that the field can contain. It is usually set at the top of the page with xFieldName:include but can also be set by overriding the resource compute\_std\_field\_includes.

#### **Type and Usage**

- "Other Field Display Variables" on page 3-18
- ["Field Display" on page 4-11](#page-98-1)

## **fieldName**

Specifies the internal name of a metadata field.

- Predefined metadata fields begin with a lowercase d (for example, *dDocName*).
- Custom metadata fields begin with a lowercase x (for example, *xComments*).

#### **Type and Usage**

- ["Field Information Variables" on page 3-16](#page-79-0)
- ["Field Display" on page 4-11](#page-98-1)

#### **Output**

Returns the name of the metadata field as a string.

#### **Example**

Defines the *dDocTitle* metadata field:

```
<$fieldName = "dDocTitle", fieldCaption = lc("wwTitle"), isRequired = 1, fieldType 
= "BigText", requiredMsg = lc("wwSpecifyTitle")$>
```
# **fieldOptionListType**

Specifies the type of option list for a metadata field.

Possible values for this variable are:

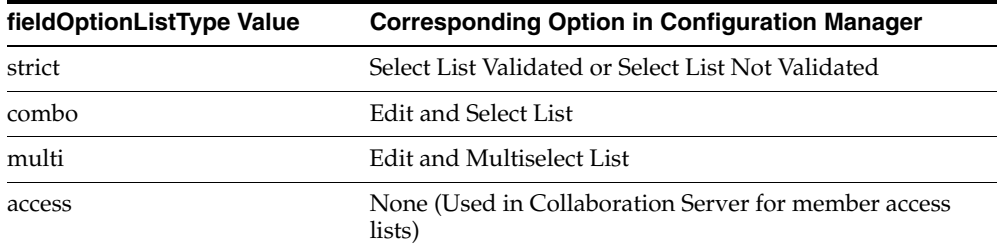

## **Type and Usage**

- ["Field Information Variables" on page 3-16](#page-79-0)
- ["Field Display" on page 4-11](#page-98-0)

## **Output**

Returns the option list type as a string.

#### **Example**

Defines the *dDocAccount* option list type as *combo* (Edit and Select List):

```
<$if HasPredefinedAccounts$>
   <$fieldIsOptionList = 1, optionListName = "docAccounts",
   fieldOptionListType = "combo"$>
<$endif$>
```
## **See Also**

- ["fieldIsOptionList" on page 8-84](#page-537-0)
- ["optionListName" on page 8-226](#page-679-0)

# **fieldType**

Specifies the type of metadata field.

Possible values for this variable are:

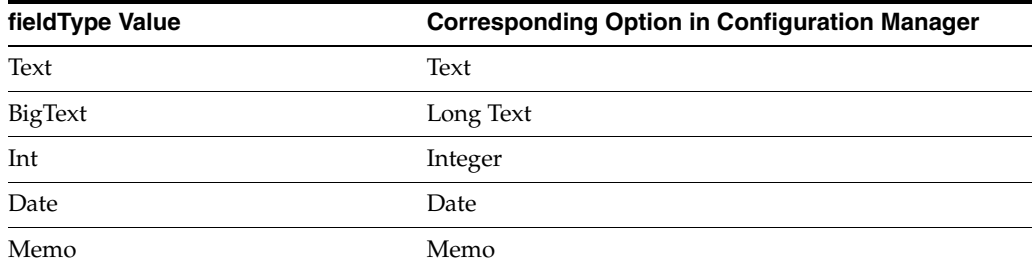

## **Type and Usage**

- ["Field Information Variables" on page 3-16](#page-79-0)
- ["Field Display" on page 4-11](#page-98-0)

## **Output**

Returns the metadata field type as a string.

## **Example**

Defines the *dDocTitle* metadata field as a *BigText* (Long Text) field:

<\$fieldName = "dDocTitle", fieldCaption = lc("wwTitle"), isRequired = 1, **fieldType** = "BigText", requiredMsg = lc("wwSpecifyTitle")\$>

# **fieldValue**

Specifies the value for a metadata field.

## **Type and Usage**

- ["Field Information Variables" on page 3-16](#page-79-0)
- ["Field Display" on page 4-11](#page-98-0)

## **Output**

Returns the value of the current metadata field.

## **Example**

Generates the standard field value:

```
<@dynamichtml std_value_label@>
   <span class="<$fieldValueStyle$>"><$fieldValue$></span><!--""-->
<@end@>
```
## **See Also**

- ["fieldEntryInclude" on page 8-81](#page-534-0)
- ["fieldCaptionStyle" on page 8-78](#page-531-0)
- ["fieldValueStyle" on page 8-90](#page-543-0)
- ["optionListName" on page 8-226](#page-679-0)

# <span id="page-543-0"></span>**fieldValueStyle**

Specifies the style of the value for the metadata field.

The following SPAN styles are typically used for values. They are defined in the *std\_ style\_declaration* include in the *IdcHomeDir*/resources/core/std\_page.htm resource file:

- tableEntry
- xxsmall
- strongHighlight

## **Type and Usage**

- "Other Field Display Variables" on page 3-18
- ["Field Display" on page 4-11](#page-98-0)

#### **Output**

Returns the name of the value style.

#### **Example**

Sets the value style:

```
<$if isFieldInfoOnly$>
   <$if valueStyle$>
<$fieldValueStyle = valueStyle$>
   <$else$>
<$fieldValueStyle = "tableEntry"$>
   <$endif$>
<$endif$>
```
#### Generates the standard field value:

```
<@dynamichtml std_value_label@>
   <span class="<$fieldValueStyle$>"><$fieldValue$></span><!--'"-->
<@end@>
```
## **See Also**

- ["fieldEntryInclude" on page 8-81](#page-534-0)
- ["fieldCaptionStyle" on page 8-78](#page-531-0)
- ["valueStyle" on page 8-358](#page-811-0)

# **fieldWidth**

Specifies the width of a metadata field, in characters.

## **Type and Usage**

- ["Field Information Variables" on page 3-16](#page-79-0)
- ["Field Display" on page 4-11](#page-98-0)

#### **Output**

Returns the width of the current metadata field.

## **Example**

Generates the *Extension* field with a width of 10 characters:

```
<$fieldName = "dExtension", fieldCaption = lc("wwNativeExtension"), 
fieldWidth = 10$>
```
## **See Also**

■ ["fieldCaptionStyle" on page 8-78](#page-531-0)

# **FileEncoding**

Specifies the file encoding to be used.

If the Oracle WebCenter Content Server is configured to use languages other than operating system's native language (for example, using both English and Japanese locales on an English system), this variable must be set to **UTF8** in both the Oracle WebCenter Content Server and the Oracle WebCenter Content: Inbound Refinery instances.

## **Type and Usage**

- ["Configuration Variables" on page 3-2](#page-65-0)
- ["Localization" on page 4-14](#page-101-0)
- ["Oracle WebCenter Content Server" on page 4-4](#page-91-0)
- ["Inbound Refinery" on page 4-6](#page-93-0)

## **Location**

- Oracle WebCenter Content Server: *DomainHome*/ucm/cs/bin/intradoc.cfg
- Oracle WebCenter Content: Inbound Refinery: *Intradoc*/data/configuration/connections/*main*/intradoc.cfg

## **Example**

Used as a configuration entry:

FileEncoding=UTF8

# **ForceDocTypeChoice**

Adds a blank option as the default for the Type option list on checkin pages. This requires the user to select a Type.

- Used on pages as a display option.
- When set to TRUE, the checkin page displays the Type option list with a blank option.
- Default setting is FALSE.

## **Type and Usage**

- ["Configuration Variables" on page 3-2](#page-65-0)
- ["Field Display" on page 4-11](#page-98-0)

## **Location**

*IntradocDir*/config/config.cfg

## **Example**

Used as a configuration entry:

ForceDocTypeChoice=true

## **forceExpire**

This function can be used to force the cache for a particular include to expire. This is useful in the case of a change in the page display, such as adding new metadata fields, or if the user has saved a new query, or altered which links are viewable.

If the value for 'includeName' is null, or an empty string, then the entire cache will be eliminated. This is useful when all includes for a particular page are placed into the same cache, and need to be expired at the same time.

See [Keywords Versus Functions](#page-49-0) for more information

#### **Type and Usage**

- ["Global Functions" on page 3-12](#page-75-0)
- ["Idoc Script" on page 4-13](#page-100-0)

### **Parameters**

Takes two required parameters and two optional parameters. For example:

forceExpire(includeName, scope [, cacheName, key])

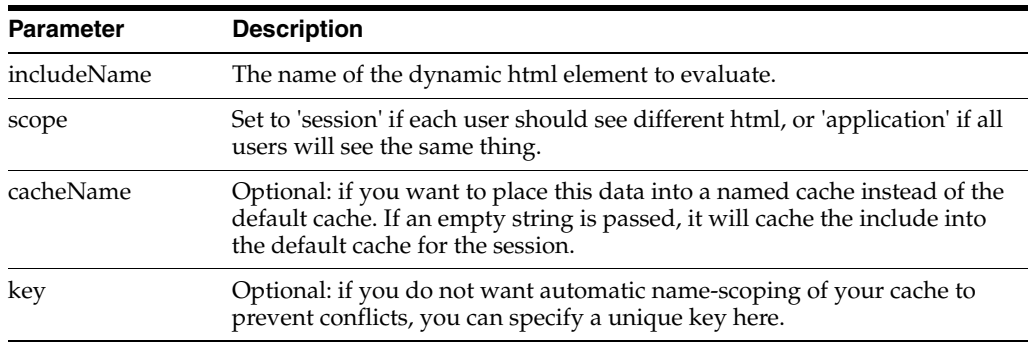

#### **Example**

This can be used as a replacement for the 'std\_page\_begin' include. It will verify if the user executed one of the standard service calls to modify the links on the standard left navigation bar (saving a query, altering the portal design). If so, the cached html for the standard page begin will be invalidated. Then, the next 'cacheInclude' function will reevaluate the include, and place it back into the cache.

```
<$if strEquals(IdcService, "PNE_SAVE_QUERY") or strEquals(IdcService, "PNE_UPDATE_
PORTAL_INFO")$>
<$forceExpire("std_main_page_begin", "session", "", "std_main_page_begin")$>
<$endif$>
<$cacheInclude("std_main_page_begin", "session", 600, "", "std_main_page_begin")$>
```
## **See Also**

- ["inc" on page 8-149](#page-602-0)
- ["cacheInclude" on page 8-19](#page-472-0)
- ["setExpires" on page 8-288](#page-741-0)
- ["setHttpHeader" on page 8-289](#page-742-0)

■ ["setMaxAge" on page 8-290](#page-743-0)

# **ForceSecurityGroupChoice**

Adds a blank option as the default for the Security Group option list on checkin pages. This requires the user to select a Security Group.

Used on pages as a display option.

When set to TRUE, the checkin page displays the Security Group option list with a blank option.

Default setting is FALSE.

## **Type and Usage**

- ["Configuration Variables" on page 3-2](#page-65-0)
- ["Field Display" on page 4-11](#page-98-0)

## **Location**

*IntradocDir*/config/config.cfg

## **Example**

Used as a configuration entry:

ForceSecurityGroupChoice=true

## **formatDate**

Reformats a date/time to the default date/time format. Database-formatted dates cannot be evaluated (for example, 2001-06-15). Long-formatted dates cannot be evaluated (for example, June 15, 2001).

#### **Type and Usage**

- ["Global Functions" on page 3-12](#page-75-0)
- ["Date and Time" on page 4-9](#page-96-0)

## **Parameters**

The only parameter is a string that specifies a date/time.

#### **Output**

- Returns the date/time in the format used by [dateCurrent](#page-484-0) (for example, 6/15/01 1:55 PM).
- Returns null if the parameter cannot be evaluated.
- If a time is not provided, returns a default time of 12:00 AM.

#### **Example**

The following example formats the date and time and displays it as 12/14/99 2:00 PM: <\$formatDate("12/14/1999 02:00 PM")\$>

The following example formats the date, assigns the default time, and displays it as 9/15/03 12:00 AM:

<\$formatDate("09/15/2003")\$>

The following script formats and displays a specified date and time. Line one evaluates an alternate date and time format and assigns it to a custom variable. Line two displays this date to a user.

```
\langle \text{Smy\_customDateTime} = \text{formatDate}('06/14/2004 15:05:34")$>
Final Approval: <$my_customDateTime$>
```
#### **Output:**

```
Final Approval: 6/14/04 3:05 PM
```
# <span id="page-551-0"></span>**formatDateDisplay**

Reformats a date/time to a date/time format for display to the user. Uses the "Display Date Format" in System Properties to format the date.

## **Type and Usage**

- ["Global Functions" on page 3-12](#page-75-0)
- ["Date and Time" on page 4-9](#page-96-0)

## **Parameters**

The only parameter is a string that specifies a date/time.

## **Output**

- Returns the date/time in the format used.
- Returns null if the parameter cannot be evaluated.

#### **Example**

<\$formatDateDisplay\$>

## **See Also**

■ ["formatDateOnlyDisplay" on page 8-100](#page-553-0)

## **formatDateOnly**

Reformats a date/time to the default date format and strips out the time. Database-formatted dates cannot be evaluated (for example, 2000-02-02). Long-formatted dates cannot be evaluated (for example, June 12, 2001).

#### **Type and Usage**

- ["Global Functions" on page 3-12](#page-75-0)
- ["Date and Time" on page 4-9](#page-96-0)

## **Parameters**

The only parameter is a string that specifies a date/time.

#### **Output**

- Returns the date only in the format used by [dateCurrent](#page-484-0) (for example,  $7/12/00$ ).
- Returns null if the parameter cannot be evaluated.

#### **Example**

Returns the current date only (for example, 9/12/01):

<\$formatDateOnly(dateCurrent())\$>

Returns the date ten days in the future (for example, 9/22/01):

<\$formatDateOnly(dateCurrent(10))\$>

Formats the date and time and displays the date only as 1/17/00:

<\$formatDateOnly("01/17/2000 2:00 PM")\$>

This script displays the current date and a date 100 days in the future. Line one assigns the current date only to a custom variable. Line two assigns a date 100 days in the future to a second custom variable. Line three displays these dates to a user (for example, Start Date: 10/12/01 and End Date: 1/20/02):

<\$my\_startDate = formatDateOnly(dateCurrent())\$> <\$my\_endDate = formatDateOnly(dateCurrent(100))\$> Start Date: <\$my\_startDate\$> and End Date: <\$my\_endDate\$>

# <span id="page-553-0"></span>**formatDateOnlyDisplay**

Reformats a date to a date format for display to the user. Uses the "Display Date Format" in System Properties to format the date.

Similar to formatDateDisplay but only formats the date.

## **Type and Usage**

- ["Global Functions" on page 3-12](#page-75-0)
- ["Date and Time" on page 4-9](#page-96-0)

## **Parameters**

The only parameter is a string that specifies a date.

## **Output**

- Returns the date in the format used.
- Returns null if the parameter cannot be evaluated.

## **Example**

<\$formatDateOnlyDisplay\$>

## **See Also**

■ ["formatDateDisplay" on page 8-98](#page-551-0)

## **formatDateOnlyFull**

Reformats a date/time to the long date format and strips out the time. Database-formatted dates cannot be evaluated (for example, 2000-02-02).

This setting is deprecated for version 5.1 and later. Use [formatDateWithPattern.](#page-555-0)

#### **Type and Usage**

- ["Global Functions" on page 3-12](#page-75-0)
- ["Date and Time" on page 4-9](#page-96-0)

#### **Parameters**

The only parameter is a string that specifies a date/time.

#### **Output**

Returns a long-formatted date:

month d, yyyy

Returns null if the parameter cannot be evaluated.

#### **Example**

Returns the current date in long format:

<\$formatDateOnlyFull(dateCurrent())\$>

Returns the date 365 days in the future in long format (for example, September 12, 2002):

<\$formatDateOnlyFull(dateCurrent(365))\$>

Formats the date only and displays as June 12, 2001:

<\$formatDateOnlyFull("6/12/01 3:00 PM")\$>

# <span id="page-555-0"></span>**formatDateWithPattern**

Reformats a date/time to a specified date/time pattern.

## **Type and Usage**

- ["Global Functions" on page 3-12](#page-75-0)
- ["Date and Time" on page 4-9](#page-96-0)

## **Parameters**

Takes two parameters:

- The first parameter is a date string used by the Oracle WebCenter Content Server instance, or a date object created with the [parseDate](#page-688-0) or [dateCurrent](#page-484-0) functions.
- The second parameter is the date/time pattern, such as MM/dd/yyyy.

The capital letter Z denotes the use of a UTC time zone for the entry. The lowercase zzzz denotes the time offset (HHMM) from the UTC time, preceded by a plus (+) or minus (-) sign to indicate the offset.

## **Output**

- Returns the date/time in the format specified by the pattern parameter.
- Returns null if the parameter cannot be evaluated.

## **Example**

Displays Wed, 5 Jul 2006 12:08:56 -0700:

<\$formatDateWithPattern(dateCurrent(),"EEE, d MMM yyyy HH:mm:ss zzzz")\$>

Displays 2006-07-05 14:30:33Z:

<\$formatDateWithPattern(dateCurrent(),"yyyy-MM-dd HH:mm:ssZ")\$>

# **formatTimeOnly**

Reformats a date/time to the default time format and strips out the date.

## **Type and Usage**

- ["Global Functions" on page 3-12](#page-75-0)
- ["Date and Time" on page 4-9](#page-96-0)

#### **Parameters**

The only parameter is a string or variable that specifies a date/time.

## **Output**

- Returns a time only in the format used by [dateCurrent](#page-484-0) (for example, 1:15 PM).
- Returns null if the parameter cannot be evaluated.

## **Example**

Returns the current time only:

<\$formatTimeOnly(dateCurrent())\$>

Formats the time only and displays as 5:00 PM:

<\$formatTimeOnly("2/2/99 5:00 PM")\$>

Formats the time only and displays as 6:14 PM:

<\$formatTimeOnly("04/21/2001 18:14:00")\$>

# **formatTimeOnlyDisplay**

Reformats a time to a time format for display to the user. Uses the "Display Date Format" in System Properties to format the time.

Similar to formatDateDisplay but only formats the time.

## **Type and Usage**

- ["Global Functions" on page 3-12](#page-75-0)
- ["Date and Time" on page 4-9](#page-96-0)

## **Parameters**

The only parameter is a string that specifies the time.

## **Output**

- Returns the time in the format used.
- Returns null if the parameter cannot be evaluated.

## **Example**

<\$formatTimeOnlyDisplay\$>

## **See Also**

■ ["formatDateDisplay" on page 8-98](#page-551-0)

# **generateUniqueId**

This function returns the unique ID for an HTML page. This is used with the id attribute in an HTML element to guarantee a unique ID.

## **Type and Usage**

- ["Page Variables" on page 3-16](#page-79-1)
- ["Page Display" on page 4-15](#page-102-0)

## **Parameters**

The only parameter is the field name for which the ID will be generated.

## **Output**

Returns the ID for an HTML page.

# **getDebugTrace**

Retrieves the output of the debug trace.

## **Type and Usage**

- ["Global Functions" on page 3-12](#page-75-0)
- ["Debugging" on page 4-9](#page-96-1)

## **Output**

- Returns the output of the accumulated debug trace for the page being constructed.
- Returns an empty string if [IsPageDebug](#page-634-0) has not been set.

## **Example**

Retrieves the output of the debug trace and outputs the information to a page: <\$getDebugTrace()\$>

## **See Also**

["IsPageDebug" on page 8-181](#page-634-0)

# **getErrorTrace**

Retrieves the output of the error trace.

Error trace output is encoded for display in HTML pages. For example, the < and > delimiters are HTML-escaped and carriage returns are converted to *<br>* tags.

## **Type and Usage**

- ["Global Functions" on page 3-12](#page-75-0)
- ["Debugging" on page 4-9](#page-96-1)

## **Output**

- Returns the output of the accumulated error trace for the page being constructed.
- The function returns an empty string if [IsPageDebug](#page-634-0) has not been set.

#### **Example**

Retrieves the output of the error trace and outputs the information to a page: <\$getErrorTrace()\$>

## **See Also**

■ ["IsPageDebug" on page 8-181](#page-634-0)

## **getFieldViewValue**

This function is used when defining a content rule for a field. The value of a field for a content profile can be made dependent on a view by using this function. Because a field can have both a default and a derived value, the view can be used to create an interdependency between fields.

## **Type and Usage**

- ["Global Functions" on page 3-12](#page-75-0)
- ["Content Profiles" on page 4-4](#page-91-1)

## **Parameters**

Takes three parameters:

- Field. The name of a metadata field. This field must have an associated view.
- Value. A lookup key for value.
- Column name. A column in the view's table.

## **Output**

Returns the value in the column specified using the field value as a lookup.

#### **Example**

In the following example, the view table for the field xEmployee has a column called type. Using the value as specified in the xEmployee metadata field, this function provides a lookup into this table and returns the type column value.

getFieldViewValue("xEmployee", #active.xEmployee, "type")

# <span id="page-562-0"></span>**getFreeMemory**

This function returns the amount of free memory in the Java Virtual Machine (JVM). This is a performance auditing function used on the System Audit Information page.

## **Type and Usage**

- ["Global Functions" on page 3-12](#page-75-0)
- ["Debugging" on page 4-9](#page-96-1)

## **Output**

The amount of free JVM memory in megabytes.

## **Example**

<\$freeMem = getFreeMemory()\$>

## **See Also**

■ ["getTotalMemory" on page 8-114](#page-567-0)

# **getHelpPage**

This function returns a relative URL to a help page based on the name of the page.

## **Type and Usage**

- ["Dynamic Variables" on page 3-11](#page-74-0)
- ["Page Display" on page 4-15](#page-102-0)

## **Parameters**

The name of the page used.

## **Example**

<input type=Button value="<\$lc("wwQuickHelp")\$>" onClick="QuickHelp('<\$getHelpPage("QH\_AdvancedSearch")\$>', 'Search')">

# **getOptionListSize**

This function returns the size of an option list. It is used to determine whether to display custom user metadata fields on the User Profile page.

## **Type and Usage**

- ["Dynamic Variables" on page 3-11](#page-74-0)
- ["Page Display" on page 4-15](#page-102-0)

#### **Parameters**

The only parameter is the option list to be sized.

## **Output**

Returns the size of the specified option list.

## **getRequiredMsg**

This function is used on presentation pages to populate the Java script with the desired error message. The error message is set from the content rule user interface for a field that is designated as required. It returns a required message based on the following algorithm:

- **1.** The function looks for the fieldname:requiredMsg.
- **2.** If the value exists, it is localized.
- **3.** If the value is undefined or the message is empty, the function returns the default message and does not localize it. To localize the message, the caller of the function must use the lc function on the default message before passing it to this function (getRequiredMsg).

## **Type and Usage**

- ["Global Functions" on page 3-12](#page-75-0)
- ["Content Profiles" on page 4-4](#page-91-1)

## **Parameters**

This function takes two parameters:

- Fieldname: Field associated with the error message.
- Message: Default message to be used.

## **See Also**

["lc" on page 8-204](#page-657-0)

## **getTextFile**

Gets the web version of a text file and returns its contents to a string.

- This can be used only with files that have a format containing text, such as text/html, text/plain, or text/xml. Specifically, the dFormat field of the content item must start with text. For example, if a hcsp file is checked in, Formats: text/hcsp is displayed in the Content Info display; therefore the content is displayed by the getTextFile() function.
- There must be enough information to determine the content item's web URL. The dID value is the only required metadata field.

The following information must be present:

- **–** dDocName, dWebExtension, dSecurityGroup, dRevLabel, and dDocType.
- **–** If Accounts are enabled, dDocAccount must also be specified.

This information is available automatically after a GET\_SEARCH\_RESULTS call or after a DOC\_INFO call.

This function should be wrapped with a cacheInclude call for greater performance. That can, however, create a security issue if all docs go to the same cache.

#### **Type and Usage**

- ["Global Functions" on page 3-12](#page-75-0)
- ["Idoc Script" on page 4-13](#page-100-0)

#### **Parameters**

This function does not take parameters but uses variables on the page to determine the document's URL.

#### **Example**

```
<$loop SearchResults$>
   <$fullDocument=getTextFile()$>
   <h2><$dDocTitle$></h2>
   <div><$fullDocument$></div>
<$endloop$>
```
## **See Also**

["cacheInclude" on page 8-19](#page-472-0)

# <span id="page-567-0"></span>**getTotalMemory**

This function returns the amount of total memory in the Java Virtual Machine (JVM). This is a performance auditing function used on the System Audit Information page to determine how much memory the server is using.

## **Type and Usage**

- ["Global Functions" on page 3-12](#page-75-0)
- ["Debugging" on page 4-9](#page-96-1)

## **Output**

The total JVM memory in megabytes.

## **Example**

<\$totalMem = getTotalMemory()\$>

## **See Also**

■ ["getFreeMemory" on page 8-109](#page-562-0)

# **getUserValue**

Retrieves the value of a user metadata field for the current user.

The parameter must refer to a column in the Users database table. Unlike the user personalization functions that have no support for global reference, information assigned to the user in the Users table can be available to the Oracle WebCenter Content Server instance.

## **Type and Usage**

- ["Global Functions" on page 3-12](#page-75-0)
- ["Idoc Script" on page 4-13](#page-100-0)
- ["Users" on page 4-21](#page-108-0)

#### **Parameters**

The only parameter is a user-related variable.

## **Output**

- Returns the value of the metadata field for the current user.
- Evaluates to TRUE if the user value was retrieved.
- Evaluates to FALSE if an error in retrieval occurred.
- Returns a [StatusCode](#page-377-0) of -1 if the value is unspecified or unknown.

#### **Example**

Returns the User Type of the currently logged on user:

<\$getUserValue('dUserType')\$>

## **getValue**

This function has multiple uses:

Retrieves the value of a particular metadata field from local, active, or environment data.

Retrieves the value of a particular column from a specific ResultSet.

Retrieves information about ResultSet rows.

## **Type and Usage**

- ["Global Functions" on page 3-12](#page-75-0)
- ["Idoc Script" on page 4-13](#page-100-0)
- ["ResultSets" on page 4-16](#page-103-0)

## **Parameters**

Takes two parameters:

- The first parameter is either the type of data or the name of a ResultSet.
- The second parameter is the name of a metadata field, the column name, or a ResultSet row parameter.

#### **Variations**

You can also use a shorthand format that returns results identical to the getValue(arg1, arg2) function. The format uses the form <\$arg1.arg2\$>, where *arg1* and *arg2* are the literal string arguments "arg1" and "arg2" to the *getValue* function.

**Note:** Data types (local, active, and env) and ResultSet parameters must start with the # symbol.

The following parameter combinations can be used:

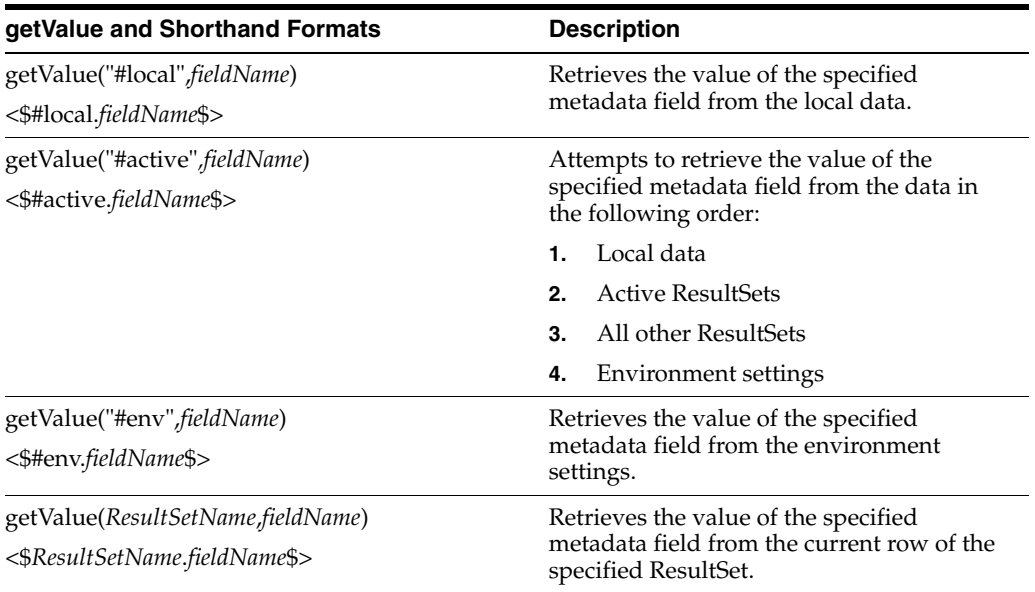

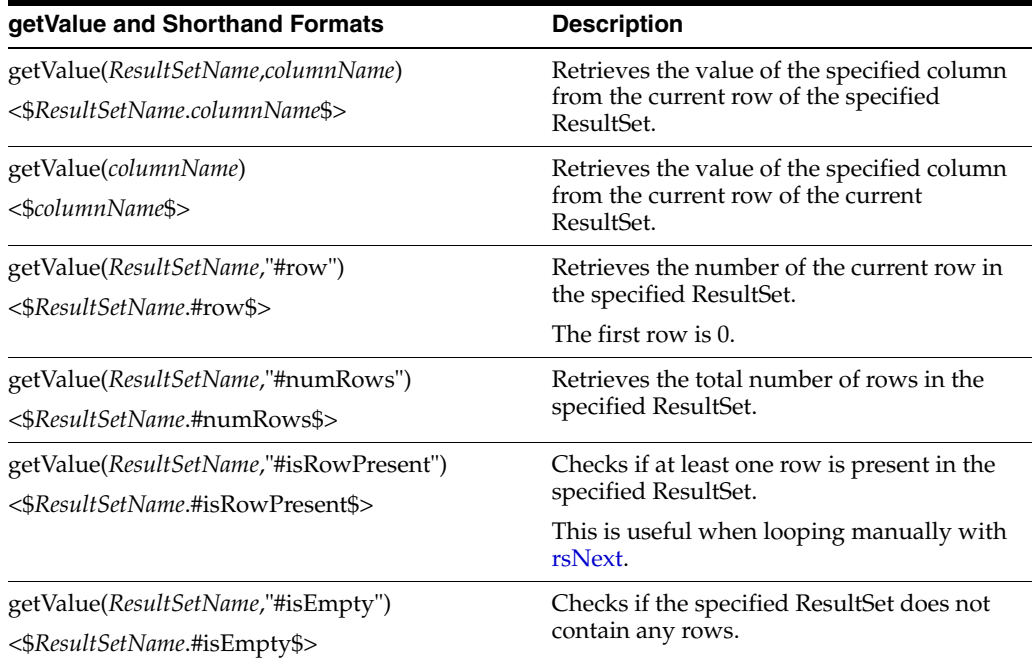

## **Output**

- See Variations for output values.
- Returns an empty string if a value is not found.

## **Example**

■ Gets the Content ID from the ResultSet named *DOC\_INFO*:

```
<$name = getValue("DOC_INFO","dDocName")$>
```
or

<\$name = <\$DOC\_INFO.dDocName\$>

■ Checks to see if the passed parameter *dDocType* (which is in the local data) equals the value in the active ResultSet:

```
<$loop DocTypes$>
<$if strEquals(#active.dDocType, getValue("#local","dDocType"))$>
<!--do special HTML for selected document type--> 
<$endif$>
<!-- additional statement-->
<$endloop$>
```
## **See Also**

■ ["Special Keywords" on page 2-11](#page-48-0)

# **getValueForSpecifiedUser**

Retrieves the value of a user attribute for a specific user. This function can be useful for defining extended workflow functionality.

## **Type and Usage**

- ["Global Functions" on page 3-12](#page-75-0)
- ["Users" on page 4-21](#page-108-0)
- *"Workflow"* on page 4-22

## **Parameters**

Takes two parameters:

- The first parameter is the user name.
- The second parameter is the name of a column in the Users database table that specifies a user attribute (such as *dFullName*, *dUserType*, or *dEmail*).

## **Output**

- Returns the value of the user attribute for the specified user.
- Returns an empty string if the value is not found.

## **Example**

Retrieves the full name for *mjones*.

<\$getValueForSpecifiedUser('mjones', 'dFullName')\$>

# **HasLocalCopy**

Checks whether the client computer has a copy of the requested content item in the download target directory.

Generally used to query the user whether to overwrite when downloading. For example, this variable is used by the Oracle ODMA Client.

## **Type and Usage**

- ["Setable Variables" on page 3-20](#page-83-0)
- ["Content Items" on page 4-3](#page-90-0)
- ["Clients" on page 4-2](#page-89-0)

## **Output**

- Returns TRUE if a local copy is detected.
- Returns FALSE if a local copy is not detected.

## **Example**

Checks for a local copy of the content item: <\$HasLocalCopy\$>

#### **See Also**

- ["ClientControlled" on page 8-24](#page-477-0)
- ["IsNotLatestRev" on page 6-122](#page-249-0)

# **hasOptionList**

Specifies that the metadata field has an option list.

## **Type and Usage**

- "Other Field Display Variables" on page 3-18
- ["Field Display" on page 4-11](#page-98-0)

## **Output**

- Returns TRUE if the field has an option list.
- Returns FALSE if the field does not have an option list.

## **Example**

Specifies that the field has an option list:

<\$hasOptionList=1\$>

Generates the option list values if the field has an option list:

```
<$if hasOptionList$>
   <$if isQuery$></td><td><$endif$>
   <$include std_option_list_entry$>
<$endif$>
```
## **See Also**

["fieldIsOptionList" on page 8-84](#page-537-0)

# **HeavyClient**

Checks if the checkin is through the Oracle WebCenter Content Server ODMA client or Upload applet.

## **Type and Usage**

- ["Conditional Dynamic Variables" on page 3-1](#page-64-0)
- ["Clients" on page 4-2](#page-89-0)

## **Output**

- Returns TRUE if the ODMA client or Upload applet is being used for checkin.
- Returns FALSE if the ODMA client and Upload applet are not being used for checkin.

## **Example**

Checks for check in method:

<\$HeavyClient\$>

## **HTMLEditorPath**

Defines the path for the executable that is used to edit component files from within the Component Wizard.

This path is defined in the Component Wizard.

You should specify a text editor (such as WordPad) rather than a graphical HTML editor (such as FrontPage). Graphical editors can insert or change HTML tags and may cause Idoc Script tags to be converted into a string of characters that will not be recognized by the Oracle WebCenter Content Server system.

There is no default value.

## **Type and Usage**

- ["Configuration Variables" on page 3-2](#page-65-0)
- ["Directories and Paths" on page 4-10](#page-97-0)

## **Location**

- *IntradocDir*/config/config.cfg
- *DomainHome*/ucm/cs/bin/intradoc.cfg

## **Example**

Used as a configuration entry:

HTMLEditorPath=C:/Program Files/Windows NT/Accessories/wordpad.exe
## <span id="page-576-0"></span>**htmlRefreshTimeout**

Similar to DefaultHtmlRefreshTimeoutInSeconds. Defines the time, in seconds, that a Work In Progress page, My Checked-Out Content page or My Workflow Assignments page refreshes.

htmlRefreshTimeout can be set in the URL or the service's databinder. This can be used to set a different refresh time for different pages. If that is needed, do not set DefaultHtmlRefreshTimeoutInSeconds in the config.cfg file, but instead set htmlRefreshTimeout in the URL or databinder.

#### **Type and Usage**

- ["Dynamic Variables" on page 3-11](#page-74-0)
- Tage Display" on page 4-15

#### **Example**

In the page's URL:

&htmlRefreshTimeout=90

- ["DefaultHtmlRefreshTimeoutInSeconds" on page 6-33](#page-160-0)
- ["htmlRefreshUrl" on page 8-124](#page-577-0)

# <span id="page-577-0"></span>**htmlRefreshUrl**

Used to set the URL of the page to load after a Work In Progress page, My Checked-Out Content page or My Workflow Assignments page is refreshed. The default is the current page. This variable can be set in the URL of the page or the databinder of the service.

## **Type and Usage**

- ["Dynamic Variables" on page 3-11](#page-74-0)
- ["Page Display" on page 4-15](#page-102-0)

## **Example**

In the page's URL:

&htmlRefreshUrl=http://www.home.com

- ["DefaultHtmlRefreshTimeoutInSeconds" on page 6-33](#page-160-0)
- ["htmlRefreshTimeout" on page 8-123](#page-576-0)

## <span id="page-578-0"></span>**HttpAbsoluteCgiPath**

Retrieves the Oracle WebCenter Content Server CGI path as a complete URL.

This variable cannot be modified directly; to change the path, use the [HttpAbsoluteCgiRoot](#page-579-0) configuration setting.

#### **Type and Usage**

- ["Dynamic Variables" on page 3-11](#page-74-0)
- ["Oracle WebCenter Content Server" on page 4-4](#page-91-0)
- ["Directories and Paths" on page 4-10](#page-97-0)

#### **Output**

Returns the path as a string.

#### **Example**

Returned for an Oracle WebCenter Content Server *domain*:

HttpAbsoluteCgiPath=http://localhost/*domain*/idcplg/

- ["HttpCgiPath" on page 8-130](#page-583-0)
- ["HttpAbsoluteCgiRoot" on page 8-126](#page-579-0)
- ["HttpBrowserFullCgiPath" on page 8-129](#page-582-0)

# <span id="page-579-0"></span>**HttpAbsoluteCgiRoot**

Defines the Oracle WebCenter Content Server CGI path as a complete URL.

## **Type and Usage**

- ["Dynamic Variables" on page 3-11](#page-74-0)
- ["Oracle WebCenter Content Server" on page 4-4](#page-91-0)
- ["Directories and Paths" on page 4-10](#page-97-0)

## **Location**

*IntradocDir*/config/config.cfg

### **Example**

For an Oracle WebCenter Content Server instance: HttpAbsoluteCgiRoot=http://my\_computer/idcplg/idc\_cgi\_isapi-*instance*.dll

### **See Also**

["HttpAbsoluteCgiPath" on page 8-125](#page-578-0)

# <span id="page-580-0"></span>**HttpAbsoluteWebRoot**

Defines the web server root directory as a complete URL.

## **Type and Usage**

- ["Dynamic Variables" on page 3-11](#page-74-0)
- ["Directories and Paths" on page 4-10](#page-97-0)
- ["Web Server" on page 4-21](#page-108-0)

## **Location**

*IntradocDir*/config/config.cfg

### **Example**

For an Oracle WebCenter Content Server:

HttpAbsoluteWebRoot=http://*my\_computer*/*domain*/

## **See Also**

["HttpRelativeWebRoot" on page 8-138](#page-591-0)

# **HttpAdminCgiPath**

Retrieves the Admin Server CGI path as a relative URL.

## **Type and Usage**

- ["Dynamic Variables" on page 3-11](#page-74-0)
- ["Oracle WebCenter Content Server" on page 4-4](#page-91-0)
- **"Directories and Paths"** on page 4-10

## **Output**

Returns the Admin Server CGI path as a string.

### **Example**

Returned for an Oracle WebCenter Content Server instance: HttpAdminCgiPath=/idcplg/idc\_cgi\_isapi-*instance*.dll/cs-admin/pxs

## <span id="page-582-0"></span>**HttpBrowserFullCgiPath**

This variable is used to set explicit control over the CGI path construction made for applets and the Admin Server.

The Oracle WebCenter Content Server system evaluates the HTTP address in the address bar of the browser. If the HttpIgnoreWebServerInternalPortNumber configuration entry is not sufficient to assist the evaluation, HttpBrowserFullCgiPath can be set with an explicit answer.

Specify a relative path to the Oracle WebCenter Content Server instance (idc1 in the example below).

#### **Type and Usage**

- *"Dynamic Variables"* on page 3-11
- ["Directories and Paths" on page 4-10](#page-97-0)
- ["Clients" on page 4-2](#page-89-0)

#### **Example**

HttpBrowserFullCgiPath=http://localhost/idc1/idcplg

#### **See Also**

■ ["HttpIgnoreWebServerInternalPortNumber" on page 6-82](#page-209-0)

# <span id="page-583-0"></span>**HttpCgiPath**

Retrieves the Oracle WebCenter Content Server CGI path.

The following configuration settings are used to determine the value of this variable:

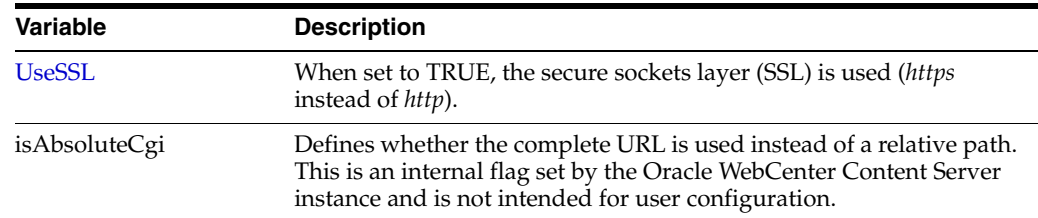

## **Type and Usage**

- ["Dynamic Variables" on page 3-11](#page-74-0)
- ["Oracle WebCenter Content Server" on page 4-4](#page-91-0)
- ["Directories and Paths" on page 4-10](#page-97-0)

### **Output**

Returns the path as a string.

#### **Example**

Returned for an Oracle WebCenter Content Server: HttpCgiPath=/*domain*/idcplg

- ["HttpAbsoluteCgiPath" on page 8-125](#page-578-0)
- ["HttpEnterpriseCgiPath" on page 8-132](#page-585-0)
- ["UseSSL" on page 6-273](#page-400-0)

## <span id="page-584-0"></span>**HttpCommonRoot**

Retrieves the URL of the *common* directory.

Multiple Oracle WebCenter Content Server instances can share resources from one Oracle WebCenter Content Server installation. This variable defines the URL path to the *DomainHome*/ucm/cs/common/ directory of the Oracle WebCenter Content Server instance whose resources are being shared. For example, the *HttpCommonRoot* defines the prefix to use for accessing the shared common directory where web applets are located.

### **Type and Usage**

- ["Dynamic Variables" on page 3-11](#page-74-0)
- ["Oracle WebCenter Content Server" on page 4-4](#page-91-0)
- ["Directories and Paths" on page 4-10](#page-97-0)

#### **Output**

Returns the relative URL as a string. If the URL is external, the complete URL is returned rather than the relative path.

### **Example**

Returned for an Oracle WebCenter Content Server:

HttpCommonRoot=/*domain*/common/

- ["HttpHelpRoot" on page 8-133](#page-586-0)
- ["HttpImagesRoot" on page 8-134](#page-587-0)
- ["HttpWebRoot" on page 8-141](#page-594-0)

# <span id="page-585-0"></span>**HttpEnterpriseCgiPath**

Retrieves the CGI path of an Oracle WebCenter Content Server instance as a relative URL.

# **Type and Usage** ["Dynamic Variables" on page 3-11](#page-74-0) ■ ["Oracle WebCenter Content Server" on page 4-4](#page-91-0) ■ ["Directories and Paths" on page 4-10](#page-97-0) **Output** Returns the Oracle WebCenter Content Server CGI path as a string. **Example** Returned for an Oracle WebCenter Content Server: HttpEnterpriseCgiPath=/idcplg/idc\_cgi\_isapi-*instance*.dll **See Also**

["HttpCgiPath" on page 8-130](#page-583-0)

## <span id="page-586-0"></span>**HttpHelpRoot**

Retrieves the URL of the *help* directory.

Multiple Oracle WebCenter Content Server instances can share online help files from one Oracle WebCenter Content Server installation. This variable defines the URL path to the *DomainHome*/ucm/cs/weblayout/help directory of the Oracle WebCenter Content Server instance whose help files are being shared.

## **Type and Usage**

- ["Dynamic Variables" on page 3-11](#page-74-0)
- ["Oracle WebCenter Content Server" on page 4-4](#page-91-0)
- ["Directories and Paths" on page 4-10](#page-97-0)

#### **Output**

Returns the relative URL as a string. If the URL is external, the complete URL is returned rather than the relative path.

#### **Example**

Returned for an Oracle WebCenter Content Server:

HttpHelpRoot=/*domain*/help/

- ["HttpCommonRoot" on page 8-131](#page-584-0)
- ["HttpImagesRoot" on page 8-134](#page-587-0)
- ["HttpWebRoot" on page 8-141](#page-594-0)

## <span id="page-587-0"></span>**HttpImagesRoot**

Retrieves the URL of the *images* directory.

Multiple Oracle WebCenter Content Server instances can share user interface images from one Oracle WebCenter Content Server installation. This variable defines the URL path to the *DomainHome*/ucm/cs/weblayout/images directory of the Oracle WebCenter Content Server instance whose image files are being shared.

## **Type and Usage**

**Output**

**Example**

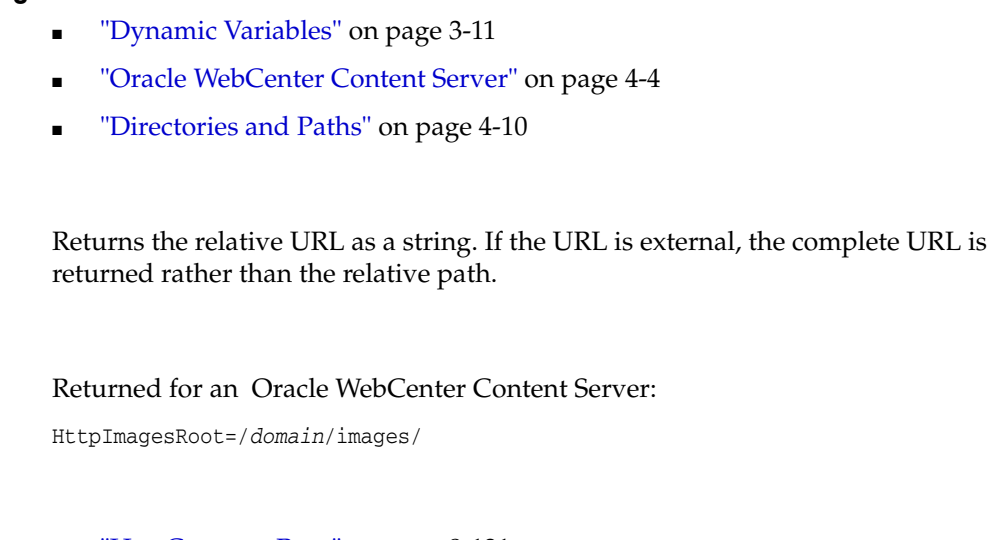

- ["HttpCommonRoot" on page 8-131](#page-584-0)
	- ["HttpHelpRoot" on page 8-133](#page-586-0)
- ["HttpWebRoot" on page 8-141](#page-594-0)

## **HttpLayoutRoot**

Retrieves the URL of the folder containing the current layout files. This is useful if you have additional JavaScript resources specific to the current layout.

**Type and Usage**

- ["Dynamic Variables" on page 3-11](#page-74-0)
- ["Oracle WebCenter Content Server" on page 4-4](#page-91-0)
- **"Directories and Paths"** on page 4-10

# **HttpRelativeAdminRoot**

Retrieves the relative URL of the Admin Server for an Oracle WebCenter Content Server instance.

Defaults to /cs-admin/ during installation.

## **Type and Usage**

- ["Dynamic Variables" on page 3-11](#page-74-0)
- ["Oracle WebCenter Content Server" on page 4-4](#page-91-0)
- ["Directories and Paths" on page 4-10](#page-97-0)

#### **Output**

Returns the relative URL as a string.

#### **Example**

Returned for an Oracle WebCenter Content Server:

HttpRelativeAdminRoot=/cs-admin/

# **HttpRelativeCgiRoot**

Defines the Oracle WebCenter Content Server CGI path as a relative URL.

## **Type and Usage**

- ["Dynamic Variables" on page 3-11](#page-74-0)
- ["Oracle WebCenter Content Server" on page 4-4](#page-91-0)
- ["Directories and Paths" on page 4-10](#page-97-0)

## **Location**

*IntradocDir*/config/config.cfg

### **Example**

For an Oracle WebCenter Content Server:

HttpRelativeCgiRoot=/idcplg/idc\_cgi\_isapi-*instance*.dll

### **See Also**

["HttpAbsoluteCgiRoot" on page 8-126](#page-579-0)

## <span id="page-591-0"></span>**HttpRelativeWebRoot**

Defines the web server root directory as a relative URL.

- A relative root such as /domain/ is used rather than a full root such as *http://www.mycomputer.com/domain/*.
- Returns the relative web root directory as a string.
- There is no default value.

## **Type and Usage**

- ["Configuration Variables" on page 3-2](#page-65-0)
- ["Directories and Paths" on page 4-10](#page-97-0)
- ["Web Server" on page 4-21](#page-108-0)

#### **Location**

- System Properties, Internet tab, Http Relative Web Root
- Oracle WebCenter Content Server: *IntradocDir*/config/config.cfg

#### **Example**

As a configuration setting, defines the relative web root: HttpRelativeWebRoot=/*domain*/

As script, returns the relative web root as a string:

<\$HttpRelativeWebRoot\$>

#### **See Also**

["HttpAbsoluteWebRoot" on page 8-127](#page-580-0)

## **HttpServerAddress**

Defines the web server address as a partial URL.

A partial URL such as *mycomputer* is used rather than a full address such as *http://www.mycomputer.com/*.

Returns the web server address as a string.

There is no default value.

#### **Type and Usage**

- ["Configuration Variables" on page 3-2](#page-65-0)
- ["Directories and Paths" on page 4-10](#page-97-0)
- ["Web Server" on page 4-21](#page-108-0)

## **Location**

- System Properties, Internet tab, HTTP Server Address
- Oracle WebCenter Content Server: *IntradocDir*/config/config.cfg

#### **Example**

As a configuration setting, defines the web server address: HttpServerAddress=mycomputer

As script, returns the web server address as a string: <\$HttpServerAddress\$>

- ["IdcCommandServerHost" on page 6-87](#page-214-0)
- ["IntradocServerHostName" on page 6-103](#page-230-0)

# **HttpSystemHelpRoot**

Similar to the HttpHelpRoot variable except this variable returns the path to the help files for the default system language.

## **Type and Usage**

- ["Dynamic Variables" on page 3-11](#page-74-0)
- ["Oracle WebCenter Content Server" on page 4-4](#page-91-0)
- ["Directories and Paths" on page 4-10](#page-97-0)

## **Output**

Returns the path to the help files.

## **Example**

HttpSystemHelpRoot=/*domain*/help/

- ["HttpCommonRoot" on page 8-131](#page-584-0)
- ["HttpHelpRoot" on page 8-133](#page-586-0)
- ["HttpImagesRoot" on page 8-134](#page-587-0)
- ["HttpWebRoot" on page 8-141](#page-594-0)

## <span id="page-594-0"></span>**HttpWebRoot**

Retrieves the URL path of the *weblayout* directory.

Multiple Oracle WebCenter Content Server instances can share resources from one Oracle WebCenter Content Server installation. This variable defines the URL path to the *DomainHome*/ucm/cs/weblayout/ directory of the Oracle WebCenter Content Server instance whose resource files are being shared.

The following configuration settings determine the value of this variable:

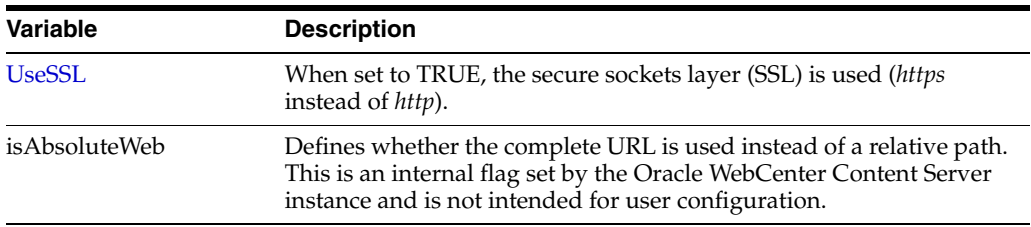

#### **Type and Usage**

- ["Dynamic Variables" on page 3-11](#page-74-0)
- ["Directories and Paths" on page 4-10](#page-97-0)

#### **Output**

Returns the relative URL as a string. If the URL is external, the complete URL is returned rather than the relative path.

#### **Example**

Returned for an Oracle WebCenter Content Server:

HttpWebRoot=/*domain*/

- ["UseSSL" on page 6-273](#page-400-0)
- ["HttpCommonRoot" on page 8-131](#page-584-0)
- ["HttpHelpRoot" on page 8-133](#page-586-0)
- ["HttpImagesRoot" on page 8-134](#page-587-0)

## **IdcAnalyzeLogDir**

Specifies the location where the Oracle WebCenter Content Server Analyzer utility writes output files and transfers extra files detected during the file system analysis process.

You can specify a partial or complete directory path.

- If a partial directory path (such as *analyzer\_logs/*) is specified, this subdirectory is created in the *DomainHome*/ucm/cs/bin/ directory.
- If a complete directory path (such as c:/*analyzer\_logs/*) is specified, this is the log directory.

The log file name is specified by the [LogName](#page-666-0) setting.

The default is *DomainHome*/ucm/cs/bin/logs*/*.

### **Type and Usage**

- ["Configuration Variables" on page 3-2](#page-65-0)
- ["Debugging" on page 4-9](#page-96-0)
- ["Directories and Paths" on page 4-10](#page-97-0)

#### **Location**

*DomainHome*/ucm/cs/bin/intradoc.cfg

#### **Example**

As a configuration setting:

IdcAnalyzeLogDir=f:/*domain*/analyzer\_logs/

- ["LogName" on page 8-213](#page-666-0)
- ["SafeDir" on page 8-286](#page-739-0)
- ["TempDir" on page 8-323](#page-776-0)

## **IdcHomeDir**

Defines the location of the server media for Oracle WebCenter Content (WebCenter Content), which can run media for any of the following: Oracle WebCenter Content Server, Oracle WebCenter Content: Inbound Refinery, and Oracle WebCenter Content: Records.

The location can not be modified by an administration after WebCenter Content is deployed; it is a fixed location based on the current location of the media

#### **Type and Usage**

- ["Configuration Variables" on page 3-2](#page-65-0)
- ["Directories and Paths" on page 4-10](#page-97-0)

#### **Location**

*DomainHome*/ucm/idc

#### **Example**

#### Used as a configuration setting:

IdcHomeDir=<MW\_HOME>/user\_projects/domains/<base\_domain>/ucm/idc

# **IdcLocale**

Sets the value that is placed in the HTTP cookie of the client to keep track of the current user's locale.

## **Type and Usage**

- ["Configuration Variables" on page 3-2](#page-65-0)
- ["Localization" on page 4-14](#page-101-0)

### **Location**

*IntradocDir*/config/config.cfg

## **Example**

Used as a configuration entry: IdcLocale=Deutsch

## **IdcServerBindAddress**

Used in clustered environments to bind the Oracle WebCenter Content Server instance to a specific IP address.

## **Type and Usage**

■ ["Configuration Variables" on page 3-2](#page-65-0)

## **Location**

Set in the config.cfg file of the Oracle WebCenter Content Server instance listening for requests:

*IntradocDir*/config/config.cfg

## **Example**

Used as a configuration variable:

IdcServerBindAddress=IPaddress

# **IdcServerSocketQueueDepth**

Specifies the depth of the TCP/IP socket queue.

This setting can be used to tune Oracle WebCenter Content Server performance, particularly in a clustered environment. Decreasing this value might limit Oracle WebCenter Content Server throughput.

Default is 200.

### **Type and Usage**

- ["Configuration Variables" on page 3-2](#page-65-0)
- ["Oracle WebCenter Content Server" on page 4-4](#page-91-0)

## **Location**

*IntradocDir*/config/config.cfg

### **Example**

Used as a configuration entry:

IdcServerSocketQueueDepth=256

# **IdcServerThreadQueryTimeout**

Specifies the checkout time. The configuration is defined for all user threads and applicable to all user services.

Large file checkins often time out due to the amount of I/O that occurs. Database locks are held while the large file is written and this blocks subsequent checkins. This configuration setting can be used to lengthen the checkout time.

#### **Type and Usage**

- ["Configuration Variables" on page 3-2](#page-65-0)
- ["Oracle WebCenter Content Server" on page 4-4](#page-91-0)

#### **Location**

*IntradocDir*/config/config.cfg

#### **Example**

The setting is expressed in seconds. To make the timeout 5 minutes, set:

IdcServerThreadQueryTimeout=300

## **idocTestForInclude**

This function tests to find out if a dynamichtml resource exists.

## **Type and Usage**

- ["Global Functions" on page 3-12](#page-75-0)
- ["Dynamicdata" on page 4-11](#page-98-0)

### **Parameters**

This function has one parameter: includeName is the name of the dynamichtml resource.

## **Output**

If the resource exists, then it returns True.

#### **Example**

<\$if idocTestForInclude("std\_page\_begin")\$> <\$include std\_page\_begin\$> <\$endif\$>

#### <span id="page-602-0"></span>**inc**

Adds the code from an include resource to the page.

This function does the same thing as the *include* keyword, except that it can take an Idoc Script variable as the parameter. See [Keywords Versus Functions](#page-49-0) for more information.

#### **Type and Usage**

- ["Global Functions" on page 3-12](#page-75-0)
- ["Idoc Script" on page 4-13](#page-100-0)

#### **Parameters**

The only parameter is a variable that defines the name of an include.

#### **Output**

Displays the code that is defined in the specified include resource.

#### **Example**

Say you wanted to execute some Idoc Script for some, but not all, of your custom metadata fields. You could dynamically create includes based on the field names (such as *specific\_include\_xComments*) by executing this Idoc Script:

```
<$loop DocMetaDefinition$>
   <$myInclude = "specific_include_" & dName$>
   <$exec inc(myInclude)$>
<$endloop$>
```
Note the use of the exec keyword, which suppresses the output of the include specified by the inc function. If you don't use *exec* before the inc function, the HTML inside the specified include will be displayed on the page.

Note that if the specific\_include\_xComments does not exist, this code will not throw an error because the output is not being displayed.

- ["Keywords Versus Functions" on page 2-12](#page-49-0)
- ["include" on page 8-151](#page-604-0)
- ["setResourceInclude" on page 8-291](#page-744-0)

## **incGlobal**

Includes the entire contents of a text file in the display of the current page.

This function is used to generate the default portal page.

A global include file is a text file that contains HTML code, Idoc Script code, or both. It is loaded on server startup.

Global include files must have a *.inc* extension, and must be located in the *DomainHome*/ucm/cs/data/pages/ directory.

## **Type and Usage**

- ["Global Functions" on page 3-12](#page-75-0)
- ["Idoc Script" on page 4-13](#page-100-0)

#### **Parameters**

The only parameter is the name of a global include file without the .inc file extension.

#### **Output**

Displays the code that is defined in the specified global include file.

#### **Example**

When you change the portal page using the Update Portal function in the Web Layout Editor, a global include file called *portal\_message.inc* is created to contain your modified text. This file is then referenced in the *pne\_home\_page.htm* template file as follows:

<\$incGlobal("portal\_message")\$>

## <span id="page-604-0"></span>**include**

Adds the code from an include resource (defined by <@dynamichtml include\_ name@>) to the page.

This keyword is the most commonly used command in Idoc Script, as it allows you to reuse small chunks of code on multiple template pages.

See [Includes](#page-40-0) for more information.

#### **Type and Usage**

- ["Special Keywords" on page 2-11](#page-48-0)
- ["Idoc Script" on page 4-13](#page-100-0)

#### **Parameters**

The only parameter is the name of the include.

#### **Output**

Displays the code that is defined in the specified include resource.

#### **Example**

The following includes are used to create the beginning and end of most Oracle WebCenter Content Server web pages. These includes are defined in the following file:

*IdcHomeDir*/resources/core/standard\_page.htm

```
<$include std_html_head_declarations$>
<$include body_def$>
<$include std_page_begin$>
   Hello World!
<$include std_page_end$>
```
- ["Keywords Versus Functions" on page 2-12](#page-49-0)
- ["Includes" on page 2-3](#page-40-0)
- ["setResourceInclude" on page 8-291](#page-744-0)
- ["inc" on page 8-149](#page-602-0)

## **incTemplate**

Adds the contents of an Oracle WebCenter Content Server template to a page, after evaluating any Idoc Script.

You can use this function to include the content of an entire template. However, this usage is discouraged because resource includes are usually sufficiently flexible to support all requirements for the sharing of Idoc Script between pages.

## **Type and Usage**

- ["Global Functions" on page 3-12](#page-75-0)
- ["Idoc Script" on page 4-13](#page-100-0)

#### **Parameters**

The only parameter is the name of an Oracle WebCenter Content Server template file without the .htm file extension.

#### **Output**

Displays the code that is defined in the specified template.

#### **Example**

Retrieves the *new\_look* template file.

<\$incTemplate("new\_look")\$>

## **IntradocDir**

The directory containing the configuration and data specific to an Oracle WebCenter Content Server instance.

There is no default value. The value depends on which configuration is specified: cs (for Oracle WebCenter Content Server), ibr (for Oracle WebCenter Content: Inbound Refinery), or urm (for Oracle WebCenter Content: Records).

It is recommended that you move the directory onto a network share if you are managing a load balancing cluster.

#### **Type and Usage**

- ["Configuration Variables" on page 3-2](#page-65-0)
- ["Directories and Paths" on page 4-10](#page-97-0)

#### **Location**

- Oracle WebCenter Content Server*DomainHome*/ucm/cs/bin/intradoc.cfg
- Oracle WebCenter Content: Inbound Refinery: *DomainHome*/ucm/ibr/bin/intradoc.cfg
- Oracle WebCenter Content: Records: *DomainHome*/ucm/urm/bin/intradoc.cfg

#### **Example**

Used as a configuration entry:

IntradocDir=c:/ucm/cs1

# **isActiveTrace**

Checks if a section is being traced in the core.

## **Type and Usage**

- ["Global Functions" on page 3-12](#page-75-0)
- ["Debugging" on page 4-9](#page-96-0)

## **Output**

Returns active trace results.

### **Example**

<\$isActiveTrace()\$>

## **See Also**

■ ["isVerboseTrace" on page 8-196](#page-649-0)

## **IsAutoArchiver**

Enables the automatic import or transfer of content items.

When set to TRUE, the Oracle WebCenter Content Server system will automatically import and transfer archives.

When set to FALSE, the Oracle WebCenter Content Server system will not automatically import or transfer archives.

The [NoAutomation](#page-306-0) setting overrides this setting.

Default is TRUE.

#### **Type and Usage**

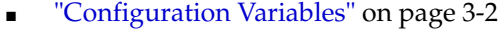

■ ["Archiver" on page 4-2](#page-89-1)

#### **Location**

*IntradocDir*/config/config.cfg

#### **Example**

Used as a configuration entry: IsAutoArchiver=false

#### **See Also**

■ ["NoAutomation" on page 6-179](#page-306-0)

## **isCheckin**

Specifies if the current page is a checkin page.

When set to TRUE, the current page is identified as a checkin page. When set to FALSE, the current page is not identified as a checkin page.

## **Type and Usage**

- ["Page Display Variables" on page 3-16](#page-79-0)
- ["Page Display" on page 4-15](#page-102-0)

## **Output**

- Returns TRUE if the page is a checkin page.
- Returns FALSE if the page is not a checkin page.

## **Example**

Set at the top of a page:

isCheckin=1

Used as script:

```
<$if isCheckin or isUpdate or isQuery$>
   <$isFormSubmit = 1$>
   <$if not isQuery$>
       <$isEditMode = 1$>
       <$formName = "Checkin"$>
   <$endif$>
    <$else$>
       <$isFormSubmit = ""$>
       <$isEditMode = ""$>
<$endif$>
```
## **IsCurrentNav**

Checks if the page currently being displayed is the same as the page being looped over while building the Next/Previous navigation on search results pages.

#### **Type and Usage**

- ["Conditional Dynamic Variables" on page 3-1](#page-64-0)
- ["Page Display" on page 4-15](#page-102-0)
- ["Searching" on page 4-18](#page-105-0)

#### **Output**

- Returns TRUE if the navigation loop is at the same page as the current page.
- Returns FALSE if the navigation loop is not at the same page as the current page.

#### **Example**

If the navigation loop is at the current page, the page number is displayed as plain text. If the navigation loop is not at the current page, the page number is displayed as a hypertext link:

```
<$loop NavigationPages$>
<$if IsCurrentNav$>
   <$HeaderPageNumber$>
<$else$>
   <a href="<$strRemoveWs(inc("searchapi_navigation_specific_page"))$>">
   <$HeaderPageNumber$></a>
<$endif$>
<$endloop$>
```
# **isDocPage**

Specifies if the current page is a page that displays metadata (such as search, checkin, and content information pages).

When set to TRUE, the current page is identified as a document page.

When set to FALSE, the current page is not identified as a document page.

## **Type and Usage**

- ["Page Display Variables" on page 3-16](#page-79-0)
- ["Page Display" on page 4-15](#page-102-0)

#### **Output**

- Returns TRUE if the page is a document page.
- Returns FALSE if the page is not a document page.

#### **Example**

Set at the top of a page:

isDocPage=1 Used as script:

```
<$if isDocPage$>
   <!--statement-->
<$endif$>
```
# **IsDpSubmitErrorFatal**

Used with Content Profiles. When set to TRUE, enables the Oracle WebCenter Content Server system to issue a fatal error when a global rule violation is encountered.

## **Type and Usage**

- ["Configuration Variables" on page 3-2](#page-65-0)
- ["Content Profiles" on page 4-4](#page-91-0)

## **Location**

*IntradocDir*/config/config.cfg

### **Example**

IsDpSubmitErrorFatal=true

## **See Also**

**Oracle WebCenter Content Application Administrator's Guide for Content Server** 

# **IsDynamic**

Checks if the page is presented dynamically to the user.

Most pages viewed by the user are dynamic. However, some static pages are designed to be delivered to the user without changes. Examples are the guest portal page and the content of some auto generated e-mails.

## **Type and Usage**

- ["Conditional Dynamic Variables" on page 3-1](#page-64-0)
- ["Page Display" on page 4-15](#page-102-0)

## **Output**

- Returns TRUE if the page is being presented dynamically to the user.
- Returns FALSE if the page is static or cannot be displayed.

## **Example**

Evaluates whether the page is presented dynamically:

```
<$if IsDynamic$>
   <a href="<$redirect$>">
<$endif$>
```
## **isEditMode**

Specifies if metadata fields on the current page can be edited. This variable is set on checkin and content information update pages. When set to TRUE, metadata fields on the current page can be edited. When set to FALSE, metadata fields on the current page cannot be edited.

### **Type and Usage**

- Tage Display Variables" on page 3-16
- ["Page Display" on page 4-15](#page-102-0)

### **Output**

- Returns TRUE if metadata fields on the current page can be edited.
- Returns FALSE if metadata fields on the current page cannot be edited.

### **Example**

Set at the top of a page:

isEditMode=1

#### Used as script:

```
<$if isCheckin or isUpdate or isQuery$>
   <$isFormSubmit = 1$>
   <$if not isQuery$>
       <$isEditMode = 1$>
       <$formName = "Checkin"$>
   <$endif$>
   <$else$>
       <$isFormSubmit = ""$>
       <$isEditMode = ""$>
<$endif$>
```
# <span id="page-615-0"></span>**isExcluded**

Completely excludes the metadata field from the page.

### **Type and Usage**

- ["Common Field Display Variables" on page 3-17](#page-80-0)
- ["Field Display" on page 4-11](#page-98-0)

### **Output**

- Returns TRUE if the metadata field is excluded from the page.
- Returns FALSE if the metadata field is not excluded from the page.

### **Example**

Excludes the current metadata field from the page:

<\$isExcluded=1\$>

Sets a custom variable depending on the active value of *isExcluded* for the current metadata field:

```
<$isCustomExcluded = getValue("#active", fieldName & ":isExcluded")$>
$isCustomRelocated = getValue("#active", fieldName & ":isRelocated")$>
<$if isCustomExcluded or (isCustomRelocated and not isRelocated) or isExcluded or 
(isFieldHidden and not isFormSubmit)$>
   <$isFieldExcluded = 1$>
<$endif$>
```
- ["isFieldExcluded" on page 8-165](#page-618-0)
- ["isHidden" on page 8-170](#page-623-0)
- ["isInfoOnly" on page 8-172](#page-625-0)
- ["isRelocated" on page 8-185](#page-638-0)
- ["optionListScript" on page 8-228](#page-681-0)

## **IsExternalUser**

Checks if the user is accessing the Oracle WebCenter Content Server instance from an external system, such as a LDAP system.

### **Type and Usage**

- ["Conditional Dynamic Variables" on page 3-1](#page-64-0)
- ["Users" on page 4-21](#page-108-0)

## **Output**

- Returns TRUE if the user is accessing the Oracle WebCenter Content Server instance from an external system.
- Returns FALSE if the user is accessing the Oracle WebCenter Content Server instance directly.

### **Example**

Checks if user is at an external location:

<\$IsExternalUser\$>

# <span id="page-617-0"></span>**isFalse**

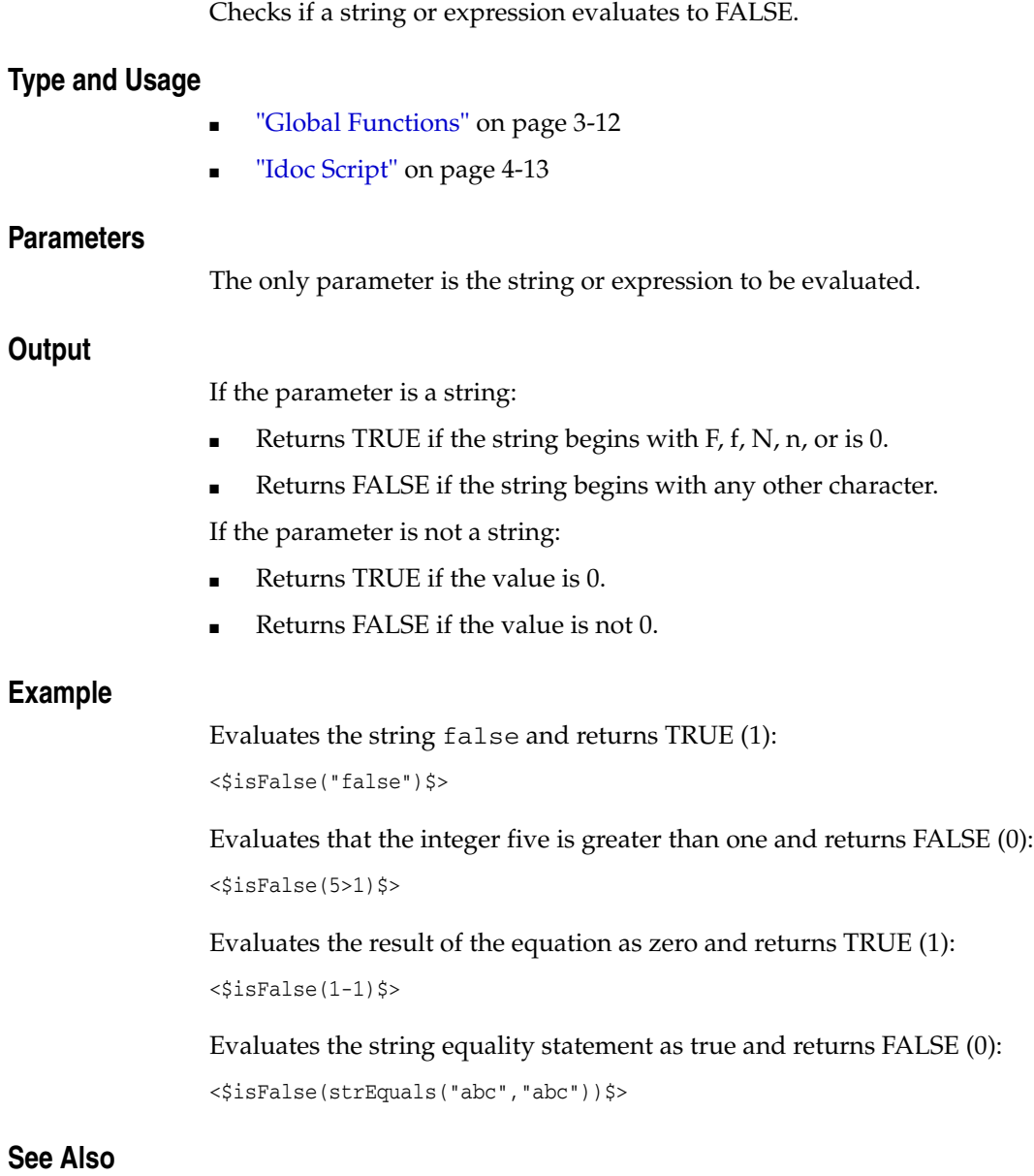

■ ["isTrue" on page 8-192](#page-645-0)

# <span id="page-618-0"></span>**isFieldExcluded**

Specifies that the metadata field is excluded.

### **Type and Usage**

- "Other Field Display Variables" on page 3-18
- ["Field Display" on page 4-11](#page-98-0)

### **Output**

- Returns TRUE if the field is excluded.
- Returns FALSE if the field is not excluded.

## **Example**

#### Determines if the metadata field is excluded:

```
<$if isCustomExcluded or (isCustomRelocated and not isRelocated) or isExcluded or 
(isFieldHidden and not isFormSubmit)$>
   <$isFieldExcluded = 1$>
<$endif$>
```
- ["isExcluded" on page 8-162](#page-615-0)
- ["isFieldHidden" on page 8-166](#page-619-0)
- ["isFieldInfoOnly" on page 8-167](#page-620-0)
- ["isFieldMemo" on page 8-168](#page-621-0)

# <span id="page-619-0"></span>**isFieldHidden**

Specifies that the metadata field is hidden.

### **Type and Usage**

- "Other Field Display Variables" on page 3-18
- ["Field Display" on page 4-11](#page-98-0)

### **Output**

- Returns TRUE if the field is hidden.
- Returns FALSE if the field is not hidden.

## **Example**

Determines if the metadata field is hidden:

```
<$if isHidden or isCustomHidden$>
   <$isFieldHidden = 1$>
<$else$>
   <$isFieldHidden = ""$>
<$endif$>
```
- ["isHidden" on page 8-170](#page-623-0)
- ["isFieldExcluded" on page 8-165](#page-618-0)
- ["isFieldInfoOnly" on page 8-167](#page-620-0)
- ["isFieldMemo" on page 8-168](#page-621-0)

# <span id="page-620-0"></span>**isFieldInfoOnly**

Specifies that the metadata field is an information only field.

### **Type and Usage**

- "Other Field Display Variables" on page 3-18
- ["Field Display" on page 4-11](#page-98-0)

### **Output**

- Returns TRUE if the field is an information only field.
- Returns FALSE if the field is not an information only field.

### **Example**

Determines if the metadata field is information only:

```
<$if isInfo or isCustomInfo or isFieldHidden or isInfoOnly$>
   <$isFieldInfoOnly = 1$>
<$else$>
   <$isFieldInfoOnly = ""$>
<$endif$>
```
- ["isInfoOnly" on page 8-172](#page-625-0)
- ["isFieldExcluded" on page 8-165](#page-618-0)
- ["isFieldHidden" on page 8-166](#page-619-0)
- ["isFieldMemo" on page 8-168](#page-621-0)

# <span id="page-621-0"></span>**isFieldMemo**

Specifies that the metadata field is a memo field.

## **Type and Usage**

- "Other Field Display Variables" on page 3-18
- ["Field Display" on page 4-11](#page-98-0)

### **Output**

- Returns TRUE if the field is a memo field.
- Returns FALSE if the field is not a memo field.

### **Example**

Determines if the field is a memo field:

```
<@dynamichtml compute_std_entry_type_info@>
<$if not hasOptionList and #active.fieldType like "Memo"$>
   <$isFieldMemo = 1$>
<$else$>
   <$isFieldMemo = ""$>
<$endif$>
<@end@>
```
- ["isFieldExcluded" on page 8-165](#page-618-0)
- ["isFieldHidden" on page 8-166](#page-619-0)
- ["isFieldInfoOnly" on page 8-167](#page-620-0)

## **isFormSubmit**

Specifies if the current page is a submittable HTML form. When set to TRUE, the current page is a submittable HTML form. When set to FALSE, the current page is not a submittable HTML form.

### **Type and Usage**

- ["Page Display Variables" on page 3-16](#page-79-0)
- ["Page Display" on page 4-15](#page-102-0)

### **Output**

- Returns TRUE if the page is a submittable HTML form.
- Returns FALSE if the page is not a submittable HTML form.

### **Example**

Set at the top of a page:

```
isFormSubmit=1
```
Adds a colon after the field captions if the page is not a submittable HTML form:

```
<@dynamichtml std_field_caption@>
   <span class=<$fieldCaptionStyle$>>
   <$fieldCaption$><$if not isFormSubmit$><$":"$><$endif$>
   </span>
<@end@>
```
# <span id="page-623-0"></span>**isHidden**

Hides the metadata field from the user but includes the field as hidden data on the page.

### **Type and Usage**

- ["Common Field Display Variables" on page 3-17](#page-80-0)
- ["Field Display" on page 4-11](#page-98-0)

### **Output**

- Returns TRUE if the metadata field is hidden on the page.
- Returns FALSE if the metadata field is not hidden the page.

### **Example**

Hides the current metadata field from the user:

```
<$isHidden=1$>
```
Sets a custom variable depending on the active value of *isHidden* for the current metadata field:

```
<$isCustomHidden = getValue("#active", fieldName & ":isHidden")$>
    <$if isHidden or isCustomHidden$>
<$isFieldHidden = 1$>
<$else$>
   <$isFieldHidden = ""$>
<$endif$>
```
- ["isExcluded" on page 8-162](#page-615-0)
- ["isFieldHidden" on page 8-166](#page-619-0)
- ["isInfoOnly" on page 8-172](#page-625-0)
- ["isRelocated" on page 8-185](#page-638-0)
- ["optionListScript" on page 8-228](#page-681-0)

## **isInfo**

Specifies if the current page is an information-only page. When set to TRUE, the current page is identified as an information-only page. When set to FALSE, the current page is not identified as an information-only page.

## **Type and Usage**

- ["Page Display Variables" on page 3-16](#page-79-0)
- ["Page Display" on page 4-15](#page-102-0)

## **Output**

- Returns TRUE if the page is an information-only page.
- Returns FALSE if the page is not an information-only page.

## **Example**

Set at the top of a page:

isInfo=1

Used as script:

```
<$if isInfo$>
   <$captionFieldWidth="30%"$>
   <$captionEntryWidth="70%"$>
<$elseif isEditMode$>
   <$captionFieldWidth="20%"$>
   <$captionEntryWidth="80%"$>
<$endif$>
```
# <span id="page-625-0"></span>**isInfoOnly**

Displays the metadata field as information only, not as an input field.

## **Type and Usage**

- ["Common Field Display Variables" on page 3-17](#page-80-0)
- ["Field Display" on page 4-11](#page-98-0)

### **Output**

- Returns TRUE if the metadata field is displayed as information only.
- Returns FALSE if the metadata field can be edited.

### **Example**

Displays the current metadata field as information only:

```
<$isInfoOnly=1$>
```
Sets a custom variable depending on the active value of *isInfoOnly* for the current metadata field:

```
<<$isCustomInfo = getValue("#active", fieldName & ":isInfoOnly")$>
<$if isInfo or isCustomInfo or isFieldHidden or isInfoOnly$>
   <$isFieldInfoOnly = 1$>
<$else$>
   <$isFieldInfoOnly = ""$>
<$endif$>
```
- ["isExcluded" on page 8-162](#page-615-0)
- ["isFieldInfoOnly" on page 8-167](#page-620-0)
- ["isHidden" on page 8-170](#page-623-0)
- ["isRelocated" on page 8-185](#page-638-0)
- ["optionListScript" on page 8-228](#page-681-0)

## **IsJava**

Displays the local data of an Oracle WebCenter Content Server web page. This variable can be set as a flag on a page or as a parameter to a service call.

### **Type and Usage**

- ["Setable Variables" on page 3-20](#page-83-0)
- ["Debugging" on page 4-9](#page-96-0)

## **Output**

When set to TRUE, returns the local data in the DataBinder.

### **Example**

When included in the code on an Oracle WebCenter Content Server web page, displays the local data of a page:

<\$IsJava=1\$>

When included in an Oracle WebCenter Content Server URL, displays the local data for the New Checkin page:

http://myinstance.com/idcplg/idc\_cgi\_isapi-*instance*.dll?IdcService=CHECKIN\_NEW\_ FORM&IsJava=1

## **IsJspServerEnabled**

Enables Java Server Page functionality.

Java Server Page support enables developers to access and modify Oracle WebCenter Content Server content, ResultSets, personalization and security definitions, and predefined variables and configuration settings through Java Server Pages rather than through standard Oracle WebCenter Content Server component architecture. Oracle WebCenter Content Server services and Idoc Script functions can also be executed from Java Server Pages, which reside as executable content in the Oracle WebCenter Content Server system.

Default is FALSE.

## **Type and Usage**

- ["Configuration Variables" on page 3-2](#page-65-0)
- ["JSP" on page 4-14](#page-101-0)

## **Location**

- System Properties, Server tab, Execute Java Server Page (Jsp)
- Admin Server, General Configuration, Enable Java Server Page (Jsp)
- *IntradocDir*/config/config.cfg

## **Example**

Used as a configuration entry:

IsJspServerEnabled=true

## **See Also**

["JspEnabledGroups" on page 8-202](#page-655-0)

# **IsMac**

Checks if the client browser is running on a Macintosh operating system.

**Type and Usage**

- ["Conditional Dynamic Variables" on page 3-1](#page-64-0)
- ["Clients" on page 4-2](#page-89-0)

## **Output**

- Returns TRUE if the client browser is running on a Mac.
- Returns FALSE if the client browser is not running on a Mac.

## **Example**

Redirects to a different URL if the browser is running on a Mac:

```
<$if IsMac$>
   <a href="<$redirect$>">
<$endif$>
```
# **IsMaxRows**

Checks if there are more results on a Work In Progress or Report page than the [MaxQueryRows](#page-295-0) setting allows.

**Type and Usage**

- ["Conditional Dynamic Variables" on page 3-1](#page-64-0)
- ["Page Display" on page 4-15](#page-102-0)

### **Output**

- Returns TRUE if the number of results is greater than the number of rows permitted.
- Returns FALSE if the number of results is less than the number of rows permitted.

### **Example**

Returns an error message if the maximum number of rows is exceeded:

```
<$elseif IsMaxRows$>
<table border=0 cellpadding=1 cellspacing=1 width="100%">
    <tr>
    <span class=smallHighlight><$lc("wwOutputLimitedByMaxRows")$>
    </span>
\langletr>
</table>
```
## <span id="page-630-0"></span>**isMultiOption**

Specifies that a metadata field option list allows multiple values to be selected.

## **Type and Usage**

- "Other Field Display Variables" on page 3-18
- ["Field Display" on page 4-11](#page-98-0)

## **Output**

- Returns TRUE if the field is a multiselect option list.
- Returns FALSE if the field is not a multiselect option list.

## **Example**

Specifies that the field is a multiselect option list:

<\$isMultiOption=1\$> Determines the type of option list:

```
<$if #active.fieldOptionListType like "*multi*"$>
   <$exec isMultiOption=1$>
<$elseif #active.fieldOptionListType like "access*"$>
   <$exec isAccessList=1$>
   <$exec isStrictList=1$>
<$elseif not (#active.fieldOptionListType like "*combo*")$>
   <!--Strict choice-->
   <$exec isStrictList=1$>
<$endif$>
```
## **See Also**

■ ["isStrictList" on page 8-190](#page-643-0)

# **IsMultiPage**

Checks if multiple pages are needed for search results. This variable depends on the number of rows displayed per page, which is defined by the ResultCount input variable (default is 25).

## **Type and Usage**

- ["Conditional Dynamic Variables" on page 3-1](#page-64-0)
- ["Page Display" on page 4-15](#page-102-0)
- ["Searching" on page 4-18](#page-105-0)

## **Output**

- Returns TRUE if the number of search results is greater than the number of rows permitted per page.
- Returns FALSE if the number of search results is less than the number of rows permitted per page.

### **Example**

Evaluates number of rows and determines if multiple pages are needed:

<\$IsMultiPage\$>

## **isNew**

Checks if the content item is new or a revision. This variable is set to TRUE by the CHECKIN\_NEW\_FORM and CHECKIN\_SIMILAR\_FORM standard services.

### **Type and Usage**

- ["Value Variables" on page 3-23](#page-86-0)
- ["Content Items" on page 4-3](#page-90-0)
- Tage Display" on page 4-15

### **Output**

- Returns TRUE if the content item is new.
- Returns FALSE if the content item is a revision to an existing content item.

### **Example**

If the content item is new, a specified service is performed:

```
<$if isNew$>
   <input type=hidden name=IdcService value="CHECKIN_NEW">
<$endif$>
```
If the content item is a revision, the original content item author is used:

<\$if not isNew\$>value="<\$dDocAuthor\$>"<\$endif\$>

If the content item is new, the default accounts for the current user are used:

```
<$if isNew$>
   <$defaultAccounts$>
<$endif$>
```
# **IsOverrideFormat**

Enables users to select a different conversion format upon checkin.

When set to TRUE, a Format option list is displayed for the Primary File and Alternate File on the checkin page.

Default is FALSE.

## **Type and Usage**

- ["Configuration Variables" on page 3-2](#page-65-0)
- ["Field Display" on page 4-11](#page-98-0)

### **Location**

- System Properties, Options tab, Allow override format on check in
- Admin Server, General Configuration, Allow override format on check in
- *IntradocDir*/config/config.cfg

### **Example**

As a configuration setting:

IsOverrideFormat=true

As script, returns the value of the override format function:

<\$IsOverrideFormat\$>

## **IsPageDebug**

Enables a trace of all includes and calls to the Idoc Script [eval](#page-524-0) function.

The contents of the *eval* function and any dynamically assigned includes are also shown as part of the trace. The trace is indented by one + character per nested level of *include* or *eval* call. The trace also shows any error messages (without the nested location information) and the output of any calls to the Idoc Script function [trace.](#page-782-0)

**Note:** This setting is not supported in Internet Explorer version 6.

#### **Type and Usage**

- ["Setable Variables" on page 3-20](#page-83-0)
- ["Debugging" on page 4-9](#page-96-0)

#### **Output**

Results of the trace can be viewed through the debug menu toolbar options which are accessed from the debug trace displayed at the bottom of the web page.

Click the debug trace to display the debug menu toolbar, then click any of the following options:

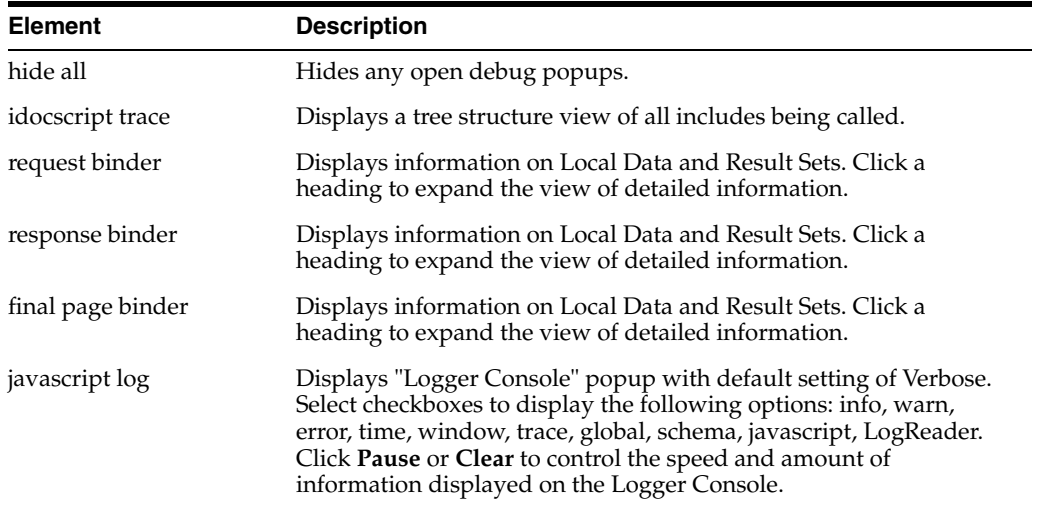

#### **Example**

Used as a configuration setting in the Oracle WebCenter Content Server config.cfg file, so it applies to the entire server:

IsPageDebug=1

In a web browser, added to the end of the page's URL in the Address field:

&IsPageDebug=1

Used on a templage page or in an include:

<\$IsPageDebug=1\$>

- ["eval" on page 8-71](#page-524-0)
- ["setResourceInclude" on page 8-291](#page-744-0)
- ["trace" on page 8-329](#page-782-0)

# **isPhysicallySplitDir**

Tells the Oracle WebCenter Content Server instance that the *vault* and *weblayout* directories are on different file systems.

When set to TRUE, tells the server that the directories are on different file systems. Default is FALSE.

## **Type and Usage**

- ["Configuration Variables" on page 3-2](#page-65-0)
- ["Directories and Paths" on page 4-10](#page-97-0)

### **Location**

*DomainHome*/ucm/cs/bin/intradoc.cfg

### **Example**

Used as a configuration entry:

isPhysicallySplitDir=true

## **See Also**

■ ["WeblayoutDir" on page 8-362](#page-815-0)

## **isQuery**

Specifies if the current page is a search page.

When set to TRUE, the current page is identified as a search page.

When set to FALSE, the current page is not identified as a search page.

## **Type and Usage**

- ["Page Display Variables" on page 3-16](#page-79-0)
- ["Page Display" on page 4-15](#page-102-0)

## **Output**

- Returns TRUE if the page is a search page.
- Returns FALSE if the page is not a search page.

## **Example**

Set at the top of a page:

isQuery=1

Used as script:

```
<$if isCheckin or isUpdate or isQuery$>
    <$isFormSubmit = 1$>
    <$if not isQuery$>
<$isEditMode = 1$>
<$formName = "Checkin"$>
   <$endif$>
   <$else$>
<$isFormSubmit = ""$>
<$isEditMode = ""$>
<$endif$>
```
## <span id="page-638-0"></span>**isRelocated**

Excludes the metadata field unless the local variable is set to TRUE while the include is evaluated.

This variable is typically used to set a custom location for a metadata field. It allows a field to be defined on a page more than once, with the location of the field that is actually generated depending on the value of this variable.

#### **Type and Usage**

- ["Common Field Display Variables" on page 3-17](#page-80-0)
- ["Field Display" on page 4-11](#page-98-0)

#### **Output**

- Returns TRUE if the metadata field is included at that location on the page.
- Returns FALSE if the metadata field is excluded from that location on the page.

### **Example**

Includes the current metadata field on the page:

```
<$isRelocated=1$>
```
Sets a custom variable depending on the active value of *isRelocated* for the current metadata field:

```
<$isCustomExcluded = getValue("#active", fieldName & ":isExcluded")$>
<$isCustomRelocated = getValue("#active", fieldName & ":isRelocated")$>
<$if isCustomExcluded or (isCustomRelocated and not isRelocated) or isExcluded or 
(isFieldHidden and not isFormSubmit)$>
   <$isFieldExcluded = 1$>
<$endif$>
```
- ["isExcluded" on page 8-162](#page-615-0)
- ["isHidden" on page 8-170](#page-623-0)
- ["isInfoOnly" on page 8-172](#page-625-0)
- ["optionListScript" on page 8-228](#page-681-0)

## **IsRequestError**

Checks if there is a request error condition present on the Oracle WebCenter Content Server instance by evaluating the [StatusCode](#page-377-0) variable.

If *StatusCode* is set to a negative numeric value (-1), there is a request error condition present on the Oracle WebCenter Content Server instance.

The typical behavior when a request error condition is present is to abort the display of the current page and substitute an error page. See [abortToErrorPage](#page-455-0).

## **Type and Usage**

- ["Conditional Dynamic Variables" on page 3-1](#page-64-0)
- ["Debugging" on page 4-9](#page-96-0)
- ["Oracle WebCenter Content Server" on page 4-4](#page-91-1)

## **Output**

- Returns TRUE if there is a request error condition present on the Oracle WebCenter Content Server instance (StatusCode =  $-1$ ).
- Returns FALSE if there is no request error condition present on the Oracle WebCenter Content Server instance (*StatusCode* is other than a negative numeric value).

## **Example**

Evaluates the request error condition:

<\$IsRequestError\$>

- ["abortToErrorPage" on page 8-2](#page-455-0)
- ["executeService" on page 8-73](#page-526-0)
- ["StatusCode" on page 6-250](#page-377-0)

## **isRequired**

Specifies if a value is required for a metadata field. When set to TRUE, the metadata field is required. When set to FALSE, the metadata field is optional.

## **Type and Usage**

- ["Field Information Variables" on page 3-16](#page-79-1)
- ["Field Display" on page 4-11](#page-98-0)

## **Output**

- Returns TRUE if the metadata field is required.
- Returns FALSE if the metadata field is optional.

## **Example**

Defines the *dDocTitle* metadata field as a required field:

```
<$fieldName = "dDocTitle", fieldCaption = lc("wwTitle"), isRequired = 1,
   fieldType = "BigText", requiredMsg = lc("wwSpecifyTitle")$>
```
## **See Also**

["requiredMsg" on page 8-246](#page-699-0)

# **IsSavedQuery**

Checks if a query has been saved to the current user's portal navigation bar.

## **Type and Usage**

- ["Setable Variables" on page 3-20](#page-83-0)
- ["Page Display" on page 4-15](#page-102-0)
- ["Searching" on page 4-18](#page-105-0)

## **Output**

- Returns TRUE if the current query has been saved.
- Returns FALSE if the current query has not been saved or no query is found.

## **Example**

Evaluates query status:

<\$IsSavedQuery\$>

## **IsSoap**

Displays the local SOAP data of an Oracle WebCenter Content Server web page. This variable can be set as a flag on a page or as a parameter to a service call.

### **Type and Usage**

- ["Setable Variables" on page 3-20](#page-83-0)
- ["Debugging" on page 4-9](#page-96-0)

## **Output**

When set to TRUE, returns the underlying SOAP code.

### **Example**

When included in the code on an Oracle WebCenter Content Server web page: <\$IsSoap=1\$>

#### When included in an Oracle WebCenter Content Server URL:

http://myinstance.com/idcplg/idc\_cgi\_isapi-*instance*.dll?IdcService=CHECKIN\_NEW\_ FORM&IsSoap=1

# <span id="page-643-0"></span>**isStrictList**

Specifies that a metadata field option list does not allow multiple values to be selected.

## **Type and Usage**

- "Other Field Display Variables" on page 3-18
- ["Field Display" on page 4-11](#page-98-0)

## **Output**

- Returns TRUE if the field is not a multiselect option list.
- Returns FALSE if the field is a multiselect option list.

## **Example**

Specifies that the field is not a multiselect option list:

<\$isStrictList=1\$>

Determines the type of option list:

```
<$if #active.fieldOptionListType like "*multi*"$>
   <$exec isMultiOption=1$>
<$elseif #active.fieldOptionListType like "access*"$>
   <$exec isAccessList=1$>
   <$exec isStrictList=1$>
<$elseif not (#active.fieldOptionListType like "*combo*")$>
   <!--Strict choice-->
   <$exec isStrictList=1$>
<$endif$>
```
## **See Also**

■ ["isMultiOption" on page 8-177](#page-630-0)

# **IsSun**

Checks if the client browser is running on a Sun system.

## **Type and Usage**

- ["Conditional Dynamic Variables" on page 3-1](#page-64-0)
- ["Clients" on page 4-2](#page-89-0)

### **Output**

- Returns TRUE if the client browser is running on Sun.
- Returns FALSE if the client browser is not running on Sun.

## **Example**

Redirects to a different URL if the browser is running on Sun:

```
<$if IsSun$>
   <a href="<$redirect$>">
<$endif$>
```
# <span id="page-645-0"></span>**isTrue**

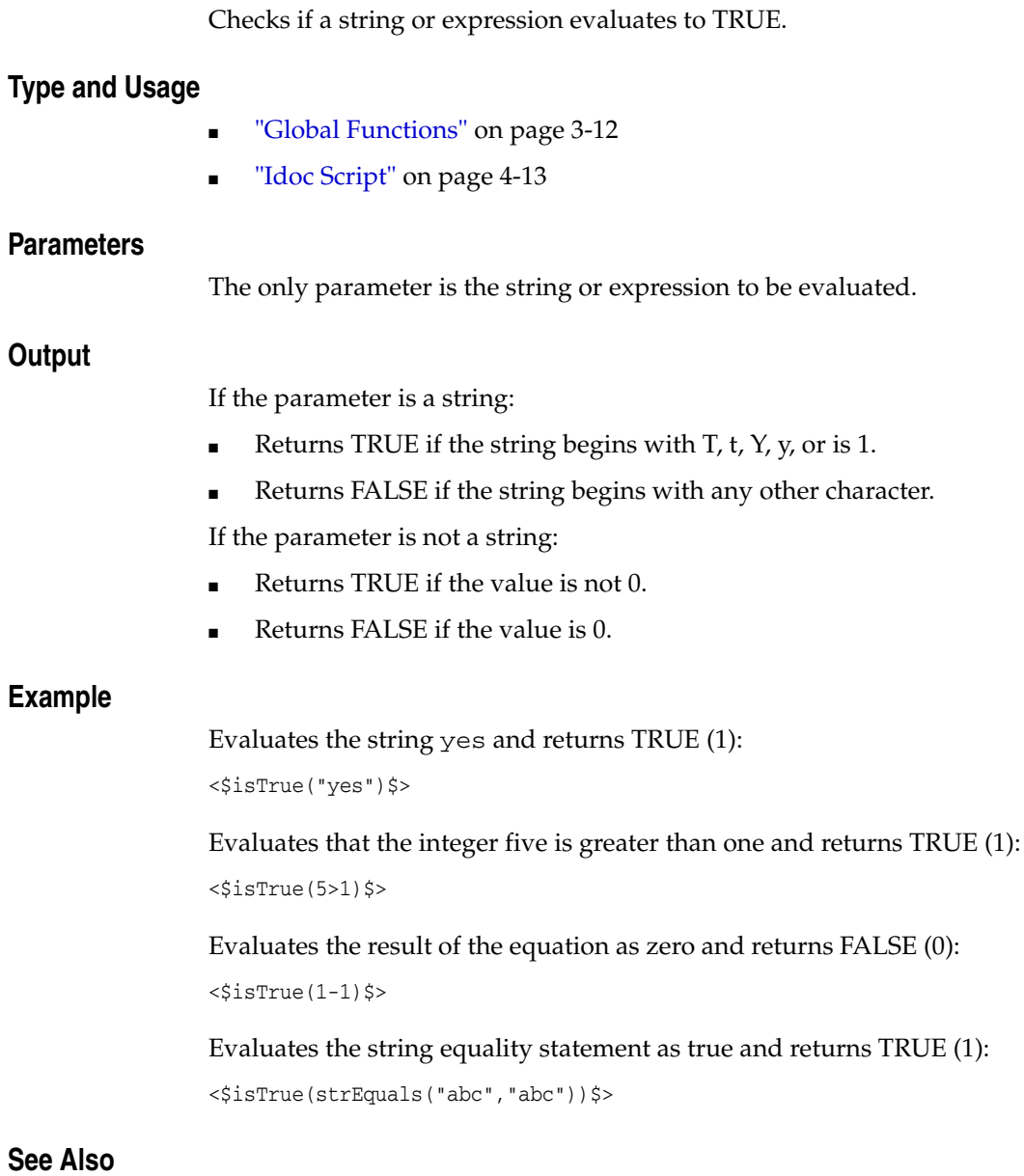

■ ["isFalse" on page 8-164](#page-617-0)

## **isUpdate**

Specifies if the current page is a content information update page.

When set to TRUE, the current page is identified as a content information update page. When set to FALSE, the current page is not identified as a content information update page.

### **Type and Usage**

- ["Page Display Variables" on page 3-16](#page-79-0)
- ["Page Display" on page 4-15](#page-102-0)

#### **Output**

- Returns TRUE if the page is a content information update page.
- Returns FALSE if the page is not a content information update page.

#### **Example**

Set at the top of a page:

isUpdate=1

### Used as script:

```
<$if isCheckin or isUpdate or isQuery$>
   <$isFormSubmit = 1$>
   <$if not isQuery$>
       <$isEditMode = 1$>
       <$formName = "Checkin"$>
   <$endif$>
   <$else$>
       <$isFormSubmit = ""$>
       <$isEditMode = ""$>
<$endif$>
```
## **isUploadFieldScript**

Specifies that an include is being used inside JavaScript. It is used to determine how metadata fields are uploaded.

When set to TRUE, the include is being used inside JavaScript.

When set to FALSE, the include is being used inside JavaScript.

### **Type and Usage**

- ["Page Display Variables" on page 3-16](#page-79-0)
- ["Page Display" on page 4-15](#page-102-0)

### **Output**

- Returns TRUE if the include is being used inside JavaScript.
- Returns FALSE if the include is not being used inside JavaScript.

#### **Example**

Set in the include that defines the JavaScript wrapper:

```
<@dynamichtml std_upload_java_script@>
   <script language="JavaScript">
   // Java script for uploading.
   <$isUploadFieldScript = 1$>
   <$include std_upload_info_script$>
   <$isUploadFieldScript = ""$>
   </script>
<@end@>
```
#### Used as script:

```
<$if isUploadFieldScript$>
   <$defaultFieldInclude = "std_file_entry"$>
<$else$>
   <$defaultFieldInclude = "std_nameentry_row"$>
    <$fieldCaptionInclude = "std_field_caption"$>
   <$fieldEntryInclude = "std_file_entry"$>
<$endif$>
```
# **IsUserEmailPresent**

Checks if an e-mail address is defined for the current user.

### **Type and Usage**

- ["Conditional Dynamic Variables" on page 3-1](#page-64-0)
- ["Users" on page 4-21](#page-108-0)

#### **Output**

- Returns TRUE if an e-mail address is defined for the user.
- Returns FALSE if an e-mail address is not defined for the user.

### **Example**

Checks whether the user is logged in and has an e-mail address before performing a function.

```
<@dynamichtml subscription_action_script@>
   function allowSubscription(form)
    {
   <$if IsLoggedIn$>
   <$if IsUserEmailPresent$>
   <$else$>
    …
   }
<@end@>
```
# **isVerboseTrace**

Checks if a section is being traced in the core. Verbose trace generates a full report.

## **Type and Usage**

- ["Configuration Variables" on page 3-2](#page-65-0)
- ["Debugging" on page 4-9](#page-96-0)

### **Output**

- Returns TRUE if tracing is set to Verbose.
- Returns FALSE if tracing is set to any other debug level.

### **Example**

```
<$isVerboseTrace()$>
```
## **See Also**

■ ["isActiveTrace" on page 8-154](#page-607-0)

# **IsWindows**

Checks if the client browser is running on a Windows operating system.

**Type and Usage**

- ["Conditional Dynamic Variables" on page 3-1](#page-64-0)
- ["Clients" on page 4-2](#page-89-0)

### **Output**

- Returns TRUE if the client browser is running on Windows.
- Returns FALSE if the client browser is not running on Windows.

### **Example**

Redirects to a different URL if the browser is running on Windows:

```
<$if IsWindows$>
   <a href="<$redirect$>">
<$endif$>
```
# **IsXml**

Displays a raw dump of the HTML form when set to TRUE in a URL to a HCSP or HCSF file. This is useful for extracting form data or submitting forms from a remote application.

## **Type and Usage**

- ["Setable Variables" on page 3-20](#page-83-0)
- ["Debugging" on page 4-9](#page-96-0)

## **Output**

■ Returns the XML data contained in the form.

## **See Also**

- ["IsJava" on page 8-173](#page-626-0)
- ["IsSoap" on page 8-189](#page-642-0)

Formats a string for use in a "..." JavaScript literal string declaration. This function performs string manipulation such as changing double quotes to single quotes.

### **Type and Usage**

- ["Global Functions" on page 3-12](#page-75-0)
- ["Strings" on page 4-20](#page-107-0)

### **Parameters**

The only parameter is the string.

### **Output**

Returns a string formatted for use in a JavaScript string declaration.

### **Example**

Formats the string *variablestring* for use in a JavaScript string declaration: <\$js("variablestring")\$>

# **JspAdminQuery**

Defines which files are to be made available as web application files.

This setting is generally used to define the query to find the web application archiver (*.war* file) when deploying the Oracle JavaBean.

### **Type and Usage**

- ["Configuration Variables" on page 3-2](#page-65-0)
- ["JSP" on page 4-14](#page-101-0)

### **Location**

*IntradocDir*/config/config.cfg

### **Example**

Used as a configuration entry:

JspAdminQuery=dExtension <matches> war

## **See Also**

["IsJspServerEnabled" on page 8-174](#page-627-0)

# **JspDefaultIndexPage**

Defines the default page for a web application.

This is a comma-delimited list of file names that defines a search sequence. If the first file is not present, the second file will be the default page, and so on.

Default is *index.html,index.htm,index.jsp*.

### **Type and Usage**

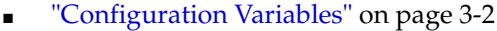

■ ["JSP" on page 4-14](#page-101-0)

#### **Location**

*IntradocDir*/config/config.cfg

### **Example**

Used as a configuration entry:

JspDefaultIndexPage=index.html,index.htm,index.jsp

### **See Also**

■ ["IsJspServerEnabled" on page 8-174](#page-627-0)

## **JspEnabledGroups**

Defines the security groups to be enabled for Java Server Page functionality.

Because Java Server Pages usually have full privileges to any resource on the hosting system, it can be important to restrict Java Server Pages to security groups which allow only contributors with certain permissions.

## **Type and Usage**

- ["Configuration Variables" on page 3-2](#page-65-0)
- ["JSP" on page 4-14](#page-101-0)

### **Location**

- System Properties, Server tab, Jsp Enabled Groups
- Admin Server, General Configuration, Jsp Enabled Groups
- *IntradocDir*/config/config.cfg

### **Example**

Used as a configuration entry:

JspEnabledGroups=jsp,group1

### **See Also**

["IsJspServerEnabled" on page 8-174](#page-627-0)

# **JvmCommandLine**

Defines the location of the executable for the Java Virtual Machine command line. There is no default value.

## **Type and Usage**

- ["Configuration Variables" on page 3-2](#page-65-0)
- ["Oracle WebCenter Content Server" on page 4-4](#page-91-0)
- ["Inbound Refinery" on page 4-6](#page-93-0)

### **Location**

- Oracle WebCenter Content Server: *DomainHome*/ucm/cs/bin/intradoc.cfg
- Oracle WebCenter Content: Inbound Refinery: *DomainHome*/ucm/ibr/bin/intradoc.cfg

### **Example**

#### Used as a configuration entry:

JvmCommandLine="c:/jdk1.3.1/bin/java.exe" -classpath \$CLASSPATH \$STARTUPCLASS

## **lc**

Retrieves the value of a localization string based on the current user's locale.

#### **Type and Usage**

- ["Global Functions" on page 3-12](#page-75-0)
- ["Localization" on page 4-14](#page-101-1)

### **Parameters**

Takes one required parameter and any number of optional parameters:

- The first parameter is the localization key (such as *apLabelHelp* or *wwMyString*).
- The optional parameters are expressions that are resolved according to arguments inside curly braces in the localized string (for example, {1}).

### **Output**

- Returns the value of the localization string for the current user's locale.
- Returns the string ID (such as  $wwwMyString)$  if the value is not found.

#### **Example**

Retrieves the options for metadata search operators on a search page:

```
<select name="op" >
   <option value="Contains"><$lc("wwContains")$>
   <option value="Matches"><$lc("wwMatches")$>
   <option value="Starts"><$lc("wwStarts")$>
   <option value="Ends"><$lc("wwEnds")$>
   <option selected value="Substring"><$lc("wwSubstring")$>
</select>
```
Sets the subject line for a *workflow started* notification e-mail. If the name of the workflow (*dWfName*) is *Marketing*, the resulting value in English is *Workflow 'Marketing' has been started*.

```
<@dynamichtml wf_started_subject@>
   <$lc("wwWfStarted", dWfName)$>
<@end@>
```
# **lcCaption**

Function that wraps a string into a caption. This will usually place a colon to the right of the string. For right-to-left reading languages, such as Hebrew and Arabic, the colon is placed on the left of the string.

### **Type and Usage**

- ["Global Functions" on page 3-12](#page-75-0)
- ["Localization" on page 4-14](#page-101-1)

### **Parameters**

Takes one required parameter:

- The string to be wrapped.
- optional parameters are expressions that are resolved according to arguments inside curly braces in the localized string (for example, {1}).

# **loadDocMetaDefinition**

Loads the *DocMetaDefinition* database table into the active data as a ResultSet. After the *DocMetaDefinition* database table is loaded, it can be looped on.

## **Type and Usage**

- ["Global Functions" on page 3-12](#page-75-0)
- ["ResultSets" on page 4-16](#page-103-0)

## **Parameters**

None.

## **Output**

None.

## **Example**

Loads the *DocMetaDefinition* table into the active data as a ResultSet. <\$loadDocMetaDefinition()\$>

# **loadDocumentProfile**

**Type** 

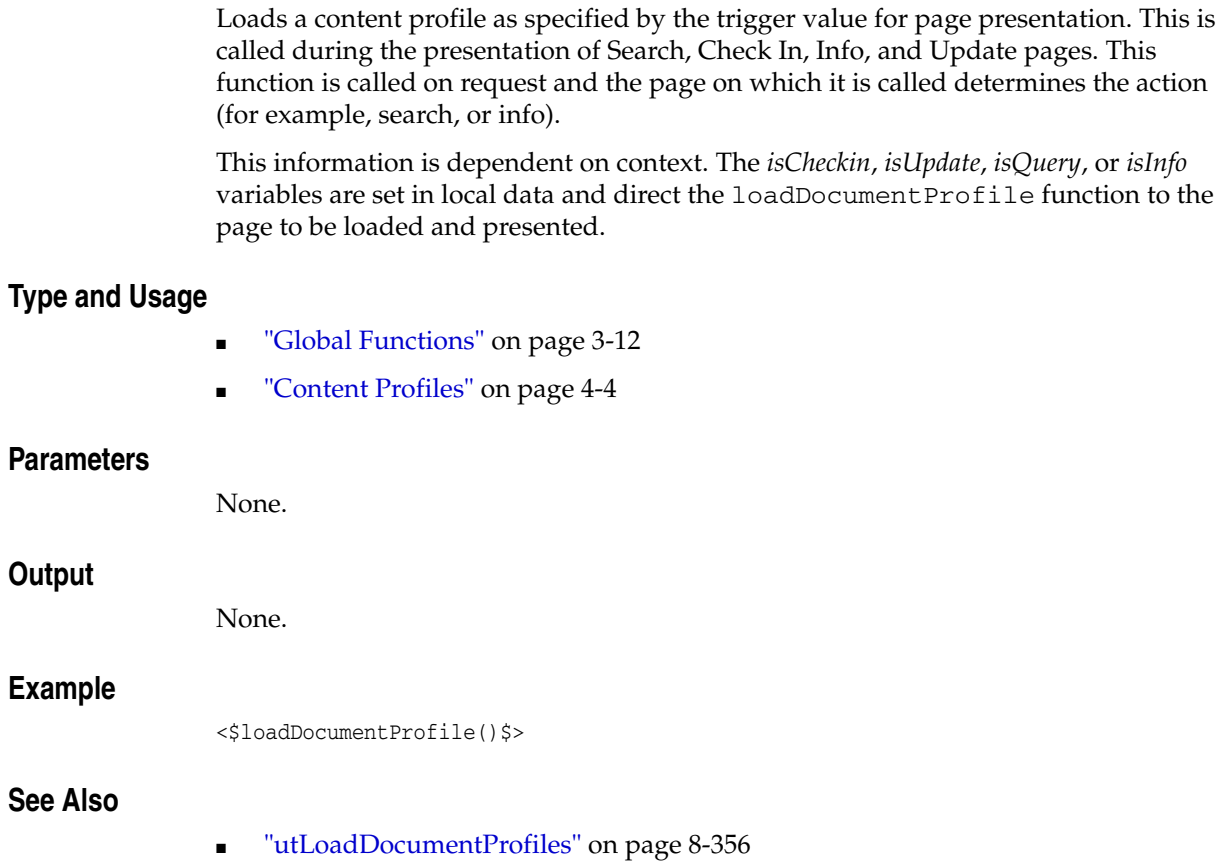

# **loadSearchOperatorTables**

Loads mappings between the full set of operator names and the search syntax. Used on the Search page.

### **Type and Usage**

- ["Global Functions" on page 3-12](#page-75-0)
- ["ResultSets" on page 4-16](#page-103-0)

### **Parameters**

None

### **Output**

Returns expressions associated with operator names (search operator map).

### **Example**

<\$loadSearchOperatorTables()\$>

# **loadUserMetaDefinition**

This function loads the custom user metadata definition. This exists in the UserMetaDefinition table which is placed on the page as a ResultSet. This is used on LDAP administration pages to help administers map user metadata to the Oracle WebCenter Content Server instance.

## **Type and Usage**

- ["Global Functions" on page 3-12](#page-75-0)
- ["ResultSets" on page 4-16](#page-103-0)

### **Parameters**

None.

# **LocaleArchiverDateFormat**

Specifies the naming format for Archiver batch file subdirectories. Often used when exporting and importing with different versions of the Oracle WebCenter Content Server system.

Default is *yy-MMM-dd\_HH.mm.ss\_SSS*. For example, *03-feb-04\_15.04.14\_174*.

### **Type and Usage**

- ["Configuration Variables" on page 3-2](#page-65-0)
- ["Localization" on page 4-14](#page-101-1)
- ["Archiver" on page 4-2](#page-89-1)

### **Location**

*IntradocDir*/config/config.cfg

### **Example**

Used as a configuration entry:

LocaleArchiverDateFormat=dd-mm-yy

# **localPageType**

This function returns the page type for a page in the library folders. This may be a directory or a query page. This function is usually used by the Layout Manager API. When Trays is the selected layout it is used to construct a tree view of the library's pages.

### **Type and Usage**

- ["Page Display Variables" on page 3-16](#page-79-0)
- Teage Display" on page 4-15

### **Parameters**

Takes one parameter, the link data used to construct the tree view.

# **LogMessagePrefix**

Adds a prefix to log entries to designate which Oracle WebCenter Content Server instance is creating the entry.

Typically used in a master/proxy environment.

There is no default value.

## **Type and Usage**

- ["Configuration Variables" on page 3-2](#page-65-0)
- ["Oracle WebCenter Content Server" on page 4-4](#page-91-0)
- ["Debugging" on page 4-9](#page-96-0)

### **Location**

*DomainJHome*/ucm/cs/bin/intradoc.cfg

### **Example**

Used as a configuration entry:

LogMessagePrefix=Master

## **LogName**

Specifies the file name of the log file created by the Oracle WebCenter Content Server Analyzer utility.

This log file will be created in the directory specified by the [IdcAnalyzeLogDir](#page-595-0) setting. Default is *IdcAnalyze.log*.

## **Type and Usage**

- ["Configuration Variables" on page 3-2](#page-65-0)
- ["Debugging" on page 4-9](#page-96-0)
- ["Oracle WebCenter Content Server" on page 4-4](#page-91-0)

### **Location**

*IntradocDir*/config/config.cfg

### **Example**

As a configuration setting:

LogName=contentserver1\_analyze.log

### **See Also**

- ["IdcAnalyzeLogDir" on page 8-142](#page-595-0)
- ["SafeDir" on page 8-286](#page-739-0)
- ["TempDir" on page 8-323](#page-776-0)

# **MacSupportsSignedApplets**

Enables the Upload and Download Applets for Macintosh clients.

Used only when Macintosh clients are used.

When set to TRUE, Macintosh clients can use the Upload and Download Applets for checking multiple files in and out.

When set to FALSE, Macintosh clients cannot use the Upload and Download Applets. Default is FALSE.

### **Type and Usage**

- ["Configuration Variables" on page 3-2](#page-65-0)
- ["Oracle WebCenter Content Server" on page 4-4](#page-91-0)
- ["Clients" on page 4-2](#page-89-0)

### **Location**

*IntradocDir*/config/config.cfg

### **Example**

Used as a configuration entry:

MacSupportsSignedApplets=true

# **MaxArchiveErrorsAllowed**

Sets the number of errors after which the Archiver stops importing or exporting. Default is 50.

### **Type and Usage**

- ["Configuration Variables" on page 3-2](#page-65-0)
- ["Archiver" on page 4-2](#page-89-1)

### **Location**

*IntradocDir*/config/config.cfg

## **Example**

Used as a configuration entry:

MaxArchiveErrorsAllowed=10

# **MaxErrorsAllowed**

Sets the number of errors after which the Batch Loader stops processing records from the batch load file.

If you plan to run the Batch Loader with a large number of content items overnight, then increase the default value. If you monitor the Batch Loader with a small amount of content items, then decrease the default value.

Default is 50.

Returns value as integer.

## **Type and Usage**

- ["Configuration Variables" on page 3-2](#page-65-0)
- ["Batch Loader" on page 4-2](#page-89-2)

### **Location**

*DomainHome*/ucm/cs/bin/intradoc.cfg

### **Example**

Used as a configuration entry:

MaxErrorsAllowed=50

# **maxLength**

Sets the maximum number of characters allowed in a metadata field.

## **Type and Usage**

- ["Common Field Display Variables" on page 3-17](#page-80-0)
- ["Field Display" on page 4-11](#page-98-0)

#### **Output**

Returns the maximum length of the field.

### **Example**

Sets the maximum length of the field to 100 characters: <\$maxLength=100\$>

Specifies a custom field length based on the length of the current field:

<\$customFieldLength = getValue("#active", fieldName & ":maxLength")\$>

## **MSIE**

Checks whether the client browser is Microsoft Internet Explorer.

## **Type and Usage**

- ["Dynamic Variables" on page 3-11](#page-74-0)
- ["Clients" on page 4-2](#page-89-0)

### **Output**

- Returns TRUE if the client browser is Internet Explorer.
- Returns FALSE if the client browser is not Internet Explorer.

## **Example**

Redirects to a different URL if the browser is anything other than Internet Explorer:

```
<$if not MSIE$>
   <a href="<$redirect$>">
<$endif$>
```
## **MultiUpload**

Enables the multiple file Upload Applet.

When set to TRUE, the Upload Applet is enabled so that multiple files can be zipped and checked in as a single content item.

When set to FALSE, the Upload Applet is disabled.

Default is FALSE.

### **Type and Usage**

- ["Configuration Variables" on page 3-2](#page-65-0)
- ["Oracle WebCenter Content Server" on page 4-4](#page-91-0)
- ["Clients" on page 4-2](#page-89-0)

### **Location**

- System Properties, Options tab, Enable upload applet
- Admin Server, General Configuration, Enable upload applet
- *IntradocDir*/config/config.cfg

### **Example**

As a configuration setting, enables the Upload Applet: MultiUpload=true

As script, evaluates the condition of the Upload Applet: <\$MultiUpload\$>

#### **See Also**

- ["DownloadApplet" on page 8-63](#page-516-0)
- ["UploadApplet" on page 8-335](#page-788-0)

# <span id="page-673-0"></span>**noInfoColumn**

Defines whether to display the Info column on search results pages.

When set to TRUE, a column containing links to Content Information pages is displayed on the standard search results page.

When set to FALSE, Info links are not displayed on the standard search results page. Default is FALSE.

## **Type and Usage**

- ["Configuration Variables" on page 3-2](#page-65-0)
- ["Content Items" on page 4-3](#page-90-0)
- ["Page Display" on page 4-15](#page-102-0)

### **Location**

*IntradocDir*/config/config.cfg

### **Example**

Used as a configuration entry: noInfoColumn=1

### **See Also**

- ["showDocActions" on page 8-293](#page-746-0)
- ["showSearchResultsCheckoutColumn" on page 8-295](#page-748-0)
- ["noRevisionsColumn" on page 8-222](#page-675-0)

## **noMCPrefill**

Specifies that the MultiCheckin component should not prefill metadata fields. This variable can be used on special pages such as custom HCST and contribution folders component pages.

When set to TRUE, the MultiCheckin component will not prefill metadata fields. When set to FALSE, the MultiCheckin component will prefill metadata fields.

#### **Type and Usage**

- ["Page Display Variables" on page 3-16](#page-79-0)
- ["Page Display" on page 4-15](#page-102-0)

#### **Output**

- Returns TRUE if the MultiCheckin component will not prefill metadata fields.
- Returns FALSE if the MultiCheckin component will prefill metadata fields.

### **Example**

Set near the top of the page: noMCPrefill=1

Used as script: <\$noMCPrefill\$>

# <span id="page-675-0"></span>**noRevisionsColumn**

Defines whether to display the Revisions column on search results pages.

When set to TRUE, a column containing links to Revision History pages is displayed on the standard search results page.

When set to FALSE, Revision History links are not displayed on the standard search results page.

Default is FALSE.

## **Type and Usage**

- ["Configuration Variables" on page 3-2](#page-65-0)
- ["Content Items" on page 4-3](#page-90-0)
- ["Page Display" on page 4-15](#page-102-0)

### **Location**

*IntradocDir*/config/config.cfg

### **Example**

Used as a configuration entry:

noRevisionsColumn=1

## **See Also**

- ["showDocActions" on page 8-293](#page-746-0)
- ["showSearchResultsCheckoutColumn" on page 8-295](#page-748-0)
- ["noInfoColumn" on page 8-220](#page-673-0)

# **NotationForRequiredFields**

Formats how a required metadata field is displayed.

When set, the required field appears with the indicated string in front of the metadata field.

The string is included in a cascading style sheet.

If StyleForRequiredFields is defined, NotationforRequiredFields will be formatted in the style defined by StyleForRequiredFields.

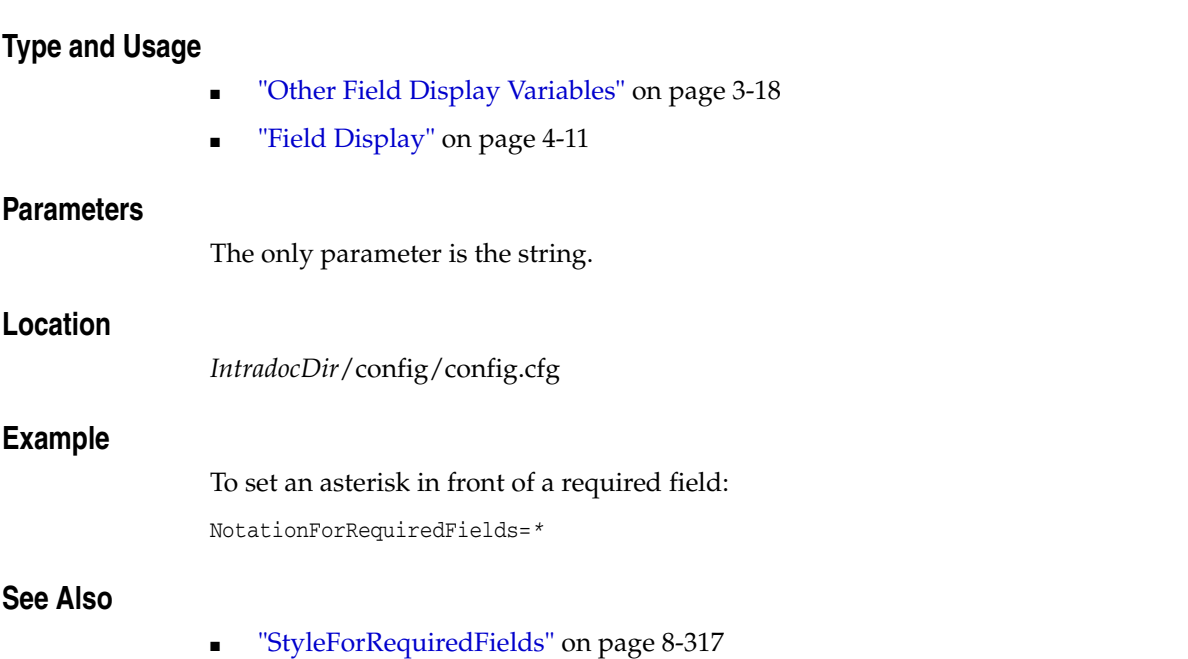

# **OdbcDateFormat**

Used in Oracle WebCenter Content Server version 6.x to provide backward compatibility for importation of Oracle WebCenter Content Server 7.x archives.

Oracle WebCenter Content Server 7.x includes a millisecond data format that was not present in earlier versions. When the 6.x Archiver attempts to import the 7.x archives, the millisecond field causes an error.

### **Type and Usage**

- ["Configuration Variables" on page 3-2](#page-65-0)
- ["Archiver" on page 4-2](#page-89-1)

### **Example**

Perform the following steps to add this entry to the 6.x config.cfg file:

- **1.** Copy the 6.x config.cfg file to another name (to save it as a backup).
- **2.** Edit the config.cfg file in a text editor, adding the following setting: OdbcDateFormat='{ts' "yyyy-MM-dd HH:mm:ss{.SSS}"'}'
- **3.** Restart the server.

## <span id="page-678-0"></span>**optionListKey**

Specifies the name of a ResultSet column that contains option list values.

### **Type and Usage**

- "Other Field Display Variables" on page 3-18
- ["Field Display" on page 4-11](#page-98-0)

### **Output**

Returns the values of the option list ResultSet column.

### **Example**

Specifies *dFormat* as the column in the *DocFormats* ResultSet to get option list values from for the standard *Format* field on a checkin page:

```
<@dynamichtml std_override_format_field@>
<$if not isInfo and IsOverrideFormat$>
<$fieldIsOptionList = 1, optionListResultSet = "DocFormats", 
   optionListKey = "dFormat", 
   optionListValueInclude = "std_override_format_option_value", 
   addEmptyOption = 1, emptyOptionLabel = lc("wwEmptyFormatOption")$>
<$include std_display_field$>
<$endif$>
<@end@>7
```
### **See Also**

■ ["optionListResultSet" on page 8-227](#page-680-0)

# **optionListName**

Specifies the name of an option list.

For standard metadata fields, this is the name of the internal option list (see [Internal](#page-57-0)  [Option Lists\)](#page-57-0).

For custom metadata fields, this is the name of the field with a suffix of . options.

#### **Type and Usage**

- "Other Field Display Variables" on page 3-18
- ["Field Display" on page 4-11](#page-98-0)

#### **Output**

Returns the option list name.

#### **Example**

Sets the option list name to *docAuthors* if the field is not restricted to a single user:

```
<$if SingleUser$>
   <$isInfoOnly = 1$>
 <$else$>
   <$fieldIsOptionList = 1, optionListName = "docAuthors"$>
   <$if HasExternalUsers$><$fieldOptionListType= "combo"$>
   <$endif$>
<$endif$>
```
Defines the default option list script:

```
<$if optionsAllowPreselect and fieldValue$>
    <$defaultOptionListScript = "<$optList " & optionListName & ":fieldValue$>"$>
<$else$>
   <$defaultOptionListScript = "<$optList " & optionListName & ":noselected$>"$>
<$endif$>
```
## **See Also**

- ["defaultOptionListScript" on page 8-54](#page-507-0)
- ["fieldValue" on page 8-89](#page-542-0)
- ["optionListScript" on page 8-228](#page-681-0)
- ["optList" on page 8-231](#page-684-0)
- ["fieldIsOptionList" on page 8-84](#page-537-0)
- ["fieldOptionListType" on page 8-87](#page-540-0)

## <span id="page-680-0"></span>**optionListResultSet**

Specifies the name of a ResultSet that contains option list values.

#### **Type and Usage**

- "Other Field Display Variables" on page 3-18
- ["Field Display" on page 4-11](#page-98-0)

#### **Output**

Returns the option list ResultSet.

#### **Example**

Specifies *DocFormats* as the option list ResultSet for the standard *Format* field on a search page:

```
<@dynamichtml std_format_fields@>
<$if ClientControlled or dFormat or dExtension$>
<$fieldName = "dFormat", fieldCaption = lc("wwNativeFormat"),
   optionListResultSet = "DocFormats"$> <$include std_display_field$>
<$fieldName = "dExtension", fieldCaption = lc("wwNativeExtension"), 
   fieldWidth = 10$>
<$include std_display_field$>
<$endif$>
<@end@>
```
Creates an option list by looping over a ResultSet:

```
<@dynamichtml compute_resultset_option_list_script@>
   <$if not optionListKey$>
<$optionListKey = fieldName$>
   <$endif$>
   <$defaultOptionListScript = "<$loop " & optionListResultSet & "$>" & 
   "<$inc('std_resultset_option_list_item')$>" & "<$endloop$>"$>
<@end@>
```
### **See Also**

- ["optionListKey" on page 8-225](#page-678-0)
- ["defaultOptionListScript" on page 8-54](#page-507-0)
- ["optionListValueInclude" on page 8-229](#page-682-0)

# <span id="page-681-0"></span>**optionListScript**

When this variable is set to a non-empty value, the [eval](#page-524-0) function is used when displaying the option list for the field. This variable allows the standard implementation of option lists (defined by the [defaultOptionListScript](#page-507-0) variable) to be overridden.

### **Type and Usage**

- ["Common Field Display Variables" on page 3-17](#page-80-0)
- ["Field Display" on page 4-11](#page-98-0)

### **Output**

- Returns TRUE if the value is nonempty.
- Returns FALSE if the value is an empty string.

#### **Example**

Defines a custom script for creation of an option list:

<\$customOptionListScript = getValue("#active", fieldName & ":optionListScript")\$>

#### **See Also**

["defaultOptionListScript" on page 8-54](#page-507-0)

## <span id="page-682-0"></span>**optionListValueInclude**

Specifies an include that defines the values for an option list.

#### **Type and Usage**

- "Other Field Display Variables" on page 3-18
- ["Field Display" on page 4-11](#page-98-0)

#### **Output**

Returns the include code.

#### **Example**

Defines *std\_override\_format\_option\_value* as the option list value include:

```
<@dynamichtml std_override_format_field@>
<$if not isInfo and IsOverrideFormat$>
<$fieldIsOptionList = 1, optionListResultSet = "DocFormats", 
   optionListKey = "dFormat", 
   optionListValueInclude = "std_override_format_option_value", 
   addEmptyOption = 1, emptyOptionLabel = lc("wwEmptyFormatOption")$>
<$include std_display_field$>
<$endif$>
<@end@>
<@dynamichtml std_override_format_option_value@>
<$dDescription$>
<@end@>
```
Specifies the include to use to display options in an option list from a ResultSet:

```
<@dynamichtml std_resultset_option_list_item@>
<$curValue = getValue("#active", optionListKey)$>
<option value="<$curValue$>" <$if optionsAllowPreselect and strEquals(curValue, 
fieldValue)$>selected<$endif$>>
<$if optionListValueInclude$>
<$inc(optionListValueInclude)$>
<$else$>
<$curValue$>
<$endif$>
<@end@>
```
### **See Also**

■ ["optionListResultSet" on page 8-227](#page-680-0)

# **optionsAllowPreselect**

Specifies that the metadata field option list can be prefilled with its last value.

### **Type and Usage**

- "Other Field Display Variables" on page 3-18
- ["Field Display" on page 4-11](#page-98-0)

### **Output**

- Returns TRUE if the option list can be prefilled.
- Returns FALSE if the option list cannot be prefilled.

#### **Example**

Specifies that the option list can be prefilled:

<\$optionsAllowPreselect=1\$>

Determines if the option list will be prefilled:

```
<$if optionsAllowPreselect and fieldValue$>
<$defaultOptionListScript = "<$optList " & optionListName & ":fieldValue$>"$>
<$else$>
<$defaultOptionListScript = "<$optList " & optionListName & ":noselected$>"$>
<$endif$>
```
## **optList**

Generates an option list.

This function is used extensively to create option lists on Oracle WebCenter Content Server pages.

This function only produces output when used with a service that calls loadMetaOptionsList

#### **Type and Usage**

- ["Global Functions" on page 3-12](#page-75-0)
- ["Field Display" on page 4-11](#page-98-0)

#### **Parameters**

Takes one parameter and one optional argument to the parameter:

The only parameter is a field name, option list key, or a variable.

- **Field name** syntax is <\$optList fieldName\$>. For custom metadata fields, the field name will resolve to <\$optList xFieldName.options\$>, or you can specify the .options suffix directly.
- **Option list key** syntax is <\$optList ListName\$>.
	- **–** For standard metadata fields, the *ListName* is the name of the internal option list (such as *docAuthors*). See [Internal Option Lists](#page-57-0).
	- **–** For custom metadata fields, the *ListName* is the name of the option list key, such as *FieldNameList*.
- **Variable** syntax is <\$optList variable\$>. The variable must resolve to a field name or an option list key.
- One of the following optional arguments can be added to the parameter:
	- **:noselected**-No values are selected when the option list is displayed.
	- **:fieldValue**-The value specified by the *fieldValue* variable is selected as the default value in the option list.

#### **Output**

Returns a list of values.

#### **Example**

This script generates a list of possible authors from the internal *docAuthors* list:

<\$optList docAuthors\$>

This script generates a list of the options specified in the *xRegion* custom metadata field:

<\$optList xRegion.options\$>

This script generates an option list from the variable *optionListName* and specifies the default value:

<\$if optionsAllowPreselect and fieldValue\$>

```
<$defaultOptionListScript = "<$optList " & optionListName & ":fieldValue$>"$>
<$else$>
   <$defaultOptionListScript = "<$optList " & optionListName & ":noselected$>"$>
<$endif$>
```
- ["Option Lists" on page 2-20](#page-57-1)
- ["defaultOptionListScript" on page 8-54](#page-507-0)
- ["optionListName" on page 8-226](#page-679-0)
- ["optionListScript" on page 8-228](#page-681-0)
- ["optionsAllowPreselect" on page 8-230](#page-683-0)
- ["rsMakeFromList" on page 8-270](#page-723-0)

# **PageParent**

Checks whether a directory page in the Library has a parent page.

## **Type and Usage**

- ["Value Variables" on page 3-23](#page-86-0)
- ["Page Display" on page 4-15](#page-102-0)

### **Output**

- Returns TRUE if the directory page is a child (subfolder) of another directory page.
- Returns FALSE if the directory page is not a child (subfolder).

## **Example**

Checks if the directory page is a subfolder:

<\$PageParent\$>

# **parseDataEntryDate**

Parses a date but uses the failover logic for using the alternate parsing formats.

Dates convert to milliseconds when used with standard comparison operators. For example, the expression (60\*60\*1000) equals one hour.

A common usage of this function is to adjust the current time using a multiplication expression that represents a number of seconds, minutes, hours, or days.

## **Type and Usage**

- ["Global Functions" on page 3-12](#page-75-0)
- ["Date and Time" on page 4-9](#page-96-0)

### **Parameters**

The only parameter is an expression to be parsed.

### **Output**

Returns a Java date object, which is converted to a string for display.

### **Example**

<\$parseDataEntryDate\$>

## <span id="page-688-0"></span>**parseDate**

Parses a date/time to allow evaluation and arithmetic.

Dates convert to milliseconds when used with standard comparison operators. For example, the expression (60\*60\*1000) equals one hour.

A common usage of this function is to adjust the current time using a multiplication expression that represents a number of seconds, minutes, hours, or days.

#### **Type and Usage**

- ["Global Functions" on page 3-12](#page-75-0)
- ["Date and Time" on page 4-9](#page-96-0)

#### **Parameters**

The only parameter is an expression to be parsed.

#### **Output**

Returns a Java date object, which is converted to a string for display.

#### **Example**

Each of the following expressions returns the date and time one day in the past:

```
<$parseDate(dateCurrent(-1))$>
<$parseDate(dateCurrent()-(24*60*60*1000))$>
<$dateCurrent(-1)$>
<$dateCurrent()-(24*60*60*1000)$>
```
Returns the time one hour in the future. The first line adds one hour using a time multiplication expression, assigns that time and date to a custom variable, and suppresses the output. The second line references the custom variable and defines that only the time is displayed:

```
<$exec my_customParseTime parseDate(dateCurrent()+(1000*60*60))$>
<$formatTimeOnly(my_customParseTime)$>
```
Returns the date one year in the future. The first line adds one year using a time multiplication expression, assigns that time and date to a custom variable, and suppresses the output. The second line references the custom variable and defines that only the date in long format is displayed:

```
<$exec my_customParseTime parseDate(dateCurrent()+(1000*60*60*24*365))$>
<$formatTimeOnly(my_customParseTime)$>
```
This script evaluates whether the date seven days in the future is greater than the expiration date and returns a message to the user if true:

```
<$if dOutDate$>
    <$if dateCurrent(7) > parseDate(dOutDate)$>
Content item expires in one week.
     <$endif$>
<$endif$>
```
This script uses parseDate within a conditional statement for customized workflow jumps. The script specifies that if the last time we entered this step was four days ago, go to the first step in workflow *wf\_late* and set the return step to be the next step:

```
<$if parseDate(wfCurrentGet("lastEntryTs")) < dateCurrent(-4)$>
   <$wfSet("wfJumpName", "lateJump")$>
   <$wfSet("wfJumpTargetStep", "step_1@wf_late")$>
   <$wfSet("wfJumpReturnStep", wfCurrentStep(1))$>
   <$wfSet("wfJumpEntryNotifyOff", "0")$>
<$endif$>
```
## **See Also**

■ ["dateCurrent" on page 8-31](#page-484-0)

## **parseDateWithPattern**

Parses a date/time to a specified date/time pattern.

Dates convert to milliseconds when used with standard comparison operators. For example, the expression (60\*60\*1000) equals one hour.

A common usage of this function is to adjust the current time using a multiplication expression that represents a number of seconds, minutes, hours, or days.

#### **Type and Usage**

- ["Global Functions" on page 3-12](#page-75-0)
- ["Date and Time" on page 4-9](#page-96-0)

#### **Parameters**

Takes two parameters:

- The first parameter is a date string used by the Oracle WebCenter Content Server instance, or a date object created with the [parseDate](#page-688-0) or [dateCurrent](#page-484-0) functions.
- The second parameter is the date/time pattern, which is a standard Java *SimpleDateFormat* pattern string, such as MM/dd/yyyy.

#### **Output**

Returns a Java date object, which is converted to a string for display.

#### **Example**

Displays the current date and time in the format specified by the pattern (for example, Wed, 4 Jul 2001 12:08:56 -0700):

<\$parseDateWithPattern(<\$dateCurrent()\$>, "EEE, d MMM yyyy HH:mm:ss Z")\$>

- ["parseDate" on page 8-235](#page-688-0)
- ["dateCurrent" on page 8-31](#page-484-0)
- ["formatDateWithPattern" on page 8-102](#page-555-0)

# **pneNavigation**

Enables the left sidebar navigation.

## **Type and Usage**

- ["Global Functions" on page 3-12](#page-75-0)
- ["Page Display" on page 4-15](#page-102-0)

### **Parameters**

Set as a name/value pair: pneNavigation=1

Default value is 1 (enabled). To disable this function, it must be set to a null string.

#### **Output**

Evaluates to TRUE or FALSE.

#### **Example**

Enables the sidebar navigation:

<\$pneNavigation=1\$>

To force the sidebar navigation off, set it to a null string:

```
<$pneNavigation=""$>
```
Setting the definition to other than 1 or a null string value is invalid and will not disable the sidebar navigation:

<\$pneNavigation=0\$>

# **ProviderDir**

Defines the path to the /providers directory. Default is *DomainHome*/ucm/cs/data/providers.

## **Type and Usage**

- ["Configuration Variables" on page 3-2](#page-65-0)
- **"Directories and Paths"** on page 4-10

## **Location**

*IntradocDir*/config/config.cfg

## **Example**

As a configuration setting:

ProviderDir=c:/*domain*/data/providers

# <span id="page-693-0"></span>**RequestAuditAdditionalVerboseFieldsList**

Used with verbose tracing when the Request Audit trace is activated.

The Request Audit trace appears on the System Audit Information Page. This trace creates two separate summaries calculated over two different time intervals. The trace calculates the number of service requests and length of time to perform the requests. After a summary is reported for the specified interval the values are reset and the cumulative totals and averages are computed again for the next interval period.

This configuration variable is a comma-delimited list of additional fields to display when reporting information about the request.

## **Type and Usage**

- ["Configuration Variables" on page 3-2](#page-65-0)
- ["Debugging" on page 4-9](#page-96-1)

#### **Location**

*IntradocDir*/config/config.cfg

### **Example**

RequestAuditAdditionalVerboseFieldsList=xComment,dDocType

- ["RequestAuditIntervalSeconds1" on page 8-241](#page-694-0)
- ["RequestAuditIntervalSeconds2" on page 8-242](#page-695-0)
- ["RequestAuditListDepth1" on page 8-243](#page-696-0)
- ["RequestAuditListDepth2" on page 8-244](#page-697-0)
- ["RequestAuditSubClassificationField" on page 8-245](#page-698-0)

# <span id="page-694-0"></span>**RequestAuditIntervalSeconds1**

Used to specify the short audit interval for the Request Audit trace.

The Request Audit trace appears on the System Audit Information Page. This trace creates two separate summaries calculated over two different time intervals. The trace calculates the number of service requests and length of time to perform the requests. After a summary is reported for the specified interval the values are reset and the cumulative totals and averages are computed again for the next interval period.

Specify the value in seconds.

The default value is 120 seconds (2 minutes).

## **Type and Usage**

- ["Configuration Variables" on page 3-2](#page-65-0)
- ["Debugging" on page 4-9](#page-96-1)

## **Location**

*IntradocDir*/config/config.cfg

### **Example**

RequestAuditIntervalSeconds1=240

- ["RequestAuditAdditionalVerboseFieldsList" on page 8-240](#page-693-0)
- ["RequestAuditIntervalSeconds2" on page 8-242](#page-695-0)
- ["RequestAuditListDepth1" on page 8-243](#page-696-0)
- ["RequestAuditListDepth2" on page 8-244](#page-697-0)
- ["RequestAuditSubClassificationField" on page 8-245](#page-698-0)

## <span id="page-695-0"></span>**RequestAuditIntervalSeconds2**

Used to specify the long audit interval for the Request Audit trace.

The Request Audit trace appears on the System Audit Information Page. This trace creates two separate summaries calculated over two different time intervals. The trace calculates the number of service requests and length of time to perform the requests. After a summary is reported for the specified interval period the values are reset and the cumulative totals and averages are computed again for the next interval period.

Specify the value in seconds.

The default value is 3600 seconds (1 hour).

## **Type and Usage**

- ["Configuration Variables" on page 3-2](#page-65-0)
- ["Debugging" on page 4-9](#page-96-1)

#### **Location**

*IntradocDir*/config/config.cfg

#### **Example**

RequestAuditIntervalSeconds2=7200

- ["RequestAuditAdditionalVerboseFieldsList" on page 8-240](#page-693-0)
- ["RequestAuditIntervalSeconds1" on page 8-241](#page-694-0)
- ["RequestAuditListDepth1" on page 8-243](#page-696-0)
- ["RequestAuditListDepth2" on page 8-244](#page-697-0)
- ["RequestAuditSubClassificationField" on page 8-245](#page-698-0)

## <span id="page-696-0"></span>**RequestAuditListDepth1**

Used to specify the number of services to present in the Request Audit trace.

This configuration value applies only to the short audit period.

The Request Audit trace appears on the System Audit Information Page. This trace creates two separate summaries calculated over two different time intervals. The trace calculates the number of service requests and length of time to perform the requests.

This variable is used to specify the number of services to present from a sorted list of requests. The list is sorted in descending order by elapsed time consumed.

The default value is 5.

## **Type and Usage**

- ["Configuration Variables" on page 3-2](#page-65-0)
- ["Debugging" on page 4-9](#page-96-1)

## **Location**

*IntradocDir*/config/config.cfg

## **Example**

RequestAuditListDepth1=7

- ["RequestAuditAdditionalVerboseFieldsList" on page 8-240](#page-693-0)
- ["RequestAuditIntervalSeconds1" on page 8-241](#page-694-0)
- ["RequestAuditIntervalSeconds2" on page 8-242](#page-695-0)
- ["RequestAuditListDepth2" on page 8-244](#page-697-0)
- ["RequestAuditSubClassificationField" on page 8-245](#page-698-0)

# <span id="page-697-0"></span>**RequestAuditListDepth2**

Used to specify the number of services to present in the Request Audit trace.

This configuration value applies only to the long audit period.

The Request Audit trace appears on the System Audit Information Page. This trace creates two separate summaries calculated over two different time intervals. The trace calculates the number of requests and length of time to perform the requests.

This variable is used to specify the number of services to present. The list is sorted in descending order by elapsed time consumed.

The default value is 20.

## **Type and Usage**

- ["Configuration Variables" on page 3-2](#page-65-0)
- ["Debugging" on page 4-9](#page-96-1)

## **Location**

*IntradocDir*/config/config.cfg

### **Example**

RequestAuditListDepth2=25

- ["RequestAuditAdditionalVerboseFieldsList" on page 8-240](#page-693-0)
- ["RequestAuditIntervalSeconds1" on page 8-241](#page-694-0)
- ["RequestAuditIntervalSeconds2" on page 8-242](#page-695-0)
- ["RequestAuditListDepth1" on page 8-243](#page-696-0)
- ["RequestAuditSubClassificationField" on page 8-245](#page-698-0)

# <span id="page-698-0"></span>**RequestAuditSubClassificationField**

Used to specify an internal field, usually a metadata field for documents, whose value is appended to the service name in order to differentiate the name in the Request Audit list.

The Request Audit trace appears on the System Audit Information Page. This trace creates two separate summaries calculated over two different time intervals. The trace calculates the number of service requests and length of time to perform the requests.

In some cases, the service name does not create an adequate breakdown of the different types of requests. This entry helps to differentiate the types of entries.

## **Type and Usage**

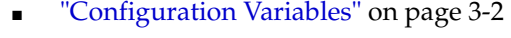

["Debugging" on page 4-9](#page-96-1)

#### **Location**

*IntradocDir*/config/config.cfg

#### **Example**

RequestAuditSubClassificationField=xDepartment

- ["RequestAuditAdditionalVerboseFieldsList" on page 8-240](#page-693-0)
- ["RequestAuditIntervalSeconds1" on page 8-241](#page-694-0)
- ["RequestAuditIntervalSeconds2" on page 8-242](#page-695-0)
- ["RequestAuditListDepth1" on page 8-243](#page-696-0)
- ["RequestAuditListDepth2" on page 8-244](#page-697-0)

# **requiredMsg**

Specifies the error message to be displayed if a required metadata field does not have a value upon checkin.

## **Type and Usage**

- ["Field Information Variables" on page 3-16](#page-79-0)
- ["Field Display" on page 4-11](#page-98-0)

### **Output**

Returns the error message as a string.

## **Example**

Defines the required field error message for the *dDocTitle* metadata field as the *wwSpecifyTitle* localized string:

```
<$fieldName = "dDocTitle", fieldCaption = lc("wwTitle"), isRequired = 1, fieldType 
= "BigText", requiredMsg = lc("wwSpecifyTitle")$>
```
- ["isRequired" on page 8-187](#page-640-0)
- Getting Started with the SDK

# **rptDisplayMapValue**

This function is meant for internal use only.

This function returns a localized string representation of an internal key code. These key codes are used to store status and state flags for content items. This function is used on the Content Information page and workflow pages to display descriptions of the internal state.

## **Type and Usage**

- ["Global Functions" on page 3-12](#page-75-0)
- ["Localization" on page 4-14](#page-101-0)

#### **Parameters**

Takes two parameters:

- The name of the table where the keys are stored.
- The key to be localized.

## **rs**

This function returns a result set given the name of the result set. Because the actual object it returns is a result set, certain actions can be performed on the return value that cannot be performed on the return values of other functions. In particular, the loop syntax can be applied to the result.

## **Type and Usage**

■

#### **Parameters**

This function has one parameter, resultSetName, which is the name of the result set to return.

#### **Output**

A result set object if found, otherwise null.

#### **Example**

Suppose MyResultSet is the name of a result set, then you could loop on the result set using the following syntax:

```
<$loop rs("MyResultSet")$>
... Script inside loop ...
<$endloop$>
```
This function also can be used when temporarily assigning variables when calling Idoc Script functions. In particular, the following example will temporarily assign the variable 'rsParam' to point to the same result set as pointed to by MyResultSet for the duration of the call to include the resource include *my\_include*. If the result of the rs function is assigned to a variable, then that variable will have a shared pointer to the result set creating the same effect as if rsCreateReference were called.

<\$inc("my\_include", rsParam=rs("MyResultSet"))\$>

# <span id="page-702-0"></span>**rsAddFields**

Adds new fields to a ResultSet. This function will only add the field if it is not already present. Note that setValue(...) can also add new fields but it only works on ResultSets that are nonempty and are on a currently valid row.

### **Type and Usage**

- ["Global Functions" on page 3-12](#page-75-0)
- ["ResultSets" on page 4-16](#page-103-0)

## **Parameters**

Takes two parameters:

- The first parameter is the name of the ResultSet to get new fields (columns) added.
- The second parameter is a comma separated list of fields to add.(the column names to be added).

### **Output**

- Returns TRUE if the function is successful.
- Returns FALSE if the function fails.

### **Example**

<\$rsAddFields(rsName, *fieldsList*)\$>

# **rsAddFieldsWithDefaults**

This function adds new fields to an existing result set. Unlike rsAddFields, this function provides the ability to specify default values for any fields that are added. Note that rsAddFieldsWithDefaults never over-writes any data in fields that already exist; it only adds new fields to a result set.

### **Type and Usage**

- ["Global Functions" on page 3-12](#page-75-0)
- ["ResultSets" on page 4-16](#page-103-0)

## **Parameters**

The following table lists parameters for the function.

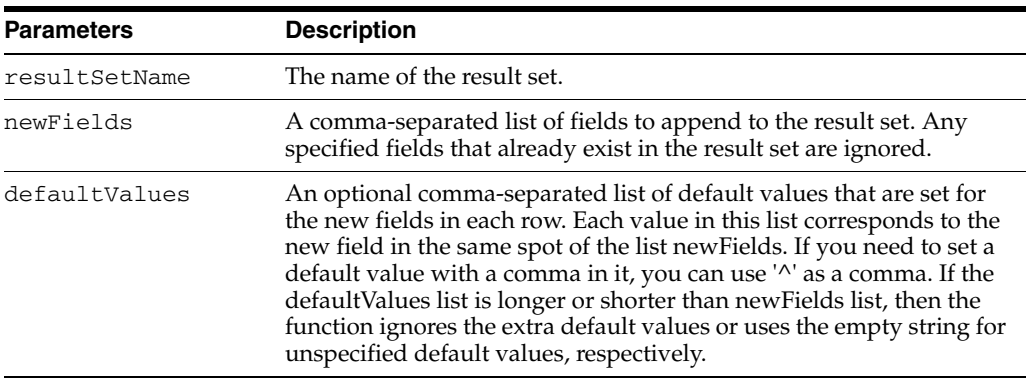

#### **Output**

Nothing.

#### **Example**

#### **Adding fields**

```
<$rsCreateResultSet("MyList", "field1,field2,field3")$>
<$rsAppendRowValues("MyList", "A,B,C,D,E,F")$>
<$rsAddFieldsWithDefaults("MyList", "field4,field5,field6")$>
```
In this basic example, we create a result set MyList, fill it with some values, then add three more fields to MyList, without setting default values. The resulting table will look like the following:

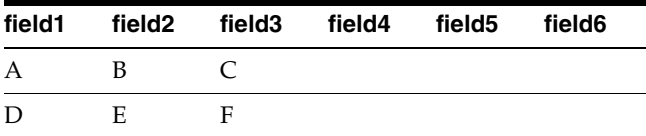

#### **Adding fields with default**

```
<$rsCreateResultSet("MyList", "field1,field2,field3")$>
<$rsAppendRowValues("MyList", "A,B,C,D,E,F")$>
<$rsAddFieldsWithDefaults("MyList", "field4,field5,field6", "X,Y,Z")$>
```
Here we define default values for the new fields. The resulting table will look like the following:

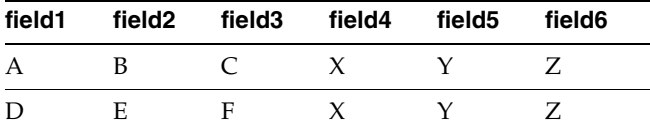

#### **When a field already exists**

```
<$rsCreateResultSet("MyList", "field1,field2,field3")$>
<$rsAppendRowValues("MyList", "A,B,C,D,E,F")$>
<$rsAddFieldsWithDefaults("MyList", "field1,field4,field5", "X,Y,Z")$>
```
In this case, we try and add a field that already exists in MyList. This action is completely ignored, and old field values are preserved. The resulting table will look like the following:

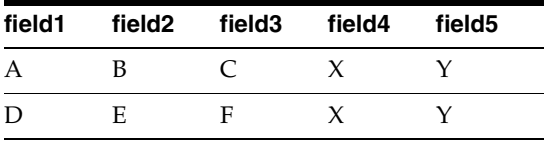

#### **Fewer default values specified**

```
<$rsCreateResultSet("MyList", "field1,field2,field3")$>
<$rsAppendRowValues("MyList", "A,B,C,D,E,F")$>
<$rsAddFieldsWithDefaults("MyList", "field4,field5,field6", "X,Y")$>
```
Notice in this example how there are not enough default values in the default value list for all fields. In this case, it just fills in blanks for the unspecified column.

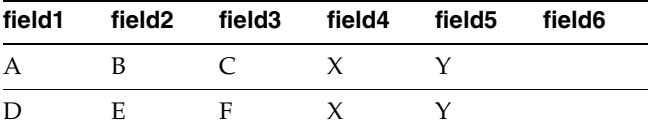

## **See Also**

["rsAddFields" on page 8-249](#page-702-0)

# **rsAddRowCountColumn**

This function adds a new field whose value for each row is the row count for that row. The count starts at 0. This function is useful to use just before using  $rsSort(\ldots)$  on XML data island ResultSets (inside .hcsp files) so that the original row location can be preserved.

## **Type and Usage**

- ["Global Functions" on page 3-12](#page-75-0)
- ["ResultSets" on page 4-16](#page-103-0)

## **Parameters**

Takes two parameters:

- The first parameter is the name of ResultSet to be modified so that it has an new row count column.
- The second parameter is the name of the field that will hold the row count.

## **Output**

- Returns TRUE if the function is successful.
- Returns FALSE if the function fails.

## **Example**

<\$rsAddRowCountColumn(rsName, countFieldName)\$>

## **rsAppend**

This function is similar in nature to rsMerge, except there are no merge test criteria. All rows from the ResultSet rsNameSource are appended to the ResultSet rsNameTarget. In addition, all fields in rsNameSource not in rsNameTarget will be added to rsNameTarget. Useful for doing a simple combining of ResultSets.

## **Type and Usage**

- ["Global Functions" on page 3-12](#page-75-0)
- ["ResultSets" on page 4-16](#page-103-0)

### **Parameters**

Takes two parameters:

- The first parameter is the ResultSet that will be modified by the merge
- The second parameter is the ResultSet containing the rows that will be appended to the target.

## **Output**

- Returns TRUE if the function is successful.
- Returns FALSE if the function fails.

## **Example**

<\$rsAppend("targetRsetName", "sourceRsetName")\$>

## **See Also**

["rsMerge" on page 8-274](#page-727-0)

# **rsAppendNewRow**

Appends a new row to the end of the ResultSet. The current row is not affected.

## **Type and Usage**

- ["Global Functions" on page 3-12](#page-75-0)
- ["ResultSets" on page 4-16](#page-103-0)

## **Parameters**

The only parameter is the name of the ResultSet to receive the new row.

## **Output**

- Returns TRUE if the function is successful.
- Returns FALSE if the function fails or the ResultSet is empty.

## **Example**

<\$rsAppendNewRow("SearchResults")\$>

## **rsAppendRowValues**

A utility function for adding new rows to a ResultSet. The values list is a comma-delimited list of values (using the escape rule of ',' -> '^', '^' -> '#^', '#' -> '##' to encode each value) split up into rows. Assume *n*fields is the number of fields in the ResultSet. The values list is split up into rows by counting *n*fields values to create a new row and then taking the next *n*fields values to create each following row and so on. If the number of values is not an exact multiple of *n*fields then the last row has its fields values padded out with empty strings. This function is useful for compactly hard coding ResultSets using Idoc Script.

#### **Type and Usage**

- ["Global Functions" on page 3-12](#page-75-0)
- ["ResultSets" on page 4-16](#page-103-0)

#### **Parameters**

Takes two parameters:

- The first parameters the name of the ResultSet that is to get new rows.
- The second parameter is the new values to add.

#### **Output**

- Returns TRUE if the function is successful.
- Returns FALSE if the function fails.

#### **Example**

```
\langle$rowValues = "a1, b1, a2, b2"$>
<$rsCreateResultSet("ResultSet1", "ColumnA,ColumnB")$>
<$rsAppendRowValues("ResultSet1", rowValues$>
<table border=2>
    <tr>>td>ColumnA</td><td>ColumnB</td></tr>
    <$loop ResultSet1$>
    <tr><td><$ColumnA$></td><td><$ColumnB$></td>
\langletr>
<$endloop$>
</table>
```
The resulting HTML would look like the following.

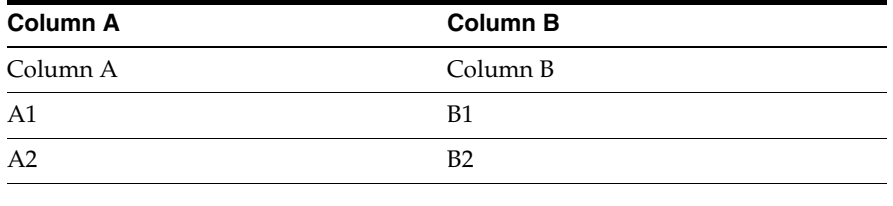

# **rsCopyFiltered**

This function copies only selected rows from one ResultSet to create another ResultSet. Any prior ResultSet with name rsNameTarget will be replaced. The rows are selected by testing each row's value of filterField using a test against the pattern in filterPattern. The pattern match is the same as used in the Idoc Script like operator.

## **Type and Usage**

- ["Global Functions" on page 3-12](#page-75-0)
- ["ResultSets" on page 4-16](#page-103-0)

### **Parameters**

Takes four parameters:

- The first parameter is the ResultSet that is providing the rows to copy.
- The second parameter is the new ResultSet created by the copy.
- The third parameter is the name of the field being tested.
- The fourth parameter is the pattern match to apply to see if the row should be copied.

### **Output**

- Returns TRUE if the function is successful.
- Returns FALSE if the function fails.

## **Example**

<\$rsCopyFiltered(rsNameSource, rsNameTarget, filterField, filterPattern)\$>

# **rsCreateReference**

This function sets an Idoc Script variable with a shared reference to a pre-existing result set in the request data.

### **Type and Usage**

- ["Global Functions" on page 3-12](#page-75-0)
- ["ResultSets" on page 4-16](#page-103-0)

## **Parameters**

This function has the following parameters:

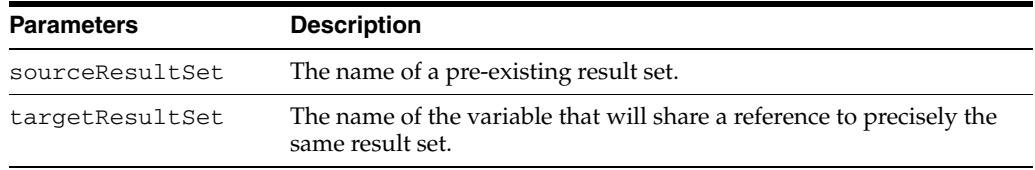

## **Output**

If successful, returns True.

### **Example**

The current value of <\$MyResultSet.field2\$> and <\$MyResultSetAlias.field2\$> will both be the letter *E*.

```
<$rsCreateResultSet("MyResultSet", "field1,field2,field3")$>
<$rsAppendRowValues("MyResultSet", "A,B,C,D,E,F")$>
<$rsCreateReference("MyResultSet", "MyResultSetAlias")$>
<$rsNext("MyResultSetAlias")$>
```
# **rsCreateResultSet**

Creates a ResultSet initialized with the list of fields in *fieldList*. All the fields will be set as string type.

## **Type and Usage**

- ["Global Functions" on page 3-12](#page-75-0)
- ["ResultSets" on page 4-16](#page-103-0)

## **Parameters**

Takes two parameters:

- The first parameter is the name of the ResultSet to create.
- The second parameter is a comma separated list of fields.

### **Output**

- Returns TRUE if the function is successful.
- Returns FALSE if the function fails.

### **Example**

<\$rsCreateResultSet(rsName, *fieldList*)\$>

# **rsDeleteRow**

Deletes the current row in the ResultSet. The current row is advanced to the next row (or points to after the end of the ResultSet if the end row in the ResultSet is deleted).

## **Type and Usage**

- ["Global Functions" on page 3-12](#page-75-0)
- ["ResultSets" on page 4-16](#page-103-0)

## **Parameters**

The only parameter is the name of the ResultSet whose current row is deleted.

## **Output**

- Returns TRUE if the function is successful.
- Returns FALSE if the function fails or the ResultSet is empty.

## **Example**

<\$rsDeleteRow("Folders")\$>

# **rsDocInfoRowAllowDisclosure**

Checks if the current user is allowed to view the URL of the content item referenced by the current row of a ResultSet.

This function is useful for selectively showing the URLs of a ResultSet generated by a content item query.

## **Type and Usage**

- ["Global Functions" on page 3-12](#page-75-0)
- ["ResultSets" on page 4-16](#page-103-0)
- ["Internal Security" on page 4-19](#page-106-0)

## **Parameters**

The only parameter is the name of a ResultSet whose current row contains information about a content item.

#### **Output**

- Returns TRUE if the user is allowed to view the URL of the content item.
- Returns FALSE if the user is not allowed view the URL or the ResultSet is empty.

#### **Example**

Checks if the user can view the URL of the content item in the current row of *resultSet1*.

<\$rsDocInfoRowAllowDisclosure("resultSet1")\$>

# **rsExists**

Checks to see if a result set exists.

## **Type and Usage**

- ["Global Functions" on page 3-12](#page-75-0)
- ["ResultSets" on page 4-16](#page-103-0)

## **Parameters**

Takes one parameter, the name of the result set.

## **Output**

- Returns TRUE if the result set is found.
- Returns FALSE if the result set does not exist or if it is empty.

## **Example**

```
<$if rsExists("resultSet1")$>
   code to execute if TRUE
<$endif$>
```
# **rsFieldByIndex**

Retrieves the name of the field at a specified column index, starting from zero.

## **Type and Usage**

- ["Global Functions" on page 3-12](#page-75-0)
- ["ResultSets" on page 4-16](#page-103-0)

## **Parameters**

Takes two parameters:

- The name of the ResultSet.
- The index number.

## **Example**

<\$rsFieldName = rsFieldByIndex("resultSet1", "2")\$>

# **rsFieldExists**

Checks to see if the named result set contains the specific field.

## **Type and Usage**

- ["Global Functions" on page 3-12](#page-75-0)
- ["ResultSets" on page 4-16](#page-103-0)

#### **Parameters**

Takes two parameters:

- The name of the result set to be searched.
- The name of the field to be found.

## **Output**

- Returns TRUE if the field is found.
- Returns FALSE if the field does not exist.

## **Example**

```
<$if rsFieldExists("resultSet1", "FieldName1")$>
    code to execute if TRUE
<$endif$>
```
# **rsFindRowPrimary**

Searches the first column of a ResultSet for a matching value.

## **Type and Usage**

- ["Global Functions" on page 3-12](#page-75-0)
- ["ResultSets" on page 4-16](#page-103-0)

## **Parameters**

Takes two parameters:

- The first parameter is the name of a ResultSet whose first column is to be searched.
- The second parameter is the value to be searched for.

## **Output**

- Returns TRUE if the specified value is found in the first column of the specified ResultSet.
- Returns FALSE if the specified value is not found.

## **Example**

Searches the first column of *resultSet1* until a value matching *value1* is found.

<\$rsFindRowPrimary("resultSet1","value1")\$>

# **rsFirst**

Moves to the first row in a ResultSet.

## **Type and Usage**

- ["Global Functions" on page 3-12](#page-75-0)
- ["ResultSets" on page 4-16](#page-103-0)

## **Parameters**

The only parameter is the name of a ResultSet.

## **Output**

- Returns TRUE if the function is successful.
- Returns FALSE if the function fails or the ResultSet is empty.

## **Example**

Advances the *SearchResults* ResultSet to the first row:

<\$exec rsFirst("SearchResults")\$>

# **rsInsertNewRow**

Inserts a row just before the current row of the ResultSet being manipulated. The new row then becomes the current row.

## **Type and Usage**

- ["Global Functions" on page 3-12](#page-75-0)
- ["ResultSets" on page 4-16](#page-103-0)

## **Parameters**

The only parameter is the name of the ResultSet in which to have a new row inserted.

## **Output**

- Returns TRUE if the function is successful.
- Returns FALSE if the function fails.

#### **Example**

<\$rsInsertNewRow("SearchResults")\$>
# **rsIsRowPresent**

Checks the status of the current row in a result set.

# **Type and Usage**

- ["Global Functions" on page 3-12](#page-75-0)
- ["ResultSets" on page 4-16](#page-103-0)

### **Parameters**

Takes one parameter, the name of the result set.

### **Output**

- Returns TRUE if the result set is currently on a valid row.
- Returns FALSE if not on a valid row.

## **Example**

<\$if rsIsRowPresent("resultSet1")\$> code to execute if TRUE <\$endif\$>

# <span id="page-721-0"></span>**rsLoopInclude**

This function loops on a result set, executing a resource include once for each row. During the execution of this include, the result set is temporarily made active (as is done with the standard <\$loop ...\$> construction).

## **Type and Usage**

- ["Global Functions" on page 3-12](#page-75-0)
- ["ResultSets" on page 4-16](#page-103-0)

## **Parameters**

This function has the following parameters:

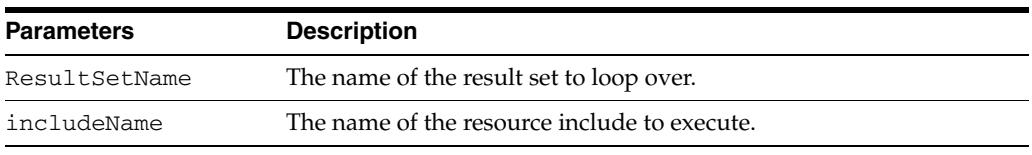

#### **Output**

The combined output of the various iterations of the resource include.

#### **Example**

<\$rsLoopInclude(resultSetName, includeName)\$>

# **rsLoopSingleRowInclude**

This function temporarily promotes a result set to be active while executing a single resource include. It functions much like rsLoopInclude, however the include is only executed once for the current row of the result set.

### **Type and Usage**

- ["Global Functions" on page 3-12](#page-75-0)
- ["ResultSets" on page 4-16](#page-103-0)

## **Parameters**

This function has the following parameters:

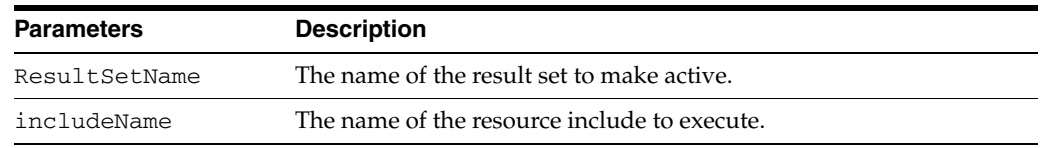

#### **Output**

The output of the resource include.

#### **Example**

<\$rsLoopSingleRowInclude(resultSetName, includeName)\$>

## **See Also**

■ ["rsLoopInclude" on page 8-268](#page-721-0)

# <span id="page-723-0"></span>**rsMakeFromList**

Creates a single-column ResultSet from an option list.

#### **Type and Usage**

- ["Global Functions" on page 3-12](#page-75-0)
- ["ResultSets" on page 4-16](#page-103-0)

#### **Parameters**

Takes two required parameters and one optional parameter:

- The first parameter is the name of the ResultSet to be created.
- The second parameter is the name of an existing option list (for example, *docAccounts* or *xMyCustomField.options*).
- The third optional parameter is the name of the ResultSet column. If no value is specified, the column name defaults to *row*.

### **Output**

Creates a ResultSet with one column, populated by the values in the specified option list.

#### **Example**

Creates two ResultSets called *ListA* and *ListB* from the *securityGroups* and *docAuthors* option lists:

```
<$lista = "securityGroups"$>
<$rsMakeFromList("ListA", lista)$>
<$rsMakeFromList("ListB", "docAuthors", "name")$>
<table border=2>
    <tr>>td>Security Groups</td><td>Authors</td></tr>
    <tr>
        <td><$loop ListA$><$row$><br>
        <$endloop$></td>
        <td><$loop ListB$><$name$><br>
        <$endloop$></td>
    \langletr>
</table>
```
The ResultSets would look like the following.

@ResultSet ListA 1 row Public Secure @end @ResultSet ListB 1 name hchang pkelly sysadmin user1

@end

The resulting HTML would look like the following.

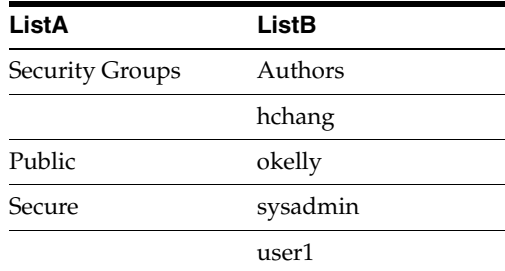

## **See Also**

- ["rsMakeFromString" on page 8-272](#page-725-0)
- ["Option Lists" on page 2-20](#page-57-0)
- ["optList" on page 8-231](#page-684-0)

# <span id="page-725-0"></span>**rsMakeFromString**

Creates a single-column ResultSet from a string.

#### **Type and Usage**

- ["Global Functions" on page 3-12](#page-75-0)
- ["ResultSets" on page 4-16](#page-103-0)

### **Parameters**

Takes two required parameters and one optional parameter:

- The first parameter is the name of the ResultSet to be created.
- The second parameter is a comma-delimited list of strings to be parsed (such as a,b,c,d), or a variable that has a comma-delimited string as its value.
- The third optional parameter is the name of the ResultSet column. If no value is specified, the column name defaults to row.

### **Output**

Creates a ResultSet with one column, populated by the specified string values.

#### **Example**

Creates two ResultSets called *StringA* and *StringB*:

```
<$stringa = "a,b,c,d"$>
<$rsMakeFromString("StringA", stringa)$>
<$rsMakeFromString("StringB", "A,B,C,D", "name")$>
<table border=2>
   <tr>>td>StringA</td><td>StringB</td></tr>
    <tr>
       <td><$loop StringA$><$row$><br>
        <$endloop$></td>
        <td><$loop StringB$><$name$><br>
        <$endloop$></td>
    \langle/tr>
</table>
```
The ResultSets would look like the following.

```
@ResultSet StringA
1
row
a
b
c
d
@end
@ResultSet StringB
1
name
A
B
\mathsf CD
```
@end

The resulting HTML would look like the following.

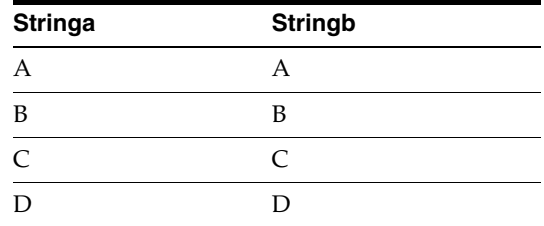

# **See Also**

■ ["rsMakeFromList" on page 8-270](#page-723-0)

# **rsMerge**

Merges the rows of one ResultSet into another. If the value from the rsNameSource ResultSet in the rsCommonField field matches the value for the same field in a row for rsNameTarget, then that row will be replaced. Otherwise, the row from rsNameSource will be appended. If there are multiple rows in rsNameTarget that are matched by the same value, then only the first row is replaced and it is replaced by the last row in rsNameSource that has a matching row. Any fields in the ResultSet rsNameSource that are not in rsNameTarget are added as new fields to rsNameTarget. This function is best performed on ResultSets that have only unique values in the rsCommonField field so that issues with multiple matches are avoided.

## **Type and Usage**

- ["Global Functions" on page 3-12](#page-75-0)
- ["ResultSets" on page 4-16](#page-103-0)

#### **Parameters**

Takes three parameters:

- The first parameter (rsNameTarget) is the ResultSet that will be modified by the merge.
- The second parameter (rsNameSource) is the ResultSet containing the rows that will be merged into the target.
- The third parameter (rsCommonField) is the field that occurs in both results sets that will be used as the basis of the merge.

## **Output**

- Returns TRUE if the function is successful.
- Returns FALSE if the function fails.

#### **Example**

<\$rsMerge(rsNameTarget, rsNameSource, commonField\$>

## **See Also**

["rsAppend" on page 8-253](#page-706-0)

# **rsMergeDelete**

Analogous to rsMergeReplaceOnly, except matching rows in the ResultSet rsNameTarget are removed instead of replaced. It is useful for removing rows from one ResultSet that already occur in another.

#### **Type and Usage**

- ["Global Functions" on page 3-12](#page-75-0)
- ["ResultSets" on page 4-16](#page-103-0)

### **Parameters**

Takes three parameters:

- The first parameter (rsNameTarget) is the ResultSet that will be modified by the merge.
- The second parameter (rsNameSource) is the ResultSet containing the rows that will be merged into the target.
- The third parameter (rsCommonField) is the field that occurs in both results sets that will be used as the test for which rows to remove from rsNameTarget.

### **Output**

- Returns TRUE if the function is successful.
- Returns FALSE if the function fails.

### **Example**

<\$rsMergeDelete(rsNameTarget, rsNameSource, rsCommonField)\$>

# **rsMergeReplaceOnly**

Similar to rsMerge, but rows are only replaced; none are appended to the ResultSet rsNameTarget. In addition, new fields from rsNameSource are not added to rsNameTarget.

## **Type and Usage**

- ["Global Functions" on page 3-12](#page-75-0)
- ["ResultSets" on page 4-16](#page-103-0)

### **Parameters**

Takes three parameters:

- The first parameter (rsNameTarget) is the ResultSet that will be modified by the merge.
- The second parameter (rsNameSource) is the ResultSet containing the rows that will be merged into the target.
- The third parameter (rsCommonField) is the field that occurs in both results sets that will be used as the basis of the merge

#### **Output**

- Returns TRUE if the function is successful.
- Returns FALSE if the function fails.

#### **Example**

<\$rsMergeReplaceOnly(rsNameTarget, rsNameSource, rsCommonField) \$>

# **rsNext**

Moves to the next row in a ResultSet.

## **Type and Usage**

- ["Global Functions" on page 3-12](#page-75-0)
- ["ResultSets" on page 4-16](#page-103-0)

## **Parameters**

The only parameter is the name of a ResultSet.

### **Output**

- Returns TRUE if the function is successful.
- Returns FALSE if the function fails or the ResultSet is empty.

## **Example**

Advances the *SearchResults* ResultSet to the next row:

<\$exec rsNext("SearchResults")\$>

# **rsNumFields**

Provides a count of the number of fields in a result set. This is useful when combined with rsFieldByIndex.

## **Type and Usage**

- ["Global Functions" on page 3-12](#page-75-0)
- ["ResultSets" on page 4-16](#page-103-0)

### **Parameters**

Takes one parameter, the name of the result set.

## **Output**

Returns the number of fields.

### **Example**

<\$numFields = rsNumFields("resultSet1")\$>

## **See Also**

■ ["rsFieldByIndex" on page 8-262](#page-715-0)

# **rsNumRows**

Provides a count of the number of rows in a result set.

# **Type and Usage**

- ["Global Functions" on page 3-12](#page-75-0)
- ["ResultSets" on page 4-16](#page-103-0)

## **Parameters**

Takes one parameter, the name of the result set.

## **Output**

Returns the number of rows.

# **Example**

<\$numRows = rsNumRows("resultSet1")\$>

# **rsRemove**

Removes a result set.

# **Type and Usage**

- ["Global Functions" on page 3-12](#page-75-0)
- ["ResultSets" on page 4-16](#page-103-0)

## **Parameters**

Takes one parameter, the name of the result set.

# **Example**

<\$rsRemove("resultSet1")\$>

# **rsRename**

#### Renames a ResultSet.

If you use a variable to define the new ResultSet name, you will need to loop over the new ResultSet variable manually using *rsFirst*, *rsNext*, and *#isRowPresent*. For example:

```
<$rsNewName="MySearchResults"$>
<$rsRename("SearchResults", rsNewName)$>
   <$rsFirst(rsNewName)$>
   <$loopwhile getValue(rsNewName, "#isRowPresent")$>
       <!--output code-->
       <$rsNext(rsNewName)$>
   <$endloop$>
```
### **Type and Usage**

- ["Global Functions" on page 3-12](#page-75-0)
- ["ResultSets" on page 4-16](#page-103-0)

## **Parameters**

Takes two parameters:

- The first parameter is the name of an existing ResultSet.
- The second parameter is the new ResultSet name. The call will fail if the resultset already exists.

#### **Output**

- Returns TRUE if the function is successful.
- Returns FALSE if the function fails.

### **Example**

Renames the SearchResults ResultSet to MySearchResults:

<\$rsRename("SearchResults", "MySearchResults")\$>

# **rsRenameField**

Renames a field in the ResultSet.

## **Type and Usage**

- ["Global Functions" on page 3-12](#page-75-0)
- ["ResultSets" on page 4-16](#page-103-0)

## **Parameters**

Takes three parameters:

- The first parameter is the name of the ResultSet whose field is being renamed.
- The second parameter is the current name of the field.
- The third parameter is the new name of the field.

### **Output**

- Returns TRUE if the function is successful.
- Returns FALSE if the function fails.

#### **Example**

Renames the 'invoice' field to 'outlays' in the warehouse ResultSet.

<\$exec rsRenameField("warehouse", "invoice", "outlays")\$>

# **rsSetRow**

Moves to a specified row in a ResultSet.

## **Type and Usage**

- ["Global Functions" on page 3-12](#page-75-0)
- ["ResultSets" on page 4-16](#page-103-0)

#### **Parameters**

#### Takes two parameters:

- The first parameter is the name of the ResultSet.
- The second parameter is the number of the row.

## **Output**

- Returns TRUE if the function is successful.
- Returns FALSE if the function fails or the ResultSet is empty.

## **Example**

Advances the *SearchResults* ResultSet to the 10th row:

<\$exec rsSetRow("SearchResults",10)\$>

# **rsSort**

Sorts a ResultSet by a particular column.

## **Type and Usage**

- ["Global Functions" on page 3-12](#page-75-0)
- ["ResultSets" on page 4-16](#page-103-0)

## **Parameters**

Takes four parameters. For example:

rsSort(rsName,sortCol,sortType,sortOrder)

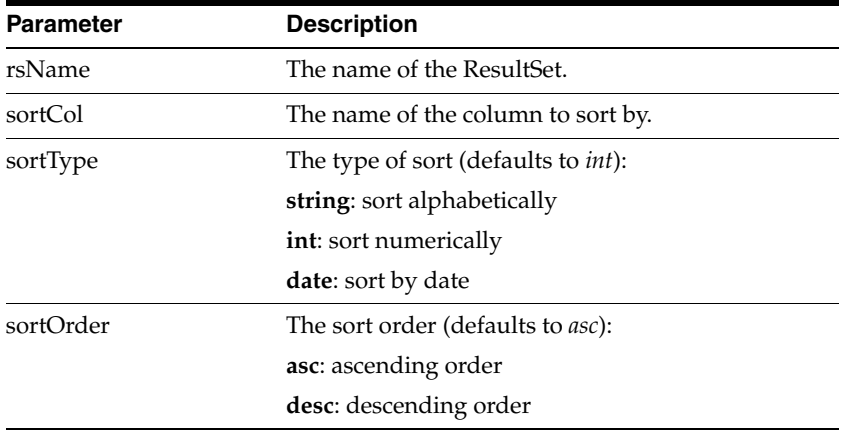

### **Output**

- Returns TRUE if the function is successful.
- Returns FALSE if the function fails or the ResultSet is empty.

## **Example**

Sorts the *SearchResults* ResultSet by *Content ID* in descending order:

<\$rsSort("SearchResults","dDocName","string","desc")\$>

# **rsSortTree**

Sorts a ResultSet that is a representation of an XML data structure (with nodes, parent nodes, and depth attributes).

### **Type and Usage**

- ["Global Functions" on page 3-12](#page-75-0)
- ["ResultSets" on page 4-16](#page-103-0)

## **Parameters**

Takes seven parameters. For example:

rsSortTree(rsName,itemIdCol,parentIdCol,nestLevelCol,sortCol,sortType,sortOrder)

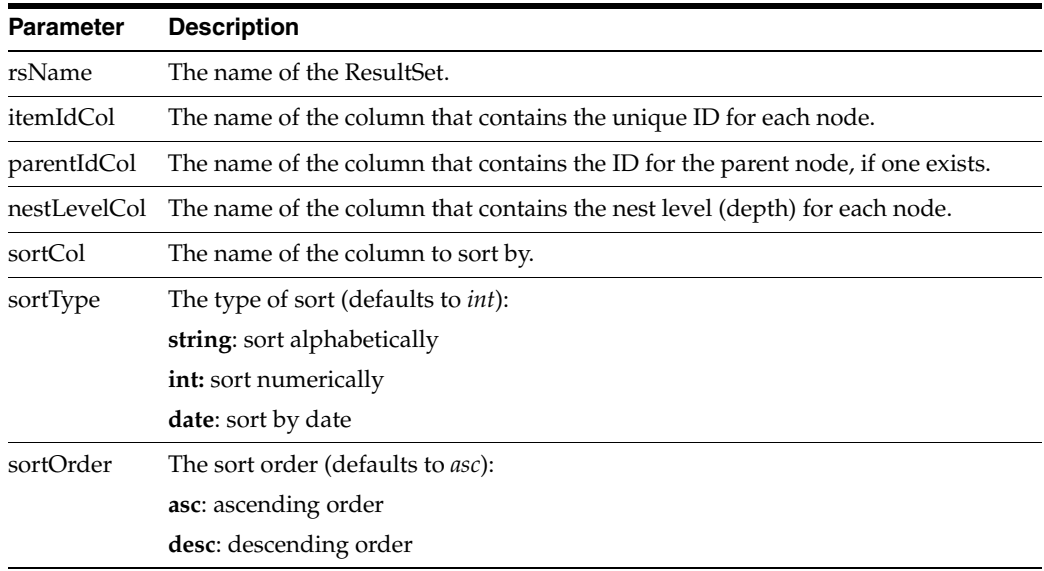

#### **Output**

- Returns TRUE if the function is successful.
- Returns FALSE if the function fails or the ResultSet is empty.

#### **Example**

Sorts the *discussionPosts* ResultSet by the *itemNumber* column in ascending order:

```
<$rsSortTree("discussionPosts", "discussionPosts!itemNumber", 
     "discussionPosts!parentNumber", "dpItemNestLevel", 
     "discussionPosts!itemNumber", "int", "asc")$>
```
# **SafeDir**

Retrieves the location where extra Oracle WebCenter Content Server files are moved by the Oracle WebCenter Content Server Analyzer utility.

Default is a subdirectory in the log directory specified by the [IdcAnalyzeLogDir](#page-595-0) setting.

This variable is not settable.

## **Type and Usage**

- ["Other Read-Only Variables" on page 3-20](#page-83-0)
- ["Debugging" on page 4-9](#page-96-0)
- ["Directories and Paths" on page 4-10](#page-97-0)

## **Example**

As script, returns the value of the configuration setting: <\$SafeDir\$>

## **See Also**

■ ["IdcAnalyzeLogDir" on page 8-142](#page-595-0)

# **setContentType**

Sets the content type for the returned page so the browser renders it properly. For example, a content type (file-format type or MIME type) of text/plain, application/excel, or text/xml.

### **Type and Usage**

- ["Global Functions" on page 3-12](#page-75-0)
- ["ResultSets" on page 4-16](#page-103-0)

### **Parameters**

The only parameter is the content type.

#### **Output**

- Returns TRUE if the function is successful.
- Returns FALSE if the function fails.

#### **Example**

<\$setContentType("text/plain")\$>

# **setExpires**

This function can be used to set an absolute time for an expiration of a page. This is best used for pages with a long life that may be requested frequently. Due to problems in time synchronization between the client and the server, it is not totally reliable, especially for short-lived caches. The data must follow one of the acceptable HTTP date formats.

Refer to the W3 Protocols for more information:

http://www.w3.org/Protocols/rfc2616/rfc2616-sec3.html#sec3.3

#### **Type and Usage**

- ["Global Functions" on page 3-12](#page-75-0)
- ["Idoc Script" on page 4-13](#page-100-0)

#### **Parameters**

The only parameter is an absolute date, formatted in the manner HTTP requires, after which this page should be refreshed

#### **Output**

- Returns TRUE if the function is successful.
- Returns FALSE if the function fails.

#### **Example**

This will cause the page to expire at the given absolute time. Note that all time stamps must be in the GMT time zone.

<\$setExpires("Sat, 02 Aug 2003 24:00:00 GMT")\$>

This is a way to use other IdocScript functions to set the expiration date to 14 days from the current date.

```
<$date=formatDateWithPattern(dateCurrent(14), "EEE, dd MMM yyyy")$>
<$setExpires(date & " 24:00:00 GMT"))$> >
```
#### **See Also**

["setHttpHeader" on page 8-289](#page-742-0)

# <span id="page-742-0"></span>**setHttpHeader**

This function can be used to set any HTTP header. Values include, but are not limited to, 'Cache-Control', 'Content-Type', 'Last-Modified', or any of the other acceptable HTTP headers.

Refer to the W3 Protocols for more information:

http://www.w3.org/Protocols/rfc2616/rfc2616-sec3.html#sec3.3

### **Type and Usage**

- ["Global Functions" on page 3-12](#page-75-0)
- ["Idoc Script" on page 4-13](#page-100-0)

#### **Parameters**

Takes two parameters. For example:

setHttpHeader(headerName, headerValue)

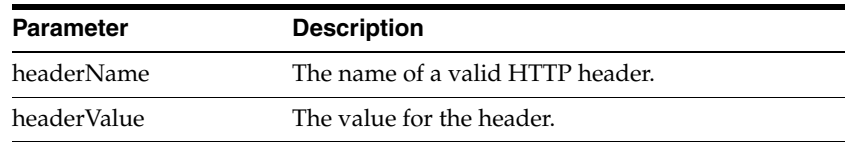

#### **Output**

- Returns TRUE if the function is successful.
- Returns FALSE if the function fails.

#### **Example**

This sets the content-type to XML, to enable your browser to render it with the passed XSLT.

<\$setHttpHeader("Content-Type", "text/xml")\$>

#### **See Also**

["setMaxAge" on page 8-290](#page-743-0)

# <span id="page-743-0"></span>**setMaxAge**

This function can be used to set an absolute time for an expiration of a page. This is best used for pages with a long life that may be requested frequently. Due to problems in time synchronization between the client and the server, it is not totally reliable, especially for short-lived caches. The data must follow one of the acceptable HTTP date formats.

Refer to the W3 Protocols for more information:

http://www.w3.org/Protocols/rfc2616/rfc2616-sec3.html#sec3.3

### **Type and Usage**

- ["Global Functions" on page 3-12](#page-75-0)
- ["Idoc Script" on page 4-13](#page-100-0)

#### **Parameters**

The only parameter is the lifetime of this page in seconds.

#### **Output**

- Returns TRUE if the function is successful.
- Returns FALSE if the function fails.

#### **Example**

This will expire the content of the page immediately:

<\$setMaxAge(0)\$>

This will set the cache lifetime for this page to 10 minutes, and tell the browser that it absolutely must try to refresh the page after that time is up:

```
<$setMaxAge(600)$>
<$setHttpHeader("Cache-Control", "must-revalidate")$>
```
## **See Also**

["setHttpHeader" on page 8-289](#page-742-0)

# **setResourceInclude**

Defines an include.

This function allows dynamically constructed script to be assigned to an include (much as the [eval](#page-524-0) function enables such script to be parsed and evaluated).

If the specified include already exists, the *super* keyword can be used in the new script to refer to the existing include.

#### **Type and Usage**

- ["Global Functions" on page 3-12](#page-75-0)
- ["Idoc Script" on page 4-13](#page-100-0)

#### **Parameters**

Takes two parameters:

- The first parameter is the name of the include.
- The second parameter is a string that defines the contents of the include. This string can contain Idoc Script.

#### **Output**

Returns 0 if the include could not be parsed, 1 if it can be parsed. Use exec to suppress this behavior.

#### **Example**

Uses the string "My name is *resource include*" to dynamically construct script:

<\$setResourceInclude("my\_name","My name is <\$my\_name\$>")\$>

Uses the *super* keyword to modify the *std\_display\_field* include:

<\$myInclude="<span class='field'><\$include super.std\_display\_field\$></span>" <\$setResourceInclude("std\_display\_field",myInclude)\$>

The following example suppresses the returned result:

<\$exec setResourceInclude("std\_display\_field",myInclude)\$>

# **setValue**

The target can either be #local or the name of a ResultSet. If the target is #local, then the parameter *name* identifies the name of a local data variable whose value is to be set by the parameter *value*. If the target area is nonempty and is not #local, then a field in a ResultSet named by the parameter *target* is being set. If the ResultSet exists and is currently on a valid current row, then that particular column's value (column named by the parameter *name*) on that row will be set with the value in the parameter *value*. If the field is currently not a part of that ResultSet, then the field will be added as a new column to the ResultSet and the value will be set. If the target ResultSet is not on a valid row, then this function will have no effect (but an internal exception will be reported on the server output). Note that this function should be contrasted with [getValue.](#page-569-0)

#### **Type and Usage**

- ["Global Functions" on page 3-12](#page-75-0)
- ["ResultSets" on page 4-16](#page-103-0)

#### **Parameters**

Takes three parameters:

- The first parameter is the target area to be set (either #local or the name of a ResultSet)
- The second parameter is the name of key that holds the value to be set (either a local variable or a ResultSet field)
- The third parameter is the value to be set.

#### **Output**

- Returns TRUE if the function is successful.
- Returns FALSE if the function fails.

#### **Example**

<\$setValue(target, name, value)\$>

# <span id="page-746-0"></span>**showDocActions**

Defines whether to display checkout links on the search results page.

This variable is also used to evaluate additional code for ODMA applications, such as Oracle Desktop. To display checkout links for an Oracle WebCenter Content Server instance that is not accessed by ODMA clients, use the [showSearchResultsCheckoutColumn](#page-748-0) variable.

- When set to TRUE, a column containing checkout links is displayed on the search results page.
- When set to FALSE, checkout links are not displayed on the search results page.

Default is FALSE.

#### **Type and Usage**

- ["Configuration Variables" on page 3-2](#page-65-0)
- ["Content Items" on page 4-3](#page-90-0)
- ["Page Display" on page 4-15](#page-102-0)
- ["Clients" on page 4-2](#page-89-0)

### **Location**

*IntradocDir*/config/config.cfg

#### **Example**

Used as a configuration entry:

showDocActions=1

#### **See Also**

- ["showSearchResultsCheckoutColumn" on page 8-295](#page-748-0)
- ["noInfoColumn" on page 8-220](#page-673-0)
- ["noRevisionsColumn" on page 8-222](#page-675-0)

# **ShowRevisionsColumn**

In later versions of the Oracle WebCenter Content Server system, the revision number of a document is not displayed on the Search Results page while using Classic view. This configuration variable is used to display the revision number.

- When set to TRUE, the revision number of a document is displayed on the Search Results page while using Classic View.
- This setting works in Classic search mode only.

Default is TRUE.

## **Type and Usage**

- ["Configuration Variables" on page 3-2](#page-65-0)
- ["Field Display" on page 4-11](#page-98-0)

## **Location**

■ *IntradocDir*/config/config.cfg

## **Example**

Used as a configuration entry:

ShowRevisionsColumn=false

# <span id="page-748-0"></span>**showSearchResultsCheckoutColumn**

Defines whether to display checkout links on the standard search results page.

- When set to TRUE, a column containing checkout links is displayed on the standard search results page.
- When set to FALSE, checkout links are not displayed on the standard search results page.

Default is FALSE.

#### **Type and Usage**

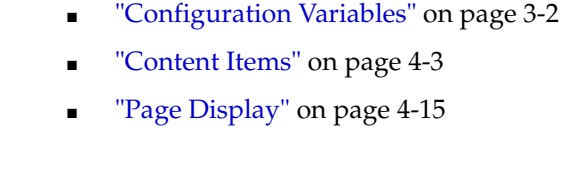

# **Location**

*IntradocDir*/config/config.cfg

#### **Example**

Used as a configuration entry:

showSearchResultsCheckoutColumn=1

#### **See Also**

- ["showDocActions" on page 8-293](#page-746-0)
- ["noInfoColumn" on page 8-220](#page-673-0)
- ["noRevisionsColumn" on page 8-222](#page-675-0)

# **StdPageWidth**

Sets the page width in pixels. Default is 550.

## **Type and Usage**

- ["Configuration Variables" on page 3-2](#page-65-0)
- ["Page Display" on page 4-15](#page-102-0)

## **Location**

*IntradocDir*/config/config.cfg

## **Example**

Used as a configuration entry: StdPageWidth=1000

Returns the page width as a string: <\$StdPageWidth\$>

# **strCenterPad**

Pads equal space on both sides of a string. An equal number of spaces is added to each side of the string to make it at least the specified length. A character will be added to the length of the string if required.

**Note:** Use the [Special String Operators](#page-51-0) for string concatenation, string inclusion, and simple comparison.

#### **Type and Usage**

- ["Global Functions" on page 3-12](#page-75-0)
- ["Strings" on page 4-20](#page-107-0)

#### **Parameters**

Takes two parameters:

- The first parameter is the string.
- The second parameter is the string length.

#### **Output**

Returns a string with spaces on both sides.

#### **Example**

Pads equal space on each side and creates a string seven characters long, using the form <space><space>inf<space><space>:

```
<$strCenterPad("inf", 7)$>
```
Pads equal space on each side and creates a string nine characters long, using the form <space><space><space>inf<space><space><space>:

```
<$strCenterPad("inf", 8)$>
```
Pads equal space on each side and creates a string nine characters long, using the form <space><space><space>inf<space><space><space>:

```
<$strCenterPad("inf", 9)$>
```
# **strCommaAppendNoDuplicates**

This function appends a new token to an existing string. It returns the string plus a comma plus the new token. If the token already exists in the string, it is not added.

#### **Type and Usage**

- ["Global Functions" on page 3-12](#page-75-0)
- ["Strings" on page 4-20](#page-107-0)

## **Parameters**

Takes two parameters:

- The first parameter is the string.
- The second parameter is the token.

#### **Example**

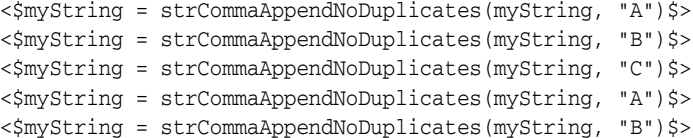

# <span id="page-752-0"></span>**strConfine**

Confines a string to a maximum length and appends padding if necessary.

If the string equals or is shorter than the specified length, it is unaffected.

If the string is longer than the specified length, it is shortened and three padding characters are appended to equal the specified length. The character used for padding can be specified by changing the [StrConfineOverflowChars](#page-753-0) variable.

**Note:** Use the [Special String Operators](#page-51-0) for string concatenation, string inclusion, and simple comparison.

#### **Type and Usage**

- ["Global Functions" on page 3-12](#page-75-0)
- ["Strings" on page 4-20](#page-107-0)

#### **Parameters**

Takes two parameters:

- The first parameter is the string.
- The second parameter is the maximum string length.

#### **Output**

Returns a string.

#### **Example**

Confines the string and appends three padding characters (dots) to make it a string five characters long, using the form in<dot><dot><dot>:

<\$strConfine("inform", 5)\$>

Confines the string and appends padding characters (dots) to make it a string five characters long, using the form i<dot><dot><dot><dot>:

<\$strConfine("i", 5)\$>

Confines the string to a maximum of ten characters in length, so this six-character string is unaffected:

```
<$strConfine("inform", 10)$>
```
Confines the string to a maximum of six characters in length, so this six-character string is unaffected:

<\$strConfine("inform", 6)\$>

#### **See Also**

["StrConfineOverflowChars" on page 8-300](#page-753-0)

# <span id="page-753-0"></span>**StrConfineOverflowChars**

Defines a string padding character.

Defines the character used for padding by the [strConfine](#page-752-0) function. Default is a dot.

## **Type and Usage**

- ["Configuration Variables" on page 3-2](#page-65-0)
- ["Strings" on page 4-20](#page-107-0)

## **Location**

*IntradocDir*/config/config.cfg

# **Example**

Used as a configuration entry: StrConfineOverflowChars=.

## **See Also**

■ ["strConfine" on page 8-299](#page-752-0)

# <span id="page-754-0"></span>**strEquals**

Checks if two strings are equal, including case.

**Note:** Use the [Special String Operators](#page-51-0) for string concatenation, string inclusion, and simple comparison.

## **Type and Usage**

- ["Global Functions" on page 3-12](#page-75-0)
- ["Strings" on page 4-20](#page-107-0)

#### **Parameters**

Takes two parameters:

- The first parameter is a string.
- The second parameter is the string to be compared to the first parameter.

## **Output**

- Returns TRUE if the strings are equal.
- Returns FALSE if strings are not equal.

#### **Example**

Evaluates whether the strings are equal and returns TRUE (1):

<\$strEquals("Home","Home")\$>

Evaluates whether the strings are equal and returns FALSE (0):

<\$strEquals("home","Home")\$>

### **See Also**

- ["regexMatches" on page 6-202](#page-329-0)
- ["regexReplaceAll" on page 6-203](#page-330-0)
- ["regexReplaceFirst" on page 6-204](#page-331-0)
- ["strEqualsIgnoreCase" on page 8-302](#page-755-0)

# <span id="page-755-0"></span>**strEqualsIgnoreCase**

Checks if two strings are equal, not including case.

**Note:** Use the [Special String Operators](#page-51-0) for string concatenation, string inclusion, and simple comparison.

## **Type and Usage**

- ["Global Functions" on page 3-12](#page-75-0)
- ["Strings" on page 4-20](#page-107-0)

#### **Parameters**

Takes two parameters:

- The first parameter is a string.
- The second parameter is the string to be compared to the first parameter.

### **Output**

- Returns TRUE if the strings are equal.
- Returns FALSE if strings are not equal.

#### **Example**

Evaluates whether the strings are equal and returns TRUE (1):

<\$strEqualsIgnoreCase("home","Home")\$>

Evaluates whether the strings are equal and returns FALSE (0):

<\$strEqualsIgnoreCase("home","page")\$>

### **See Also**

["strEquals" on page 8-301](#page-754-0)
# **strGenerateRandom**

This function generates a random string of hexadecimal characters. It outputs as many characters as specified by the length parameter. If length is not specified, it defaults to 16 characters.

# **Type and Usage**

- ["Global Functions" on page 3-12](#page-75-0)
- ["Strings" on page 4-20](#page-107-0)

### **Parameters**

Takes the length of the string as a parameter.

# **strIndexOf**

Determines if one string is a substring of another.

**Note:** Use the [Special String Operators](#page-51-0) for string concatenation, string inclusion, and simple comparison.

### **Type and Usage**

- ["Global Functions" on page 3-12](#page-75-0)
- ["Strings" on page 4-20](#page-107-0)

#### **Parameters**

Takes two parameters:

- The first parameter is a string.
- The second parameter is the possible substring.

#### **Output**

- If the second string is a substring of the first, returns an index value that indicates where in the first string the substring begins. The first character has an index value of 0.
- If the second string is not a substring of the first, returns a value of -1.

#### **Example**

Evaluates whether  $xy$  is a substring of  $xyz$  and returns the index value 0:

<\$if strIndexOf("xyz","xy") >=0\$> check for substring <\$endif\$>

Evaluates whether yz is a substring of xyz and returns the index value 1:

<\$if strIndexOf("xyz","yz") >=0\$> check for substring <\$endif\$>

Evaluates whether ab is a substring of xyz and returns the index value –1 to indicate that this is not a substring:

<\$if strIndexOf("xyz","ab") >=0\$> check for substring <\$endif\$>

# **strLeftFill**

Fills the left side of a string with characters to make it a specified length.

**Note:** Use the [Special String Operators](#page-51-0) for string concatenation, string inclusion, and simple comparison.

#### **Type and Usage**

- ["Global Functions" on page 3-12](#page-75-0)
- ["Strings" on page 4-20](#page-107-0)

#### **Parameters**

Takes three parameters:

- The first parameter is the string.
- The second parameter is the fill character.
- The third parameter is the length.

#### **Output**

Returns a string, left-filled with the specified character if necessary,.

#### **Example**

Formats the string *sleep* by left-filling with the character *Z* to ten spaces. This returns the string *ZZZZZsleep*:

<\$strLeftFill("sleep",'Z',10)\$>

Returns the string *sleep*:

<\$strLeftFill("sleep",'Z',4)\$>

# **strLeftPad**

Pads extra space to the left of a string to make it a specified length.

**Note:** Use the [Special String Operators](#page-51-0) for string concatenation, string inclusion, and simple comparison.

## **Type and Usage**

- ["Global Functions" on page 3-12](#page-75-0)
- ["Strings" on page 4-20](#page-107-0)

#### **Parameters**

Takes two parameters:

- The first parameter is the string.
- The second parameter is the length.

#### **Output**

Returns a string, left-filled with spaces if necessary.

#### **Example**

Pads extra space on the left to make it a string five characters long, using the form <space><space>inf:

<\$strLeftPad("inf", 5)\$>

Returns the string *information*:

<\$strLeftPad("information", 5)\$>

# **strLength**

Evaluates the length of a string.

**Note:** Use the [Special String Operators](#page-51-0) for string concatenation, string inclusion, and simple comparison.

### **Type and Usage**

- ["Global Functions" on page 3-12](#page-75-0)
- ["Strings" on page 4-20](#page-107-0)

#### **Parameters**

The only parameter is the string.

# **Output**

Returns an integer value.

#### **Example**

Evaluates the length of the string home and returns the integer 4:

<\$strLength("home")\$>

# **strLower**

Formats a string in all lowercase letters.

**Note:** Use the [Special String Operators](#page-51-0) for string concatenation, string inclusion, and simple comparison.

### **Type and Usage**

- ["Global Functions" on page 3-12](#page-75-0)
- ["Strings" on page 4-20](#page-107-0)

#### **Parameters**

The only parameter is the string.

#### **Output**

Returns a string in all lowercase letters.

#### **Example**

Evaluates the string Home and returns *home*. <\$strLower("Home")\$>

# **strRemoveWs**

Removes empty spaces from a string.

**Note:** Use the [Special String Operators](#page-51-0) for string concatenation, string inclusion, and simple comparison.

### **Type and Usage**

- ["Global Functions" on page 3-12](#page-75-0)
- ["Strings" on page 4-20](#page-107-0)

#### **Parameters**

The only parameter is the string.

# **Output**

Returns a string with no spaces.

#### **Example**

Formats the string h o m e as the string *home*:

<\$strRemoveWs("h o m e")\$>

# **strReplace**

Replaces an existing substring with another substring.

If there are multiple occurrences of the substring to be replaced, they will all be replaced by the new substring.

> **Note:** Use the [Special String Operators](#page-51-0) for string concatenation, string inclusion, and simple comparison.

#### **Type and Usage**

- ["Global Functions" on page 3-12](#page-75-0)
- ["Strings" on page 4-20](#page-107-0)

#### **Parameters**

Takes three parameters:

- The first parameter is the string on which the substitution will be performed.
- The second parameter is the substring to be replaced.
- The third parameter is the substring that will replace the existing substring.

#### **Output**

Returns a string.

#### **Example**

Replaces the word *classified* with *restricted* and results in the string *This document is restricted*.

<\$strReplace("This document is classified.","classified","restricted")\$>

Replaces the slashes in the date with periods, giving a date in the form 6.20.2001:

<\$strReplace(formatDateOnly(dateCurrent()),"/",".")\$>

# **strReplaceIgnoreCase**

Replaces an existing substring with another substring, performing the search without using case sensitivity.

If there are multiple occurrences of the substring to be replaced, they will all be replaced by the new substring.

#### **Type and Usage**

- ["Global Functions" on page 3-12](#page-75-0)
- ["Strings" on page 4-20](#page-107-0)

#### **Parameters**

Takes three parameters:

- The first parameter is the string on which the substitution will be performed.
- The second parameter is the substring to be replaced.
- The third parameter is the substring that will replace the existing substring.

#### **Output**

Returns a string.

#### **Example**

```
<$hello = "Hello world! I love the world!"$>
<$strReplaceIgnoreCase(hello, "WORLD", "universe")$>
```
# **strRightFill**

Fills the right side of a string with characters to make it a specified length.

**Note:** Use the [Special String Operators](#page-51-0) for string concatenation, string inclusion, and simple comparison.

### **Type and Usage**

- ["Global Functions" on page 3-12](#page-75-0)
- ["Strings" on page 4-20](#page-107-0)

#### **Parameters**

Takes three parameters:

- The first parameter is the string.
- The second parameter is the fill character.
- The third parameter is the length.

#### **Output**

Returns a string, right-filled with the specified character if necessary,.

#### **Example**

Formats the string *sleep* by right filling with the character *Z* to ten spaces. This returns the string *sleepZZZZZ*:

<\$strRightFill("sleep",'Z',10)\$>

Returns the string *sleep*:

<\$strRightFill("sleep",'Z',4)\$>

# **strRightPad**

Pads extra space to the right of a string to make it a specified length.

**Note:** Use the [Special String Operators](#page-51-0) for string concatenation, string inclusion, and simple comparison.

### **Type and Usage**

- ["Global Functions" on page 3-12](#page-75-0)
- ["Strings" on page 4-20](#page-107-0)

#### **Parameters**

Takes two parameters:

- The first parameter is the string.
- The second parameter is the length.

#### **Output**

Returns a string, right-filled with spaces if necessary.

#### **Example**

Pads extra space on the right to make it a string five characters long, using the form inf<space><space>:

<\$strRightPad("inf", 5)\$>

Returns the string *information*:

<\$strRightPad("information", 5)\$>

# **strSubstring**

Retrieves a substring from a string.

The first character has an index value of 0.

**Note:** Use the [Special String Operators](#page-51-0) for string concatenation, string inclusion, and simple comparison.

## **Type and Usage**

- ["Global Functions" on page 3-12](#page-75-0)
- ["Strings" on page 4-20](#page-107-0)

#### **Parameters**

Takes either two or three parameters:

- The first parameter is the string.
- The second parameter is a number representing the start index.
- The third optional parameter is a number representing the stop index.

#### **Output**

Returns a substring.

- If the stop index parameter is specified, the substring starting with the character at the start index and ending one character before the stop index is returned.
- If the stop index parameter is not specified, the substring from the start index to the end of the string is returned.

#### **Example**

Retrieves the first two characters of the string *my*:

<\$strSubstring("mystring",0,2)\$>

Retrieves the string after the second character *string*:

<\$strSubstring("mystring",2)\$>

- ["regexReplaceAll" on page 6-203](#page-330-0)
- ["regexReplaceFirst" on page 6-204](#page-331-0)

# **strTrimWs**

Removes spaces from the beginning and end of a string.

**Note:** Use the [Special String Operators](#page-51-0) for string concatenation, string inclusion, and simple comparison.

### **Type and Usage**

- ["Global Functions" on page 3-12](#page-75-0)
- ["Strings" on page 4-20](#page-107-0)

#### **Parameters**

The only parameter is the string.

### **Output**

Returns a string with no leading or trailing spaces.

#### **Example**

Formats the string " *homepage* " as the string *homepage*: <\$strTrimWs(" homepage ")\$>

# **strUpper**

Formats a string in all uppercase letters.

**Note:** Use the [Special String Operators](#page-51-0) for string concatenation, string inclusion, and simple comparison.

# **Type and Usage**

- ["Global Functions" on page 3-12](#page-75-0)
- ["Strings" on page 4-20](#page-107-0)

#### **Parameters**

The only parameter is the string.

#### **Output**

Returns a string in all uppercase letters.

#### **Example**

Evaluates the string *Home* and returns *HOME*.

<\$strUpper("Home")\$>

# **StyleForRequiredFields**

Formats how a required metadata field is displayed.

When set, the required field is displayed in the style as defined in a cascading style sheet.

Values for the style can be any of the field caption styles defined for the Oracle WebCenter Content Server system.

### **Type and Usage**

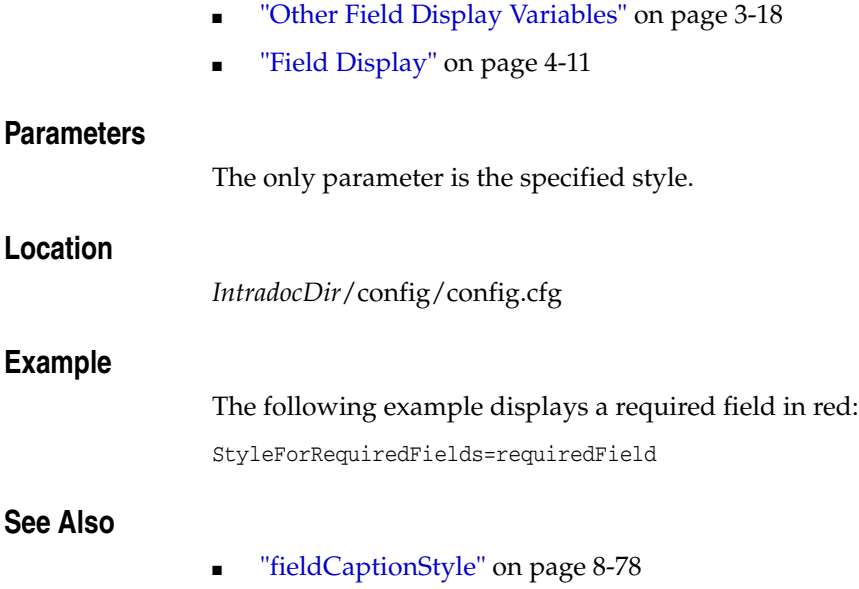

■ ["NotationForRequiredFields" on page 8-223](#page-676-0)

# **SubjectsDir**

Defines the path to the /subjects directory.

Subjects are subsystems that are notified when an Oracle WebCenter Content Server service makes a change in the system, such as modifying an option list or adding a new user.

Default is *DomainHome*/ucm/cs/data/subjects/.

# **Type and Usage**

- ["Configuration Variables" on page 3-2](#page-65-0)
- ["Directories and Paths" on page 4-10](#page-97-0)

### **Location**

*IntradocDir*/config/config.cfg

#### **Example**

Used as a configuration entry:

SubjectsDir=c:/*domain*\_temp/data/subjects

# **SysAdminAddress**

Defines the system administrator e-mail address.

This is the address used in workflow and subscription notification e-mails that come from the Oracle WebCenter Content Server instance.

Returns a string.

There is no default value.

### **Type and Usage**

- ["Configuration Variables" on page 3-2](#page-65-0)
- ["Users" on page 4-21](#page-108-0)
- ["Oracle WebCenter Content Server" on page 4-4](#page-91-0)

### **Location**

- System Properties, Internet tab, Administrator Mail Address
- Admin Server, Internet Configuration, Administrator Mail Address
- *IntradocDir*/config/config.cfg

### **Example**

As a configuration setting:

SysAdminAddress=admin@example.com

As script, returns the value of the configuration setting: <\$SysAdminAddress\$>

- ["MailServer" on page 6-163](#page-290-0)
- ["SmtpPort" on page 6-245](#page-372-0)

# <span id="page-773-0"></span>**SystemDateFormat**

Sets the date/time format for the Oracle WebCenter Content Server instance.

Note that there are two types of date formats: one that stores seconds and one that truncates seconds and stores the date up to the minute. If seconds are used, dates can only be stored up to the year 2037.

If [SystemLocale](#page-774-0) is not specified as a configuration setting, the *SystemDateFormat* will be deduced directly from the operating system settings in the Java VM instead of using the Oracle WebCenter Content Server configuration table settings for the *SystemLocale*. If *SystemLocale* is explicitly defined, then the date/time format from the Oracle WebCenter Content Server configuration tables for that locale will be used instead.

The syntax for this format is an extension of the date format functionality provided in the standard Java class libraries.

### **Type and Usage**

**Location**

**Example**

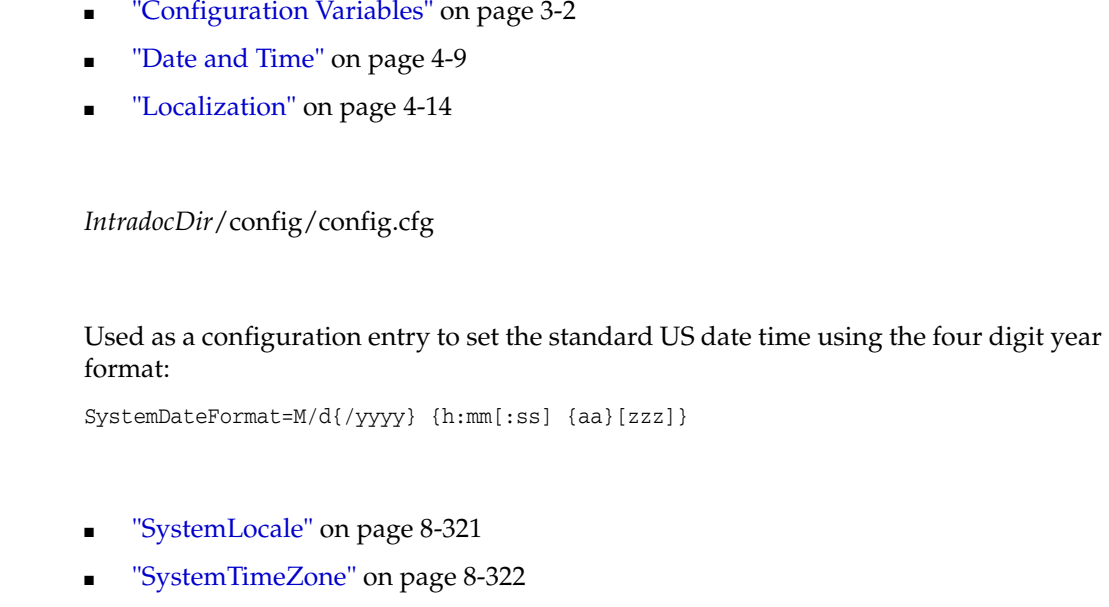

# <span id="page-774-0"></span>**SystemLocale**

Sets the system locale for the Oracle WebCenter Content Server instance.

This setting controls the following:

- localized strings used in the Oracle WebCenter Content Server interface
- character encoding for web pages
- date/time format
- time zone
- parameters used for full-text indexing

Any of these individual features can be controlled by separate configuration entries or by changing the settings for the *SystemLocale*.

This setting can be changed on the Server tab of the System Properties utility. The defaults for a specific locale can be changed on the Localization tab of the System Properties utility.

If *SystemLocale* is not specified as a configuration setting, the [SystemDateFormat](#page-773-0) will be deduced directly from the OS settings in the Java VM instead of using the Oracle WebCenter Content Server configuration table settings for the *SystemLocale*. If *SystemLocale* is explicitly defined, then the date/time format from the Oracle WebCenter Content Server configuration tables for that locale will be used instead.

#### **Type and Usage**

- ["Configuration Variables" on page 3-2](#page-65-0)
- ["Localization" on page 4-14](#page-101-0)

#### **Location**

- System Properties, Server tab, System Locale
- *IntradocDir*/config/config.cfg

#### **Example**

Used as a configuration entry:

SystemLocale=Deutsch

- ["SystemDateFormat" on page 8-320](#page-773-0)
- ["SystemTimeZone" on page 8-322](#page-775-0)

# <span id="page-775-0"></span>**SystemTimeZone**

Sets the default time zone for the Oracle WebCenter Content Server instance.

The *SystemTimeZones* table in the *WC\_CONTENT\_ORACLE\_ HOME*/shared/config/resources/std\_locale.htm file lists the time zones that can be specified.

Default is the time zone set for the local computer's operating system. If the default is used, the variable does not appear in the configuration file.

### **Type and Usage**

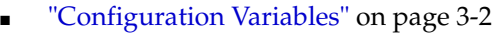

- ["Date and Time" on page 4-9](#page-96-0)
- ["Localization" on page 4-14](#page-101-0)

#### **Location**

- System Properties, Server tab, System Timezone
- *IntradocDir*/config/config.cfg

#### **Example**

Used as a configuration entry:

SystemTimeZone=Europe/Berlin

- ["SystemDateFormat" on page 8-320](#page-773-0)
- ["SystemLocale" on page 8-321](#page-774-0)

# **TempDir**

Specifies the location where the Oracle WebCenter Content Server Analyzer utility duplicates and tests files.

Default is a temp subdirectory in the log directory specified by the [IdcAnalyzeLogDir](#page-595-0) setting.

#### **Type and Usage**

- ["Configuration Variables" on page 3-2](#page-65-0)
- ["Debugging" on page 4-9](#page-96-1)
- ["Directories and Paths" on page 4-10](#page-97-0)

#### **Location**

*IntradocDir*/config/config.cfg

#### **Example**

Used as a configuration entry:

TempDir=f:/*domain*/analyzer\_logs/temp/

#### **See Also**

["IdcAnalyzeLogDir" on page 8-142](#page-595-0)

# <span id="page-777-0"></span>**TemplateClass**

Retrieves the classification of the template for the current page.

This variable makes it possible to create conditional content in a template based on the identity of the template. Use this variable within a template page to determine the source of the pages delivered by the server.

For standard templates, this variable is defined in the *class* column of the *IntradocTemplates* table in the *templates.hda* file.

For search results templates, this variable evaluates to Results.

For report templates, this variable evaluates to Reports.

For dynamic server pages, this variable is typically IdcDynamicFile.

## **Type and Usage**

- ["Template Read-Only Variables" on page 3-19](#page-82-0)
- ["Page Display" on page 4-15](#page-102-0)
- ["Templates" on page 4-21](#page-108-1)

#### **Output**

Returns a string.

### **Example**

This markup displays a table of template information on the page:

```
<TABLE>
```

```
<TR><TD>Template Name</TD>
   <TD><$TemplateName$></TD></TR>
   <TR><TD>Template Class</TD>
   <TD><$TemplateClass$></TD></TR>
   <TR><TD>Template Type</TD>
   <TD><$TemplateType$></TD></TR>
   <TR><TD>Template File Path</TD>
   <TD><$TemplateFilePath$></TD></TR>
</TABLE>
```
- ["TemplateFilePath" on page 8-325](#page-778-0)
- ["TemplateName" on page 8-326](#page-779-0)
- ["TemplateType" on page 8-327](#page-780-0)

# <span id="page-778-0"></span>**TemplateFilePath**

Retrieves the path from where the template was actually loaded.

This variable makes it possible to create conditional content in a template based on the identity of the template. Use this variable within a template page to determine the source of the pages delivered by the server.

#### **Type and Usage**

- ["Template Read-Only Variables" on page 3-19](#page-82-0)
- ["Page Display" on page 4-15](#page-102-0)
- ["Templates" on page 4-21](#page-108-1)

#### **Output**

Returns the path as a string.

#### **Example**

This markup displays a table of template information on the page:

#### <TABLE>

```
<TR><TD>Template Name</TD>
   <TD><$TemplateName$></TD></TR>
   <TR><TD>Template Class</TD>
   <TD><$TemplateClass$></TD></TR>
   <TR><TD>Template Type</TD>
   <TD><$TemplateType$></TD></TR>
   <TR><TD>Template File Path</TD>
   <TD><$TemplateFilePath$></TD></TR>
</TABLE>
```
- ["TemplateClass" on page 8-324](#page-777-0)
- ["TemplateName" on page 8-326](#page-779-0)
- ["TemplateType" on page 8-327](#page-780-0)

# <span id="page-779-0"></span>**TemplateName**

Retrieves the internal name of the template for the current page. For example, DOC\_ INFO or CHECKIN\_NEW\_FORM.

This variable makes it possible to create conditional content in a template based on the identity of the template. Use this variable within a template page to determine the source of the pages delivered by the server.

## **Type and Usage**

- ["Template Read-Only Variables" on page 3-19](#page-82-0)
- ["Page Display" on page 4-15](#page-102-0)
- ["Templates" on page 4-21](#page-108-1)

#### **Output**

Returns the template name as a string.

#### **Example**

This markup displays a table of template information on the page:

#### <TABLE>

```
<TR><TD>Template Name</TD>
   <TD><$TemplateName$></TD></TR>
   <TR><TD>Template Class</TD>
   <TD><$TemplateClass$></TD></TR>
   <TR><TD>Template Type</TD>
   <TD><$TemplateType$></TD></TR>
   <TR><TD>Template File Path</TD>
   <TD><$TemplateFilePath$></TD></TR>
</TABLE>
```
- ["TemplateClass" on page 8-324](#page-777-0)
- ["TemplateFilePath" on page 8-325](#page-778-0)
- ["TemplateType" on page 8-327](#page-780-0)

# <span id="page-780-0"></span>**TemplateType**

Provides the template type for the current page.

This variable makes it possible to create conditional content in a template based on the identity of the template. Use this variable within a template page to determine the source of the pages delivered by the server.

For standard templates, this variable is defined in the *formtype* column of the *IntradocTemplates* table in the *templates.hda* file.

For search results templates, this variable is defined in the *formtype* column of the *SearchResultTemplates* table in the *templates.hda* file.

For report templates, this variable is defined in the *datasource* column of the *IntradocReports* table in the *reports.hda* file.

For dynamic server pages, this variable is either hosp or hosf.

#### **Type and Usage**

- ["Template Read-Only Variables" on page 3-19](#page-82-0)
- ["Page Display" on page 4-15](#page-102-0)
- ["Templates" on page 4-21](#page-108-1)

#### **Output**

Returns the template type as a string.

#### **Example**

This markup displays a table of template information on the page:

#### <TABLE>

```
<TR><TD>Template Name</TD>
   <TD><$TemplateName$></TD></TR>
   <TR><TD>Template Class</TD>
   <TD><$TemplateClass$></TD></TR>
   <TR><TD>Template Type</TD>
   <TD><$TemplateType$></TD></TR>
   <TR><TD>Template File Path</TD>
   <TD><$TemplateFilePath$></TD></TR>
</TABLE>
```
- ["TemplateClass" on page 8-324](#page-777-0)
- ["TemplateFilePath" on page 8-325](#page-778-0)
- ["TemplateName" on page 8-326](#page-779-0)

# **toInteger**

Converts a string to an integer.

**Note:** Use the [Special String Operators](#page-51-0) for string concatenation, string inclusion, and simple comparison.

# **Type and Usage**

- ["Global Functions" on page 3-12](#page-75-0)
- ["Strings" on page 4-20](#page-107-0)

#### **Parameters**

The only parameter is the string.

#### **Output**

Returns an integer value. If the string does not evaluate to a number, or evaluates to a non-integer number, an error is thrown.

#### **Example**

Converts the string 4 to an integer and returns the value 4:

<\$toInteger("4")\$>

#### **trace**

Enables logging a debug or trace message to the IsPageDebug output. A message can also be output to the console or to the system logs.

#### **Type and Usage**

- ["Global Functions" on page 3-12](#page-75-0)
- ["Debugging" on page 4-9](#page-96-1)

#### **Parameters**

Takes one required and two optional parameters:

- The first parameter is the message which is output. The value can be one of the following:
	- **–** A string. If the string is passed as the only parameter, the [IsPageDebug](#page-634-0) variable must be set for this function to execute. The string is added to the accumulated debug trace.
	- **–** #local, which prepares a dump of all current local variables.
	- **–** #all, which prepares a full HDA dump of all local data, result sets, and environment data.
- The second (optional) parameter is the location where the message will be relayed. The values can be the following:
	- **–** #console, to display to a console
	- **–** #log to log a message in the HTML log files
	- **–** the name of a variable (such as StatusMessage). In that case, the message is appended to the current value.
- The third (optional) parameter is for the appropriate tracing section and is only relevant if the location parameter is set to #console.

#### **Example**

The following example logs the string message to the system console, which is always logged:

```
<$trace("message", "#console")$>
```
The following example logs the string message to the system console in the pagecreation tracing section.

<\$trace("message", "#console", "pagecreation")\$>

The following example logs the string message to the HTML Oracle WebCenter Content Server log file.

```
<$trace("message", "#log")$>
```
The following example dumps all local variables and their values to the system console.

```
<$trace("#local", "#console")$>
```
The following example dumps all local variables, result sets, and environment variables to the system console.

<\$trace("#all", "#console")\$>

The following example dumps all data to the variable MyTraceDump, which can then be displayed on the page. This is useful for HCSP developers who may not have the appropriate access rights to view the console logs.

<\$trace("#all", "MyTraceDump")\$> <\$MyTraceDump\$>

# **See Also**

■ ["IsPageDebug" on page 8-181](#page-634-0)

# <span id="page-784-0"></span>**TraceResourceConflict**

When the Oracle WebCenter Content Server instance is started from a command line, each system resource that is overridden twice by component resources is output to the command line.

When set to TRUE, system resources that are overridden by two or more component resources are output.

Default is FALSE.

### **Type and Usage**

- ["Configuration Variables" on page 3-2](#page-65-0)
- ["Debugging" on page 4-9](#page-96-1)

#### **Location**

*IntradocDir*/config/config.cfg

#### **Example**

TraceResourceConflict=true

- ["TraceResourceLoad" on page 8-332](#page-785-0)
- ["TraceResourceOverride" on page 8-333](#page-786-0)

# <span id="page-785-0"></span>**TraceResourceLoad**

When the Oracle WebCenter Content Server instance is started from a command line, all resource loading activities are output to the command line.

When set to TRUE, all resources loaded, resource overrides, resource conflicts, and resource merges are output.

Default is FALSE.

### **Type and Usage**

- ["Configuration Variables" on page 3-2](#page-65-0)
- ["Debugging" on page 4-9](#page-96-1)

### **Location**

*IntradocDir*/config/config.cfg

### **Example**

TraceResourceLoad=true

- ["TraceResourceConflict" on page 8-331](#page-784-0)
- ["TraceResourceOverride" on page 8-333](#page-786-0)

# <span id="page-786-0"></span>**TraceResourceOverride**

When the Oracle WebCenter Content Server instance is started from a command line, system resources and non-system component resources that are overridden by a component resource are output to the command line.

When set to TRUE, system resources and non-system resources that are overridden by one or more component resources are output.

Default is FALSE.

#### **Type and Usage**

- ["Configuration Variables" on page 3-2](#page-65-0)
- ["Debugging" on page 4-9](#page-96-1)

#### **Location**

*IntradocDir*/config/config.cfg

#### **Example**

TraceResourceOverride=true

- ["TraceResourceConflict" on page 8-331](#page-784-0)
- ["TraceResourceLoad" on page 8-332](#page-785-0)

# **UieHideSearchCheckboxes**

Records Manager only.

Controls if the metadata field check boxes on the search page are shown.

If set to TRUE, the metadata field check boxes are not shown on the page. If set to FALSE, the metadata field check boxes are shown.

The default is TRUE.

### **Type and Usage**

- ["Configuration Variables" on page 3-2](#page-65-0)
- ["Records" on page 4-16](#page-103-0)

#### **Location**

*DomainHome*/ucm/urm/custom/RecordsManagement/records\_management\_ environments.cfg

*DomainHome*/ucm/urm/custom/RetentionManager/retentionmanager\_ environments.cfg

#### **Example**

Used as a configuration entry:

UieHideSearchCheckboxes=false

# **UploadApplet**

Enables the multiple file Upload Applet.

**Important:** This setting is only for use by custom legacy versions of the Upload Applet. It should not be enabled when the standard [MultiUpload](#page-672-0) variable is enabled.

When set to TRUE, the Upload Applet is enabled so that multiple files can be zipped and checked in as a single content item.

When set to FALSE, the Upload Applet is disabled.

Default is FALSE.

#### **Type and Usage**

- ["Configuration Variables" on page 3-2](#page-65-0)
- ["Oracle WebCenter Content Server" on page 4-4](#page-91-0)
- ["Clients" on page 4-2](#page-89-0)

### **Location**

*IntradocDir*/config/config.cfg

#### **Example**

As a configuration setting, enables the Upload Applet:

UploadApplet=true

As script, evaluates the condition of the Upload Applet: <\$UploadApplet\$>

- ["DownloadApplet" on page 8-63](#page-516-0)
- ["MultiUpload" on page 8-219](#page-672-0)

# <span id="page-789-0"></span>**url**

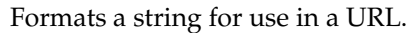

This function converts blank spaces and reserved characters to an escape sequence.

## **Type and Usage**

- ["Global Functions" on page 3-12](#page-75-0)
- ["Strings" on page 4-20](#page-107-0)

# **Parameters**

The only parameter is the string.

## **Output**

Returns a string formatted for use in a URL.

#### **Example**

Formats the string *home page* as *home%20page*: <\$url("home page")\$>

Formats the string *home/page* as *home%2fpage*:

<\$url("home/page")\$>

Formats the string *home?page* as *home%3fpage*:

<\$url("home?page")\$>

# **urlEscape7Bit**

This function returns a URL-encoded version of the string parameter. This is similar to the url function but it only encodes characters that are not 7-bit clean (ASCII). Therefore this function can be called repeatedly on the same string.

If the url function is used to double encode a string, every % character is encoded to %25.

#### **Type and Usage**

- ["Global Functions" on page 3-12](#page-75-0)
- ["Strings" on page 4-20](#page-107-0)

#### **Parameters**

The only parameter is the string.

#### **Output**

Returns a string formatted for use in a URL.

#### **Example**

```
<$path = "mÿ fïlë.txt"$>
20fïlë.txt = \langle \text{Surl}(\text{path}) \ranglemÿ%2520fïlë.txt = <$url(url(path))$>
m%ff%20f%efl%eb.txt = <$urlEscape7Bit(url(path))$>
m%ff%20f%efl%eb.txt= <$urlEscape7Bit(urlEscape7Bit(url(path)))$>
```
#### **See Also**

["url" on page 8-336](#page-789-0)

# **UseBellevueLook**

Enables an alternate look-and-feel for the Oracle WebCenter Content Server interface. When set to TRUE, the Bellevue look-and-feel (green and red color scheme) is used. If [UseXpedioLook](#page-806-0) is TRUE, it overrides this setting. There is no default value.

## **Type and Usage**

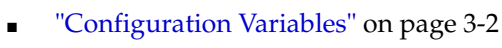

■ ["Page Display" on page 4-15](#page-102-0)

### **Location**

*IntradocDir*/config/config.cfg

#### **Example**

Used as a configuration entry: UseBellevueLook=true

#### **See Also**

■ ["UseXpedioLook" on page 8-353](#page-806-0)
# **UseFourDigitYear**

This string is obsolete. Use [SystemDateFormat.](#page-773-0)

Specifies a four-digit or two-digit year display format.

- When set to TRUE, the Oracle WebCenter Content Server instance displays years with four digits.
- When set to FALSE, the Oracle WebCenter Content Server instance displays years with two digits.

The Oracle WebCenter Content Server system supports both two-digit and four-digit years for data entry.

Default is TRUE.

#### **Type and Usage**

- ["Configuration Variables" on page 3-2](#page-65-0)
- ["Date and Time" on page 4-9](#page-96-0)

#### **Location**

*IntradocDir*/config/config.cfg

#### **Example**

Used as a configuration entry: UseFourDigitYear=false

#### **See Also**

["SystemDateFormat" on page 8-320](#page-773-0)

# **UserAccounts**

Retrieves a comma-delimited list of accounts the current user is assigned to.

- The #none entry indicates privileges to content items that have no account assigned.
- The #all entry indicates privileges to all accounts.

#### **Type and Usage**

- ["User Read-Only Variables" on page 3-20](#page-83-0)
- ["Internal Security" on page 4-19](#page-106-0)
- ["Users" on page 4-21](#page-108-0)

#### **Output**

Returns the account list as a string.

#### **Example**

#### For example:

UserAccounts=BOS, SEA, MSP/Gen

This markup displays user variables on a page:

```
<$if UserName$>
   Logon Name: <$UserName$><BR>
   User Name: <$UserFullName$><BR>
   E-mail Address: <$UserAddress$><BR>
   Accounts: <$UserAccounts$><BR>
<$endif$>
```
# **UserAddress**

Retrieves the e-mail address of the current user.

### **Type and Usage**

- ["User Read-Only Variables" on page 3-20](#page-83-0)
- ["Users" on page 4-21](#page-108-0)

#### **Output**

Returns the e-mail address as a string.

#### **Example**

This markup displays user variables on a page:

```
<$if UserName$>
   Logon Name: <$UserName$><BR>
   User Name: <$UserFullName$><BR>
   E-mail Address: <$UserAddress$><BR>
   Default Account: <$UserDefaultAccount$><BR>
<$endif$>
```
# **UserAppRights**

Checks the application rights of the current user.

#### **Type and Usage**

- ["User Read-Only Variables" on page 3-20](#page-83-0)
- ["Internal Security" on page 4-19](#page-106-0)
- ["Users" on page 4-21](#page-108-0)

#### **Output**

Returns a bit flag number specifying the user's rights:

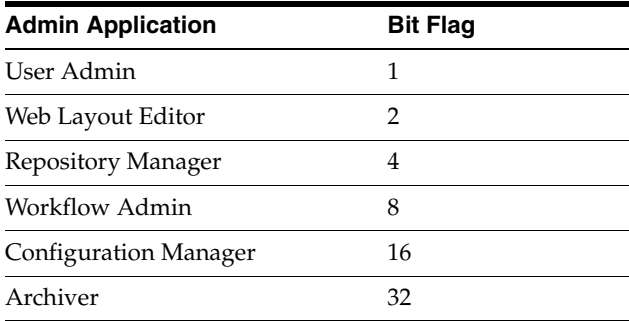

#### **Example**

Displays application rights of the current user:

<\$UserAppRights\$>

For example, the following combinations would result in the following numbers:

- User Admin + Web Layout Editor =  $3$
- Repository Manager + Workflow Admin + Archiver = 44
- All six applications  $= 63$

### **See Also**

- ["AdminAtLeastOneGroup" on page 6-5](#page-132-0)
- ["UserIsAdmin" on page 6-270](#page-397-0)

# **UserCache**

Defines the path to the *users* directory, which is the location where user personalization information is stored.

Default is *DomainHome*/ucm/cs/data/users/.

#### **Type and Usage**

- ["Configuration Variables" on page 3-2](#page-65-0)
- **"Directories and Paths"** on page 4-10

### **Location**

*IntradocDir*/config/config.cfg

### **Example**

Used as a configuration entry:

UserCache=c:/myuserdata/

# **UserCacheTimeout**

Sets the timeout in milliseconds for the temporary cache of global and external user information.

Default is 60000 milliseconds (1 minute).

### **Type and Usage**

- ["Configuration Variables" on page 3-2](#page-65-0)
- ["Oracle WebCenter Content Server" on page 4-4](#page-91-0)
- ["Users" on page 4-21](#page-108-0)

#### **Location**

*IntradocDir*/config/config.cfg

#### **Example**

Used as a configuration entry:

UserCacheTimeout=120000

# **UserDefaultAccount**

Retrieves the default account for the current user.

### **Type and Usage**

- ["User Read-Only Variables" on page 3-20](#page-83-0)
- ["Internal Security" on page 4-19](#page-106-0)
- ["Users" on page 4-21](#page-108-0)

### **Output**

Returns the account name as a string.

#### **Example**

This markup displays user variables on a page:

```
<$if UserName$>
   Logon Name: <$UserName$><BR>
   User Name: <$UserFullName$><BR>
   E-mail Address: <$UserAddress$><BR>
   Default Account: <$UserDefaultAccount$><BR>
<$endif$>
```
# **UseRedirectedOutput**

Enables the capture of output from the Java Virtual Machine. This includes logging output from any enabled tracing facilities and stack dumps resulting from the VM crash.

Used only on Windows systems and if the Oracle WebCenter Content Server system is running as a service.

### **Type and Usage**

- ["Configuration Variables" on page 3-2](#page-65-0)
- ["Debugging" on page 4-9](#page-96-1)

#### **Location**

*IntradocDir*/config/config.cfg

#### **Example**

UseRedirectedOutput=true

# **UserFullName**

The full name of the current user.

### **Type and Usage**

- ["User Read-Only Variables" on page 3-20](#page-83-0)
- ["Users" on page 4-21](#page-108-0)

#### **Output**

- Returns the user's full name as a string.
- If the user is not logged in, returns the string anonymous.

#### **Example**

This markup displays user variables on a page:

```
<$if UserName$>
   Logon Name: <$UserName$><BR>
   User Name: <$UserFullName$><BR>
   E-mail Address: <$UserAddress$><BR>
   Default Account: <$UserDefaultAccount$><BR>
<$endif$>
```
# **UserLanguageID**

Returns the two-letter code that represents the user's preferred language, as in en for English, fr for French, or ja for Japanese.

This is useful when constructing URLs to localized content.

### **Type and Usage**

- ["Conditional Dynamic Variables" on page 3-1](#page-64-0)
- ["Localization" on page 4-14](#page-101-0)

#### **Output**

Returns the code for the preferred language.

# **UserLocaleId**

Returns the full name for a user's locale, as in English-US, English-UK or Japanese.

The locale contains information about language, date, and number formatting.

#### **Type and Usage**

- ["Conditional Dynamic Variables" on page 3-1](#page-64-0)
- ["Localization" on page 4-14](#page-101-0)

### **Output**

Returns the name of the preferred language.

# **UserName**

Retrieves the username of the current user.

### **Type and Usage**

- ["User Read-Only Variables" on page 3-20](#page-83-0)
- ["Users" on page 4-21](#page-108-0)

#### **Output**

- Returns the username as a string.
- If the user is not logged in, evaluates to the string anonymous.

#### **Example**

#### This markup displays user variables on a page:

<\$if UserName\$> Logon Name: <\$UserName\$><BR> User Name: <\$UserFullName\$><BR> E-mail Address: <\$UserAddress\$><BR> Default Account: <\$UserDefaultAccount\$><BR> <\$endif\$>

# **UserPublishCacheDir**

Allows the web server plug-in to refer to data in a local directory (stub directory) rather than the file system where the Oracle WebCenter Content Server system is installed.

This setting is used for clustered Windows Oracle WebCenter Content Server configurations. See the clustering documentation for more information.

Use the format UserPublishCacheDir=stub\_dir/data/users, where *stub\_dir* is the path of the stub directory (such as f:/*domain*/).

#### **Type and Usage**

■ ["Configuration Variables" on page 3-2](#page-65-0)

#### **Location**

*IntradocDir*/config/config.cfg

#### **Example**

Used as a configuration entry:

UserPublishCacheDir=f:/*domain*/data/users

# **UserRoles**

Retrieves a comma-delimited list of roles the current user belongs to.

### **Type and Usage**

- ["User Read-Only Variables" on page 3-20](#page-83-0)
- ["Internal Security" on page 4-19](#page-106-0)
- ["Users" on page 4-21](#page-108-0)

### **Output**

Returns the user role list as a string.

### **Example**

#### For example:

PublicContributor,ClassifiedConsumer

#### References the list of user roles:

<\$if UserRoles\$> <\$include optional\_field\$> <\$endif\$>

# **UseXpedioLook**

Enables an alternate look-and-feel for the Oracle WebCenter Content Server interface.

- When set to TRUE, the Xpedio look-and-feel (purple and blue color scheme) is used.
- If this setting is TRUE, it overrides the [UseBellevueLook](#page-791-0) setting.

There is no default value.

### **Type and Usage**

- ["Configuration Variables" on page 3-2](#page-65-0)
- ["Page Display" on page 4-15](#page-102-0)

#### **Location**

*IntradocDir*/config/config.cfg

#### **Example**

Used as a configuration entry: UseXpedioLook=true

#### **See Also**

■ ["UseBellevueLook" on page 8-338](#page-791-0)

# <span id="page-807-0"></span>**utGetValue**

Returns the value of a user property from a specified personalization (user topic) file.

User topic files are HDA files that are located in the *IntradocDir*/data/users/profiles/*us*/*username*/ directories.

### **Type and Usage**

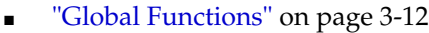

■ ["Personalization" on page 4-15](#page-102-1)

#### **Parameters**

Takes two parameters:

- The first parameter is the name of a user topic HDA file.
- The second parameter is the name of a property defined in the user topic file.

#### **Output**

Returns the value of the property in the specified user topic file.

#### **Example**

Returns the value of the *emailFormat* property in the current user's *pne\_portal.hda* file: <\$utGetValue("pne\_portal","emailFormat")\$>

#### **See Also**

- ["utLoad" on page 8-355](#page-808-0)
- ["utLoadResultSet" on page 8-357](#page-810-0)

### <span id="page-808-0"></span>**utLoad**

Loads a personalization (user topic) file so it is available for use by the [utGetValue](#page-807-0) and [utLoadResultSet](#page-810-0) functions.

User topic files are HDA files that are located in the *IntradocDir*/data/users/profiles/*us*/*username*/ directories.

#### **Type and Usage**

- ["Global Functions" on page 3-12](#page-75-0)
- ["Personalization" on page 4-15](#page-102-1)

#### **Parameters**

The only parameter is the name of a user topic HDA file.

#### **Example**

Loads the current user's *wf\_in\_queue.hda* file and makes it available to other user topic functions:

<\$utLoad("wf\_in\_queue")\$>

#### **See Also**

- ["utGetValue" on page 8-354](#page-807-0)
- ["utLoadResultSet" on page 8-357](#page-810-0)

# **utLoadDocumentProfiles**

Used to retrieve information about a user's current My Check In and My Search links for content profiles.

#### **Type and Usage**

- ["Global Functions" on page 3-12](#page-75-0)
- ["Content Profiles" on page 4-4](#page-91-1)

#### **Parameters**

Takes two parameters:

- The user topic name.
- The name of the result set containing the content profiles available for the user on the personalization links.

#### **Example**

```
<$utLoadDocumentProfiles("pne_portal", "PneDocumentProfiles")
```
### **See Also**

■ ["loadDocumentProfile" on page 8-207](#page-660-0)

### <span id="page-810-0"></span>**utLoadResultSet**

Loads a ResultSet specified in a personalization (user topic) file into the DataBinder.

User topic files are HDA files that are located in the *IntradocDir*/data/users/profiles/*us*/*username*/ directories.

#### **Type and Usage**

- ["Global Functions" on page 3-12](#page-75-0)
- **Tersonalization**" on page 4-15
- ["ResultSets" on page 4-16](#page-103-0)

#### **Parameters**

Takes two parameters:

- The first parameter is the name of a user topic HDA file.
- The second parameter is the name of a ResultSet defined in the user topic file.

#### **Output**

- Returns TRUE if the ResultSet is successfully loaded into the DataBinder.
- Returns FALSE if the function fails.

#### **Example**

Loads the *SavedQueries* ResultSet from the current user's *pne\_portal.hda* file into the DataBinder:

<\$utLoadResultSet("pne\_portal","SavedQueries")\$>

### **See Also**

- ["utGetValue" on page 8-354](#page-807-0)
- ["utLoad" on page 8-355](#page-808-0)

### **valueStyle**

Specifies the style of the value for the metadata field.

The following SPAN styles are typically used for values. They are defined in the *std\_ style\_declaration* include in the *WC\_CONTENT\_ORACLE\_ HOME*/shared/config/resources/std\_page.htm resource file:

- tableEntry
- xxsmall
- strongHighlight

#### **Type and Usage**

- ["Field Information Variables" on page 3-16](#page-79-0)
- ["Field Display" on page 4-11](#page-98-0)

#### **Output**

Returns the name of the value style.

#### **Example**

Sets the value style:

```
<$if isFieldInfoOnly$>
   <$if valueStyle$>
        <$fieldValueStyle = valueStyle$>
   <$else$>
       <$fieldValueStyle = "tableEntry"$>
   <$endif$>
<$endif$>
```
Uses the *xxsmall* style for the field value when the Download applet is used:

```
<$if useDownloadApplet$>
   <$valueStyle="xxsmall", fieldValue = strTrimWs(inc("download_file_by_
   applet_form_content"))$>
<$else$>
   <$fieldValue = strTrimWs(inc("doc_file_get_copy"))$>
<$endif$>
```
#### **See Also**

■ ["fieldValueStyle" on page 8-90](#page-543-0)

# <span id="page-812-0"></span>**VaultDir**

Defines the path to the *vault* directory.

- This is the root directory of the Oracle WebCenter Content Server native file repository.
- This setting is required only if the *vault* directory is not located in the Oracle WebCenter Content Server root directory.

There is no default value.

#### **Type and Usage**

- ["Configuration Variables" on page 3-2](#page-65-0)
- **"Directories and Paths"** on page 4-10
- ["Inbound Refinery" on page 4-6](#page-93-0)

#### **Location**

- Oracle WebCenter Content Server: *DomainHome*/ucm/cs/bin/intradoc.cfg
- Oracle WebCenter Content: Inbound Refinery: *IntradocDir*/ucm/ibr/bin/intradoc.cfg

#### **Example**

Used as a configuration entry:

VaultDir=f:/vault

# **WarnAboutTimeZone**

Specifies whether the Oracle WebCenter Content Server installer displays a warning if it cannot determine the computer's time zone.

- When set to TRUE, a default time zone is used and a warning is displayed.
- When set to FALSE, a default time zone is used, but no warning is displayed.

Default is FALSE.

### **Type and Usage**

- ["Configuration Variables" on page 3-2](#page-65-0)
- ["Date and Time" on page 4-9](#page-96-0)
- ["Localization" on page 4-14](#page-101-0)

#### **Location**

*IntradocDir*/config/config.cfg

#### **Example**

Used as a configuration entry:

WarnAboutTimeZone=true

# **WebBrowserPath**

Defines the path to the Web browser that displays the Oracle WebCenter Content Server Help files from stand-alone applications.

There is no default value.

#### **Type and Usage**

- ["Configuration Variables" on page 3-2](#page-65-0)
- ["Directories and Paths" on page 4-10](#page-97-0)

#### **Location**

- System Properties, Paths tab, Browser Executable Path
- *DomainHome*/ucm/cs/bin/intradoc.cfg

#### **Example**

#### Used as a configuration entry:

WebBrowserPath=c:/Program Files/Internet Explorer/Iexplore.exe

## <span id="page-815-0"></span>**WeblayoutDir**

Defines the path to the *weblayout* directory.

- This is the root directory of the Oracle WebCenter Content Server web site.
- This setting is required only if the *weblayout* directory is not located in the Oracle WebCenter Content Server root directory.

There is no default value.

#### **Type and Usage**

- ["Configuration Variables" on page 3-2](#page-65-0)
- ["Directories and Paths" on page 4-10](#page-97-0)
- ["Inbound Refinery" on page 4-6](#page-93-0)

#### **Location**

- Oracle WebCenter Content Server: *DomainHome*/ucm/cs/bin/intradoc.cfg
- Oracle WebCenter Content: Inbound Refinery: *DomainHome*/ucm/ibr/bin/intradoc.cfg

#### **Example**

Used as a configuration entry:

WeblayoutDir=f:/weblayout

### **xml**

Formats a string for use in XML.

This function replaces non-alphanumeric characters with the correct XML sequence that represents the character. For example, the ampersand "&" character is replaced with the "&" sequence.

When using a double-quote character within a string, a backslash "\" must precede the double-quote to display it as a character. If the backslash is not used as an escape flag, the double-quote is interpreted as ending the string.

#### **Type and Usage**

- ["Global Functions" on page 3-12](#page-75-0)
- ["Strings" on page 4-20](#page-107-0)

#### **Parameters**

The only parameter is the string.

#### **Output**

Returns a string formatted for use in a URL.

#### **Example**

Escapes the ampersand and returns the XML formatted string, "Me & amp; you."

<\$xml("Me & you.")\$>

Escapes the non-alphanumeric characters and returns the XML-formatted string, "Test the ", >, and < characters."

<\$xml("Test the \", >, and < characters.")\$>

**9**

# <sup>9</sup>**Feature and Product Variables and Functions by Type and Usage**

This chapter lists configuration variables used with added Oracle WebCenter Content Server features and products, and also groups the variables by *usage*.

- [Section 9.1, "Configuration Variables"](#page-818-0)
- [Section 9.2, "Content Tracker"](#page-819-0)
- [Section 9.3, "Conversion"](#page-820-0)
- [Section 9.4, "Folders and WebDAV"](#page-823-1)
- [Section 9.5, "HTML Preview"](#page-823-0)
- [Section 9.6, "Pop-Up Calendar"](#page-823-2)
- [Section 9.7, "Oracle WebCenter Content: Records"](#page-823-3)

## <span id="page-818-0"></span>**9.1 Configuration Variables**

Configuration variables are predefined Idoc Script variables that are generally used as settings in configuration files. For a list of configuration variables and details about usage, see [Section 3.2, "Configuration Variables."](#page-65-0)

["AllowForceDelete" on page 10-3](#page-828-0) ["AllowRetentionPeriodWithoutCutoff" on page 10-4](#page-829-0) "AllowSecondaryConversion" on page 10-5 ["AllowSkippedHyperlinktoCauseIncomplete" on page 10-6](#page-831-0) "DefaultGraphicTimeout" on page 10-32 "DefaultNativeTimeout" on page 10-34 "DefaultPostscriptTimeout" on page 10-35 "DistillerPath" on page 10-39 "FrameMakerCyclesAllowed" on page 10-45 "FrameMakerTimeout" on page 10-46 ["HasSiteStudio" on page 10-47](#page-872-0) ["HideVitalReview" on page 10-48](#page-873-0) ["LkDisableOnRebuild" on page 10-60](#page-885-0) ["LkDisableReferenceInfo" on page 10-61](#page-886-0) ["LkDisallowConversionFormats" on page 10-62](#page-887-0) ["LkIsSecureSearch" on page 10-63](#page-888-0) ["LkReExtractOnRebuild" on page 10-64](#page-889-0) ["LkRefreshBatchSize" on page 10-65](#page-890-0) ["LkRefreshErrorPercent" on page 10-66](#page-891-0) ["LkRefreshErrorsAllowed" on page 10-67](#page-892-0)

["LkRefreshErrorThreshold" on page 10-68](#page-893-0) ["MaxNumRecursiveStepDefinitions" on page 10-70](#page-895-0) ["MSPubexePath" on page 10-72](#page-897-0) "OpenOfficeListenerPort" on page 10-75 "OpenOfficeListenerURL" on page 10-76 ["PageMakerExePath" on page 10-78](#page-903-0) ["PostConversionTimeOut" on page 10-79](#page-904-0) "PostprocessPDFPath" on page 10-80 ["PostscriptPrinterName" on page 10-81](#page-906-0) "PowerPointPrintOutput" on page 10-82 "PreconversionPath" on page 10-83 "PreconversionWaitTime" on page 10-84 ["PrinterPortPath" on page 10-87](#page-912-0) "ProcessExcelUrlHyperlinks" on page 10-88 "ProcessInDesignBookMarks" on page 10-89 "ProcessInDesignHyperlinks" on page 10-90 "ProcessInDesignInternalPDFThumbnail" on page 10-91 "ProcessInDesignLinkUpdate" on page 10-92 "ProcessInDesignPDFCompatibility50" on page 10-93 "ProcessPowerpointHyperlinks" on page 10-94 "ProcessVisioInternalHyperlinks" on page 10-95 "ProcessVisioUrlHyperlinks" on page 10-96 "ProcessWordBookMarks" on page 10-97 "ProcessWordComments" on page 10-98 "ProcessWordEmailLinks" on page 10-99 "ProcessWordFootEndNote" on page 10-100 "ProcessWordHeadings" on page 10-101 "ProcessWordHyperlinks" on page 10-102 "ProcessWordToc" on page 10-103 "ProcessWordUrlHyperlinks" on page 10-104 ["pucDefaultTime" on page 10-105](#page-930-0) ["pucEnableOnSearch" on page 10-106](#page-931-0) ["pucHideTimeInDateFields" on page 10-107](#page-932-0) ["pucUseMonthLocale" on page 10-108](#page-933-0) ["pucUseWeekdayLocale" on page 10-109](#page-934-0) ["pucXOffset" on page 10-110](#page-935-0) ["pucYOffset" on page 10-111](#page-936-0) ["pucZIndex" on page 10-112](#page-937-0) ["RecordsManagementDenyAuthorFreePassOnRMSecurity" on page 10-114](#page-939-0) ["RecordsManagementNumberOverwriteOnDelete" on page 10-115](#page-940-0) ["RmaAddDocWhereClauseForScreening" on page 10-116](#page-941-0) ["RMAHideExternalFieldsFromCheckInUpdate" on page 10-123](#page-948-0) ["RMAHideExternalFieldsFromSearchInfo" on page 10-124](#page-949-0) ["RmaNotifyDispReviewerAndCatAuthor" on page 10-125](#page-950-0) ["RmaNotifyReviewerAndAlternateReviewer" on page 10-126](#page-951-0) ["SecondaryConversionStepName" on page 10-161](#page-986-0) ["ShowHyperlinkBox" on page 10-164](#page-989-0) ["VerboseMode" on page 10-171](#page-996-0)

### <span id="page-819-0"></span>**9.2 Content Tracker**

This section describes the Idoc Script variables that are related to the Content Tracker product.

["SctAutoTruncateDataStrings" on page 10-128](#page-953-0)

["SctComponentDir" on page 10-129](#page-954-0) ["SctDebugLogEnabled" on page 10-130](#page-955-0) ["SctDebugLogFilePath" on page 10-131](#page-956-0) ["SctDebugServiceBinderDumpEnabled" on page 10-132](#page-957-0) ["SctDoNotArchive" on page 10-133](#page-958-0) ["SctDoNotPopulateAccessLogColumns" on page 10-134](#page-959-0) ["SctExternalUserLogEnabled" on page 10-135](#page-960-0) ["SctFilterPluginLogDir" on page 10-136](#page-961-0) ["SctIgnoreDirectories" on page 10-137](#page-962-0) ["SctIgnoreFileTypes" on page 10-138](#page-963-0) ["SctLogDir" on page 10-139](#page-964-0) ["SctLogEnabled" on page 10-140](#page-965-0) ["SctLogSecurity" on page 10-141](#page-966-0) ["SctMaxRecentCount" on page 10-142](#page-967-0) ["SctMaxRereadTime" on page 10-143](#page-968-0) ["SctReductionAvailableDatesLookback" on page 10-144](#page-969-0) ["SctReductionLogDir" on page 10-145](#page-970-0) ["SctReductionRequireEventLogs" on page 10-146](#page-971-0) ["SctrEnableSecurityCheck" on page 10-147](#page-972-0) ["SctScheduledReductionEnable" on page 10-148](#page-973-0) ["SctSimplifyUserAgents" on page 10-149](#page-974-0) ["SctSnapshotEnable" on page 10-150](#page-975-0) ["SctSnapshotLastAccessEnable" on page 10-151](#page-976-0) ["SctSnapshotLastAccessField" on page 10-152](#page-977-0) ["SctSnapshotLongCountEnable" on page 10-153](#page-978-0) ["SctSnapshotLongCountField" on page 10-154](#page-979-0) ["SctSnapshotLongCountInterval" on page 10-155](#page-980-0) ["SctSnapshotShortCountEnable" on page 10-156](#page-981-0) ["SctSnapshotShortCountField" on page 10-157](#page-982-0) ["SctSnapshotShortCountInterval" on page 10-158](#page-983-0) ["SctTrackContentAccessOnly" on page 10-159](#page-984-0) ["SctUseGMT" on page 10-160](#page-985-0)

### <span id="page-820-0"></span>**9.3 Conversion**

This section describes the Idoc Script variables and functions that are related to various conversion products.

- [Section 9.3.1, "Inbound Refinery"](#page-820-1)
- [Section 9.3.2, "PDF Converter"](#page-821-0)
- [Section 9.3.3, "Dynamic Converter"](#page-822-0)

#### <span id="page-820-1"></span>**9.3.1 Inbound Refinery**

The following Idoc Script variables are related to Oracle WebCenter Content: Inbound Refinery.

"AllowSecondaryConversion" on page 10-5 ["DefaultFilterInputFormat" on page 10-30](#page-855-0) ["DefaultFilterOutputFormat" on page 10-31](#page-856-0) "DefaultGraphicTimeout" on page 10-32 "DefaultNativeTimeout" on page 10-34 ["FileEncoding" on page 8-92](#page-545-0) ["IsAutoQueue" on page 10-55](#page-880-0) ["IsContentRefineryPresent" on page 10-56](#page-881-0)

["IsFailedConversion" on page 10-58](#page-883-0) ["JvmCommandLine" on page 8-203](#page-656-0) ["MaxNumRecursiveStepDefinitions" on page 10-70](#page-895-0) ["QueueDir" on page 10-113](#page-938-0) ["PostConversionTimeOut" on page 10-79](#page-904-0) "PreconversionPath" on page 10-83 "PreconversionWaitTime" on page 10-84 ["SecondaryConversionStepName" on page 10-161](#page-986-0) ["VaultDir" on page 8-359](#page-812-0) ["VerboseMode" on page 10-171](#page-996-0) ["WeblayoutDir" on page 8-362](#page-815-0)

### <span id="page-821-0"></span>**9.3.2 PDF Converter**

This section lists the Idoc Script variables and functions that are related to PDF Converter.

- [Section 9.3.2.1, "General Configuration Variables"](#page-821-1)
- [Section 9.3.2.2, "Microsoft Office Configuration Variables"](#page-821-2)
- [Section 9.3.2.3, "InDesign Configuration Variables"](#page-822-1)
- [Section 9.3.2.4, "Native Applications Configuration Variables"](#page-822-2)

#### <span id="page-821-1"></span>**9.3.2.1 General Configuration Variables**

The following Idoc Script general configuration variables are related to PDF Converter.

"DefaultPostscriptTimeout" on page 10-35 "DistillerPath" on page 10-39 ["NumAdditionalRenditions" on page 10-74](#page-899-0) "PostprocessPDFPath" on page 10-80 ["PostscriptPrinterName" on page 10-81](#page-906-0) ["PrinterPortPath" on page 10-87](#page-912-0) ["ShowHyperlinkBox" on page 10-164](#page-989-0)

#### <span id="page-821-2"></span>**9.3.2.2 Microsoft Office Configuration Variables**

The following Idoc Script Microsoft configuration variables are related to PDF Converter.

["AllowSkippedHyperlinktoCauseIncomplete" on page 10-6](#page-831-0) "PowerPointPrintOutput" on page 10-82 "ProcessExcelUrlHyperlinks" on page 10-88 "ProcessPowerpointHyperlinks" on page 10-94 "ProcessVisioInternalHyperlinks" on page 10-95 "ProcessVisioUrlHyperlinks" on page 10-96 "ProcessWordBookMarks" on page 10-97 "ProcessWordComments" on page 10-98 "ProcessWordEmailLinks" on page 10-99 "ProcessWordFootEndNote" on page 10-100 "ProcessWordHeadings" on page 10-101 "ProcessWordHyperlinks" on page 10-102 "ProcessWordToc" on page 10-103

"ProcessWordUrlHyperlinks" on page 10-104

#### <span id="page-822-1"></span>**9.3.2.3 InDesign Configuration Variables**

The following Idoc Script InDesign configuration variables are related to PDF Converter.

"ProcessInDesignBookMarks" on page 10-89 "ProcessInDesignHyperlinks" on page 10-90 "ProcessInDesignInternalPDFThumbnail" on page 10-91 "ProcessInDesignLinkUpdate" on page 10-92 "ProcessInDesignPDFCompatibility50" on page 10-93

#### <span id="page-822-2"></span>**9.3.2.4 Native Applications Configuration Variables**

The following Idoc Script native applications configuration variables are related to PDF Converter.

"FrameMakerCyclesAllowed" on page 10-45 "FrameMakerTimeout" on page 10-46 ["MSPubexePath" on page 10-72](#page-897-0) "OpenOfficeListenerPort" on page 10-75 "OpenOfficeListenerURL" on page 10-76 "OpenOfficeListenerPort" on page 10-75 ["PageMakerExePath" on page 10-78](#page-903-0)

#### <span id="page-822-0"></span>**9.3.3 Dynamic Converter**

The following Idoc Script variables are related to Dynamic Converter.

"ConversionCacheExpirationPeriodInDays" on page 10-23 ["DatedCacheIntervalDays" on page 10-24](#page-849-0) ["DCMaxFileSize" on page 10-25](#page-850-0) ["dcShowExportLink" on page 10-26](#page-851-0) ["DCTimeOut" on page 10-27](#page-852-0) ["DCViewFormat" on page 10-28](#page-853-0) ["DefaultFilterInputFormat" on page 10-30](#page-855-0) ["DefaultFilterOutputFormat" on page 10-31](#page-856-0) ["DefaultHtmlConversion" on page 10-33](#page-858-0) ["DisableForcedConversions" on page 10-36](#page-861-0) ["DisableKeepingForcedConversions" on page 10-37](#page-862-0) ["DisableOptimizedLatestReleaseQuerying" on page 10-38](#page-863-0) "DynamicConverterHtmlFlavor" on page 10-42 ["EnableRebuildForcesReconversion" on page 10-43](#page-868-0) ["ForcedConversionRules" on page 10-44](#page-869-0) ["HighlightBegin" on page 10-49](#page-874-0) ["HighlightEnd" on page 10-50](#page-875-0) ["incDynamicConversionByRule" on page 10-53](#page-878-0) ["IsDynamicConverterEnabled" on page 10-57](#page-882-0) ["rule:IsFragmentOnly" on page 10-127](#page-952-0) ["LatestReleasedTimestampTimeout" on page 10-59](#page-884-0) ["MaxConversionCacheSizeInMegs" on page 10-69](#page-894-0) ["NeverTimeoutForcedConversionsTemplateChange" on page 10-73](#page-898-0) ["TimeoutChangedTemplateForcedConversionsInMins" on page 10-166](#page-991-0) ["TimeoutMismatchedForcedConversionsInMins" on page 10-167](#page-992-0) ["TraceConversionCacheCleanup" on page 10-168](#page-993-0) ["UseCascadingStyleSheets" on page 10-170](#page-995-0)

### <span id="page-823-1"></span>**9.4 Folders and WebDAV**

The following Idoc Script variables are related to contribution folders and WebDAV.

["CollectionDeleteEnabled" on page 10-7](#page-832-0) ["CollectionHiddenMeta" on page 10-8](#page-833-0) ["CollectionInfoEnabled" on page 10-9](#page-834-0) ["CollectionInhibitUpdateMeta" on page 10-10](#page-835-0) ["CollectionLinkEnabled" on page 10-11](#page-836-0) ["CollectionMeta" on page 10-12](#page-837-0) ["CollectionMoveEnabled" on page 10-13](#page-838-0) ["CollectionReadOnlyMarkedFolders" on page 10-14](#page-839-0) ["CollectionReadOnlyMeta" on page 10-15](#page-840-0) ["CollectionReleasedOnly" on page 10-16](#page-841-0) ["CollectionSecurityReadOnly" on page 10-17](#page-842-0) ["CollectionTrashDeleteDate" on page 10-18](#page-843-0) ["CollectionTrashDeleteLocation" on page 10-19](#page-844-0) ["CollectionTrashDeleteOldName" on page 10-20](#page-845-0) ["CollectionTrashDeleter" on page 10-21](#page-846-0) ["CollectionWebDAVServer" on page 10-22](#page-847-0) ["CollectionInfoEnabled" on page 10-9](#page-834-0) "InitialColID" on page 10-54 ["MaxSearchableSubfolders" on page 10-71](#page-896-0) ["WebDAVMaxInactiveInterval" on page 10-172](#page-997-0)

### <span id="page-823-0"></span>**9.5 HTML Preview**

The following Idoc Script variables are related to HTML Preview.

["DtmPort" on page 10-41](#page-866-0) ["PreviewOutputExtension" on page 10-85](#page-910-0) ["PreviewPath" on page 10-86](#page-911-0)

### <span id="page-823-2"></span>**9.6 Pop-Up Calendar**

The following configuration variables are used with Pop-Up Calendar.

["pucDefaultTime" on page 10-105](#page-930-0) ["pucEnableOnSearch" on page 10-106](#page-931-0) ["pucHideTimeInDateFields" on page 10-107](#page-932-0) ["pucUseMonthLocale" on page 10-108](#page-933-0) ["pucUseWeekdayLocale" on page 10-109](#page-934-0) ["pucXOffset" on page 10-110](#page-935-0) ["pucYOffset" on page 10-111](#page-936-0) ["pucZIndex" on page 10-112](#page-937-0)

# <span id="page-823-3"></span>**9.7 Oracle WebCenter Content: Records**

The following Idoc Script variables are related to Oracle WebCenter Content: Records.

["AccesslistPrivilegesGrantedWhenEmpty" on page 10-2](#page-827-0) ["AllowRetentionPeriodWithoutCutoff" on page 10-4](#page-829-0) ["dodSkipCatFolderRequirement" on page 10-40](#page-865-0) ["HideVitalReview" on page 10-48](#page-873-0) ["RecordsManagementDenyAuthorFreePassOnRMSecurity" on page 10-114](#page-939-0) ["RecordsManagementNumberOverwriteOnDelete" on page 10-115](#page-940-0)

["RmaAddDocWhereClauseForScreening" on page 10-116](#page-941-0) ["RmaAllowKeepOrDestroyMetadataOption" on page 10-117](#page-942-0) ["RmaEnableFilePlan" on page 10-118](#page-943-0) ["RmaEnableFixedClones" on page 10-119](#page-944-0) ["RmaEnablePostFilterOnScreening" on page 10-120](#page-945-0) ["RmaFilePlanVolumePrefix and RmaFilePlanVolumeSuffix" on page 10-121](#page-946-0) ["RmaFixedClonesTitleSuffix" on page 10-122](#page-947-0) ["RMAHideExternalFieldsFromCheckInUpdate" on page 10-123](#page-948-0) ["RMAHideExternalFieldsFromSearchInfo" on page 10-124](#page-949-0) ["RmaNotifyDispReviewerAndCatAuthor" on page 10-125](#page-950-0) ["RmaNotifyReviewerAndAlternateReviewer" on page 10-126](#page-951-0) ["ShowContentForStorageBrowse" on page 10-162](#page-987-0) ["ShowEmailMetadataMenu" on page 10-163](#page-988-0)

["SimpleProfilesEnabled" on page 10-165](#page-990-0)

["UieHideSearchCheckboxes" on page 10-169](#page-994-0)

**10**

# **Feature and Product Variables and Functions**

This chapter lists Idoc Script variables and functions in alphabetical order, and provides details about each item.

# <span id="page-827-0"></span>**AccesslistPrivilegesGrantedWhenEmpty**

Specifies that empty Access Control Lists (ACLs) in Oracle WebCenter Content behave the same as empty lists in Oracle WebCenter Content: Records.

- When set to FALSE, empty ACLs in Records behave as if no ACL is defined.
- When set to TRUE, if no ACL is defined in standard Oracle WebCenter Content then only users with Admin permission are able to access content.

The default is FALSE.

Restart Oracle WebCenter Content: Records for this setting to take effect.

**Important:** To ensure this setting remains in effect after a software update, perform one of these tasks:

- Add or edit the setting in the *IntradocDir*/config/config.cfg file.
- In the Oracle WebCenter Content Server user interface, select **Admin Server**, then **General Configuration**, and enter the setting in the **Additional Configuration Variables** field.

### **Type and Usage**

- [Section 3.2, "Configuration Variables"](#page-65-0)
- [Section 4.24, "Records"](#page-103-1)

#### **Location**

*DomainHome*/ucm/urm/components/RecordsManagement/records\_management\_ environment.cfg

#### **Example**

Used as a configuration entry:

AccesslistPrivilegesGrantedWhenEmpty=false
# **AllowForceDelete**

Used to delete content items that are referenced or used by other content items.

The default setting is AllowForceDelete=FALSE. This configures the Oracle WebCenter Content Server instance to refuse a request to delete a content item that is referenced as a link.

If set to AllowForceDelete=true, allows Oracle WebCenter Content Server to delete a content item that is referenced as a link. Deleting a content item that is referenced by other content items invalidates the links. If the value is not set to true, a request to delete a referenced content item will fail.

#### **Type and Usage**

- [Section 3.2, "Configuration Variables"](#page-65-0)
- [Section 4.5, "Content Items"](#page-90-0)

#### **Location**

*IntradocDir*/config/config.cfg

#### **Example**

Used as a configuration entry:

AllowForceDelete=TRUE

#### **See Also**

■ For details about Link Manager, see *Oracle WebCenter Content Application Administrator's Guide for Content Server*.

# **AllowRetentionPeriodWithoutCutoff**

Specifies retention periods for triggers for non-record content items.

- If set to TRUE, retention periods for triggers for non-record content items are enabled.
- If set to FALSE, retention periods are disabled.

The default is TRUE.

Restart WebCenter Content for this variable to take effect.

**Important:** To ensure this setting remains in effect after a software update, perform one of these tasks:

- Add or edit the setting in the *IntradocDir*/config/config.cfg file.
- In the Oracle WebCenter Content Server user interface, select **Admin Server**, then **General Configuration**, and enter the setting in the **Additional Configuration Variables** field.

## **Type and Usage**

- [Section 3.2, "Configuration Variables"](#page-65-0)
- [Section 4.24, "Records"](#page-103-0)

## **Location**

*DomainHome*/ucm/urm/components/RecordsManagement/records\_management\_ environment.cfg

## **Example**

Used as a configuration entry:

AllowRetentionPeriodWithoutCutoff=false

## **AllowSecondaryConversion**

Defines if the Oracle WebCenter Content: Inbound Refinery system will use a backup conversion step if the native conversion step fails.

- When set to TRUE, the backup conversion step will be used upon conversion failure.
- When set to FALSE, no backup conversion step will be used upon conversion failure.

The Default is TRUE.

## **Type and Usage**

- [Section 3.2, "Configuration Variables"](#page-65-0)
- [Section 4.8.1, "Inbound Refinery"](#page-93-0)

#### **Location**

- Local Inbound Refinery Configuration screen, General tab, Allow secondary conversion step
- *IntradocDir*/IdcRefinery/connections/*main*/intradoc.cfg

## **Example**

Used as a configuration entry:

AllowSecondaryConversion=false

## **See Also**

["SecondaryConversionStepName" on page 10-161](#page-986-0)

# **AllowSkippedHyperlinktoCauseIncomplete**

Marks the conversion as incomplete when a link cannot be converted to PDF.

- When set to TRUE, the conversion is marked as incomplete when a link cannot be converted.
- When set to FALSE, hyperlinks that cannot be converted are skipped, and the conversion is marked as converted.

The default is TRUE.

## **Type and Usage**

- [Section 3.2, "Configuration Variables"](#page-65-0)
- [Section 4.8.2, "PDF Converter"](#page-94-0)

## **Location**

*IntradocDir*/IdcRefinery/connections/*main*/intradoc.cfg

## **Example**

As a configuration entry:

AllowSkippedHyperlinktoCauseIncomplete=false

# **CollectionDeleteEnabled**

Specifies if the Delete icon is displayed so users can delete contribution folders and content items.

- When set to TRUE, displays the Delete icon so users can delete contribution folders and content items from the Exploring page.
- When set to FALSE, hides the Delete icon.
- The default value is TRUE if the variable is not set explicitly by the user.

**Important:** To ensure this setting remains in effect after a software update, perform one of these tasks:

- Add or edit the setting in the *IntradocDir*/config/config.cfg file.
- In the Oracle WebCenter Content Server user interface, select **Admin Server**, then **General Configuration**, and enter the setting in the **Additional Configuration Variables** field.

## **Type and Usage**

- [Section 3.2, "Configuration Variables"](#page-65-0)
- [Section 4.15, "Folders and WebDAV"](#page-99-0)

#### **Location**

*IntradocDir*/components/Folders\_g/folders\_environment.cfg

#### **Example**

Used as a configuration entry:

CollectionDeleteEnabled=true

# **CollectionHiddenMeta**

Enables users to specify if a folder or content item is hidden or visible.

- This setting adds Hide/Unhide icons to the Exploring page.
- This setting adds a **Show hidden when browsing** check box to the Folder Configuration page.
- This is set automatically by the contribution folders installer program according to options specified at install time.

## **Type and Usage**

- [Section 3.2, "Configuration Variables"](#page-65-0)
- [Section 4.15, "Folders and WebDAV"](#page-99-0)

## **Location**

*IntradocDir*/data/components/Folders\_g/install.cfg

## **See Also**

# **CollectionInfoEnabled**

Specifies if the Folder Information and Content Information options on an Action menu are displayed or hidden.

- When set to TRUE, displays the Folder Information and Content Information options on an Action menu so users can choose to view folder and content item information.
- When set to FALSE, hides the Folder Information and Content Information options on an Action menu.
- The default value is TRUE if the variable is not set explicitly by the user.

**Important:** To ensure this setting remains in effect after a software update, perform one of these tasks:

- Add or edit the setting in the *IntradocDir*/config/config.cfg file.
- In the Oracle WebCenter Content Server user interface, select **Admin Server**, then **General Configuration**, and enter the setting in the **Additional Configuration Variables** field.

## **Type and Usage**

- [Section 3.2, "Configuration Variables"](#page-65-0)
- [Section 4.15, "Folders and WebDAV"](#page-99-0)

#### **Location**

*IntradocDir*/components/Folders\_g/folders\_environment.cfg

#### **Example**

#### Used as a configuration entry:

CollectionInfoEnabled=false

# **CollectionInhibitUpdateMeta**

Defines an inhibit field for the metadata propagation function. This variable enables contributors to copy metadata values from a contribution folder to its subfolders and content items.

**Important:** To ensure this setting remains in effect after a software update, perform one of these tasks:

- Add or edit the setting in the *IntradocDir*/config/config.cfg file.
- In the Oracle WebCenter Content Server user interface, select **Admin Server**, then **General Configuration**, and enter the setting in the **Additional Configuration Variables** field.

## **Type and Usage**

- [Section 3.2, "Configuration Variables"](#page-65-0)
- [Section 4.15, "Folders and WebDAV"](#page-99-0)

## **Location**

*IntradocDir*/components/Folders\_g/folders\_environment.cfg

## **See Also**

# **CollectionLinkEnabled**

Specifies if the Create Shortcut option on an Action menu is displayed or hidden.

- When set to TRUE, displays the Create Shortcut option on an Action menu so users can choose to create a shortcut to the contribution folder.
- When set to FALSE, hides the Create Shortcut option on an Action menu.
- The default value is TRUE if the variable is not set explicitly by the user.

**Important:** To ensure this setting remains in effect after a software update, perform one of these tasks:

- Add or edit the setting in the *IntradocDir*/config/config.cfg file.
- In the Oracle WebCenter Content Server user interface, select **Admin Server**, then **General Configuration**, and enter the setting in the **Additional Configuration Variables** field.

## **Type and Usage**

- [Section 3.2, "Configuration Variables"](#page-65-0)
- [Section 4.15, "Folders and WebDAV"](#page-99-0)

#### **Location**

*IntradocDir*/components/Folders\_g/folders\_environment.cfg

## **Example**

Used as a configuration entry:

CollectionLinkEnabled=false

# **CollectionMeta**

Specifies the metadata field that is used to store the unique Collection ID for each contribution folder.

If this setting is not specified in the configuration file, the default value is xCollectionID.

**Important:** To ensure this setting remains in effect after a software update, perform one of these tasks:

- Add or edit the setting in the *IntradocDir*/config/config.cfg file.
- In the Oracle WebCenter Content Server user interface, select **Admin Server**, then **General Configuration**, and enter the setting in the **Additional Configuration Variables** field.

## **Type and Usage**

- [Section 3.2, "Configuration Variables"](#page-65-0)
- [Section 4.15, "Folders and WebDAV"](#page-99-0)

#### **Location**

*IntradocDir*/components/Folders\_g/folders\_environment.cfg

## **See Also**

# **CollectionMoveEnabled**

Specifies if the Move icon is displayed on the Exploring pages.

- When set to TRUE, displays the Move icon so users can move contribution folders and content items to other contribution folders.
- When set to FALSE, hides the Move icon.
- The default value is TRUE if the variable is not set explicitly by the user.

**Important:** To ensure this setting remains in effect after a software update, perform one of these tasks:

- Add or edit the setting in the *IntradocDir*/config/config.cfg file.
- In the Oracle WebCenter Content Server user interface, select **Admin Server**, then **General Configuration**, and enter the setting in the **Additional Configuration Variables** field.

## **Type and Usage**

- [Section 3.2, "Configuration Variables"](#page-65-0)
- [Section 4.15, "Folders and WebDAV"](#page-99-0)

#### **Location**

*IntradocDir*/components/Folders\_g/folders\_environment.cfg

## **Example**

Used as a configuration entry:

CollectionMoveEnabled=true

# **CollectionReadOnlyMarkedFolders**

Specifies if system-level contribution folders (such as contribution server folders and Trash) can be modified (that is, set to Read Only status).

- When set to TRUE, prevents modification of system-level contribution folders.
- When set to FALSE, enables modifications.
- This variable is set to TRUE by default.
- If this variable is set to FALSE, you should assign an appropriate security group to the system-level contribution folders so only authorized personnel can change them. System-level contribution folders should be changed only if there is a particular reason to do so.

**Important:** To ensure this setting remains in effect after a software update, perform one of these tasks:

- Add or edit the setting in the *IntradocDir*/config/config.cfg file.
- In the Oracle WebCenter Content Server user interface, select **Admin Server**, then **General Configuration**, and enter the setting in the **Additional Configuration Variables** field.

## **Type and Usage**

- [Section 3.2, "Configuration Variables"](#page-65-0)
- [Section 4.15, "Folders and WebDAV"](#page-99-0)

## **Location**

*IntradocDir*/components/Folders\_g/folders\_environment.cfg

## **Example**

Used as a configuration entry:

CollectionReadOnlyMarkedFolders=true

## **CollectionReadOnlyMeta**

Enables users to specify if a contribution folder and its contents are read-only.

- Read-only is subject to the rules of the operating environment where the instance is run.
- This adds Read-only/Editable icons to the Exploring pages.
- This setting applies only to the current contribution folder level. A subfolder does not inherit the status from the parent.
- This variable is set automatically by the Folders installation program according to options specified at install time.

## **Type and Usage**

- [Section 3.2, "Configuration Variables"](#page-65-0)
- [Section 4.15, "Folders and WebDAV"](#page-99-0)

#### **Location**

*IntradocDir*/data/components/Folders\_g/install.cfg

## **See Also**

# **CollectionReleasedOnly**

Specifies if a revised document is visible to the author and users with Read permission to the content item.

If set to FALSE, then allows the author and all users with Read permission to the content item to see the latest version. Content item visibility is based on the item version, not the release state.

The author and users with Read access can view revised items before and after they are converted, indexed, and released. Even if the revised content item fails conversion or indexing, it is still visible to the author and users with Read access. If the release date of the new revision is set to a future date, the revised content item is also visible to the author and all other users with Read access.

If set to TRUE, and if the item has not released, and the user accessing the item is not the author, then no part of the content item will be visible. Content item visibility is based on the release state, not the item version.

When a new revision of a content item is checked into a contribution folder, the new revision is only visible to the author. It does not become visible to other users with Read access to that content item until it is converted, indexed, and released. Therefore, until the content item is released, nothing is displayed for non-authoring users. If the release date of the new revision is set to a future date, the revised content item is not visible to other users until that point in time.

This variable is set to FALSE by default.

**Important:** To ensure this setting remains in effect after a software update, perform one of these tasks:

- Add or edit the setting in the *IntradocDir*/config/config.cfg file.
- In the Oracle WebCenter Content Server user interface, select **Admin Server**, then **General Configuration**, and enter the setting in the **Additional Configuration Variables** field.

## **Type and Usage**

- [Section 3.2, "Configuration Variables"](#page-65-0)
- [Section 4.15, "Folders and WebDAV"](#page-99-0)

#### **Location**

*IntradocDir*/components/Folders\_g/folders\_environment.cfg

#### **Example**

Used as a configuration entry:

CollectionReleasedOnly=false

# **CollectionSecurityReadOnly**

Specifies if users can see content items for which they have only Read permission.

- When set to TRUE, allows users to see content items for which they have only Read permissions.
- When set to FALSE, requires that users have at least Write permission to see a content item.

**Important:** To ensure this setting remains in effect after a software update, perform one of these tasks:

- Add or edit the setting in the *IntradocDir*/config/config.cfg file.
- In the Oracle WebCenter Content Server user interface, select **Admin Server**, then **General Configuration**, and enter the setting in the **Additional Configuration Variables** field.

## **Type and Usage**

- [Section 3.2, "Configuration Variables"](#page-65-0)
- [Section 4.15, "Folders and WebDAV"](#page-99-0)

## **Location**

*IntradocDir*/components/Folders\_g/folders\_environment.cfg

## **Example**

Used as a configuration entry:

CollectionSecurityReadOnly=false

# **CollectionTrashDeleteDate**

Defines a date metadata field for the Trash function.

- When set, this defines a date metadata field for the Trash function, which enables the deletion date and time to be recorded as metadata for items moved to the Trash folder.
- This variable is set automatically by the Folders installation program if the Trash Bin function is enabled at install time.

**Important:** To ensure this setting remains in effect after a software update, perform one of these tasks:

- Add or edit the setting in the *IntradocDir*/config/config.cfg file.
- In the Oracle WebCenter Content Server user interface, select **Admin Server**, then **General Configuration**, and enter the setting in the **Additional Configuration Variables** field.

## **Type and Usage**

- ["Configuration Variables" on page 3-2](#page-65-0)
- ["Folders and WebDAV" on page 4-12](#page-99-0)

#### **Location**

*IntradocDir*/components/Folders\_g/folders\_environment.cfg

## **See Also**

# **CollectionTrashDeleteLocation**

Defines an integer metadata field designating the parent contribution folder for the Trash function.

- When set, this enables the original parent contribution folder to be recorded as metadata for items moved to the Trash folder.
- If set, users can restore deleted items from the Trash folder.
- If set, the deletion date and time are displayed in the Trash folder.
- This variable is set automatically by the Folders installation program if the Trash Bin function is enabled at install time.

**Important:** To ensure this setting remains in effect after a software update, perform one of these tasks:

- Add or edit the setting in the *IntradocDir*/config/config.cfg file.
- In the Oracle WebCenter Content Server user interface, select **Admin Server**, then **General Configuration**, and enter the setting in the **Additional Configuration Variables** field.

#### **Type and Usage**

- [Section 3.2, "Configuration Variables"](#page-65-0)
- [Section 4.15, "Folders and WebDAV"](#page-99-0)

#### **Location**

*IntradocDir*/components/Folders\_g/folders\_environment.cfg

#### **See Also**

# **CollectionTrashDeleteOldName**

Defines a metadata field for the Trash function to track file names of deletions.

- When set, files that are renamed due to a naming conflict in the Trash folder can be restored with their original file names.
- This defines a file name metadata field for the Trash function. This enables the original file name to be recorded as metadata for items that are moved to the Trash folder.
- This variable is set automatically by the Folders installation program if the Trash Bin function is enabled at install time.

**Important:** To ensure this setting remains in effect after a software update, perform one of these tasks:

- Add or edit the setting in the *IntradocDir*/config/config.cfg file.
- In the Oracle WebCenter Content Server user interface, select **Admin Server**, then **General Configuration**, and enter the setting in the **Additional Configuration Variables** field.

## **Type and Usage**

- [Section 3.2, "Configuration Variables"](#page-65-0)
- [Section 4.15, "Folders and WebDAV"](#page-99-0)

#### **Location**

*IntradocDir*/components/Folders\_g/folders\_environment.cfg

#### **See Also**

# **CollectionTrashDeleter**

Defines a metadata field for the Trash function to track user deletions.

- When set, this defines a metadata field for the Trash function which records the user's login information as metadata for items that are moved to the Trash folder.
- If set, users can choose to view only the items they have moved to the Trash folder or view all items that everyone has moved to the Trash folder.
- This variable is set automatically by the Folders installation program if the Trash Bin function is enabled at install time.

**Important:** To ensure this setting remains in effect after a software update, perform one of these tasks:

- Add or edit the setting in the *IntradocDir*/config/config.cfg file.
- In the Oracle WebCenter Content Server user interface, select **Admin Server**, then **General Configuration**, and enter the setting in the **Additional Configuration Variables** field.

#### **Type and Usage**

- [Section 3.2, "Configuration Variables"](#page-65-0)
- [Section 4.15, "Folders and WebDAV"](#page-99-0)

#### **Location**

*IntradocDir*/components/Folders\_g/folders\_environment.cfg

#### **See Also**

## **CollectionWebDAVServer**

Enables switching views in Windows Explorer.

- If set to a WebDAV URL, this enables users to switch the view from an Oracle WebCenter Content Serverpage to a WebDAV contribution folder in Windows Explorer.
- WebDAV functionality on the Oracle WebCenter Content Server instance must be installed to use this function.
- In Microsoft Internet Explorer 5.0 or later, this adds a web contribution folder icon to the virtual Exploring contribution folder (this icon is not displayed in any other browser).
- This variable is set automatically by the Folders installation program if the WebDAV function is enabled at install time.
- If the WebDAV function is enabled by setting the environment variable, instead of being set by the Folders installation program, then the setting must be to the WebDAV root of your Oracle WebCenter Content Server instance.

**Important:** To ensure this setting remains in effect after a software update, perform one of these tasks:

- Add or edit the setting in the *IntradocDir*/config/config.cfg file.
- In the Oracle WebCenter Content Server user interface, select **Admin Server**, then **General Configuration**, and enter the setting in the **Additional Configuration Variables** field.

## **Type and Usage**

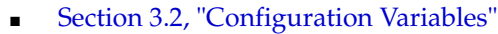

[Section 4.15, "Folders and WebDAV"](#page-99-0)

#### **Location**

*IntradocDir*/components/Folders\_g/folders\_environment.cfg

## **Example**

CollectionWebDAVServer=http://*domain*/\_dav/cs/idcplg/webdav

# <span id="page-848-0"></span>**ConversionCacheExpirationPeriodInDays**

Defines the minimum number of days that Dynamic Converter content will remain cached.

- Content converted by Dynamic Converter will not be deleted from the cache before it is this many days old (based on last access date). Content may stay in the cache longer, depending on when the next cleanup scan is run. See [DatedCacheIntervalDays](#page-849-0).
- This setting applies only to files that are no longer in the Oracle WebCenter Content Server system or were not generated by a forced or up front conversion. For information on cache cleanup rules, see [MaxConversionCacheSizeInMegs](#page-894-0).
- Default is 7.

## **Type and Usage**

- [Section 3.2, "Configuration Variables"](#page-65-0)
- [Section 4.8.3, "Dynamic Converter"](#page-95-0)

#### **Location**

*IntradocDir*/config/config.cfg

## **Example**

Used as a configuration entry: ConversionCacheExpirationPeriodInDays=14

## **See Also**

- ["DatedCacheIntervalDays" on page 10-24](#page-849-0)
- ["MaxConversionCacheSizeInMegs" on page 10-69](#page-894-0)

# <span id="page-849-0"></span>**DatedCacheIntervalDays**

Defines the number of days between scans for cached Dynamic Converter content to delete.

- The Oracle WebCenter Content Server system scans at this interval to find and delete old cached content.
- Default is 7.

## **Type and Usage**

- [Section 3.2, "Configuration Variables"](#page-65-0)
- [Section 4.8.3, "Dynamic Converter"](#page-95-0)

## **Location**

*IntradocDir*/config/config.cfg

## **Example**

Used as a configuration entry:

DatedCacheIntervalDays=30

## **See Also**

- ["ConversionCacheExpirationPeriodInDays" on page 10-23](#page-848-0)
- ["MaxConversionCacheSizeInMegs" on page 10-69](#page-894-0)

# **DCMaxFileSize**

Defines the maximum size in bytes of files that Dynamic Converter will process.

- If a source file is larger than the specified value, the conversion will not occur.
- Default is 20000000 (20 megabytes).
- Used in Dynamic Converter version 5.0 and higher.

#### **Type and Usage**

- [Section 3.2, "Configuration Variables"](#page-65-0)
- [Section 4.8.3, "Dynamic Converter"](#page-95-0)

#### **Location**

*IntradocDir*/config/config.cfg

#### **Example**

Used as a configuration entry:

DCMaxFileSize=10000000

## **dcShowExportLink**

This function verifies if the Dynamic Converter has been configured to convert a content item. The returned value is based on the value for dFormat for the item.

This function is typically used on Search Result pages to conditionally display a Dynamic Converter link.

## **Type and Usage**

- [Section 3.1, "Conditional Dynamic Variables"](#page-64-0)
- [Section 4.8.3, "Dynamic Converter"](#page-95-0)

#### **Output**

- Returns TRUE if the Dynamic Converter is configured to convert the content item.
- Returns FALSE if the Dynamic Converter is not configured.

#### **Example**

```
<$QueryText = "dDocTitle <substring> `test`"$>
<$executeService("GET_SEARCH_RESULTS")$>
<$loop SearchResults$>
    <$if dcShowExportLink()$>
       <a href="<$HttpCgiPath$>?IdcService=
       GET_DYNAMIC_CONVERSION&dID=<$dID$>">
       HTML Conversion of <$dDocTitle$></a>
    <$endif$>
<$endloop$>
```
# **DCTimeOut**

Sets the timeout value in minutes for the Dynamic Converter conversion process.

- Defines the number of minutes to wait for the dynamic conversion of a document into HTML.
- Default is 3 minutes.
- Used in Dynamic Converter version 5.0 and higher.

## **Type and Usage**

- [Section 3.2, "Configuration Variables"](#page-65-0)
- [Section 4.8.3, "Dynamic Converter"](#page-95-0)

#### **Location**

*IntradocDir*/config/config.cfg

## **Example**

Used as a configuration entry: DCTimeOut=5

# **DCViewFormat**

Defines which rendition of the source file will be converted by Dynamic Converter.

- When set to *native*, the native file is converted.
- When set to *webviewable*, the web-viewable file is converted.
- When set to *alternate*, the alternate file is converted.
- Default is *native*.
- Used in Dynamic Converter version 5.0 and higher.

## **Type and Usage**

- [Section 3.2, "Configuration Variables"](#page-65-0)
- [Section 4.8.3, "Dynamic Converter"](#page-95-0)

## **Location**

*IntradocDir*/config/config.cfg

## **Example**

Used as a configuration entry:

DCViewFormat=webviewable

# **DebugStdConversion**

Configuration setting that overrides the conversion/step definitions published by the Oracle WebCenter Content Server system.

#### **Type and Usage**

- [Section 3.2, "Configuration Variables"](#page-65-0)
- [Section 4.11, "Debugging"](#page-96-0)

#### **Parameters**

This variable takes one argument, the path to the new definitions.

#### **Location**

*IntradocDir*/IdcRefinery/shared/idcrefinery.cfg

#### **Example**

DebugStdConversion=/temp/idcconversions

## <span id="page-855-0"></span>**DefaultFilterInputFormat**

Defines the default input character set for conversion filters, such as Dynamic Converter or the Text Indexer Filter component.

- Conversion products use the character encoding of the system to determine the encoding of the input to the conversion filter. This should be sufficient in most cases; however, there may be cases when you want to override this value.
- For a complete list of encoding values, see the lcIsoEncoding values in the std\_ encoding.htm file, which is located in the *IdcHomeDir*/resources directory.
- Default is Cp1252.

#### **Type and Usage**

- [Section 3.2, "Configuration Variables"](#page-65-0)
- [Section 4.20, "Localization"](#page-101-0)
- [Section 4.8.1, "Inbound Refinery"](#page-93-0)
- [Section 4.8.3, "Dynamic Converter"](#page-95-0)

#### **Location**

*IntradocDir*/config/config.cfg

#### **Example**

Used as a configuration entry for Japanese text: DefaultFilterInputFormat=shift\_jis

Used as a configuration entry for Korean text:

DefaultFilterInputFormat=euc-kr

#### **See Also**

■ ["DefaultFilterOutputFormat" on page 10-31](#page-856-0)

## <span id="page-856-0"></span>**DefaultFilterOutputFormat**

Defines the default output character set for conversion filters, such as Dynamic Converter or the Text Indexer Filter component.

- Conversion products use the character encoding of the system to determine the encoding of the output to the conversion filter. This should be sufficient in most cases; however, there may be cases when you want to override this value.
- For a complete list of encoding values, see the lcIsoEncoding values in the std\_ encoding.htm file, which is located in the *IdcHomeDir*/resources directory.
- Default is Cp1252.

#### **Type and Usage**

- [Section 3.2, "Configuration Variables"](#page-65-0)
- [Section 4.20, "Localization"](#page-101-0)
- [Section 4.8.1, "Inbound Refinery"](#page-93-0)
- [Section 4.8.3, "Dynamic Converter"](#page-95-0)

#### **Location**

*IntradocDir*/config/config.cfg

#### **Example**

Used as a configuration entry for Japanese text: DefaultFilterOutputFormat=shift\_jis Used as a configuration entry for Korean text: DefaultFilterOutputFormat=euc-kr

#### **See Also**

■ ["DefaultFilterInputFormat" on page 10-30](#page-855-0)

# **DefaultGraphicTimeout**

Defines the default thumbnail timeout.

- Returns the thumbnail timeout values.
- This variable must be followed by one of these flags:

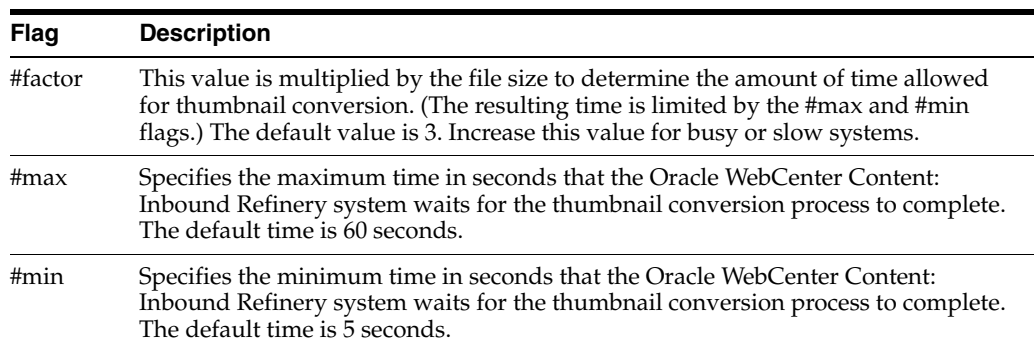

## **Type and Usage**

- [Section 3.2, "Configuration Variables"](#page-65-0)
- [Section 4.8.1, "Inbound Refinery"](#page-93-0)

## **Location**

- Shared Inbound Refinery Configuration screen, Timeout Values tab, Default Timeout for Graphics
- *IntradocDir*/IdcRefinery/shared/idcrefinery.cfg

#### **Example**

Used as a configuration entry:

DefaultGraphicTimeout#factor=3

# **DefaultHtmlConversion**

Defines the default template for Dynamic Converter conversions.

- This value must be the Content ID of a checked-in template file to specify as the default.
- There is no default value.

## **Type and Usage**

- [Section 3.2, "Configuration Variables"](#page-65-0)
- [Section 4.8.3, "Dynamic Converter"](#page-95-0)

## **Location**

*IntradocDir*/config/config.cfg

#### **Example**

Used as a configuration entry:

DefaultHtmlConversion=PLAIN

# **DefaultNativeTimeout**

Defines the default native file timeout.

- Returns the native file timeout values.
- This variable must be followed by one of these flags:

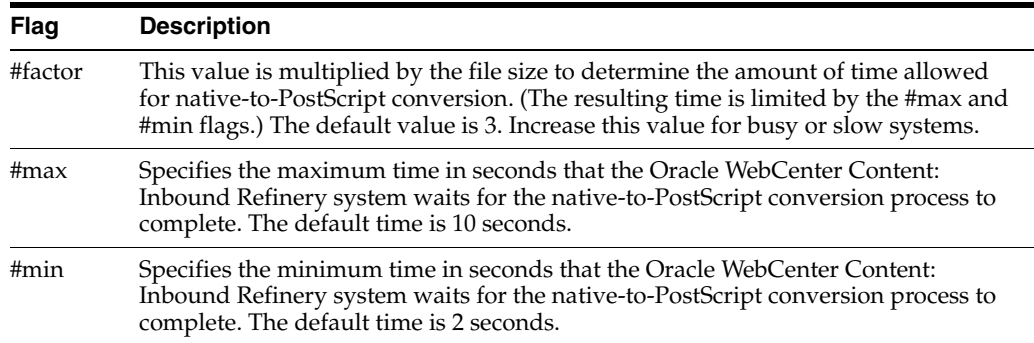

## **Type and Usage**

- [Section 3.2, "Configuration Variables"](#page-65-0)
- [Section 4.8.1, "Inbound Refinery"](#page-93-0)

## **Location**

- Shared Inbound Refinery Configuration screen, Timeout Values tab, Default Native to Postscript Timeout
- *IntradocDir*/IdcRefinery/shared/idcrefinery.cfg

#### **Example**

Used as a configuration entry:

DefaultNativeTimeout#factor=3

# **DefaultPostscriptTimeout**

Defines the default PostScript timeout.

- Returns the default PostScript timeout values.
- This variable must be followed by one of these flags:

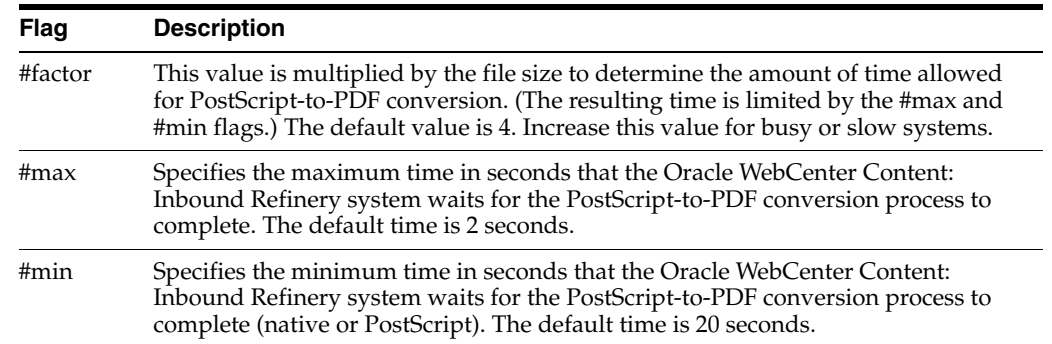

## **Type and Usage**

- [Section 3.2, "Configuration Variables"](#page-65-0)
- [Section 4.8.2, "PDF Converter"](#page-94-0)

## **Location**

- Shared Inbound Refinery Configuration screen, Timeout Values tab, Default Postscript to PDF Timeout
- *IntradocDir*/IdcRefinery/shared/idcrefinery.cfg

#### **Example**

Used as a configuration entry:

DefaultPostscriptTimeout#factor=4

# <span id="page-861-0"></span>**DisableForcedConversions**

Defines whether forced and up front conversions in Dynamic Converter are disabled.

- When set to TRUE, files will only be converted by Dynamic Converter when a user views the dynamically converted rendition. Conversions at checkin (forced and up front) will not occur.
- This setting applies to any new files checked in after the setting is set to TRUE. Any existing forced and up front conversions will still be used, unless the [DisableKeepingForcedConversions](#page-862-0) setting is enabled.
- This setting might be useful in the following situations:
	- **–** Server space for caching or processing capacity for conversion is limited.
	- **–** Most files are rarely viewed as web pages, so a relatively small number of files must be converted dynamically.
	- **–** The delay time for on-the-fly conversions is acceptable.
- Default is FALSE.

#### **Type and Usage**

- [Section 3.2, "Configuration Variables"](#page-65-0)
- [Section 4.8.3, "Dynamic Converter"](#page-95-0)

#### **Location**

*IntradocDir*/config/config.cfg

#### **Example**

Used as a configuration entry:

DisableForcedConversions=true

## **See Also**

- ["DisableKeepingForcedConversions" on page 10-37](#page-862-0)
- ["ForcedConversionRules" on page 10-44](#page-869-0)

## <span id="page-862-0"></span>**DisableKeepingForcedConversions**

Defines whether Dynamic Converter treats converted files as forced conversions for updating purposes.

- When set to TRUE, files that were converted by forced or up front conversion are not considered forced conversions by Dynamic Converter. This means that even if Dynamic Converter would normally use the existing conversion rather than reconverting the file, the existing conversion will not be recognized as a forced conversion and the file will be reconverted.
- Default is FALSE.

## **Type and Usage**

- [Section 3.2, "Configuration Variables"](#page-65-0)
- [Section 4.8.3, "Dynamic Converter"](#page-95-0)

#### **Location**

*IntradocDir*/config/config.cfg

## **Example**

Used as a configuration entry: DisableKeepingForcedConversions=true

#### **See Also**

■ ["DisableForcedConversions" on page 10-36](#page-861-0)

# **DisableOptimizedLatestReleaseQuerying**

Defines whether cached timestamps or Oracle WebCenter Content Server database information is used by Dynamic Converter to determine which files must be reconverted.

- When set to TRUE, Dynamic Converter queries the Oracle WebCenter Content Server database rather than the cached timestamps to determine which files must be reconverted.
- Enabling this setting reverts to pre-6.2 Dynamic Converter behavior. This setting can be used if you need to troubleshoot a related issue.
- Default is FALSE.

## **Type and Usage**

- [Section 3.2, "Configuration Variables"](#page-65-0)
- [Section 4.8.3, "Dynamic Converter"](#page-95-0)

#### **Location**

*IntradocDir*/config/config.cfg

## **Example**

Used as a configuration entry:

DisableOptimizedLatestReleaseQuerying=true
# **DistillerPath**

Sets the path to the executable used by PDF Converter to convert files to PDF.

- Returns the path as a string.
- If Adobe Acrobat Distiller is not detected during installation of PDF Converter, the default is the path to the Jaws PDF Library.
- If Adobe Acrobat Distiller is detected during installation of PDF Converter, the default is the path to the Distiller executable.

#### **Type and Usage**

- [Section 3.2, "Configuration Variables"](#page-65-0)
- [Section 4.8.2, "PDF Converter"](#page-94-0)

### **Location**

- Shared Inbound Refinery Configuration screen, Paths tab, Adobe Distiller Executable File Path
- *IntradocDir*/IdcRefinery/shared/idcrefinery.cfg

### **Example**

#### Used as a configuration entry:

DistillerPath=C:/Program Files/IdcRefinery/shared/jaws\_ps/ps2pdf.exe

# **dodSkipCatFolderRequirement**

Specifies that an item is allowed to be checked in without specifying a category or contribution folder for the checkin. If a DoD configuration is in use, this will cause non-conformance with DoD regulations.

- When set to TRUE, items must be checked in with a category or contribution folder specified.
- When set to FALSE, items may be checked in without specifying a category or contribution folder.

The default is TRUE.

Restart Oracle UCM for this setting to take effect.

**Important:** To ensure this setting remains in effect after a software update, perform one of these tasks:

- Add or edit the setting in the *IntradocDir*/config/config.cfg file.
- In the Oracle WebCenter Content Server user interface, select **Admin Server**, then **General Configuration**, and enter the setting in the **Additional Configuration Variables** field.

### **Type and Usage**

- [Section 3.2, "Configuration Variables"](#page-65-0)
- [Section 4.24, "Records"](#page-103-0)

#### **Location**

*DomainHome*/ucm/urm/components/RecordsManagement/records\_management\_ environment.cfg

#### **Example**

Used as a configuration entry:

dodSkipCatFolderRequirement=false

# **DtmPort**

Defines the port number on which the DtmServer (required for HTML Preview) listens to connections from Content Publisher clients. Default is 4441.

## **Type and Usage**

- [Section 3.2, "Configuration Variables"](#page-65-0)
- [Section 4.16, "HTML Preview"](#page-100-0)

## **Location**

*IntradocDir*/config/config.cfg

# **Example**

Used as a configuration entry: DtmPort=4442

# **DynamicConverterHtmlFlavor**

Defines the HTML flavor used by Dynamic Converter.

- Possible settings are:
	- **–** Internet Explorer 4.0
	- **–** Netscape 4.0
	- **–** HTML 3.0
	- **–** HTML 4.0
- Default is null.

# **Type and Usage**

- [Section 3.2, "Configuration Variables"](#page-65-0)
- [Section 4.8.3, "Dynamic Converter"](#page-95-0)

## **Location**

*IntradocDir*/config/config.cfg

### **Example**

Used as a configuration entry:

DynamicConverterHtmlFlavor=HTML 4.0

# **EnableRebuildForcesReconversion**

Defines whether up front and forced Dynamic Converter conversions are reevaluated during a rebuild of the search index.

- When set to TRUE, content items being indexed during an index rebuild will be reevaluated for conversion by Dynamic Converter based on the conversion rules for forced and up front conversions.
- This setting can be used to dynamically convert files during an index rebuild after you have created a new conversion rule.
- Default is FALSE.

#### **Type and Usage**

- [Section 3.2, "Configuration Variables"](#page-65-0)
- [Section 4.8.3, "Dynamic Converter"](#page-95-0)

### **Location**

*IntradocDir*/config/config.cfg

#### **Example**

Used as a configuration entry: EnableRebuildForcesReconversion=true

#### **See Also**

■ ["ForcedConversionRules" on page 10-44](#page-869-0)

# <span id="page-869-0"></span>**ForcedConversionRules**

Defines the Dynamic Converter rules that will apply forced conversions upon file checkin.

- This is a comma-delimited list.
- If a content item matches any of the specified conversion rules upon checkin, the file will be converted according to that rule. Each file can be converted into multiple renditions.
- There is no default.

**Note:** The forced conversion process does not apply the same Dynamic Converter template twice. For example, if you set ForcedConversionRules=RuleA, RuleB, but RuleA and RuleB specify the same template with a different layout, the conversion according to RuleB will not occur. (Best practice in this case would be to merge the layouts and use Idoc Script to dynamically select the appropriate layout elements.)

## **Type and Usage**

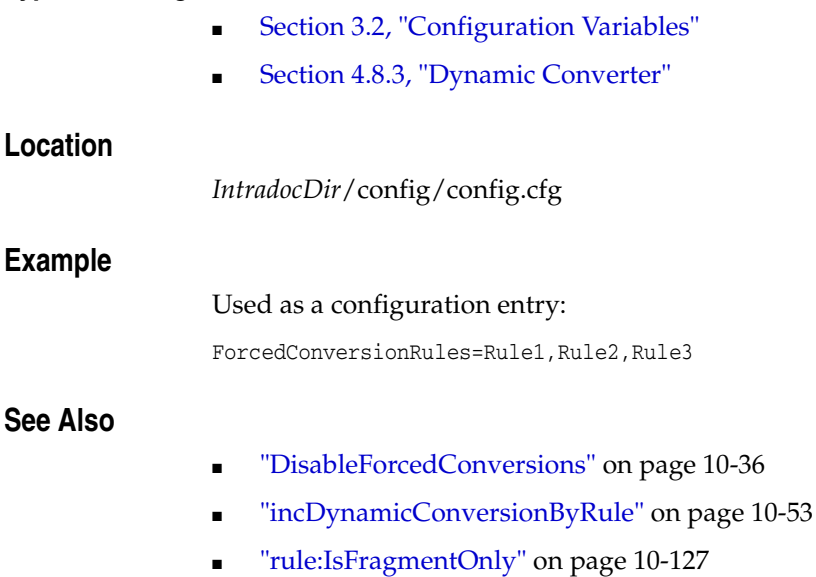

# **FrameMakerCyclesAllowed**

The maximum number of 30-second cycles that the Oracle WebCenter Content: Inbound Refinery system allows before FrameMaker is considered to be not responding.

The Inbound Refinery system watches the consfile.txt file for FrameMaker activity.

Default is 1.

### **Type and Usage**

- [Section 3.2, "Configuration Variables"](#page-65-0)
- [Section 4.8.2, "PDF Converter"](#page-94-0)

### **Location**

*IntradocDir*/IdcRefinery/shared/idcrefinery.cfg

## **Example**

Used as a configuration entry:

FrameMakerCyclesAllowed=1

# **FrameMakerTimeout**

Defines the FrameMaker conversion timeout.

Returns the FrameMaker timeout values.

This variable must be followed by one of these flags:

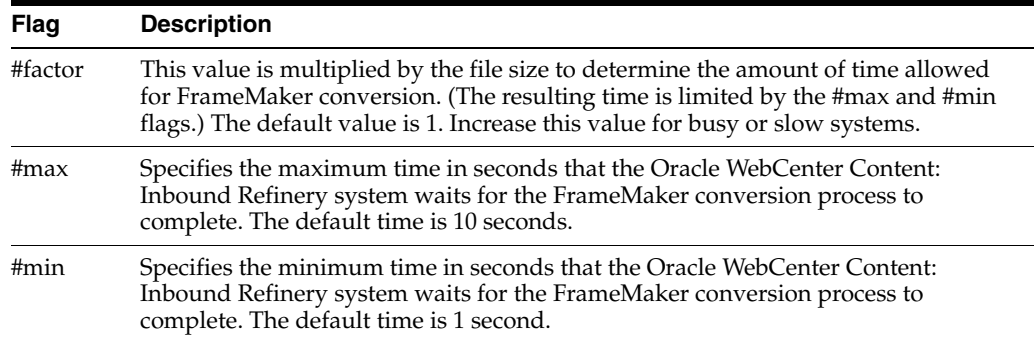

## **Type and Usage**

- [Section 3.2, "Configuration Variables"](#page-65-0)
- [Section 4.8.2, "PDF Converter"](#page-94-0)

## **Location**

- Shared Inbound Refinery Configuration screen, Timeout Values tab, FrameMaker to PostScript Timeout
- *IntradocDir*/IdcRefinery/shared/idcrefinery.cfg

# **Example**

Used as a configuration entry:

FrameMakerTimeout#factor=2

# **HasSiteStudio**

Used with the Link Manager functionality.

If Site Studio is installed, this variable enables the Site Studio-specific link patterns for parsing friendly URLs for the pattern engine. If set to TRUE, this variable enables the Site Studio-specific link patterns.

The default value is FALSE, which disables the Site Studio-specific link patterns.

### **Type and Usage**

- [Section 3.2.4, "Link Manager Configuration Variables"](#page-73-0)
- [Section 4.5, "Content Items"](#page-90-0)

### **Location**

*IntradocDir*/config/config.cfg

### **Example**

Used as a configuration entry:

HasSiteStudio=TRUE

### **See Also**

# **HideVitalReview**

This variable hides the Subject to Review related fields on Records Search and Checkin pages.

- If set to TRUE, Subject to Review fields are hidden.
- If set to FALSE, Subject to Review fields are revealed.

The default is TRUE.

Restart WebCenter Content for this setting to take effect.

**Important:** To ensure this setting remains in effect after a software update, perform one of these tasks:

- Add or edit the setting in the *IntradocDir*/config/config.cfg file.
- In the Oracle WebCenter Content Server user interface, select **Admin Server**, then **General Configuration**, and enter the setting in the **Additional Configuration Variables** field.

### **Type and Usage**

- [Section 3.2, "Configuration Variables"](#page-65-0)
- [Section 4.24, "Records"](#page-103-0)

## **Location**

*DomainHome*/ucm/urm/components/RecordsManagement/records\_management\_ environment.cfg

#### **Example**

Used as a configuration entry:

HideVitalReview=false

# <span id="page-874-0"></span>**HighlightBegin**

Sets the opening HTML tag of the text highlighting style for files converted by Dynamic Converter.

Default is <strong>.

## **Type and Usage**

- [Section 3.2, "Configuration Variables"](#page-65-0)
- [Section 4.8.3, "Dynamic Converter"](#page-95-0)

### **Location**

*IntradocDir*/config/config.cfg

# **Example**

Used as a configuration entry: HighlightBegin=<br/>b><font color=blue>

### **See Also**

■ ["HighlightEnd" on page 10-50](#page-875-0)

# <span id="page-875-0"></span>**HighlightEnd**

Sets the closing HTML tag of the text highlighting style for files converted by Dynamic Converter.

Default is </strong>.

# **Type and Usage**

- [Section 3.2, "Configuration Variables"](#page-65-0)
- [Section 4.8.3, "Dynamic Converter"](#page-95-0)

## **Location**

*IntradocDir*/config/config.cfg

## **Example**

Used as a configuration entry:

HighlightEnd=</font></b>

# **See Also**

■ ["HighlightBegin" on page 10-49](#page-874-0)

# **IdcNativeDir**

Defines the path to the resource data subdirectory of the runtime media home for the Oracle WebCenter Content Server system.

For information on local copies and load balancing, see *Oracle Fusion Middleware Enterprise Deployment Guide for Oracle WebCenter Content*.

### **Type and Usage**

- [Section 3.2, "Configuration Variables"](#page-65-0)
- [Section 4.12, "Directories and Paths"](#page-97-0)

### **Location**

■ *IdcNativeDir*/resources

### **Example**

#### Used as a configuration entry:

\$IdcNativeDir=/ucm/cs/resources/

# **IdcResourcesDir**

Defines the path to the resource data subdirectory of the runtime media home for Oracle WebCenter Content.

For information on local copies and load balancing, see *Oracle Fusion Middleware Enterprise Deployment Guide for Oracle WebCenter Content*.

### **Type and Usage**

- [Section 3.2, "Configuration Variables"](#page-65-0)
- [Section 4.12, "Directories and Paths"](#page-97-0)

## **Location**

■ *IdcHomeDir/resources* 

#### **Example**

#### Used as a configuration entry:

\$IdcHomeDir=/ucm/resources/

# <span id="page-878-0"></span>**incDynamicConversionByRule**

Returns the results of converting the LatestReleased revision of a document using the template and layout associated with a particular Dynamic Converter conversion rule.

Fragments created through forced conversions can be referenced directly using this function.

### **Type and Usage**

- [Section 3.5, "Global Functions"](#page-75-0)
- [Section 4.8.3, "Dynamic Converter"](#page-95-0)

#### **Parameters**

Takes two parameters:

- The first parameter is the Content ID of a document.
- The second parameter is the name of a conversion rule.

#### **Output**

Retrieves the specified document converted according to the template and layout defined for the specified conversion rule.

#### **Example**

Retrieves the converted rendition of the content item with a Content ID of *PhoneList*, converted according to conversion rule *RuleA*:

<\$incDynamicConversionByRule("PhoneList","RuleA")\$>

### **See Also**

■ ["ForcedConversionRules" on page 10-44](#page-869-0)

# **InitialColID**

Defines the counter that initializes the first collection ID.

This defines the initial contribution folder identifier for the server (in millions).

This variable is set automatically by the Folders installation program if the WebDAV function is enabled at install.

Default is 0.

**Important:** To ensure this setting remains in effect after a software update, perform one of these tasks:

- Add or edit the setting in the *IntradocDir*/config/config.cfg file.
- In the Oracle WebCenter Content Server user interface, select **Admin Server**, then **General Configuration**, and enter the setting in the **Additional Configuration Variables** field.

# **Type and Usage**

- [Section 3.2, "Configuration Variables"](#page-65-0)
- [Section 4.15, "Folders and WebDAV"](#page-99-0)

### **Location**

*IntradocDir*/components/Folders\_g/folders\_environment.cfg

### **Example**

InitialColID=0

# **IsAutoQueue**

Enables the processing of content items after conversion by the Oracle WebCenter Content: Inbound Refinery system.

If set to TRUE, the Oracle WebCenter Content Server system will process content items after conversion by the Inbound Refinery system.

If set to FALSE, the Oracle WebCenter Content Server system will not process content items after conversion by the Inbound Refinery system.

The [NoAutomation](#page-306-0) setting overrides this setting.

Default is TRUE.

### **Type and Usage**

- [Section 3.2, "Configuration Variables"](#page-65-0)
- [Section 4.8.1, "Inbound Refinery"](#page-93-0)

#### **Location**

*IntradocDir*/config/config.cfg

#### **Example**

Used as a configuration entry: IsAutoQueue=false

# **See Also**

■ ["NoAutomation" on page 6-179](#page-306-0)

# **IsContentRefineryPresent**

Specifies if the Oracle WebCenter Content: Inbound Refinery system is installed. This value is set to FALSE during initial Oracle WebCenter Content Server installation. This value is set to TRUE during Inbound Refinery installation. Default is FALSE.

## **Type and Usage**

- [Section 3.2, "Configuration Variables"](#page-65-0)
- [Section 4.8.1, "Inbound Refinery"](#page-93-0)

## **Location**

*IntradocDir*/config/config.cfg

## **Example**

Used as a configuration entry: IsContentRefineryPresent=true

# **IsDynamicConverterEnabled**

Enables Dynamic Converter.

This value is set to FALSE during initial Oracle WebCenter Content Server installation. This value is set to TRUE during Dynamic Converter installation. Default is FALSE.

#### **Type and Usage**

- [Section 3.2, "Configuration Variables"](#page-65-0)
- [Section 4.8.3, "Dynamic Converter"](#page-95-0)

#### **Location**

- System Properties, Options tab, Enable Dynamic Converter
- Admin Server, General Configuration, Enable Dynamic Converter
- *IntradocDir*/config/config.cfg

### **Example**

As a configuration setting, enables Dynamic Converter functionality:

IsDynamicConverterEnabled=true

As script, used to evaluate whether dynamic converter functionality is enabled:

```
<$if IsDynamicConverterEnabled and isTrue(IsDynamicConverterEnabled)$>
    <tr>
      <td align="center" width="75">
        <a href="<$HttpCgiPath$>?IdcService=GET_TEMPLATE_CONVERSIONS">
           <img src="<$HttpImagesRoot$><$admin_conversion_image$>" border="0"
        width="<$adminImageWidth$>" height="<$adminImageHeight$>"></a>
      \langle t \rangle<td width="10">&nbsp;
      \langle t \rangle<td width="245"><span class=largeTableEntry>
        <a href="<$HttpCgiPath$>?IdcService=GET_TEMPLATE_CONVERSIONS">
        <$lc("wwTemplateConversions")$></span></a>
      \langle t \rangle\langle/tr>
<$endif$>
```
# **IsFailedConversion**

Checks if the Oracle WebCenter Content: Inbound Refinery system has failed to convert the content item.

**Type and Usage**

- [Section 3.9, "Value Variables"](#page-86-0)
- [Section 4.5, "Content Items"](#page-90-0)
- [Section 4.8.1, "Inbound Refinery"](#page-93-0)

### **Output**

- Returns TRUE if the conversion process failed.
- Returns FALSE if no conversion failure was detected.

### **Example**

Displays text if the conversion process was not complete:

```
<$if IsFailedConversion$>
   <p><font face="arial" size="2">
   The Refinery was unable to complete the conversion process.</p>
<$endif$>
```
# **LatestReleasedTimestampTimeout**

Defines the minimum interval in milliseconds at which the timestamp of a converted content item will be checked.

For a particular cached web-viewable file, Dynamic Converter will consult the timestamp again only after the time specified by this setting has passed.

If the timestamp of a cached content item has changed, Dynamic Converter reconverts the file.

Default is 1500 milliseconds (1.5 seconds).

#### **Type and Usage**

- [Section 3.2, "Configuration Variables"](#page-65-0)
- [Section 4.8.3, "Dynamic Converter"](#page-95-0)

### **Location**

*IntradocDir*/config/config.cfg

### **Example**

Used as a configuration entry:

LatestReleasedTimestampTimeout=60000

# **LkDisableOnRebuild**

Used with the Link Manager functionality.

This variable controls link extraction during the indexing rebuild cycle.

If set to TRUE, this variable prevents Link Manager from extracting links during the index rebuild cycle. If set to FALSE, Link Manager extracts links during the indexing rebuild cycle.

The default is FALSE.

Because Link Manager does all of its work during the indexing cycle, it will increase the amount of time required to index documents and to rebuild collections. However, the time taken may not be noticeable because most of the time is spent indexing the document into the collection. The amount of time required depends on the type and size of the documents involved. That is, if the file needs to be converted, this requires more time than text-based (HTML) files.

## **Type and Usage**

- [Section 3.2.4, "Link Manager Configuration Variables"](#page-73-0)
- [Section 4.18, "Indexing"](#page-100-1)

### **Location**

*IntradocDir*/config/config.cfg

### **Example**

Used as a configuration entry:

LkDisableOnRebuild=TRUE

#### **See Also**

# **LkDisableReferenceInfo**

Used with the Link Manager functionality.

This variable enables or disables the Resources section on the Content Information page. If set to TRUE, it configures the Oracle WebCenter Content Server system to suppress the References section. Link Manager then does not compute the link references for presentation.

If set to FALSE, the Oracle WebCenter Content Server system displays the Show and Hide toggle switches on the Content Information page. By clicking on the toggle switch, link references are displayed or concealed.

The default is FALSE.

#### **Type and Usage**

- [Section 3.2.4, "Link Manager Configuration Variables"](#page-73-0)
- [Section 4.5, "Content Items"](#page-90-0)

#### **Location**

*IntradocDir*/config/config.cfg

#### **Example**

Used as a configuration entry:

LkDisableReferenceInfo=TRUE

# **See Also**

# **LkDisallowConversionFormats**

Used with the Link Manager functionality.

This variable provides a list of file formats that Link Manager will not covert before being processed for link extraction. By default, this is empty.

There are some file formats (such as Word) that must be converted by HtmlExport before links can be extracted. However, links in text-based file formats (HTML) can be extracted by Link Manager without requiring conversion by HtmlExport.

For example, you may have PHP files (or files in some other custom format) that are actually text-based. For such files, conversion by HtmlExport may not be necessary before Link Manager processes them for link extraction. Such formats can be listed in this configuration variable.

### **Type and Usage**

- [Section 3.2.4, "Link Manager Configuration Variables"](#page-73-0)
- [Section 4.5, "Content Items"](#page-90-0)

#### **Parameters**

The only parameter(s) are the formats.

#### **Location**

*IntradocDir*/config/config.cfg

#### **Examples**

In the following example, specifying the full MIME type format limits the variations of the listed types that are excluded. For example, listing application/msword will not exclude application/vnd.msword or other variations. In this case, you must include each specific MIME type variation in the list that you want to exclude.

LkDisallowConversionFormats=application/msword,audio/wav,video/avi

In the following example, all variations of each MIME type in the list are excluded. Using the shortened format of the MIME type is more advantageous in that it allows greater flexibility.

LkDisallowConversionFormats=msword,wav,avi

**Important:** Link Manager does not use HtmlExport to convert files that contain any of the following strings in the file format: hcs, htm, image, text, xml, jsp, and asp. These files are handled by Link Manager without need for conversion. To check the current file formats and extension mappings of your system, use the File Formats window in the Configuration Manager

## **See Also**

# **LkIsSecureSearch**

Used with the Link Manager functionality.

This variable is used to manage security restriction checks for non-admin users during a managed link search.

If set to TRUE, this configures Link Manager to perform a security check on non-admin users while implementing a managed link search. This is the default setting.

## **Type and Usage**

- [Section 3.2.4, "Link Manager Configuration Variables"](#page-73-0)
- [Section 4.5, "Content Items"](#page-90-0)

### **Location**

*IntradocDir*/config/config.cfg

### **Example**

Used as a configuration entry:

LkIsSecureSearch=TRUE

### **See Also**

# **LkReExtractOnRebuild**

Used with the Link Manager functionality.

This variable controls link extraction from previously indexed documents during a rebuild. If set to TRUE, it configures Link Manager to extract links from documents as they are indexed into the system during a rebuild. This is the default setting.

If set to FALSE, this prevents Link Manager from extracting links from documents as they are indexed into the system during a rebuild.

Because Link Manager does all of its work during the indexing cycle, it will increase the amount of time required to index documents and to rebuild collections. However, the time taken may not be noticeable since most of the time is spent indexing the document into the collection. Although, the amount of time required does depend on the type and size of the documents involved. That is, if the file needs to be converted, this requires more time than text-based (HTML) files.

# **Type and Usage**

- [Section 3.2.4, "Link Manager Configuration Variables"](#page-73-0)
- [Section 4.5, "Content Items"](#page-90-0)

### **Location**

*IntradocDir*/config/config.cfg

#### **Example**

Used as a configuration entry:

LkReExtractOnRebuild=FALSE

### **See Also**

# **LkRefreshBatchSize**

Used to control the number of links submitted to Site Studio during a refresh process. By default, the batch size value is set to 100.

Depending on the value, this configuration variable can make the refresh processes more (or less) receptive to an abort request. The calculation for LkRefreshErrorsAllowed is completed after, not during, each batch process. Therefore, the lower the value for LkRefreshBatchSize, the more likely it is that the refresh activity will promptly terminate because the number of allowed errors is more quickly exceeded.

If you are using Site Studio, LkRefreshBatchSize enables you to have better control over the refresh abort option than using the combined LkRefreshErrorPercent and LkRefreshErrorThreshold settings. For example, if you set the percent value to 5 and the threshold value to 20, you would expect the refresh activity to abort after the first error. However, Link Manager might actually process more than one error before aborting.

The reason for this is that during refresh activities, all the links recognized as Site Studio links (or those requiring Site Studio processing) are grouped and sent to Site Studio as a batch. Consequently, refreshes are more efficient, but abort requests are unresponsive during this time because Site Studio is unaware of aborts and total error counts.

However, Site Studio is aware of the number of errors it has encountered in the current batch. For this reason, the Link Manager's abort calculation can not take place in all situations and the error configuration values (percent and threshold) are simply suggestions to Link Manager for when an abort should occur. Using LkRefreshBatchSize, however, enables you to more accurately control the abort receptivity during refresh activities that involve Site Studio link batches.

### **Type and Usage**

- [Section 3.2.4, "Link Manager Configuration Variables"](#page-73-0)
- [Section 4.5, "Content Items"](#page-90-0)

#### **Location**

*IntradocDir*/config/config.cfg

#### **Example**

Used as a configuration entry:

LkRefreshBatchSize=200

#### **See Also**

# <span id="page-891-0"></span>**LkRefreshErrorPercent**

Used with Link Manager functionality.

This variable is used with LkRefreshErrorThreshold to compute if the refresh activity should be aborted. When the refresh activity processes more links than the threshold value, Link Manager calculates the proportion of errors. If the number of errors exceeds the percent value, the refresh activity is aborted.

The percent value is set to 10 by default.

**Note:** If you choose to set a value for LkRefreshErrorsAllowed, it could override the combination of threshold and percent values. For example, if the value is less than the calculated threshold/percent value for links/errors, then the refresh activity could abort even if the number of links processed does not exceed the threshold limit. Therefore, it is recommended that you use either the LkRefreshErrorsAllowed configuration setting or the combination of the LkRefreshErrorThreshold and LkRefreshErrorPercent configuration settings.

## **Type and Usage**

- [Section 3.2.4, "Link Manager Configuration Variables"](#page-73-0)
- [Section 4.5, "Content Items"](#page-90-0)

#### **Location**

*IntradocDir*/config/config.cfg

#### **Example**

Used as a configuration entry:

LkRefreshErrorPercent=20

- For details about using Link Manager, see *Oracle WebCenter Content Application Administrator's Guide for Content Server*.
- ["LkRefreshErrorsAllowed" on page 10-67](#page-892-0)
- ["LkRefreshErrorThreshold" on page 10-68](#page-893-0)

# <span id="page-892-0"></span>**LkRefreshErrorsAllowed**

Used with Link Manager functionality.

This variable sets an absolute error count for refresh processes. When the set number of errors is encountered, the refresh activity aborts. This configuration setting is not used by default.

**Note:** If you choose to set a value for LkRefreshErrorsAllowed, it could override the combination of threshold and percent values. For example, if the value is less than the calculated threshold/percent value for links/errors, then the refresh activity could abort even if the number of links processed does not exceed the threshold limit. Therefore, it is recommended that you use either the LkRefreshErrorsAllowed configuration setting or the combination of the LkRefreshErrorThreshold and LkRefreshErrorPercent configuration settings.

### **Type and Usage**

- [Section 3.2.4, "Link Manager Configuration Variables"](#page-73-0)
- [Section 4.5, "Content Items"](#page-90-0)

#### **Location**

*IntradocDir*/config/config.cfg

#### **Example**

Used as a configuration entry:

LkRefreshErrorsAllowed=10

- For details about using Link Manager, see *Oracle WebCenter Content Application Administrator's Guide for Content Server*.
- ["LkRefreshErrorPercent" on page 10-66](#page-891-0)
- ["LkRefreshErrorThreshold" on page 10-68](#page-893-0)

# <span id="page-893-0"></span>**LkRefreshErrorThreshold**

Used with Link Manager functionality.

This variable is used with LkRefreshErrorPercent to compute if the refresh activity should be aborted. When the refresh activity processes more links than the threshold value, Link Manager calculates the proportion of errors. If the number of errors exceeds the percent value, the refresh activity is aborted.

The threshold value is set to 100 by default.

**Note:** If you choose to set a value for LkRefreshErrorsAllowed, it could override the combination of threshold and percent values. For example, if the value is less than the calculated threshold/percent value for links/errors, then the refresh activity could abort even if the number of links processed does not exceed the threshold limit. Therefore, it is recommended that you use either the LkRefreshErrorsAllowed configuration setting or the combination of the LkRefreshErrorThreshold and LkRefreshErrorPercent configuration settings.

## **Type and Usage**

- [Section 3.2.4, "Link Manager Configuration Variables"](#page-73-0)
- [Section 4.5, "Content Items"](#page-90-0)

#### **Location**

*IntradocDir*/config/config.cfg

#### **Example**

Used as a configuration entry:

LkRefreshErrorThreshold=200

- For details about using Link Manager, see *Oracle WebCenter Content Application Administrator's Guide for Content Server*.
- ["LkRefreshErrorsAllowed" on page 10-67](#page-892-0)
- ["LkRefreshErrorPercent" on page 10-66](#page-891-0)

# **MaxConversionCacheSizeInMegs**

Defines the maximum size of the Dynamic Converter cache, in megabytes.

When a cleanup scan is run (see [DatedCacheIntervalDays\)](#page-849-0), the cache is cleaned up according to this setting as follows:

- If the Dynamic Converter cache is larger than this size, the oldest cached files (determined by last access date) are deleted until the cache is smaller than this size.
- If the Dynamic Converter cache is smaller than this size, only files that are older than the [ConversionCacheExpirationPeriodInDays](#page-848-0) and were not converted using conversion rules (forced or up front conversion) are deleted.

Default is 10,000 (10 gigabytes).

### **Type and Usage**

- [Section 3.2, "Configuration Variables"](#page-65-0)
- [Section 4.8.3, "Dynamic Converter"](#page-95-0)

### **Location**

*IntradocDir*/config/config.cfg

### **Example**

Used as a configuration entry: MaxConversionCacheSizeInMegs=5,000

- ["ConversionCacheExpirationPeriodInDays" on page 10-23](#page-848-0)
- ["DatedCacheIntervalDays" on page 10-24](#page-849-0)

# **MaxNumRecursiveStepDefinitions**

Specifies the maximum number of levels that recursion can be used when defining a custom conversion.

A custom conversion engine can call another conversion, but to prevent loops, this setting limits the number of levels of such calls.

Default is 6.

## **Type and Usage**

- [Section 3.2, "Configuration Variables"](#page-65-0)
- [Section 4.8.1, "Inbound Refinery"](#page-93-0)

## **Location**

*IntradocDir*/ucm/ibr/bin/config.cfg

## **Example**

Used as a configuration entry:

MaxNumRecursiveStepDefinitions=3

# **MaxSearchableSubfolders**

Specifies the maximum number of subfolders that will be searched within a hierarchy of contribution folders (for example, when searching with a GET\_SEARCH\_RESULTS query). By default the maximum number of subfolders that will be searched is limited to 500.

**Note:** Setting the environment variable to a higher value can result in a significant performance degradation and/or a query larger than the maximum limit allowed in SQL (usually 32K), in which case the query will fail. This is why the variable exists and is set to a modest value.

**Important:** To ensure this setting remains in effect after a software update, perform one of these tasks:

- Add or edit the setting in the *IntradocDir*/config/config.cfg file.
- In the Oracle WebCenter Content Server user interface, select **Admin Server**, then **General Configuration**, and enter the setting in the **Additional Configuration Variables** field.

#### **Type and Usage**

- [Section 3.2, "Configuration Variables"](#page-65-0)
- [Section 4.15, "Folders and WebDAV"](#page-99-0)

#### **Location**

*IntradocDir*/components/Folders\_g/folders\_environment.cfg

#### **Example**

MaxSearchableSubfolders=500

# **MSPubexePath**

Defines the path for the MS Publisher executable file. Returns the path as a string. Default is an empty string.

# **Type and Usage**

- [Section 3.2, "Configuration Variables"](#page-65-0)
- [Section 4.8.2, "PDF Converter"](#page-94-0)

## **Location**

- Shared Inbound Refinery Configuration screen, Paths tab, MS Publisher Executable Path
- *IntradocDir*/IdcRefinery/shared/idcrefinery.cfg

## **Example**

#### Used as a configuration entry:

MSPubexePath=c:/Program Files/Microsoft Publisher/mspub.exe

# **NeverTimeoutForcedConversionsTemplateChange**

Defines whether Dynamic Converter will reconvert a file when the template or layout has changed.

When set to TRUE, files that were converted by forced or up front conversion will not be reconverted when the template or layout is changed.

If a conversion rule is changed to use a different template or layout, the normal evaluation logic is used.

Default is FALSE.

### **Type and Usage**

- [Section 3.2, "Configuration Variables"](#page-65-0)
- [Section 4.8.3, "Dynamic Converter"](#page-95-0)

#### **Location**

*IntradocDir*/config/config.cfg

### **Example**

Used as a configuration entry:

NeverTimeoutForcedConversionsTemplateChange=true

- ["TimeoutChangedTemplateForcedConversionsInMins" on page 10-166](#page-991-0)
- ["TimeoutMismatchedForcedConversionsInMins" on page 10-167](#page-992-0)

# **NumAdditionalRenditions**

Used by the Thumbnails program to set the number of renditions of a content item. When set to 0, thumbnails are not created on search results pages. When set to 1, thumbnails are created on search results pages. Default is 0.

## **Type and Usage**

- [Section 3.2, "Configuration Variables"](#page-65-0)
- [Section 4.5, "Content Items"](#page-90-0)
- [Section 4.8.1, "Inbound Refinery"](#page-93-0)

### **Location**

*IntradocDir*/config/config.cfg

### **Example**

Used to determine if useThumbnails should be set:

```
<@dynamichtml searchapi_result_definitions@>
    <$if NumAdditionalRenditions and NumAdditionalRenditions > 0$>
       <$useThumbnails=1$>
   <$endif$>
<@end@>
```
# <span id="page-900-0"></span>**OpenOfficeListenerPort**

Defines the socket port for the OpenOffice listener.

This setting is used by PDF Converter's OpenOffice connection string:

uno:socket,host=<OpenOfficeListenerURL>, port=<OpenOfficeListenerPort>;urp;StarOffice.ServiceManager

Default is 8100.

## **Type and Usage**

- [Section 3.2, "Configuration Variables"](#page-65-0)
- [Section 4.8.2, "PDF Converter"](#page-94-0)

#### **Location**

*IntradocDir*/IdcRefinery/connections/*main*/intradoc.cfg

### **Example**

Used as a configuration entry: OpenOfficeListenerPort=8110

## **See Also**

■ ["OpenOfficeListenerURL" on page 10-76](#page-901-0)

# <span id="page-901-0"></span>**OpenOfficeListenerURL**

Defines the URL (socket hostname) for the OpenOffice listener.

This setting is used by PDF Converter's OpenOffice connection string:

uno:socket,host=<OpenOfficeListenerURL>,port=<OpenOfficeListenerPort>;urp; StarOffice.ServiceManager

Default is *localhost*.

## **Type and Usage**

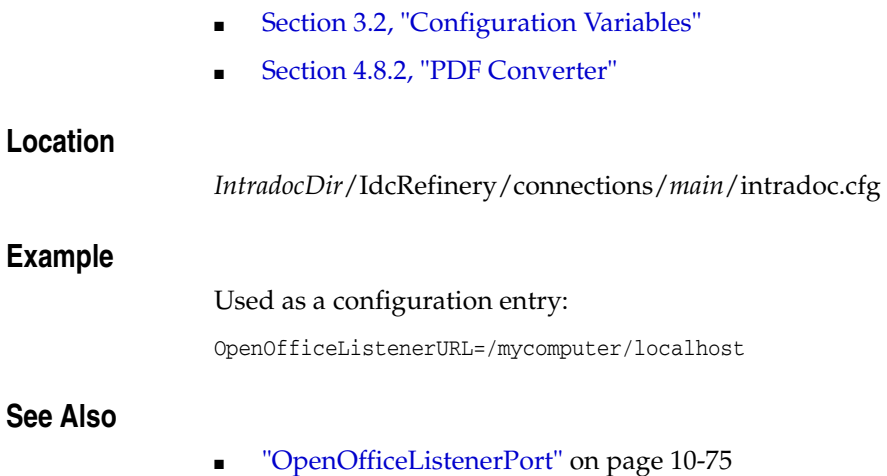

# **OpenOfficePath**

Defines the path for the OpenOffice listener.

If PDF Converter cannot connect to the OpenOffice connection, it attempts to open the listener defined by this path.

Default is an empty string.

## **Type and Usage**

- [Section 3.2, "Configuration Variables"](#page-65-0)
- [Section 4.8.2, "PDF Converter"](#page-94-0)

#### **Location**

*IntradocDir*/IdcRefinery/connections/*main*/intradoc.cfg

### **Example**

Used as a configuration entry:

OpenOfficePath=C:\Program Files\Open Office.org.1.0.1\program\quickstart.exe

# **PageMakerExePath**

Defines the path for the Adobe PageMaker executable file. Returns the path as a string. Default is an empty string.

## **Type and Usage**

- [Section 3.2, "Configuration Variables"](#page-65-0)
- [Section 4.8.2, "PDF Converter"](#page-94-0)

## **Location**

- Shared Inbound Refinery Configuration screen, Paths tab, PageMaker Executable File Path
- *IntradocDir*/IdcRefinery/shared/idcrefinery.cfg

### **Example**

Used as a configuration entry:

PageMakerExePath=c:/Program Files/Adobe/PageMaker 6.5/pagemaker.exe

# **PostConversionTimeOut**

Defines the default post-conversion timeout.

Returns the post-conversion timeout values.

This variable must be followed by one of these flags:

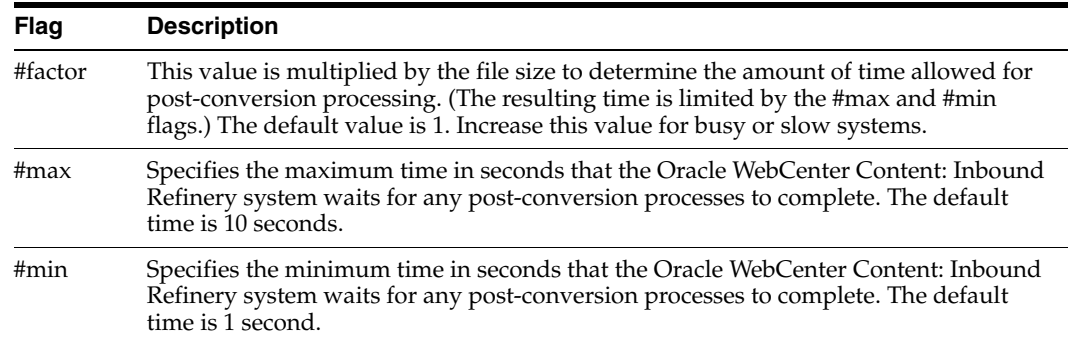

## **Type and Usage**

- [Section 3.2, "Configuration Variables"](#page-65-0)
- [Section 4.8.1, "Inbound Refinery"](#page-93-0)

## **Location**

- Shared Inbound Refinery Configuration screen, Timeout Values tab, Post PDF Production Timeout
- *IntradocDir*/IdcRefinery/shared/idcrefinery.cfg

## **Example**

Used as a configuration entry:

PostConversionTimeOut#factor=1

## **PostprocessPDFPath**

Defines the path to an executable that is used to process PDF files after conversion.

The PDF file path is the only command line parameter.

The specified file must be a Win32 executable.

This process is invoked after the conversion to PDF and before the optimization of the PDF. Because this process is invoked once for each file that is processed by the Oracle WebCenter Content: Inbound Refinery system, it could also be used for other events that might need to be synchronized to the conversion of a file. If the value is not empty, the Oracle WebCenter Content: Inbound Refinery system will attempt to run the process.

Default is an empty string.

## **Type and Usage**

- [Section 3.2, "Configuration Variables"](#page-65-0)
- [Section 4.8.2, "PDF Converter"](#page-94-0)

### **Location**

- Local Inbound Refinery Configuration screen, General tab, Post PDF Production Path
- *IntradocDir*/IdcRefinery/connections/*main*/intradoc.cfg

## **Example**

Used as a configuration entry:

PostprocessPDFPath=c:/*domain*/IdcRefinery/ConversionProcess/IDCWaterPost.exe

# <span id="page-906-0"></span>**PostscriptPrinterName**

Specifies the name of the printer that is used to convert files to PostScript. This must be the name of a valid PostScript printer. Default is *IDC PDF Converter*.

## **Type and Usage**

- [Section 3.2, "Configuration Variables"](#page-65-0)
- [Section 4.8.2, "PDF Converter"](#page-94-0)

## **Location**

*IntradocDir*/IdcRefinery/shared/idcrefinery.cfg

## **Example**

Used as a configuration entry:

PostscriptPrinterName=Acrobat Distiller

## <span id="page-907-0"></span>**PowerPointPrintOutput**

Defines how Microsoft PowerPoint content items are converted. When set to *slide*, each page of the PDF file contains one slide. When set to *notes*, each page of the PDF file contains a slide with its notes. When set to *handout*, each page of the PDF file contains six slides. Default is *slide*.

## **Type and Usage**

- [Section 3.2, "Configuration Variables"](#page-65-0)
- [Section 4.8.2, "PDF Converter"](#page-94-0)

## **Location**

- Local Inbound Refinery Configuration screen, Native Options tab, Convert in PowerPoint format options
- *IntradocDir*/IdcRefinery/connections/*main*/intradoc.cfg

### **Example**

Used as a configuration entry: PowerPointPrintOutput=notes

#### **See Also**

■ ["ProcessPowerpointHyperlinks" on page 10-94](#page-919-0)

# **PreconversionPath**

Defines the path to an executable that is used to process files before conversion. The specified file must be a Win32 executable. Default is an empty string.

## **Type and Usage**

- [Section 3.2, "Configuration Variables"](#page-65-0)
- [Section 4.8.1, "Inbound Refinery"](#page-93-0)

## **Location**

- Local Inbound Refinery Configuration screen, Legacy Conversions tab, Preconversion Path
- *DomainHome*/urm/ibr/connections/*main*/intradoc.cfg

## **Example**

#### Used as a configuration entry:

PreconversionPath=c:/out/preconversion.bat

# **PreconversionWaitTime**

Defines the preconversion timeout.

Returns the preconversion timeout value.

This variable must be followed by one of these flags:

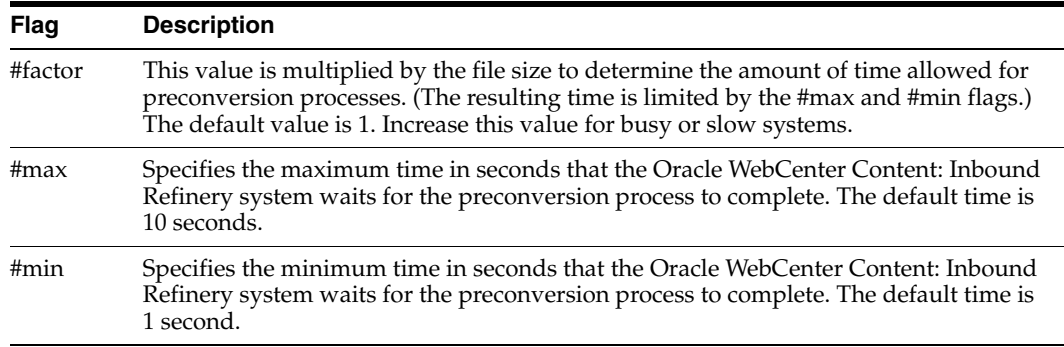

## **Type and Usage**

- [Section 3.2, "Configuration Variables"](#page-65-0)
- [Section 4.8.1, "Inbound Refinery"](#page-93-0)

## **Location**

- Local Inbound Refinery Configuration screen, Legacy Conversions tab, Pre-Converter Timeout
- *IntradocDir*/IdcRefinery/connections/*main*/intradoc.cfg

### **Example**

Used as a configuration entry:

PreconversionWaitTime#max=60

# **PreviewOutputExtension**

Defines the file extension output from Content Publisher that is to be used in HTML Preview. Default is *HCSP*.

### **Type and Usage**

- [Section 3.2, "Configuration Variables"](#page-65-0)
- [Section 4.16, "HTML Preview"](#page-100-0)

## **Location**

*DomainHome*/ucm/cs/bin/intradoc.cfg

## **Example**

Used as a configuration entry:

PreviewOutputExtension=jsp

# **PreviewPath**

Defines the path for HTML Preview executable.

The *tcpreview.exe* file resides in the Content Publisher installation directory.

## **Type and Usage**

- [Section 3.2, "Configuration Variables"](#page-65-0)
- [Section 4.16, "HTML Preview"](#page-100-0)

## **Location**

DomainHome/ucm/cs/bin/intradoc.cfg

## **Example**

Used as a configuration entry:

PreviewPath=C:/Program Files/Oracle Content Publisher/tcpreview.exe

# **PrinterPortPath**

Defines the location of the PostScript file created by the Oracle WebCenter Content: Inbound Refinery system.

This setting must match the port setting of the printer used by the Inbound Refinery system.

Default is *c:/temp/idcoutput.ps*.

### **Type and Usage**

- [Section 3.2, "Configuration Variables"](#page-65-0)
- [Section 4.8.2, "PDF Converter"](#page-94-0)

## **Location**

*IntradocDir*/IdcRefinery/shared/idcrefinery.cfg

## **Example**

Used as a configuration entry:

PrinterPortPath=c:/temp/idcrefinery/idcoutput.ps

### **See Also**

■ ["PostscriptPrinterName" on page 10-81](#page-906-0)

# **ProcessExcelUrlHyperlinks**

Enables the processing of URL hyperlinks in Microsoft Excel content items.

- When set to TRUE, URL hyperlinks in Excel files are processed.
- When set to FALSE, URL hyperlinks in Excel files are not processed. Default is FALSE.

## **Type and Usage**

- [Section 3.2, "Configuration Variables"](#page-65-0)
- [Section 4.8.2, "PDF Converter"](#page-94-0)

## **Location**

- Local Inbound Refinery Configuration screen, Native Options tab, Process Excel URL links
- *IntradocDir*/IdcRefinery/connections/*main*/intradoc.cfg

### **Example**

Used as a configuration entry:

ProcessExcelUrlHyperlinks=true

## <span id="page-914-0"></span>**ProcessInDesignBookMarks**

Enables the conversion of internal document links in Adobe InDesign content items.

- When set to TRUE, internal document links in Adobe InDesign files are processed.
- When set to FALSE, internal document links in Adobe InDesign files are not processed.

Default is TRUE.

## **Type and Usage**

- [Section 3.2, "Configuration Variables"](#page-65-0)
- [Section 4.8.2, "PDF Converter"](#page-94-0)

#### **Location**

*IntradocDir*/IdcRefinery/connections/*main*/intradoc.cfg

## **Example**

Used as a configuration entry: ProcessInDesignBookmarks=false

- ["ProcessInDesignHyperlinks" on page 10-90](#page-915-0)
- ["ProcessInDesignInternalPDFThumbnail" on page 10-91](#page-916-0)
- ["ProcessInDesignLinkUpdate" on page 10-92](#page-917-0)
- ["ProcessInDesignPDFCompatibility50" on page 10-93](#page-918-0)

# <span id="page-915-0"></span>**ProcessInDesignHyperlinks**

Enables the conversion of URL links in Adobe InDesign content items.

- When set to TRUE, URL links in Adobe InDesign files are processed.
- When set to FALSE, URL links in Adobe InDesign files are not processed. Default is TRUE.

## **Type and Usage**

- [Section 3.2, "Configuration Variables"](#page-65-0)
- [Section 4.8.2, "PDF Converter"](#page-94-0)

## **Location**

*IntradocDir*/IdcRefinery/connections/*main*/intradoc.cfg

## **Example**

Used as a configuration entry:

ProcessInDesignHyperlinks=false

- ["ProcessInDesignBookMarks" on page 10-89](#page-914-0)
- ["ProcessInDesignInternalPDFThumbnail" on page 10-91](#page-916-0)
- ["ProcessInDesignLinkUpdate" on page 10-92](#page-917-0)
- ["ProcessInDesignPDFCompatibility50" on page 10-93](#page-918-0)

## <span id="page-916-0"></span>**ProcessInDesignInternalPDFThumbnail**

Enables the creation of PDF page thumbnails when converting Adobe InDesign content items.

- When set to TRUE, the PDF file will include page thumbnails.
- When set to FALSE, the PDF file will not include page thumbnails.

This setting does not affect the creation of thumbnails on search results pages. Default is TRUE.

## **Type and Usage**

- [Section 3.2, "Configuration Variables"](#page-65-0)
- [Section 4.8.2, "PDF Converter"](#page-94-0)

## **Location**

*IntradocDir*/IdcRefinery/connections/*main*/intradoc.cfg

## **Example**

Used as a configuration entry: ProcessInDesignInternalPDFThumbnail=false

- ["ProcessInDesignBookMarks" on page 10-89](#page-914-0)
- ["ProcessInDesignHyperlinks" on page 10-90](#page-915-0)
- ["ProcessInDesignLinkUpdate" on page 10-92](#page-917-0)
- ["ProcessInDesignPDFCompatibility50" on page 10-93](#page-918-0)

## <span id="page-917-0"></span>**ProcessInDesignLinkUpdate**

Enables an update of all links in Adobe InDesign content items before conversion.

- When set to TRUE, links in Adobe InDesign files are updated before conversion. If linked objects are not available, the conversion will fail.
- When set to FALSE, links in Adobe InDesign files are not updated before conversion.

Default is FALSE.

## **Type and Usage**

- [Section 3.2, "Configuration Variables"](#page-65-0)
- [Section 4.8.2, "PDF Converter"](#page-94-0)

## **Location**

*IntradocDir*/IdcRefinery/connections/*main*/intradoc.cfg

### **Example**

Used as a configuration entry:

ProcessInDesignLinkUpdate=true

- ["ProcessInDesignBookMarks" on page 10-89](#page-914-0)
- ["ProcessInDesignHyperlinks" on page 10-90](#page-915-0)
- ["ProcessInDesignInternalPDFThumbnail" on page 10-91](#page-916-0)
- ["ProcessInDesignPDFCompatibility50" on page 10-93](#page-918-0)

# <span id="page-918-0"></span>**ProcessInDesignPDFCompatibility50**

Sets the version of the PDF files that PDF Converter produces from Adobe InDesign content items.

- When set to TRUE, PDF Converter produces PDF version 1.4 (Acrobat 5.0) compatible) files from Adobe InDesign files.
- When set to FALSE, PDF Converter produces PDF version 1.3 (Acrobat 4.0 compatible) files from Adobe InDesign files.

Default is FALSE.

### **Type and Usage**

- [Section 3.2, "Configuration Variables"](#page-65-0)
- [Section 4.8.2, "PDF Converter"](#page-94-0)

### **Location**

*IntradocDir*/IdcRefinery/connections/*main*/intradoc.cfg

## **Example**

Used as a configuration entry:

ProcessInDesignPDFCompatibility50=true

## <span id="page-919-0"></span>**ProcessPowerpointHyperlinks**

Enables the processing of hyperlinks in Microsoft PowerPoint content items.

- When set to TRUE *and* the [PowerPointPrintOutput](#page-907-0) setting is set to SLIDE, the following hyperlinks in PowerPoint files are processed:
	- **–** URL links
	- **–** Next slide
	- **–** Previous slide
- When set to FALSE, hyperlinks in PowerPoint files are not processed.

If the [PowerPointPrintOutput](#page-907-0) setting is set to NOTES or HANDOUT, hyperlinks in PowerPoint files are not processed.

Default is FALSE.

## **Type and Usage**

- [Section 3.2, "Configuration Variables"](#page-65-0)
- [Section 4.8.2, "PDF Converter"](#page-94-0)

## **Location**

- Local Inbound Refinery Configuration screen, Native Options tab, Process PowerPoint Hyperlinks
- IntradocDir/IdcRefinery/connections/*main*/intradoc.cfg

#### **Example**

Used as a configuration entry:

ProcessPowerpointHyperlinks=true

## **See Also**

■ ["PowerPointPrintOutput" on page 10-82](#page-907-0)

# <span id="page-920-0"></span>**ProcessVisioInternalHyperlinks**

Enables the conversion of internal hyperlinks in Microsoft Visio content items.

- When set to TRUE, internal hyperlinks in Visio files are processed.
- When set to FALSE, internal hyperlinks in Visio files are not processed. Default is FALSE.

## **Type and Usage**

- [Section 3.2, "Configuration Variables"](#page-65-0)
- [Section 4.8.2, "PDF Converter"](#page-94-0)

## **Location**

- Local Inbound Refinery Configuration screen, Native Options tab, Process internal Visio links
- IntradocDir/IdcRefinery/connections/*main*/intradoc.cfg

## **Example**

Used as a configuration entry:

ProcessVisioInternalHyperlinks=true

## **See Also**

■ ["ProcessVisioUrlHyperlinks" on page 10-96](#page-921-0)

# <span id="page-921-0"></span>**ProcessVisioUrlHyperlinks**

Enables the conversion of URL links in Microsoft Visio content items.

- When set to TRUE, URL links in Visio files are processed.
- When set to FALSE, URL links in Visio files are not processed. Default is FALSE.

## **Type and Usage**

- [Section 3.2, "Configuration Variables"](#page-65-0)
- [Section 4.8.2, "PDF Converter"](#page-94-0)

## **Location**

- Local Inbound Refinery Configuration screen, Native Options tab, Process Visio URL links
- IntradocDir/IdcRefinery/connections/*main*/intradoc.cfg

#### **Example**

Used as a configuration entry:

ProcessVisioUrlHyperlinks=true

## **See Also**

■ ["ProcessVisioInternalHyperlinks" on page 10-95](#page-920-0)

# <span id="page-922-0"></span>**ProcessWordBookMarks**

Enables the conversion of page reference bookmarks in Microsoft Word content items.

- When set to TRUE, page reference bookmarks in Microsoft Word files are converted to PDF bookmarks. (All other types of bookmarks are ignored.)
- When set to FALSE, bookmarks in Microsoft Word files are not processed. Default is TRUE.

## **Type and Usage**

- [Section 3.2, "Configuration Variables"](#page-65-0)
- [Section 4.8.2, "PDF Converter"](#page-94-0)

## **Location**

- Local Inbound Refinery Configuration screen, Native Options tab, Process document bookmarks
- IntradocDir/IdcRefinery/connections/*main*/intradoc.cfg

## **Example**

Used as a configuration entry:

ProcessWordBookMarks=false

## **See Also**

■ ["ProcessWordHyperlinks" on page 10-102](#page-927-0)

# <span id="page-923-0"></span>**ProcessWordComments**

Enables the conversion of comments in Microsoft Word content items to PDF notes.

- When set to TRUE, comments in Microsoft Word files are converted to PDF notes.
- When set to FALSE, comments in Microsoft Word files are not processed. Default is FALSE.

## **Type and Usage**

- [Section 3.2, "Configuration Variables"](#page-65-0)
- [Section 4.8.2, "PDF Converter"](#page-94-0)

## **Location**

- Local Inbound Refinery Configuration screen, Native Options tab, Process document comments to PDF notes
- IntradocDir/IdcRefinery/connections/*main*/intradoc.cfg

#### **Example**

Used as a configuration entry:

ProcessWordComments=true

## **See Also**

■ ["ProcessWordHyperlinks" on page 10-102](#page-927-0)

# <span id="page-924-0"></span>**ProcessWordEmailLinks**

Enables the conversion of e-mail hyperlinks in Microsoft Word content items.

- The [ProcessWordUrlHyperlinks](#page-929-0) setting must be TRUE for this setting to be valid.
- When set to TRUE, e-mail hyperlinks in Microsoft Word files are processed.
- When set to FALSE, e-mail hyperlinks in Microsoft Word files are not processed. Default is FALSE.

## **Type and Usage**

- [Section 3.2, "Configuration Variables"](#page-65-0)
- [Section 4.8.2, "PDF Converter"](#page-94-0)

## **Location**

- Local Inbound Refinery Configuration screen, Native Options tab, Process mailto links
- IntradocDir/IdcRefinery/connections/*main*/intradoc.cfg

### **Example**

Used as a configuration entry: ProcessWordEmailLinks=true

- ["ProcessWordHyperlinks" on page 10-102](#page-927-0)
- ["ProcessWordUrlHyperlinks" on page 10-104](#page-929-0)

# <span id="page-925-0"></span>**ProcessWordFootEndNote**

Enables the conversion of footnotes and endnotes in Microsoft Word content items to hyperlinks.

- When set to TRUE, footnotes and endnotes in Microsoft Word files are converted to hyperlinks.
- When set to FALSE, footnotes and endnotes in Microsoft Word files are not processed.

Default is FALSE.

## **Type and Usage**

- [Section 3.2, "Configuration Variables"](#page-65-0)
- [Section 4.8.2, "PDF Converter"](#page-94-0)

## **Location**

- Local Inbound Refinery Configuration screen, Native Options tab, Process document links to footnotes and endnotes
- IntradocDir/IdcRefinery/connections/*main*/intradoc.cfg

### **Example**

Used as a configuration entry:

ProcessWordFootEndNote=true

## **See Also**

■ ["ProcessWordHyperlinks" on page 10-102](#page-927-0)

## <span id="page-926-0"></span>**ProcessWordHeadings**

Enables the conversion of standard headings in Microsoft Word content items to PDF bookmarks.

- When set to TRUE, standard heading paragraph styles (Heading 1 through Heading 9 and any custom styles based on these standard styles) in Microsoft Word files are converted to PDF bookmarks.
- If a table of contents has already been processed using the [ProcessWordToc](#page-928-0) setting, then this setting is ignored and headings will not be converted to bookmarks.
- When set to FALSE, heading styles in Microsoft Word files are not processed.

Default is TRUE.

#### **Type and Usage**

- [Section 3.2, "Configuration Variables"](#page-65-0)
- [Section 4.8.2, "PDF Converter"](#page-94-0)

#### **Location**

- Local Inbound Refinery Configuration screen, Native Options tab, Process heading styles to PDF bookmarks
- IntradocDir/IdcRefinery/connections/*main*/intradoc.cfg

#### **Example**

Used as a configuration entry:

ProcessWordHeadings=false

- ["ProcessWordHyperlinks" on page 10-102](#page-927-0)
- ["ProcessWordToc" on page 10-103](#page-928-0)

## <span id="page-927-0"></span>**ProcessWordHyperlinks**

Enables the conversion of hyperlinks in Microsoft Word content items.

- When set to TRUE, all types of hyperlinks in Microsoft Word files are processed.
- When set to FALSE, hyperlinks in Microsoft Word files are not processed. Default is TRUE.

## **Type and Usage**

- [Section 3.2, "Configuration Variables"](#page-65-0)
- [Section 4.8.2, "PDF Converter"](#page-94-0)

## **Location**

IntradocDir/IdcRefinery/connections/*main*/intradoc.cfg

### **Example**

Used as a configuration entry:

ProcessWordHyperlinks=true

- ["ProcessWordBookMarks" on page 10-97](#page-922-0)
- ["ProcessWordComments" on page 10-98](#page-923-0)
- ["ProcessWordEmailLinks" on page 10-99](#page-924-0)
- ["ProcessWordFootEndNote" on page 10-100](#page-925-0)
- ["ProcessWordHeadings" on page 10-101](#page-926-0)
- ["ProcessWordToc" on page 10-103](#page-928-0)
- ["ProcessWordUrlHyperlinks" on page 10-104](#page-929-0)

## <span id="page-928-0"></span>**ProcessWordToc**

Enables the conversion of tables of contents in Microsoft Word content items to PDF bookmarks.

- When set to TRUE, tables of contents entries that are automatically generated in Microsoft Word files are converted to PDF bookmarks.
- When set to FALSE, tables of contents in Microsoft Word files are not processed. (However, if the table of contents entries have hyperlinks, they will be processed according to the [ProcessWordUrlHyperlinks](#page-929-0) setting.)

Default is FALSE.

#### **Type and Usage**

- [Section 3.2, "Configuration Variables"](#page-65-0)
- [Section 4.8.2, "PDF Converter"](#page-94-0)

## **Location**

- Local Inbound Refinery Configuration screen, Native Options tab, Process Table of Contents to PDF bookmarks
- *IntradocDir*/IdcRefinery/connections/*main*/intradoc.cfg

#### **Example**

Used as a configuration entry:

ProcessWordToc=true

- ["ProcessWordHyperlinks" on page 10-102](#page-927-0)
- ["ProcessWordUrlHyperlinks" on page 10-104](#page-929-0)
- ["ProcessWordHeadings" on page 10-101](#page-926-0)

# <span id="page-929-0"></span>**ProcessWordUrlHyperlinks**

Enables the conversion of URL hyperlinks in Microsoft Word content items.

- When set to TRUE, URL hyperlinks in Microsoft Word files are processed.
- When set to FALSE, URL hyperlinks in Microsoft Word files are not processed. Default is TRUE.

## **Type and Usage**

- [Section 3.2, "Configuration Variables"](#page-65-0)
- [Section 4.8.2, "PDF Converter"](#page-94-0)

## **Location**

- Local Inbound Refinery Configuration screen, Native Options tab, Process URL links
- *IntradocDir*/IdcRefinery/connections/*main*/intradoc.cfg

#### **Example**

Used as a configuration entry:

ProcessWordUrlHyperlinks=false

## **See Also**

■ ["ProcessWordHyperlinks" on page 10-102](#page-927-0)

## <span id="page-930-0"></span>**pucDefaultTime**

Specifies how the time is entered into the date/time fields when using the pop-up calendar. If this option is not set, the time defaults to midnight of the selected date.

This is a string value which can be set in the following ways:

- current: sets the time equivalent to the client computer's clock.
- any time, expressed in the system locale format. Missing values are interpreted as a zero. Missing AM/PM designations are interpreted as using 24-hour format. For example, 1:15 PM, 01:15 PM, and 13:15 are interpreted the same within a system locale that designates AM and PM.

#### **Type and Usage**

- [Section 3.2.5, "Pop-Up Calendar Configuration Variables"](#page-74-0)
- [Section 4.23, "Pop-Up Calendar"](#page-103-0)

## **Location**

*IntradocDir*/config/config.cfg

#### **Example**

pucDefaultTime=current

# **pucEnableOnSearch**

If set to TRUE, specifies if the pop-up calendar is available on a search page. If set to FALSE, disables the pop-up calendar on the search page. The default is TRUE.

## **Type and Usage**

- [Section 3.2, "Configuration Variables"](#page-65-0)
- [Section 4.23, "Pop-Up Calendar"](#page-103-0)

### **Location**

*IntradocDir*/config/config.cfg

## **Example**

pucEnableOnSearch=false

## **pucHideTimeInDateFields**

Specifies if date fields display only the date or the date and time.

- If set to TRUE, disables the display of the time in a date field and forces the Oracle WebCenter Content Server instance to parse the check-in time as midnight of the selected date, regardless of how [pucDefaultTime](#page-930-0) is set.
- If set to false, displays the time in a date field.

The default is FALSE.

## **Type and Usage**

- [Section 3.2, "Configuration Variables"](#page-65-0)
- [Section 4.23, "Pop-Up Calendar"](#page-103-0)

## **Location**

*IntradocDir*/config/config.cfg

## **Example**

pucHideTimeInDateFields=true

### **See Also**

["pucDefaultTime" on page 10-105](#page-930-0)

# <span id="page-933-0"></span>**pucUseMonthLocale**

Determines how the month names are displayed in the pop-up calendar.

This is a string value which can be set in the following ways:

- short: truncates the month name based on user locale. For example, January is truncated to Jan, February to Feb, and so on.
- long: displays the full month name based on user locale.

Default is long.

## **Type and Usage**

- [Section 3.2.5, "Pop-Up Calendar Configuration Variables"](#page-74-0)
- [Section 4.23, "Pop-Up Calendar"](#page-103-0)

#### **Example**

pucUseMonthLocale=short

## **See Also**

■ ["pucUseWeekdayLocale" on page 10-109](#page-934-0)

## <span id="page-934-0"></span>**pucUseWeekdayLocale**

Determines how the day names are displayed in the pop-up calendar.

This is a string value which can be set in the following ways:

- 1char: uses the first letter of the day. Note that this starts with the numeral '1', not a lower-case 'L'.
- short: uses two characters to represent the day name.
- medium: uses the standard three-character day names
- long: displays the full name based on user locale.

Default is *long*.

#### **Type and Usage**

- [Section 3.2.5, "Pop-Up Calendar Configuration Variables"](#page-74-0)
- [Section 4.23, "Pop-Up Calendar"](#page-103-0)

### **Example**

pucUseWeekdayLocale=short

#### **See Also**

■ ["pucUseMonthLocale" on page 10-108](#page-933-0)

# **pucXOffset**

Specifies the horizontal location of the pop-up calendar on the page in pixels, relative to the default position. This is a value set as an integer. The default is 0.

## **Type and Usage**

- [Section 3.2.5, "Pop-Up Calendar Configuration Variables"](#page-74-0)
- [Section 4.23, "Pop-Up Calendar"](#page-103-0)

#### **Example**

pucXOffset=10

## **See Also**

■ ["pucYOffset" on page 10-111](#page-936-0)
# **pucYOffset**

Specifies the vertical location of the pop-up calendar on the page in pixels, relative to the default position. This is a value set as an integer. The default is 0.

#### **Type and Usage**

- [Section 3.2.5, "Pop-Up Calendar Configuration Variables"](#page-74-0)
- [Section 4.23, "Pop-Up Calendar"](#page-103-0)

### **Example**

pucYOffset=10

#### **See Also**

■ ["pucXOffset" on page 10-110](#page-935-0)

# **pucZIndex**

Specifies the z-ordering object position of the pop-up calendar layer. The larger the number, the higher the placement within the page layer positions. Use a positive number greater than any other z-index style attribute specified on the page to ensure the calendar is displayed over other elements.

This is specified as an integer value. Default is 0.

#### **Type and Usage**

- [Section 3.2.5, "Pop-Up Calendar Configuration Variables"](#page-74-0)
- [Section 4.23, "Pop-Up Calendar"](#page-103-0)

#### **Example**

pucZIndex=10

# **QueueDir**

Defines the path to the working directory for the Oracle WebCenter Content: Inbound Refinery queue.

### **Type and Usage**

- [Section 3.2, "Configuration Variables"](#page-65-0)
- [Section 4.8.1, "Inbound Refinery"](#page-93-0)

#### **Location**

*IntradocDir*/config/config.cfg

#### **Example**

As a configuration setting:

QueueDir=x:/*domain*\_refinery/

### **RecordsManagementDenyAuthorFreePassOnRMSecurity**

When a content item is placed in an ACL-restricted contribution folder (RW recordsmanager alias), users have only RW access, except for the author who can delete the item. Setting this configuration variable to true disallows deletion of the item by the author, restricting the author to only RW access.

- If set to TRUE, authors are not allowed to delete content they authored.
- If set to FALSE, authors are allowed to delete content they authored.

The default is FALSE.

Restart WebCenter Content for this setting to take effect.

**Important:** To ensure this setting remains in effect after a software update, perform one of these tasks:

- Add or edit the setting in the *IntradocDir*/config/config.cfg file.
- In the Oracle WebCenter Content Server user interface, select **Admin Server**, then **General Configuration**, and enter the setting in the **Additional Configuration Variables** field.

#### **Type and Usage**

- [Section 3.2, "Configuration Variables"](#page-65-0)
- [Section 4.24, "Records"](#page-103-1)

#### **Location**

*DomainHome*/ucm/urm/components/RecordsManagement/records\_management\_ environment.cfg

#### **Example**

Used as a configuration entry:

RecordsManagementDenyAuthorFreePassOnRMSecurity=true

## **RecordsManagementNumberOverwriteOnDelete**

Sets the number of disk scrubbing passes used for a destroy action.

The default is 2.

Restart Oracle UCM for this setting to take effect.

**Important:** To ensure this setting remains in effect after a software update, perform one of these tasks:

- Add or edit the setting in the *IntradocDir*/config/config.cfg file.
- In the Oracle WebCenter Content Server user interface, select **Admin Server**, then **General Configuration**, and enter the setting in the **Additional Configuration Variables** field.

#### **Type and Usage**

- [Section 3.2, "Configuration Variables"](#page-65-0)
- [Section 4.24, "Records"](#page-103-1)

#### **Location**

*DomainHome*/ucm/urm/components/RecordsManagement/records\_management\_ environment.cfg

#### **Example**

Used as a configuration entry:

RecordsManagementNumberOverwriteOnDelete=4

# **RmaAddDocWhereClauseForScreening**

Allows users with the Records Administrator role to screen for frozen items to which they do not have access (through ACLs) on the screening page or the Freeze Information Page.

- If set to FALSE, frozen items can be screened.
- If set to TRUE, frozen items cannot be screened.

The default is FALSE.

Restart Oracle UCM for this setting to take effect.

**Important:** To ensure this setting remains in effect after a software update, perform one of these tasks:

- Add or edit the setting in the *IntradocDir*/config/config.cfg file.
- In the Oracle WebCenter Content Server user interface, select **Admin Server**, then **General Configuration**, and enter the setting in the **Additional Configuration Variables** field.

#### **Type and Usage**

- [Section 3.2, "Configuration Variables"](#page-65-0)
- [Section 4.24, "Records"](#page-103-1)

#### **Location**

*DomainHome*/ucm/urm/components/RecordsManagement/records\_management\_ environment.cfg

#### **Example**

Used as a configuration entry:

RmaAddDocWhereClauseForScreening=true

## **RmaAllowKeepOrDestroyMetadataOption**

This variable enables the option to keep or destroy metadata when using the following disposition actions: Delete All Revisions, Accession, Archive, Move, and Transfer.

- If set to TRUE, enables the use of the keep/destroy option.
- If set to FALSE, disables the use of this option.

Restart Oracle UCM for this setting to take effect.

**Important:** To ensure this setting remains in effect after a software update, perform one of these tasks:

- Add or edit the setting in the *IntradocDir*/config/config.cfg file.
- In the Oracle WebCenter Content Server user interface, select **Admin Server**, then **General Configuration**, and enter the setting in the **Additional Configuration Variables** field.

#### **Type and Usage**

- [Section 3.2, "Configuration Variables"](#page-65-0)
- [Section 4.24, "Records"](#page-103-1)

#### **Location**

*DomainHome*/ucm/urm/components/RecordsManagement/records\_management\_ environment.cfg

#### **Example**

Used as a configuration entry:

RmaAllowKeepOrDestroyMetadataOption=true

# **RmaEnableFilePlan**

This variable enables File Plan contribution folder structure functionality.

- If set to FALSE, disables the contribution folder structure used with MoReq2 (Model Requirements for the Management of Electronic Records) file plans.
- If set to TRUE, enables contribution folder structure for use with MoReq2 file plans.

The default is FALSE.

Restart WebCenter Content for this setting to take effect.

**Important:** To ensure this setting remains in effect after a software update, perform one of these tasks:

- Add or edit the setting in the *IntradocDir*/config/config.cfg file.
- In the Oracle WebCenter Content Server user interface, select **Admin Server**, then **General Configuration**, and enter the setting in the **Additional Configuration Variables** field.

#### **Type and Usage**

- [Section 3.2, "Configuration Variables"](#page-65-0)
- [Section 4.24, "Records"](#page-103-1)

#### **Location**

*DomainHome*/ucm/urm/components/RecordsManagement/records\_management\_ environment.cfg

#### **Example**

Used as a configuration entry:

RmaEnableFilePlan=true

# **RmaEnableFixedClones**

This variable enables the fixed clone functionality, which allows the creation of record clones of content revisions.

- If set to FALSE, enables fixed clone functionality.
- If set to TRUE, disables fixed clone functionality.

Restart Oracle UCM for this setting to take effect.

**Important:** To ensure this setting remains in effect after a software update, perform one of these tasks:

- Add or edit the setting in the *IntradocDir*/config/config.cfg file.
- In the Oracle WebCenter Content Server user interface, select **Admin Server**, then **General Configuration**, and enter the setting in the **Additional Configuration Variables** field.

#### **Type and Usage**

- [Section 3.2, "Configuration Variables"](#page-65-0)
- [Section 4.24, "Records"](#page-103-1)

#### **Location**

*DomainHome*/ucm/urm/components/RecordsManagement/records\_management\_ environment.cfg

#### **Example**

Used as a configuration entry:

RmaEnableFixedClones=false

## **RmaEnablePostFilterOnScreening**

This variable enables additional security on screening results. If a user does not have appropriate security for an item in a screening result list, that item is hidden from view.

- If set to TRUE, enables filtering on screening results.
- If set to FALSE, disables additional security on screening results.

The default is TRUE.

Restart Oracle UCM for this setting to take effect.

**Important:** To ensure this setting remains in effect after a software update, perform one of these tasks:

- Add or edit the setting in the *IntradocDir*/config/config.cfg file.
- In the Oracle WebCenter Content Server user interface, select **Admin Server**, then **General Configuration**, and enter the setting in the **Additional Configuration Variables** field.

#### **Type and Usage**

- [Section 3.2, "Configuration Variables"](#page-65-0)
- [Section 4.24, "Records"](#page-103-1)

#### **Location**

*DomainHome*/ucm/urm/components/RecordsManagement/records\_management\_ environment.cfg

#### **Example**

Used as a configuration entry:

RmaEnablePostFilterOnScreening=false

## **RmaFilePlanVolumePrefix and RmaFilePlanVolumeSuffix**

These variables are used to define the naming convention for volumes. The usual convention is prefix+timestamp+suffix. Use these variables to define the prefix and suffix. If neither is defined, a prefix of volume\_ is used by default.

- RmaFilePlanVolumePrefix=*value*: Sets the prefix used to *value*.
- RmaFilePlanVolumeSuffix=*value*: Sets the suffix used to *value*.

Restart Oracle UCM for this setting to take effect.

**Important:** To ensure this setting remains in effect after a software update, perform one of these tasks:

- Add or edit the setting in the *IntradocDir*/config/config.cfg file.
- In the Oracle WebCenter Content Server user interface, select **Admin Server**, then **General Configuration**, and enter the setting in the **Additional Configuration Variables** field.

#### **Type and Usage**

- [Section 3.2, "Configuration Variables"](#page-65-0)
- [Section 4.24, "Records"](#page-103-1)

#### **Location**

*DomainHome*/ucm/urm/components/RecordsManagement/records\_management\_ environment.cfg

# **RmaFixedClonesTitleSuffix**

This variable sets the suffix that is automatically appended to a fixed clone content item.

Default: RmaFixedClonesTitleSuffix=*fixed\_clone*

Restart Oracle UCM for this setting to take effect.

**Important:** To ensure this setting remains in effect after a software update, perform one of these tasks:

- Add or edit the setting in the *IntradocDir*/config/config.cfg file.
- In the Oracle WebCenter Content Server user interface, select **Admin Server**, then **General Configuration**, and enter the setting in the **Additional Configuration Variables** field.

#### **Type and Usage**

- [Section 3.2, "Configuration Variables"](#page-65-0)
- [Section 4.24, "Records"](#page-103-1)

#### **Location**

*DomainHome*/ucm/urm/components/RecordsManagement/records\_management\_ environment.cfg

## **RMAHideExternalFieldsFromCheckInUpdate**

Use this variable to hide external fields on the Checkin and Update pages.

- If set to TRUE, hides external fields on the Checkin and Update pages.
- If set to FALSE, displays external fields on the Checkin and Update pages.

The default is TRUE.

Restart Oracle UCM for this variable to take effect.

**Important:** To ensure this setting remains in effect after a software update, perform one of these tasks:

- Add or edit the setting in the *IntradocDir*/config/config.cfg file.
- In the Oracle WebCenter Content Server user interface, select **Admin Server**, then **General Configuration**, and enter the setting in the **Additional Configuration Variables** field.

#### **Type and Usage**

- [Section 3.2, "Configuration Variables"](#page-65-0)
- [Section 4.24, "Records"](#page-103-1)

#### **Location**

*DomainHome*/ucm/urm/components/RecordsManagement/records\_management\_ environment.cfg

#### **Example**

Used as a configuration entry:

RMAHideExternalFieldsFromCheckInUpdate=false

# **RMAHideExternalFieldsFromSearchInfo**

Specifies whether to hide external fields on the Search and Content Information pages. The default is TRUE.

- If set to TRUE, hides external fields on the Search and Content Information pages.
- If set to FALSE, displays external fields on the Search and Content Information pages.

The default is TRUE.

Restart Oracle UCM for this setting to take effect.

**Important:** To ensure this setting remains in effect after a software update, perform one of these tasks:

- Add or edit the setting in the *IntradocDir*/config/config.cfg file.
- In the Oracle WebCenter Content Server user interface, select **Admin Server**, then **General Configuration**, and enter the setting in the **Additional Configuration Variables** field.

#### **Type and Usage**

- [Section 3.2, "Configuration Variables"](#page-65-0)
- [Section 4.24, "Records"](#page-103-1)

#### **Location**

*DomainHome*/ucm/urm/components/RecordsManagement/records\_management\_ environment.cfg

#### **Example**

Used as a configuration entry:

RMAHideExternalFieldsFromSearchInfo=false

## **RmaNotifyDispReviewerAndCatAuthor**

Controls who is notified when events are triggered by a disposition rule.

- If set to TRUE, both the specified notification reviewer and the original category author receive e-mail notifications of the event.
- If set to FALSE, only the category author receives e-mail.

The default is TRUE.

Restart Oracle UCM for this setting to take effect.

**Important:** To ensure this setting remains in effect after a software update, perform one of these tasks:

- Add or edit the setting in the *IntradocDir*/config/config.cfg file.
- In the Oracle WebCenter Content Server user interface, select **Admin Server**, then **General Configuration**, and enter the setting in the **Additional Configuration Variables** field.

#### **Type and Usage**

- [Section 3.2, "Configuration Variables"](#page-65-0)
- [Section 4.24, "Records"](#page-103-1)

#### **Location**

*DomainHome*/ucm/urm/components/RecordsManagement/records\_management\_ environment.cfg

#### **Example**

Used as a configuration entry:

RmaNotifyDispReviewerAndCatAuthor=false

### **RmaNotifyReviewerAndAlternateReviewer**

Controls if an alternate user can perform review actions and process assigned disposition events.

- If set to TRUE, both the original user and the alternative reviewer receive e-mail notifications about the action.
- If set to FALSE, only the alternative reviewer receives e-mail.

The default is TRUE.

Restart Oracle UCM for this setting to take effect.

**Important:** To ensure this setting remains in effect after a software update, perform one of these tasks:

- Add or edit the setting in the *IntradocDir*/config/config.cfg file.
- In the Oracle WebCenter Content Server user interface, select **Admin Server**, then **General Configuration**, and enter the setting in the **Additional Configuration Variables** field.

#### **Type and Usage**

- [Section 3.2, "Configuration Variables"](#page-65-0)
- [Section 4.24, "Records"](#page-103-1)

#### **Location**

*DomainHome*/ucm/urm/components/RecordsManagement/records\_management\_ environment.cfg

#### **Example**

Used as a configuration entry:

RmaNotifyReviewerAndAlternateReviewer=false

## *rule***:IsFragmentOnly**

Specifies that a particular forced conversion rule creates a fragment in Dynamic Converter.

Fragments are pieces of content that will be included in another content item. Fragments generally do not include <HTML> or <BODY> tags, and are not intended to be viewed by themselves.

When this variable is set to 1, the specified forced conversion rule converts files to fragments.

The specified forced conversion rule must be included in the [ForcedConversionRules](#page-869-0) setting.

There is no default.

#### **Type and Usage**

- [Section 3.2, "Configuration Variables"](#page-65-0)
- [Section 4.8.3, "Dynamic Converter"](#page-95-0)

#### **Location**

*IntradocDir*/config/config.cfg

#### **Example**

Specifies that the *RuleA* forced conversion rule converts files to fragments:

RuleA:IsFragmentOnly=1 ForcedConversionRules=RuleA

#### **See Also**

■ ["ForcedConversionRules" on page 10-44](#page-869-0)

# **SctAutoTruncateDataStrings**

Specifies that the reduction process truncates data strings to fit into the corresponding table column for Content Tracker.

The default is FALSE.

**Important:** To ensure this setting remains in effect after a software update, perform one of these tasks:

- Add or edit the setting in the *IntradocDir*/config/config.cfg file.
- In the Oracle WebCenter Content Server user interface, select **Admin Server**, then **General Configuration**, and enter the setting in the **Additional Configuration Variables** field.

#### **Type and Usage**

- [Section 3.2, "Configuration Variables"](#page-65-0)
- [Section 4.4, "Content Tracker"](#page-90-0)

#### **Location**

*DomainHome*/ucm/cs/data/contenttracker/config/sct.cfg

#### **Example**

Used as a configuration entry:

SctAutoTruncateDataStrings=true

# **SctComponentDir**

Specifies the path to the directory where Content Tracker is installed.

### **Type and Usage**

- [Section 3.2, "Configuration Variables"](#page-65-0)
- [Section 4.4, "Content Tracker"](#page-90-0)

#### **Location**

*DomainHome*/ucm/cs/data/contenttracker/config/sct.cfg

#### **Example**

Used as a configuration entry: SctComponentDir=*DomainHome*/ucm/cs/data/contenttracker/

# <span id="page-955-0"></span>**SctDebugLogEnabled**

Specifies use of Java code execution trace for Content Tracker.

If set to TRUE, enables Java code execution trace for Content Tracker. Used with SctDebugLogFilePath.

The default is FALSE.

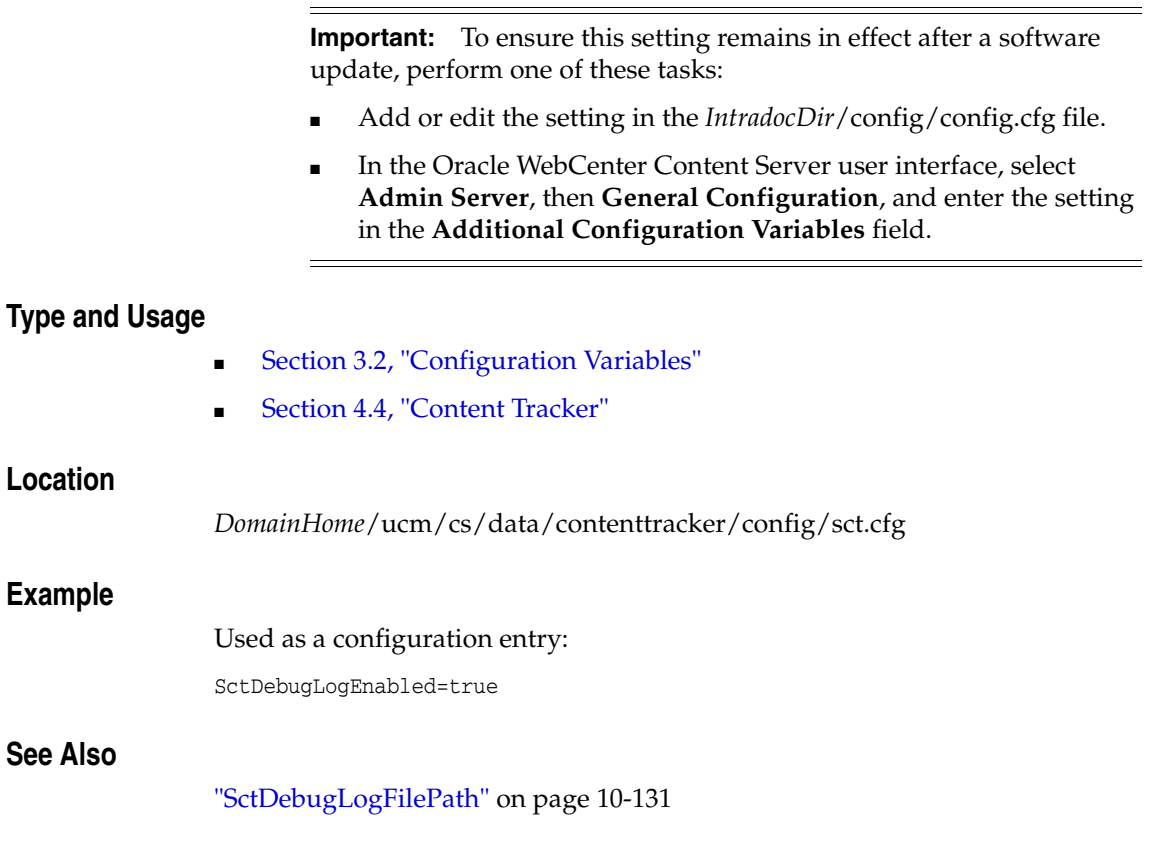

# <span id="page-956-0"></span>**SctDebugLogFilePath**

Specifies the directory for Java code execution trace for Content Tracker. Used with SctDebugLogEnabled.

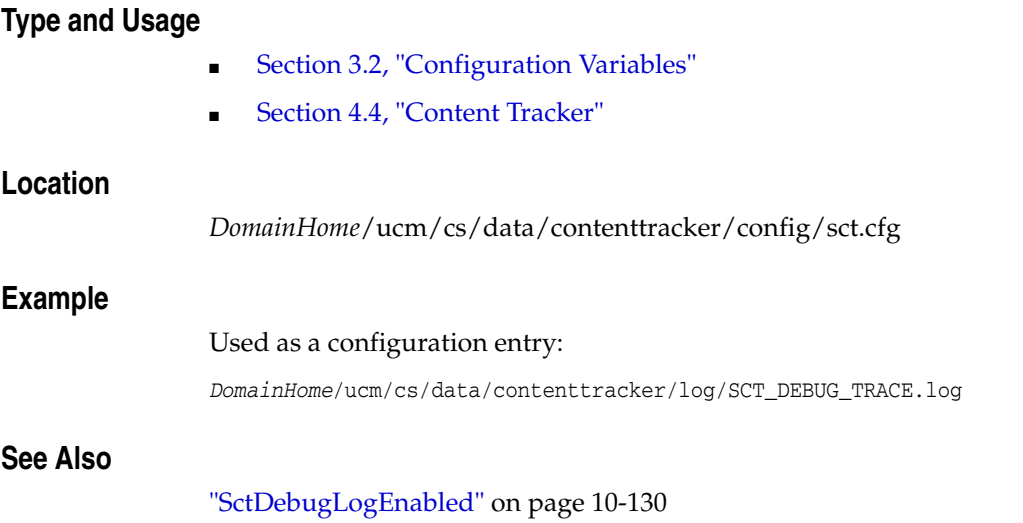

## **SctDebugServiceBinderDumpEnabled**

Controls if the Content Tracker service handler filter writes out the service DataBinder objects into dump files. These files can be used as diagnostic tools when developing field map sets for extended service logging.

- If set to FALSE, prevents the Content Tracker service handler filter from writing out the DataBinder objects into dump files.
- If set to TRUE, configures the Content Tracker service handler filter to write out the DataBinder objects into dump files. Use the dump files to view what data is available at the time the particular service events are recorded.

The default is FALSE.

**Important:** To ensure this setting remains in effect after a software update, perform one of these tasks:

- Add or edit the setting in the *IntradocDir*/config/config.cfg file.
- In the Oracle WebCenter Content Server user interface, select **Admin Server**, then **General Configuration**, and enter the setting in the **Additional Configuration Variables** field.

#### **Type and Usage**

- [Section 3.2, "Configuration Variables"](#page-65-0)
- [Section 4.4, "Content Tracker"](#page-90-0)

#### **Location**

*DomainHome*/ucm/cs/data/contenttracker/config/sct.cfg

#### **Example**

Used as a configuration entry:

SctDebugServiceBinderDumpEnabled=true

## **SctDoNotArchive**

Specifies performance optimization for Content Tracker to function as efficiently as possible for use in high-volume production environments. Content Tracker collects and records only content access event data. This excludes information gathering on non-content access events like searches or the collection and synthesis of user profile summaries.

If set to TRUE, Content Tracker ensures that the database tables contain only the most current data and expired table rows are discarded rather than archived. This applies to all Content Tracker database tables.

By default, only the SctAccessLog table is populated and expired rows are not archived. However, if both SctTrackContentAccessOnly and SctDoNotArchive are disabled, all tables are populated and their expired data archived.

If set to FALSE, Content Tracker database tables contain all recorded data and expired table rows are not discarded.

> **Important:** To ensure this setting remains in effect after a software update, perform one of these tasks:

- Add or edit the setting in the *IntradocDir*/config/config.cfg file.
- In the Oracle WebCenter Content Server user interface, select **Admin Server**, then **General Configuration**, and enter the setting in the **Additional Configuration Variables** field.

#### **Type and Usage**

- [Section 3.2, "Configuration Variables"](#page-65-0)
- [Section 4.4, "Content Tracker"](#page-90-0)

#### **Location**

*DomainHome*/ucm/cs/data/contenttracker/config/sct.cfg

#### **Example**

Used as a configuration entry:

SctDoNotArchive=true

## **SctDoNotPopulateAccessLogColumns**

Specifies a list of columns that Content Tracker should not populate in the SctAccessLog table. This variable supports performance optimization for Content Tracker to function as efficiently as possible for use in high-volume production environments. Content Tracker collects and records only content access event data. This excludes information gathering on non-content access events like searches or the collection and synthesis of user profile summaries.

**Important:** To ensure this setting remains in effect after a software update, perform one of these tasks:

- Add or edit the setting in the *IntradocDir*/config/config.cfg file.
- In the Oracle WebCenter Content Server user interface, select **Admin Server**, then **General Configuration**, and enter the setting in the **Additional Configuration Variables** field.

#### **Type and Usage**

- [Section 3.2, "Configuration Variables"](#page-65-0)
- [Section 4.4, "Content Tracker"](#page-90-0)

#### **Location**

*DomainHome*/ucm/cs/data/contenttracker/config/sct.cfg

#### **Example**

Used as a configuration entry:

SctDoNotPopulateAccessLogColumns=SctParentSequence,c\_ip,cs\_username

## **SctExternalUserLogEnabled**

Specifies whether Content Tracker monitor external user logins and automatically propagate their role and account information to the UserSecurityAttributes table. These authenticated users are qualified based on their user roles and accounts.

Regardless of whether the SctExternalUserLogEnabled configuration variable is enabled or disabled, all the of the content item access information for external users is tracked and recorded. But when this variable is enabled, it ensures that this data is included in reports that explicitly correlate externally authenticated user names with their associated user roles and accounts. Specifically, the Top Content Items by User Role report and the Users by User Role report include all of the content item access activity by external users.

- If set to FALSE, disables replication of external user account and role information to the UserSecurityAttributes table.
- If set to TRUE, enables replications of external user account and role information to the UserSecurityAttributes table.

The default is TRUE.

**Important:** To ensure this setting remains in effect after a software update, perform one of these tasks:

- Add or edit the setting in the *IntradocDir*/config/config.cfg file.
- In the Oracle WebCenter Content Server user interface, select **Admin Server**, then **General Configuration**, and enter the setting in the **Additional Configuration Variables** field.

#### **Type and Usage**

- [Section 3.2, "Configuration Variables"](#page-65-0)
- [Section 4.4, "Content Tracker"](#page-90-0)

#### **Location**

*DomainHome*/ucm/cs/data/contenttracker/config/sct.cfg

#### **Example**

Used as a configuration entry:

SctExternalUserLogEnabled=true

# **SctFilterPluginLogDir**

Specifies the path to the directory where the filter plugin stores the event logs for Content Tracker.

#### **Type and Usage**

- [Section 3.2, "Configuration Variables"](#page-65-0)
- [Section 4.4, "Content Tracker"](#page-90-0)

#### **Location**

*DomainHome*/ucm/cs/data/contenttracker/config/sct.cfg

#### **Example**

Used as a configuration entry:

*DomainHome*/ucm/cs/data/contenttracker/data/

# **SctIgnoreDirectories**

Directs the filter plugin to disregard URLs contained within the listed directory node.

The default is *DomainHome*/ucm/cs/resources/;*DomainHome*/ucm/cs/common/

**Important:** To ensure this setting remains in effect after a software update, perform one of these tasks:

- Add or edit the setting in the *IntradocDir*/config/config.cfg file.
- In the Oracle WebCenter Content Server user interface, select **Admin Server**, then **General Configuration**, and enter the setting in the **Additional Configuration Variables** field.

#### **Type and Usage**

- [Section 3.2, "Configuration Variables"](#page-65-0)
- [Section 4.4, "Content Tracker"](#page-90-0)

#### **Location**

*DomainHome*/ucm/cs/data/contenttracker/config/sct.cfg

# **SctIgnoreFileTypes**

Directs the filter plugin to disregard URLs with the listed file types. The value is a list of comma-delimited file types.

```
The default is gif, jps, js, css.
```
**Important:** To ensure this setting remains in effect after a software update, perform one of these tasks:

- Add or edit the setting in the *IntradocDir*/config/config.cfg file.
- In the Oracle WebCenter Content Server user interface, select **Admin Server**, then **General Configuration**, and enter the setting in the **Additional Configuration Variables** field.

#### **Type and Usage**

- [Section 3.2, "Configuration Variables"](#page-65-0)
- [Section 4.4, "Content Tracker"](#page-90-0)

#### **Location**

*DomainHome*/ucm/cs/data/contenttracker/config/sct.cfg

#### **Example**

Used as a configuration entry:

SctIgnoreFileTypes=gif,jps

## **SctLogDir**

Specifies the path to the directory or directories where Content Tracker looks for raw event logs, such as sctLog. The path can have multiple values, separated by semi-colons. For example, directory1;directory2;...;directory*n*

The default is *DomainHome*/ucm/cs/data/contenttracker/data/

**Important:** To ensure this setting remains in effect after a software update, perform one of these tasks:

- Add or edit the setting in the *IntradocDir*/config/config.cfg file.
- In the Oracle WebCenter Content Server user interface, select **Admin Server**, then **General Configuration**, and enter the setting in the **Additional Configuration Variables** field.

#### **Type and Usage**

- [Section 3.2, "Configuration Variables"](#page-65-0)
- [Section 4.4, "Content Tracker"](#page-90-0)

#### **Location**

*DomainHome*/ucm/cs/data/contenttracker/config/sct.cfg

## **SctLogEnabled**

Specifies that service handler filters and web server filter plugin track all events and create event logs. This is the Content Tracker master on/off switch.

- If set to TRUE, the service handler filters and web server filter plugin track all events and create event logs.
- If set to FALSE, the service handler filters and web server filter plugin ignore all events and create no logs.

The default is TRUE.

**Important:** This variable must be set using the Content Tracker Admin Applet (the Data Engine Control Center), which is accessed through the Oracle WebCenter Content Server interface.

#### **Type and Usage**

- [Section 3.2, "Configuration Variables"](#page-65-0)
- [Section 4.4, "Content Tracker"](#page-90-0)

#### **Location**

*DomainHome*/ucm/cs/data/contenttracker/config/sct.cfg

## **SctLogSecurity**

Specifies that the filter plugin record IMMEDIATE\_RESPONSE\_PAGE events in the sctSecurityLog, and the reduction process to read the event log.

- If set to TRUE, the filter plugin records IMMEDIATE\_RESPONSE\_PAGE events in the sctSecurityLog, and the reduction process reads the event log.
- If set to FALSE, the filter plugin does not record IMMEDIATE\_RESPONSE\_PAGE events in the sctSecurityLog, and the reduction process does not read the event log.

The default is TRUE.

**Important:** To ensure this setting remains in effect after a software update, perform one of these tasks:

- Add or edit the setting in the *IntradocDir*/config/config.cfg file.
- In the Oracle WebCenter Content Server user interface, select **Admin Server**, then **General Configuration**, and enter the setting in the **Additional Configuration Variables** field.

#### **Type and Usage**

- [Section 3.2, "Configuration Variables"](#page-65-0)
- [Section 4.4, "Content Tracker"](#page-90-0)

#### **Location**

*DomainHome*/ucm/cs/data/contenttracker/config/sct.cfg

#### **Example**

Used as a configuration entry:

SctLogSecurity=true

# **SctMaxRecentCount**

Specifies the maximum number of days worth of reduced data kept in the Recent state. Overflow from Recent is moved to the Archive state.

The default is 60.

**Important:** To ensure this setting remains in effect after a software update, perform one of these tasks:

- Add or edit the setting in the *IntradocDir*/config/config.cfg file.
- In the Oracle WebCenter Content Server user interface, select **Admin Server**, then **General Configuration**, and enter the setting in the **Additional Configuration Variables** field.

#### **Type and Usage**

- [Section 3.2, "Configuration Variables"](#page-65-0)
- [Section 4.4, "Content Tracker"](#page-90-0)

#### **Location**

*DomainHome*/ucm/cs/data/contenttracker/config/sct.cfg

#### **Example**

Used as a configuration entry:

SctMaxRecentCount=3

# **SctMaxRereadTime**

Specifies the maximum number of seconds that can occur between consecutive references by a particular user to a particular content item (for example, a PDF file) and have the adjacent references be considered a single sustained access. Consecutive references that occur further apart in time count as separate accesses.

The default is 3600.

**Important:** To ensure this setting remains in effect after a software update, perform one of these tasks:

- Add or edit the setting in the *IntradocDir*/config/config.cfg file.
- In the Oracle WebCenter Content Server user interface, select **Admin Server**, then **General Configuration**, and enter the setting in the **Additional Configuration Variables** field.

#### **Type and Usage**

- [Section 3.2, "Configuration Variables"](#page-65-0)
- [Section 4.4, "Content Tracker"](#page-90-0)

#### **Location**

*DomainHome*/ucm/cs/data/contenttracker/config/sct.cfg

#### **Example**

Used as a configuration entry:

SctMaxRereadTime=4200

# **SctReductionAvailableDatesLookback**

Used with SctReductionRequireEventLogs to limit Available Dates range for Content Tracker event logs. Unit equals days. Zero equals unlimited.

The default is 0.

**Important:** To ensure this setting remains in effect after a software update, perform one of these tasks:

- Add or edit the setting in the *IntradocDir*/config/config.cfg file.
- In the Oracle WebCenter Content Server user interface, select **Admin Server**, then **General Configuration**, and enter the setting in the **Additional Configuration Variables** field.

#### **Type and Usage**

- [Section 3.2, "Configuration Variables"](#page-65-0)
- [Section 4.4, "Content Tracker"](#page-90-0)

#### **Location**

*DomainHome*/ucm/cs/data/contenttracker/config/sct.cfg

#### **Example**

Used as a configuration entry:

SctReductionAvailableDatesLookback=10

# **SctReductionLogDir**

Specifies the path to the directory where the Content Tracker reduction logs are stored. The default is *DomainHome*/ucm/cs/data/contenttracker/log/

**Important:** To ensure this setting remains in effect after a software update, perform one of these tasks:

- Add or edit the setting in the *IntradocDir*/config/config.cfg file.
- In the Oracle WebCenter Content Server user interface, select **Admin Server**, then **General Configuration**, and enter the setting in the **Additional Configuration Variables** field.

#### **Type and Usage**

- [Section 3.2, "Configuration Variables"](#page-65-0)
- [Section 4.4, "Content Tracker"](#page-90-0)

#### **Location**

*DomainHome*/ucm/cs/data/contenttracker/config/sct.cfg

# **SctReductionRequireEventLogs**

Specifies that Content Tracker performs reduction in association with event logs. Used in Detached configurations.

- If set to TRUE, Content Tracker performs reduction only when event logs are found.
- If set to FALSE, Content Tracker performs reduction even if no event logs are found.

The default is TRUE.

**Important:** To ensure this setting remains in effect after a software update, perform one of these tasks:

- Add or edit the setting in the *IntradocDir*/config/config.cfg file.
- In the Oracle WebCenter Content Server user interface, select **Admin Server**, then **General Configuration**, and enter the setting in the **Additional Configuration Variables** field.

#### **Type and Usage**

- [Section 3.2, "Configuration Variables"](#page-65-0)
- [Section 4.4, "Content Tracker"](#page-90-0)

#### **Location**

*DomainHome*/ucm/cs/data/contenttracker/config/sct.cfg

#### **Example**

Used as a configuration entry:

SctReductionRequireEventLogs=false
## <span id="page-972-0"></span>**SctrEnableSecurityCheck**

Specifies that Content Tracker Reports uses one of two security modes: secure and non-secure. The security checks preference provides the option to employ individual user roles and account information to restrict the visibility of content items information in report results. This option enables you to control what content items (and metadata) that users can see in their generated reports. Ideally, users should not see anything through Content Tracker Reports that they could not find using an Oracle WebCenter Content Server search.

If set to TRUE, information in any generated report is filtered (made secure) based on the user's role and account privilege.

If Access Control Lists (ACLs) are enabled on your Oracle WebCenter Content Server instance, the secure mode option in Content Tracker Reports does not work. On an ACL-based system, the secure mode must be disabled. In this case, it is possible for users other than a system administrator to see information about content items that they would not otherwise be authorized to access and view.

■ If set to FALSE, information in generated reports is the same as what a user would see with an Oracle WebCenter Content Server search.

The default is FALSE.

**Important:** To ensure this setting remains in effect after a software update, perform one of these tasks:

- Add or edit the setting in the *IntradocDir*/config/config.cfg file.
- In the Oracle WebCenter Content Server user interface, select **Admin Server**, then **General Configuration**, and enter the setting in the **Additional Configuration Variables** field.

#### **Type and Usage**

- [Section 3.2, "Configuration Variables"](#page-65-0)
- [Section 4.4, "Content Tracker"](#page-90-0)

#### **Location**

*DomainHome*/ucm/cs/data/contenttracker/config/sct.cfg

#### **Example**

Used as a configuration entry:

SctrEnableSecurityCheck=true

# <span id="page-973-0"></span>**SctScheduledReductionEnable**

Selects which Oracle WebCenter Content Server instance performs data reduction for Content Tracker. Used in multi-JVM configurations.

- If set to TRUE, the owning Oracle WebCenter Content Server instance performs data reduction.
- If set to FALSE, the owning Oracle WebCenter Content Server instance does not perform data reduction.

The default is TRUE.

**Important:** To ensure this setting remains in effect after a software update, perform one of these tasks:

- Add or edit the setting in the *IntradocDir*/config/config.cfg file.
- In the Oracle WebCenter Content Server user interface, select **Admin Server**, then **General Configuration**, and enter the setting in the **Additional Configuration Variables** field.

## **Type and Usage**

- [Section 3.2, "Configuration Variables"](#page-65-0)
- [Section 4.4, "Content Tracker"](#page-90-0)

#### **Location**

*DomainHome*/ucm/cs/data/contenttracker/config/sct.cfg

## **Example**

Used as a configuration entry:

SctScheduledReductionEnable=false

# <span id="page-974-0"></span>**SctSimplifyUserAgents**

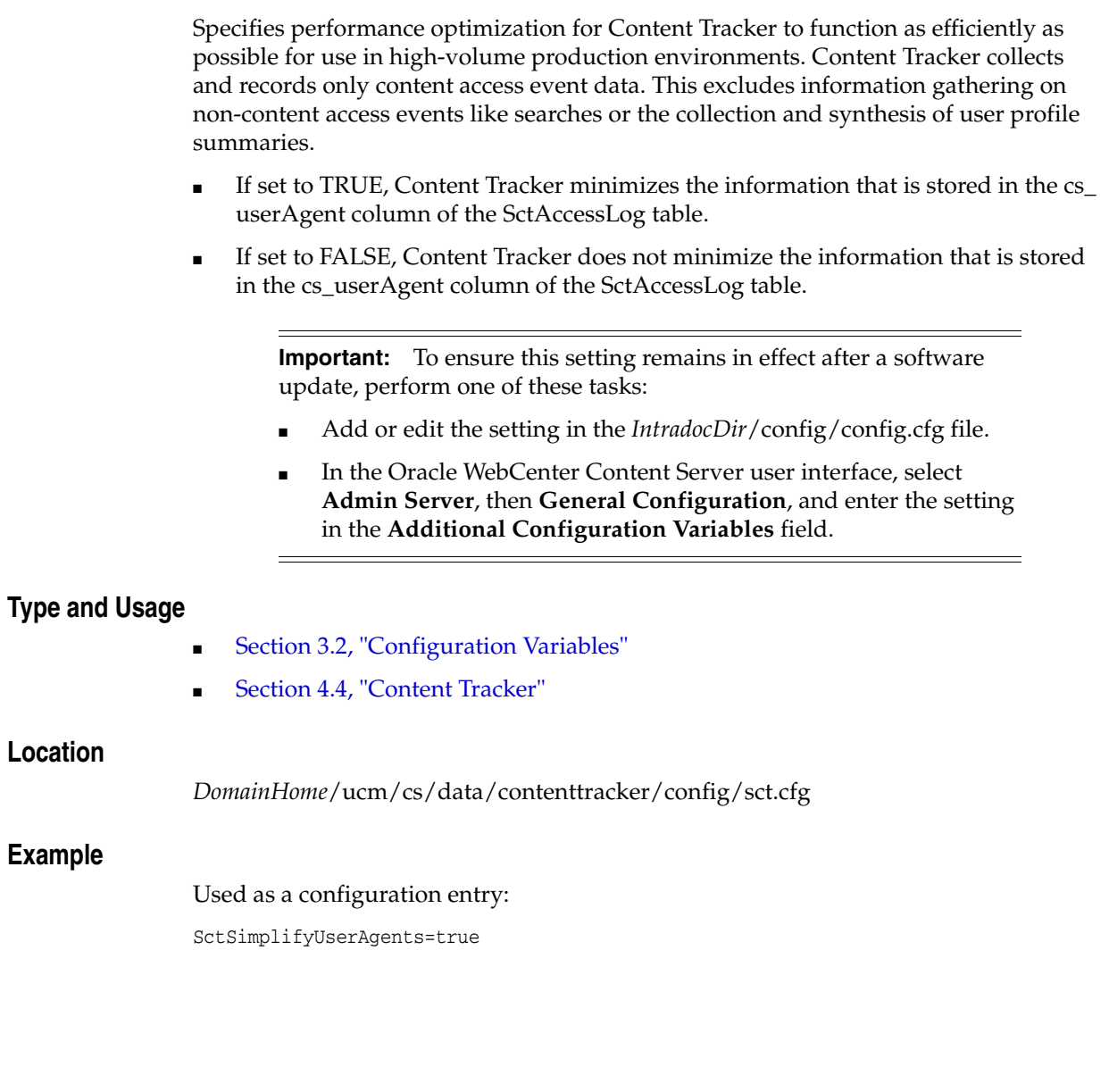

# <span id="page-975-0"></span>**SctSnapshotEnable**

Enables Snapshot functions for Content Tracker.

- If set to TRUE, enables Snapshot functions. This is set from the Data Engine Control Center.
- If set to FALSE, disables Snapshot functions.

The default is FALSE.

**Important:** This variable must be set using the Content Tracker Admin Applet (the Data Engine Control Center), which is accessed through the Oracle WebCenter Content Server interface.

## **Type and Usage**

- [Section 3.2, "Configuration Variables"](#page-65-0)
- [Section 4.4, "Content Tracker"](#page-90-0)

## **Location**

## <span id="page-976-0"></span>**SctSnapshotLastAccessEnable**

Enables or disables the Last Access Date Snapshot function for Content Tracker.

- If set to TRUE, enables the Last Access Date Snapshot function. This is set from the Data Engine Control Center.
- If set to FALSE, disables the function.

The default is FALSE.

**Important:** This variable must be set using the Content Tracker Admin Applet (the Data Engine Control Center), which is accessed through the Oracle WebCenter Content Server interface.

## **Type and Usage**

- [Section 3.2, "Configuration Variables"](#page-65-0)
- [Section 4.4, "Content Tracker"](#page-90-0)

## **Location**

# <span id="page-977-0"></span>**SctSnapshotLastAccessField**

Specifies the metadata field name for Last Access Date (xLastAcccessDate) for Content Tracker.

The default is none.

**Important:** This variable must be set using the Content Tracker Admin Applet (the Data Engine Control Center), which is accessed through the Oracle WebCenter Content Server interface.

#### **Type and Usage**

- [Section 3.2, "Configuration Variables"](#page-65-0)
- [Section 4.4, "Content Tracker"](#page-90-0)

#### **Location**

# <span id="page-978-0"></span>**SctSnapshotLongCountEnable**

Enables or disables the "Long" interval access count Snapshot function for Content Tracker.

- If set to TRUE, enables the Long interval access count Snapshot function. This is set from the Data Engine Control Center.
- If set to FALSE, disables the function.

The default is FALSE.

**Important:** This variable must be set using the Content Tracker Admin Applet (the Data Engine Control Center), which is accessed through the Oracle WebCenter Content Server interface.

## **Type and Usage**

- [Section 3.2, "Configuration Variables"](#page-65-0)
- [Section 4.4, "Content Tracker"](#page-90-0)

## **Location**

# <span id="page-979-0"></span>**SctSnapshotLongCountField**

Specifies the metadata field name for Long Internal Count (xAccessesInLast90Days) for Content Tracker. This field name is set from the Data Engine Control Center.

The default is none.

**Important:** This variable must be set using the Content Tracker Admin Applet (the Data Engine Control Center), which is accessed through the Oracle WebCenter Content Server interface.

## **Type and Usage**

- [Section 3.2, "Configuration Variables"](#page-65-0)
- [Section 4.4, "Content Tracker"](#page-90-0)

## **Location**

# <span id="page-980-0"></span>**SctSnapshotLongCountInterval**

Specifies the number of days for the Long Interval Count (xAccessesInLast90Days) for Content Tracker. This value is set from the Data Engine Control Center.

The default is none.

**Important:** This variable must be set using the Content Tracker Admin Applet (the Data Engine Control Center), which is accessed through the Oracle WebCenter Content Server interface.

#### **Type and Usage**

- [Section 3.2, "Configuration Variables"](#page-65-0)
- [Section 4.4, "Content Tracker"](#page-90-0)

#### **Location**

# <span id="page-981-0"></span>**SctSnapshotShortCountEnable**

Enables or disables the Short Interval Access Count Snapshot function for Content Tracker. This is set from the Data Engine Control Center.

- If set to TRUE, enables the Short Interval Access Count Snapshot function.
- If set to FALSE, disables the function.

The default is FALSE.

**Important:** This variable must be set using the Content Tracker Admin Applet (the Data Engine Control Center), which is accessed through the Oracle WebCenter Content Server interface.

## **Type and Usage**

- [Section 3.2, "Configuration Variables"](#page-65-0)
- [Section 4.4, "Content Tracker"](#page-90-0)

## **Location**

# <span id="page-982-0"></span>**SctSnapshotShortCountField**

Specifies the metadata field name for Short Internal Count (xAccessesInLast10Days) for Content Tracker. Set from the Data Engine Control Center.

The default is none.

**Important:** This variable must be set using the Content Tracker Admin Applet (the Data Engine Control Center), which is accessed through the Oracle WebCenter Content Server interface.

#### **Type and Usage**

- [Section 3.2, "Configuration Variables"](#page-65-0)
- [Section 4.4, "Content Tracker"](#page-90-0)

#### **Location**

# <span id="page-983-0"></span>**SctSnapshotShortCountInterval**

Specifies the number of days for Short Internal Count (xAccessesInLast10Days) for Content Tracker. Set from the Data Engine Control Center.

The default is none.

**Important:** This variable must be set using the Content Tracker Admin Applet (the Data Engine Control Center), which is accessed through the Oracle WebCenter Content Server interface.

## **Type and Usage**

- [Section 3.2, "Configuration Variables"](#page-65-0)
- [Section 4.4, "Content Tracker"](#page-90-0)

## **Location**

## <span id="page-984-0"></span>**SctTrackContentAccessOnly**

Specifies performance optimization for Content Tracker to function as efficiently as possible for use in high-volume production environments. Content Tracker collects and records only content access event data. This excludes information gathering on non-content access events like searches or the collection and synthesis of user profile summaries.

When enabled, only content access events are recorded. This is the default.

**Important:** To ensure this setting remains in effect after a software update, perform one of these tasks:

- Add or edit the setting in the *IntradocDir*/config/config.cfg file.
- In the Oracle WebCenter Content Server user interface, select **Admin Server**, then **General Configuration**, and enter the setting in the **Additional Configuration Variables** field.

#### **Type and Usage**

- [Section 3.2, "Configuration Variables"](#page-65-0)
- [Section 4.4, "Content Tracker"](#page-90-0)

#### **Location**

*DomainHome*/ucm/cs/data/contenttracker/config/sct.cfg

#### **Example**

Used as a configuration entry:

SctTrackContentAccessOnly=true

# <span id="page-985-0"></span>**SctUseGMT**

Sets Content Tracker to convert logged event times to Universal Coordinated Time.

- If set to TRUE, logged event times are converted to Universal Coordinated Time.
- If set to FALSE, logged event times use local time.

The default is FALSE.

**Important:** To ensure this setting remains in effect after a software update, perform one of these tasks:

- Add or edit the setting in the *IntradocDir*/config/config.cfg file.
- In the Oracle WebCenter Content Server user interface, select **Admin Server**, then **General Configuration**, and enter the setting in the **Additional Configuration Variables** field.

## **Type and Usage**

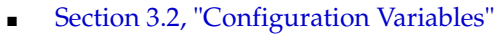

[Section 4.4, "Content Tracker"](#page-90-0)

## **Location**

*DomainHome*/ucm/cs/data/contenttracker/config/sct.cfg

## **Example**

Used as a configuration entry: SctUseGMT=true

# <span id="page-986-0"></span>**SecondaryConversionStepName**

Defines the name of the backup conversion step that the Oracle WebCenter Content: Inbound Refinery system will use if the native step conversion step fails.

Default is *OIXConverter* (Outside In).

[AllowSecondaryConversion](#page-830-0) must be set to TRUE.

## **Type and Usage**

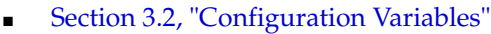

[Section 4.8.1, "Inbound Refinery"](#page-93-0)

#### **Location**

IntradocDir/IdcRefinery/connections/*main*/intradoc.cfg

## **Example**

Used as a configuration entry:

SecondaryConversionStepName=OIXConverter

## **See Also**

■ ["AllowSecondaryConversion" on page 10-5](#page-830-0)

## **ShowContentForStorageBrowse**

Defines whether content items are displayed when browsing storage locations for Physical Content Manager (PCM).

- If set to TRUE, permits content items to be displayed. If storage locations contain large numbers of items (that is, more than 100 per location), display time can be slowed.
- If set to FALSE, content items are hidden in storage locations.

Default is TRUE.

Restart Oracle UCM for this settings to take effect.

**Important:** To ensure this setting remains in effect after a software update, perform one of these tasks:

- Add or edit the setting in the *IntradocDir*/config/config.cfg file.
- In the Oracle WebCenter Content Server user interface, select **Admin Server**, then **General Configuration**, and enter the setting in the **Additional Configuration Variables** field.

## **Type and Usage**

- [Section 3.2, "Configuration Variables"](#page-65-0)
- [Section 4.24, "Records"](#page-103-0)

#### **Location**

*DomainHome*/ucm/urm/components/RecordsManagement/records\_management\_ environment.cfg

## **Example**

Used as a configuration entry:

ShowContentForStorageBrowse=false

# **ShowEmailMetadataMenu**

Defines whether the administrative UI is displayed when the EmailMetadata component is installed and enabled on an Oracle WebCenter Content: Records instance.

- If set to TRUE, permits the administrative UI to be displayed.
- If set to FALSE, the administrative UI is hidden.

The default is FALSE.

Restart Oracle UCM for this settings to take effect.

**Important:** To ensure this setting remains in effect after a software update, perform one of these tasks:

- Add or edit the setting in the *IntradocDir*/config/config.cfg file.
- In the Oracle WebCenter Content Server user interface, select **Admin Server**, then **General Configuration**, and enter the setting in the **Additional Configuration Variables** field.

#### **Type and Usage**

- [Section 3.2, "Configuration Variables"](#page-65-0)
- [Section 4.24, "Records"](#page-103-0)

#### **Location**

*IntradocDir*/components/EmailMetadata/emailmetadata\_environment.cfg

#### **Example**

Used as a configuration entry:

ShowEmailMetadataMenu=true

# <span id="page-989-0"></span>**ShowHyperlinkBox**

Defines whether a box is placed around hyperlinks in PDF files.

- When set to TRUE, a box is placed around hyperlinks in PDF files.
- When set to FALSE, a box is not placed around hyperlinks in PDF files. Default is FALSE.

## **Type and Usage**

- [Section 3.2, "Configuration Variables"](#page-65-0)
- [Section 4.8.2, "PDF Converter"](#page-94-0)

## **Location**

IntradocDir/IdcRefinery/shared/idcrefinery.cfg

## **Example**

Used as a configuration entry:

ShowHyperlinkBox=true

## <span id="page-990-0"></span>**SimpleProfilesEnabled**

This variable enables the Simple Profile functionality.

- When set to TRUE, enables Simple Profile functionality.
- When set to FALSE, disables Simple Profile functionality.

Restart WebCenter Content for this setting to take effect.

**Important:** To ensure this setting remains in effect after a software update, perform one of these tasks:

- Add or edit the setting in the *IntradocDir*/config/config.cfg file.
- In the Oracle WebCenter Content Server user interface, select **Admin Server**, then **General Configuration**, and enter the setting in the **Additional Configuration Variables** field.

## **Type and Usage**

- [Section 3.2, "Configuration Variables"](#page-65-0)
- [Section 4.24, "Records"](#page-103-0)

## **Location**

*DomainHome*/ucm/urm/components/RecordsManagement/records\_management\_ environment.cfg

#### **Example**

Used as a configuration entry:

SimpleProfilesEnabled=true

# <span id="page-991-1"></span><span id="page-991-0"></span>**TimeoutChangedTemplateForcedConversionsInMins**

Defines the minimum interval in minutes at which Dynamic Converter will reconvert a file when the template or layout has changed.

- When set to a positive value, forced or up front conversions will be reconverted because of a change to the template or layout only after the time specified by this setting has passed.
- If a conversion rule is changed to use a different template or layout, the normal evaluation logic is used.
- This setting is ignored if the [NeverTimeoutForcedConversionsTemplateChange](#page-898-0) setting is TRUE.
- When set to 0, the [TimeoutMismatchedForcedConversionsInMins](#page-992-0) setting is used. Default is 0.

## **Type and Usage**

- [Section 3.2, "Configuration Variables"](#page-65-0)
- [Section 4.8.3, "Dynamic Converter"](#page-95-0)

#### **Location**

*IntradocDir*/config/config.cfg

#### **Example**

Used as a configuration entry:

TimeoutChangedTemplateForcedConversionsInMins=1

## **See Also**

- ["NeverTimeoutForcedConversionsTemplateChange" on page 10-73](#page-898-0)
- ["TimeoutMismatchedForcedConversionsInMins" on page 10-167](#page-992-0)

# <span id="page-992-1"></span><span id="page-992-0"></span>**TimeoutMismatchedForcedConversionsInMins**

Defines the minimum interval in minutes at which Dynamic Converter will reconvert a file when the source document, template, or layout has changed.

- When set to a positive value, forced or up front conversions will be reconverted because of a change to the source document, template, or layout only after the time specified by this setting has passed.
- If a conversion rule is changed to use a different template or layout, the normal evaluation logic is used.
- If the [TimeoutChangedTemplateForcedConversionsInMins](#page-991-0) is set to a positive value, this setting applies only to changes in the source document.
- When set to 0, forced or up front conversions will not be reconverted because of a change to the source document.

Default is 15 minutes.

#### **Type and Usage**

- [Section 3.2, "Configuration Variables"](#page-65-0)
- [Section 4.8.3, "Dynamic Converter"](#page-95-0)

#### **Location**

*IntradocDir*/config/config.cfg

#### **Example**

Used as a configuration entry: TimeoutMismatchedForcedConversionsInMins=10

#### **See Also**

- ["NeverTimeoutForcedConversionsTemplateChange" on page 10-73](#page-898-0)
- ["TimeoutChangedTemplateForcedConversionsInMins" on page 10-166](#page-991-0)

# <span id="page-993-0"></span>**TraceConversionCacheCleanup**

Outputs a report to the debug trace during the Dynamic Converter cache cleanup cycle.

- When set to TRUE, the debug trace includes a report of which documents were deleted, the conversion type of deleted documents (forced or not), and whether documents were deleted because of cache size constraints.
- See [ConversionCacheExpirationPeriodInDays](#page-848-0), [DatedCacheIntervalDays](#page-849-0), and [MaxConversionCacheSizeInMegs](#page-894-0) for more information on the Dynamic Converter cache cleanup cycle.

Default is FALSE.

## **Type and Usage**

- [Section 3.2, "Configuration Variables"](#page-65-0)
- [Section 4.8.3, "Dynamic Converter"](#page-95-0)

#### **Location**

*IntradocDir*/config/config.cfg

#### **Example**

Used as a configuration entry:

TraceConversionCacheCleanup=true

## **See Also**

- ["ConversionCacheExpirationPeriodInDays" on page 10-23](#page-848-0)
- ["DatedCacheIntervalDays" on page 10-24](#page-849-0)
- ["MaxConversionCacheSizeInMegs" on page 10-69](#page-894-0)

# <span id="page-994-0"></span>**UieHideSearchCheckboxes**

Shows or hides the metadata field checkboxes on the search page, which limit the number of metadata fields initially shown on the page.

- When set to TRUE, the metadata field checkboxes are not shown on the search page.
- When set to FALSE, the metadata field checkboxes are shown on the search page.

Default is TRUE.

Restart Oracle UCM for this setting to take effect.

**Important:** To ensure this setting remains in effect after a software update, perform one of these tasks:

- Add or edit the setting in the *IntradocDir*/config/config.cfg file.
- In the Oracle WebCenter Content Server user interface, select **Admin Server**, then **General Configuration**, and enter the setting in the **Additional Configuration Variables** field.

## **Type and Usage**

- [Section 3.2, "Configuration Variables"](#page-65-0)
- [Section 4.24, "Records"](#page-103-0)

#### **Location**

*DomainHome*/ucm/urm/components/RecordsManagement/records\_management\_ environment.cfg

#### **Example**

Used as a configuration entry:

UieHideSearchCheckboxes=true

# <span id="page-995-0"></span>**UseCascadingStyleSheets**

Enables the use of cascading style sheets (CSS) for Dynamic Converter.

When set to TRUE, cascading style sheets are enabled.

When set to FALSE, cascading style sheets are disabled. This option is useful only for older browsers that do not support CSS.

Default is TRUE.

## **Type and Usage**

- [Section 3.2, "Configuration Variables"](#page-65-0)
- [Section 4.8.3, "Dynamic Converter"](#page-95-0)

#### **Location**

*IntradocDir*/config/config.cfg

## **Example**

Used as a configuration entry:

UseCascadingStyleSheets=false

# <span id="page-996-0"></span>**VerboseMode**

Specifies the level of logging in the Oracle WebCenter Content: Inbound Refinery log.

- When set to TRUE, the Inbound Refinery log records all messages and configuration information (such as whether the PDF is optimized, where the custom converter path is located, and how much time is allowed for custom conversions).
- When set to FALSE, the Inbound Refinery log records only error messages.

Default is FALSE.

## **Type and Usage**

- [Section 3.2, "Configuration Variables"](#page-65-0)
- [Section 4.8.1, "Inbound Refinery"](#page-93-0)
- [Section 4.11, "Debugging"](#page-96-0)

## **Location**

- Local Inbound Refinery Configuration screen, General tab, Verbose logging
- *IntradocDir*/IdcRefinery/connections/*main*/intradoc.cfg

## **Example**

Used as a configuration entry:

VerboseMode=true

## **WebDAVMaxInactiveInterval**

<span id="page-997-0"></span>When a user logs in to the Oracle WebCenter Content Server instance through a WebDAV client application, the WebDAV component sets a cookie in the client. The cookie remains set as long as a WebDAV request is made within the time specified by the WebDAVMaxInactiveInterval parameter.

The cookie remains set even if the WebDAV client application is closed. If the cookie expires, the user must log in to the Oracle WebCenter Content Server instance again to perform WebDAV transactions through Microsoft Word, Microsoft Excel, and Microsoft PowerPoint software.

Default is 7200 seconds, or two hours.

**Important:** To ensure this setting remains in effect after a software update, perform one of these tasks:

- Add or edit the setting in the *IntradocDir*/config/config.cfg file.
- In the Oracle WebCenter Content Server user interface, select **Admin Server**, then **General Configuration**, and enter the setting in the **Additional Configuration Variables** field.

## **Type and Usage**

- [Section 3.2, "Configuration Variables"](#page-65-0)
- [Section 4.15, "Folders and WebDAV"](#page-99-0)

#### **Location**

*IntradocDir*/components/Folders\_g/folders\_environment.cfg

#### **Example**

WebDAVMaxInactiveInterval=7200

# **Index**

[- operator, 2-16](#page-53-0) [/ operator, 2-16](#page-53-1)

#### **Symbols**

[#active, 2-12](#page-49-0) [#env, 2-12](#page-49-1) [#local, 2-12](#page-49-2) [% operator, 2-16](#page-53-2) [& operator, 2-15](#page-52-0) [\\* operator, 2-16](#page-53-3) [\\* wildcard, 2-15](#page-52-1) [+ operator, 2-16](#page-53-4) [? wildcard, 2-15](#page-52-2) [| operator, 2-15](#page-52-3)

## **A**

[abortToErrorPage, 8-2](#page-455-0) [AccessListPrivilegesGrantedWhenEmpty, 10-2](#page-827-0) [Account, 2-17](#page-54-0) [active keyword, 2-12](#page-49-0) [addEmptyOption, 8-4](#page-457-0) [AdditionalIndexBuildParams, 6-2](#page-129-0) [AdditionalSubscriptionCollatedFieldList, 6-4](#page-131-0) [AdminAtLeastOneGroup, 6-5](#page-132-0) [administration interface, 2-10](#page-47-0) [AfterLogin, 8-5](#page-458-0) [AllowAllRedirectUrls, 6-8](#page-135-0) [AllowAlternateMetaFile, 6-9](#page-136-0) [AllowCheckin, 6-6](#page-133-0) [AllowCheckout, 6-7](#page-134-0) [AllowConcurrentUpdate, 6-10](#page-137-0) [AllowForceDelete, 10-3](#page-828-0) [AllowMatchesInDateCheck, 8-6](#page-459-0) [AllowPrimaryMetaFile, 6-11](#page-138-0) [AllowRetentionPeriodWithoutCutoff, 10-4](#page-829-0) [AllowReview, 6-12](#page-139-0) [AllowSamePrimaryAlternateExtensions, 6-13](#page-140-0) [AllowSecondaryConversion, 10-5](#page-830-1) [AllowSkippedHyperlinktoCauseIncomplete, 10-6](#page-831-0) [ampersand \(&\) operator, 2-15](#page-52-0) [and operator, 2-16](#page-53-5) [AppletChunkSize, 6-14](#page-141-0) [AppletChunkThreshold, 6-15](#page-142-0) [ARCHIVE\\_COLLECTION, 8-7](#page-460-0)

[Archiver, 2-11,](#page-48-0) [4-2,](#page-89-0) [7-9](#page-444-0) [ArchiverDoLocks, 8-8](#page-461-0) [ArchiverTouchMonitorInterval, 8-9](#page-462-0) [ArchiverTraceLockMaintenance, 8-10](#page-463-0) [ArchiverTraceLocks, 8-11](#page-464-0) [asterisk \(\\*\) wildcard, 2-15](#page-52-1) [Author, 2-17](#page-54-1) [AuthorAddress, 8-12](#page-465-0) [AuthorDelete, 6-16](#page-143-0) [AutoNumberPrefix, 6-17](#page-144-0) [AutoNumberWidth, 6-18](#page-145-0)

#### **B**

[Batch Loader, 2-11,](#page-48-1) [4-2,](#page-89-1) [7-9](#page-444-1) [BatchLoaderPath, 8-13](#page-466-0) [BatchLoaderUserName, 8-14](#page-467-0) [BinDir, 8-15](#page-468-0) [Boolean operators, 2-16](#page-53-6) [break, 2-10,](#page-47-1) [8-16](#page-469-0) [BrowserVersionNumber, 8-17](#page-470-0)

## **C**

[c, 8-18](#page-471-0) [CachedResultRowCount, 6-19](#page-146-0) [cacheInclude, 8-19](#page-472-0) [captionEntryWidth, 8-20](#page-473-0) [captionFieldWidth, 8-21](#page-474-0) [ChunkedRequestTrace, 8-22](#page-475-0) [CleanUp, 8-23](#page-476-0) [ClearMissingAttributes, 6-20](#page-147-0) [clearSchemaData, 6-21](#page-148-0) [ClientControlled, 8-24](#page-477-0) [clients, 4-2,](#page-89-2) [7-10](#page-445-0) [CollectionDeleteEnabled, 10-7](#page-832-0) [CollectionHiddenMeta, 10-8](#page-833-0) [CollectionInfoEnabled, 10-9](#page-834-0) [CollectionInhibitUpdateMeta, 10-10](#page-835-0) [CollectionLinkEnabled, 10-11](#page-836-0) [CollectionLocation, 8-25](#page-478-0) [CollectionMeta, 10-12](#page-837-0) [CollectionMoveEnabled, 10-13](#page-838-0) [CollectionReadOnlyMarkedFolders, 10-14](#page-839-0) [CollectionReadOnlyMeta, 10-15](#page-840-0) [CollectionReleasedOnly, 10-16](#page-841-0)

[CollectionSecurityReadOnly, 10-17](#page-842-0) [CollectionTrashDeleteDate, 10-18](#page-843-0) [CollectionTrashDeleteLocation, 10-19](#page-844-0) [CollectionTrashDeleteOldName, 10-20](#page-845-0) [CollectionTrashDeleter, 10-21](#page-846-0) [CollectionWebDAVServer, 10-22](#page-847-0) [ColumnMapFile, 6-22](#page-149-0) [commas, using as separators, 2-6](#page-43-0) [Comments, 2-17](#page-54-2) comments [Idoc Script, 2-2](#page-39-0) [common field display variables, 3-17,](#page-80-0) [7-7](#page-442-0) [comparison operators, 2-14](#page-51-0) [computeDocUrl, 6-23](#page-150-0) [computeRenditionUrl, 6-24](#page-151-0) [conditional dynamic variables, 3-1,](#page-64-0) [5-1,](#page-112-0) [7-2](#page-437-0) [conditionals, 2-7](#page-44-0) [example, 2-8](#page-45-0) [referencing variables, 2-6](#page-43-1) [ConfigDir, 8-26](#page-479-0) configuration files [content server, 3-3](#page-66-0) [install\\_dir/bin/intradoc.cfg, 5-2](#page-113-0) [install\\_dir/data/users/filter.hda, 5-5](#page-116-0) [IntradocDir/config/config.cfg, 3-3,](#page-66-1) [5-2](#page-113-1) [configuration variables, 3-2,](#page-65-0) [5-2,](#page-113-2) [9-1](#page-818-0) [Content ID, 2-17](#page-54-3) [content items, 4-3,](#page-90-1) [5-8](#page-119-0) [content server, 4-4,](#page-91-0) [5-8](#page-119-1) [configuration files, 3-3,](#page-66-0) [3-8,](#page-71-0) [5-2,](#page-113-0) [5-5](#page-116-0) [CONTENT\\_LENGTH, 6-25](#page-152-0) [Contribution Folders and WebDAV, 4-12,](#page-99-0) [9-6](#page-823-0) [conversion, 4-6,](#page-93-1) [9-3](#page-820-0) [Dynamic Converter, 4-8,](#page-95-0) [9-5](#page-822-0) [Inbound Refinery, 4-6,](#page-93-0) [9-3](#page-820-1) [PDF Converter, 4-7,](#page-94-0) [9-4](#page-821-0) [ConversionCacheExpirationPeriodInDays, 10-23](#page-848-1) [CookieAuthTimeoutInDays, 6-26](#page-153-0) [CookieProxyPassword, 6-27](#page-154-0) [coreContentOnly, 8-27](#page-480-0) [createAlternateMetaFile, 6-28](#page-155-0) [createPrimaryMetaFile, 6-29](#page-156-0) creating [option lists, 2-21](#page-58-0) [variables, 2-5](#page-42-0) [CURRENT\\_DATE, 8-28](#page-481-0) [CURRENT\\_ROW, 8-29](#page-482-0)

## **D**

[database, 4-8,](#page-95-1) [5-9](#page-120-0) [DatabasePreserveCase, 6-30](#page-157-0) [DatabaseWildcards, 6-31](#page-158-0) [DataDir, 8-30](#page-483-0) [date and time, 4-9,](#page-96-1) [7-10](#page-445-1) [dateCurrent, 8-31](#page-484-0) [DatedCacheIntervalDays, 10-24](#page-849-1) [DateOutputFormat, 8-32](#page-485-0) [dCheckoutUser, 2-17](#page-54-4) [DCMaxFileSize, 10-25](#page-850-0)

[dcShowExportLink, 10-26](#page-851-0) [DCTimeOut, 10-27](#page-852-0) [DCViewFormat, 10-28](#page-853-0) [dDocAccount, 2-17](#page-54-5) [dDocAuthor, 2-17](#page-54-6) [dDocFormats, 2-18](#page-55-0) [dDocID, 2-18](#page-55-1) [dDocName, 2-17,](#page-54-7) [2-22](#page-59-0) [dDocTitle, 2-17](#page-54-8) [dDocType, 2-17,](#page-54-9) [2-22](#page-59-1) [debugging, 4-9,](#page-96-0) [7-11](#page-446-0) [DebugStdConversion, 10-29](#page-854-0) [Default Accounts, 6-32](#page-159-0) [defaultFieldInclude, 8-53](#page-506-0) [DefaultFilterInputFormat, 10-30](#page-855-0) [DefaultFilterOutputFormat, 10-31](#page-856-0) [DefaultGraphicTimeout, 10-32](#page-857-0) [DefaultHtmlConversion, 10-33](#page-858-0) [DefaultHtmlRefreshTimeoutInSeconds, 6-33](#page-160-0) [DefaultNativeTimeout, 10-34](#page-859-0) [defaultOptionListScript, 8-54](#page-507-0) [DefaultPasswordEncoding, 6-34](#page-161-0) [DefaultPostscriptTimeout, 10-35](#page-860-0) [DelimitedUserRoles, 8-55](#page-508-0) [dExtension, 2-18,](#page-55-2) [2-22](#page-59-2) [dFileSize, 2-18](#page-55-3) [dFlag1, 2-18](#page-55-4) [dFormat, 2-18](#page-55-5) [dID, 2-18,](#page-55-6) [2-22](#page-59-3) [dInDate, 2-17](#page-54-10) [dIndexerState, 2-18](#page-55-7) [directories and paths, 4-10,](#page-97-0) [7-11](#page-446-1) [DirectoryLockingLogPath, 8-56](#page-509-0) [DisableContentProfiles, 8-57](#page-510-0) [DisableDBLongIntegerField, 6-35](#page-162-0) [DisableForcedConversions, 10-36](#page-861-0) [DisableGzipCompression, 6-36,](#page-163-0) [8-58](#page-511-0) [DisableHttpUploadChunking, 6-37](#page-164-0) [DisableKeepingForcedConversions, 10-37](#page-862-0) [DisableOptimizedLatestReleaseQuerying, 10-38](#page-863-0) [DisableSharedCacheChecking, 8-59](#page-512-0) [dIsCheckedOut, 2-18](#page-55-8) [dIsPrimary, 2-18](#page-55-9) [DistillerPath, 10-39,](#page-864-0) [10-40](#page-865-0) [dIsWebFormat, 2-18](#page-55-10) [divide \(/\) operator, 2-16](#page-53-1) [dLocation, 2-18](#page-55-11) [dMessage, 2-18](#page-55-12) [docAccounts list, 2-20](#page-57-0) [docAuthors list, 2-20](#page-57-1) [docLoadResourceIncludes, 8-60](#page-513-0) [docRootFilename, 8-62](#page-515-0) [docTypes list, 2-20](#page-57-2) [DocTypeSelected, 6-38](#page-165-0) [DocUrl, 6-39](#page-166-0) [docUrlAllowDisclosure, 6-40](#page-167-0) [DoDocNameOrder, 6-41](#page-168-0) [DomainControllerName, 6-42](#page-169-0) [dOriginalName, 2-19](#page-56-0) [dOutDate, 2-17](#page-54-11)

[DownloadApplet, 8-63](#page-516-0) [DownloadSuggestedName, 8-64](#page-517-0) [dpGet, 8-65](#page-518-0) [dpPromote, 8-66](#page-519-0) [dpPromoteRs, 8-67](#page-520-0) [dProcessingState, 2-19](#page-56-1) [dpSet, 8-68](#page-521-0) [dReleaseState, 2-19](#page-56-2) [dRendition1, 2-19](#page-56-3) [dRendition2, 2-19](#page-56-4) [dRevClassID, 2-19](#page-56-5) [dRevLabel, 2-17](#page-54-12) [dSecurityGroup, 2-17,](#page-54-13) [2-22](#page-59-4) [dStatus, 2-20](#page-57-3) [DtmPort, 10-41](#page-866-0) [dWebExtension, 2-20](#page-57-4) [dWfName, 6-43](#page-170-0) [dWfStepName, 6-44](#page-171-0) [Dynamic Converter, 4-8,](#page-95-0) [9-5](#page-822-0) dynamic server pages [referencing metadata, 2-22](#page-59-5) [dynamic variables,](#page-86-0) 3-23, [5-7,](#page-118-0) [7-9](#page-444-2) [DynamicConverterHtmlFlavor, 10-42](#page-867-0) [dynamichtml, 2-3](#page-40-0)

## **E**

[else conditional, 2-7](#page-44-1) [elseif conditional, 2-7](#page-44-2) [e-mail, 2-11](#page-48-2) [EmptyAccountCheckinAllowed, 6-45](#page-172-0) [EnableDocumentHighlight, 6-46](#page-173-0) [EnableEnvironmentPackager, 8-69](#page-522-0) [EnableErrorFile, 8-70](#page-523-0) [EnableExpirationNotifier, 6-47](#page-174-0) [EnableRebuildForcesReconversion, 10-43](#page-868-0) [EnableSchemaPublish, 6-49](#page-176-0) [encodeHtml, 6-50](#page-177-0) [endif conditional, 2-7](#page-44-3) [ending a loop, 2-10](#page-47-2) [endloop, 2-10](#page-47-3) [entryCount, 6-51](#page-178-0) [env keyword, 2-12](#page-49-1) [eval, 2-13,](#page-50-0) [8-71](#page-524-0) example [conditionals, 2-8](#page-45-0) [field information variables, 3-17](#page-80-1) [includes, 2-3](#page-40-1) [other field display variables, 3-18](#page-81-0) [ResultSet looping, 2-9](#page-46-0) [super tag, 2-4](#page-41-0) [template read-only variable, 3-19](#page-82-0) [while looping, 2-10](#page-47-4) [ExclusiveCheckout, 6-52](#page-179-0) [exec, 2-12,](#page-49-3) [8-72](#page-525-0) [executeService, 8-73](#page-526-0) [Expiration Date, 2-17](#page-54-14) [ExpireRevisionOnly, 6-53](#page-180-0) [external security, 4-19,](#page-106-0) [5-12](#page-123-0)

[ExternalUserAccounts, 8-74](#page-527-0) [ExternalUserRoles, 8-75](#page-528-0)

## **F**

[field display, 4-11,](#page-98-0) [7-12](#page-447-0) [field display variables, 3-16,](#page-79-0) [7-7](#page-442-1) [common, 3-17,](#page-80-0) [7-7](#page-442-0) [other, 3-18,](#page-81-1) [7-7](#page-442-2) [field information variables, 3-16,](#page-79-1) [7-7](#page-442-3) [fieldCaption, 8-76](#page-529-0) [fieldCaptionInclude, 8-77](#page-530-0) [fieldCaptionStyle, 8-78](#page-531-0) [fieldDefault, 8-79](#page-532-0) [fieldEditWidth, 8-80](#page-533-0) [fieldEntryInclude, 8-81](#page-534-0) [fieldExtraScriptInclude, 8-82](#page-535-0) [fieldInclude, 8-83](#page-536-0) [fieldIsOptionList, 8-84](#page-537-0) [fieldMaxLength, 8-85](#page-538-0) [fieldName, 8-86](#page-539-0) [fieldOptionListType, 8-87](#page-540-0) fields [metadata, 2-16](#page-53-7) [option lists, 2-20](#page-57-5) [standard metadata, 2-17](#page-54-15) [fieldType, 8-88](#page-541-0) [fieldValue, 8-89](#page-542-0) [fieldValueStyle, 8-90](#page-543-0) [fieldWidth, 8-91](#page-544-0) [FileEncoding, 8-92](#page-545-0) [fileUrl, 6-54](#page-181-0) [FIRSTREV, 6-55](#page-182-0) [ForcedConversionRules, 10-44](#page-869-0) [ForceDistinctRevLabels, 6-56](#page-183-0) [ForceDocTypeChoice, 8-93](#page-546-0) [forceExpire, 8-94](#page-547-0) [ForceJdbcSync, 6-57](#page-184-0) [ForceSecurityGroupChoice, 8-96](#page-549-0) [formatDate, 8-97](#page-550-0) [formatDateDatabase, 6-58](#page-185-0) [formatDateDisplay, 8-98](#page-551-0) [formatDateOnly, 8-99](#page-552-0) [formatDateOnlyDisplay, 8-100](#page-553-0) [formatDateOnlyFull, 8-101](#page-554-0) [formatDateWithPattern, 8-102](#page-555-0) [formatTimeOnly, 8-103](#page-556-0) [formatTimeOnlyDisplay, 8-104](#page-557-0) [FormInheritMetaDataFieldList, 6-59](#page-186-0) [FrameMakerCyclesAllowed, 10-45](#page-870-0) [FrameMakerTimeout, 10-46](#page-871-0) [functions, 2-6](#page-43-2) [eval, 2-13](#page-50-0) [inc, 2-13](#page-50-1) [personalization, 2-7](#page-44-4) [vs. keywords, 2-12](#page-49-4) [workflow, 3-22,](#page-85-0) [4-23,](#page-110-0) [5-14](#page-125-0)

## G

[GATEWAY\\_INTERFACE, 6-60](#page-187-0) [generateUniqueId, 8-105](#page-558-0) [getCookie, 6-61](#page-188-0) [GetCopyAccess, 6-62](#page-189-0) [getDebugTrace, 8-106](#page-559-0) [getErrorTrace, 8-107](#page-560-0) [getFieldConfigValue, 6-63](#page-190-0) [getFieldViewDisplayValue, 6-64](#page-191-0) [getFieldViewValue, 8-108](#page-561-0) [getFreeMemory, 8-109](#page-562-0) [getHelpPage, 8-110](#page-563-0) [getOptionListSize, 8-111](#page-564-0) [getParentValue, 6-65](#page-192-0) [getRequiredMsg, 8-112](#page-565-0) [getTextFile, 8-113](#page-566-0) [getTotalMemory, 8-114](#page-567-0) [getUserValue, 8-115](#page-568-0) [getValue, 8-116](#page-569-0) [getValueForSpecifiedUser, 8-118](#page-571-0) [getViewValue, 6-66](#page-193-0) [getViewValueResultSet, 6-67](#page-194-0) [global functions, 3-12,](#page-75-0) [5-6,](#page-117-0) [7-4](#page-439-0)

## **H**

G<br>G<br>GATEW<br>GATEW<br>generate<br>generate<br>generate<br>generate<br>generate<br>generate<br>generate<br>generate<br>generate<br>generate<br>generate<br>generate<br>generate<br>generate<br>generate<br>generate<br>generate<br>generate<br>generate<br>generate<br>generate<br>generate<br>generate [hasAppRights, 6-68](#page-195-0) [hasDocInfo, 2-22](#page-59-6) [HasExternalUsers, 6-69](#page-196-0) [HasLocalCopy, 8-119](#page-572-0) [hasOptionList, 8-120](#page-573-0) [HasOriginal, 6-70](#page-197-0) [HasPredefinedAccounts, 6-71](#page-198-0) [HasSiteStudio, 10-47](#page-872-0) [HasUrl, 6-72](#page-199-0) [HeavyClient, 8-121](#page-574-0) [HighlightBegin, 10-49](#page-874-0) [HighlightEnd, 10-50](#page-875-0) [HTML Preview, 4-13,](#page-100-0) [9-6](#page-823-1) [HtmlDataInputFilterLevel, 6-73](#page-200-0) [HTMLEditorPath, 8-122](#page-575-0) [htmlRefreshTimeout, 8-123](#page-576-0) [htmlRefreshUrl, 8-124](#page-577-0) [HTTP\\_ACCEPT, 6-74](#page-201-0) [HTTP\\_ACCEPT\\_ENCODING, 6-75](#page-202-0) [HTTP\\_ACCEPT\\_LANGUAGE, 6-76](#page-203-0) [HTTP\\_COOKIE, 6-77](#page-204-0) [HTTP\\_HOST, 6-78](#page-205-0) [HTTP\\_INTERNETUSER, 6-79](#page-206-0) [HTTP\\_REFERER, 6-80](#page-207-0) [HTTP\\_USER\\_AGENT, 6-81](#page-208-0) [HttpAbsoluteCgiPath, 8-125](#page-578-0) [HttpAbsoluteCgiRoot, 8-126](#page-579-0) [HttpAbsoluteWebRoot, 8-127](#page-580-0) [HttpAdminCgiPath, 8-128](#page-581-0) [HttpBrowserFullCgiPath, 8-129](#page-582-0) [HttpCgiPath, 8-130](#page-583-0) [HttpCommonRoot, 8-131](#page-584-0) [HttpEnterpriseCgiPath, 8-132](#page-585-0) [HttpHelpRoot, 8-133](#page-586-0)

Index-4

[HttpIgnoreWebServerInternalPortNumber, 6-82](#page-209-0) [HttpImagesRoot, 8-134](#page-587-0) [HttpLayoutRoot, 8-135](#page-588-0) [HttpRelativeAdminRoot, 8-136](#page-589-0) [HttpRelativeCgiRoot, 8-137](#page-590-0) [HttpRelativeWebRoot, 8-138](#page-591-0) [HttpServerAddress, 8-139](#page-592-0) [HttpSystemHelpRoot, 8-140](#page-593-0) [HttpWebRoot, 8-141](#page-594-0)

## **I**

[IDC\\_Name, 6-83](#page-210-0) [IdcAnalyzeLogDir, 8-142](#page-595-0) [IdcAuthExtraRequestParams, 6-84](#page-211-0) [IdcCommandFile, 6-85](#page-212-0) [IdcCommandLog, 6-86](#page-213-0) [IdcCommandServerHost, 6-87](#page-214-0) [IdcCommandUser, 6-88](#page-215-0) [IdcHttpHeaderVariables, 6-89](#page-216-0) [IdcLocale, 8-143,](#page-596-0) [8-144](#page-597-0) [IdcServerBindAddress, 8-145](#page-598-0) [IdcServerSocketQueueDepth, 8-146](#page-599-0) [IdcServerThreadQueryTimeout, 8-147](#page-600-0) [Idoc Script, 4-13,](#page-100-1) [7-13](#page-448-0) [comments, 2-2](#page-39-0) [syntax, 2-2](#page-39-1) [tags, 2-2](#page-39-2) [uses, 2-2](#page-39-3) [if conditional, 2-7](#page-44-5) [Inbound Refinery, 4-6,](#page-93-0) [9-3](#page-820-1) [inc, 2-13,](#page-50-1) [8-149](#page-602-0) [incDynamicConversionByRule, 10-53](#page-878-0) [incGlobal, 8-150](#page-603-0) [include, 2-12,](#page-49-5) [8-151](#page-604-0) [include keyword, 2-13](#page-50-2) [includes, 2-3](#page-40-2) [example, 2-3](#page-40-1) [incTemplate, 8-152](#page-605-0) [InDesign, 4-7](#page-94-1) [IndexableRenditions, 6-90](#page-217-0) [IndexerAutoWorkInterval, 6-91](#page-218-0) [IndexerLargeFileSize, 6-92](#page-219-0) [IndexerRebuildStagingManualCopy, 6-93](#page-220-0) [IndexerRebuildStagingPath, 6-94](#page-221-0) [indexerSetCollectionValue, 6-95](#page-222-0) [IndexerTouchMonitorInterval, 6-96](#page-223-0) [IndexerTraceCycleListChanges, 6-97](#page-224-0) [IndexerTraceLockFileChanges, 6-98](#page-225-0) [IndexerTraceStartStop, 6-99](#page-226-0) [indexing, 4-13,](#page-100-2) [5-10](#page-121-0) [InitialColID, 10-54](#page-879-0) [install\\_dir/bin/intradoc.cfg, 5-2](#page-113-0) [install\\_dir/data/users/config/filter.hda, 5-5](#page-116-0) [InstanceDescription, 6-100](#page-227-0) [InstanceMenuLabel, 6-101](#page-228-0) [interface, administration, 2-10](#page-47-0) [internal security, 4-19,](#page-106-1) [5-12](#page-123-1) [IntradocDir, 8-153](#page-606-0) [IntradocDir/config/config.cfg, 3-3,](#page-66-1) [5-2](#page-113-1)

[IntradocRealm, 6-102](#page-229-0) [IntradocServerHostName, 6-103](#page-230-0) [IntradocServerPort, 6-104](#page-231-0) [isActiveTrace, 8-154](#page-607-0) [IsAllowIndexRenditions, 6-105](#page-232-0) [IsAutoArchiver, 8-155](#page-608-0) [IsAutoNumber, 6-106](#page-233-0) [IsAutoQueue, 10-55](#page-880-0) [IsAutoSearch, 6-107](#page-234-0) [isCheckin, 8-156](#page-609-0) [IsCheckinPreAuthed, 6-108](#page-235-0) [isComponentEnabled, 6-109](#page-236-0) [IsContentRefineryPresent, 10-56](#page-881-0) [IsContributor, 6-110](#page-237-0) [IsCriteriaSubscription, 6-111](#page-238-0) [IsCurrentNav, 8-157](#page-610-0) [isDocPage, 8-158](#page-611-0) [IsDpSubmitErrorFatal, 8-159](#page-612-0) [IsDynamic, 8-160](#page-613-0) [IsDynamicConverterEnabled, 10-57](#page-882-0) [isEditMode, 8-161](#page-614-0) [IsEditRev, 6-112](#page-239-0) [isExcluded, 8-162](#page-615-0) [IsExternalUser, 8-163](#page-616-0) [IsFailedConversion, 10-58](#page-883-0) [IsFailedIndex, 6-113](#page-240-0) [isFalse, 8-164](#page-617-0) [isFieldExcluded, 8-165](#page-618-0) [isFieldHidden, 8-166](#page-619-0) [isFieldInfoOnly, 8-167](#page-620-0) [isFieldMemo, 8-168](#page-621-0) [IsFilePresent, 6-114](#page-241-0) [IsFormsPresent, 6-115](#page-242-0) [isFormSubmit, 8-169](#page-622-0) [IsFragmentOnly, 10-127](#page-952-0) [IsFullTextIndexed, 6-116](#page-243-0) [isHidden, 8-170](#page-623-0) [isInfo, 8-171](#page-624-0) [isInfoOnly, 8-172](#page-625-0) [IsJava, 8-173](#page-626-0) [IsJdbcLockTrace, 6-117](#page-244-0) [IsJdbcQueryTrace, 6-118](#page-245-0) [IsJspServerEnabled, 8-174](#page-627-0) [isLatestRevision, 2-22](#page-59-7) [isLayoutEnabled, 6-119](#page-246-0) [IsLocalSearchCollectionID, 6-120](#page-247-0) [IsLoggedIn, 6-121](#page-248-0) [IsMac, 8-175](#page-628-0) [IsMaxRows, 8-176](#page-629-0) [isMultiOption, 8-177](#page-630-0) [IsMultiPage, 8-178](#page-631-0) [isNew, 8-179](#page-632-0) [IsNotLatestRev, 6-122](#page-249-0) [IsNotSyncRev, 6-123](#page-250-0) [IsOverrideFormat, 8-180](#page-633-0) [IsPageDebug, 8-181](#page-634-0) [isPhysicallySplitDir, 8-183](#page-636-0) [IsPrimaryUserBase, 6-124](#page-251-0) [IsPromptingForLogin, 6-125](#page-252-0) [isQuery, 8-184](#page-637-0)

[isRelocated, 8-185](#page-638-0) [isRepromptLogin, 6-126](#page-253-0) [IsRequestError, 8-186](#page-639-0) [isRequired, 8-187](#page-640-0) [IsSavedQuery, 8-188](#page-641-0) [IsSavedWfCompanionFile, 6-127](#page-254-0) [IsSoap, 8-189](#page-642-0) [isStrictList, 8-190](#page-643-0) [IsSubAdmin, 6-128](#page-255-0) [IsSun, 8-191](#page-644-0) [IsSysManager, 6-129](#page-256-0) [isTrue, 8-192](#page-645-0) [isUpdate, 8-193](#page-646-0) [isUploadFieldScript, 8-194](#page-647-0) [IsUploadSockets, 6-130](#page-257-0) [IsUserEmailPresent, 8-195](#page-648-0) [isUserOverrideSet, 6-131](#page-258-0) [isValidateFile, 6-132](#page-259-0) [isVerboseTrace, 8-196](#page-649-0) [IsWebServerPagesOnly, 6-133](#page-260-0) [IsWindows, 8-197](#page-650-0) [IsWorkflow, 6-134](#page-261-0) [IsXml, 8-198](#page-651-0) [isZoneField, 6-135](#page-262-0)

## **J**

[JdbcConnectionString, 6-136](#page-263-0) [JdbcDriver, 6-137](#page-264-0) [JdbcPassword, 6-138](#page-265-0) [JdbcPasswordEncoding, 6-139](#page-266-0) [JdbcUser, 6-140](#page-267-0) [js, 8-199](#page-652-0) [jsFilename, 6-141](#page-268-0) [JSP, 4-14,](#page-101-0) [7-14](#page-449-0) [JspAdminQuery, 8-200](#page-653-0) [JspDefaultIndexPage, 8-201](#page-654-0) [JspEnabledGroups, 8-202](#page-655-0) [JvmCommandLine, 8-203](#page-656-0)

## **K**

[keywords, 2-11,](#page-48-3) [4-13](#page-100-3) [exec, 2-12](#page-49-6) [include, 2-13](#page-50-2) [vs. functions, 2-12](#page-49-4)

#### **L**

[lastEntryTs, 6-142](#page-269-0) [LatestReleasedTimestampTimeout, 10-59](#page-884-0) [lc, 8-204](#page-657-0) [lcCaption, 8-205](#page-658-0) [LdapAdminDN, 6-143](#page-270-0) [LdapAdminPassword, 6-144](#page-271-0) [LdapPort, 6-145](#page-272-0) [LdapServer, 6-146](#page-273-0) [LdapSuffix, 6-147](#page-274-0) [like operator, 2-15](#page-52-4) [wildcards, 2-15](#page-52-5)

[lists, option, 2-20](#page-57-5) [creating, 2-21](#page-58-0) [functions, 2-20](#page-57-6) [variables, 2-20](#page-57-6) [LkDisableOnRebuild, 6-148,](#page-275-0) [10-60](#page-885-0) [LkDisableReferenceInfo, 6-149,](#page-276-0) [10-61](#page-886-0) [LkDisallowConversionFormats, 6-150,](#page-277-0) [10-62](#page-887-0) [LkIsSecureSearch, 6-151,](#page-278-0) [10-63](#page-888-0) [LkReExtractOnRebuild, 6-152,](#page-279-0) [10-64](#page-889-0) [LkRefreshBatchSize, 6-153,](#page-280-0) [10-65](#page-890-0) [LkRefreshErrorPercent, 6-154,](#page-281-0) [10-66](#page-891-0) [LkRefreshErrorsAllowed, 6-155,](#page-282-0) [10-67](#page-892-0) [LkRefreshErrorThreshold, 6-156,](#page-283-0) [10-68](#page-893-0) [LMDefaultLayout, 6-157](#page-284-0) [LMDefaultSkin, 6-158](#page-285-0) [lmGetLayout, 6-159](#page-286-0) [lmGetSkin, 6-160](#page-287-0) [loadCollectionInfo, 6-161](#page-288-0) [loadDocMetaDefinition, 8-206](#page-659-0) [loadDocumentProfile, 8-207](#page-660-0) [loadSchemaData, 6-162](#page-289-0) [loadSearchOperatorTables, 8-208](#page-661-0) [loadUserMetaDefinition, 8-209](#page-662-0) [local keyword, 2-12](#page-49-2) [LocaleArchiverDateFormat, 8-210](#page-663-0) [localization, 4-14,](#page-101-1) [7-14](#page-449-1) [localPageType, 8-211](#page-664-0) [LogMessagePrefix, 8-212](#page-665-0) [LogName, 8-213](#page-666-0) [looping, 2-8](#page-45-1) [ending, 2-10](#page-47-2) [ResultSet, 2-8](#page-45-2) [ResultSet example, 2-9](#page-46-0) [while, 2-9](#page-46-1) [while example, 2-10](#page-47-4)

## **M**

[MacSupportsSignedApplets, 8-214](#page-667-0) [MailServer, 6-163](#page-290-0) [MajorRevSeq, 6-164](#page-291-0) [MaxArchiveErrorsAllowed, 8-215](#page-668-0) [MaxCollectionSize, 6-165](#page-292-0) [MaxConversionCacheSizeInMegs, 10-69](#page-894-1) [MaxDocIndexErrors, 6-166](#page-293-0) [MaxErrorsAllowed, 8-216](#page-669-0) [MaxIntegerAllowed, 6-167](#page-294-0) [maxLength, 8-217](#page-670-0) [MaxNumRecursiveStepDefinitions, 10-70](#page-895-0) [MaxQueryRows, 6-168](#page-295-0) [MaxRequestThreadCount, 6-169](#page-296-0) [MaxResults, 6-170](#page-297-0) [MaxSavedSearchResults, 6-171](#page-298-0) [MaxSearchableSubfolders, 10-71](#page-896-0) [MaxSearchConnections, 6-172](#page-299-0) [MaxSizeResourceFileCacheMillions, 6-173](#page-300-0) [MaxStandardDatabaseResults, 6-174](#page-301-0) [MemoFieldSize, 6-175](#page-302-0) [MergeInclude, 2-22](#page-59-8) metadata

[option lists, 2-20](#page-57-5) [referencing in dynamic server pages, 2-22](#page-59-5) [standard fields, 2-17](#page-54-15) [metadata fields, 2-16](#page-53-8) [naming, 2-16](#page-53-7) [Microsoft Office, 4-7](#page-94-2) [MinIntegerAllowed, 6-176](#page-303-0) [MinMemoFieldSize, 6-177](#page-304-0) [MinorRevSeq, 6-178](#page-305-0) [minus \(-\) operator, 2-16](#page-53-0) [modulus \(%\) operator, 2-16](#page-53-2) [MSIE, 8-218](#page-671-0) [MSPubexePath, 10-72](#page-897-0) [multiply \(\\*\) operator, 2-16](#page-53-3) [MultiUpload, 8-219](#page-672-0)

## **N**

[naming conventions, 2-1](#page-38-0) [naming, metadata fields, 2-16](#page-53-7) [NeverTimeoutForcedConversionsTemplateChange,](#page-898-1) 10-73 [NoAutomation, 6-179](#page-306-0) [noInfoColumn, 8-220](#page-673-0) [NoMatches, 6-180](#page-307-0) [noMCPrefill, 8-221](#page-674-0) [noRevisionsColumn, 8-222](#page-675-0) [NoSearchConnectionCloseOnDocChange, 6-181](#page-308-0) [not operator, 2-16](#page-53-9) [NotationForRequiredFields, 8-223](#page-676-0) [NotificationIntervalInDays, 6-182](#page-309-0) [NotificationMaximum, 6-183](#page-310-0) [NotificationQuery, 6-184](#page-311-0) [NotifyExtras, 6-185](#page-312-0) [NotifyTime, 6-186](#page-313-0) [NtlmSecurityEnabled, 6-187](#page-314-0) [NumAdditionalRenditions, 10-74](#page-899-0) [NumConnections, 6-188](#page-315-0) [numeric operators, 2-15](#page-52-6)

## **O**

[OdbcDateFormat, 8-224](#page-677-0) [OneMatch, 6-189](#page-316-0) [OpenOfficeListenerPort, 10-75](#page-900-0) [OpenOfficeListenerURL, 10-76](#page-901-0) [OpenOfficePath, 10-77](#page-902-0) [operators, 2-14](#page-51-1) ampersand  $(\&)$ , 2-15 [and, 2-16](#page-53-5) [Boolean, 2-16](#page-53-6) [comparison, 2-14](#page-51-0) [divide \(/\), 2-16](#page-53-1) [like, 2-15](#page-52-4) [minus \(-\), 2-16](#page-53-0) [modulus \(%\), 2-16](#page-53-2) [multiply \(\\*\), 2-16](#page-53-3) [not, 2-16](#page-53-9) [numeric, 2-15](#page-52-6) [or, 2-16](#page-53-10)

[pipe \(|\), 2-15](#page-52-3) [plus \(+\), 2-16](#page-53-4) [special string, 2-14](#page-51-2) [option lists, 2-20](#page-57-5) [creating, 2-21](#page-58-0) [Idoc Script, 2-20](#page-57-6) [internal, 2-20](#page-57-7) [optionListKey, 8-225](#page-678-0) [optionListName, 8-226](#page-679-0) [optionListResultSet, 8-227](#page-680-0) [optionListScript, 8-228](#page-681-0) [optionListValueInclude, 8-229](#page-682-0) [optionsAllowPreselect, 8-230](#page-683-0) [optList, 2-21,](#page-58-0) [8-231](#page-684-0) [or operator, 2-16](#page-53-10) [organization, 1-1](#page-30-0) [other field display variables, 3-18,](#page-81-1) [7-7](#page-442-2)

## **P**

[page display, 4-15,](#page-102-0) [7-14](#page-449-2) [variables, 3-16,](#page-79-2) [7-6](#page-441-0) [page variables, 3-16,](#page-79-3) [7-6](#page-441-1) [PageMakerExePath, 10-78](#page-903-0) [PageParent, 8-233](#page-686-0) [parseDataEntryDate, 8-234](#page-687-0) [parseDate, 8-235](#page-688-0) [parseDateWithPattern, 8-237](#page-690-0) [PATH\\_INFO, 6-190](#page-317-0) [PATH\\_TRANSLATED, 6-191](#page-318-0) [paths and directories, 4-10,](#page-97-0) [7-11](#page-446-1) [PDF Converter, 4-7,](#page-94-0) [9-4](#page-821-0) [general, 4-7](#page-94-3) [other formats, 4-8](#page-95-2) [personalization, 4-15,](#page-102-1) [7-15](#page-450-0) [functions, 2-7](#page-44-4) [pipe \(|\) operator, 2-15](#page-52-3) [PLUGIN\\_DEBUG, 6-192](#page-319-0) [plus \(+\) operator, 2-16](#page-53-4) [pneNavigation, 8-238](#page-691-0) [PostConversionTimeOut, 10-79](#page-904-0) [PostprocessPDFPath, 10-80](#page-905-0) [PostscriptPrinterName, 10-81](#page-906-0) [PowerPointPrintOutput, 10-82](#page-907-0) [PreconversionPath, 10-83](#page-908-0) [PreconversionWaitTime, 10-84](#page-909-0) [PreviewOutputExtension, 10-85](#page-910-0) [PreviewPath, 10-86](#page-911-0) [PrimaryWorkQueueTimeout, 6-193](#page-320-0) [PrinterPortPath, 10-87](#page-912-0) [Priority, 6-194](#page-321-0) [ProcessExcelUrlHyperlinks, 10-88](#page-913-0) [ProcessInDesignBookMarks, 10-89](#page-914-0) [ProcessInDesignHyperlinks, 10-90](#page-915-0) [ProcessInDesignInternalPDFThumbnail, 10-91](#page-916-0) [ProcessInDesignLinkUpdate, 10-92](#page-917-0) [ProcessInDesignPDFCompatibility50, 10-93](#page-918-0) [ProcessPowerpointHyperlinks, 10-94](#page-919-0) [ProcessVisioInternalHyperlinks, 10-95](#page-920-0) [ProcessVisioUrlHyperlinks, 10-96](#page-921-0)

[ProcessWordBookMarks, 10-97](#page-922-0) [ProcessWordComments, 10-98](#page-923-0) [ProcessWordEmailLinks, 10-99](#page-924-0) [ProcessWordFootEndNote, 10-100](#page-925-0) [ProcessWordHeadings, 10-101](#page-926-0) [ProcessWordHyperlinks, 10-102](#page-927-0) [ProcessWordToc, 10-103](#page-928-0) [ProcessWordUrlHyperlinks, 10-104](#page-929-0) [ProviderClass, 6-195](#page-322-0) [ProviderConfig, 6-196](#page-323-0) [ProviderConnection, 6-197](#page-324-0) [ProviderCredentialsMap, 6-198](#page-325-0) [ProviderDir, 8-239](#page-692-0) [ProviderType, 6-199](#page-326-0) [pucDefaultTime, 10-105](#page-930-0) [pucEnableOnSearch, 10-106](#page-931-0) [pucHideTimeInDateFields, 10-107](#page-932-0) [pucUseMonthLocale, 10-108](#page-933-0) [pucUseWeekdayLocale, 10-109](#page-934-0) [pucXOffset, 10-110](#page-935-0) [pucYOffset, 10-111](#page-936-0)

## **Q**

[QUERY\\_STRING, 6-200](#page-327-0) [question mark \(?\) wildcard, 2-15](#page-52-2) [QueueDir, 10-113](#page-938-0)

## **R**

[read-only variables, 3-19,](#page-82-1) [7-8](#page-443-0) [template, 3-19,](#page-82-2) [7-8](#page-443-1) [template example, 3-19](#page-82-0) [user, 3-20,](#page-83-0) [7-8](#page-443-2) [RecordsManagementDenyAuthorFreePasOnRMSecur](#page-939-0) ity, 10-114 [RecordsManagementNumberOverwriteOnDelete, 1](#page-940-0) 0-115 [RedirectHostsFilter, 6-201](#page-328-0) ref [prefix, 2-22](#page-59-9) [referencing a variable, 2-5](#page-42-1) [in conditionals, 2-6](#page-43-1) [referencing metadata in dynamic server pages, 2-22](#page-59-5) [regexMatches, 6-202](#page-329-0) [regexReplaceAll, 6-203](#page-330-0) [regexReplaceFirst, 6-204](#page-331-0) [regular variables, 2-6](#page-43-3) [Release Date, 2-17](#page-54-16) [REMOTE\\_ADDR, 6-205](#page-332-0) [REMOTE\\_HOST, 6-206](#page-333-0) [REQUEST\\_METHOD, 6-207](#page-334-0) [RequestAuditAdditionalVerboseFieldsList, 8-240](#page-693-0) [RequestAuditIntervalSeconds1, 8-241](#page-694-0) [RequestAuditIntervalSeconds2, 8-242](#page-695-0) [RequestAuditListDepth1, 8-243](#page-696-0) [RequestAuditListDepth2, 8-244](#page-697-0) [RequestAuditSubClassificationField, 8-243](#page-696-0) [requiredMsg, 8-246](#page-699-0)

[ResultSet looping, 2-8](#page-45-2) [example, 2-9](#page-46-0) [ResultSets, 4-16,](#page-103-1) [7-15](#page-450-1) [ResultsTitle, 6-208](#page-335-0) [Revision, 2-17](#page-54-17) [RmaAddDocWhereClauseForScreening, 10-116](#page-941-0) [RmaAllowKeepOrDestroyMetadataOption, 10-117](#page-942-0) [RmaEnableFilePlan, 10-118](#page-943-0) [RmaEnableFixedClones, 10-119](#page-944-0) [RmaEnablePostFilterOnScreening, 10-120,](#page-945-0) [10-121](#page-946-0) [RmaFixedClonesTitleSuffix, 10-122](#page-947-0) [RMAHideExternalFieldsFromCheckInUpdate, 10-12](#page-948-0) 3 [RMAHideExternalFieldsFromSearchInfo, 10-124](#page-949-0) [RmaNotifyDispReviewerAndCatAuthor, 10-125](#page-950-0) [RmaNotifyReviewerAndAlternateReviewer, 10-126](#page-951-0) [roles list, 2-20](#page-57-8) [rptDisplayMapValue, 8-247](#page-700-0) [rsAddFields, 8-249](#page-702-0) [rsAddRowCountColumn, 8-252](#page-705-0) [rsAppend, 8-253](#page-706-0) [rsAppendNewRow, 8-254](#page-707-0) [rsAppendRowValues, 8-255](#page-708-0) [rsCopyFiltered, 8-256](#page-709-0) [rsCreateResultSet, 8-258](#page-711-0) [rsDeleteRow, 8-259](#page-712-0) [rsDocInfoRowAllowDisclosure, 8-260](#page-713-0) [rsExists, 8-261](#page-714-0) [rsFieldByIndex, 8-262](#page-715-0) [rsFieldExists, 8-263](#page-716-0) [rsFindRowPrimary, 8-264](#page-717-0) [rsFirst, 8-265](#page-718-0) [rsInsertNewRow, 8-266](#page-719-0) [rsIsRowPresent, 8-267](#page-720-0) [rsMakeFromList, 2-21,](#page-58-0) [8-270](#page-723-0) [rsMakeFromString, 8-272](#page-725-0) [rsMerge, 8-274](#page-727-0) [rsMergeDelete, 8-275](#page-728-0) [rsMergeReplaceOnly, 8-276](#page-729-0) [rsNext, 8-277](#page-730-0) [rsNumFields, 8-278](#page-731-0) [rsNumRows, 8-279](#page-732-0) [rsRemove, 8-280](#page-733-0) [rsRename, 8-281](#page-734-0) [rsRenameField, 8-282](#page-735-0) [rsSetRow, 8-283](#page-736-0) [rsSort, 8-284](#page-737-0) [rsSortTree, 8-285](#page-738-0)

## **S**

[SafeDir, 8-286](#page-739-0) [Schema, 4-17](#page-104-0) [Schema Publisher, 4-17,](#page-104-0) [6-49](#page-176-1) [SchemaAllowRecursiveFileMove, 6-209](#page-336-0) [SchemaBuildDigestFile, 6-210](#page-337-0) [SchemaPublishCheckInterval, 6-211](#page-338-0) [SchemaPublishInterval, 6-212](#page-339-0) [SchemaPublishMaximumInterval, 6-213](#page-340-0) [SchemaPublishMinimumInterval, 6-214](#page-341-0)

[SchemaPublishRenameRetryInitialInterval, 6-215](#page-342-0) [SchemaPublishRenameRetryIterations, 6-216](#page-343-0) [SchemaPublishRetryInterval, 6-217](#page-344-0) [SchemaPublishRetryIntervalMax, 6-218](#page-345-0) [SchemaVerifyPublishing, 6-219](#page-346-0) [SchemaWin32RenameDelayInterval, 6-220](#page-347-0) [SCRIPT\\_NAME, 6-221](#page-348-0) [SctAutoTruncateDataStrings, 10-128](#page-953-0) [SctComponentDir, 10-129](#page-954-0) [SctDebugLogEnabled, 10-130](#page-955-0) [SctDebugLogFilePath, 10-131](#page-956-0) [SctDebugServiceBinderDumpEnabled, 10-132](#page-957-0) [SctDoNotArchive, 10-133](#page-958-0) [SctDoNotPopulateAccessLogColumns, 10-134](#page-959-0) [SctExternalUserLogEnabled, 10-135](#page-960-0) [SctFilterPluginLogDir, 10-136](#page-961-0) [SctIgnoreDirectories, 10-137](#page-962-0) [SctIgnoreFileTypes, 10-138](#page-963-0) [SctLogDir, 10-139](#page-964-0) [SctLogEnabled, 10-140](#page-965-0) [SctLogSecurity, 10-141](#page-966-0) [SctMaxRecentCount, 10-142](#page-967-0) [SctMaxRereadTime, 10-143](#page-968-0) [SctReductionAvailableDatesLookback, 10-144](#page-969-0) [SctReductionLogDir, 10-145](#page-970-0) [SctReductionRequireEventLogs, 10-146](#page-971-0) [SctrEnableSecurityCheck, 10-147](#page-972-0) [SctScheduledReductionEnable, 10-148](#page-973-0) [SctSimplifyUserAgents, 10-149](#page-974-0) [SctSnapshotEnable, 10-150](#page-975-0) [SctSnapshotLastAccessEnable, 10-151](#page-976-0) [SctSnapshotLastAccessField, 10-152](#page-977-0) [SctSnapshotLongCoiuntEnable, 10-153](#page-978-0) [SctSnapshotLongCountField, 10-154](#page-979-0) [SctSnapshotLongCountInterval, 10-155](#page-980-0) [SctSnapshotShortCountEnable, 10-156](#page-981-0) [SctSnapshotShortCountField, 10-157](#page-982-0) [SctSnapshotShortCountInterval, 10-158](#page-983-0) [SctTrackContentAccessOnly, 10-159](#page-984-0) [SctUseGMT, 10-160](#page-985-0) [SearchCacheCleanerInterval, 6-222](#page-349-0) [SearchCacheHardLimit, 6-223](#page-350-0) [SearchCacheMaxItemAge, 6-224](#page-351-0) [SearchCacheSoftLimit, 6-225](#page-352-0) [SearchCacheTrace, 6-226](#page-353-0) [SearchConnectionWaitTimeout, 6-227](#page-354-0) [SearchDebugLevel, 6-228](#page-355-0) [SearchDir, 6-229](#page-356-0) [SearchIndexerEngineName, 6-230](#page-357-0) [searching, 4-18,](#page-105-0) [5-11](#page-122-0) [SearchQueryFormat, 6-231](#page-358-0) [SearchQueryTrace, 6-232](#page-359-0) [SecondaryConversionStepName, 10-161](#page-986-0) [security, 4-19,](#page-106-2) [5-12](#page-123-2) [external, 4-19,](#page-106-0) [5-12](#page-123-0) [internal, 4-19,](#page-106-1) [5-12](#page-123-1) [Security Group, 2-17](#page-54-18) [securityGroups list, 2-20](#page-57-9) [SelfRegisteredAccounts, 6-233](#page-360-0) [SelfRegisteredRoles, 6-234](#page-361-0)

[SERVER\\_NAME, 6-235](#page-362-0) [SERVER\\_PORT, 6-236](#page-363-0) [SERVER\\_PROTOCOL, 6-237](#page-364-0) [SERVER\\_SOFTWARE, 6-238](#page-365-0) [ServerStartupTimeout, 6-239](#page-366-0) [setable variables, 3-20,](#page-83-1) [5-6,](#page-117-1) [7-9](#page-444-3) [setContentType, 8-287](#page-740-0) [setCookie, 6-240](#page-367-0) [setExpires, 8-288](#page-741-0) [setHttpHeader, 8-289](#page-742-0) [setMaxAge, 8-290](#page-743-0) [setResourceInclude, 8-291](#page-744-0) [setValue, 8-292](#page-745-0) [ShowCreateExternalMenu, 6-241](#page-368-0) [showDocActions, 8-293](#page-746-0) [ShowHyperlinkBox, 10-164,](#page-989-0) [10-165](#page-990-0) [ShowOnlyKnownAccounts, 6-242](#page-369-0) [ShowRevisionsColumn, 8-294](#page-747-0) [showSearchResultsCheckoutColumn, 8-295](#page-748-0) [SingleGroup, 6-243](#page-370-0) [SkipMozillaMailToWorkaround, 6-244](#page-371-0) [SmtpPort, 6-245](#page-372-0) [SocketHostAddressSecurityFilter, 6-246](#page-373-0) [SocketHostNameSecurityFilter, 6-247](#page-374-0) [SourceID, 6-248](#page-375-0) [SourcePath, 6-249](#page-376-0) [special keywords, 2-11](#page-48-3) [special string operators, 2-14](#page-51-2) [standard metadata fields, 2-17](#page-54-15) [StatusCode, 6-250](#page-377-0) [StatusMessage, 6-251](#page-378-0) [StdPageWidth, 8-296](#page-749-0) [stdSecurityCheck, 6-252](#page-379-0) [strCenterPad, 8-297](#page-750-0) [strCommaAppendNoDuplicates, 8-298](#page-751-0) [strConfine, 8-299](#page-752-0) [StrConfineOverflowChars, 8-300](#page-753-0) [strEquals, 8-301](#page-754-0) [strEqualsIgnoreCase, 8-302](#page-755-0) [strGenerateRandom, 8-303](#page-756-0) [strIndexOf, 8-304](#page-757-0) [strings, 4-20,](#page-107-0) [7-16](#page-451-0) [special operators, 2-14](#page-51-2) [strLeftFill, 8-305](#page-758-0) [strLeftPad, 8-306](#page-759-0) [strLength, 8-307](#page-760-0) [strLower, 8-308](#page-761-0) [strRemoveWs, 8-309](#page-762-0) [strReplace, 8-310](#page-763-0) [strReplaceIgnoreCase, 8-311](#page-764-0) [strRightFill, 8-312](#page-765-0) [strRightPad, 8-313](#page-766-0) [strSubstring, 8-314](#page-767-0) [strTrimWs, 8-315](#page-768-0) [strUpper, 8-316](#page-769-0) [StyleForRequiredFields, 8-317](#page-770-0) [SubjectsDir, 8-318](#page-771-0) [SubscriptionCollatedFieldList, 6-253](#page-380-0) [SubscriptionMethod, 6-254](#page-381-0) [substitution order, variables, 2-6](#page-43-4)

[super, 2-12](#page-49-7) [super tag, 2-4](#page-41-1) [example, 2-4](#page-41-0) syntax [Idoc Script, 2-2](#page-39-1) [SysAdminAddress, 8-319](#page-772-0) [SystemDateFormat, 8-320](#page-773-0) [SystemLocale, 8-321](#page-774-0) [SystemTimeZone, 8-322](#page-775-0)

### **T**

tags [Idoc Script, 2-2](#page-39-2) [super, 2-4](#page-41-1) [TempDir, 8-323](#page-776-0) [template read-only variable, 3-19,](#page-82-2) [7-8](#page-443-1) [example, 3-19](#page-82-0) [TemplateClass, 8-324](#page-777-0) [TemplateFilePath, 8-325](#page-778-0) [TemplateName, 8-326](#page-779-0) [templates, 4-21,](#page-108-0) [7-17](#page-452-0) [TemplateType, 8-327](#page-780-0) [TextIndexerFilterExtensionMaps, 6-255](#page-382-0) [TextIndexerFilterFormats, 6-255](#page-382-0) [time and date, 4-9,](#page-96-1) [7-10](#page-445-1) [TimeoutChangedTemplateForcedConversionsInMins,](#page-991-1) 10-166 [TimeoutMismatchedForcedConversionsInMins, 10-](#page-992-1) 167 [TimeoutPerOneMegInSec, 6-256](#page-383-0) [Title, 2-17](#page-54-19) [toInteger, 8-328](#page-781-0) [trace, 8-329](#page-782-0) [TraceConversionCacheCleanup, 10-168](#page-993-0) [TraceResourceConflict, 8-331](#page-784-0) [TraceResourceLoad, 8-332](#page-785-0) [TraceResourceOverride, 8-333](#page-786-0) [Type, 2-17](#page-54-20)

## **U**

[UieHideSearchCheckboxes, 6-257,](#page-384-0) [8-334](#page-787-0) [understanding workflows, 3-21,](#page-84-0) [5-6](#page-117-2) [UniversalSearchAllowFullText, 6-258](#page-385-0) [UploadApplet, 8-335](#page-788-0) [url, 8-336](#page-789-0) [urlEscape7Bit, 8-337](#page-790-0) [UseAccounts, 6-259](#page-386-0) [UseAdsi, 6-260](#page-387-0) [UseBellevueLook, 8-338](#page-791-0) [UseCascadingStyleSheets, 10-169,](#page-994-0) [10-170](#page-995-0) [UseDatabaseShortIndexName, 6-261](#page-388-0) [UseFourDigitYear, 8-339](#page-792-0) [UseHtmlOrTextHighlightInfo, 6-262](#page-389-0) [UseNetscape, 6-263](#page-390-0) [UseNtlm, 6-264](#page-391-0) [user read-only variable, 3-20,](#page-83-0) [7-8](#page-443-2) [user topics, 2-7](#page-44-6) [UserAccounts, 8-340](#page-793-0)

[UserAddress, 8-341](#page-794-0) [UserAppRights, 8-342](#page-795-0) [UserCache, 8-343](#page-796-0) [UserCacheTimeout, 8-344](#page-797-0) [UserDefaultAccount, 8-345](#page-798-0) [UseRedirectedOutput, 8-346](#page-799-0) [UseRevisionCreateDate, 6-265](#page-392-0) [UserFilteredSubjects, 6-266](#page-393-0) [UserFullName, 8-347](#page-800-0) [userHasAccessToAccount, 6-267](#page-394-0) [userHasGroupPrivilege, 6-268](#page-395-0) [userHasRole, 6-269](#page-396-0) [UserIsAdmin, 6-270](#page-397-0) [UserLanguageID, 8-348](#page-801-0) [UserLocaleId, 8-349](#page-802-0) [UserName, 8-350](#page-803-0) [UserPublishCacheDir, 8-351](#page-804-0) [UserRoles, 8-352](#page-805-0) [users, 4-21,](#page-108-1) [7-17](#page-452-1) uses [Idoc Script, 2-2](#page-39-3) [UseSearchCache, 6-271](#page-398-0) [UseSecureLdap, 6-272](#page-399-0) [UseSSL, 6-273](#page-400-0) [UseXmlUrl, 6-274](#page-401-0) [UseXpedioLook, 8-353](#page-806-0) [using commas as separators, 2-6](#page-43-0) [Using Merge Includes to Format Responses, 2-22](#page-59-10) [utGetValue, 8-354](#page-807-0) [utLoad, 8-355](#page-808-0) [utLoadDocumentProfiles, 8-356](#page-809-0) [utLoadResultSet, 8-357](#page-810-0)

## **V**

[value variables, 3-23,](#page-86-0) [5-7,](#page-118-0) [7-9](#page-444-2) [valueStyle, 8-358](#page-811-0) [variables, 2-5](#page-42-2) [assigning a value, 2-5](#page-42-3) [common field display, 3-17,](#page-80-0) [7-7](#page-442-0) [conditional dynamic, 3-1,](#page-64-0) [5-1,](#page-112-0) [7-2](#page-437-0) [configuration, 3-2,](#page-65-0) [5-2,](#page-113-2) [9-1](#page-818-0) [creating, 2-5](#page-42-0) [dynamic, 3-11,](#page-74-0) [3-23,](#page-86-0) [5-7,](#page-118-0) [7-9](#page-444-2) [field display, 3-16,](#page-79-0) [3-18,](#page-81-1) [7-7](#page-442-1) [field information, 3-16,](#page-79-1) [7-7](#page-442-3) [functions, 2-20](#page-57-6) [option lists, 2-20](#page-57-6) [page, 3-16,](#page-79-3) [7-6](#page-441-1) [page display, 3-16,](#page-79-2) [7-6](#page-441-0) [read-only, 3-19,](#page-82-1) [7-8](#page-443-0) [referencing, 2-5](#page-42-1) [regular, 2-6](#page-43-3) [setable, 3-20,](#page-83-1) [5-6,](#page-117-1) [7-9](#page-444-3) [substitution order, 2-6](#page-43-4) [template read-only, 3-19,](#page-82-2) [7-8](#page-443-1) [template read-only example, 3-19](#page-82-0) [user read-only, 3-20,](#page-83-0) [7-8](#page-443-2) [using commas as separators, 2-6](#page-43-0) [value, 3-23,](#page-86-0) [5-7,](#page-118-0) [7-9](#page-444-2)

[web server, 3-12,](#page-75-1) [5-5](#page-116-1) [workflow, 3-22](#page-85-1) [VaultDir, 8-359](#page-812-0) [VerboseMode, 10-171](#page-996-0)

## **W**

[WarnAboutTimeZone, 8-360,](#page-813-0) [8-361](#page-814-0) [Web Layout Editor, 2-10](#page-47-5) [web server, 4-21,](#page-108-2) [5-13](#page-124-0) [variables, 3-12,](#page-75-1) [5-5](#page-116-1) [WebBrowserPath, 8-361](#page-814-0) [WebDAVMaxInactiveInterval, 10-172](#page-997-0) [WeblayoutDir, 8-362](#page-815-0) [WebServerAuthOnly, 6-275](#page-402-0) [wfAction, 6-276](#page-403-0) [wfAddActionHistoryEvent, 6-277](#page-404-0) [wfAdditionalExitCondition, 6-278](#page-405-0) [wfAddUser, 6-279](#page-406-0) [wfComputeStepUserList, 6-280](#page-407-0) [wfCurrentGet, 6-281](#page-408-0) [wfCurrentSet, 6-282](#page-409-0) [wfCurrentStep, 6-283](#page-410-0) [wfDisplayCondition, 6-284](#page-411-0) [wfExit, 6-285](#page-412-0) [wfGet, 6-286](#page-413-0) [wfGetStepTypeLabel, 6-287](#page-414-0) [wfIsFinishedDocConversion, 6-288](#page-415-0) [wfIsNotificationSuppressed, 6-289](#page-416-0) [wfIsReleasable, 6-290](#page-417-0) [wfJumpEntryNotifyOff, 6-291](#page-418-0) [wfJumpMessage, 6-292](#page-419-0) [wfJumpName, 6-293](#page-420-0) [wfJumpReturnStep, 6-294](#page-421-0) [wfJumpTargetStep, 6-295](#page-422-0) [wfLoadDesign, 6-296](#page-423-0) [wfMailSubject, 6-297](#page-424-0) [wfMessage, 6-298](#page-425-0) [wfNotify, 6-299](#page-426-0) [wfParentList, 6-300](#page-427-0) [wfReleaseDocument, 6-301](#page-428-0) [wfSet, 6-302](#page-429-0) [wfSetSuppressNotification, 6-303](#page-430-0) [WfStart, 6-304](#page-431-0) [wfUpdateMetaData, 6-305](#page-432-0) [while looping, 2-9](#page-46-1) [example, 2-10](#page-47-4) wildcard [symbols, 2-15](#page-52-5) wildcards [asterisk \(\\*\), 2-15](#page-52-1) [question mark \(?\), 2-15](#page-52-2) [Workflow Admin, 2-10](#page-47-6) [WorkflowDir, 6-306](#page-433-0) [WorkflowIntervalHours, 6-307](#page-434-0) [workflows, 4-22,](#page-109-0) [5-14](#page-125-1) [functions, 3-22,](#page-85-0) [4-23,](#page-110-0) [5-14](#page-125-0) [understanding, 3-21,](#page-84-0) [5-6](#page-117-2) [variables, 3-22](#page-85-1)
## **X**

[xComments, 2-17](#page-54-0) [xml, 8-363](#page-816-0) [XMLEncodingMode, 6-308](#page-435-0)